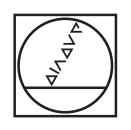

# **HEIDENHAIN**

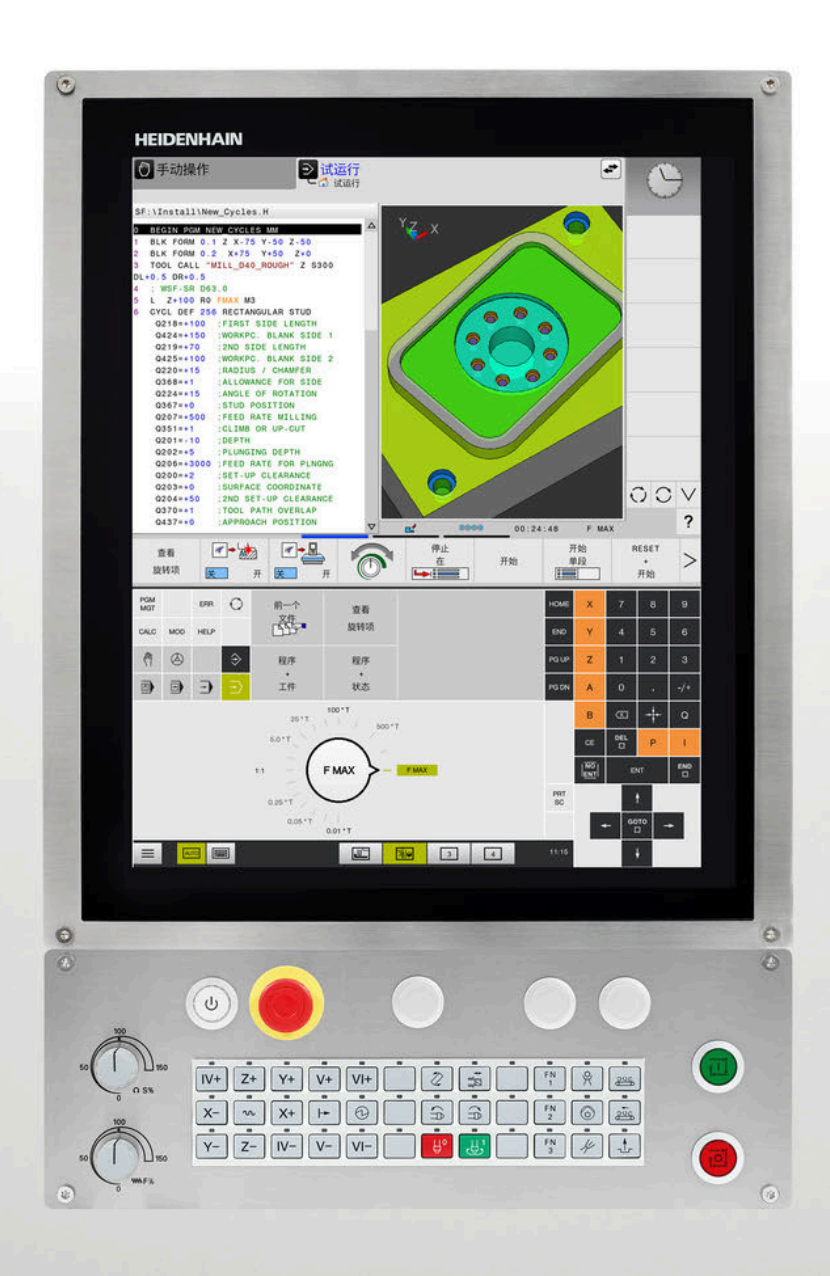

# **TNC 620**

用户手册 加工循环编程

**NC数控软件 81760x-17**

**中文 (zh-CN) 10/2022**

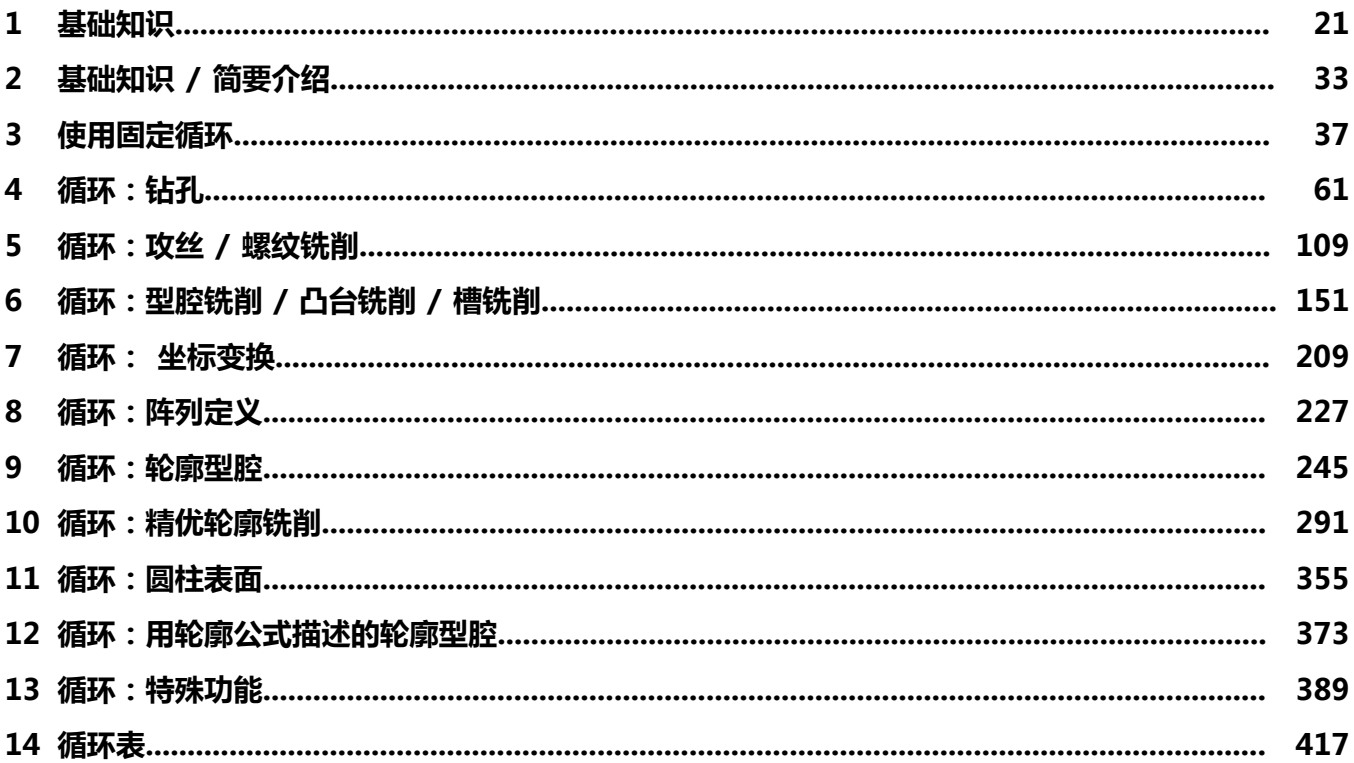

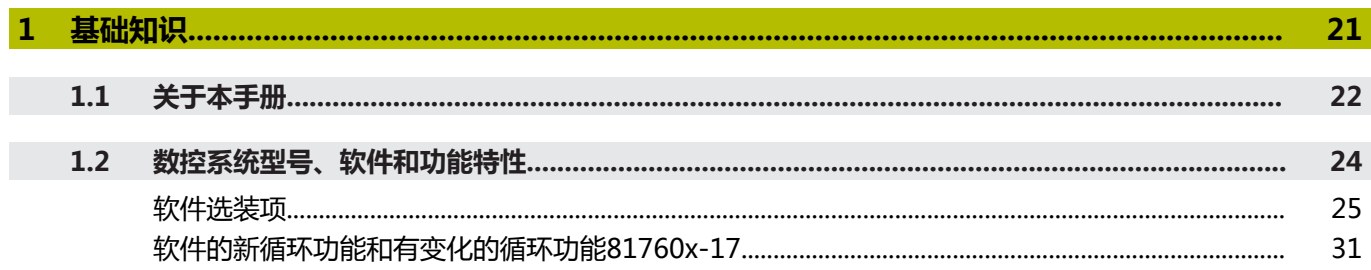

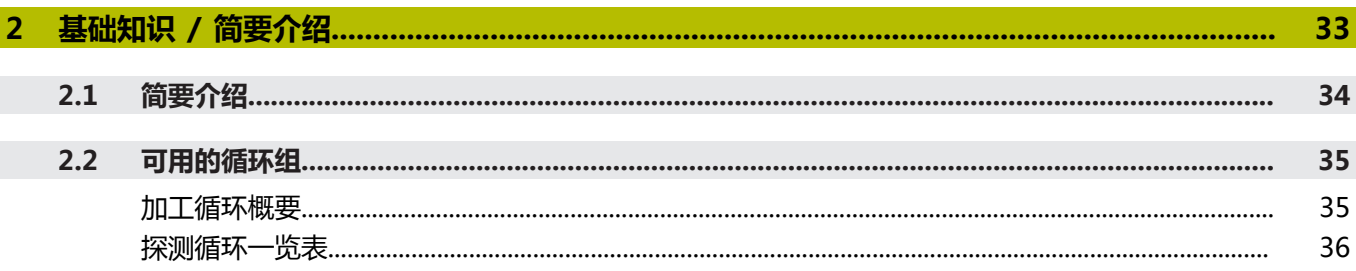

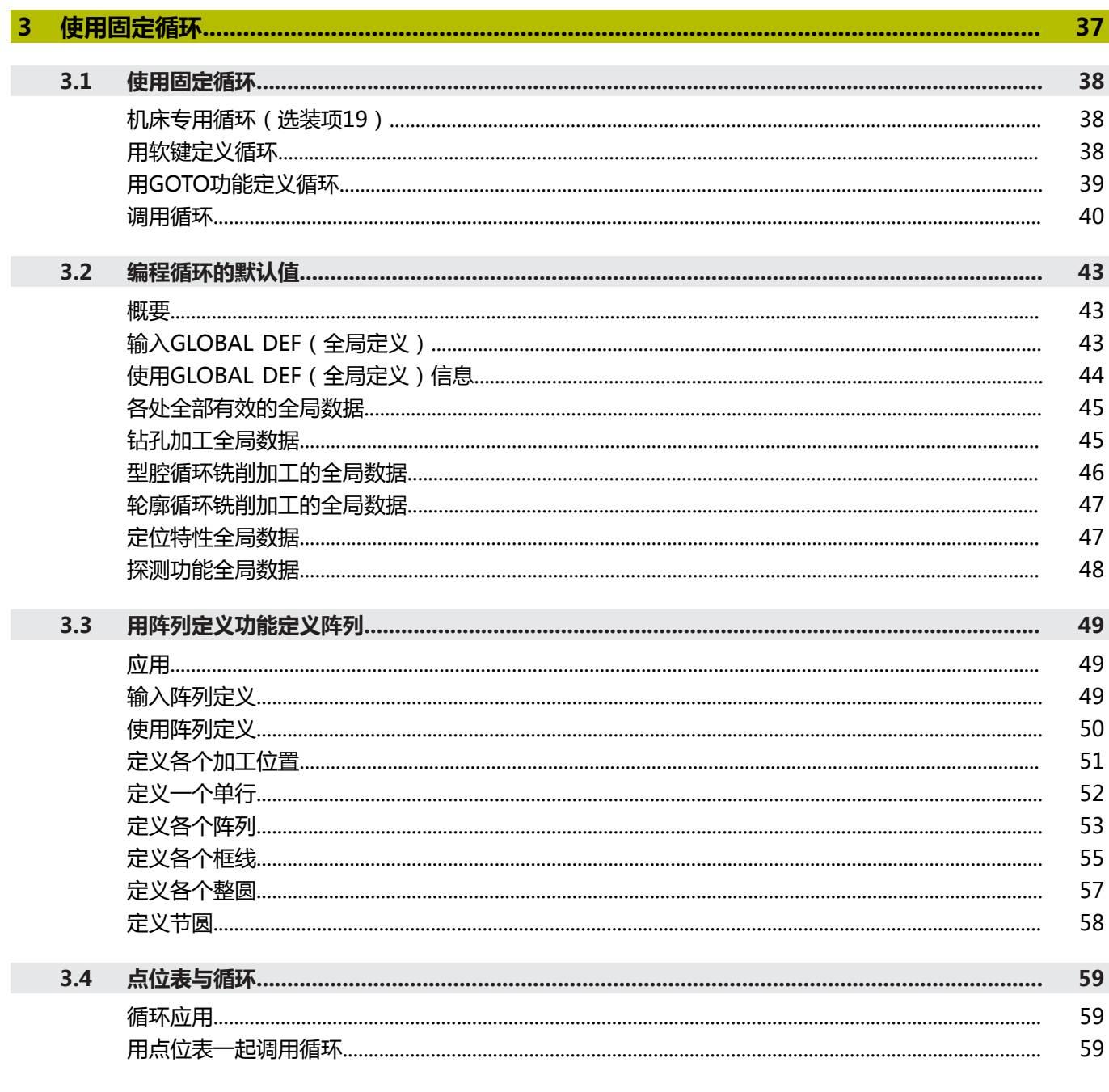

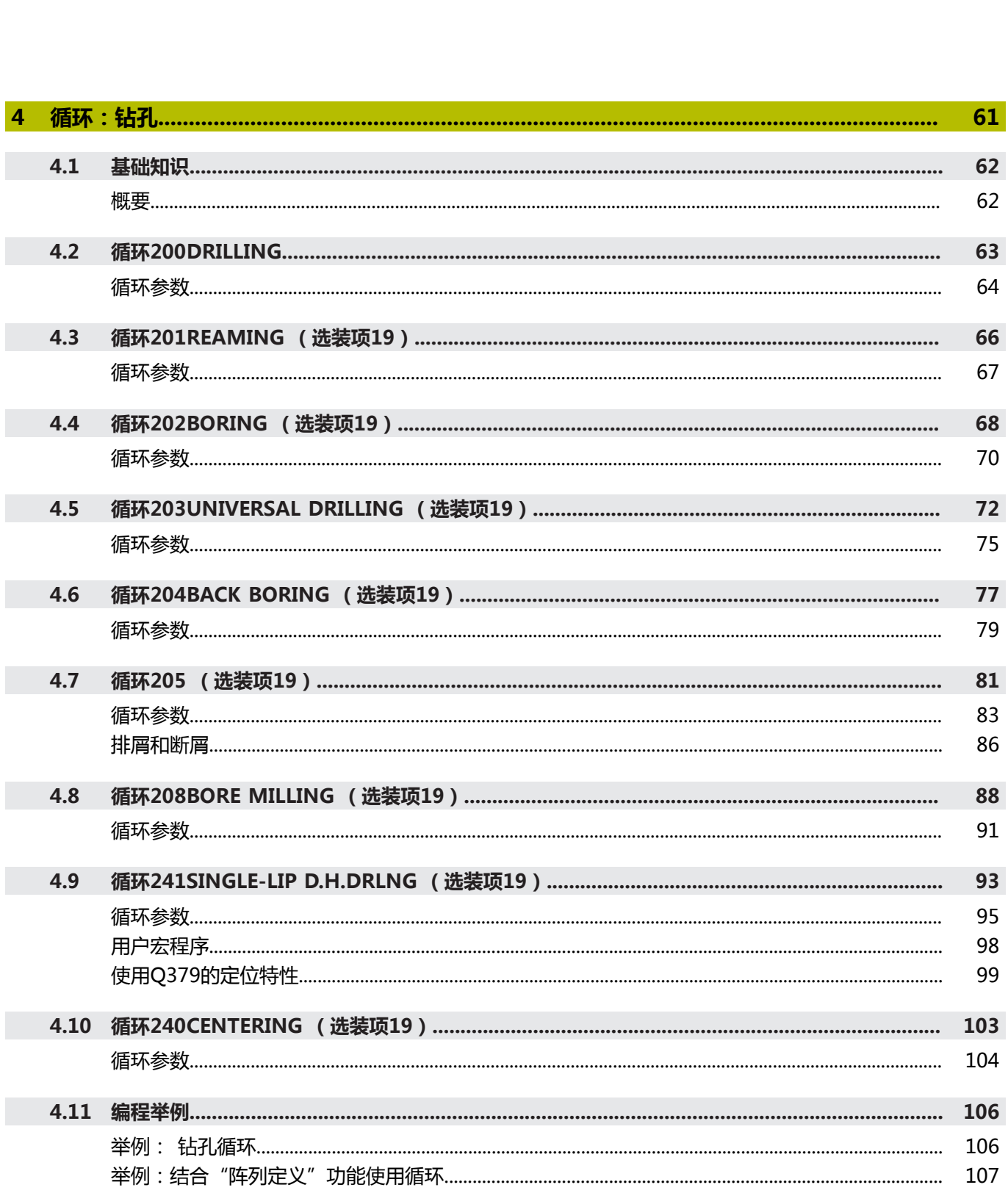

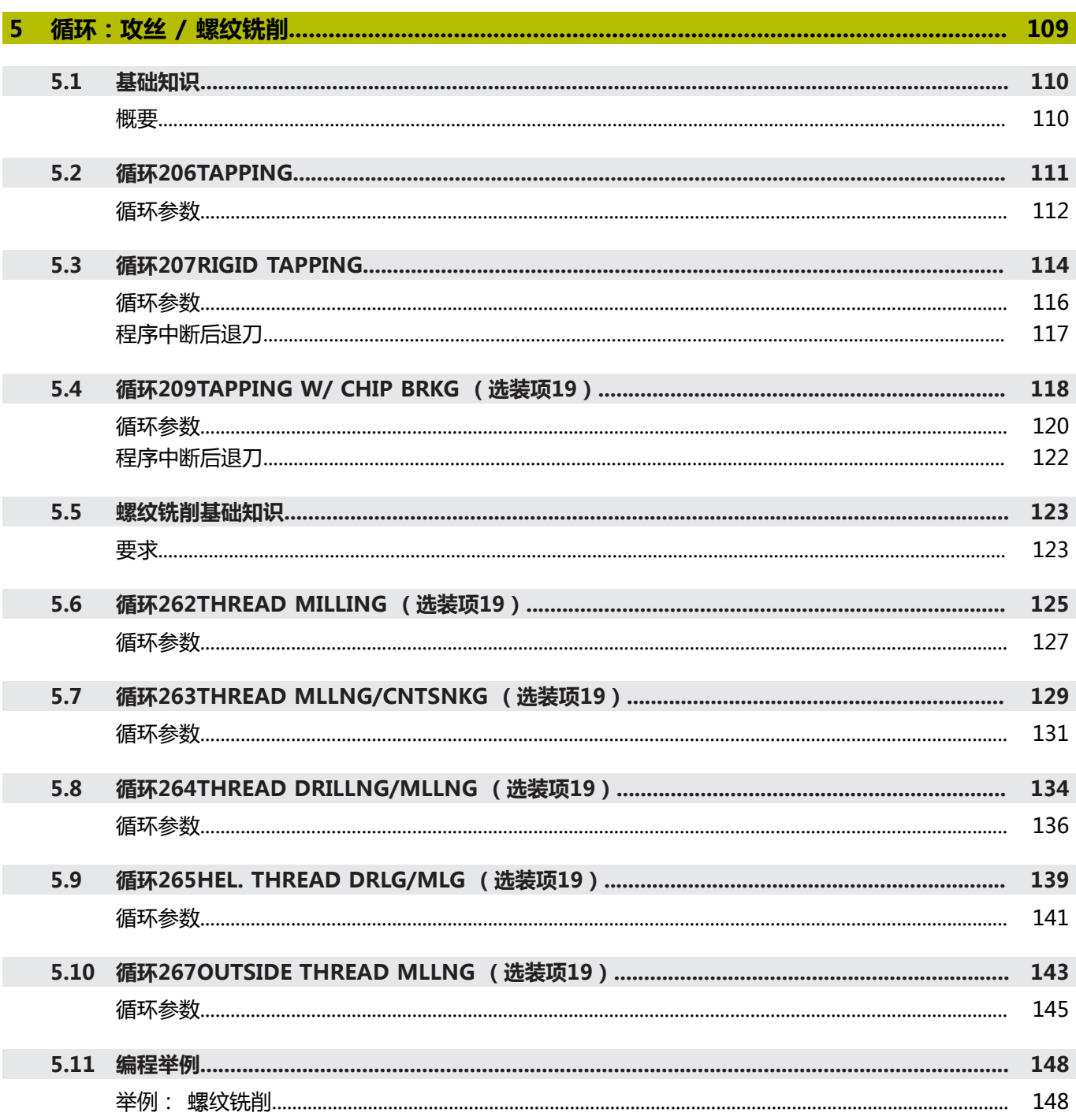

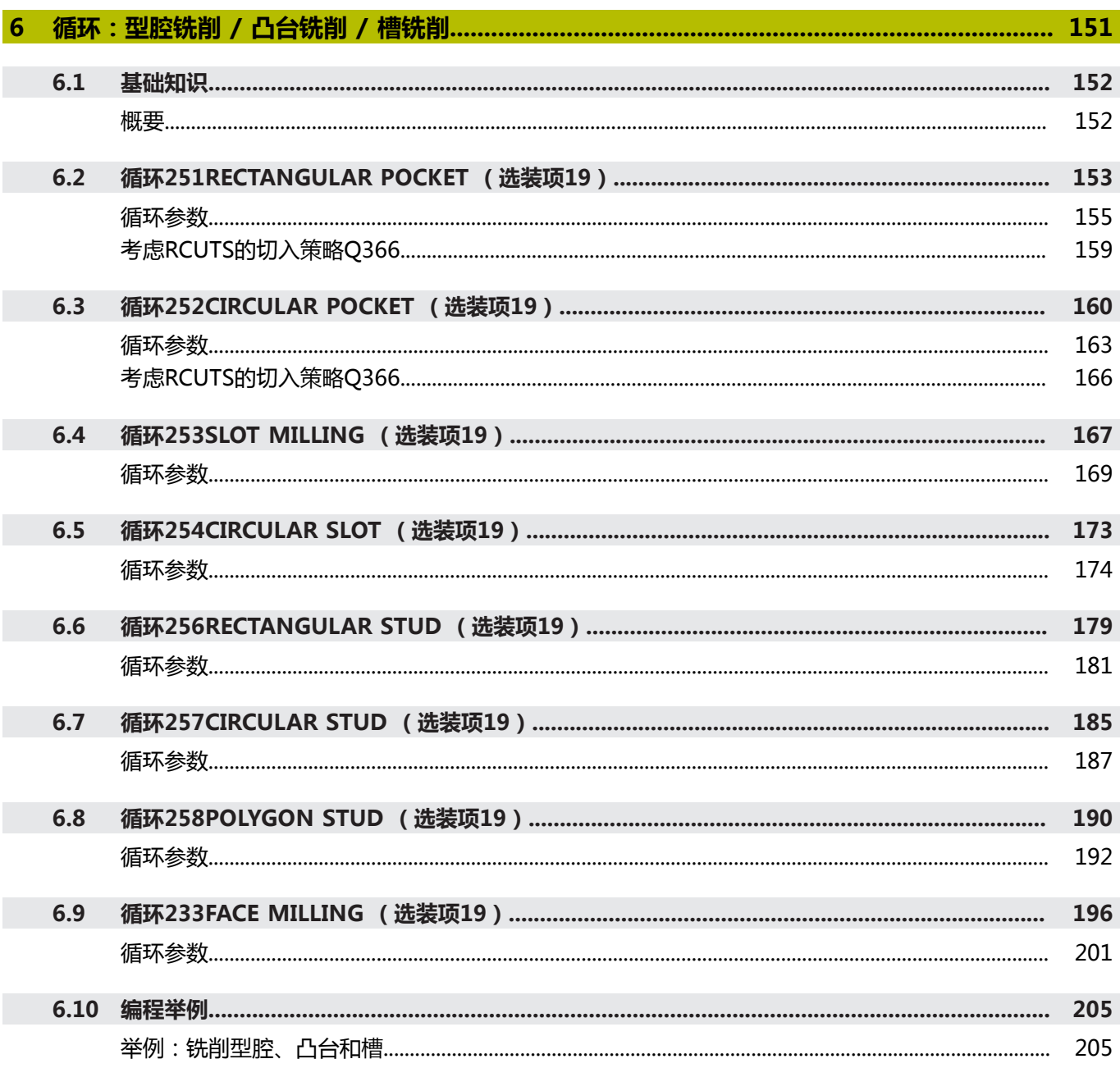

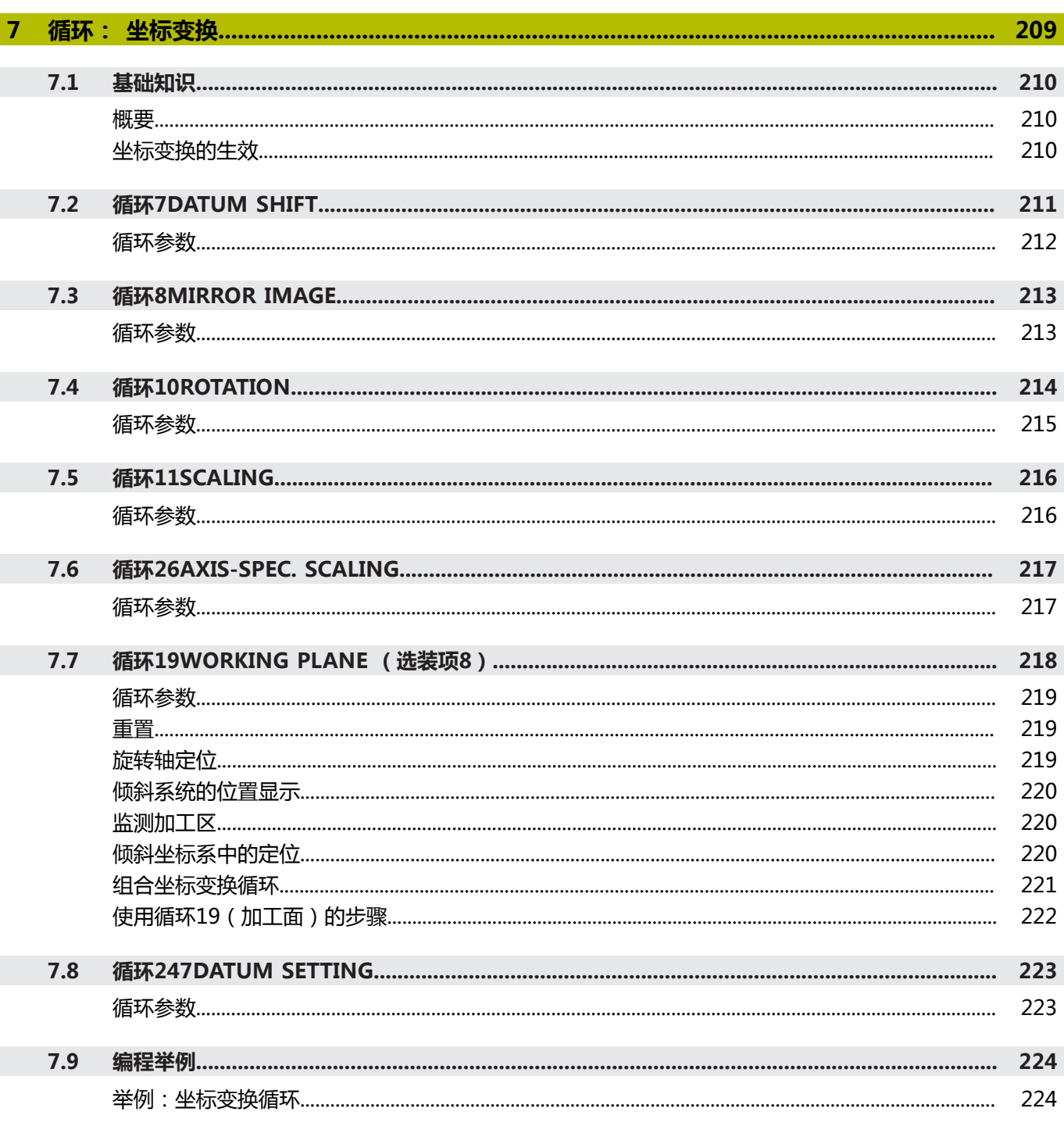

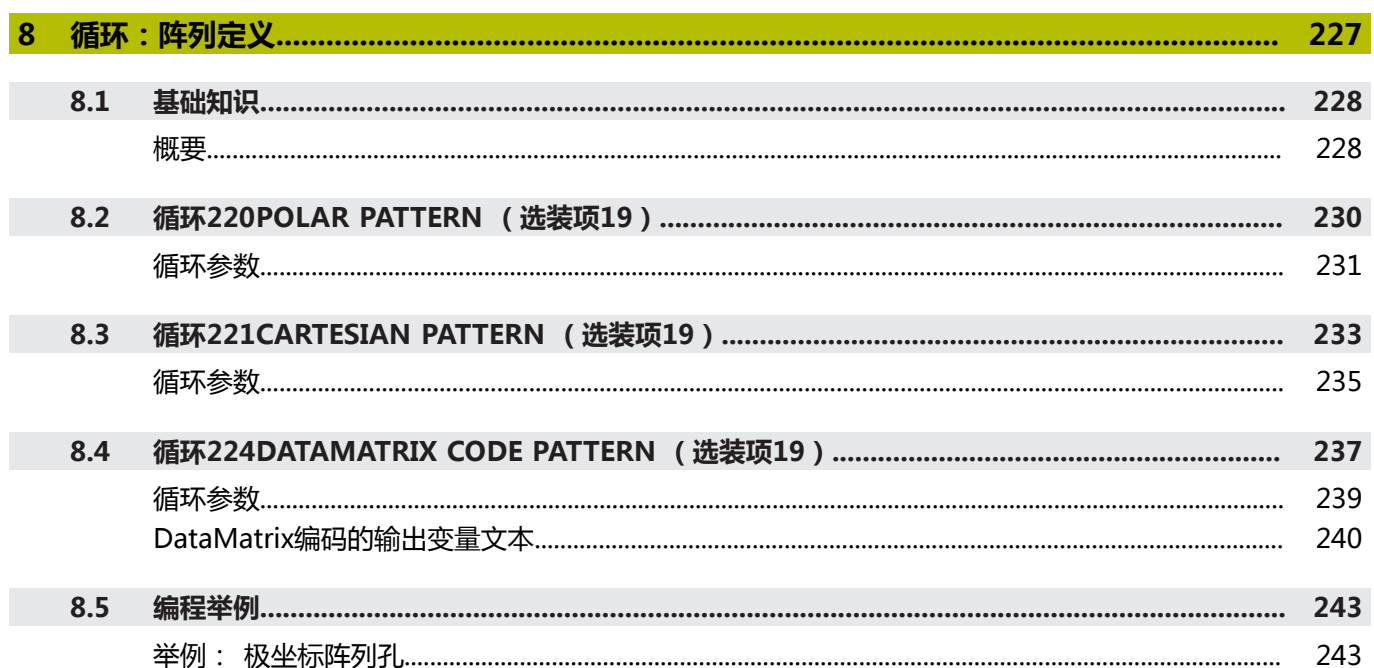

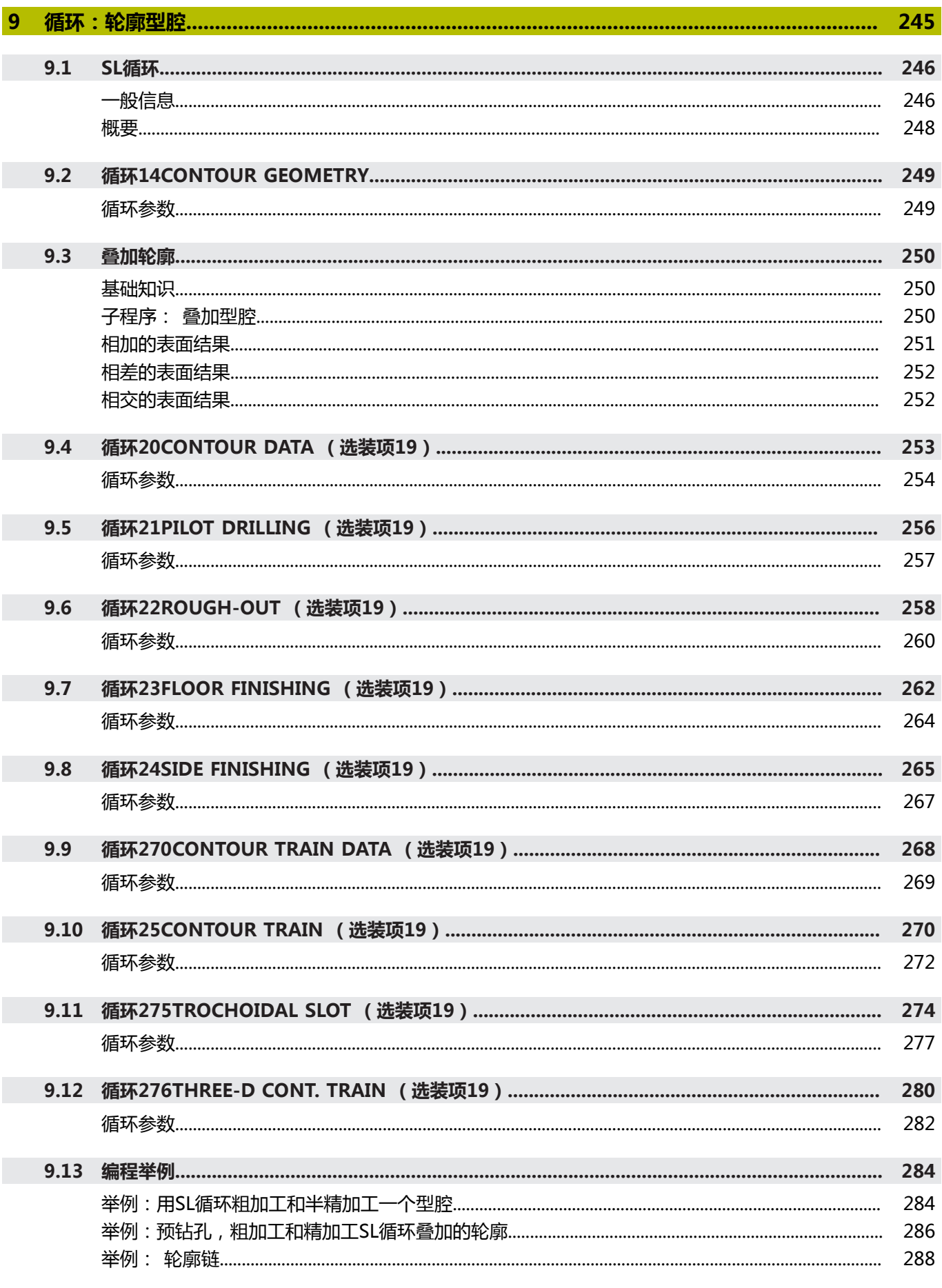

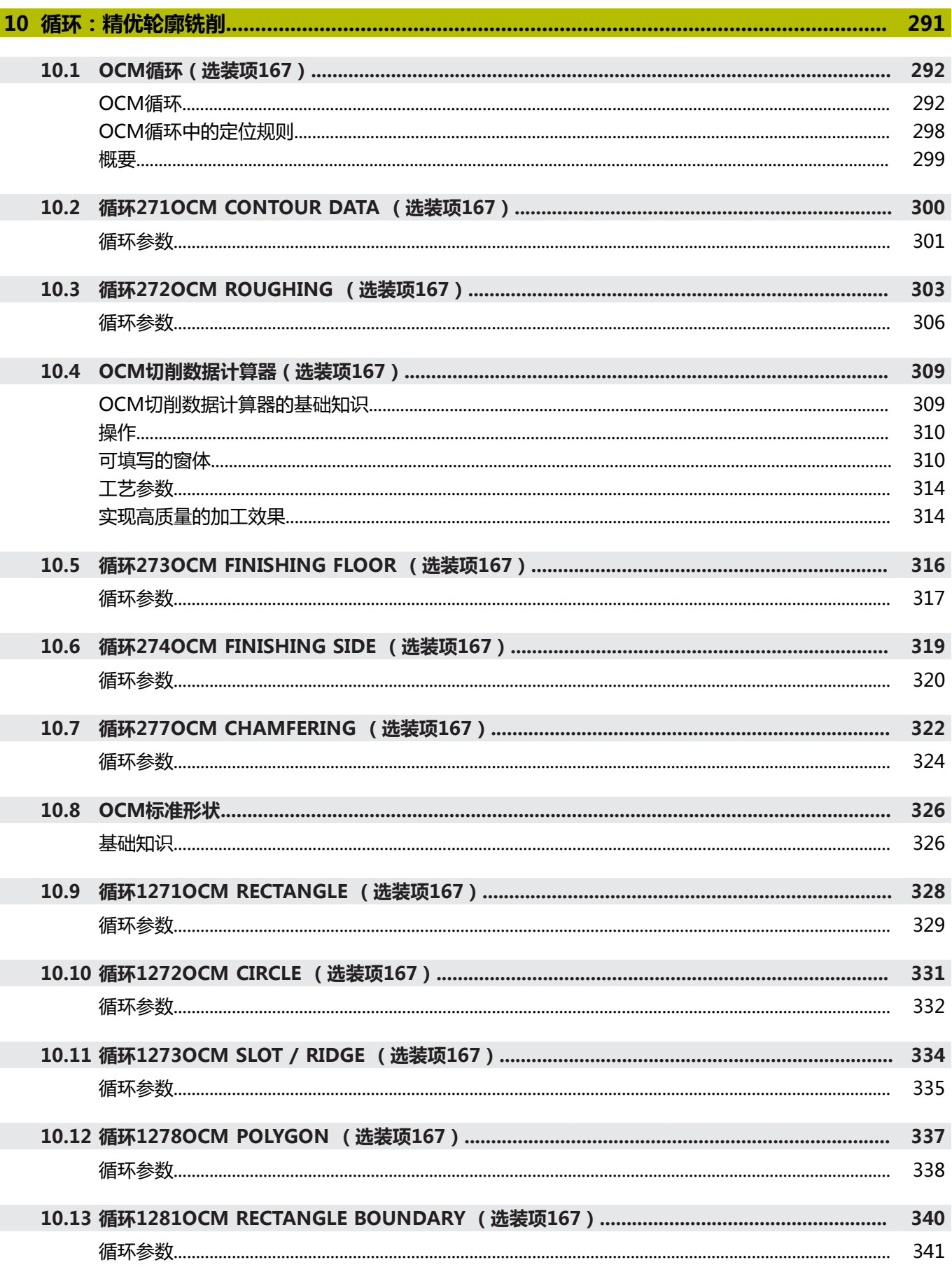

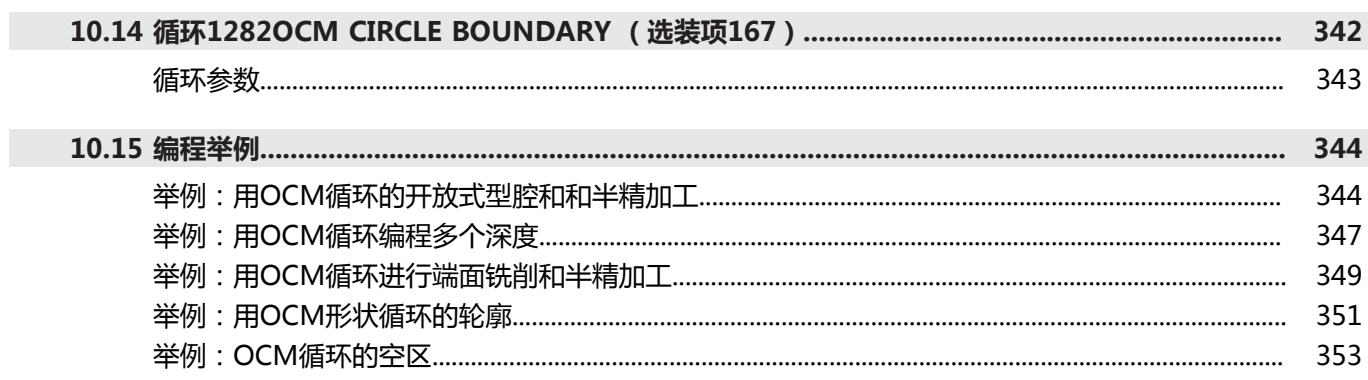

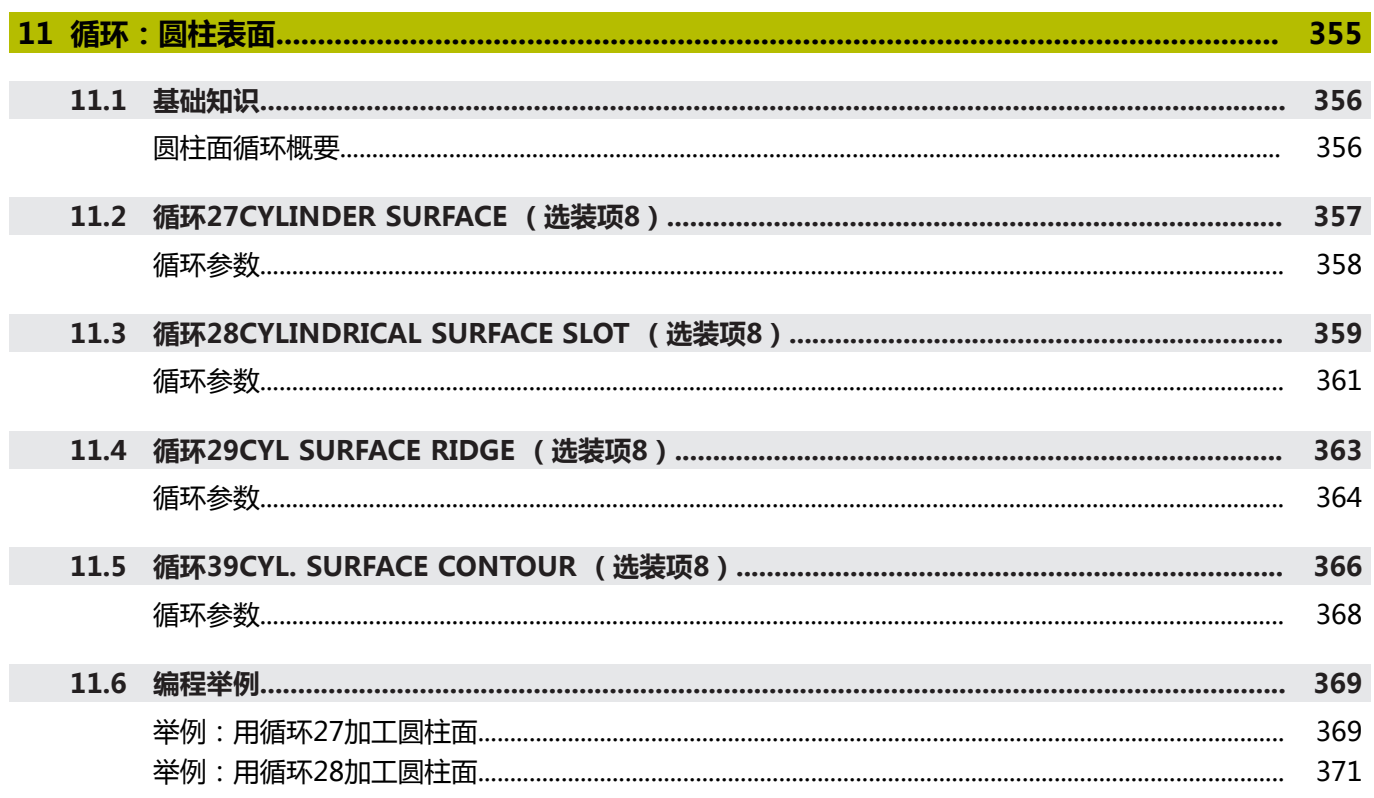

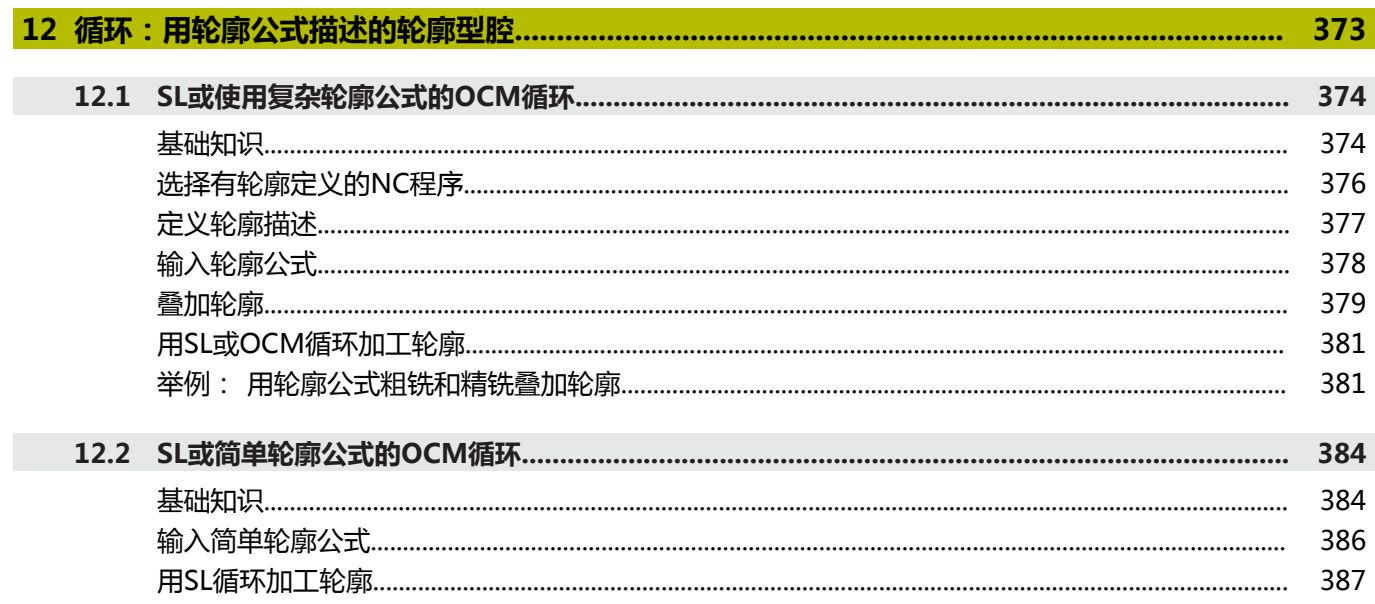

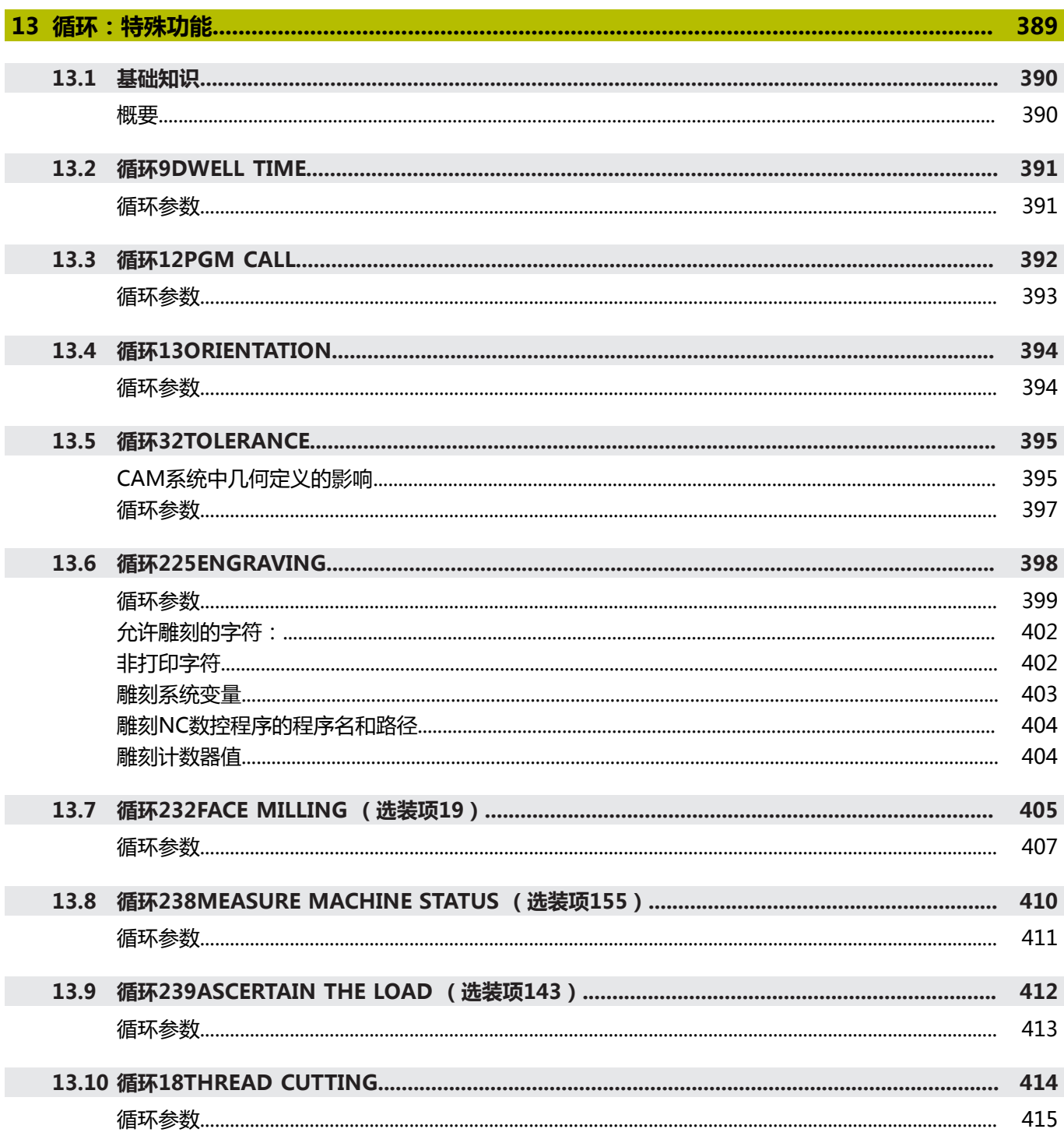

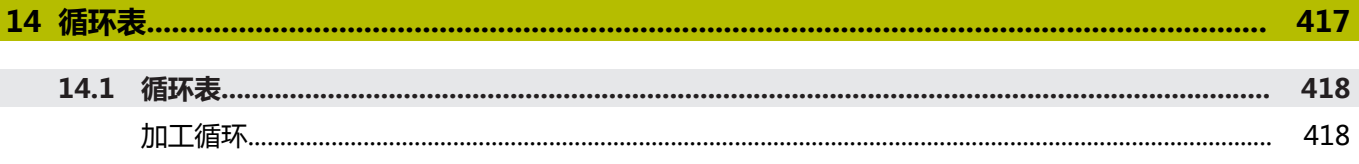

<span id="page-20-0"></span>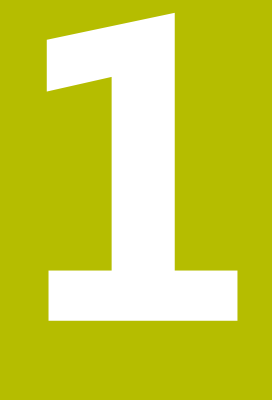

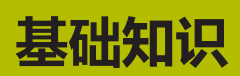

## <span id="page-21-0"></span>**1.1 关于本手册**

### **安全注意事项**

本手册和机床制造商的手册提供安全注意事项,请务必全面遵守! 注意事项是对操作本软件和设备危险情况的警告并提供避免危险的方 法。根据危险的严重程度分为几类,其类型有:

## **危险**

**危险**表示人员伤害的危险。 如果未遵守避免危险的说明要求,该 危险将**导致人员死亡或严重伤害**。

## **警告**

**警告**表示人员伤害的危险。如果未遵守避免危险的说明要求,该 危险可能**导致人员死亡或严重伤害**。

## **小心**

**小心**表示人员伤害的危险。 如果未遵守避免危险的说明要求,该 危险**可能导致人员轻微或一定伤害**。

## **注意**

**注意**表示物体或数据危险。 如果未遵守避免危险的说明要求,该 危险**可能导致人伤害之外的其它伤害,例如财产损失**。

### **注意事项内容的顺序**

在所有注意事项中,含以下四个部分:

- 代表危险严重程度的表示词
- 危险类别和危险源
- 忽略危险的后果,例如:"后续加工操作期间可能发生碰撞"
- 躲避 预防危险的措施

### **提示信息**

遵守这些说明中的提示信息,确保可靠和高效地使用本软件。 在这些说明中,提供以下提示信息:

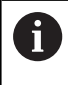

信息符表示**提示信息**。 提示信息提供重要的补充或辅助信息。

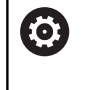

该标志提示您需要遵守机床制造商的安全注意事项。该标 志也表示特定机床功能。机床手册提供有关危及操作人员 和机床安全的可能危险。

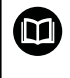

### 图书图标代表**交叉引用**。

交叉引用是转到外部文档的链接,例如机床制造商或其它 供应商的手册。

### **是否发现任何错误或有任何修改建议?**

我们致力于不断改进我们的文档手册。如果您有建议,请将您的建议 发至以下电子邮箱:

**[tnc-userdoc@heidenhain.de](mailto:tnc-userdoc@heidenhain.de)**

## <span id="page-23-0"></span>**1.2 数控系统型号、软件和功能特性**

本手册介绍的编程功能适用于以下数控软件版本号及更高版本号的 NC数控系统。

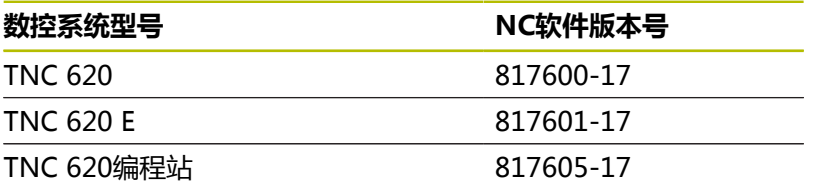

后缀为"E"的版本为出口版数控系统。出口版无以下软件选装项或 范围有限:

■ 高级功能包2 (选装项9)限制在四轴插补以内

■ KinematicsComp (选装项52)

机床制造商需要对相应的机床参数进行设置使数控系统的功能适用于 其机床。因此,本手册中的部分功能可能未在您所用机床数控系统的 功能范围内。

机床的数控系统可能无以下功能:

■ TT刀具测量功能

要熟悉你所用机床的实际功能,请联系机床制造商。 许多机床制造商和海德汉都提供针对海德汉数控系统的的编程培训。 我们建议您参加其中的培训,全面熟悉数控系统功能。

#### **用户手册:**

M

有关加工循环之外的全部循环功能,参见**工件和刀具测量 循环编程**用户手册。如需该《用户手册》,请与海德汉公 司联系。

工件和刀具测量循环编程用户手册的ID号:1303431-xx

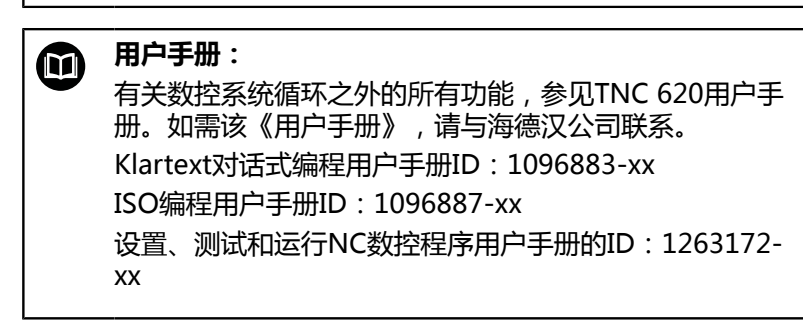

## <span id="page-24-0"></span>**软件选装项**

TNC 620提供许多软件选装项,机床制造商可单独激活其中每一个 选装项。相应的选装项提供以下功能:

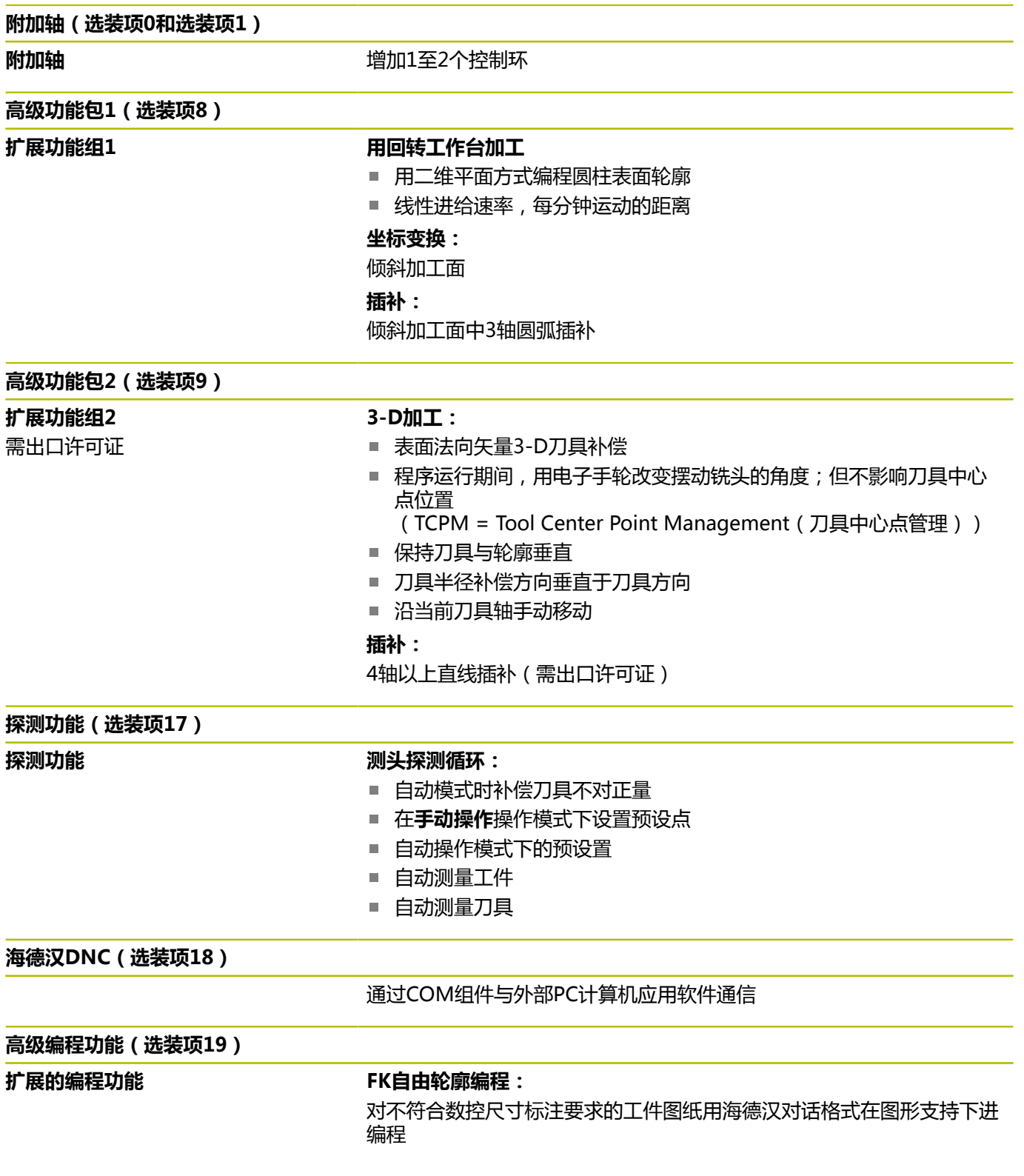

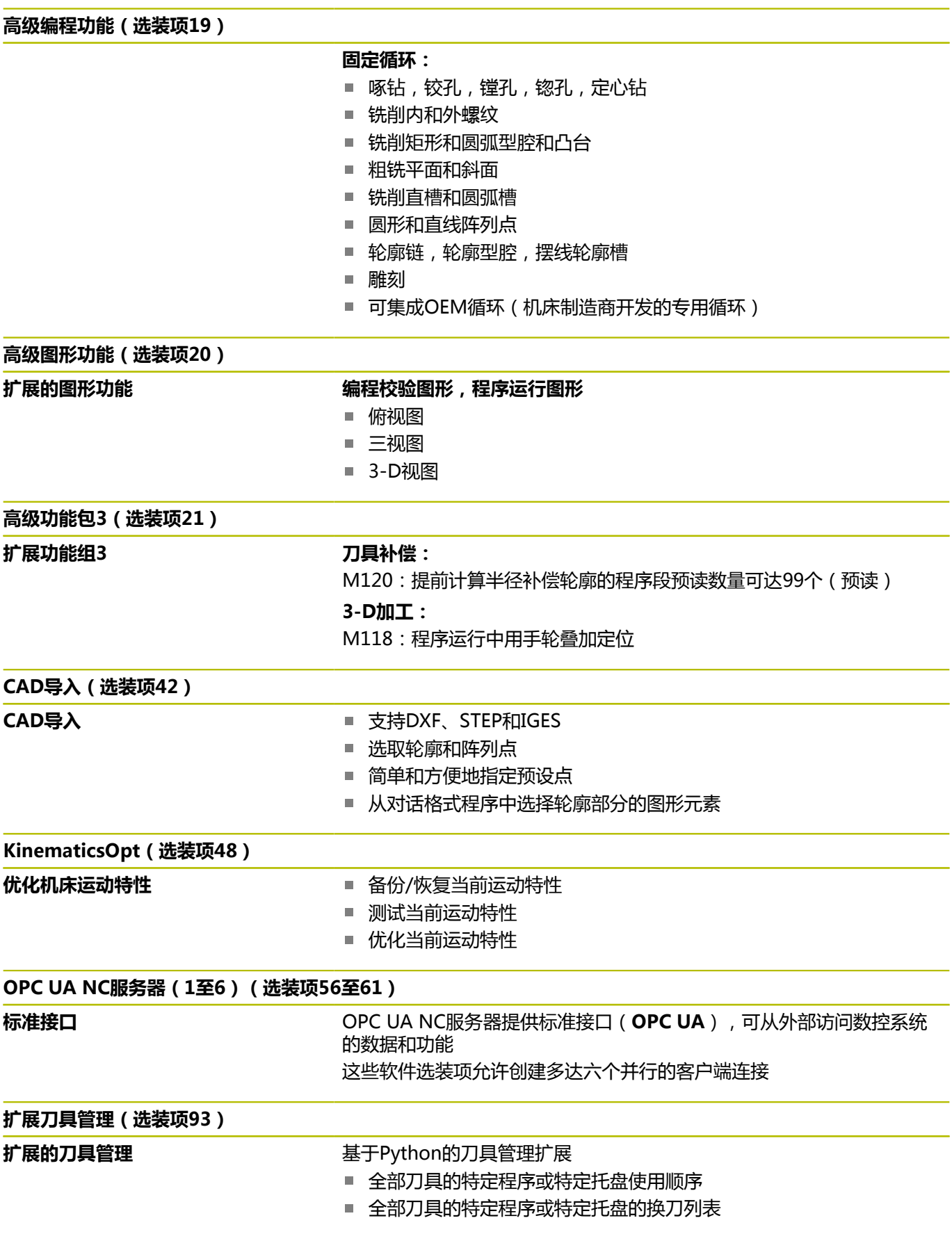

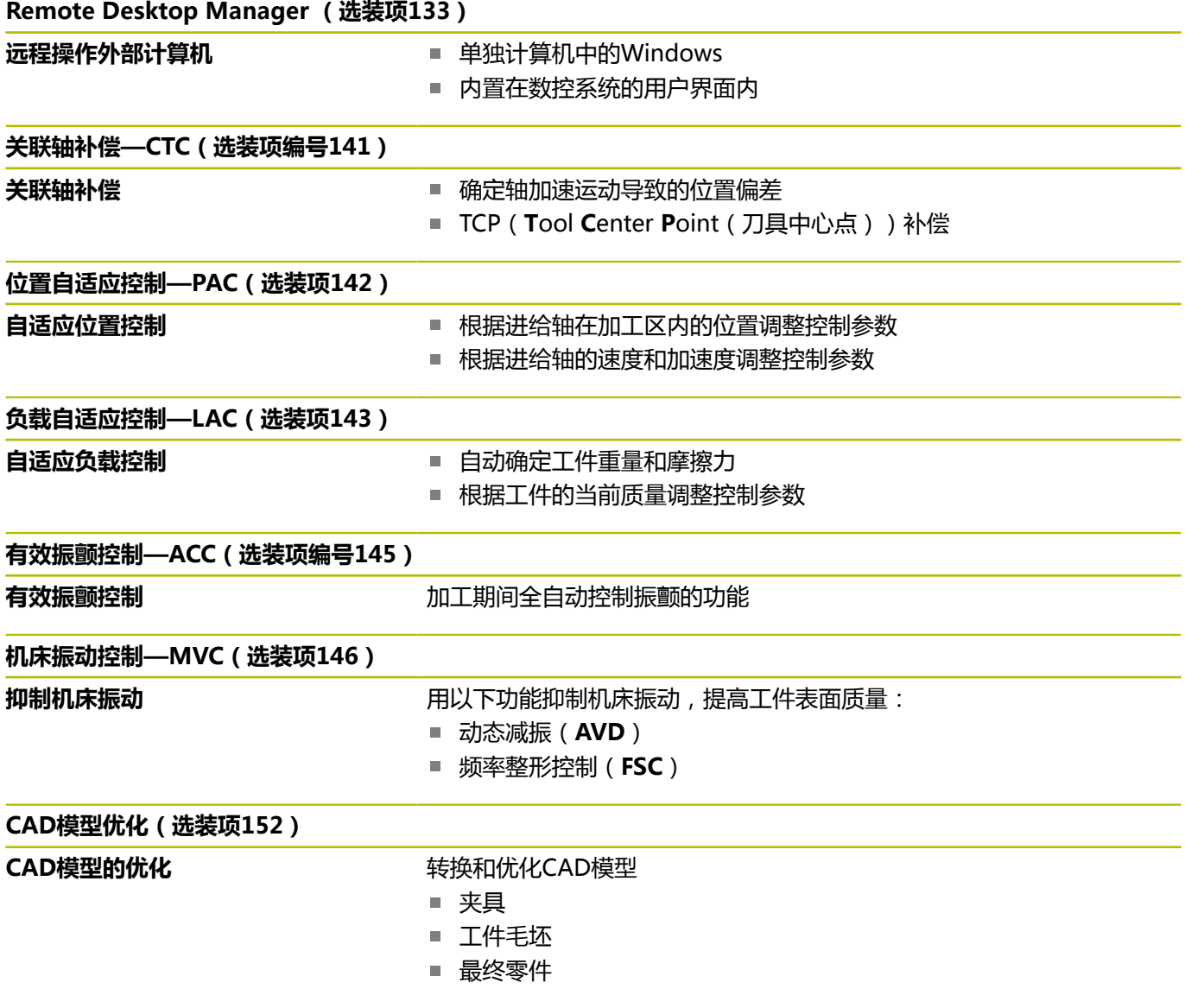

## **加工批次管理器(选装项154)** 加工批次管理器 **The Manage State of The State of the State of The State of The State of The State of The State of The S 部件监测(选装项155)** 无外部传感器的部件监测<br>  **监测**配置的机床部件是否过载 **精优轮廓铣削(选装项167)** 精**优轮廓铣削循环** 网络卡尔卡尔卡尔卡尔卡尔斯克式加工任何型腔和凸台的循环 **其它选装项** 海德汉还提供更多硬件增强和软件选装项,这些增强功能 M 和软件选装项只能由机床制造商配置和实施。例如,功能 安全特性(FS)。 更多信息,请参见机床制造商手册或海德汉**选装项和附 件**样本。 ID:827222-xx **VTC用户手册** 何

有关VT 121视觉系统软件的全部功能,参见**VTC用户手 册**。如需该《用户手册》,请与海德汉公司联系。 ID:1322445-xx

## **特性内容等级(升级功能)**

与软件选装项一起,特性内容等级**(FCL)**)的升级功能能显著提高 数控软件的性能。属于FCL范围内的功能不能通过单纯更新TNC软件 得到。

i

收到新机床时,所有升级功能全部可用且无需支付附加 费。

在本手册中,升级功能用**FCL n**标识,其中**n**代表特性内容等级的顺 序号。

如需永久使用FCL功能,必须购买激活所需的密码号。更多信息,请 与机床制造商或海德汉公司联系。

## **适用地**

数控系统符合EN 55022中规定的A类设备要求,主要用于工业区 域。

### **法律信息**

#### **法律信息**

在该数控系统软件中含开源软件,受特殊使用条件限制。这些特殊使 用条件优先。

用以下操作可在数控系统上查看更多信息:

- 按下**MOD**按键,打开**设置和信息**对话框
- 选择对话框中的**密码输入**
- 按下**许可证信息**软键或直接选择对话框中的**设置和信息**、**一般信 息** → **许可证信息**

此外,数控系统软件中含Softing Industrial Automation GmbH 的**OPC UA**软件的二进制功能库。对于这些功能库,海德汉与 Softing Industrial Automation GmbH间的使用条件协议适用并优 先适用。

使用OPC UA NC服务器或DNC服务器时,可影响到数控系统的工作 表现。因此,将这些接口用于生产性目的前,请核实数控系统仍正常 工作或无性能下降情况。使用这些通信接口的软件制造商负责进行系 统测试。

#### <span id="page-29-0"></span>**可选参数**

海德汉不断开发范围广泛的循环套件。因此,每款新版软件都可能 为循环增加新Q参数。这些新Q参数是可选参数,其中部分参数不 适用于部分老版本软件。在循环中,这些参数总位于循环定义的结 尾处。["软件的新循环功能和有变化的循环功能81760x-17"概](#page-30-0)要介 绍本版软件中增加的可选Q参数。用户可自己决定是否定义可选的 Q参数,或用NO ENT按键将其删除。用户也可以使用参数的默认 值。如果意外删除了可选的Q参数或如果希望在软件更新后扩展现 有NC数控程序中的循环功能,可根据需要在循环中加入可选Q参 数。为此,执行以下操作步骤。

执行以下操作: ▶ 调用循环定义

- ▶ 按下右光标键直到显示新Q参数
- 确认显示的默认值

或者

- 输入值
- ▶ 要加载新Q参数,再次按下向右箭头键或按下END退出菜单
- 如果不需要加载新Q参数,按下**NO ENT**按键

#### **兼容性**

在海德汉老款数控系统(自TNC 150 B起)中编写的大多 数NC数控程序都能在TNC 620数控系统的新版软件中运行。即使在 已有的循环中增加新的可选参数(["可选参数"](#page-29-0)),通常也能正常运 行NC数控程序。这是因为将使用保存的默认值。或者,要在老款数 控系统上运行新版软件创建的NC数控程序,在定义循环中可用NO ENT按键删除相应的可选参数。这样,可确保NC数控程序向下兼 容。如果NC数控程序段中含无效元素,数控系统打开这样的文件时 将进行标记,标记为ERROR(错误)程序段。

### <span id="page-30-0"></span>**软件的新循环功能和有变化的循环功能81760x-17**

```
软件新功能和改进功能概要
而
   有关老版本软件的更多信息,参见软件新增和改进功能概
   要文档。如需该文档,请联系海德汉公司。
   ID:1322094-xx
```
#### **81762x-17版新增循环功能**

- 循环1416 **交点探测** (ISO: G1416) 此循环可确定两个棱边的交点。此循环需要四个触点,每个棱边 上两个位置。可在三个物平面**XY**、**XZ**和**YZ**上使用此循环。
- 循环**1404 探测槽/凸台**(ISO:**G1404**) 此循环确定槽或凸台的中心和宽度。数控系统探测对边上的两个 点。也可以定义槽或凸台的旋转。
- 循环1430 探测底切位置 (ISO: G1430) 此循环用L形测针确定一个位置。数控系统用此形状的测针可探测 底切。
- 循环1434 探测槽/凸台底切 (ISO: G1434) 此循环用L形测针确定槽或凸台的中心和宽度。数控系统用此形状 的测针可探测底切。数控系统探测对边上的两个点。
- **更多信息:工件和刀具测量循环编程**用户手册

#### **81762x-17版有变化的循环功能**

- 循环**277 OCM CHAMFERING**(ISO:**G277**,选装项167) m. 监测刀尖导致的底面上轮廓损坏。此刀尖由半径**R**、刀尖的半 径**R\_TIP**和刀尖角**T-ANGLE**确定。 **更多信息:** ["循环277OCM CHAMFERING \(选装项167\) ",](#page-321-0) [322 页](#page-321-0)
- 以下循环考虑辅助功能M**109**和M**110**:
	- 循环22 **ROUGH-OUT** (ISO: G122, 选装项19)
	- 循环23 **FLOOR FINISHING** (ISO: G123, 选装项19)
	- 循环24 **SIDE FINISHING**(ISO:G124,选装项19)
	- 循环**25 CONTOUR TRAIN** ( ISO : G125,选装项19 )
	- 循环275 **TROCHOIDAL SLOT** (ISO: G275, 选装项19)
	- 循环2**76 THREE-D CONT. TRAIN** (ISO: G276, 选装项 19)
	- 循环274 OCM FINISHING SIDE (ISO: G274, 选装项 167)
	- 循环**277 OCM CHAMFERING** ( ISO : G277,选装项167 ) **更多信息:** ["循环:轮廓型腔", 245 页](#page-244-0)
	- **更多信息:** ["循环:精优轮廓铣削", 291 页](#page-290-0)
- 循环451 MEASURE KINEMATICS (ISO: G451)和452 **PRESET COMPENSATION** (ISO: **G452**, 选装项48) 含各测 量位置的误差测量值和误差优化值图形。
- 循环453 KINEMATICS GRID (ISO: G453, 选装项48)可 用**Q406=0**模式,包括物KinematicsComp(软件选装项52) 时。
- 循环**460 CALIBRATION OF TS ON A SPHERE**(ISO:**G460**)确定L形测针的半径,如果需要,确定 其长度、中心偏移和主轴角。
- 循环**444 PROBING IN 3-D**(ISO:**G444**)和**14xx**允许用L形  $\Box$ 测针探测。

<span id="page-32-0"></span>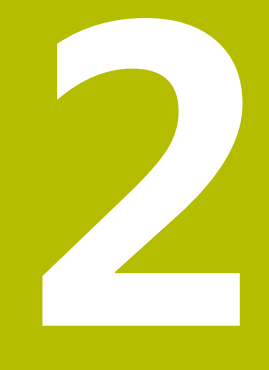

# **基础知识 / 简要介绍**

## <span id="page-33-0"></span>**2.1 简要介绍**

0

只有使用**Z**轴刀具轴,数控系统的全部功能才可用(例 如,**阵列定义**功能)。 机床制造商在准备和配置中,可限制使用**X**轴和**Y**轴为刀具

轴。

对于由多个加工步骤组成的、经常重复使用的加工循环,可将其保存 为标准循环存放在数控系统存储器中。坐标变换和多个特殊功能也可 为循环。大多数循环都用Q参数传递参数。

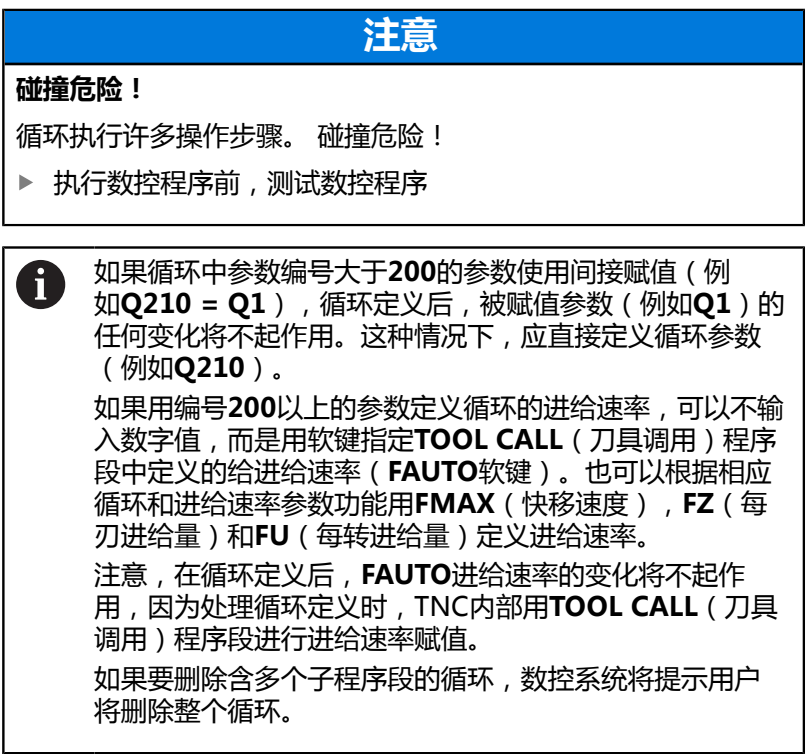

## <span id="page-34-0"></span>**2.2 可用的循环组**

## <span id="page-34-1"></span>**加工循环概要**

▶ 按下**CYCL DEF** (循环定义)按键  $\begin{array}{|c|} \hline \text{CYCL} \\ \hline \text{DEF} \end{array}$ 

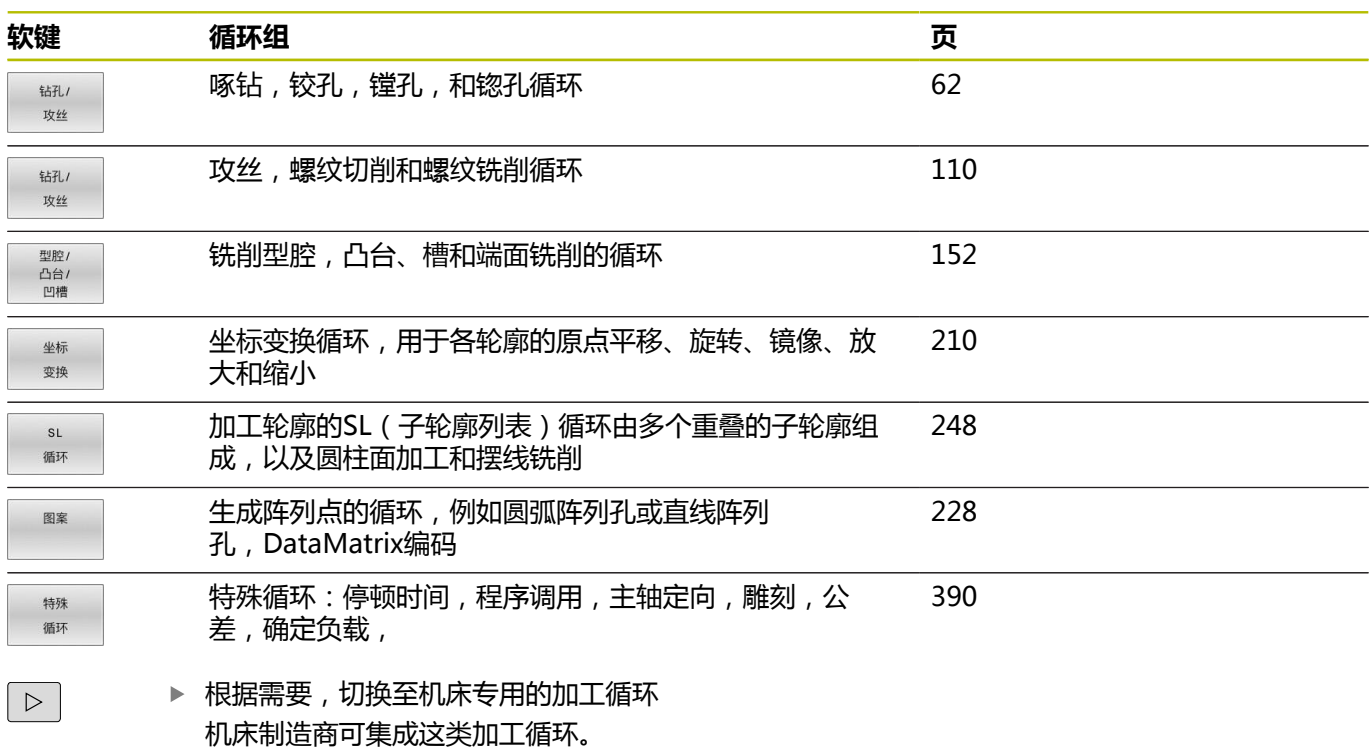

### <span id="page-35-0"></span>**探测循环一览表**

TOUCH<br>PROBE 按下**探测**按键。

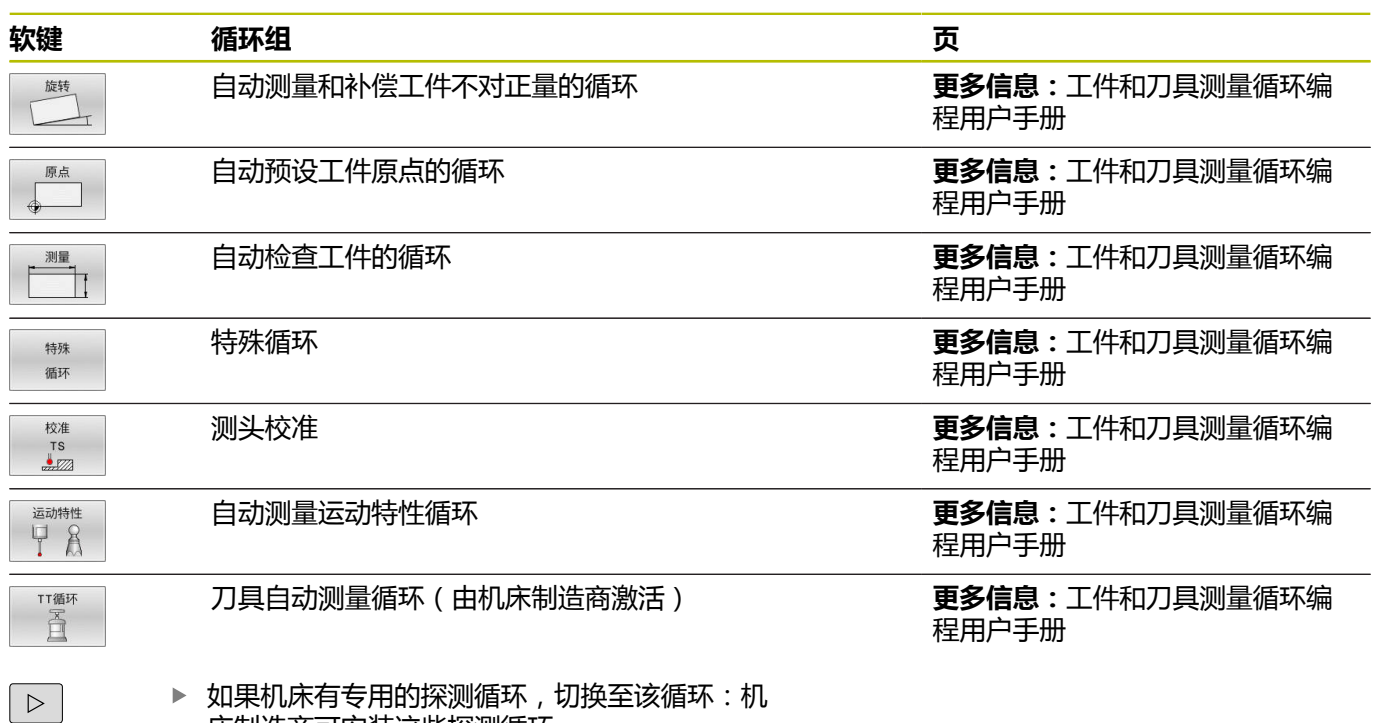

如果机床有专用的探测循环,切换至该循环:机 床制造商可安装这些探测循环
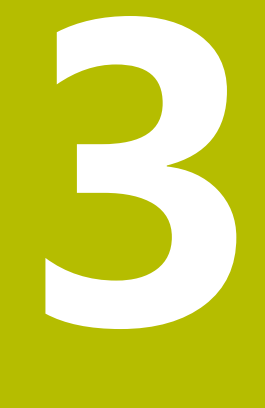

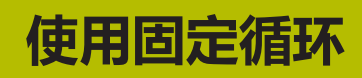

# **3.1 使用固定循环**

# **机床专用循环(选装项19)**

O)

相应功能说明,参见机床手册。

循环适用于许多机床。除海德汉循环以外,机床制造商可在数控系统 中提供这些循环。这些循环使用单独的循环编号范围:

- 循环300至399 用**循环定义**按键定义的机床专用探测循环
- 循环500至599 用**探测**按键定义的机床专用探测循环

# **注意**

# **碰撞危险!**

海德汉循环、机床制造商循环和第三方功能使用变量。也能 在NC数控程序内编程变量。如果使用推荐范围外的变量,可导致 交叉,进而导致意外情况。加工期间碰撞危险!

- 只使用海德汉推荐的变量范围
- 不使用预分配的变量
- 遵守海德汉、机床制造商和第三方文档说明的要求
- 用仿真功能检查加工顺序

**更多信息:** ["调用循环", 40 页](#page-39-0) **更多信息:Klartext对话式编程**用户手册

# **用软键定义循环**

# 执行以下操作:

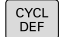

- 按下**CYCL DEF**(循环定义)按键
- 钻孔/ 攻丝 262  $Z$
- 软键行显示多个可用循环组。 ▶ 选择所需循环组,例如钻孔循环
- ▶ 选择所需循环,例如循环262 (螺纹铣削)
- 数控系统启动对话并提示输入全部需要的输入 值。同时,显示器的右半屏显示图形。高亮显示 需要的参数。
- 输入需要的参数
- 用**ENT**按键结束每次输入
- 输入全部需要的参数后,数控系统关闭对话框。

# **注意**

# **碰撞危险!**

在海德汉循环中将变量编程为输入值。 如果变量超出推荐的输入 范围,将导致碰撞。

- ▶ 只使用海德汉推荐的输入范围
- 注意查阅海德汉手册
- 用仿真功能检查加工顺序

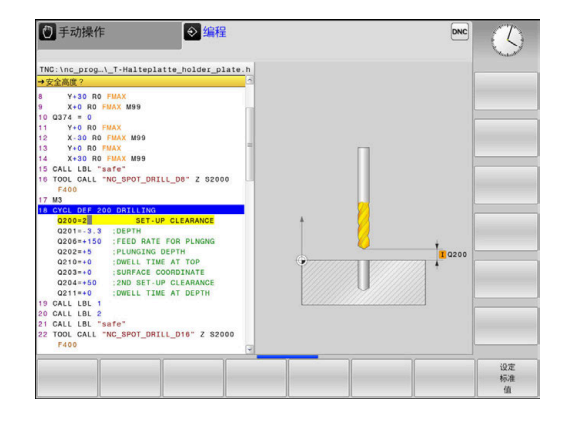

# **用GOTO功能定义循环**

## 执行以下操作:

 $\begin{bmatrix} 60T0 \\ 0 \end{bmatrix}$ 

 $CYCL$ 

- 按下**CYCL DEF**(循环定义)按键
- 软键行显示多个可用循环组。
- ▶ 按下GOTO按键
- 数控系统显示弹出窗口,在弹出窗口中显示循环 的概要信息。
- 用箭头键选择需要的循环

或者

- 输入循环编号
- 每次用**ENT**按键确认输入
- > 然后, 数控系统启动上述的循环对话。

### **举例**

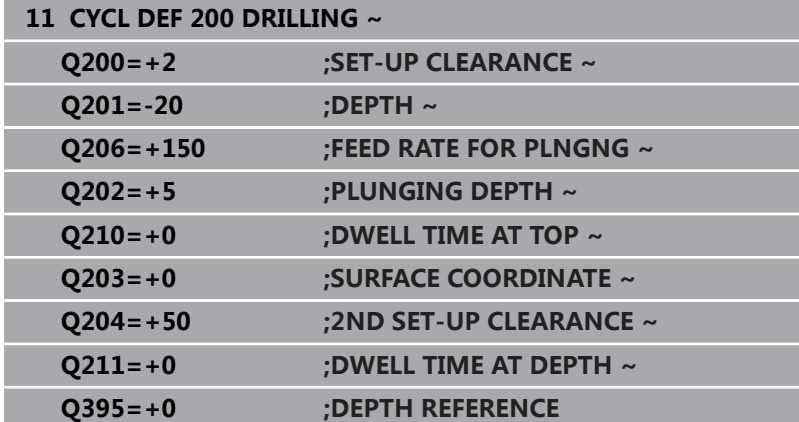

# <span id="page-39-0"></span>**调用循环**

## **要求**

调用循环前,必须编程:

- 用于图形显示的**工件毛坯**(仅用于测试图形)
- 刀具调用
- 主轴旋转方向(**M3**/**M4**辅助功能)
- 循环定义 ( CYCL DEF )

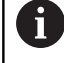

对于部分循环,还必须遵守其它要求。这是有关各循环的 详细说明和一览表。

以下循环一旦在程序中定义,便立即自动生效。这些循环不能和不允 许调用:

- 循环**9 DWELL TIME**
- 循环12 PGM CALL
- 循环**13 ORIENTATION**
- 循环14 **CONTOUR GEOMETRY**
- 循环20 **CONTOUR DATA**
- 循环**32 TOLERANCE**
- 循环**220 POLAR PATTERN**
- 循环221 **CARTESIAN PATTERN**
- 循环224 DATAMATRIX CODE PATTERN
- 循环**238 MEASURE MACHINE STATUS**
- 循环**239 ASCERTAIN THE LOAD**
- 循环271 OCM CONTOUR DATA
- 循环1271 OCM RECTANGLE
- 循环1272 OCM CIRCLE
- 循环1273 OCM SLOT / RIDGE
- 循环1278 OCM POLYGON
- 循环1281 OCM RECTANGLE BOUNDARY
- 循环**1282 OCM CIRCLE BOUNDARY**
- 坐标变换循环
- 测头探测循环

用以下功能可调用所有其他循环。

## **用CYCL CALL(循环调用)功能调用一个循环**

**CYCL CALL**(循环调用)功能将调用最新定义的固定循环一次。循 环起点位于**CYCL CALL**(循环调用)程序段之前最后一个编程位置 处。

执行以下操作:

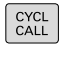

▶ 按下**CYCL CALL**按键

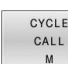

- 按下**CYCL CALL M**(循环调用M)软键
- ▶ 根据需要,输入M功能(例如M3,用于启动主 轴)
- 按下**END**按键,结束对话

### **用CYCL CALL PAT调用一个循环**

**CYCL CALL PAT**(循环调用阵列)功能调用最新定义的加工循环, 其调用的位置是"阵列定义"或点位表中定义的所有位置。 **更多信息:** ["用阵列定义功能定义阵列", 49 页](#page-48-0)

**更多信息:Klartext对话式编程**或**ISO编程**用户手册

### **用CYCL CALL POS(循环调用位置)调用一个循环**

**循环调用位置**功能调用刚刚定义的固定循环一次。循环起点为**循环调 用位置**程序段中定义的位置。

用定位规则,数控系统移动至**CYCL CALL POS**(循环调用位置)程 序段定义的位置:

- 如果刀具沿刀具轴的当前位置高于工件顶面(Q203),数控系 统首先将刀具在加工面中移至编程位置,然后再沿刀具轴移至编 程位置
- 如果刀具沿刀具轴的当前位置低于工件顶面(Q203),数控系 统先将刀具沿刀具轴移至第二安全高度,然后再在加工面中移至 编程位置

编程和操作说明:

i l

- 在CYCL CALL POS(循环调用位置)程序段中必须编 程三个坐标轴。用刀具轴的坐标可以轻松地改变起点位 置。它起到了另一种原点平移的作用。
- 在CYCL CALL POS (循环调用位置)程序段中最新定 义的进给速率仅用于运动到该程序段中编程的起点位 置。
- 通常,该数控系统无半径补偿(R0)地移至CYCL CALL **POS**(循环调用位置)程序段中定义的位置处。
- 如果用**循环调用位置**功能调用一个循环, 其起点位置已 定义(例如循环**212**),则该循环中定义的位置将被用 作**循环调用位置**程序段所定义位置的附加平移。因此, 在该循环中必须将起点位置设置为0。

### **用M89/M99调用循环**

**M99**功能仅在其编程的程序段有效(非模态功能),调用最新定义 的固定循环一次。可以在定位程序段结束处编程**M99**。数控系统移 至该位置处,然后调用最新定义的加工循环。

如果数控系统在每一个定位程序段后自动执行循环,用**M89**编程第 一个循环调用。

要取消**M89**的作用,执行以下操作:

- ▶ 在定位程序段中,编程M99
- 数控系统移到最后一个起点位置。 或者
- ▶ 用CYCL DEF (循环定义)功能定义一个新加工循环

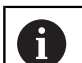

数控系统不支持将**M89**与轮廓自由编程一起使用!

# **用SEL CYCLE(选择循环)调用循环**

**SEL CYCLE**(选择循环)功能用于将任何NC数控程序调用为加工循 环。

执行以下操作:

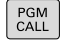

▶ 按下PGM CALL按键

按下**选择 循环**软键

洗择 循环 选择

文件

 $\vert$  CYCL<br>CALL

A

- ▶ 按下**选择 文件**软键
- ▶ 选择NC数控程序

# 将一个NC数控程序调用为循环

- ▶ 按下**CYCL CALL**按键
- 按下循环调用的软键 或者
- ▶ 编程M99

### 编程和操作说明:

- 如果被调用的文件与调用其的文件在同一个目录下, 也 能使用文件名,无需路径。为此,在**选择 文件**软键的选 择窗口中提供**应用 文件名**软键。
- 执行用SELECT CYCLE (选择循环)指令选择 的NC数控程序时,将在程序运行,单段方式操作模式下 执行该程序,执行每个NC数控程序段后不停止。此外, 在程序运行,自动方式操作模式下,该程序显示为一个 单独的NC数控程序段。
- 请注意, 执行该循环前, CYCL CALL PAT ( 循环调用阵 列)和CYCL CALL POS (循环调用位置)执行定位规 则。 根据定位规则,**选择循环**和循环**12 PGM CALL**的 工作特性相同:在阵列点循环中,根据阵列点起点位置 所在的全部Z轴位置的最大值和阵列点中全部Z轴位置计 算第二安全高度。对于**循环调用位置**,不进行沿刀具轴 的预定位。也就是说需要在调用的数控程序中,手动编 程任何需要的预定位。

# **3.2 编程循环的默认值**

**概要**

部分循环只使用相同的循环参数,例如安全高度Q200,定义每一个 循环时,都必须输入该参数。**GLOBAL DEF**(全局定义)功能用于 在程序开始处定义这些循环参数,定义后,通用于NC数控程序中使 用的全部加工循环。在相应循环中,只需要引用程序开始处的定义 值。

提供以下**GLOBAL DEF**功能:

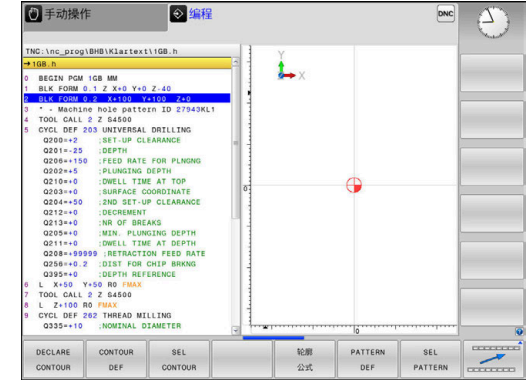

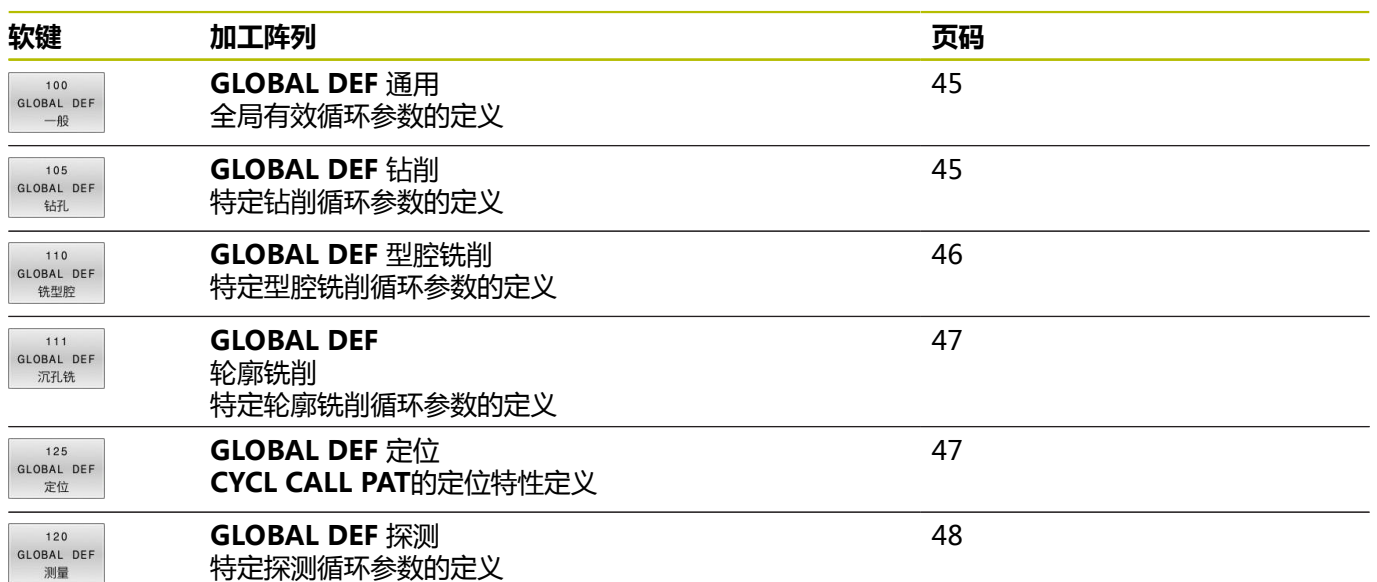

# **输入GLOBAL DEF(全局定义)**

执行以下操作:

GL

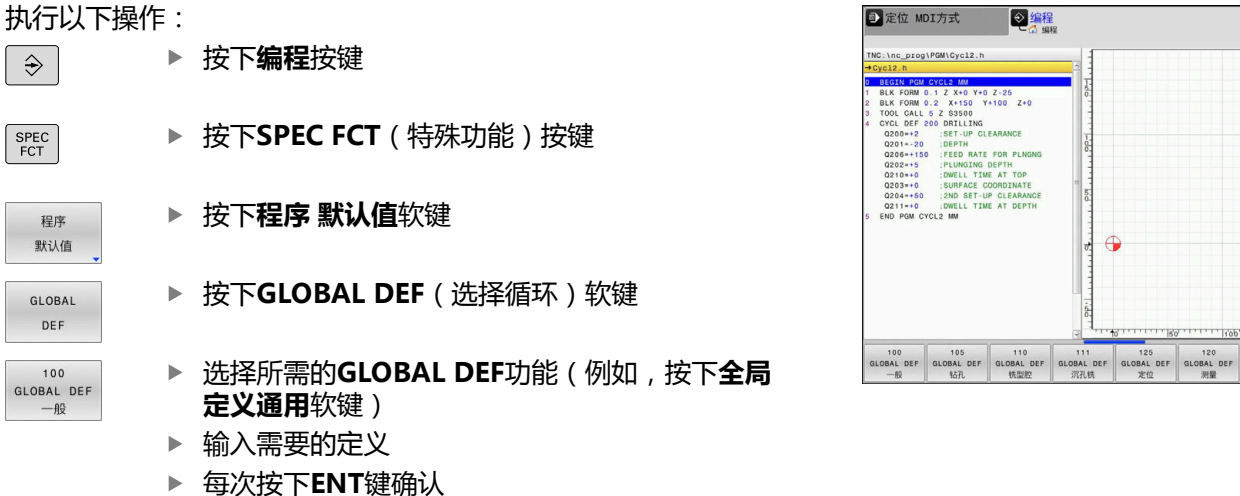

**3**

 $07:24$ 

# **使用GLOBAL DEF(全局定义)信息**

如果在程序起点位置处输入相应的**GLOBAL DEF**功能,可在定义任 何循环时引用这些全局有效值。

## 执行以下操作:

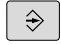

按下**PROGRAMMING**(编程)按键

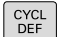

- 按下**CYCL DEF**(循环定义)按键
- ▶ 选择需要的循环组(例如,型腔/凸台/槽循环)

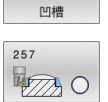

型腔/<br>凸台/

- 选择需要的循环(例如,**RECTANGULAR STUD**)
- 如果全局参数已存在,数控系统显示**设定 值**软 键。

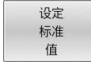

- 按下**设定 值**软键
- 数控系统在循环定义中输入字**PREDEF**(预定 义)。创建与程序开始处定义的相应**全局定义**参 数的链接。

# **注意**

### **碰撞危险!**

如果使用**GLOBAL DEF**(全局定义)功能修改程序设置,其修改 将影响整个NC数控程序。这可能导致加工顺序的重大变化。有碰 撞危险!

- ▶ 必须谨慎地使用GLOBAL DEF (全局定义) 功能。执行数控程 序前,测试数控程序
- ▶ 如果在循环中输入固定值, 全**局定义**功能不能将其改变。

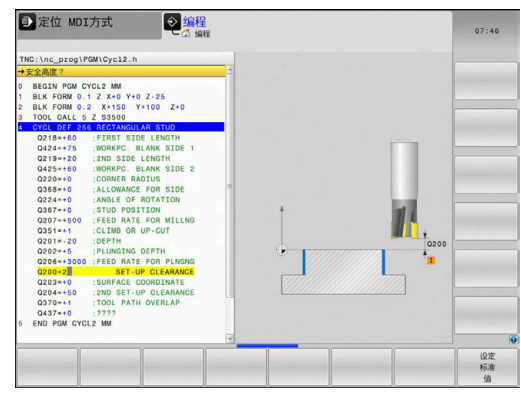

# <span id="page-44-0"></span>**各处全部有效的全局数据**

该参数适用于全部**2xx**加工循环 和探测循环**451**、**452**

**帮助图形 参数**

## **Q200 安全高度?**

刀尖与工件表面间的距离。 该值提供增量效果。

输入:**0...99999.9999**

## **Q204 第二个调整间隙?**

测头与工件(夹具)间在刀具轴上的距离,在此距离无碰撞危险。 该值提供增量效果。

输入:**0...99999.9999**

### **Q253 预定位的进给率?**

数控系统在循环内运动刀具的进给速率。

输入:**0...99999.999** 或**FMAX**,**FAUTO**

### **Q208 退出的进给率?**

数控系统退刀的退刀速率。

输入:**0...99999.999** 或**FMAX**,**FAUTO**

### **举例**

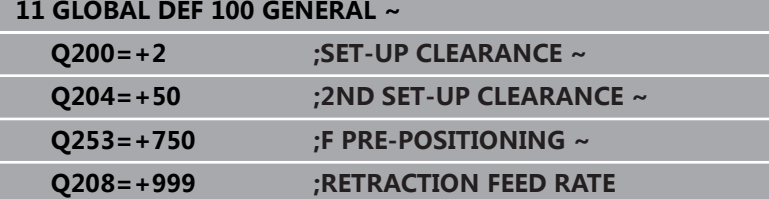

# <span id="page-44-1"></span>**钻孔加工全局数据**

该参数适用于钻孔、攻丝和螺纹铣削循 环**200**至**209**、**240**、**241**、**262**至**267**。

**帮助图形 参数**

# **Q256 断屑加工的回刀距离?**

断屑时,数控系统的退刀值。 该值提供增量效果。 输入:**0.1...99999.9999**

# **Q210 在顶部的暂停时间?**

刀具自孔内退出进行排屑时,刀具停在安全高度处的停顿时间,单 位秒。

输入:**0...3600.0000**

### **Q211 在深度上的暂停时间?**

刀具停在孔底的停留时间,单位秒。

输入:**0...3600.0000**

### **举例**

**11 GLOBAL DEF 105 DRILLING ~**

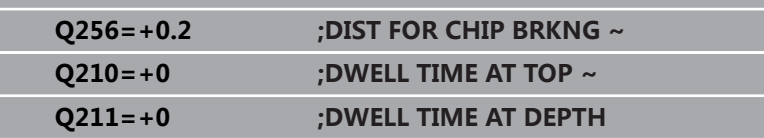

# <span id="page-45-0"></span>**型腔循环铣削加工的全局数据**

这些参数适用于循 环**208**、**232**、**233**、**251**至**258**、**262**至**264**、**267**、 **272**、**273**、**275**和**277**

**帮助图形 参数**

**Q370 路径行距系数? Q370** x 刀具半径 = 步长系数k。 输入:**0.1...1999 Q351 方向? 逆铣=+1, 顺铣=-1** 铣削操作的类型。考虑主轴的旋转方向。 **+1** = 顺铣 **–1** = 逆铣 (如果输入0,执行顺铣。) 输入:**-1**,**0**,**+1 Q366 切入方式 (0/1/2)?**

切入方式类型:

**0**:垂直切入。数控系统垂直切入,不考虑刀具表中定义的切入 角**ANGLE**(角)。

**1**:螺旋切入。在刀具表中,必须将当前刀具的切入 角**ANGLE**(角)定义为非0值。否则,数控系统将显示出错信息 **2**:往复切入。在刀具表中,必须将当前刀具的切入 角**ANGLE**(角)定义为非0值。否则,数控系统将显示出错信息。 往复长度取决于切入角度。由于是最小值,数控系统使用两倍的刀 具直径值。

输入:**0**,**1**,**2**

**举例**

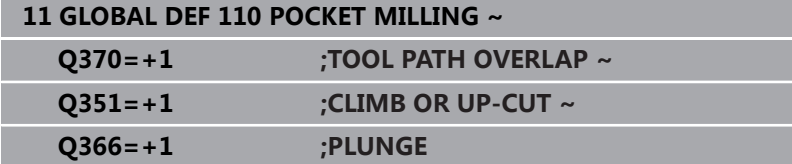

# <span id="page-46-0"></span>**轮廓循环铣削加工的全局数据**

这些参数适用于循环**20**、**24**、**25**、**27**至**29**、**39**和**276**

**帮助图形 参数**

## **Q2 路径行距系数?**

**Q2** x 刀具半径 = 步长系数k

输入:**0.0001...1.9999**

## **Q6 安全高度?**

刀尖与工件顶面间的距离。 该值提供增量效果。 输入:**-99999.9999...+99999.9999**

### **Q7 第二安全高度?**

刀具与工件不发生碰撞的高度(工序中的中间定位位置和循环结束 时的退刀位置)。 该值有绝对式效果。

输入:**-99999.9999...+99999.9999**

## **Q9 旋转方向? 顺时针 = -1**

型腔的加工方向

- **Q9** = -1 逆铣型腔和凸台
- **Q9** = +1 顺铣型腔和凸台

输入:**-1**,**0**,**+1**

### **举例**

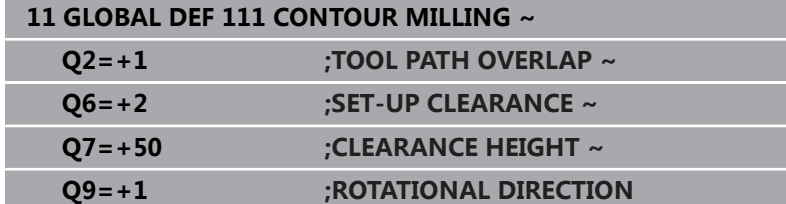

# <span id="page-46-1"></span>**定位特性全局数据**

该参数适用于每个用CYCL CALL PAT (循环调用阵列)功能调用的 固定循环。

### **帮助图形 参数**

**Q345 选择定位高度 (0/1)** 加工步骤结束时沿刀具轴退刀,返回第二安全高度或返回加工单元 开始时的位置。 输入:**0**,**1**

### **举例**

**11 GLOBAL DEF 125 POSITIONING ~ Q345=+1 ;SELECT POS. HEIGHT**

# <span id="page-47-0"></span>**探测功能全局数据**

此参数适用于全部探测循环**4xx**和**14xx**以及循 环**271**、**1271**、**1272**、**1273**、**1278**

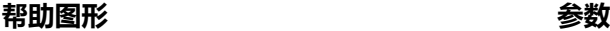

### **Q320 安全高度?**

触点与球头间的附加距离。**Q320**是在探测表中**SET\_UP**列的基础上 的补充。 该值提供增量效果。

输入:**0...99999.9999** 或**PREDEF**

### **Q260 第二安全高度?**

刀具轴上的坐标,在此位置测头与工件(卡具)不发生碰撞。 该值 有绝对式效果。

输入:**-99999.9999...+99999.9999** 或**PREDEF**

**Q301 移动到接近高度 (0/1)?**

指定测头在测量点间如何运动:

- 0:在测量点之间,在测量高度处运动
- 1:在测量点之间,在第二安全高度处运动

输入:**0**,**1**

### **举例**

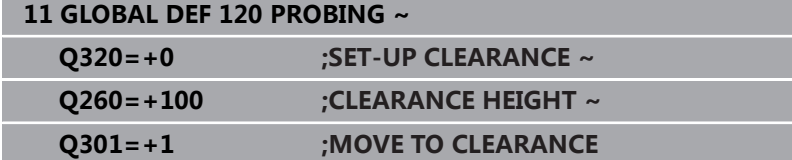

# <span id="page-48-0"></span>**3.3 用阵列定义功能定义阵列**

# **应用**

用**PATTERN DEF**(阵列定义)功能可以非常轻松地定义规则加工阵 列,加工时调用用**CYCL CALL PAT**(循环调用阵列)功能。与循环 定义一样,阵列定义中提供帮助图形,清晰地显示需要的输入参数。

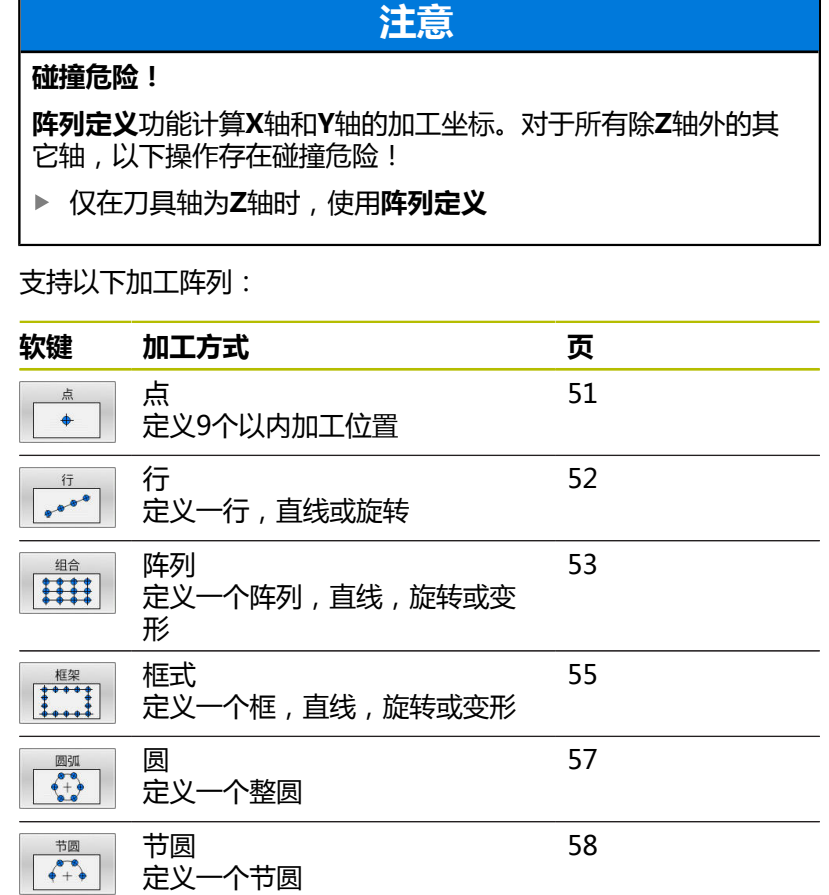

# **输入阵列定义**

执行以下操作:

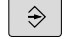

▶ 按下PROGRAMMING (编程) 按键

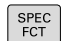

- 按下**SPEC FCT**(特殊功能)按键
- 
- 按下**轮廓 + 点位加工**软键

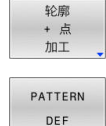

行  $\frac{1}{1+e^{-\frac{1}{2}(\frac{1}{\sqrt{1-\frac{1}{2}(\frac{1}{\sqrt{1-\frac{1}{2}(\frac{1}{\sqrt{1-\frac{1}{2}(\frac{1}{\sqrt{1-\frac{1}{2}(\frac{1}{\sqrt{1-\frac{1}{2}(\frac{1}{\sqrt{1-\frac{1}{2}(\frac{1}{\sqrt{1-\frac{1}{2}(\frac{1}{\sqrt{1-\frac{1}{2}(\frac{1}{\sqrt{1-\frac{1}{2}(\frac{1}{\sqrt{1-\frac{1}{2}(\frac{1}{\sqrt{1-\frac{1}{2}(\frac{1}{\sqrt{1-\frac{1}{\sqrt{1-\frac{1}{2}(\frac{$ 

- 按下**阵列定义**软键
- ▶ 选择所需加工阵列,例如按下"单行"软键
- ▶ 输入需要的定义
- 每次按下**ENT**键确认

# **使用阵列定义**

输入阵列定义后,立即用**CYCL CALL PAT**(循环调用阵列)功能调 用该阵列定义。

**更多信息:** ["调用循环", 40 页](#page-39-0)

数控系统执行最新定义的用于加工阵列的加工循环。

编程和操作说明: 0

- 加工阵列保持有效直到定义新阵列或用**选择阵列**功能选 择一个点位表。
- 数控系统在起点间退刀至第二安全高度处。数控系统将 第二安全高度取为循环调用的刀具轴位置坐标或循环参 数**Q204**值间的较大值。
- 如果阵列定义中的表面坐标值大于循环中的坐标值,安 全高度和第二安全高度以阵列定义中的表面坐标值为 准。
- 在**循环调用阵列**前,使用**全局定义125**功能(在**特殊功 能**/程序默认),**Q345**=1。如果这样,数控系统只将刀 具定位在循环中定义的第二安全高度处。

操作注意事项:

6

- 可用程序中启动功能为继续加工选择所需的任何一点开 始或继续加工。
	- **更多信息**:设置、测试和运行NC数控程序用户手册

# <span id="page-50-0"></span>**定义各个加工位置**

0

- 编程和操作说明:
- 最多可以输入9个加工位置。 用ENT键确认每个输入 项。
- 必须用绝对坐标编程**POS1**。可用绝对值或增量值编 程**POS2**至**POS9**。
- 如果定义的**工件表面的 Z 坐标**不等于0,不仅加工循环 中定义的**Q203**有效,该值也有效。

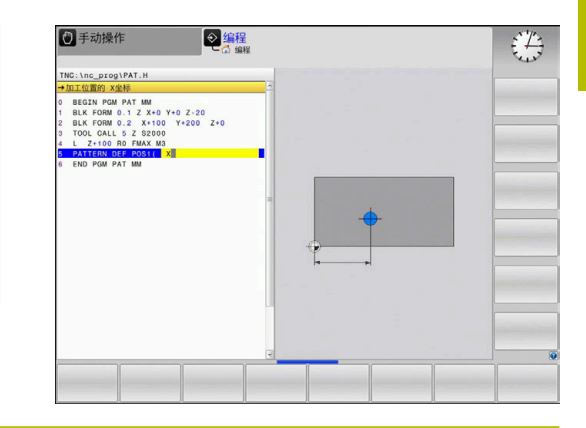

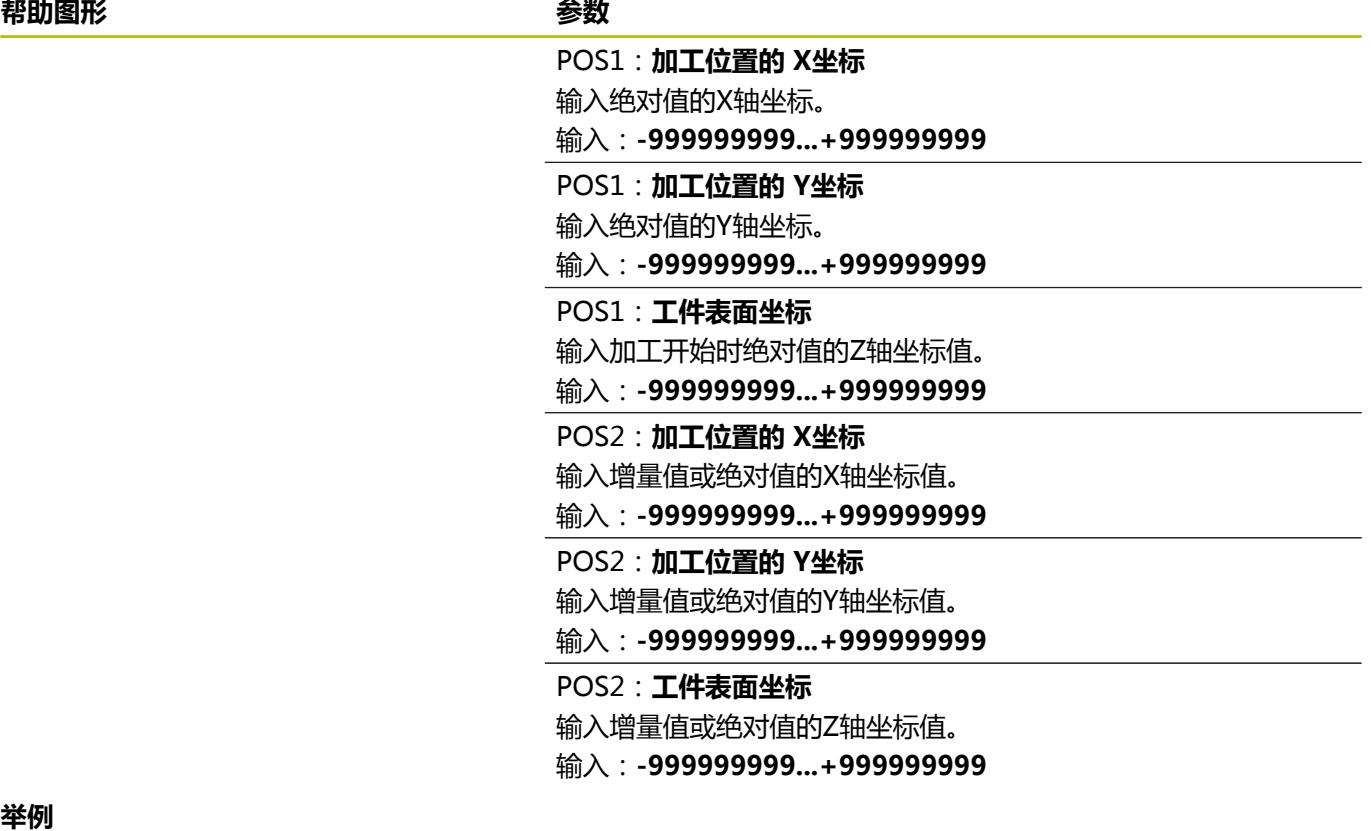

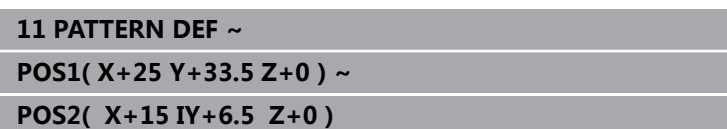

# <span id="page-51-0"></span>**定义一个单行**

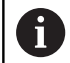

### 编程和操作说明:

■ 如果定义的**工件表面的 Z 坐标**不等于0,不仅加工循环 中定义的**Q203**有效,该值也有效。

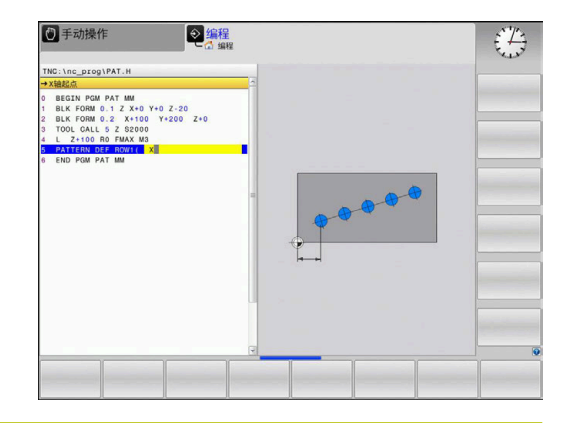

**帮助图形 参数**

# **X轴起点**

行起点的X轴坐标。 该值有绝对式效果。

输入:**-99999.9999999...+99999.9999999**

### **Y轴起点**

行起点的Y轴坐标。 该值有绝对式效果。

输入:**-99999.9999999...+99999.9999999**

### **加工位置间距**

加工位置间的距离(增量值)。输入正值或负值

输入:**-999999999...+999999999**

### **操作步数**

加工操作的总数

输入:**0...999**

### **整个阵列的旋转位置**

围绕所输入起点旋转的角度。参考轴:当前加工面的基本轴(例 如,刀具轴为Z轴的X轴)。输入正或负绝对值

输入:**-360.000...+360.000**

# **工件表面坐标**

用绝对值输入加工开始时的Z轴坐标值 输入:**-999999999...+999999999**

### **举例**

**11 PATTERN DEF ~**

**ROW1( X+25 Y+33.5 D+8 NUM5 ROT+0 Z+0 )**

# **相关主题**

■ 循环221 **CARTESIAN PATTERN** (ISO **G221**) **更多信息:** ["循环221CARTESIAN PATTERN \(选装项19\)",](#page-232-0) [233 页](#page-232-0)

# <span id="page-52-0"></span>**定义各个阵列**

Ŧ

编程和操作说明:

- **旋转位置参考轴**和**旋转位置辅助轴**参数累加到已执行 的**整个阵列的旋转位置**。
- 如果定义的**工件表面的 Z 坐标**不等于0 , 不仅加工循环 中定义的**Q203**有效,该值也有效。

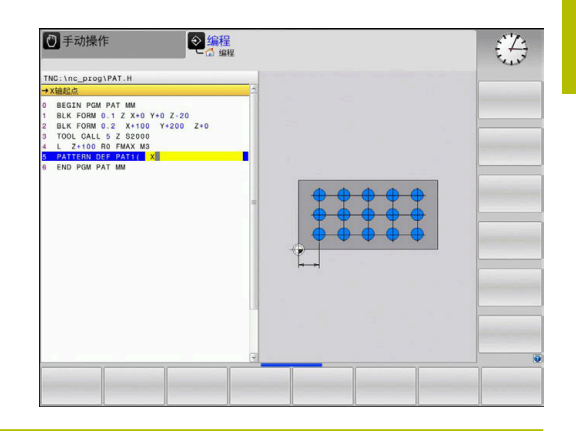

### **帮助图形 参数**

# **X轴起点**

阵列起点的X轴绝对坐标值

输入:**-999999999...+999999999**

### **Y轴起点**

阵列起点的Y轴绝对坐标值

输入:**-999999999...+999999999**

### **加工位置间距 X**

两个加工位置间的X轴距离(增量值)。可以输入正值或负值 输入:**-999999999...+999999999**

### **加工位置间距 Y**

两个加工位置间的Y轴距离(增量值)。可以输入正值或负值 输入:**-999999999...+999999999**

### **列数**

阵列的总列数

输入:**0...999**

### **行数**

阵列的总行数

输入:**0...999**

### **整个阵列的旋转位置**

整个阵列围绕所输入起点的旋转角度。参考轴:当前加工面的基本 轴(例如刀具轴为Z轴的X轴)。输入正或负绝对值

输入:**-360.000...+360.000**

### **旋转位置参考轴**

旋转角,在此角度下相对输入的起点仅加工面基本轴改变。可以输 入正值或负值

输入:**-360.000...+360.000**

**帮助图形 参数**

# **旋转位置辅助轴**

旋转角,在此角度下相对输入的起点仅加工面辅助轴改变。可以输 入正值或负值

输入:**-360.000...+360.000**

# **工件表面坐标**

输入加工开始时绝对值的Z轴坐标值。

输入:**-999999999...+999999999**

**举例**

# **11 PATTERN DEF ~**

### **PAT1( X+25 Y+33.5 DX+8 DY+10 NUMX5 NUMY4 ROT+0 ROTX+0 ROTY+0 Z+0 )**

# **相关主题**

# ■ 循环221 **CARTESIAN PATTERN** (ISO **G221**)

**更多信息:** ["循环221CARTESIAN PATTERN \(选装项19\)",](#page-232-0) [233 页](#page-232-0)

# <span id="page-54-0"></span>**定义各个框线**

Ŧ

编程和操作说明:

- **旋转位置参考轴**和**旋转位置辅助轴**参数累加到已执行 的**整个阵列的旋转位置**。
- 如果定义的**工件表面的 Z 坐标**不等于0 , 不仅加工循环 中定义的**Q203**有效,该值也有效。

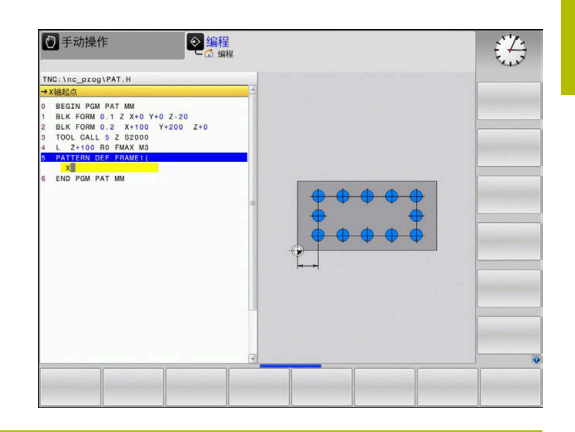

### **帮助图形 参数**

## **X轴起点**

框形起点的X轴绝对坐标值

输入:**-999999999...+999999999**

### **Y轴起点**

框形起点的Y轴绝对坐标值

输入:**-999999999...+999999999**

### **加工位置间距 X**

两个加工位置间的X轴距离(增量值)。可以输入正值或负值 输入:**-999999999...+999999999**

### **加工位置间距 Y**

两个加工位置间的Y轴距离(增量值)。可以输入正值或负值 输入:**-999999999...+999999999**

### **列数**

阵列的总列数

输入:**0...999**

## **行数**

阵列的总行数

输入:**0...999**

### **整个阵列的旋转位置**

整个阵列围绕所输入起点的旋转角度。参考轴:当前加工面的基本 轴(例如刀具轴为Z轴的X轴)。输入正或负绝对值

输入:**-360.000...+360.000**

### **旋转位置参考轴**

旋转角,在此角度下相对输入的起点仅加工面基本轴改变。可以输 入正值或负值。

输入:**-360.000...+360.000**

**帮助图形 参数**

# **旋转位置辅助轴**

旋转角,在此角度下相对输入的起点仅加工面辅助轴改变。可以输 入正值或负值。

输入:**-360.000...+360.000**

**工件表面坐标**

用绝对值输入加工开始时的Z轴坐标值

输入:**-999999999...+999999999**

**举例**

**11 PATTERN DEF ~**

**FRAME1( X+25 Y+33.5 DX+8 DY+10 NUMX5 NUMY4 ROT+0 ROTX+0 ROTY+0 Z+0 )**

# <span id="page-56-0"></span>**定义各个整圆**

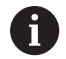

编程和操作说明:

■ 如果定义的**工件表面的 Z 坐标**不等于0, 不仅加工循环 中定义的**Q203**有效,该值也有效。

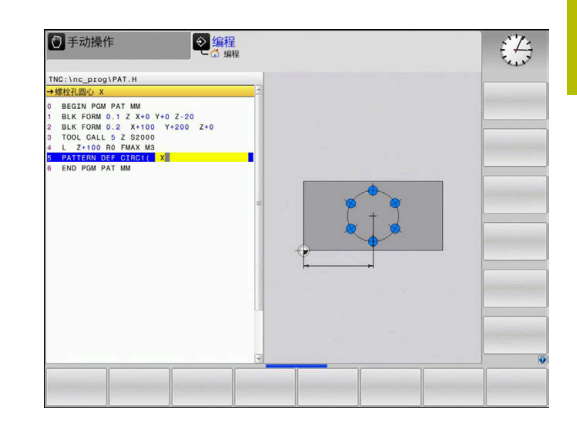

**帮助图形 参数**

# **螺栓孔圆心 X**

圆心点的X轴绝对坐标值

输入:**-999999999...+999999999**

### **螺栓孔圆心 Y**

圆心点的Y轴绝对坐标值

输入:**-999999999...+999999999**

### **螺栓孔直径**

螺栓孔圆的直径

输入:**0...999999999**

### **起始角**

第一加工位置的极角。参考轴:当前加工面的基本轴(例如,刀具 轴为Z轴的X轴)。可以输入正值或负值

输入:**-360.000...+360.000**

# **操作步数**

整圆上加工位置的总数

输入:**0...999**

**工件表面坐标**

输入加工开始时绝对值的Z轴坐标值。

输入:**-999999999...+999999999**

### **举例**

**11 PATTERN DEF ~**

**CIRC1( X+25 Y+33 D80 START+45 NUM8 Z+0 )**

## **相关主题**

■ 循环220 **POLAR PATTERN** (ISO **G220**) **更多信息:** ["循环220POLAR PATTERN \(选装项19\)", 230 页](#page-229-0)

# <span id="page-57-0"></span>**定义节圆**

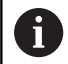

### 编程和操作说明:

■ 如果定义的**工件表面的 Z 坐标**不等于0,不仅加工循环 中定义的**Q203**有效,该值也有效。

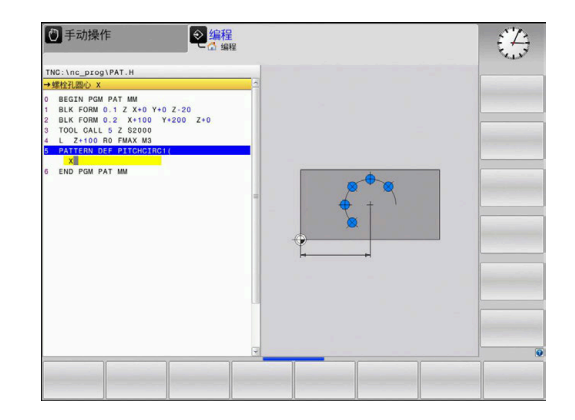

**帮助图形 参数**

# **螺栓孔圆心 X**

圆心点的X轴绝对坐标值

输入:**-999999999...+999999999**

### **螺栓孔圆心 Y**

圆心点的Y轴绝对坐标值

输入:**-999999999...+999999999**

### **螺栓孔直径**

螺栓孔圆的直径

输入:**0...999999999**

### **起始角**

第一加工位置的极角。参考轴:当前加工面的基本轴(例如,刀具 轴为Z轴的X轴)。可以输入正值或负值

输入:**-360.000...+360.000**

## **步进角/停止角**

两个加工位置间的增量极角。可以输入正值或负值。或者输入终止 角(用软键切换)

输入:**-360.000...+360.000**

### **操作步数**

整圆上加工位置的总数

# 输入:**0...999**

### **工件表面坐标**

输入加工开始时的Z轴坐标值。

输入:**-999999999...+999999999**

### **举例**

**11 PATTERN DEF ~**

**PITCHCIRC1( X+25 Y+33 D80 START+45 STEP+30 NUM8 Z+0 )**

### **相关主题**

■ 循环220 **POLAR PATTERN**(ISO **G**220) **更多信息:** ["循环220POLAR PATTERN \(选装项19\)", 230 页](#page-229-0)

# **3.4 点位表与循环**

# **循环应用**

点位表可在不规则的阵列点上顺序执行一个或多个循环。 如果使用钻孔循环,点位表中的加工面坐标是孔的圆心坐标。如果 使用铣削循环,点位表中的加工面坐标代表相应循环的起点坐标(例 如,圆弧型腔的中心坐标)。主轴坐标轴的坐标对应于工件表面的坐 标。

## **相关主题**

■ 点位表内容,隐藏各独立点位 **更多信息:Klartext对话式编程**用户手册

# **用点位表一起调用循环**

如果需要数控系统在点位表中最后定义的点位处调用循环, 用**CYCLE CALL PAT**(循环调用阵列)指令编写循环调用程序:

执行以下操作:

 $\vert$  CYCL  $\vert$ 

CYCLE CALL PAT

▶ 按下**CYCL CALL**按键

- 按下**循环调用阵列**软键
- 输入进给速率
	- 或者
- 按下**F MAX快速移动**软键
- 数控系统将使用该进给速率在点位之间运动。
- 无输入:数控系统将使用最后编程的进给速率。
- ▶ 根据需要, 输入辅助功能 (M功能)
- ▶ 用**END**按键确认输入信息

数控系统在两个起点间退刀至第二安全高度处。数控系统用循环调 用的主轴坐标轴坐标或循环参数**Q204**值间的较大值作为第二安全高 度。

在**循环调用阵列**前,使用**全局定义125**功能(在**特殊功能**/程序默 认),**Q345**=1。如果这样,数控系统只将刀具定位在循环中定义的 第二安全高度处。

沿主轴坐标轴预定位时,如果要使用慢进给速率运动,用辅助功 能**M103**。

### **使用SL循环与循环12时的点位表作用**

该数控系统将这些点位视为附加原点平移。

# **对于循环200至208和262至267,点位表的作用**

数控系统将把加工平面上的该点位视为孔圆心的坐标。如果要将点位 表中定义的坐标用作主轴坐标值的起点坐标,必须定义工件上沿的坐 标(**Q203**)为0。

**3**

## **使用循环251至254时的点位表作用**

数控系统将把加工平面上的该点位视为循环起点的坐标。如果要将点 位表中定义的坐标用作主轴坐标值的起点坐标,必须定义工件上沿的 坐标(**Q203**)为0。

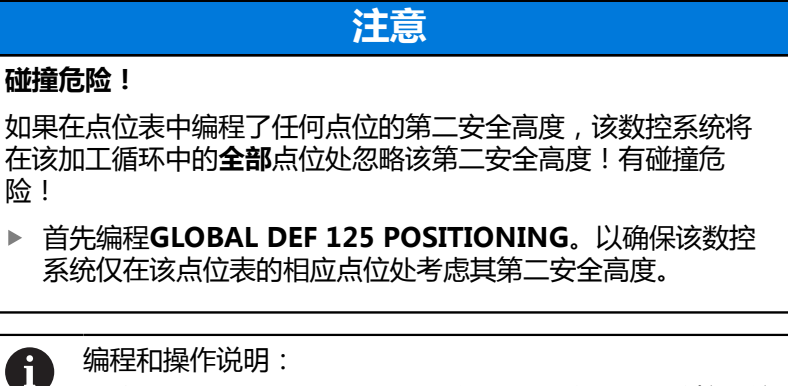

如果调用CYCL CALL PAT (循环调用阵列),数控系统 m. 将使用最后定义的点位表。如果NC数控程序中定义的点 位表与**CALL PGM**(调用程序)指令嵌套,同样如此。

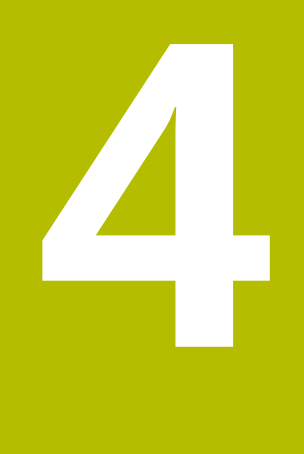

**循环:钻孔**

# **4.1 基础知识**

# **概要**

该数控系统提供以下用于各类钻孔和加工的循环:

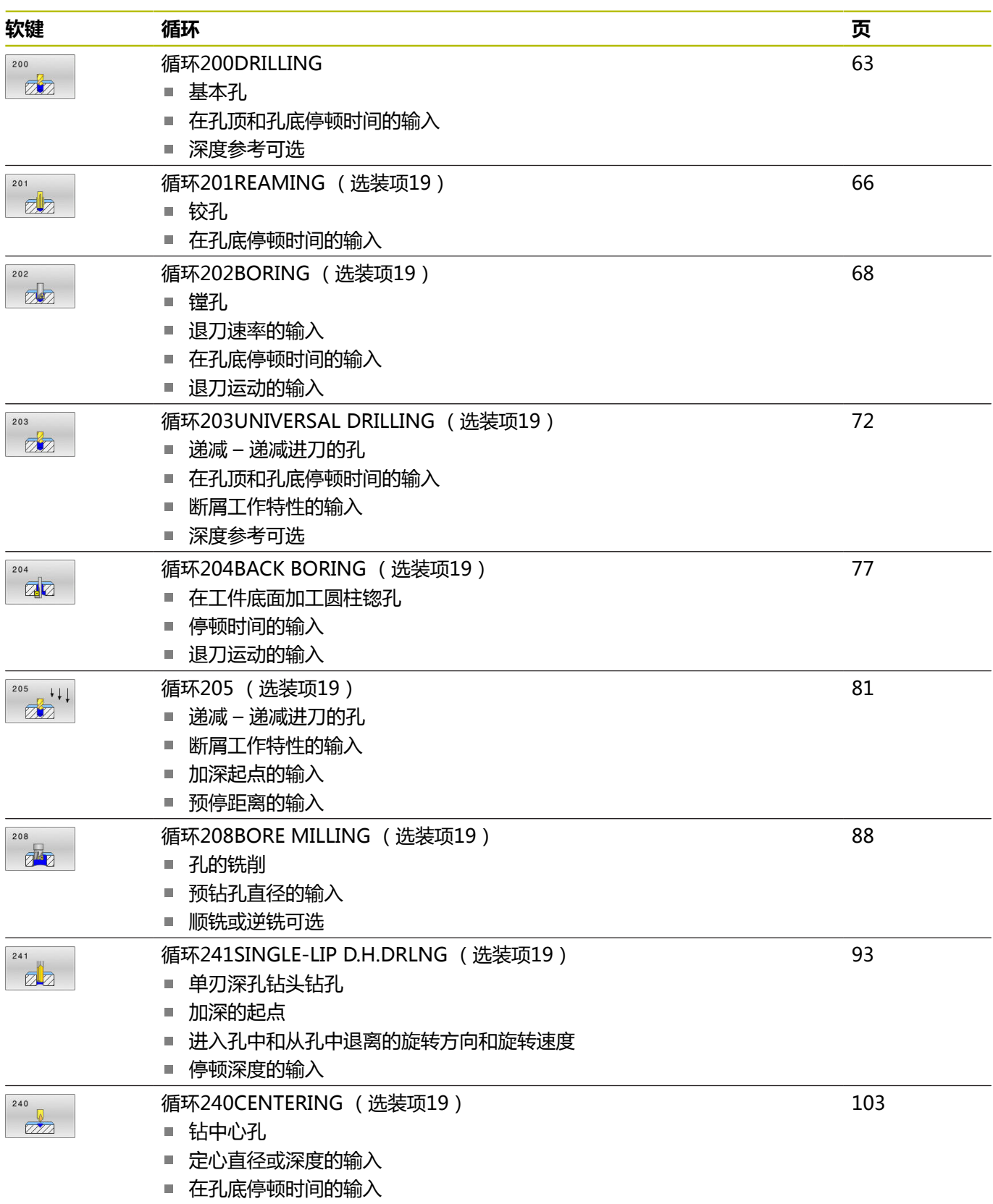

# <span id="page-62-0"></span>**4.2 循环200DRILLING**

## **ISO编程**

**G200**

# **应用**

用该循环可钻基本孔。在该循环中,深度基准可选。

### **循环顺序**

- 1 数控系统沿主轴坐标轴以快移速度**FMAX**将刀具定位至工件表面 上方所输入的安全高度位置
- 2 刀具以编程的进给速率**F**钻孔至第一切入深度
- 3 数控系统以快移速度**FMAX**将刀具退至安全高度处并在此停顿 (如果输入了停顿时间),然后以快移速度**FMAX**移至第一切入 深度上方的安全高度处
- 4 刀具以编程进给速率F钻孔至切入深度。
- 5 数控系统重复该操作步骤(步骤2至4)直到达到编程深度 (**Q211**的停顿时间适用于每一次进刀)
- 6 最后,刀具路径为刀具以**FMAX**快移速度从孔底退刀至安全高度 或退至第二安全高度位置的路径。只有第二安全高度大于安全高 度**Q200**时,第二安全高度**Q204**才起作用

# **注意**

# **注意**

### **碰撞危险!**

如果在循环中输入正值的深度值,该数控系统反向计算预定位。 刀具沿刀具轴方向用快移速度运动到工件表面**下方**的安全高度位 置!有碰撞危险!

- 将深度输入为负值
- ▶ 用机床参数displayDepthErr (201003号)指定输入正深度 时,该数控系统是否显示出错信息,显示为on(开启)或不显 示为off(关闭)。
- 该循环监测所定义刀具的可用长度**LU**。如果**LU**值小于**DEPTH Q201**,数控系统将显示出错信息。

### **编程说明**

- 带半径补偿R0地编程加工面上起点(孔圆心)的定位程序段。
- DEPTH(深度)循环参数的代数符号决定加工方向。如果编程  $DEPTH = 0$ , 此循环将不被执行。
- 该循环监测所定义刀具的可用长度**LU**。如果**LU**值小于**DEPTH Q201**,数控系统将显示出错信息。

ñ

如果要无断屑地钻孔,必须确保在**Q202**参数中定义大 于**Q201**与基于刀尖角计算的深度之和的更大值。可在那输 入更大值。

# **循环参数**

### **帮助图形 参数**

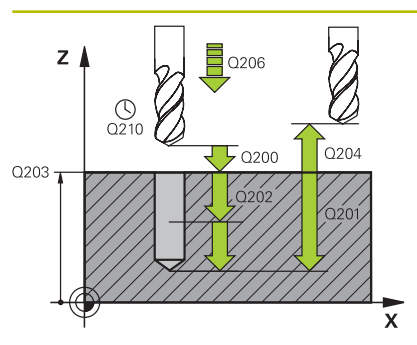

## **Q200 安全高度?**

刀尖与工件表面间的距离。 该值提供增量效果。

输入:**0...99999.9999** 或**PREDEF**

### **Q201 深度?**

工件表面与孔底间的距离。 该值提供增量效果。

输入:**-99999.9999...+99999.9999**

### **Q206 切入进给速率?**

钻孔时的刀具运动速度,单位mm/min

输入:**0...99999.999** 或**FAUTO**,**FU**

### **Q202 切入深度?**

每刀的进刀量。 该值提供增量效果。

该深度不必是切入深度的倍数。下列情况时,该数控系统将一次加 工到所需深度:

- 切入深度等于该深度
- 切入深度大于该深度
- 输入:**0...99999.9999**

### **Q210 在顶部的暂停时间?**

刀具自孔内退出进行排屑时,刀具停在安全高度处的停顿时间,单 位秒。

输入:**0...3600.0000** 或**PREDEF**

### **Q203 工件表面坐标?**

工件表面相对当前预设点的坐标。 该值有绝对式效果。

输入:**-99999.9999...+99999.9999**

### **Q204 第二个调整间隙?**

刀具与工件(夹具)间刀具轴上的距离,此距离无碰撞危险。 该值 提供增量效果。

输入:**0...99999.9999** 或**PREDEF**

### **Q211 在深度上的暂停时间?**

刀具停在孔底的停留时间,单位秒。

输入:**0...3600.0000** 或**PREDEF**

# **Q395 作为参考的直径 (0/1)?** 选择输入的深度是相对刀尖位置还是相对刀具的圆周面。 如果数控系统是基于到刀具圆柱面的深度,必须在刀具 表"TOOL.T"的**T -angle**(刀尖角)列中定义刀尖角。

- **0** = 基于到刀尖的深度
- **1** = 基于到刀具圆柱面的深度
- 输入:**0**,**1**

## **举例**

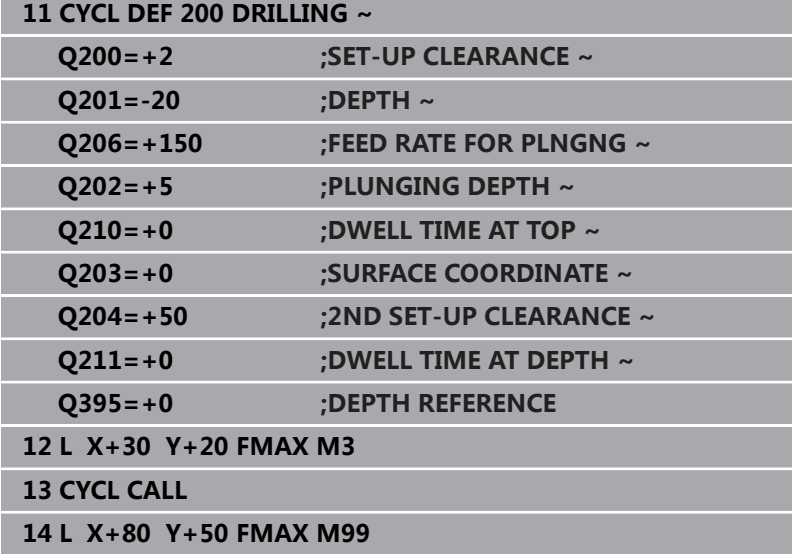

# <span id="page-65-0"></span>**4.3 循环201REAMING (选装项19)**

# **ISO编程**

**G201**

# **应用**

**(ö)** 

参见机床手册! 这个功能必须由机床制造商实施和调试。

用该循环可加工基本配合。在此循环中,也可选择定义在孔底的停顿 时间。

# **循环顺序**

- 1 数控系统沿主轴坐标轴以快移速度**FMAX**将刀具定位在工件表面 上方输入的安全高度位置
- 2 刀具以编程进给速率**F**铰孔到输入的深度。
- 3 如果编程了停顿时间,刀具将在孔底处停顿所输入的时间。
- 4 然后,数控系统将刀具以快移速度**FMAX**退刀至安全高度位 置或退至第二安全高度位置。只有第二安全高度大于安全高 度**Q200**时,第二安全高度**Q204**才起作用

# **注意**

# **注意**

## **碰撞危险!**

如果在循环中输入正值的深度值,该数控系统反向计算预定位。 刀具沿刀具轴方向用快移速度运动到工件表面**下方**的安全高度位 置!有碰撞危险!

- 将深度输入为负值
- ▶ 用机床参数**displayDepthErr** (201003号)指定输入正深度 时,该数控系统是否显示出错信息,显示为on(开启)或不显 示为off(关闭)。
- 该循环监测所定义刀具的可用长度**LU**。如果**LU**值小于**DEPTH Q201**,数控系统将显示出错信息。

## **编程说明**

- 带半径补偿R0地编程加工面上起点(孔圆心)的定位程序段。
- DEPTH(深度)循环参数的代数符号决定加工方向。如果编程  $DEFH = 0$ , 此循环将不被执行。

# **循环参数**

### **帮助图形 参数**

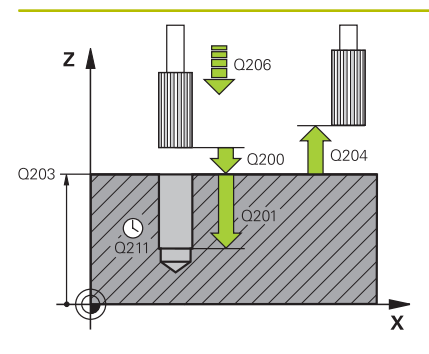

# **Q200 安全高度?**

刀尖与工件表面间的距离。 该值提供增量效果。 输入:**0...99999.9999** 或**PREDEF**

### **Q201 深度?**

工件表面与孔底间的距离。 该值提供增量效果。

输入:**-99999.9999...+99999.9999**

### **Q206 切入进给速率?**

铰孔时的刀具运动速度,单位mm/min

输入:**0...99999.999** 或**FAUTO**,**FU**

### **Q211 在深度上的暂停时间?**

刀具停在孔底的停留时间,单位秒。 输入:**0...3600.0000** 或**PREDEF**

**Q208 退出的进给率?**

刀具退出孔时的运动速度,单位mm/min。如果输入 **Q208** = 0, 使用铰孔进给速率。

输入:**0...99999.9999** 或**FMAX**,**FAUTO**,**PREDEF**

### **Q203 工件表面坐标?**

工件表面相对当前预设点的坐标。 该值有绝对式效果。

输入:**-99999.9999...+99999.9999**

## **Q204 第二个调整间隙?**

刀具与工件(夹具)间刀具轴上的距离,此距离无碰撞危险。 该值 提供增量效果。

输入:**0...99999.9999** 或**PREDEF**

### **举例**

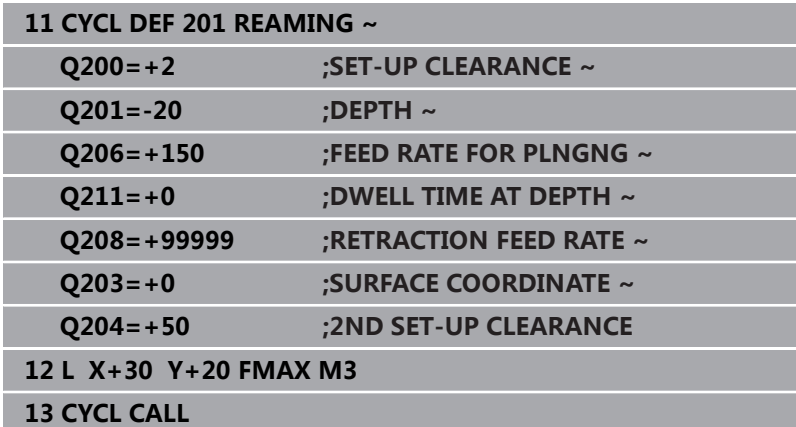

# <span id="page-67-0"></span>**4.4 循环202BORING (选装项19)**

# **ISO编程**

**G202**

# **应用**

**(o)** 

参见机床手册! 这个功能必须由机床制造商实施和调试。 这个循环只适用于伺服控制主轴的机床。

可用该循环镗孔。在此循环中,也可选择定义在孔底的停顿时间。

# **循环顺序**

- 1 数控系统以快移速度**FMAX**将刀具沿主轴坐标轴定位在工 件**Q203 (表面坐标)**上方的**安全距离Q200**位置
- 2 刀具以切入进给速率钻孔至编程深度**Q201**
- 3 如果编程中要求停顿,刀具将在孔底处停顿所输入的时间并保持 当前主轴无进给旋转。
- 4 然后,数控系统执行主轴定向至**Q336**参数定义的位置
- 5 如果定义了Q214 DISENGAGING DIRECTN, 数控系统沿编程 方向退刀**CLEARANCE TO SIDE Q357**的尺寸
- 6 然后,数控系统以退刀速率**Q208**将刀具运动到安全高度位 置**Q200**
- 7 刀具再次定心在孔中
- 8 数控系统将主轴状态还原至循环开始时的状态。
- 9 根据程序要求,数控系统用**FMAX**快移速度将刀具移到第二安全 高度位置。只有第二安全高度大于安全高度**Q200**时,第二安全 高度**Q204**才起作用。如果**Q214**=0,刀尖将停留在孔壁上

# **注意**

# **注意**

## **碰撞危险!**

如果在循环中输入正值的深度值,该数控系统反向计算预定位。 刀具沿刀具轴方向用快移速度运动到工件表面**下方**的安全高度位 置!有碰撞危险!

- 将深度输入为负值
- ▶ 用机床参数**displayDepthErr** (201003号) 指定输入正深度 时,该数控系统是否显示出错信息,显示为on(开启)或不显 示为off(关闭)。

### **碰撞危险!**

如果选择退离的方向不正确,可能发生碰撞。退离方向不考虑加 工面上进行的任何镜像。 相对的,该数控系统将考虑退离的当前 变换。

**注意**

- ▶ 相对**Q336**中输入的角度编程主轴定向时(例如在**手动数据输 入定位**操作模式下的**MDI**应用中),检查刀尖位置。这样将不 需要变换。
- ▶ 选择角度,使刀尖平行于退离方向
- 选择使刀具离开孔壁的方向**Q214**。  $\mathbf{r}$

# **注意**

### **碰撞危险!**

如果激活了**M136**,在加工完成时,不将刀具移到编程的安全高度 位置。主轴将在孔底停止旋转,并停止进给运动。由于刀具将不 退刀,因此,可能碰撞!

- ▶ 循环开始前,用M137取消激活M136
- 只能在**铣削模式功能**的加工操作模式下执行该循环。
- 加工后,该数控系统将刀具退至加工面的起点位置。这样可以继 续进行增量式刀具定位。
- 如果调用该循环前M7或M8功能已被激活,该数控系统将在循环 结束前维持之前状态。
- 该循环监测所定义刀具的可用长度**LU**。如果**LU**值小于**DEPTH Q201**,数控系统将显示出错信息。
- 如果Q214 DISENGAGING DIRECTN不为0, Q357 **CLEARANCE TO SIDE**有效。

### **编程说明**

- 带半径补偿RO地编程加工面上起点(孔圆心)的定位程序段。
- DEPTH(深度)循环参数的代数符号决定加工方向。如果编程  $DEFH = 0$ , 此循环将不被执行。

### **循环参数**

### **帮助图形 参数**

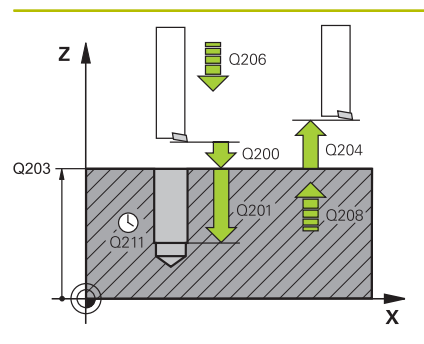

# **Q200 安全高度?**

刀尖与工件表面间的距离。 该值提供增量效果。

输入:**0...99999.9999** 或**PREDEF**

### **Q201 深度?**

工件表面与孔底间的距离。 该值提供增量效果。

输入:**-99999.9999...+99999.9999**

### **Q206 切入进给速率?**

镗孔时的刀具运动速度,单位mm/min

输入:**0...99999.999** 或**FAUTO**,**FU**

### **Q211 在深度上的暂停时间?**

刀具停在孔底的停留时间,单位秒。

# 输入:**0...3600.0000** 或**PREDEF**

# **Q208 退出的进给率?**

刀具退出孔时的运动速度,单位mm/min。如果输入**Q208** = 0, 用切入进给速率。

输入:**0...99999.9999** 或**FMAX**,**FAUTO**,**PREDEF**

### **Q203 工件表面坐标?**

工件表面相对当前原点的坐标。 该值有绝对式效果。

输入:**-99999.9999...+99999.9999**

# **Q204 第二个调整间隙?**

刀具与工件(夹具)间刀具轴上的距离,此距离无碰撞危险。 该值 提供增量效果。

输入:**0...99999.9999** 或**PREDEF**

### **Q214 离开方向 (0/1/2/3/4)?**

指定数控系统在孔底处退刀的方向(执行主轴定向后)

- **0**:不退刀
- **1**:沿负基本轴方向退刀
- **2**:沿负辅助轴方向退刀
- **3**:沿正基本轴方向退刀
- **4**:沿正辅助轴方向退刀
- 输入:**0**,**1**,**2**,**3**,**4**

### **Q336 主轴定向的角度?**

退刀前,数控系统定位刀具的角度。 该值有绝对式效果。

输入:**0...360**

# **帮助图形 参数**

**Q357 到侧边的安全距离?** 刀齿与侧壁间的距离。 该值提供增量效果。 仅当**Q214 DISENGAGING DIRECTN**不为0时,才有效。 输入:**0...99999.9999**

# **举例**

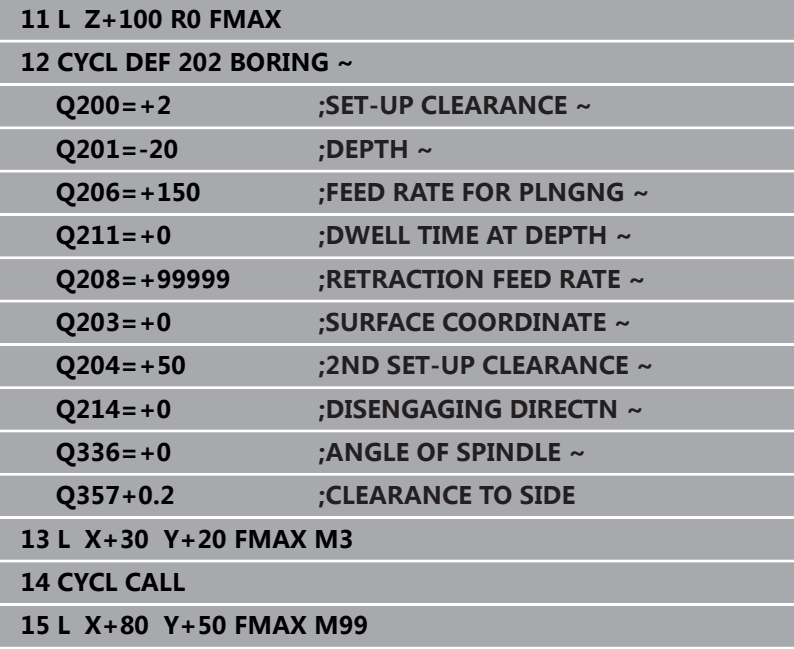

# <span id="page-71-0"></span>**4.5 循环203UNIVERSAL DRILLING (选装项19)**

# **ISO编程**

**G203**

# **应用**

**(ö)** 

参见机床手册!

这个功能必须由机床制造商实施和调试。

用该循环可在钻孔中递减进刀量。在此循环中,也可选择定义在孔底 的停顿时间。执行该循环时可断屑或不断屑。

# **循环顺序**

## **无断屑和无递减的工作特性:**

- 1 数控系统以**FMAX**快移速度将刀具沿主轴坐标轴定位在工件表面 上方输入的**SET-UP CLEARANCE Q200**位置
- 2 刀具以编程的**FEED RATE FOR PLNGNGQ206**钻孔至第 一**PLUNGING DEPTHQ202**
- 3 然后,数控系统将刀具从孔中退至**SET-UP CLEARANCEQ200**位置
- 4 现在,数控系统再次切入,刀具以快移速度切入孔中,然后 再次以**FEED RATE FOR PLNGNGQ206**进刀**PLUNGING DEPTHQ202**, 进行钻孔
- 5 进行不断屑加工时,每次进刀后,数控系统用**RETRACTION FEED RATEQ208**将刀具从孔中退刀至**SET-UP CLEARANCEQ200**位置,并根据需要保持在该位置达**DWELL TIME AT TOPQ210**
- 6 重复该操作顺序直到达到**DEPTH Q201**。
- 7 达到**DEPTHQ201**时,数控系统以**FMAX**快移速度从 孔中退刀至**SET-UP CLEARANCEQ200**或退刀至**2ND SET-UP CLEARANCE**。只有编程值大于**SET-UP CLEARANCEQ200**时,**2ND SET-UP CLEARANCEQ204**才生 效
#### **断屑和无递减的工作特性:**

- 1 数控系统以快移速度**FMAX**将刀具沿主轴坐标轴方向定位在工件 表面上方输入的**SET-UP CLEARANCEQ200**位置
- 2 刀具以编程的**FEED RATE FOR PLNGNGQ206**钻孔至第 一**PLUNGING DEPTHQ202**
- 3 然后,数控系统将刀具退出在**DIST FOR CHIP BRKNGQ256**中 输入的数据
- 4 现在,刀具再次以**FEED RATE FOR PLNGNGQ206**切入,切入 值为**PLUNGING DEPTHQ202**的参数值
- 5 数控系统重复切入直到达到**NR OF BREAKSQ213**或直到孔深达 到需要的**深度Q201**。如果达到定义的断屑次数,但该孔尚未达 到需要的**DEPTHQ201**,数控系统继续以**RETRACTION FEED RATEQ208**从孔中退刀并退至**SET-UP CLEARANCEQ200** 处
- 6 如果编程了停顿时间,数控系统等待**DWELL TIME AT TOPQ210**中指定的时间
- 7 然后,数控系统以快移速度切入刀具直到在上次切入深度上达 到**DIST FOR CHIP BRKNGQ256**输入值
- 8 重复步骤2至7直到达到**DEPTHQ201**
- 9 达到**DEPTHQ201**时,数控系统以**FMAX**快移速度从 孔中退刀至**SET-UP CLEARANCEQ200**或退刀至**2ND SET-UP CLEARANCE**。只有编程值大于**SET-UP CLEARANCEQ200**时,**2ND SET-UP CLEARANCEQ204**才生 效

#### **带断屑和带递减的工作特性**

- 1 数控系统以快移速度**FMAX**将刀具沿主轴坐标轴方向定位在工件 表面上方输入的**SET-UP CLEARANCEQ200**位置
- 2 刀具以编程的**FEED RATE FOR PLNGNGQ206**钻孔至第 一**PLUNGING DEPTHQ202**
- 3 然后,数控系统将刀具退出在**DIST FOR CHIP BRKNGQ256**中 输入的数据
- 4 现在,再次将刀具以**FEED RATE FOR PLNGNGQ206**切入, 切入值为**PLUNGING DEPTHQ202**减去**DECREMENTQ212** 。 更新后的**PLUNGING DEPTHQ202**减去**DECREMENTQ212** 逐 渐减小的差值不允许小于**MIN. PLUNGING DEPTHQ205**(例 如:**Q202**=5,**Q212**=1,**Q213**=4,**Q205**= 3:第一次切入深 度为5 mm,第二次切入深度为5 - 1 = 4 mm,第三次切入深度 为4 - 1 = 3 mm, 第四次切入深度也为3 mm)
- 5 数控系统重复切入直到达到**NR OF BREAKSQ213**或直到孔深达 到需要的**深度Q201**。如果达到定义的断屑次数,但该孔尚未达 到需要的**DEPTHQ201**,数控系统继续以**RETRACTION FEED RATEQ208**从孔中退刀并退至**SET-UP CLEARANCEQ200** 处
- 6 如果编程了停顿时间,数控系统现在将等待**DWELL TIME AT TOPQ210**中指定的时间
- 7 然后,数控系统以快移速度切入刀具直到在上次切入深度上达 到**DIST FOR CHIP BRKNGQ256**输入值
- 8 重复步骤2至7直到达到**DEPTHQ201**
- 9 如果编程了停顿时间,数控系统现在将等待**DWELL TIME AT DEPTHQ211**中指定的时间
- 10 达到**DEPTHQ201**时,数控系统以**FMAX**快移速度从 孔中退刀至**SET-UP CLEARANCEQ200**或退刀至**2ND SET-UP CLEARANCE**。只有编程值大于**SET-UP CLEARANCEQ200**时,**2ND SET-UP CLEARANCEQ204**才生 效

## **注意**

# **注意**

## **碰撞危险!**

如果在循环中输入正值的深度值,该数控系统反向计算预定位。 刀具沿刀具轴方向用快移速度运动到工件表面**下方**的安全高度位 置!有碰撞危险!

- 将深度输入为负值
- ▶ 用机床参数displayDepthErr (201003号)指定输入正深度 时,该数控系统是否显示出错信息,显示为on(开启)或不显 示为off(关闭)。
- 该循环监测所定义刀具的可用长度**LU**。如果**LU**值小于**DEPTH Q201**,数控系统将显示出错信息。

## **编程说明**

- 带半径补偿R0地编程加工面上起点(孔圆心)的定位程序段。
- DEPTH(深度)循环参数的代数符号决定加工方向。如果编程 DEPTH = 0,此循环将不被执行。

## **循环参数**

#### **帮助图形 参数**

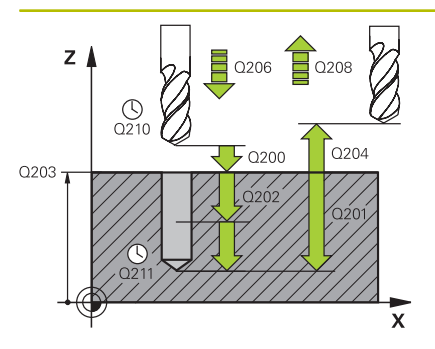

### **Q200 安全高度?**

刀尖与工件表面间的距离。 该值提供增量效果。 输入:**0...99999.9999** 或**PREDEF**

#### **Q201 深度?**

工件表面与孔底间的距离。 该值提供增量效果。

输入:**-99999.9999...+99999.9999**

#### **Q206 切入进给速率?**

钻孔时的刀具运动速度,单位mm/min

输入:**0...99999.999** 或**FAUTO**,**FU**

#### **Q202 切入深度?**

每刀的进刀量。 该值提供增量效果。

该深度不必是切入深度的倍数。下列情况时,该数控系统将一次 加工到所需深度:

- 切入深度等于该深度
- 切入深度大于该深度
- 输入:**0...99999.9999**

#### **Q210 在顶部的暂停时间?**

刀具自孔内退出进行排屑时,刀具停在安全高度处的停顿时间,单 位秒。

输入:**0...3600.0000** 或**PREDEF**

#### **Q203 工件表面坐标?**

工件表面相对当前原点的坐标。 该值有绝对式效果。

输入:**-99999.9999...+99999.9999**

#### **Q204 第二个调整间隙?**

刀具与工件(夹具)间刀具轴上的距离,此距离无碰撞危险。 该值 提供增量效果。

输入:**0...99999.9999** 或**PREDEF**

#### **Q212 缩减?**

每次进刀后,数控系统减小**Q202 PLUNGING DEPTH**的值。 该 值提供增量效果。

输入:**0...99999.9999**

#### **Q213 退出前的暂停次数?**

断屑次数,达到此次数后数控系统将刀具从孔中退出进行断屑。为 进行断屑,数控系统的每次退刀值为**Q256**。

输入:**0...99999**

**帮助图形 参数**

### **Q205 最小的接近深度?**

如果**Q212 DECREMENT**不等于0,数控系统将切入深度限制为该 值。也就是说切入深度不能小于**Q205**. 该值提供增量效果。

输入:**0...99999.9999**

#### **Q211 在深度上的暂停时间?**

刀具停在孔底的停留时间,单位秒。

输入:**0...3600.0000** 或**PREDEF**

#### **Q208 退出的进给率?**

刀具退出孔时的运动速度,单位mm/min。如果输入**Q208** = 0, 数控系统将以**Q206**指定的退刀速度退刀。

输入:**0...99999.9999** 或**FMAX**,**FAUTO**,**PREDEF**

### **Q256 断屑加工的回刀距离?**

断屑时,数控系统的退刀值。 该值提供增量效果。

输入:**0...99999.999** 或**PREDEF**

#### **Q395 作为参考的直径 (0/1)?**

选择输入的深度是相对刀尖位置还是相对刀具的圆周面。 如果数控系统是基于到刀具圆柱面的深度,必须在刀具 表 "TOOL.T"的T -angle (刀尖角) 列中定义刀尖角。

**0** = 基于到刀尖的深度

**1** = 基于到刀具圆柱面的深度

输入:**0**,**1**

**举例**

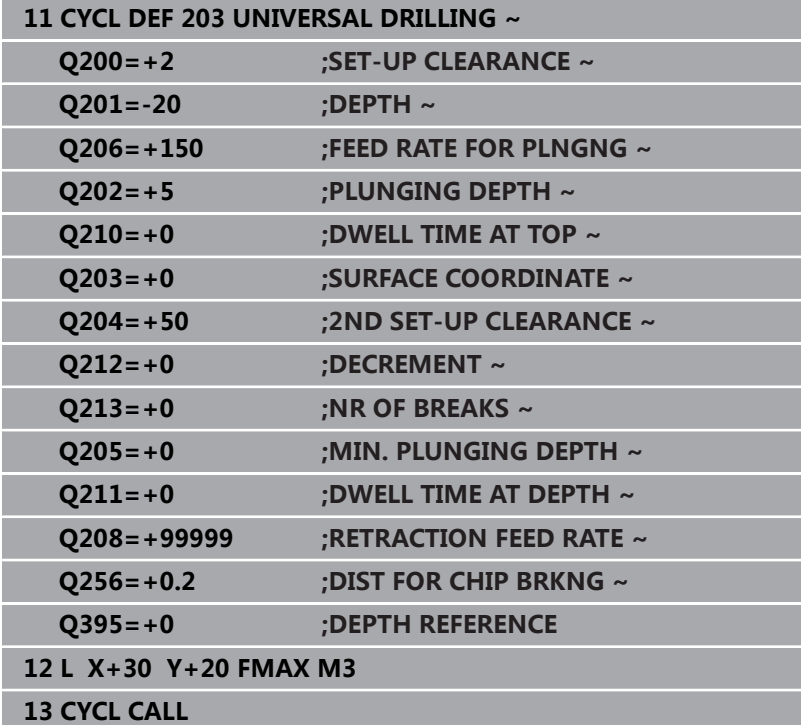

# **4.6 循环204BACK BORING (选装项19)**

### **ISO编程**

**G204**

## **应用**

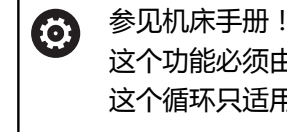

这个功能必须由机床制造商实施和调试。 这个循环只适用于伺服控制主轴的机床。

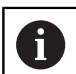

本循环需要使用向上切削的专用镗杆。

该循环可从工件底部锪孔。

#### **循环顺序**

- 1 数控系统沿主轴坐标轴以快移速度**FMAX**将刀具定位至工件表面 上方的指定安全高度位置
- 2 然后,数控系统将主轴定向在0度位置处并使主轴停转和使刀具 偏移偏心距离。
- 3 然后,刀具以进给速率切入预镗的孔中进行预定位直到切削刃达 到工件下沿下方的编程安全高度位置。
- 4 数控系统再次将刀具定中心在镗削孔中,根据情况,接通冷却液 并以进给速率运动刀具锪孔加工到编程的锪孔深度
- 5 如果程序要求,刀具保持在锪孔孔底位置。然后,刀具从孔中再 次退刀。数控系统再次进行主轴定向并使刀具再次偏移偏心距离
- 6 然后,刀具以**FMAX**快移速度移至安全高度位置。
- 7 刀具再次定心在孔中
- 8 数控系统将主轴状态还原至循环开始时的状态。
- 9 根据需要,数控系统将刀具移到第二安全高度。只有第二安全高 度大于安全高度**Q200**时,第二安全高度**Q204**才起作用

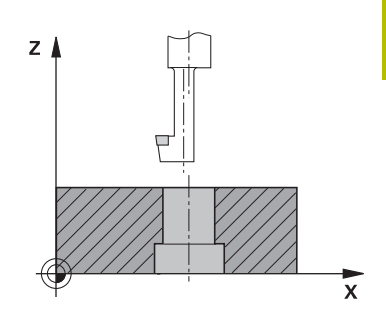

## **注意**

# **注意 碰撞危险!** 如果选择退离的方向不正确,可能发生碰撞。退离方向不考虑加 工面上进行的任何镜像。 相对的,该数控系统将考虑退离的当前 变换。

- 相对**Q336**中输入的角度编程主轴定向时(例如在**手动数据输**  $\blacktriangleright$  . **入定位**操作模式下的**MDI**应用中),检查刀尖位置。这样将不 需要变换。
- ▶ 选择角度,使刀尖平行于退离方向
- 选择使刀具离开孔壁的方向**Q214**。
- 只能在**铣削模式功能**的加工操作模式下执行该循环。
- 加工后,该数控系统将刀具退至加工面的起点位置。这样可以继 续进行增量式刀具定位。
- 计算镗孔起点时,数控系统将考虑镗杆的刀刃长度和材料厚度。
- $\blacksquare$ 如果调用该循环前M7或M8功能已被激活,该数控系统将在循环 结束前维持之前状态。
- 该循环监测所定义刀具的可用长度LU。如果小于DEPTH OF **COUNTERBORE Q249**,数控系统显示出错信息。

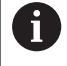

输入刀具长度,其长度为到镗杆下沿的尺寸,而不是到切 削刃的尺寸。

### **编程说明**

- 带半径补偿RO地编程加工面上起点(孔圆心)的定位程序段。
- 循环参数深度的代数符号决定加工方向。注意:如果输入了正 号,刀具沿主轴正方向镗孔。

## **循环参数**

### **帮助图形 参数**

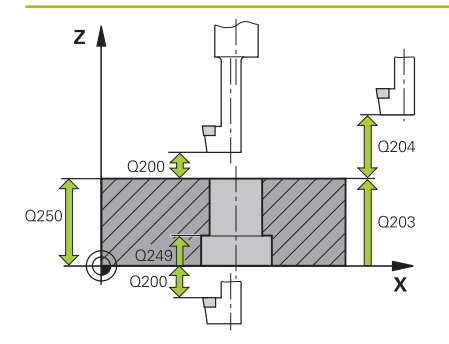

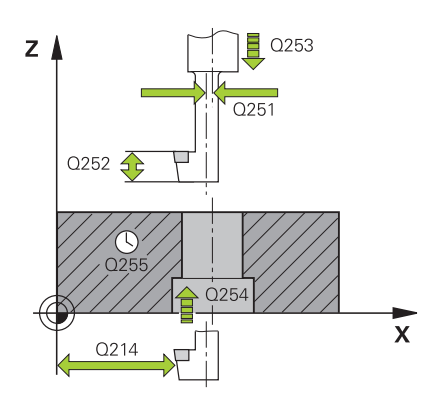

## **Q200 安全高度?**

刀尖与工件表面间的距离。 该值提供增量效果。 输入:**0...99999.9999** 或**PREDEF**

#### **Q249 沉孔的深度?**

工件底边与孔顶间的距离。正号表示沿主轴坐标轴正方向镗孔。 该 值提供增量效果。

输入:**-99999.9999...+99999.9999**

#### **Q250 材料厚度?**

工件高度。输入增量值。

输入:**0.0001...99999.9999**

#### **Q251 刀尖偏离中心的距离?**

镗杆偏心距。参见刀具数据表。 该值提供增量效果。

输入:**0.0001...99999.9999**

#### **Q252 刀尖高度?**

镗杆下侧与主切削刃间的距离。参见刀具数据表。 该值提供增量效 果。

#### **Q253 预定位的进给率?**

切入或退刀时的刀具运动速度,单位mm/min。

### 输入:**0...99999.9999** 或**FMAX**,**FAUTO**,**PREDEF**

#### **Q254 沉孔进给率?**

锪孔期间的刀具运动速度,单位mm/min

输入:**0...99999.999** 或**FAUTO**,**FU**

#### **Q255 暂停秒数?**

在孔底的停顿时间,单位秒。

输入:**0...99999**

#### **Q203 工件表面坐标?**

工件表面相对当前原点的坐标。 该值有绝对式效果。

输入:**-99999.9999...+99999.9999**

## **Q204 第二个调整间隙?**

刀具与工件(夹具)间刀具轴上的距离,此距离无碰撞危险。 该值 提供增量效果。

输入:**0...99999.9999** 或**PREDEF**

## **帮助图形 参数**

## **Q214 离开方向 (0/1/2/3/4)?**

指定数控系统将刀具偏移偏心距的方向(主轴定向后)。不允许输  $\lambda$ <sub>0</sub>

- **1**:沿负基本轴方向退刀
- **2**:沿负辅助轴方向退刀
- **3**:沿正基本轴方向退刀
- **4**:沿正辅助轴方向退刀
- 输入:**1**,**2**,**3**,**4**

## **Q336 主轴定向的角度?**

刀具切入镗削孔中或从镗削孔中退出前,数控系统定位刀具的角

- 度。 该值有绝对式效果。
- 输入:**0...360**

#### **举例**

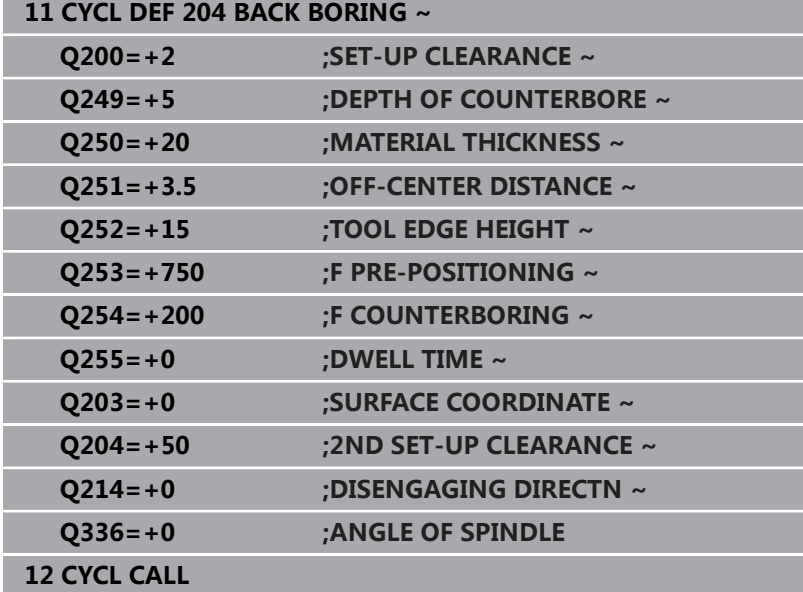

# **4.7 循环205 (选装项19)**

### **ISO编程**

**G205**

## **应用**

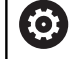

参见机床手册! 这个功能必须由机床制造商实施和调试。

用该循环可在钻孔中递减进刀量。执行该循环时可断屑或不断屑。达 到切入深度时,该循环进行排屑。如果已完成预钻孔,可输入加深的 起点。在此循环中,也可选择定义在孔底的停顿时间。利用此停顿时 间,在孔底断屑。

**更多信息:** ["排屑和断屑", 86 页](#page-85-0)

### **循环顺序**

f.

- 1 数控系统以**FMAX**将刀具沿刀具坐标轴定位在**SURFACE COORDINATE Q203**上方输入的**SET-UP CLEARANCE Q200**位置。
- 2 如果在**Q379**参数中编程了加深的起点,数控系统用定位进给速 率**Q253 F PRE-POSITIONING**运动到加深起点上方的安全高度 位置。
- 3 刀具以编程的**Q206 FEED RATE FOR PLNGNG**钻孔到切入深 度。
- 4 如果编程了断屑操作,数控系统退刀,退刀距离为**Q256**。
- 5 达到切入深度时,数控系统沿刀具轴退刀,退刀速率为**Q208**, 退刀至安全高度位置。安全高度位于**SURFACE COORDINATE Q203**上方。
- 6 然后,刀具以**Q373 FEED AFTER REMOVAL**运动到输入的预停 距离位置,在此位置达到最新切入深度的上方。
- 7 刀具用**Q206**参数中的进给速率钻孔到下个切入深度。如果定义 了递减量Q212,每次进刀后,切入深度减少递减量。
- 8 数控系统重复此操作(步骤2至7)直到达到总钻孔深度。
- 9 如果输入了停顿时间,刀具保持在孔底位置进行断屑。数控系统 用退刀速率退刀到安全高度或第二安全高度位置。只有第二安全 高度大于安全高度**Q200**时,第二安全高度**Q204**才起作用。

排屑后,下次断屑深度基于最新的切入深度。 **举例:**

- **Q202 PLUNGING DEPTH** = 10 mm
- **Q257 DEPTH FOR CHIP BRKNG** = 4 mm

数控系统在4 mm和8 mm位置进行断屑。在10 mm位 置进行排屑。在14 mm和18 mm再次执行断屑,以此 类推。

## **注意**

# **注意**

### **碰撞危险!**

如果在循环中输入正值的深度值,该数控系统反向计算预定位。 刀具沿刀具轴方向用快移速度运动到工件表面**下方**的安全高度位 置!有碰撞危险!

- 将深度输入为负值
- ▶ 用机床参数displayDepthErr (201003号)指定输入正深度 时,该数控系统是否显示出错信息,显示为on(开启)或不显 示为off(关闭)。
- 该循环监测所定义刀具的可用长度**LU**。如果**LU**值小于**DEPTH Q201**,数控系统将显示出错信息。

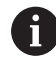

该循环不适用于较长钻头。对于较长钻头,用循环**241 SINGLE-LIP D.H.DRLNG**功能。

## **编程说明**

- 带半径补偿R0地编程加工面上起点(孔圆心)的定位程序段。
- DEPTH (深度)循环参数的代数符号决定加工方向。如果编程 DEPTH = 0,此循环将不被执行。
- 如果输入的预停距离Q258不等于Q259,数控系统将同比例地改 变第一次切入与最后一次切入间预停距离。
- 如果用Q379输入加深的起点,数控系统将改变进刀运动的起 点。数控系统不改变退刀运动;只相对工件表面坐标进行计算。
- 如果**Q257 DEPTH FOR CHIP BRKNG**大于**Q202 PLUNGING DEPTH**,不断屑执行加工。

## **循环参数**

#### **帮助图形 参数**

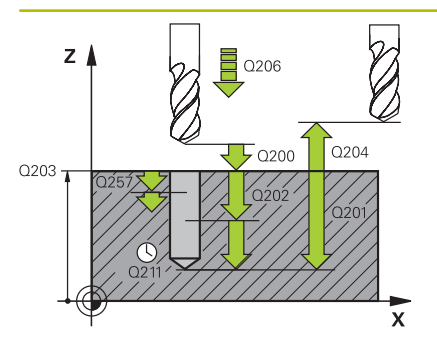

## **Q200 安全高度?**

刀尖与工件表面间的距离。 该值提供增量效果。 输入:**0...99999.9999** 或**PREDEF**

#### **Q201 深度?**

工件表面与孔底间的距离(取决于参数**Q395 DEPTH REFERENCE**)。 该值提供增量效果。 输入:**-99999.9999...+99999.9999**

**Q206 切入进给速率?**

钻孔时的刀具运动速度,单位mm/min

输入:**0...99999.999** 或**FAUTO**,**FU**

#### **Q202 切入深度?**

每刀的进刀量。 该值提供增量效果。

该深度不必是切入深度的倍数。下列情况时,该数控系统将一次加 工到所需深度:

- 切入深度等于该深度
- 切入深度大于该深度

输入:**0...99999.9999**

#### **Q203 工件表面坐标?**

工件表面相对当前原点的坐标。 该值有绝对式效果。

输入:**-99999.9999...+99999.9999**

#### **Q204 第二个调整间隙?**

刀具与工件(夹具)间刀具轴上的距离,此距离无碰撞危险。 该值 提供增量效果。

输入:**0...99999.9999** 或**PREDEF**

#### **Q212 缩减?**

数控系统减小切入深度的值**Q202**。 该值提供增量效果。

输入:**0...99999.9999**

#### **Q205 最小的接近深度?**

如果**Q212 DECREMENT**不等于0,数控系统将切入深度限制为该 值。也就是说切入深度不能小于**Q205**. 该值提供增量效果。

输入:**0...99999.9999**

**帮助图形 参数**

#### **Q258 上级的停止距离?**

最后一个切入深度上方的安全距离,在此位置第一次排屑后,刀具 用**Q373 FEED AFTER REMOVAL**退刀。 该值提供增量效果。

输入:**0...99999.9999**

#### **Q259 下级的停止距离?**

最后一个切入深度上方的安全距离,在此位置最后一次排屑后,刀 具用**Q373 FEED AFTER REMOVAL**退刀。 该值提供增量效果。

输入:**0...99999.9999**

## **Q257 断屑加工的进刀深度?**

增量深度,数控系统在此位置进行断屑。重复此操作步骤直到达 到**DEPTH Q201**。如果**Q257**等于0,数控系统不进行断屑。 该值 提供增量效果。

输入:**0...99999.9999**

#### **Q256 断屑加工的回刀距离?**

断屑时,数控系统的退刀值。 该值提供增量效果。

输入:**0...99999.999** 或**PREDEF**

#### **Q211 在深度上的暂停时间?**

刀具停在孔底的停留时间,单位秒。

输入:**0...3600.0000** 或**PREDEF**

#### **Q379 扩深的起始点?**

如果预钻孔已完成,可在这里定义加深的起点。增量地相 对**Q203SURFACE COORDINATE**。数控系统以**Q253F PRE-POSITIONING**移至加深的起点上方**Q200 SET-UP CLEARANCE**的距离。 该值提供增量效果。

输入:**0...99999.9999**

#### **Q253 预定位的进给率?**

定义刀具运动速度,用此速度从**Q200 SET-UP CLEARANCE**定位 到**Q379 STARTING POINT**(不等于0)。输入单位为mm/min。

输入:**0...99999.9999** 或**FMAX**,**FAUTO**,**PREDEF**

#### **Q208 退出的进给率?**

加工操作后退刀时的刀具运动速度,单位mm/min。如果输 入Q208 = 0 , 数控系统将以Q206指定的退刀速度退刀。 输入:**0...99999.9999** 或**FMAX**,**FAUTO**,**PREDEF**

#### **Q395 作为参考的直径 (0/1)?**

选择输入的深度是相对刀尖位置还是相对刀具的圆周面。 如果数控系统是基于到刀具圆柱面的深度,必须在刀具 表 "TOOL.T"的T -angle (刀尖角)列中定义刀尖角。

- **0** = 基于到刀尖的深度
- **1** = 基于到刀具圆柱面的深度
- 输入:**0**,**1**

#### **Q373 排屑后方式进给?**

排屑后接近预停距离时的刀具运动速度。

**0**:用**FMAX**运动

**>0**:进给速率,单位mm/min

输入:**0...99999** 或**FAUTO**,**FMAX**,**FU**,**FZ**

## **举例**

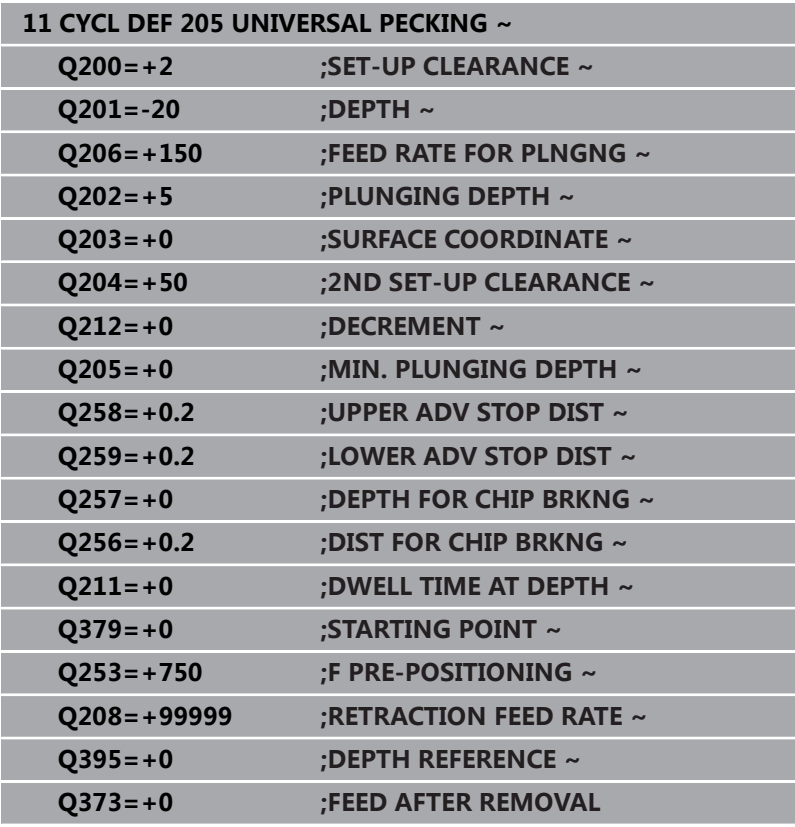

# <span id="page-85-0"></span>**排屑和断屑**

## **排屑**

排屑操作取决于循环参数**Q202 PLUNGING DEPTH**。 达到循环参数**Q202**的输入值时,数控系统执行排屑操作。这 表示对于任何加深的起点**Q379**,数控系统都将刀具移到退刀高 度。此高度由**Q200 SET-UP CLEARANCE** + **Q203 SURFACE COORDINATE**计算确定 **举例:**

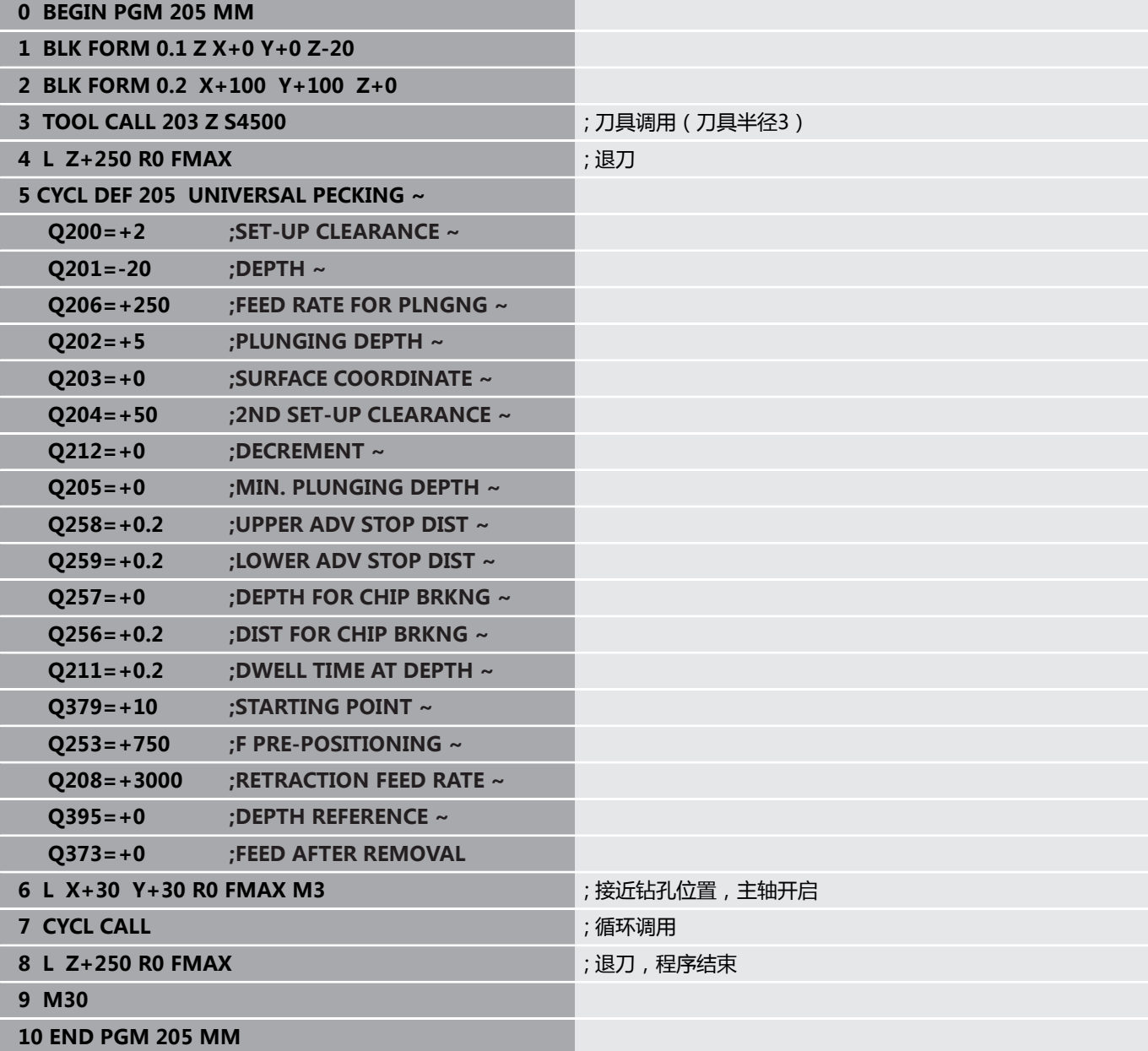

## **断屑**

断屑操作取决于循环参数**Q257 DEPTH FOR CHIP BRKNG**。 达到循环参数**Q257**的输入值时,数控系统执行断屑操作。这就是 说数控系统退刀**Q256 DIST FOR CHIP BRKNG**所定义的尺寸。刀 具达到**PLUNGING DEPTH**时,立即开始排屑。重复该操作直到达 到**DEPTH Q201**。

**举例:**

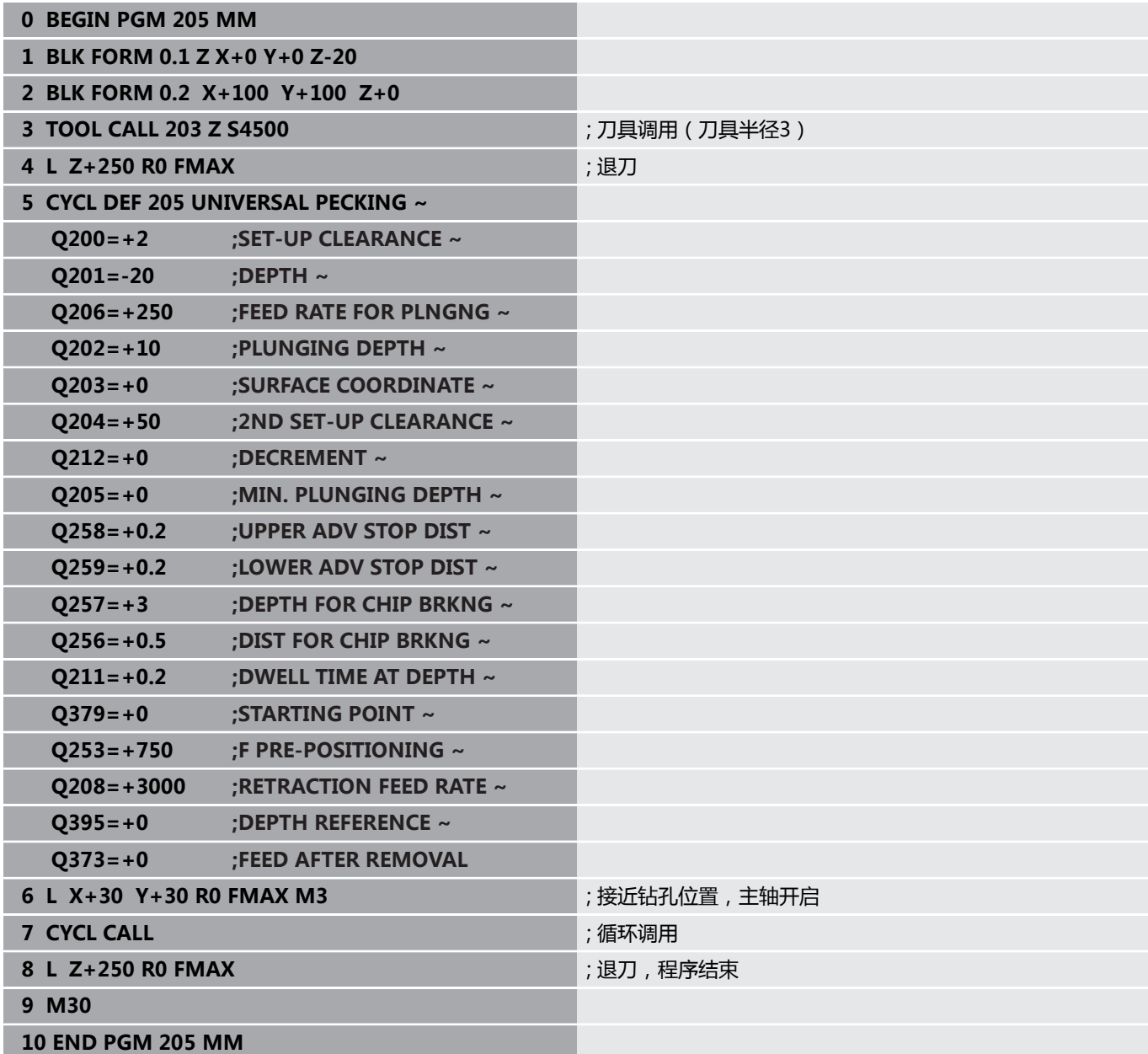

# **4.8 循环208BORE MILLING (选装项19)**

## **ISO编程**

**G208**

## **应用**

**(o)** 

参见机床手册! 这个功能必须由机床制造商实施和调试。

用该循环可铣削孔。在该循环中,可定义可选的预钻孔直径。还可编 程名义直径的公差。

### **循环顺序**

- 1 数控系统以**FMAX**快移速度将刀具沿主轴坐标轴定位在工件表面 上方已输入的安全高度**Q200**位置
- 2 数控系统沿第一螺旋路径的半圆运动,同时考虑路径行距系 数**Q370**。半圆的起点位于孔的圆心。
- 3 刀具以编程进给速率**F**沿螺旋线铣削至输入的钻孔深度位置。
- 4 达到钻孔深度时,数控系统再运动一整圈,排出第一次切入后剩 下的切屑。
- 5 然后,数控系统再次将刀具定中心在孔中,并退刀至安全高 度**Q200**位置。
- 6 重复执行该步骤直到达到名义直径(数控系统自己计算行距系 数)
- 7 最后,刀具以**FMAX**快移速度退至安全高度位置或退至第二安全 高度**Q204**位置。只有第二安全高度大于安全高度**Q200**时,第二 安全高度**Q204**才起作用

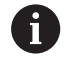

如果编程了路径行距系数**Q370=0**,数控系统在第一螺旋 路径上使用最大路径行距系数。数控系统这样的目的是避 免刀具接触工件表面。均匀分布全部其它路径。

## <span id="page-88-0"></span>**公差**

数控系统可在参数**Q335 NOMINAL DIAMETER**中保存公差。 可定义以下公差:

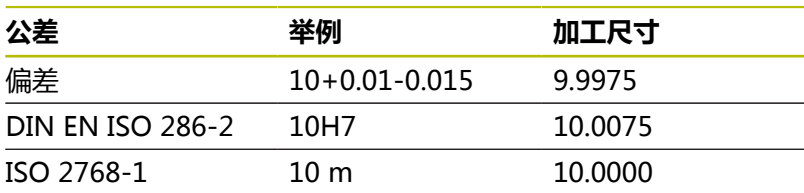

操作步骤为:

- 开始循环定义
- 定义循环参数
- ▶ 按下输入 文本软键在操作栏中可
- 输入含公差的名义尺寸

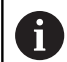

■ 在公差的中位进行加工。

- 如果编程的公差不正确, 数控系统中断加工, 显示出错 信息。
- 输入公差时,注意大写。

## **注意**

# **注意**

### **碰撞危险!**

如果在循环中输入正值的深度值,该数控系统反向计算预定位。 刀具沿刀具轴方向用快移速度运动到工件表面**下方**的安全高度位 置!有碰撞危险!

- 将深度输入为负值
- 用机床参数**displayDepthErr**(201003号)指定输入正深度  $\blacktriangleright$ 时,该数控系统是否显示出错信息,显示为on(开启)或不显 示为off(关闭)。

## **注意**

## **小心:可能损坏工件和刀具!**

如果选择的进刀量太大,刀具可能破损或损坏工件。

- ▶ 指定最大切入角和**TOOL.T**刀具表的ANGLE列中的圆角半 径**DR2**。
- 数控系统自动计算最大允许的进刀量,并根据需要相应地修改 输入值。
- 只能在**铣削模式功能**的加工操作模式下执行该循环。
- 如果输入的镗孔直径与刀具直径相同, 数控系统将直接镗孔至输 入的深度,而不进行任何螺旋线插补。
- 当前镜像功能不影响循环中定义的铣削类型。
- 计算行距系数时,数控系统考虑当前刀具的圆角半径**DR2**。
- 该循环监测所定义刀具的可用长度**LU**。如果**LU**值小于**DEPTH Q201**,数控系统将显示出错信息。
- 数控系统在循环中用**RCUTS**数据监测非中心切削刀具和避免刀具  $\mathbf{r}$ 的前刀面接触。根据需要,数控系统中断加工并输出出错信息。

#### **编程说明**

- 带半径补偿R0地编程加工面上起点(孔圆心)的定位程序段。
- DEPTH (深度)循环参数的代数符号决定加工方向。如果编程 DEPTH = 0,此循环将不被执行。

## **循环参数**

#### **帮助图形 参数**

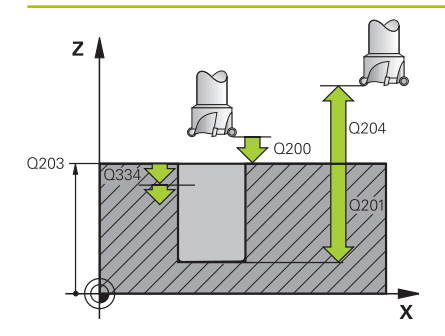

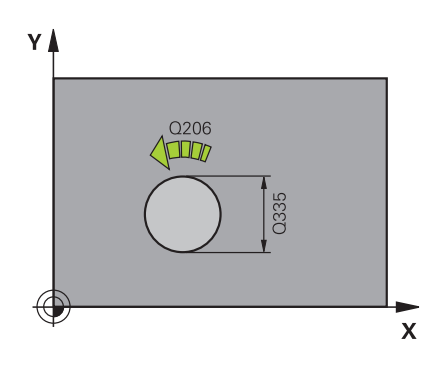

## **Q200 安全高度?**

刀具下沿与工件表面间的距离。 该值提供增量效果。 输入:**0...99999.9999** 或**PREDEF**

#### **Q201 深度?**

工件表面与孔底间的距离。 该值提供增量效果。

输入:**-99999.9999...+99999.9999**

#### **Q206 切入进给速率?**

螺旋钻孔时的刀具运动速度,单位mm/min

输入:**0...99999.999** 或**FAUTO**,**FU**,**FZ**

#### **Q334 螺旋线插补每转的进给量**

一圈螺旋线(=360°)的刀具切入深度。 该值提供增量效果。

#### 输入:**0...99999.9999**

#### **Q203 工件表面坐标?**

工件表面相对当前原点的坐标。 该值有绝对式效果。

输入:**-99999.9999...+99999.9999**

#### **Q204 第二个调整间隙?**

刀具与工件(夹具)间刀具轴上的距离,此距离无碰撞危险。 该值 提供增量效果。

#### 输入:**0...99999.9999** 或**PREDEF**

## **Q335 名义直径?**

孔直径。如果输入的名义直径与刀具直径相同,数控系统将直接镗 孔至输入的深度,而不进行任何螺旋线插补。 该值有绝对式效果。 根据需要,编程公差。

**更多信息:** ["公差", 89 页](#page-88-0)

输入:**0...99999.9999**

#### **Q342 粗加工直径?**

输入预钻孔直径的尺寸。 该值有绝对式效果。

输入:**0...99999.9999**

## **帮助图形 参数**

## **Q351 方向? 逆铣=+1, 顺铣=-1**

铣削操作的类型。考虑主轴的旋转方向。

**+1** = 顺铣

**–1** = 逆铣

(如果输入0,执行顺铣)

输入:**-1**,**0**,**+1** 或**PREDEF**

#### **Q370 路径行距系数?**

数控系统用路径行距系数确定步长系数k。

**0**:数控系统可在第一螺旋路径上使用最大路径行距系数。数控系 统这样的目的是避免刀具接触工件表面。均匀分布全部其它路径。 **>0**:数控系统将此系数乘以当前刀具半径。结果是步长系数k。 输入:**0.1...1999** 或**PREDEF**

#### **举例**

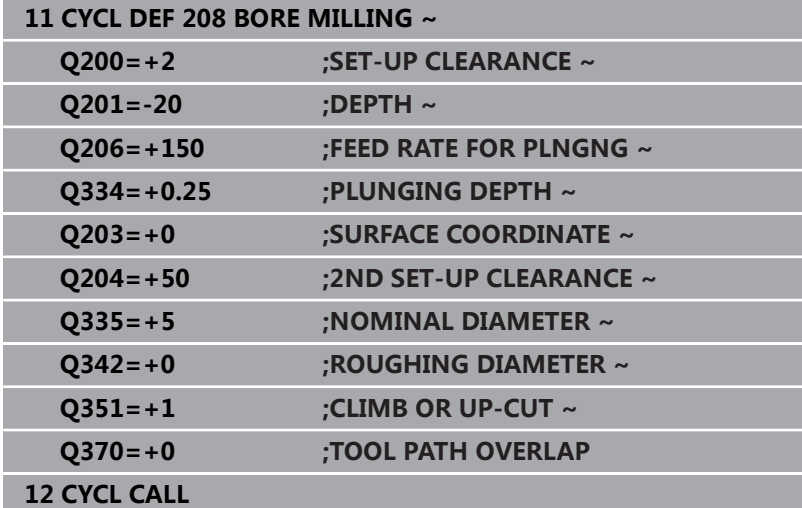

# **4.9 循环241SINGLE-LIP D.H.DRLNG (选装项19)**

## **ISO编程**

**G241**

## **应用**

6

参见机床手册! 这个功能必须由机床制造商实施和调试。

循环**241 SINGLE-LIP D.H.DRLNG**用单刃深孔钻头加工孔。可输入 凹槽起点。数控系统用**M3**执行运动,运动到钻孔深度位置。可改变 进入孔中和从孔中退出时的旋转方向和旋转速度。

## **循环顺序**

- 1 数控系统以**FMAX**快移速度将刀具沿主轴坐标轴定位 在**SURFACE COORDINATE Q203**上方输入的**SET-UP CLEARANCE Q200**位置
- 2 根据定位特性,数控系统在**SET-UP CLEARANCE Q200**位置或 坐标面上方一定距离位置以编程的转速启动主轴转动。 **更多信息:** ["使用Q379的定位特性", 99 页](#page-98-0)
- 3 数控系统根据**Q426 DIR. OF SPINDLE ROT.**的定义执行接近运 动,主轴顺时针转动、逆时针转动或静止不动
- 4 刀具用M3和Q206 FEED RATE FOR PLNGNG进行钻孔, 达到 钻孔深度**Q201**或停顿深度**Q435**或切入深度**Q202**:
	- 如果定义了Q435 DWELL DEPTH, 达到停顿深度后, 数控 系统降低进给速率**Q401 FEED RATE FACTOR**并保持在停顿 深度位置达**Q211 DWELL TIME AT DEPTH**时长
	- 如果输入的进刀值较小,数控系统钻孔到切入深度。每次进刀 后,切入深度减小**Q212 DECREMENT**
- 5 如果编程要求断屑,刀具保持在孔底进行断屑。
- 6 数控系统达到孔深度后,自动关闭冷却液,将速度设置 为**Q427ROT.SPEED INFEED/OUT**中的定义值,并根据需要, 再次从**Q426**改变旋转方向。
- 7 数控系统用**Q208 RETRACTION FEED RATE**将刀具移到退刀位 置。

**更多信息:** ["使用Q379的定位特性", 99 页](#page-98-0)

8 如果程序要求,刀具以**FMAX**快移速度移至第二安全高度位置

## **注意**

# **注意**

## **碰撞危险!**

如果在循环中输入正值的深度值,该数控系统反向计算预定位。 刀具沿刀具轴方向用快移速度运动到工件表面**下方**的安全高度位 置!有碰撞危险!

- 将深度输入为负值
- ▶ 用机床参数**displayDepthErr** (201003号)指定输入正深度 时,该数控系统是否显示出错信息,显示为on(开启)或不显 示为off(关闭)。
- 只能在**铣削模式功能**的加工操作模式下执行该循环。
- 该循环监测所定义刀具的可用长度**LU**。如果**LU**值小于**DEPTH Q201**,数控系统将显示出错信息。

### **编程说明**

- 带半径补偿R0地编程加工面上起点(孔圆心)的定位程序段。
- DEPTH (深度)循环参数的代数符号决定加工方向。如果编程 DEPTH = 0,此循环将不被执行。

## **循环参数**

#### **帮助图形 参数**

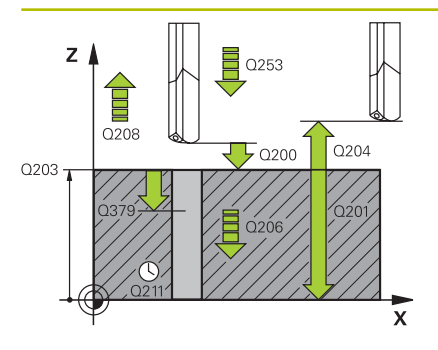

## **Q200 安全高度?**

刀尖与**Q203 SURFACE COORDINATE**间的距离。 该值提供增量 效果。

输入:**0...99999.9999** 或**PREDEF**

#### **Q201 深度?**

**Q203 SURFACE COORDINATE**与孔底间的距离。 该值提供增量 效果。

输入:**-99999.9999...+99999.9999**

#### **Q206 切入进给速率?**

钻孔时的刀具运动速度,单位mm/min

输入:**0...99999.999** 或**FAUTO**,**FU**

#### **Q211 在深度上的暂停时间?**

刀具停在孔底的停留时间,单位秒。

输入:**0...3600.0000** 或**PREDEF**

#### **Q203 工件表面坐标?**

工件表面相对当前预设点的坐标。 该值有绝对式效果。

输入:**-99999.9999...+99999.9999**

#### **Q204 第二个调整间隙?**

刀具与工件(夹具)间刀具轴上的距离,此距离无碰撞危险。 该值 提供增量效果。

输入:**0...99999.9999** 或**PREDEF**

#### **Q379 扩深的起始点?**

如果预钻孔已完成,可在这里定义加深的起点。增量地相 对**Q203SURFACE COORDINATE**。数控系统以**Q253F PRE-POSITIONING**移至加深的起点上方**Q200 SET-UP CLEARANCE**的距离。 该值提供增量效果。

输入:**0...99999.9999**

#### **Q253 预定位的进给率?**

定义**Q256 DIST FOR CHIP BRKNG**后刀具再次接近**Q201 DEPTH**时的运动速度。刀具定位到**Q379 STARTING POINT**(不 等于0)时,该进给速率也有效。输入单位为mm/min。

输入:**0...99999.9999** 或**FMAX**,**FAUTO**,**PREDEF**

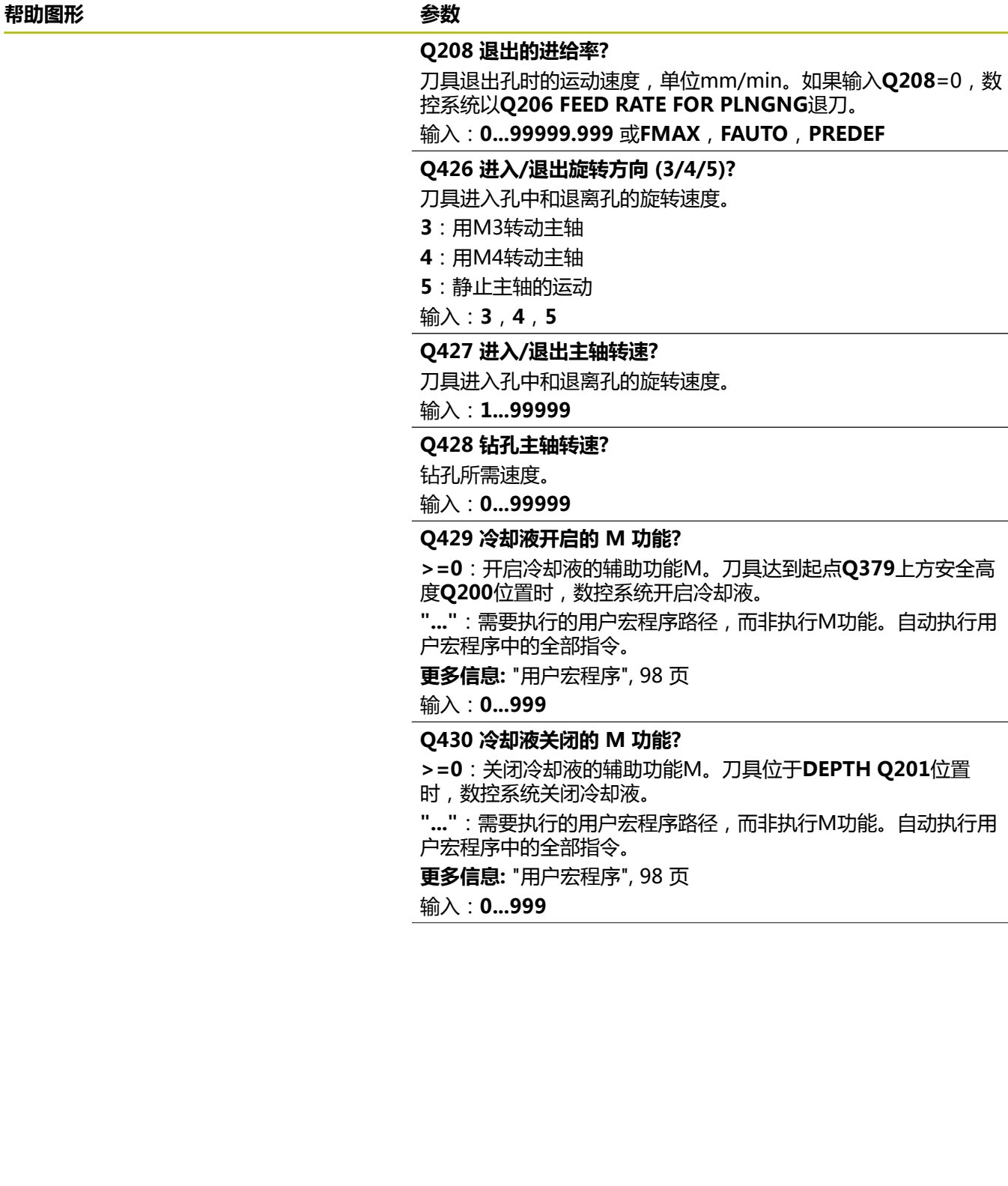

**帮助图形 参数**

# **Q435 停顿深度?** 主轴坐标的坐标值,刀具在该位置停顿。如果输入0,该功能不可

用(默认设置)。应用:加工通孔时,部分刀具在退出孔底前需 要短时间停顿,将切屑送至孔顶。定义一个值,该值小于**Q201 DEPTH**。 该值提供增量效果。

### 输入:**0...99999.9999**

#### **Q401 按百分比降低进给速率 %?**

达到**Q435 DWELL DEPTH**位置后,数控系统减小进给速率的系 数。

#### 输入:**0.0001...100**

#### **Q202 最大切入深度?**

每刀进刀量。**DEPTH Q201**可以不乘以**Q202**。 该值提供增量效 果。

输入:**0...99999.9999**

#### **Q212 缩减?**

每次进刀后,数控系统减小**Q202 PLUNGING DEPTH**的值。 该 值提供增量效果。

输入:**0...99999.9999**

## **Q205 最小的接近深度?**

如果**Q212 DECREMENT**不等于0,数控系统将切入深度限制为该 值。也就是说切入深度不能小于**Q205**. 该值提供增量效果。

输入:**0...99999.9999**

### **举例**

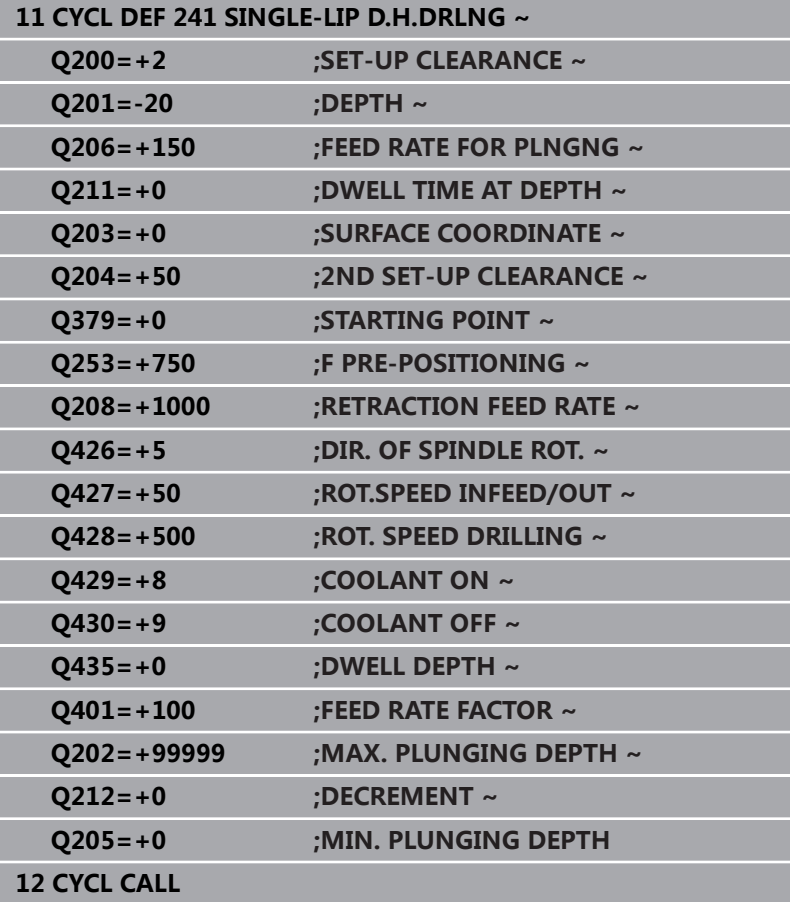

## <span id="page-97-0"></span>**用户宏程序**

用户宏程序是另一种NC数控程序。

用户宏程序中含多个指令序列。使用宏程序可以定义多个NC数控功 能,在数控系统上执行。用户可以创建宏程序,将其保存为NC数控 程序。

宏程序的使用方法与NC数控程序相同,例如,都用**程序调用**功能调 用。可将宏程序定义为NC数控程序,文件类型为\*.h或\*.i。

■ 海德汉推荐在宏程序中使用QL参数。QL参数仅局部有效, 只适 用于一个NC数控程序。如果在宏程序中使用其它类型的变量,那 么任何修改都将影响调用的NC数控程序。要在调用NC数控程序 中明确进行调整,用编号1200至1399的Q或QS参数。

■ 可在宏程序内读取循环参数值。 **更多信息:**Klartext对话式编程用户手册

## **冷却液的用户宏程序示例**

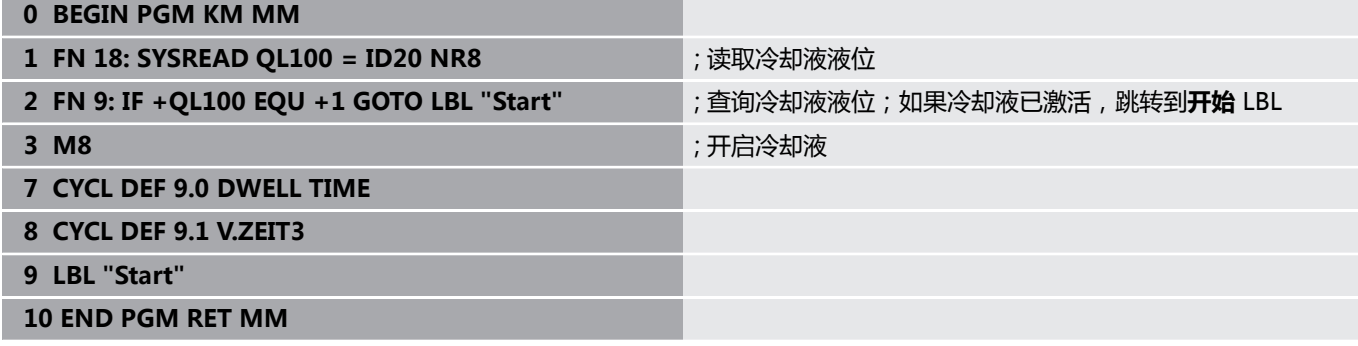

## <span id="page-98-0"></span>**使用Q379的定位特性**

特别是使用超长钻头时,例如单刃深孔钻或超长麻花钻,需要记住几 点。主轴开始转动的位置非常重要。如果刀具导向不正确,较长的钻 头可能破损。

因此,建议用参数**STARTING POINTQ379**。该参数用于影响数控 系统启动主轴转动时的位置。

#### **钻孔开始**

**STARTING POINTQ379**参数考虑**SURFACE COORDINATEQ203**和**SET-UP CLEARANCEQ200**参数。由下例 可见该参数间的关系和起点位置的计算方法:

# **STARTING POINTQ379=0**

数控系统在**SURFACE COORDINATEQ203**上方的**SET-UP CLEARANCEQ200**位置启动主轴转动

#### **STARTING POINTQ379>0**

起点位于加深起点**Q379**上方的一定位置。该值的计算如 下:**0.2 x Q379**;如果计算的结果大于**Q200**,该值保 持**Q200**不变。 举例:

- **SURFACE COORDINATEQ203** =0
- **SET-UP CLEARANCEQ200** =2

#### **STARTING POINTQ379** =2

计算钻孔起点位置如下:0.2 x **Q379**=0.2\*2=0.4;钻孔起点在 凹槽起点上方0.4 mm或inch位置。因此,如果凹槽起点在-2位 置,数控系统在-1.6 mm位置开始钻孔加工。

下表为多个钻孔起点的计算实例:

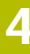

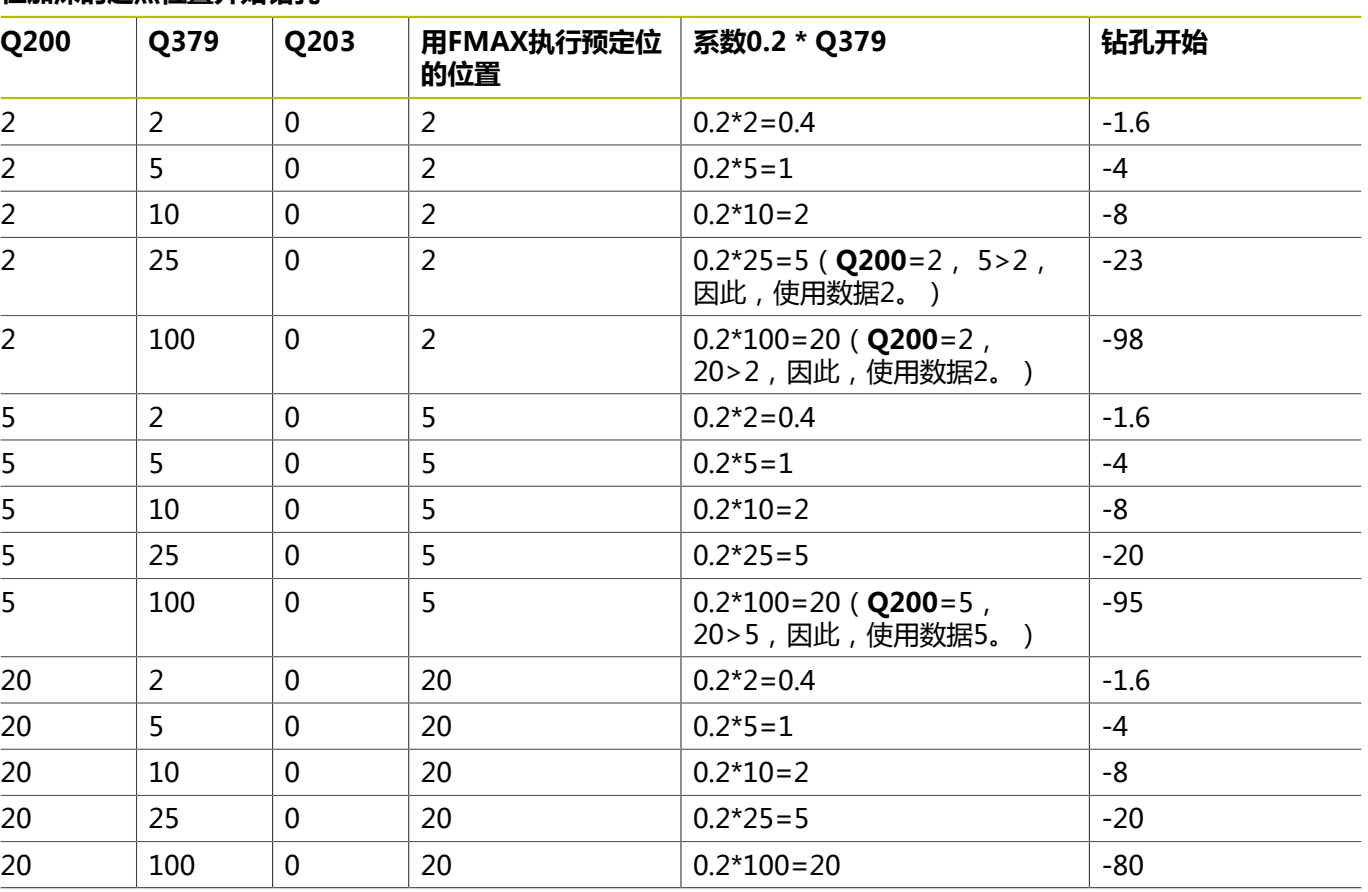

## **在加深的起点位置开始钻孔**

## **排屑**

如果使用较长刀具,该数控系统执行排屑操作的位置也十分关键。排 屑操作中的退刀位置可以不在钻孔的起点位置。为排屑定义的位置可 确保钻头保持在导向的方向内。

## **STARTING POINTQ379=0**

刀具在**SURFACE COORDINATEQ203**上方的**SET-UP CLEARANCEQ200**位置时,进行排屑。

## **STARTING POINTQ379>0**

排屑位置位于加深的起点**Q379**之上的一定位置处。该值的计 算如下:**0.8 x Q379**;如果计算的结果大于**Q200**,该值保 持**Q200**不变。 举例:

- **SURFACE COORDINATEQ203** =0
- **SET-UP CLEARANCEQ200** =2

## **STARTING POINTQ379** =2

计算排屑位置如下:0.8 x **Q379**=0.8\*2=1.6;排屑在凹槽起点上 方1.6 mm或inch位置。因此,如果凹槽起点在-2位置,数控系 统在-0.4位置开始排屑。

下表为计算排屑位置(退刀位置)的举例:

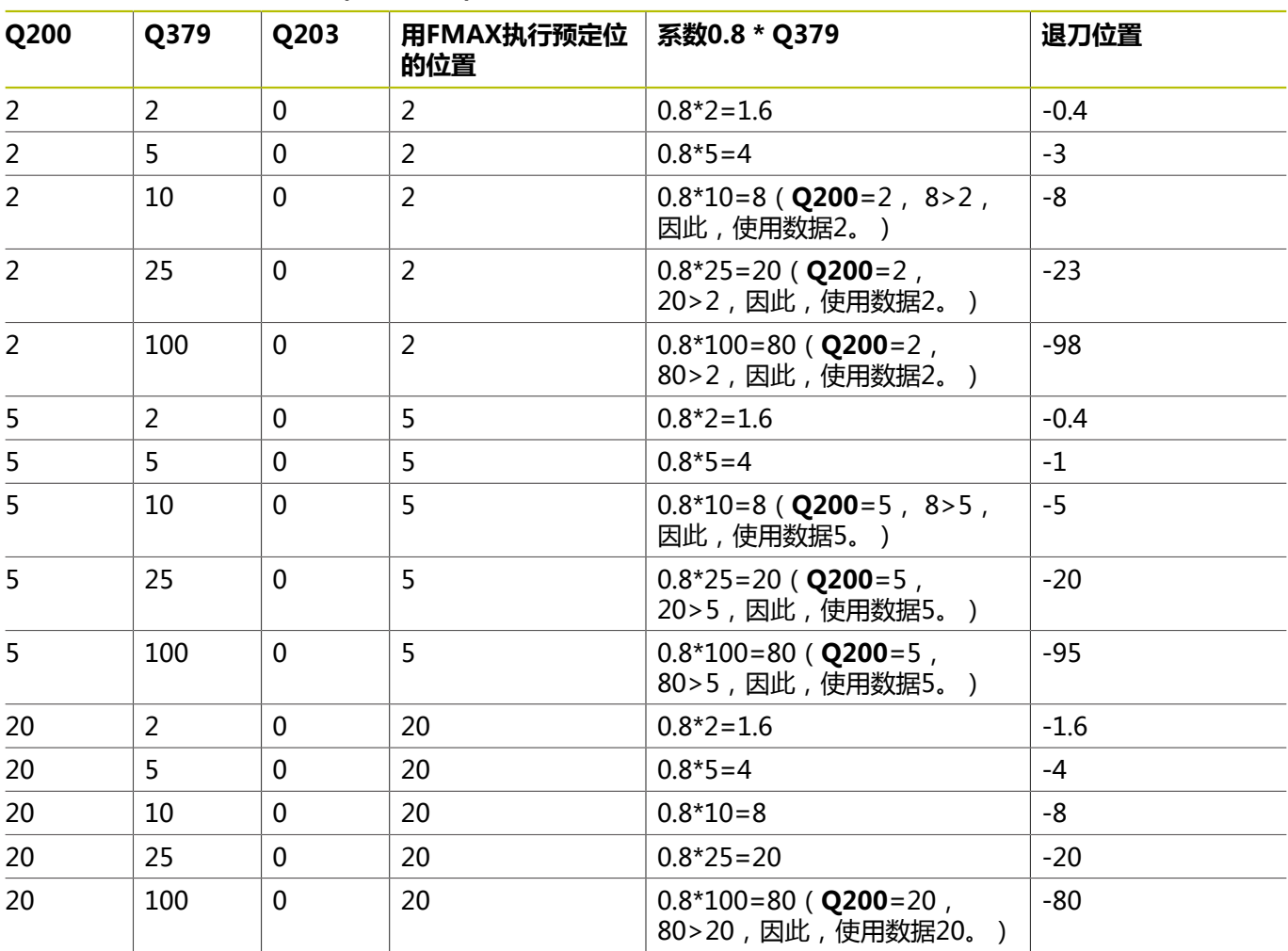

## **在加深的起点进行排屑的位置(退刀位置)**

# **4.10 循环240CENTERING (选装项19)**

#### **ISO编程**

**G240**

## **应用**

 $\boldsymbol{\Theta}$ 

参见机床手册! 这个功能必须由机床制造商实施和调试。

用循环**240 CENTERING**加工中心孔。可以指定定中心直径或深 度,也可选在孔底的停顿时间。利用此停顿时间,在孔底断屑。如果 已完成预钻孔,可输入加深的起点。

#### **循环顺序**

- 1 从当前位置开始,数控系统用快移速度**FMAX**将刀具在加工面上 定位到起点位置。
- 2 数控系统用快移速度**FMAX**沿刀具轴将刀具定位在工件表 面**Q203**上方的安全高度**Q200**位置。
- 3 如果定义的**Q342 ROUGHING DIAMETER**不等于0,数控系统 使用此值和输入刀具的刀尖角**T-ANGLE**计算加深的起点。数控 系统用**F PRE-POSITIONING Q253**将刀具定位在加深的起点位 置。
- 4 将刀具以编程的切入进给速率**F**定中心在编程的定中心直径位置或 定中心深度位置。
- 5 如果定义了停顿时间**Q211**,刀具保持在定中心深度位置。
- 6 最后,刀具以**FMAX**快移速度退至安全高度位置或第二安全高 度位置。只有第二安全高度大于安全高度**Q200**时,第二安全高 度**Q204**才起作用。

## **注意**

**注意**

#### **碰撞危险!**

如果在循环中输入正值的深度值,该数控系统反向计算预定位。 刀具沿刀具轴方向用快移速度运动到工件表面**下方**的安全高度位 置!有碰撞危险!

- ▶ 将深度输入为负值
- 用机床参数**displayDepthErr**(201003号)指定输入正深度  $\blacktriangleright$ 时,该数控系统是否显示出错信息,显示为on(开启)或不显 示为off(关闭)。
- 该循环监测所定义刀具的可用长度LU。如果小于加工深度, 数控 系统将显示出错信息。

#### **编程说明**

- 编程定位程序段,在半径补偿R0情况下将刀具定位在加工面上起 点(孔圆心)位置。
- Q344(直径)或Q201(深度)循环参数的代数符号决定加工方 向。如果编程的直径或深度 = 0,将不执行该循环。

## **循环参数**

#### **帮助图形 参数**

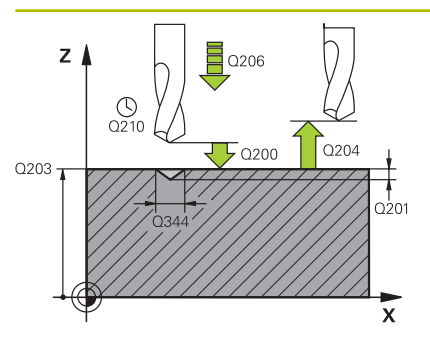

## **Q200 安全高度?**

刀尖与工件表面间的距离。 该值提供增量效果。

输入:**0...99999.9999** 或**PREDEF**

### **Q343 选择深度/直径 (0/1)**

选择基于输入的直径还是输入的深度定中心。如果数控系统基于输 入的直径定中心,必须在刀具表TOOL.T的**T-ANGLE**(刀尖角)列 中定义刀尖角。

- **0**:基于输入的深度定中心
- **1**:基于输入的直径定中心

输入:**0**,**1**

### **Q201 深度?**

工件表面与定中心最低点(定中心圆锥尖)间的距离。仅当定义 了**Q343**=0时才有效。 该值提供增量效果。

#### 输入:**-99999.9999...+99999.9999**

#### **Q344 锪孔直径**

定中心直径。仅当定义了**Q343**=1时才有效。

输入:**-99999.9999...+99999.9999**

#### **Q206 切入进给速率?**

定中心时的刀具运动速度,单位mm/min

输入:**0...99999.999** 或**FAUTO**,**FU**

#### **Q211 在深度上的暂停时间?**

刀具停在孔底的停留时间,单位秒。

输入:**0...3600.0000** 或**PREDEF**

#### **Q203 工件表面坐标?**

工件表面相对当前原点的坐标。 该值有绝对式效果。

输入:**-99999.9999...+99999.9999**

#### **Q204 第二个调整间隙?**

刀具与工件(夹具)间刀具轴上的距离,此距离无碰撞危险。 该值 提供增量效果。

输入:**0...99999.9999** 或**PREDEF**

#### **Q342 粗加工直径?**

**0**:无孔

**>0**:预钻孔的直径

输入:**0...99999.9999**

## **帮助图形 参数**

**Q253 预定位的进给率?** 接近加深的起点时的刀具运动速度。速度单位为mm/min。 仅当**Q342 ROUGHING DIAMETER**不为0时,才有效。

输入:**0...99999.9999** 或**FMAX**,**FAUTO**,**PREDEF**

## **举例**

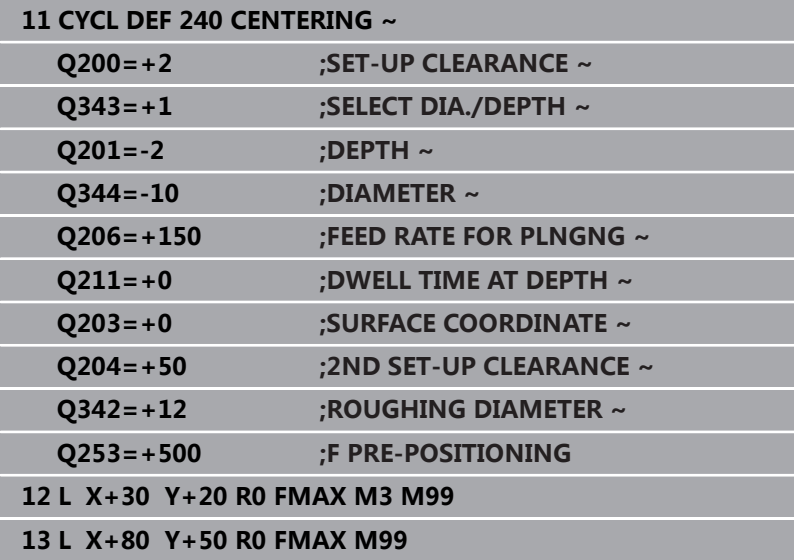

# **4.11 编程举例**

# **举例: 钻孔循环**

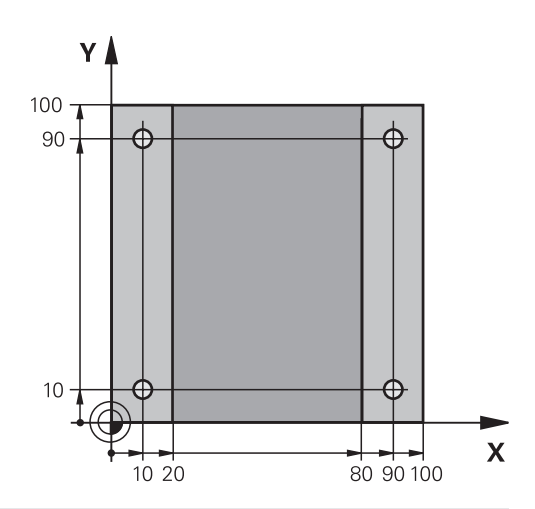

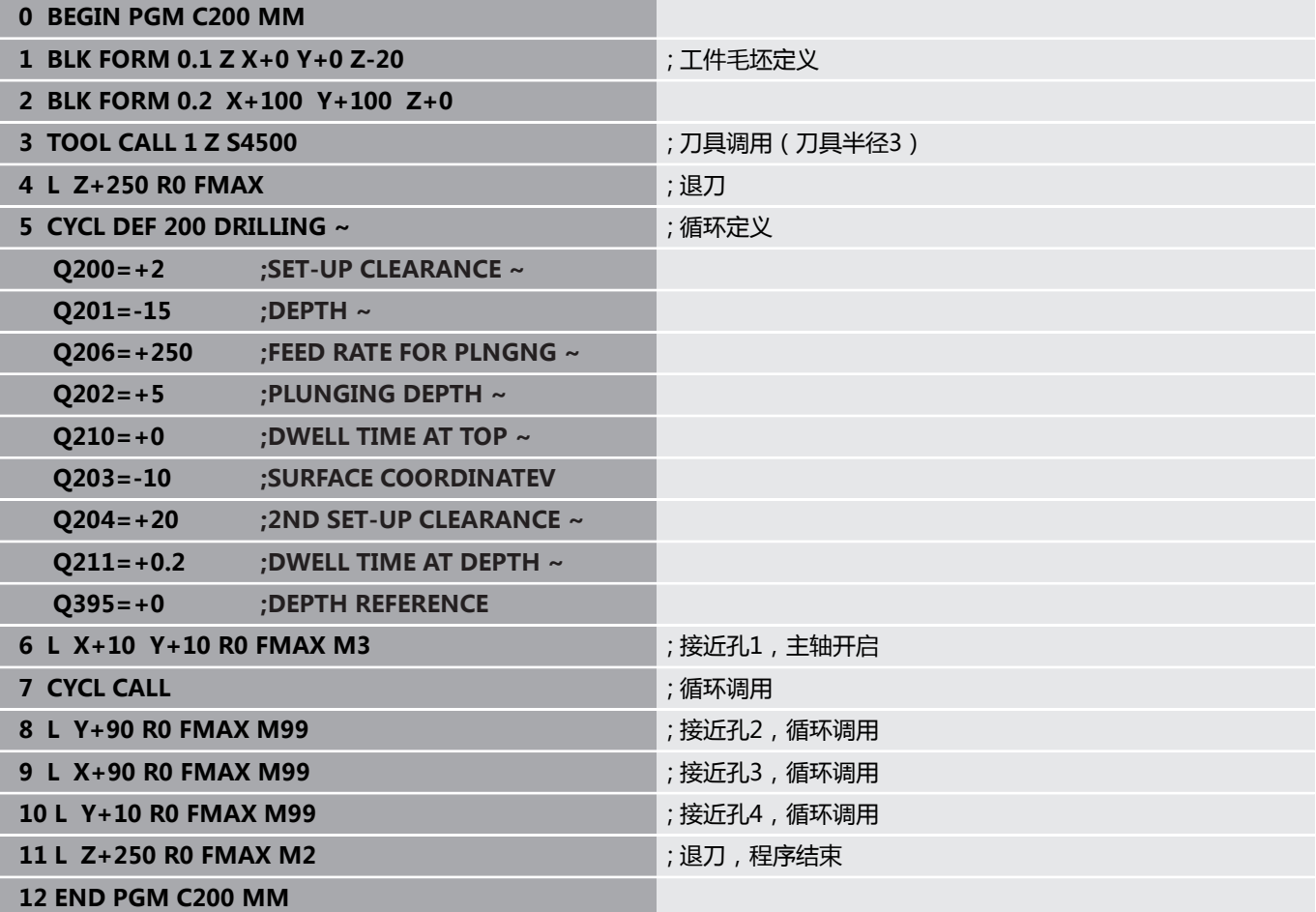

## **举例:结合"阵列定义"功能使用循环**

钻孔坐标保存在阵列定义位置(PATTERN DEF POS)中。数控系统 用循环调用阵列(CYCL CALL PAT)功能调用钻孔坐标。 刀具半径的选择应使全部加工步骤都在测试图形中可见。

### **程序执行顺序**

- 定中心(刀具半径4)
- 全局定义125 POSITIONING: 此功能用于循环调用阵列(CYCL CALL PAT)和在各点间将刀具定位在第二安全高度位置。该功能 将保持有效直到执行M30。
- 钻孔 (刀具半径2.4)
- ■攻丝(刀具半径3)

**更多信息:** ["循环:攻丝 / 螺纹铣削", 109 页](#page-108-0)

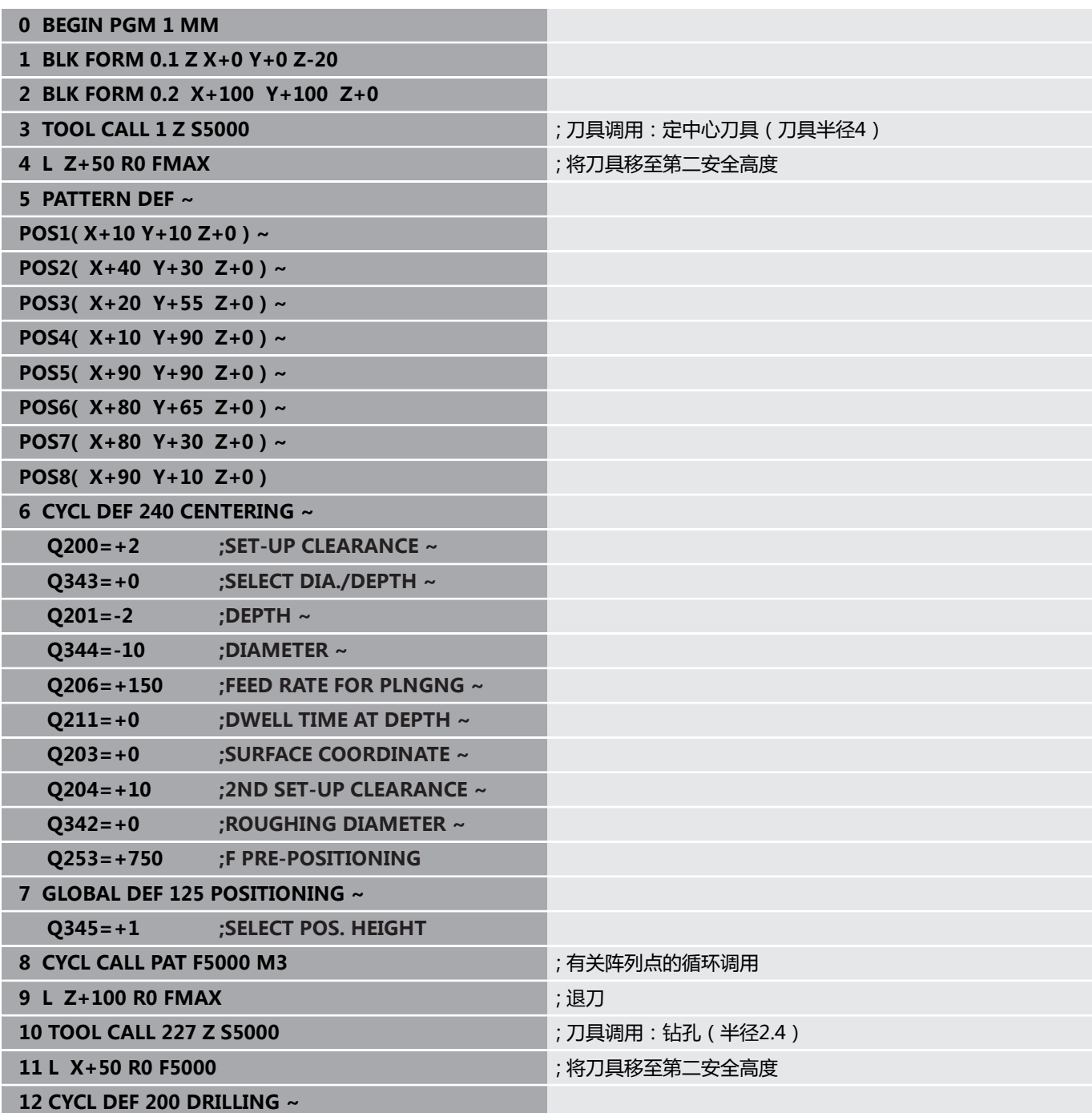

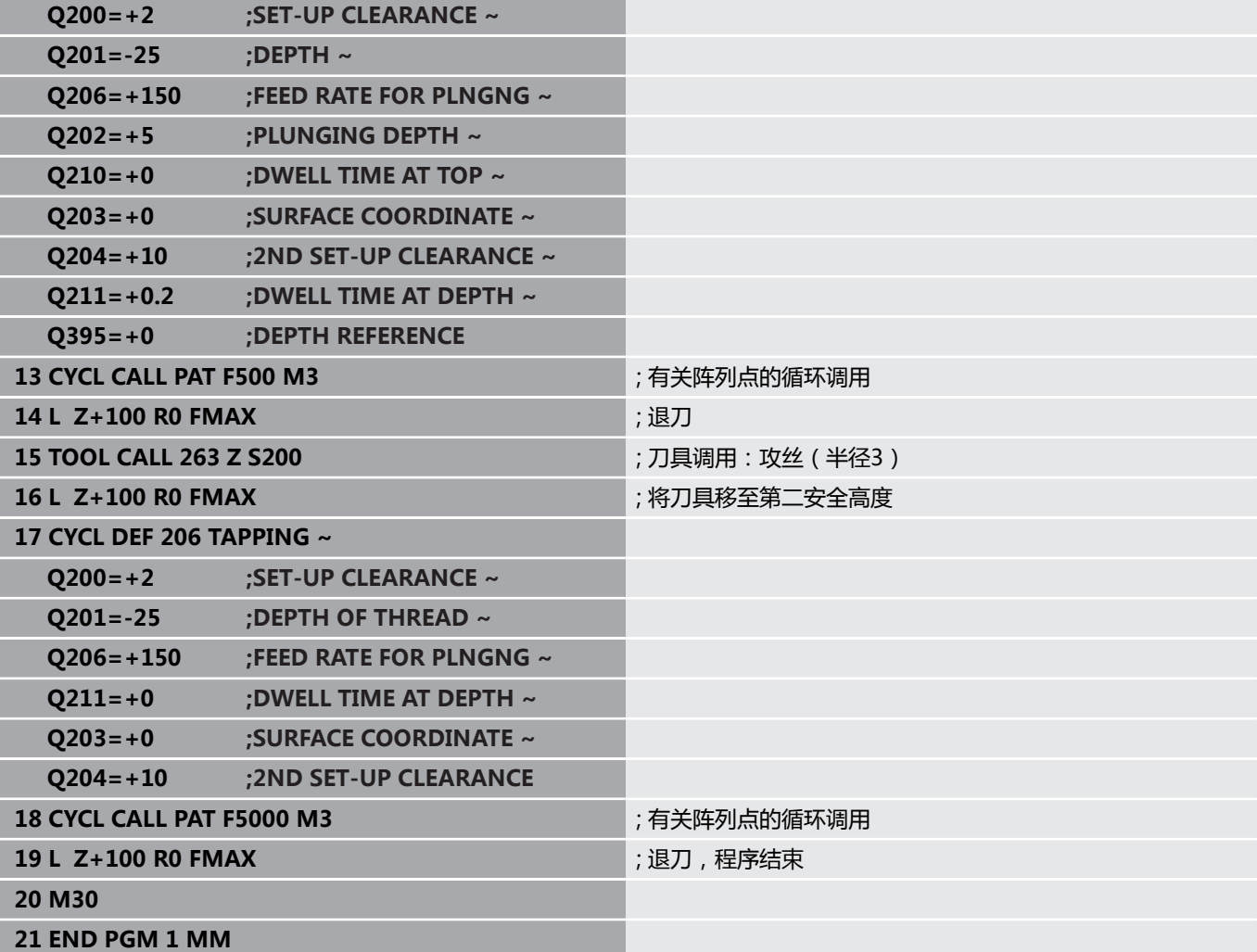
**循环:攻丝 / 螺纹铣 削**

**5**

# **5.1 基础知识**

# **概要**

该数控系统为各类螺纹加工提供以下循环:

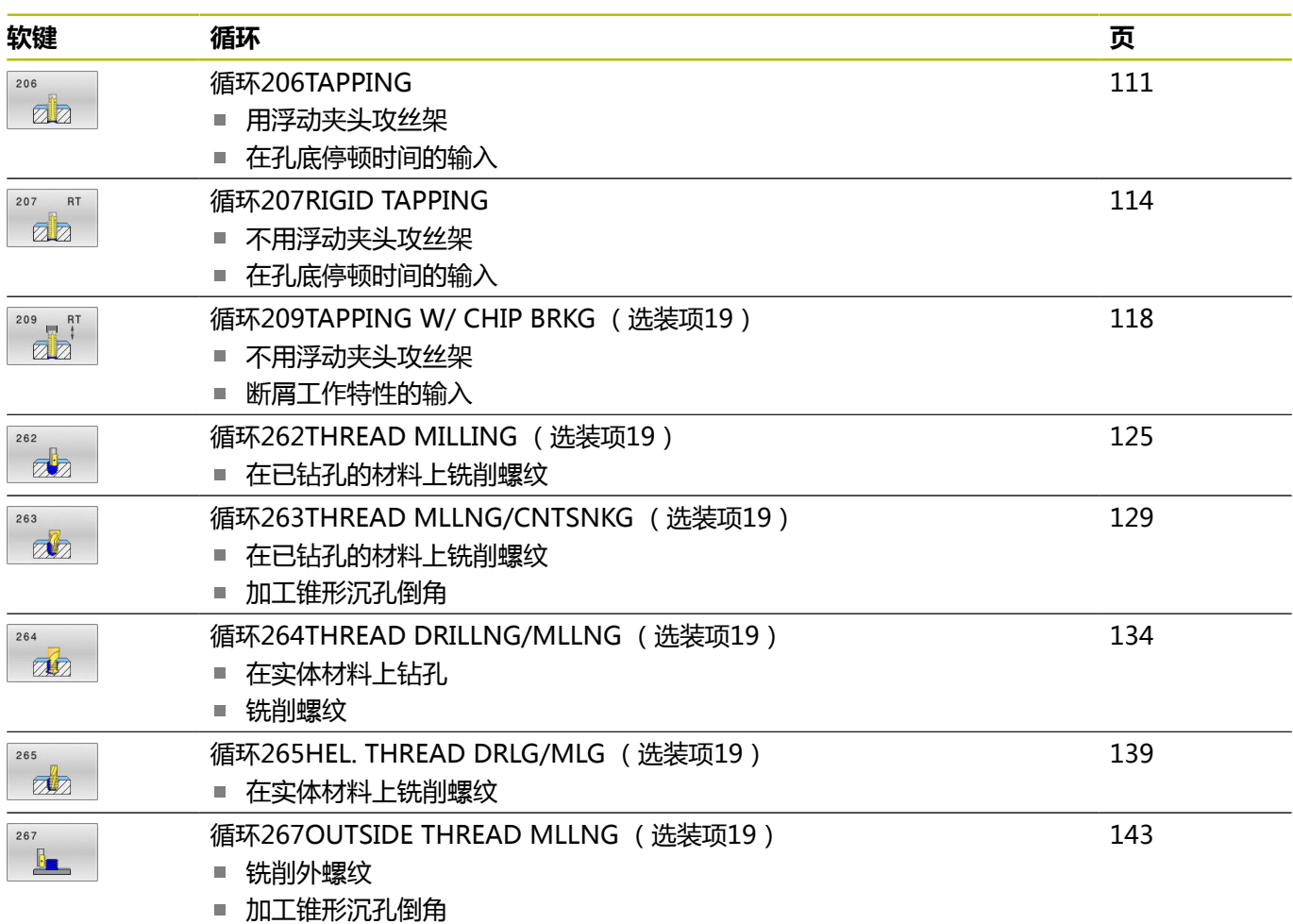

# <span id="page-110-0"></span>**5.2 循环206TAPPING**

# **ISO编程**

**G206**

# **应用**

一刀或多刀切削螺纹。用浮动攻丝架。

#### **循环顺序**

- 1 数控系统沿主轴坐标轴以快移速度**FMAX**将刀具定位至工件表面 上方所输入的安全高度位置
- 2 刀具一次运动到钻孔总深度。
- 3 一旦刀具达到孔的总深度,在停顿时间结束时,主轴反向旋转, 退刀至安全高度位置。如果程序要求,刀具以**FMAX**快移速度移 至第二安全高度位置
- 4 在安全高度处,主轴重新正转。

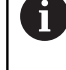

需要用浮动夹头攻丝架攻丝。 攻丝过程中,必须补偿进给 速率与主轴转速之差。

# **注意**

**注意**

#### **碰撞危险!**

如果在循环中输入正值的深度值,该数控系统反向计算预定位。 刀具沿刀具轴方向用快移速度运动到工件表面**下方**的安全高度位 置!有碰撞危险!

- 将深度输入为负值
- ▶ 用机床参数displayDepthErr (201003号)指定输入正深度 时,该数控系统是否显示出错信息,显示为on(开启)或不显 示为off(关闭)。
- 只能在**铣削模式功能**的加工操作模式下执行该循环。
- 加工右旋螺纹时用M3启动主轴旋转,加工左旋螺纹时用M4。
- 在循环**206**中,数控系统用编程的转速和循环中定义的进给速率  $\mathbf{r}$ 计算螺纹螺距。
- 该循环监测所定义刀具的可用长度LU。如果小于DEPTH OF **THREAD Q201**,数控系统显示出错信息。

#### **编程说明**

- 用半径补偿R0编程加工面上起点(孔圆心)的定位程序段。
- DEPTH(深度)循环参数的代数符号决定加工方向。如果编程  $DE$ PTH = 0, 该循环将不被执行。

# **关于机床参数的说明**

- 用机床参数**CfgThreadSpindle** (113600号) 定义以下各项:
	- **sourceOverride** (113603号): **FeedPotentiometer**(**默认**)(速度倍率调节未激活),那 么,数控系统根据需要调整转速 **SpindlePotentiometer**(进给速率倍率调节未激活)
	- **thrdWaitingTime**(113601号): 主轴停止后, 刀具在螺纹 底部停顿指定的时间
	- **thrdPreSwitch** (113602号): 达到螺纹底部前, 主轴停止 运动该时间。

# **循环参数**

# **帮助图形 参数**

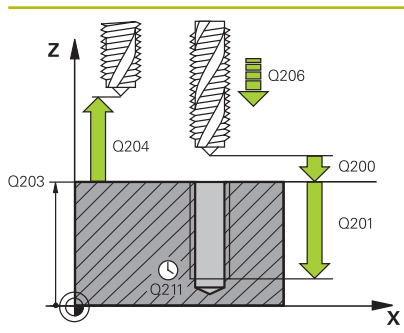

# **Q200 安全高度?**

刀尖与工件表面间的距离。 该值提供增量效果。

参考值:螺距的4倍

输入:**0...99999.9999** 或**PREDEF**

### **Q201 螺纹深度?**

工件表面与螺纹根部间的距离。 该值提供增量效果。

输入:**-99999.9999...+99999.9999**

#### **Q206 切入进给速率?**

攻丝时的刀具运动速度

输入:**0...99999.999** 或**FAUTO**

#### **Q211 在深度上的暂停时间?**

输入0至0.5秒间的数据,避免退刀时卡刀。

输入:**0...3600.0000** 或**PREDEF**

#### **Q203 工件表面坐标?**

工件表面相对当前原点的坐标。 该值有绝对式效果。 输入:**-99999.9999...+99999.9999**

# **Q204 第二个调整间隙?**

刀具与工件(夹具)间刀具轴上的距离,此距离无碰撞危险。 该值 提供增量效果。

输入:**0...99999.9999** 或**PREDEF**

#### **举例**

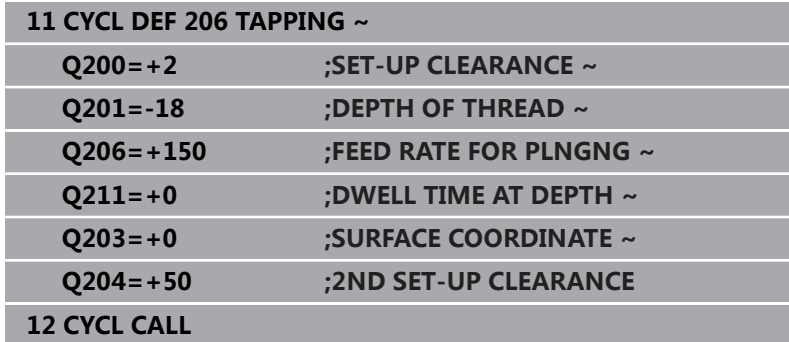

# **进给速率计算方法如下: F = S x p**

**F:**进给速率(mm/min) **S:**主轴转速(rpm)

**p:**螺距(mm)

# **程序中断后退刀**

如果在攻丝过程中用**NC Stop**(NC停止)按键中断程序运行,该数 控系统将显示退刀的软键。

# <span id="page-113-0"></span>**5.3 循环207RIGID TAPPING**

# **ISO编程**

**G207**

# **应用**

(ö)

参见机床手册! 要使用这个循环,必须由机床制造商对机床和数控系统进 行专门设置。 这个循环只适用于伺服控制主轴的机床。

该数控系统可不用浮动夹头攻丝架,通过一次或多次进给加工螺纹。

# **循环顺序**

- 1 数控系统沿主轴坐标轴以快移速度**FMAX**将刀具定位至工件表面 上方所输入的安全高度位置
- 2 刀具一次运动到钻孔总深度。
- 3 然后,反向转动主轴并将刀具退到安全高度位置。如果程序要 求,刀具以**FMAX**快移速度移至第二安全高度位置
- 4 数控系统在安全高度处停止主轴转动

 $\mathbf i$ 

在攻丝加工中,主轴和刀具轴始终保持相互同步。主轴旋 转时或静止时都能保持同步。

# **注意**

# **注意**

# **碰撞危险!**

如果在循环中输入正值的深度值,该数控系统反向计算预定位。 刀具沿刀具轴方向用快移速度运动到工件表面**下方**的安全高度位 置!有碰撞危险!

- ▶ 将深度输入为负值
- ▶ 用机床参数**displayDepthErr** (201003号) 指定输入正深度 时,该数控系统是否显示出错信息,显示为on(开启)或不显 示为off(关闭)。
- 只能在**铣削模式功能**的加工操作模式下执行该循环。
- 如果在循环前**编程了M3**(或M4),循环结束后主轴旋转(用**刀 具调用**程序段中的编程速度)。
- 如果在循环前未编程M3(或M4),循环结束后主轴静止不动。 如为该情况,下次操作前,必须用**M3**(或**M4**)重新启动主轴。
- 如果在刀具表的Pitch (螺距)列中输入了丝锥的螺距, 该数控系 统比较刀具表的螺距与循环中定义的螺距。如果其值不符,该数 控系统显示出错信息。
- 该循环监测所定义刀具的可用长度**LU**。如果小于**DEPTH OF THREAD Q201**,数控系统显示出错信息。

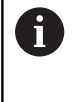

如果不改变动态参数(例如安全高度,主轴转速,...),可事 后将螺纹攻丝到更大深度。然而,必须确保选择的安全高 度**Q200**足够大,足以使刀具轴在该距离内退出加速路径。

## **编程说明**

- 用半径补偿R0编程加工面上起点(孔圆心)的定位程序段。
- $\blacksquare$ DEPTH(深度)循环参数的代数符号决定加工方向。如果编程  $DE$ PTH = 0, 该循环将不被执行。

## **关于机床参数的说明**

- 用机床参数CfgThreadSpindle (113600号) 定义以下各项:
	- sourceOverride (113603号): 主轴倍率调节旋钮 ( 讲给 速率倍率调节未激活)和进给速率倍率调节旋钮(主轴转速倍 率调节未激活);那么,数控系统根据需要调整主轴转速
	- **thrdWaitingTime** (113601号): 主轴停止后, 刀具在螺纹 底面停顿指定的时间。
	- **thrdPreSwitch** (113602号): 达到螺纹底部前, 主轴停止 运动该时间。
	- limitSpindleSpeed (113604号): 主轴转速限制 **真**:对于较小的螺纹深度,限制主轴转速,因此,主轴用恒速 运转大约1/3的时间 **非真**:限制未激活

# **循环参数**

#### **帮助图形 参数**

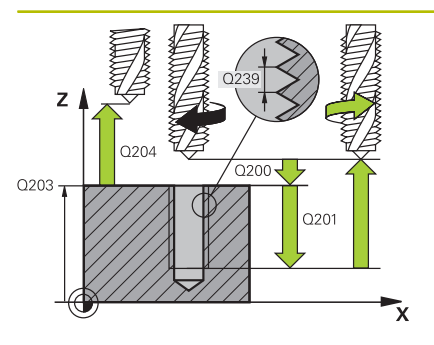

# **Q200 安全高度?**

刀尖与工件表面间的距离。 该值提供增量效果。

输入:**0...99999.9999** 或**PREDEF**

# **Q201 螺纹深度?**

工件表面与螺纹根部间的距离。 该值提供增量效果。

输入:**-99999.9999...+99999.9999**

#### **Q239 导程?**

螺纹的螺距。代数符号决定右旋和左旋螺纹:

- **+**= 右旋螺纹
- **–** = 左旋螺纹

输入:**-99.9999...+99.9999**

## **Q203 工件表面坐标?**

工件表面相对当前原点的坐标。 该值有绝对式效果。

输入:**-99999.9999...+99999.9999**

## **Q204 第二个调整间隙?**

刀具与工件(夹具)间刀具轴上的距离,此距离无碰撞危险。 该值 提供增量效果。

输入:**0...99999.9999** 或**PREDEF**

#### **举例**

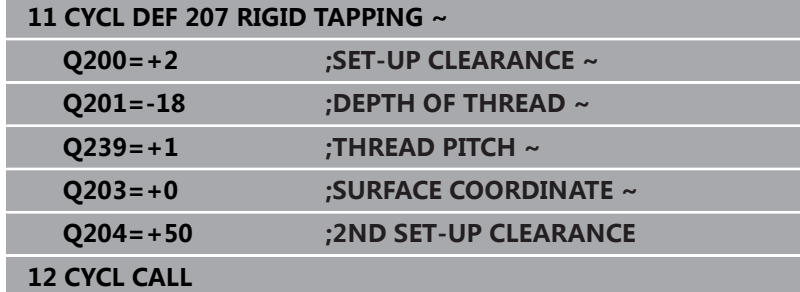

# **程序中断后退刀**

# **用"MDI定位"操作模式退刀**

执行以下操作:

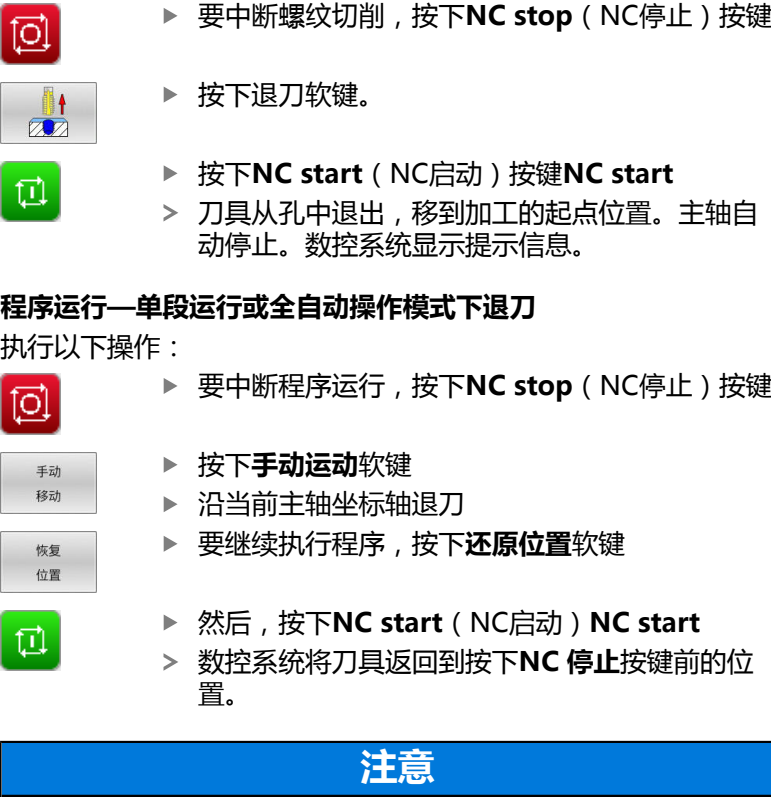

## **碰撞危险!**

如果退刀时沿负方向运动刀具,而非正方向运动,可能发生碰 撞。

- ▶ 退刀时,可沿刀具轴正向也可沿刀具轴负向运动刀具。
- ▶ 退刀前,必须注意刀具离开孔的方向

# <span id="page-117-0"></span>**5.4 循环209TAPPING W/ CHIP BRKG (选装项19)**

# **ISO编程**

**G209**

# **应用**

6

参见机床手册! 这个功能必须由机床制造商实施和调试。

这个循环只适用于伺服控制主轴的机床。

刀具多次进给,加工螺纹直到达到编程深度。可用参数定义是否需要 将刀具从孔中全部退出进行断屑。

# **循环顺序**

i

- 1 数控系统沿刀具轴以**FMAX**快移速度将刀具定位至工件表面上方 编程的安全高度位置。在该位置执行主轴定向
- 2 刀具移至编程讲刀深度,主轴反向旋转并按照定义值退刀至特定 距离或完全退出以进行排屑。如果定义了提高主轴转速的系数, 数控系统用相应速度从孔中退出
- 3 然后主轴恢复正转并进刀至下一进刀深度。
- 4 数控系统重复该操作(步骤2至3)直至编程的螺纹深度
- 5 然后,退刀至安全高度处。如果程序要求,刀具以**FMAX**快移速 度移至第二安全高度位置
- 6 数控系统在安全高度处停止主轴转动

在攻丝加工中,主轴和刀具轴始终保持相互同步。主轴静 止时,可进行同步。

# **注意**

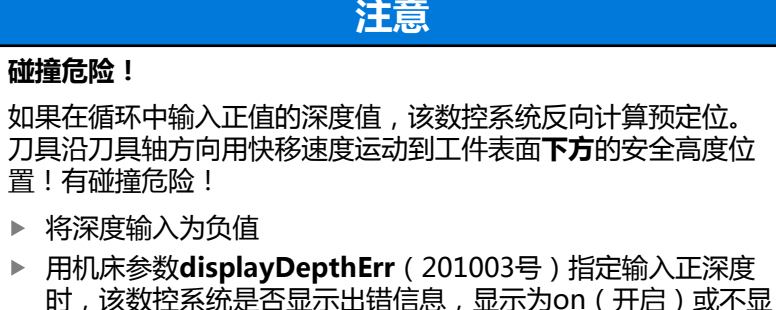

■ 只能在**铣削模式功能**的加工操作模式下执行该循环。

示为off(关闭)。

- $\mathbf{u}$ 如果在循环前**编程了M3**(或**M4**),循环结束后主轴旋转(用**刀 具调用**程序段中的编程速度)。
- 如果在循环前未编程M3(或M4),循环结束后主轴静止不动。 如为该情况,下次操作前,必须用**M3**(或**M4**)重新启动主轴。
- 如果在刀具表的**Pitch**(螺距)列中输入了丝锥的螺距,该数控系  $\blacksquare$ 统比较刀具表的螺距与循环中定义的螺距。如果其值不符,该数 控系统显示出错信息。
- 该循环监测所定义刀具的可用长度LU。如果小于DEPTH OF **THREAD Q201**,数控系统显示出错信息。

 $\mathbf i$ 

如果不改变动态参数(例如安全高度,主轴转速,...),可事 后将螺纹攻丝到更大深度。然而,必须确保选择的安全高 度**Q200**足够大,足以使刀具轴在该距离内退出加速路径。

#### **编程说明**

- 用半径补偿R0编程加工面上起点(孔圆心)的定位程序段。
- 循环参数"螺纹深度"的代数符号决定加工方向。
- 如果在循环参数Q403中定义了快速退刀的转速系数, TNC将限 制转速,使其不超过当前档位的最高转速。

### **关于机床参数的说明**

- 用机床参数CfgThreadSpindle (113600号)定义以下各项:
	- **sourceOverride** (113603号): **FeedPotentiometer**(**默认**)(速度倍率调节未激活),那 么,数控系统根据需要调整转速 **SpindlePotentiometer**(进给速率倍率调节未激活)
	- **thrdWaitingTime**(113601号): 主轴停止后, 刀具在螺纹 底部停顿指定的时间
	- **thrdPreSwitch** (113602号): 达到螺纹底部前, 主轴停止 运动该时间。

# **循环参数**

#### **帮助图形 参数**

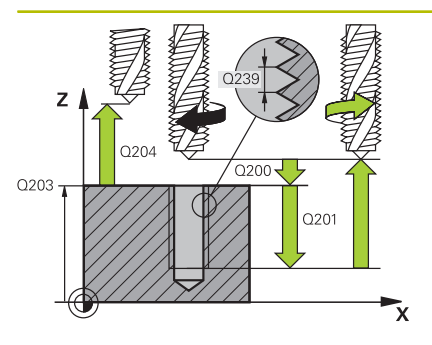

# **Q200 安全高度?**

刀尖与工件表面间的距离。 该值提供增量效果。

输入:**0...99999.9999** 或**PREDEF**

#### **Q201 螺纹深度?**

工件表面与螺纹根部间的距离。 该值提供增量效果。

输入:**-99999.9999...+99999.9999**

#### **Q239 导程?**

螺纹的螺距。代数符号决定右旋和左旋螺纹:

**+**= 右旋螺纹

**–** = 左旋螺纹

输入:**-99.9999...+99.9999**

#### **Q203 工件表面坐标?**

工件表面相对当前原点的坐标。 该值有绝对式效果。

输入:**-99999.9999...+99999.9999**

## **Q204 第二个调整间隙?**

刀具与工件(夹具)间刀具轴上的距离,此距离无碰撞危险。 该值 提供增量效果。

输入:**0...99999.9999** 或**PREDEF**

#### **Q257 断屑加工的进刀深度?**

增量深度,数控系统在此位置进行断屑。重复此操作步骤直到达 到**DEPTH Q201**。如果**Q257**等于0,数控系统不进行断屑。 该值 提供增量效果。

输入:**0...99999.9999**

#### **Q256 断屑加工的回刀距离?**

数控系统将螺距**Q239**与编程值相乘并在断屑期间用所计算的值退 刀。如果输入**Q256** = 0,数控系统将刀具从孔中完全退出(至安 全高度)进行断屑。

输入:**0...99999.9999**

## **Q336 主轴定向的角度?**

加工螺纹前,数控系统定位刀具的角度。根据需要,可再次切削螺 纹。 该值有绝对式效果。

输入:**0...360**

# **帮助图形 参数**

# **Q403 退刀的转速系数?**

数控系统提高主轴转速的系数,因此,也提高从钻孔中退刀时的退 刀速率。最高提高到当前档位的最高速度。

输入:**0.0001...10**

# **举例**

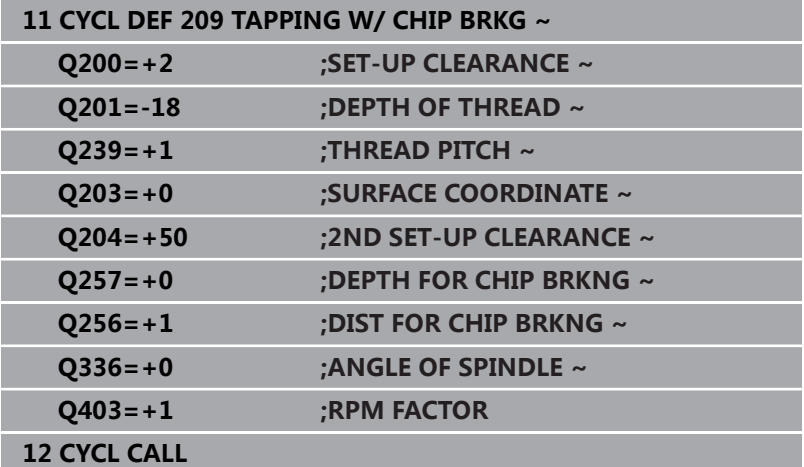

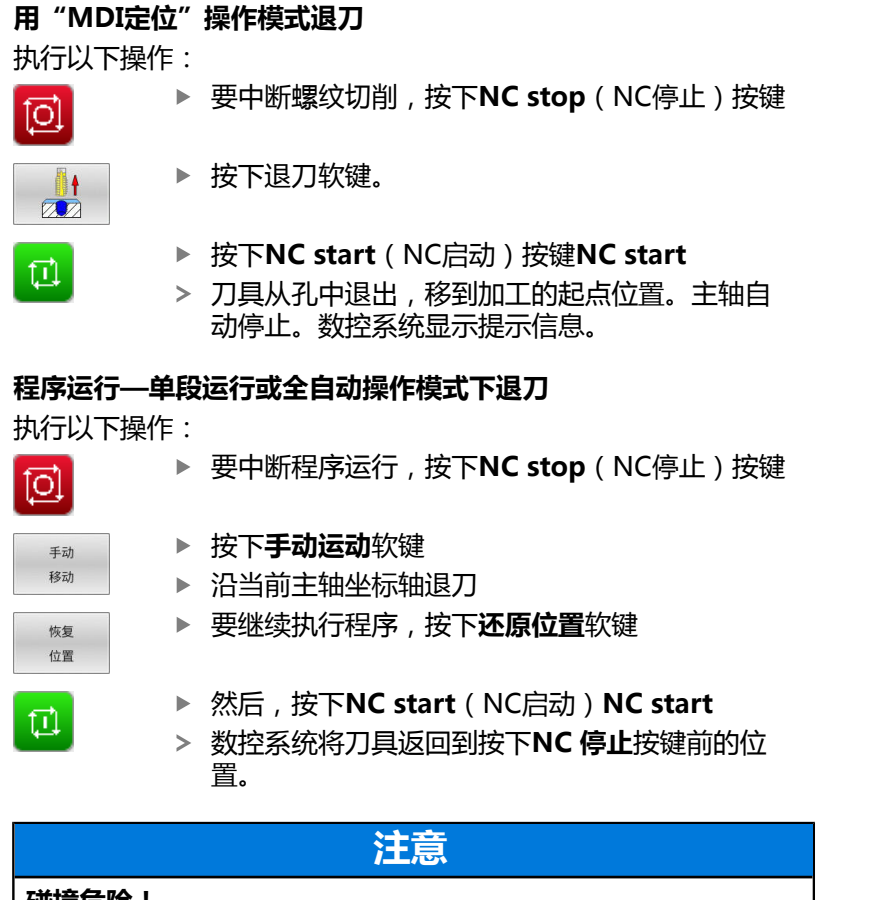

# **碰撞危险!**

**程序中断后退刀**

如果退刀时沿负方向运动刀具,而非正方向运动,可能发生碰 撞。

- ▶ 退刀时,可沿刀具轴正向也可沿刀具轴负向运动刀具。
- ▶ 退刀前,必须注意刀具离开孔的方向

# **5.5 螺纹铣削基础知识**

# **要求**

- 机床有主轴内冷系统(冷却润滑液压力至少30巴,压缩空气压力 至少6巴)
- 螺纹铣削时常会使螺纹面变形。为避免变形,需要使用刀具专用 的补偿值,刀具样本或刀具制造商提供该值(在**刀具调用**中可 用**DR**半径差值设置补偿值)。
- 如果使用左切削刀具(M4), Q351的铣削类型反向
- 工作方向由以下输入参数确定:代数符号Q239 (+ = 右旋螺纹 / – = 左旋螺纹)和铣削类型**Q351**(+1 = 顺铣 / –1 = 逆铣)。 下表为右旋刀具各个输入参数之间的关系。

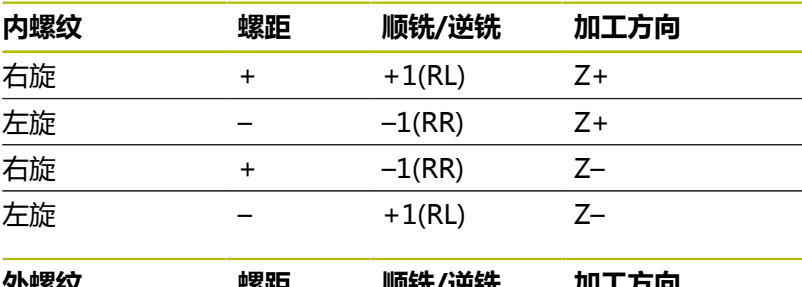

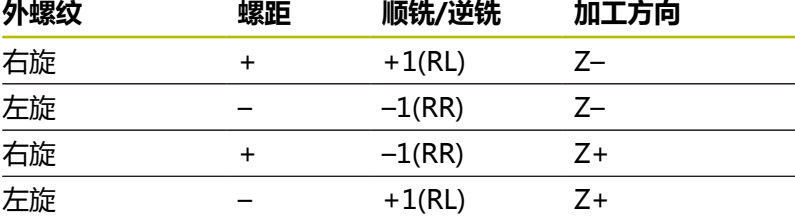

# **注意**

# **碰撞危险!**

如果用不同代数符号的切入深度值编程,可能发生碰撞。

- ▶ 必须确保用相同代数符号编程全部深度值。举例:如果在程序 中用负代数符号编程**Q356** COUNTERSINKING DEPTH参数, 那么编程**Q201** DEPTH OF THREAD时,也必须用负号
- ▶ 如果只需要重复循环中的锪孔操作,将DEPTH OF THREAD输入为0。这时,加工方向由编程的锪孔深度确 定COUNTERSINKING DEPTH

# **注意**

# **碰撞危险!**

如果刀具破损时,只沿刀具轴方向将刀具从孔中退离,可能发生 碰撞。

- ▶ 如果刀具破损,停止程序运行
- ▶ 改用MDI定位操作模式
- ▶ 首先,将刀具沿直线向孔中心运动
- ▶ 沿刀具轴方向退刀

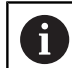

编程和操作说明: ■ 如果执行螺纹铣削循环的同时与一轴上的循环8 **MIRROR IMAGE**(镜像)一起使用,改变螺纹的加工 方向。

■ 螺纹铣削的编程进给速率是指刀具的切削刃。但由于该 数控系统只显示相对刀尖中心路径的进给速率,因此显 示值与编程值不符。

# <span id="page-124-0"></span>**5.6 循环262THREAD MILLING (选装项19)**

#### **ISO编程**

**G262**

# **应用**

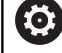

这个功能必须由机床制造商实施和调试。

用该循环可在已钻孔材料上铣削螺纹。

#### **循环顺序**

- 1 数控系统沿主轴坐标轴以快移速度**FMAX**将刀具定位至工件表面 上方所输入的安全高度位置
- 2 刀具以预定位的编程进给速率移至起始面。起始面由螺距代数符 号、铣削方式(顺铣或逆铣)及每步加工的螺纹数决定。
- 3 然后,刀具用螺旋运动相切地接近名义螺纹直径。螺旋接近前, 执行刀具轴补偿运动以便在编程的起始面处开始螺纹路径
- 4 根据螺纹扣数参数的设置,刀具用一个螺旋运动、多个偏移的螺 旋运动或一个连续的螺旋运动铣削螺纹。
- 5 然后,刀具相切地退离轮廓并返回加工面的起点。
- 6 循环结束时,数控系统以快移速度退刀至安全高度位置,或如果 编程了第二安全高度退刀至第二安全高度

 $\mathbf i$ 

沿距圆心的半圆接近螺纹名义直径。如果刀具直径小于螺 纹名义直径螺距的四倍,执行预定位到侧边的运动。

# **注意**

# **注意**

# **碰撞危险!**

如果在循环中输入正值的深度值,该数控系统反向计算预定位。 刀具沿刀具轴方向用快移速度运动到工件表面**下方**的安全高度位 置!有碰撞危险!

- 将深度输入为负值
- ▶ 用机床参数**displayDepthErr** (201003号) 指定输入正深度 时,该数控系统是否显示出错信息,显示为on(开启)或不显 示为off(关闭)。

# **注意**

#### **碰撞危险!**

在螺纹铣削循环中,接近前,刀具沿刀具轴进行补偿运动。补偿 运动的长度最长不超过螺距的一半。这可导致碰撞。

▶ 必须确保孔内有足够的空间!

■ 只能在**铣削模式功能**的加工操作模式下执行该循环。

■ 如果改变螺纹深度,该数控系统将自动移到螺旋运动的起点。

# **编程说明**

- 用半径补偿R0编程加工面上起点(孔圆心)的定位程序段。
- DEPTH(深度)循环参数的代数符号决定加工方向。如果编程  $DEFH = 0$ , 该循环将不被执行。
- 如果编程螺纹深度 = 0, 将不执行该循环。

# **循环参数**

## **帮助图形 参数**

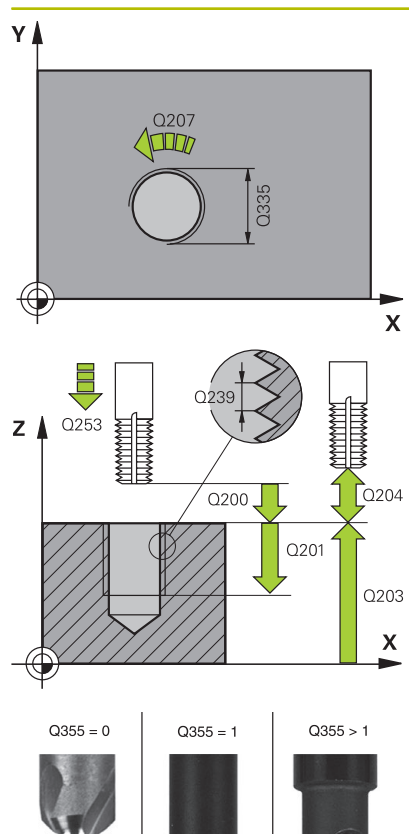

 $\Box$ 

# **Q335 名义直径?** 名义螺纹直径

输入:**0...99999.9999**

#### **Q239 导程?**

螺纹的螺距。代数符号决定右旋和左旋螺纹:

- **+**= 右旋螺纹
- **–** = 左旋螺纹
- 输入:**-99.9999...+99.9999**

#### **Q201 螺纹深度?**

工件表面与螺纹根部间的距离。 该值提供增量效果。

输入:**-99999.9999...+99999.9999**

#### **Q355 每步的螺纹数?**

刀具运动的螺纹圈数:

- **0** = 到螺纹深度的一条螺旋线
- **1** = 螺纹全长上连续的螺旋路径
- **>1** = 多条接近和退离螺旋路径;在其之间,数控系统偏置刀
- 具**Q355**与螺距相乘的距离。
- 输入:**0...99999**

#### **Q253 预定位的进给率?**

切入或退刀时的刀具运动速度,单位mm/min。

输入:**0...99999.9999** 或**FMAX**,**FAUTO**,**PREDEF**

#### **Q351 方向? 逆铣=+1, 顺铣=-1**

铣削操作的类型。考虑主轴的旋转方向。

- **+1** = 顺铣
- **–1** = 逆铣

(如果输入0,执行顺铣)

输入:**-1**,**0**,**+1** 或**PREDEF**

### **Q200 安全高度?**

刀尖与工件表面间的距离。 该值提供增量效果。

输入:**0...99999.9999** 或**PREDEF**

#### **Q203 工件表面坐标?**

工件表面相对当前原点的坐标。 该值有绝对式效果。

输入:**-99999.9999...+99999.9999**

## **帮助图形 参数**

# **Q204 第二个调整间隙?**

刀具与工件(夹具)间刀具轴上的距离,此距离无碰撞危险。 该值 提供增量效果。

输入:**0...99999.9999** 或**PREDEF**

#### **Q207 铣削进给速率?**

铣削时的刀具运动速度,单位mm/min

输入:**0...99999.999** 或**FAUTO**

## **Q512 接近进给速率?**

接近时的刀具运动速度,单位mm/min。对于较小的螺纹直径,可 降低接近进给速率,降低刀具破损危险。

输入:**0...99999.999** 或**FAUTO**

## **举例**

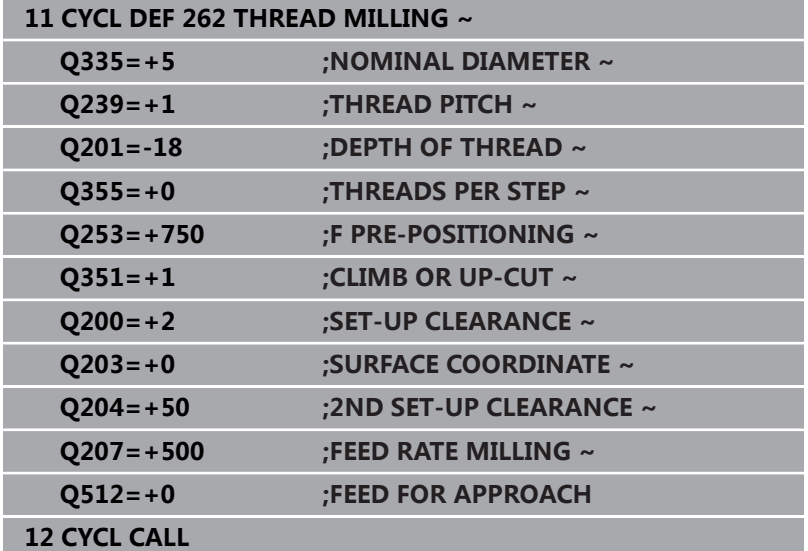

# <span id="page-128-0"></span>**5.7 循环263THREAD MLLNG/CNTSNKG (选装项19)**

# **ISO编程**

**G263**

# **应用**

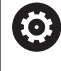

这个功能必须由机床制造商实施和调试。

用该循环可在已钻孔材料上铣削螺纹。此外,可将其用于加工锥形沉 孔倒角。

# **循环顺序**

1 数控系统沿主轴坐标轴以快移速度**FMAX**将刀具定位至工件表面 上方所输入的安全高度位置

# **锪锥形沉孔**

- 2 刀具以预定位进给速率移至锪沉孔深度减去安全高度位置处,然 后以锪沉孔进给速率移至锪沉孔深度处。
- 3 如果已输入到侧边的安全距离, 数控系统立即以预定位进给速率 将刀具定位在锪孔深度处。
- 4 然后, 数控系统根据可用的空间, 由中心沿切线方向平滑地接近 心孔直径或预定位移到该端,然后沿圆弧路径运动

# **正面锪沉孔**

- 5 刀具以预定位进给速率移至正面沉孔深度处。
- 6 数控系统由半圆的圆心将刀具无补偿地定位到正面偏置位置处, 然后以进给速率沿圆弧路径进行锪孔
- 7 刀具再沿半圆移至孔的圆心

#### **螺纹铣削**

- 8 数控系统以预定位的编程进给速率移动刀具至螺纹的起始面处。 起始面由螺距的代数符号和铣削类型(顺铣或逆铣)决定。
- 9 然后,刀具相切地沿螺旋路径运动至螺纹直径处并用360度螺旋 运动铣削螺纹
- 10 然后,刀具相切地退离轮廓并返回加工面的起点。
- 11 循环结束时, 数控系统以快移速度退刀至安全高度位置, 或如果 编程了第二安全高度退刀至第二安全高度

# **注意**

# **注意 碰撞危险!** 如果在循环中输入正值的深度值,该数控系统反向计算预定位。 刀具沿刀具轴方向用快移速度运动到工件表面**下方**的安全高度位 置!有碰撞危险!

- ▶ 将深度输入为负值
- ▶ 用机床参数displayDepthErr (201003号)指定输入正深度 时,该数控系统是否显示出错信息,显示为on(开启)或不显 示为off(关闭)。
- 只能在**铣削模式功能**的加工操作模式下执行该循环。
- 螺纹深度、锪沉孔深度或正面深度循环参数的代数符号决定加工 方向。按照以下顺序确定加工方向:
	- 1 螺纹深度
	- 2 锪孔深度
	- 3 正面深度

# **编程说明**

A

- 用半径补偿R0编程加工面上起点(孔圆心)的定位程序段。
- 如果编程的深度参数之一为0,该数控系统将不执行该步。
- 如果要正面锪沉孔, 将锪沉孔深度定义为0。

螺纹深度的编程值应至少比锪沉孔深度小三分之一的螺 距。

# **循环参数**

# **帮助图形 参数**

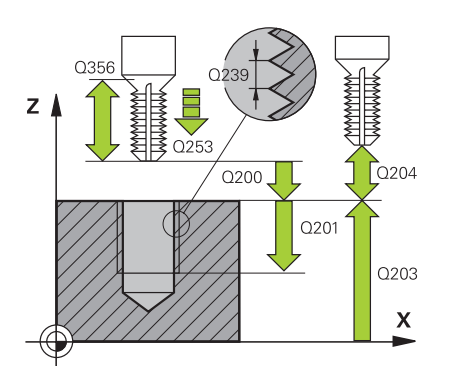

# **Q335 名义直径?** 名义螺纹直径

输入:**0...99999.9999**

#### **Q239 导程?**

螺纹的螺距。代数符号决定右旋和左旋螺纹:

- **+**= 右旋螺纹
- **–** = 左旋螺纹
- 输入:**-99.9999...+99.9999**

#### **Q201 螺纹深度?**

工件表面与螺纹根部间的距离。 该值提供增量效果。 输入:**-99999.9999...+99999.9999**

#### **Q356 沉孔深度?**

刀尖与工件顶面间的距离。 该值提供增量效果。

输入:**-99999.9999...+99999.9999**

#### **Q253 预定位的进给率?**

切入或退刀时的刀具运动速度,单位mm/min。

输入:**0...99999.9999** 或**FMAX**,**FAUTO**,**PREDEF**

## **Q351 方向? 逆铣=+1, 顺铣=-1**

铣削操作的类型。考虑主轴的旋转方向。

- **+1** = 顺铣
- **–1** = 逆铣

(如果输入0,执行顺铣)

输入:**-1**,**0**,**+1** 或**PREDEF**

#### **Q200 安全高度?**

刀尖与工件表面间的距离。 该值提供增量效果。

输入:**0...99999.9999** 或**PREDEF**

#### **帮助图形 参数**

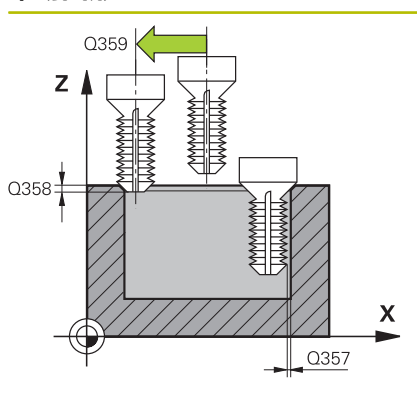

### **Q357 到侧边的安全距离?**

刀齿与侧壁间的距离。 该值提供增量效果。

输入:**0...99999.9999**

#### **Q358 在前面的下沉深度?**

为在刀具正面锪孔,刀尖与工件顶面间的距离。 该值提供增量效 果。

输入:**-99999.9999...+99999.9999**

#### **Q359 距前面的沉孔偏移?**

数控系统将刀具中心运动到偏离圆心的距离。 该值提供增量效果。 输入:**0...99999.9999**

#### **Q203 工件表面坐标?**

工件表面相对当前原点的坐标。 该值有绝对式效果。

输入:**-99999.9999...+99999.9999**

#### **Q204 第二个调整间隙?**

刀具与工件(夹具)间刀具轴上的距离,此距离无碰撞危险。 该值 提供增量效果。

输入:**0...99999.9999** 或**PREDEF**

#### **Q254 沉孔进给率?**

锪孔期间的刀具运动速度,单位mm/min

输入:**0...99999.999** 或**FAUTO**,**FU**

#### **Q207 铣削进给速率?**

铣削时的刀具运动速度,单位mm/min

输入:**0...99999.999** 或**FAUTO**

#### **Q512 接近进给速率?**

接近时的刀具运动速度,单位mm/min。对于较小的螺纹直径,可 降低接近进给速率,降低刀具破损危险。

输入:**0...99999.999** 或**FAUTO**

# **举例**

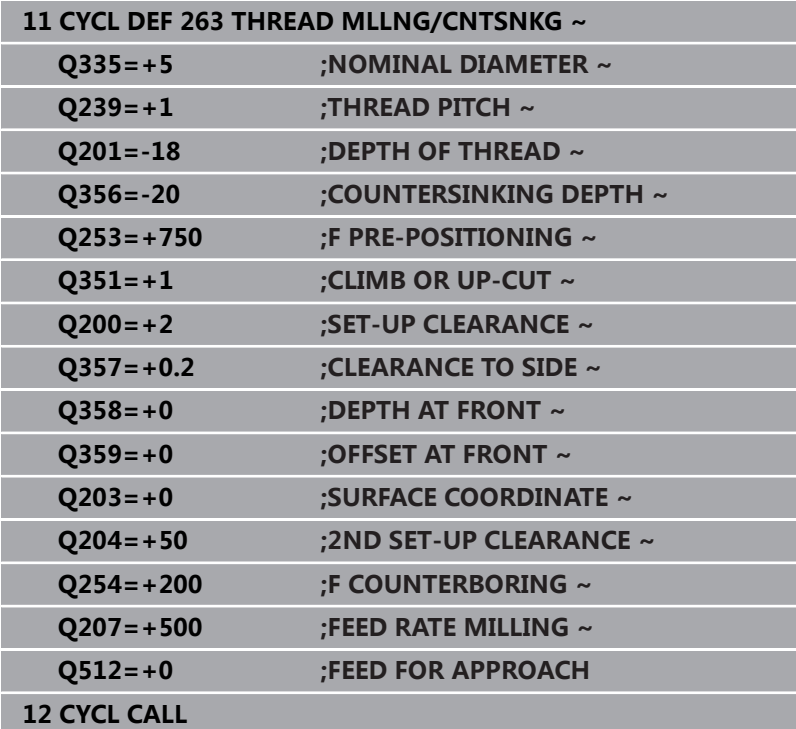

# <span id="page-133-0"></span>**5.8 循环264THREAD DRILLNG/MLLNG (选装项19)**

# **ISO编程**

**G264**

# **应用**

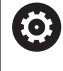

这个功能必须由机床制造商实施和调试。

用该循环可在实体材料上钻孔、加工圆柱沉孔并最终铣削螺纹。

# **循环顺序**

1 数控系统沿主轴坐标轴以快移速度**FMAX**将刀具定位至工件表面 上方所输入的安全高度位置

# **钻孔**

- 2 刀具用编程的切入进给速率钻孔至第一切入深度。
- 3 如果编写了断屑程序,刀具将用输入的退刀值退刀。如果进行非 断屑加工,刀具以快移速度退刀至安全高度位置,然后以快移速 度**FMAX**再次移至第一切入深度上方所输入的预停距离位置
- 4 然后,刀具以编程进给速率再次进刀。
- 5 数控系统重复该操作(步骤2至4)直至达到钻孔总深度

# **正面锪沉孔**

- 6 刀具以预定位进给速率移至正面沉孔深度处。
- 7 数控系统由半圆的圆心将刀具无补偿地定位到正面偏置位置处, 然后以进给速率沿圆弧路径进行锪孔
- 8 刀具再沿半圆移至孔的圆心

# **螺纹铣削**

- 9 数控系统以预定位的编程进给速率移动刀具至螺纹的起始面处。 起始面由螺距的代数符号和铣削类型(顺铣或逆铣)决定。
- 10 然后,刀具相切地沿螺旋路径运动至螺纹直径处并用360度螺旋 运动铣削螺纹
- 11 然后, 刀具相切地退离轮廓并返回加工面的起点。
- 12 循环结束时, 数控系统以快移速度退刀至安全高度位置, 或如果 编程了第二安全高度退刀至第二安全高度

# **注意**

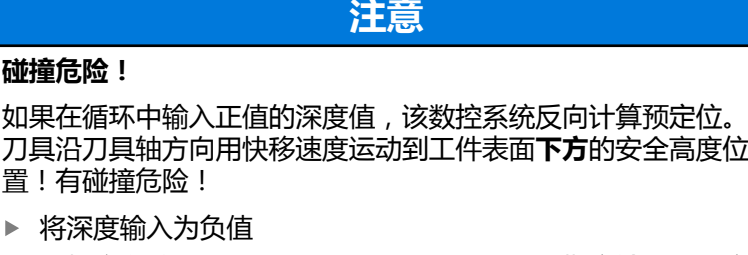

- ▶ 用机床参数displayDepthErr (201003号)指定输入正深度 时,该数控系统是否显示出错信息,显示为on(开启)或不显 示为off(关闭)。
- 只能在**铣削模式功能**的加工操作模式下执行该循环。
- 螺纹深度、锪沉孔深度或正面深度循环参数的代数符号决定加工 方向。按照以下顺序确定加工方向:
	- 1 螺纹深度
	- 2 锪孔深度
	- 3 正面深度

## **编程说明**

- 用半径补偿RO编程加工面上起点(孔圆心)的定位程序段。
- 如果编程的深度参数之一为0,该数控系统将不执行该步。

i

编程螺纹深度,使其编程值小于孔总深度至少三分之一的 螺距。

# **循环参数**

## **帮助图形 参数**

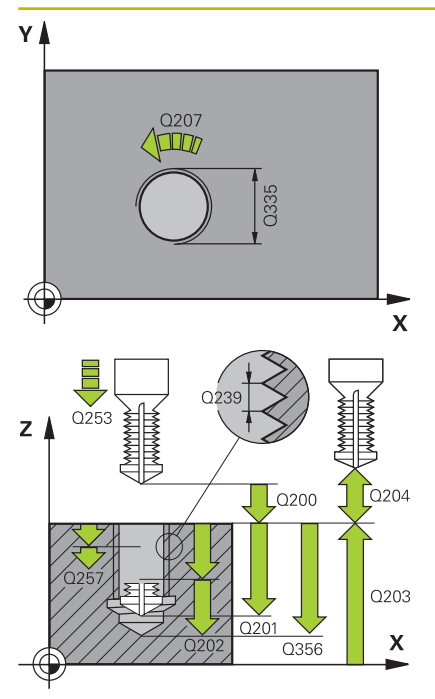

# **Q335 名义直径?**

名义螺纹直径

输入:**0...99999.9999**

#### **Q239 导程?**

螺纹的螺距。代数符号决定右旋和左旋螺纹:

- **+**= 右旋螺纹
- **–** = 左旋螺纹
- 输入:**-99.9999...+99.9999**

### **Q201 螺纹深度?**

工件表面与螺纹根部间的距离。 该值提供增量效果。 输入:**-99999.9999...+99999.9999**

# **Q356 孔总深度?**

工件表面与孔底间的距离。 该值提供增量效果。

输入:**-99999.9999...+99999.9999**

## **Q253 预定位的进给率?**

切入或退刀时的刀具运动速度,单位mm/min。

输入:**0...99999.9999** 或**FMAX**,**FAUTO**,**PREDEF**

#### **Q351 方向? 逆铣=+1, 顺铣=-1**

铣削操作的类型。考虑主轴的旋转方向。

- **+1** = 顺铣
- **–1** = 逆铣

(如果输入0,执行顺铣)

输入:**-1**,**0**,**+1** 或**PREDEF**

#### **Q202 最大切入深度?**

每刀进刀量。**DEPTH Q201**可以不乘以**Q202**。 该值提供增量效 果。

该深度不必是切入深度的倍数。下列情况时,该数控系统将一次加 工到所需深度:

- 切入深度等于该深度
- 切入深度大干该深度
- 输入:**0...99999.9999**

#### **Q258 上级的停止距离?**

最后一个切入深度上方的安全距离,在此位置第一次排屑后,刀具 用**Q373 FEED AFTER REMOVAL**退刀。 该值提供增量效果。

输入:**0...99999.9999**

**帮助图形 参数**

## **Q257 断屑加工的进刀深度?**

增量深度,数控系统在此位置进行断屑。重复此操作步骤直到达 到**DEPTH Q201**。如果**Q257**等于0,数控系统不进行断屑。 该值 提供增量效果。

输入:**0...99999.9999**

#### **Q256 断屑加工的回刀距离?**

断屑时,数控系统的退刀值。 该值提供增量效果。

输入:**0...99999.999** 或**PREDEF**

#### **Q358 在前面的下沉深度?**

为在刀具正面锪孔,刀尖与工件顶面间的距离。 该值提供增量效 果。

输入:**-99999.9999...+99999.9999**

#### **Q359 距前面的沉孔偏移?**

数控系统将刀具中心运动到偏离圆心的距离。 该值提供增量效果。

#### 输入:**0...99999.9999**

#### **Q200 安全高度?**

刀尖与工件表面间的距离。 该值提供增量效果。

输入:**0...99999.9999** 或**PREDEF**

#### **Q203 工件表面坐标?**

工件表面相对当前原点的坐标。 该值有绝对式效果。

输入:**-99999.9999...+99999.9999**

#### **Q204 第二个调整间隙?**

刀具与工件(夹具)间刀具轴上的距离,此距离无碰撞危险。 该值 提供增量效果。

输入:**0...99999.9999** 或**PREDEF**

#### **Q206 切入进给速率?**

切入时的刀具运动速度,单位mm/min 输入:**0...99999.999** 或**FAUTO**,**FU**

# **Q207 铣削进给速率?**

铣削时的刀具运动速度,单位mm/min

输入:**0...99999.999** 或**FAUTO**

#### **Q512 接近进给速率?**

接近时的刀具运动速度,单位mm/min。对于较小的螺纹直径,可 降低接近进给速率,降低刀具破损危险。

输入:**0...99999.999** 或**FAUTO**

# **举例**

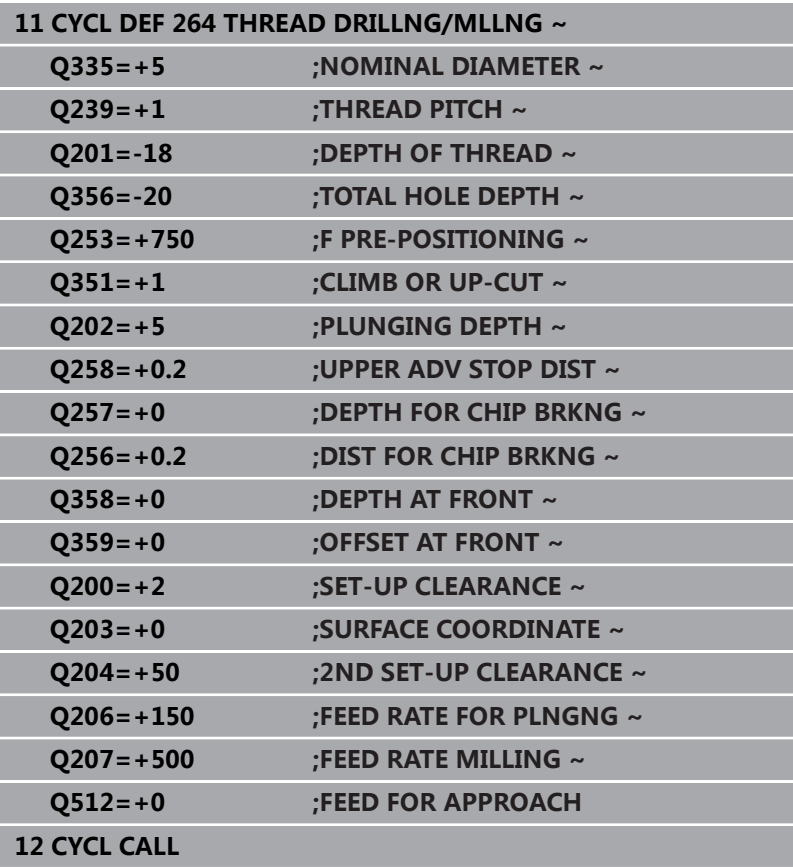

# <span id="page-138-0"></span>**5.9 循环265HEL. THREAD DRLG/MLG (选装项19)**

# **ISO编程**

**G265**

# **应用**

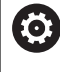

这个功能必须由机床制造商实施和调试。

用该循环可在实体材料上铣削螺纹。此外,可选择在铣削螺纹前或后 加工圆柱沉孔。

# **循环顺序**

1 数控系统沿主轴坐标轴以快移速度**FMAX**将刀具定位至工件表面 上方所输入的安全高度位置

## **正面锪沉孔**

- 2 如果螺纹铣削前进行锪孔,刀具以锪沉孔进给速率移至正面沉孔 深度处。如果螺纹铣削后进行锪孔,数控系统以预定位进给速率 将刀具移至锪孔深度处
- 3 数控系统由半圆的圆心将刀具无补偿地定位到正面偏置位置处, 然后以进给速率沿圆弧路径进行锪孔
- 4 刀具再沿半圆移至孔的圆心

# **螺纹铣削**

- 5 数控系统以预定位的编程进给速率移动刀具至螺纹的起始面处
- 6 然后,刀具用螺旋运动相切地接近名义螺纹直径
- 7 刀具沿连续向下的螺旋路径运动到螺纹深度值处
- 8 然后,刀具相切地退离轮廓并返回加工面的起点。
- 9 循环结束时,数控系统以快移速度退刀至安全高度位置,或如果 编程了第二安全高度退刀至第二安全高度

# **注意**

# **注意**

# **碰撞危险!**

如果在循环中输入正值的深度值,该数控系统反向计算预定位。 刀具沿刀具轴方向用快移速度运动到工件表面**下方**的安全高度位 置!有碰撞危险!

- ▶ 将深度输入为负值
- ▶ 用机床参数displayDepthErr (201003号)指定输入正深度 时,该数控系统是否显示出错信息,显示为on(开启)或不显 示为off(关闭)。
- 只能在**铣削模式功能**的加工操作模式下执行该循环。
- 如果改变螺纹深度,该数控系统将自动移到螺旋运动的起点。
- 铣削类型(逆铣或顺铣)由螺纹(右旋或左旋螺纹)和刀具旋转 方向决定,因为只能按刀具的方向加工。
- 螺纹深度或正面沉孔深度循环参数的代数符号决定加工方向。按 照以下顺序确定加工方向:
	- 1 螺纹深度
	- 2 正面深度

# **编程说明**

- 用半径补偿R0编程加工面上起点(孔圆心)的定位程序段。
- 如果编程的深度参数之一为0,该数控系统将不执行该步。

# **循环参数**

#### **帮助图形 参数**

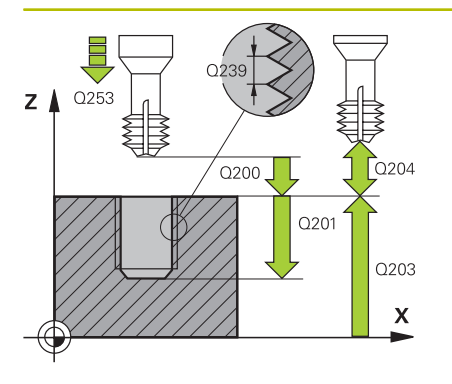

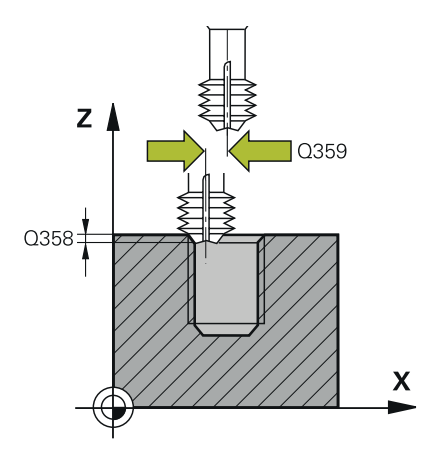

# **Q335 名义直径?** 名义螺纹直径

输入:**0...99999.9999**

#### **Q239 导程?**

螺纹的螺距。代数符号决定右旋和左旋螺纹:

- **+**= 右旋螺纹
- **–** = 左旋螺纹
- 输入:**-99.9999...+99.9999**

#### **Q201 螺纹深度?**

工件表面与螺纹根部间的距离。 该值提供增量效果。

输入:**-99999.9999...+99999.9999**

#### **Q253 预定位的进给率?**

切入或退刀时的刀具运动速度,单位mm/min。

输入:**0...99999.9999** 或**FMAX**,**FAUTO**,**PREDEF**

#### **Q358 在前面的下沉深度?**

为在刀具正面锪孔,刀尖与工件顶面间的距离。 该值提供增量效 果。

输入:**-99999.9999...+99999.9999**

#### **Q359 距前面的沉孔偏移?**

数控系统将刀具中心运动到偏离圆心的距离。 该值提供增量效果。

## 输入:**0...99999.9999**

**Q360 沉孔 (前/后:0/1)?**

执行倒角

- **0** = 螺纹加工前
- **1** = 螺纹加工后

## 输入:**0**,**1**

#### **Q200 安全高度?**

刀尖与工件表面间的距离。 该值提供增量效果。

输入:**0...99999.9999** 或**PREDEF**

#### **Q203 工件表面坐标?**

工件表面相对当前原点的坐标。 该值有绝对式效果。

输入:**-99999.9999...+99999.9999**

#### **Q204 第二个调整间隙?**

刀具与工件(夹具)间刀具轴上的距离,此距离无碰撞危险。 该值 提供增量效果。

输入:**0...99999.9999** 或**PREDEF**

# **帮助图形 参数**

**Q254 沉孔进给率?** 锪孔期间的刀具运动速度,单位mm/min 输入:**0...99999.999** 或**FAUTO**,**FU**

# **Q207 铣削进给速率?** 铣削时的刀具运动速度,单位mm/min

输入:**0...99999.999** 或**FAUTO**

## **举例**

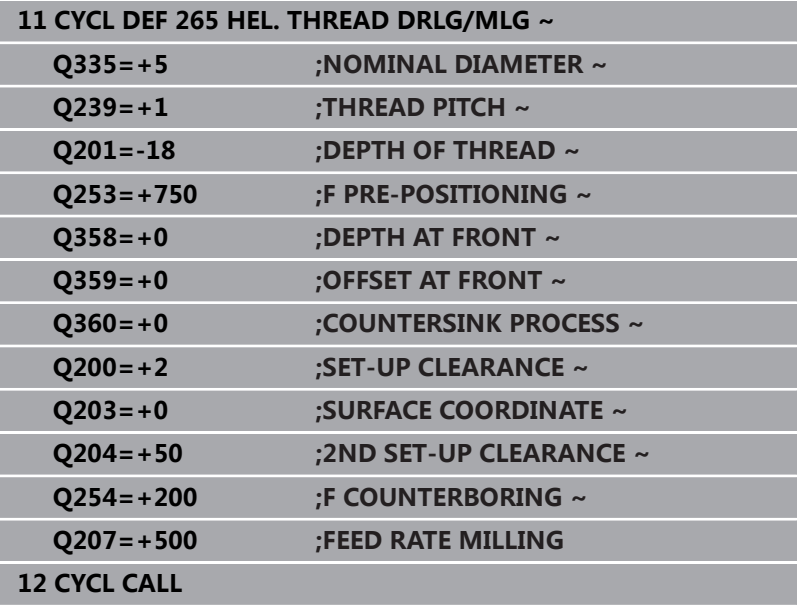

# <span id="page-142-0"></span>**5.10 循环267OUTSIDE THREAD MLLNG (选装项19)**

# **ISO编程**

**G267**

# **应用**

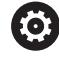

这个功能必须由机床制造商实施和调试。

用该循环可铣削外螺纹。此外,可将其用于加工锥形沉孔倒角。

#### **循环顺序**

1 数控系统沿主轴坐标轴以快移速度**FMAX**将刀具定位至工件表面 上方所输入的安全高度位置

# **正面锪沉孔**

- 2 数控系统在正面接近锪孔的起点,从凸台中心沿加工面的参考轴 开始。起点位置由螺纹半径、刀具半径和螺距决定
- 3 刀具以预定位进给速率移至正面沉孔深度处。
- 4 数控系统由半圆的圆心将刀具无补偿地定位到正面偏置位置处, 然后以进给速率沿圆弧路径进行锪孔
- 5 刀具再沿半圆移至起点

# **螺纹铣削**

- 6 如果正面尚无锪孔,数控系统将刀具定位在起点处。螺纹铣削的 起点 = 正面锪孔的起点
- 7 刀具以预定位的编程进给速率移至起始面。起始面由螺距代数符 号、铣削方式(顺铣或逆铣)及每步加工的螺纹数决定。
- 8 然后,刀具用螺旋运动相切地接近名义螺纹直径
- 9 根据螺纹扣数参数的设置,刀具用一个螺旋运动、多个偏移的螺 旋运动或一个连续的螺旋运动铣削螺纹。
- 10 然后,刀具相切地退离轮廓并返回加工面的起点。
- 11 循环结束时, 数控系统以快移速度退刀至安全高度位置, 或如果 编程了第二安全高度退刀至第二安全高度

# **注意**

# **注意**

# **碰撞危险!**

如果在循环中输入正值的深度值,该数控系统反向计算预定位。 刀具沿刀具轴方向用快移速度运动到工件表面**下方**的安全高度位 置!有碰撞危险!

- ▶ 将深度输入为负值
- ▶ 用机床参数displayDepthErr (201003号)指定输入正深度 时,该数控系统是否显示出错信息,显示为on(开启)或不显 示为off(关闭)。
- 只能在**铣削模式功能**的加工操作模式下执行该循环。
- 必须事前确定正面锪沉孔前所需的偏移量。 必须输入凸台中心至 刀具中心(未修正值)的值。
- 螺纹深度或正面沉孔深度循环参数的代数符号决定加工方向。按 照以下顺序确定加工方向:
	- 1 螺纹深度
	- 2 正面深度

# **编程说明**

- 编程带半径补偿R0在加工面上起点(孔圆心)的定位程序段。
- 如果编程的深度参数之一为0,该数控系统将不执行该步。
# **循环参数**

# **帮助图形 参数**

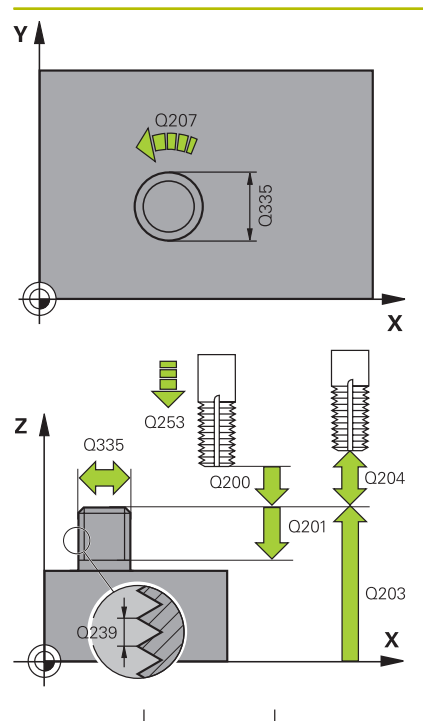

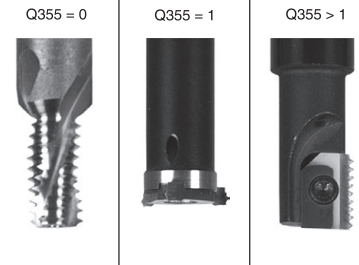

# **Q335 名义直径?** 名义螺纹直径

输入:**0...99999.9999**

#### **Q239 导程?**

螺纹的螺距。代数符号决定右旋和左旋螺纹:

- **+**= 右旋螺纹
- **–** = 左旋螺纹
- 输入:**-99.9999...+99.9999**

# **Q201 螺纹深度?**

工件表面与螺纹根部间的距离。 该值提供增量效果。

输入:**-99999.9999...+99999.9999**

# **Q355 每步的螺纹数?**

刀具运动的螺纹圈数:

- **0** = 到螺纹深度的一条螺旋线
- **1** = 螺纹全长上连续的螺旋路径
- **>1** = 多条接近和退离螺旋路径;在其之间,数控系统偏置刀
- 具**Q355**与螺距相乘的距离。
- 输入:**0...99999**

# **Q253 预定位的进给率?**

切入或退刀时的刀具运动速度,单位mm/min。

输入:**0...99999.9999** 或**FMAX**,**FAUTO**,**PREDEF**

### **Q351 方向? 逆铣=+1, 顺铣=-1**

铣削操作的类型。考虑主轴的旋转方向。

- **+1** = 顺铣
- **–1** = 逆铣

(如果输入0,执行顺铣)

输入:**-1**,**0**,**+1** 或**PREDEF**

# **Q200 安全高度?**

刀尖与工件表面间的距离。 该值提供增量效果。

输入:**0...99999.9999** 或**PREDEF**

# **Q358 在前面的下沉深度?**

为在刀具正面锪孔,刀尖与工件顶面间的距离。 该值提供增量效 果。

输入:**-99999.9999...+99999.9999**

#### **Q359 距前面的沉孔偏移?**

数控系统将刀具中心运动到偏离圆心的距离。 该值提供增量效果。

输入:**0...99999.9999**

# **Q203 工件表面坐标?**

工件表面相对当前原点的坐标。 该值有绝对式效果。

输入:**-99999.9999...+99999.9999**

#### **Q204 第二个调整间隙?**

刀具与工件(夹具)间刀具轴上的距离,此距离无碰撞危险。 该值 提供增量效果。

输入:**0...99999.9999** 或**PREDEF**

#### **Q254 沉孔进给率?**

锪孔期间的刀具运动速度,单位mm/min

输入:**0...99999.999** 或**FAUTO**,**FU**

### **Q207 铣削进给速率?**

铣削时的刀具运动速度,单位mm/min

输入:**0...99999.999** 或**FAUTO**

#### **Q512 接近进给速率?**

接近时的刀具运动速度,单位mm/min。对于较小的螺纹直径,可 降低接近进给速率,降低刀具破损危险。

输入:**0...99999.999** 或**FAUTO**

# **举例**

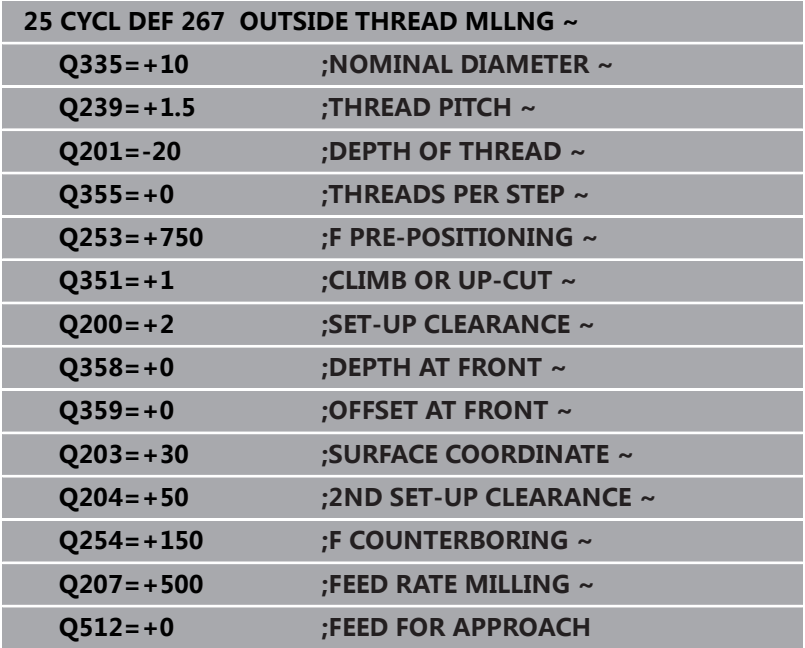

# **5.11 编程举例**

# **举例: 螺纹铣削**

钻孔坐标保存在LBL 1中,数控系统用**CALL LBL**进行调用。 刀具半径的选择应使全部加工步骤都在测试图形中可见。 **程序执行顺序**

- 定中心
- 钻孔
- 攻丝

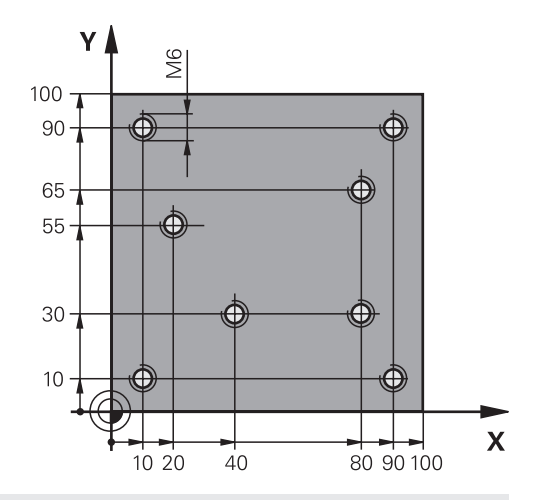

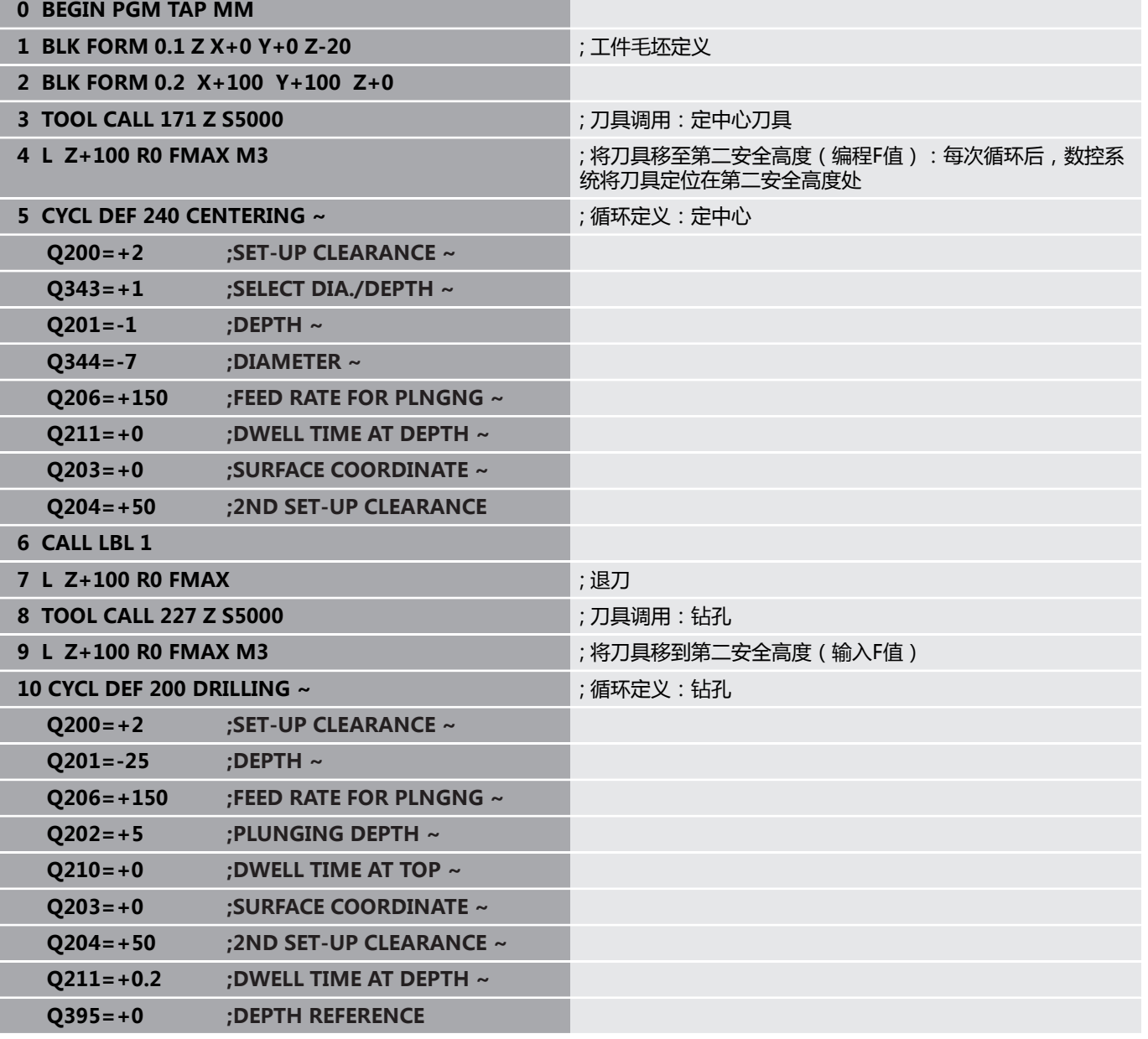

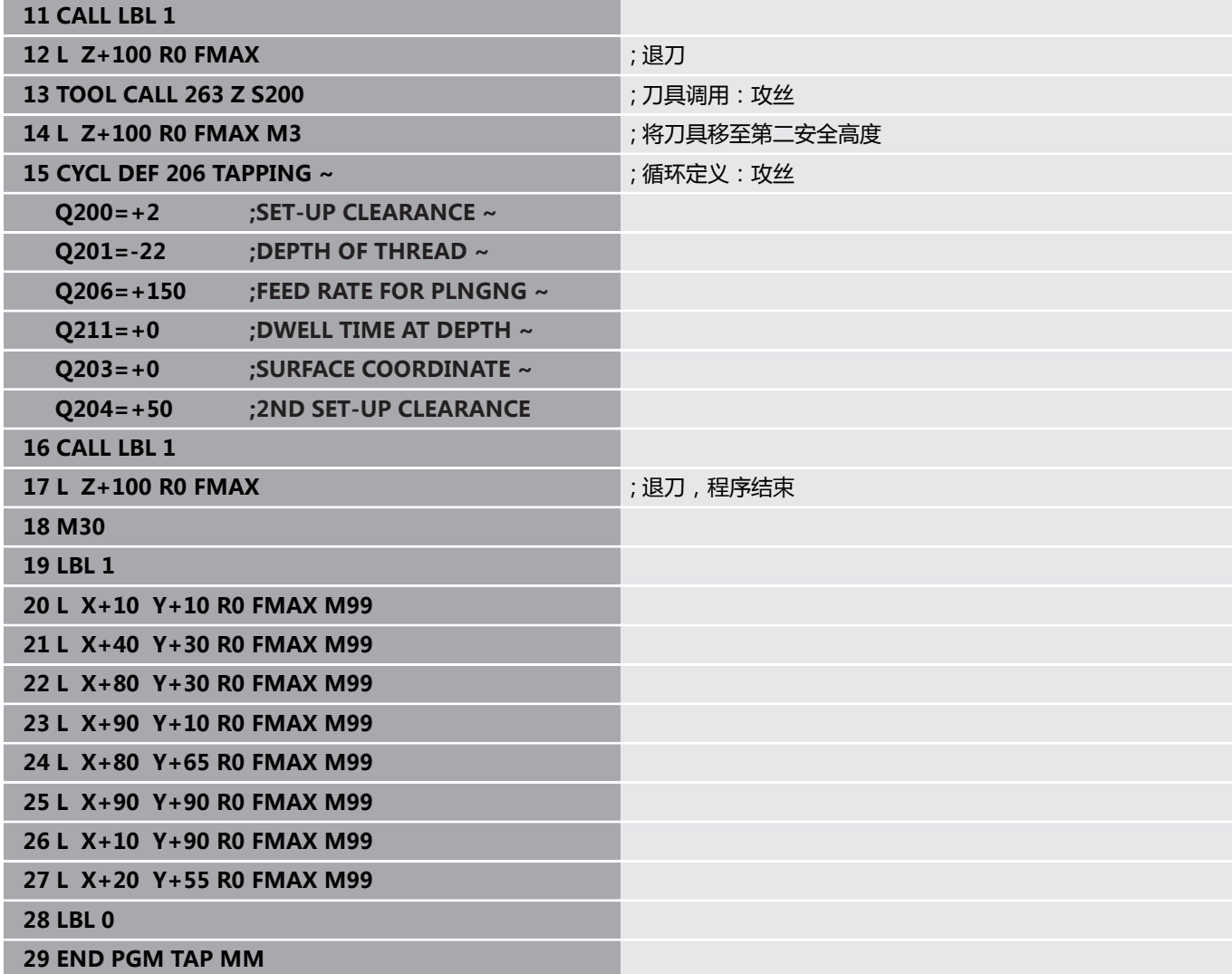

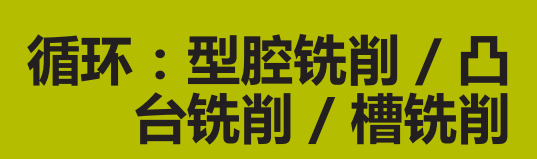

**6**

# **6.1 基础知识**

# **概要**

该数控系统提供以下循环用于加工型腔、凸台和槽:

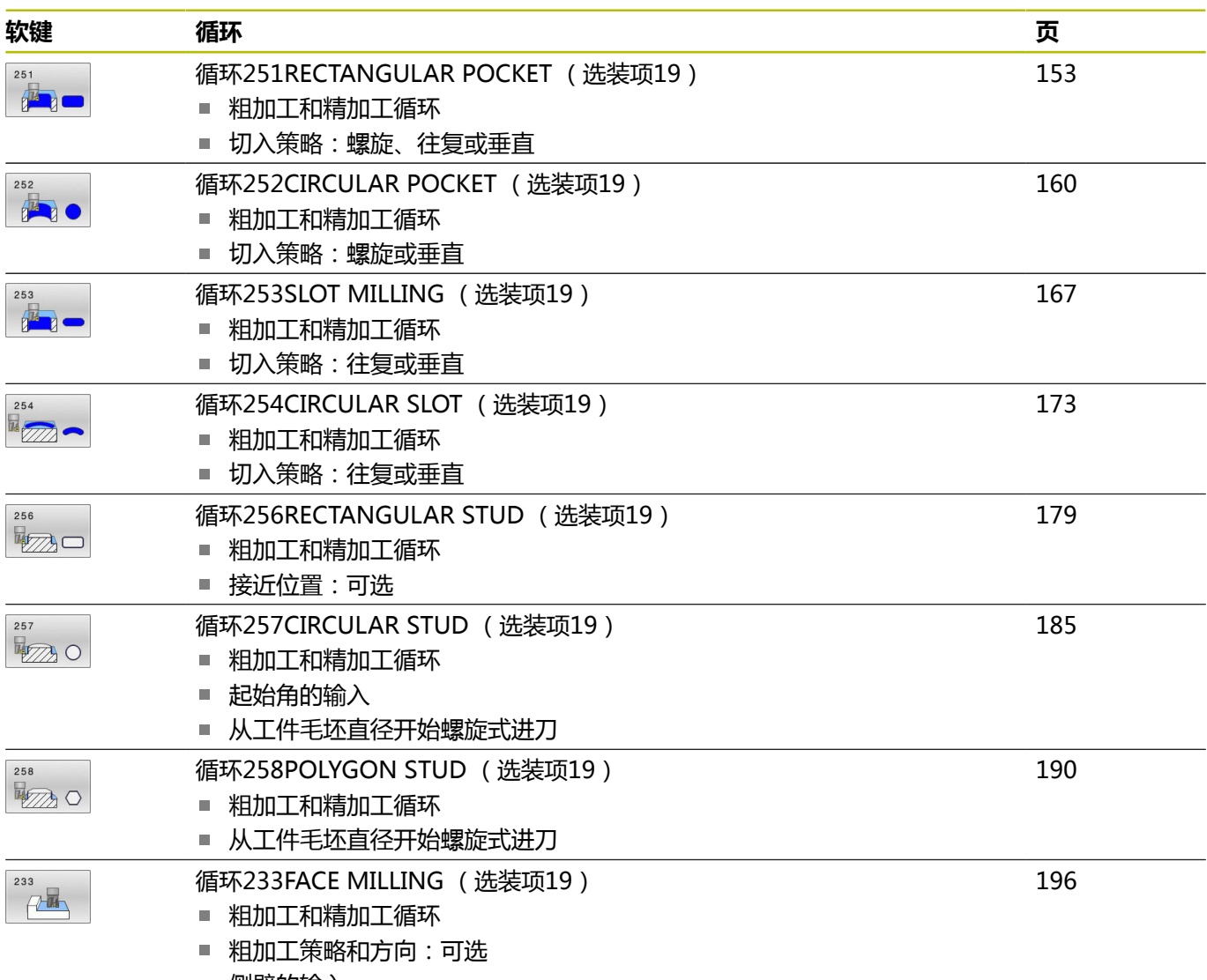

■ 侧壁的输入

# <span id="page-152-0"></span>**6.2 循环251RECTANGULAR POCKET (选装项19)**

# **ISO编程**

**G251**

# **应用**

用循环**251**完整加工矩形型腔。根据循环参数,提供以下加工方式:

- 完整加工: 粗铣,底面精铣, 侧面精铣
- 仅粗铣
- 仅底面精铣和侧面精铣
- 仅底面精铣
- 仅侧面精铣

# **循环顺序**

# **粗加工**

- 1 刀具在型腔中心切入工件并进刀至第一切入深度。用参 数**Q366**指定切入方式。
- 2 数控系统由内向外粗加工型腔,考虑路径行距系数(**Q370**)和 精加工余量(**Q368**和**Q369**)。
- 3 粗加工结束后,数控系统相切地将刀具离开型腔侧壁,然后移至 当前切入深度上方的安全高度处。由该位置,刀具以快移速度退 至型腔中心位置。
- 4 重复这一过程直到达到编程的型腔深度。

# **精加工**

- 5 如果已定义精加工余量,数控系统切入,然后接近轮廓。沿圆弧 方向进行接近运动,以尽可能轻柔地接近。数控系统首先精加工 型腔壁,根据需要多次进刀。
- 6 然后,数控系统由内向外精加工型腔底面。刀具相切地接近型腔 底面

# **注意**

# **注意**

# **碰撞危险!**

如果在循环中输入正值的深度值,该数控系统反向计算预定位。 刀具沿刀具轴方向用快移速度运动到工件表面**下方**的安全高度位 置!有碰撞危险!

- ▶ 将深度输入为负值
- 用机床参数**displayDepthErr**(201003号)指定输入正深度 时,该数控系统是否显示出错信息,显示为on(开启)或不显 示为off(关闭)。

# **注意**

# **碰撞危险!**

如果用加工操作2调用该循环(仅精加),刀具将以快移速度移至 第一切入深度 + 安全高度的位置。 以快移速度进行定位时,可能 发生碰撞。

- ▶ 先执行粗加工操作
- 必须确保该数控系统可用快移速度预定位刀具且不会与工件发  $\overline{a}$ 生碰撞
- 只能在**铣削模式功能**的加工操作模式下执行该循环。
- 数控系统自动沿刀具轴预定位刀具。必须确保准确地编程Q204 **2ND SET-UP CLEARANCE**。
- 如果切削刃长度小于循环中编程的切入深度Q202,数控系统减 小切入深度至刀具表中定义的**LCUTS**切削刃长度值。
- 结束时,数控系统将刀具退至安全高度位置,或如果编程了第二 安全高度,退至第二安全高度位置。
- 该循环监测所定义刀具的可用长度**LU**。如果**LU**值小于**DEPTH Q201**,数控系统将显示出错信息。
- 循环251使用刀具表的RCUTS切削宽度值。 **更多信息:** ["考虑RCUTS的切入策略Q366", 159 页](#page-158-0)

# **编程说明**

- 如果刀具表不可用,由于无法定义切入角,必须垂直切入  $(Q366=0)$ .
- 用半径补偿R0在加工面上将刀具预定位在起点位置。注意参 数**Q367**(位置)。
- DEPTH(深度)循环参数的代数符号决定加工方向。如果编程  $DEPTH = 0$ , 该循环将不被执行。
- 编程足够大的安全高度,使刀具不能被切屑卡死。
- 请注意:如果**Q224**(旋转角)不等于0,需要定义足够大的工件 毛坯尺寸。

# **循环参数**

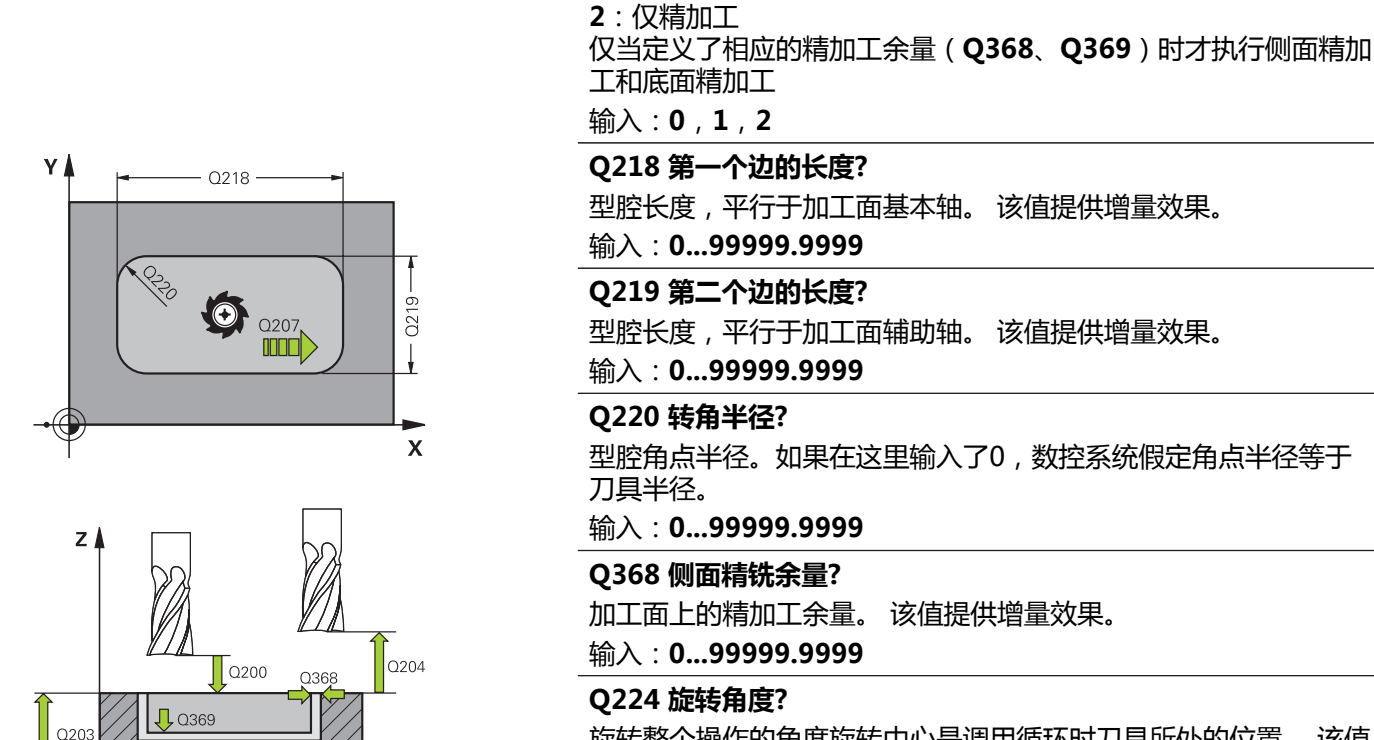

 $\bullet$  036

 $\bar{x}$ 

 $\overline{\mathbf{x}}$ 

**帮助图形 参数**

**Q219 第二个边的长度?** 型腔长度,平行于加工面辅助轴。 该值提供增量效果。 输入:**0...99999.9999 Q220 转角半径?** 型腔角点半径。如果在这里输入了0,数控系统假定角点半径等于 刀具半径。 输入:**0...99999.9999**

#### **Q368 侧面精铣余量?**

**Q215 加工方式 (0/1/2)?**

定义加工方式: **0**:粗加工和精加工

**1**:仅粗加工

加工面上的精加工余量。 该值提供增量效果。

输入:**0...99999.9999**

# **Q224 旋转角度?**

旋转整个操作的角度旋转中心是调用循环时刀具所处的位置。 该值 有绝对式效果。

输入:**-360.000...+360.000**

# **Q367 型腔位置 (0/1/2/3/4)?**

调用循环时,型腔相对刀具的位置

- **0**:刀具位置 = 型腔中心
- **1**:刀具位置 = 左下角
- **2**:刀具位置 = 右下角
- **3**:刀具位置 = 右上角
- **4**:刀具位置 = 左上角
- 输入:**0**,**1**,**2**,**3**,**4**

# **Q207 铣削进给速率?**

铣削时的刀具运动速度,单位mm/min

输入:**0...99999.999** 或**FAUTO**,**FU**,**FZ**

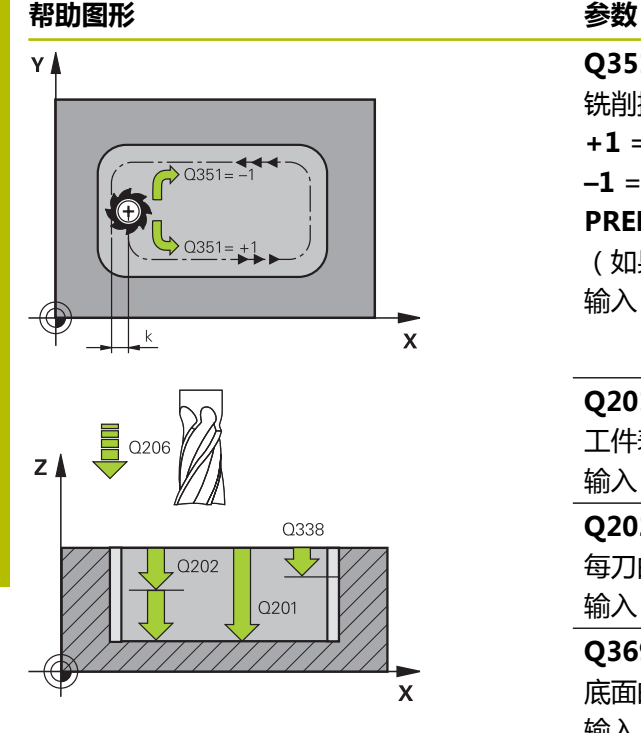

**Q351 方向? 逆铣=+1, 顺铣=-1** 铣削操作的类型。考虑主轴的旋转方向。 **+1** = 顺铣 **–1** = 逆铣 **PREDEF**:数控系统用全局定义(**GLOBAL DEF**)程序段中的数据 (如果输入0,执行顺铣) 输入:**-1**,**0**,**+1** 或**PREDEF**

# **Q201 深度?**

工件表面与型腔底部间的距离。 该值提供增量效果。

输入:**-99999.9999...+99999.9999**

### **Q202 切入深度?**

每刀的进刀量。输入大于0的值。 该值提供增量效果。

输入:**0...99999.9999**

#### **Q369 底面的精铣余量?**

底面的精铣余量。 该值提供增量效果。

输入:**0...99999.9999**

#### **Q206 切入进给速率?**

移到深度时的刀具运动速度,单位mm/min

输入:**0...99999.999** 或**FAUTO**,**FU**,**FZ**

# **Q338 精加工的进刀量?**

每次精加工切削时刀具沿主轴坐标轴的进刀量。

**Q338** =0:一次进刀精加工

该值提供增量效果。

输入:**0...99999.9999**

# **Q200 安全高度?**

刀尖与工件表面间的距离。 该值提供增量效果。

输入:**0...99999.9999** 或**PREDEF**

# **Q203 工件表面坐标?**

工件表面相对当前原点的坐标。 该值有绝对式效果。

输入:**-99999.9999...+99999.9999**

#### **Q204 第二个调整间隙?**

刀具与工件(夹具)不发生碰撞的主轴坐标值。 该值提供增量效 果。

输入:**0...99999.9999** 或**PREDEF**

**Q370 路径行距系数?**

**Q370** x 刀具半径 = 步长系数k。 输入:**0.0001...1.41** 或**PREDEF**

**Q366 切入方式 (0/1/2)?**

切入方式类型:

**0**:垂直切入。数控系统垂直切入,不考虑刀具表中定义的切入 角**ANGLE**(角)。

**1**:螺旋切入。在刀具表中,必须将当前刀具的切入 角**ANGLE**(角)定义为非0值。否则,数控系统将显示出错信息。

根据需要,在刀具表中定义**RCUTS**切削宽度值

**2**:往复切入。在刀具表中,必须将当前刀具的切入 角**ANGLE**(角)定义为非0值。否则,数控系统将显示出错信息。 往复长度取决于切入角度。由于是最小值,数控系统使用两倍的刀 具直径值。根据需要,在刀具表中定义**RCUTS**切削宽度值

**PREDEF**:数控系统用全局定义(GLOBAL DEF)程序段中的数据

输入:**0**,**1**,**2** 或**PREDEF**

**更多信息:** ["考虑RCUTS的切入策略Q366", 159 页](#page-158-0)

#### **Q385 精加工进给率?**

侧面和底面精加工时的刀具运动速度,单位mm/min

输入:**0...99999.999** 或**FAUTO**,**FU**,**FZ**

#### **Q439 进给速率参考(0-3)?**

指定编程进给速率的参考值:

**0**:相对刀具中心路径的进给速率

**1**:仅在侧面精加工期间,进给速率才相对切削刃;其它情况时, 均相对刀具中心路径

**2**:侧面精加工**和**底面精加工期间,进给速率相对切削刃;其它情 况时,均相对刀具中心路径

**3**:进给速率只相对切削刃

输入:**0**,**1**,**2**,**3**

# **举例**

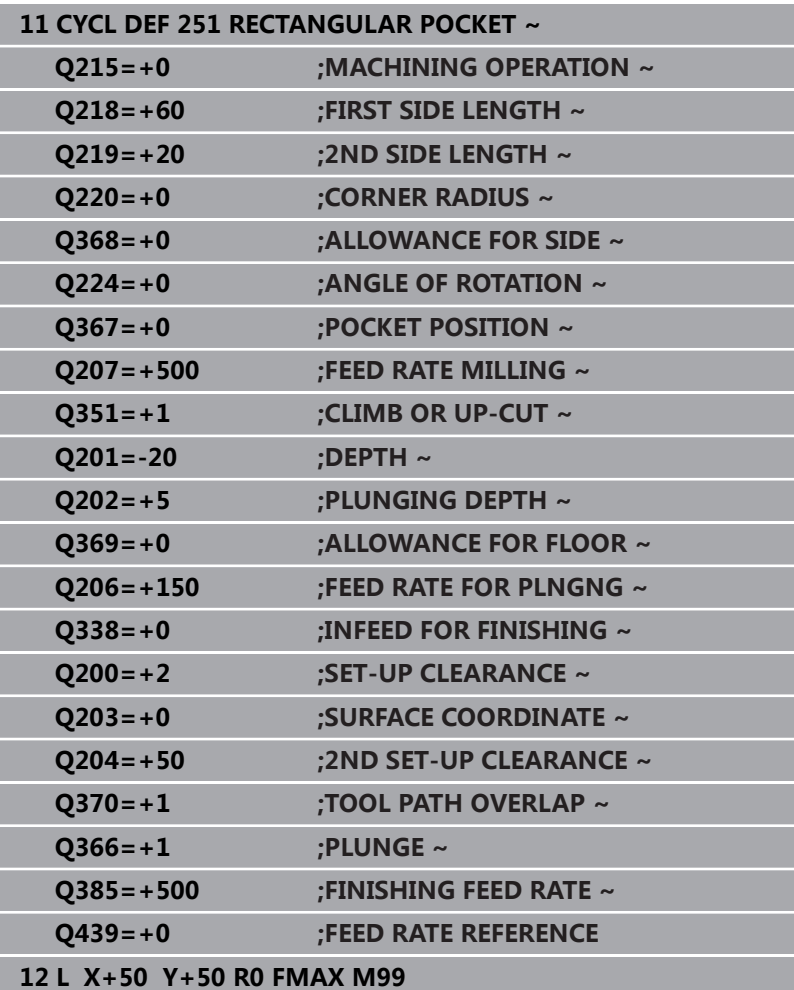

# <span id="page-158-0"></span>**考虑RCUTS的切入策略Q366**

# **螺旋切入Q366 = 1**

**RCUTS** > 0

- 数控系统计算螺旋路径时考虑RCUTS切削宽度。 RCUTS 越大, 螺旋路径越小。
- 计算螺旋半径的公式: Helicalradius =  $R_{corr}$  – RCUTS

Rcorr:刀具半径**R** + 刀具半径差值**DR**

■ 如果由于空间限制,无法沿螺旋路径运动,数控系统将显示出错 信息。

**RCUTS** = 0或未定义

■ 数控系统不监测或不改变螺旋路径。

# **往复切入Q366 = 2**

# **RCUTS** > 0

- 数控系统沿完整的往复路径运动刀具。
- 如果由于空间限制,无法沿往复路径运动,数控系统将显示出错 信息。

**RCUTS** = 0或未定义

■ 数控系统沿往复路径的一半运动刀具。

# <span id="page-159-0"></span>**6.3 循环252CIRCULAR POCKET (选装项 19)**

# **ISO编程**

**G252**

# **应用**

这个功能必须由机床制造商实施和调试。 6

用循环**252**加工圆弧型腔。根据循环参数,提供以下加工方式:

- 完整加工: 粗铣,底面精铣,侧面精铣
- 仅粗铣
- 仅底面精铣和侧面精铣
- 仅底面精铣
- $\blacksquare$ 仅侧面精铣

# **循环顺序**

# **粗加工**

- 1 数控系统首先用快移速度将刀具运动到工件表面上方的安全高 度**Q200**位置
- 2 刀具在型腔中心位置进刀切入到第一切入深度。用参数**Q366**指 定切入方式。
- 3 数控系统由内向外粗加工型腔,考虑路径行距系数(Q370)和 精加工余量(**Q368**和**Q369**)。
- 4 粗加工结束时,数控系统在加工面上将刀具相切地离开型腔侧壁 到**Q200**安全高度位置,然后用快移速度退刀**Q200**的尺寸,并由 该位置用快移速度返回型腔中心位置
- 5 重复步骤2至4直到达到编程的型腔深度,加工中考虑精加工余 量**Q369**。
- 6 如果只编程了粗加工(**Q215**=1),刀具沿相切路径离开型腔壁 安全高度**Q200**的尺寸,然后沿刀具轴用快移速度退刀至第二安 全高度**Q204**的尺寸并用快移速度返回型腔中心位置。

# **精加工**

- 1 如果已定义精加工余量,数控系统首先精加工型腔壁,根据定义 多次进刀。
- 2 数控系统将刀具沿刀具轴定位在型腔壁附近的位置,该位置相对 精加工余量**Q368**与安全高度**Q200**一定距离之和
- 3 数控系统从内向外粗加工型腔直到达到直径**Q223**
- 4 然后,数控系统再次沿刀具轴将刀具定位在型腔壁附近,其位置 相对精加工余量**Q368**与安全高度**Q200**之和的距离并在新深度位 置重复进行侧壁精加工操作
- 5 数控系统重复该加工直至达到编程的直径
- 6 加工到直径**Q223**后,数控系统在加工面上将刀具相切地退刀到 精加工余量**Q368**与安全高度**Q200**之和的位置,然后用快移速度 沿刀具轴退刀到安全高度**Q200**位置并返回到型腔中心位置。
- 7 之后,数控系统沿刀具轴将刀具运动到深度**Q201**位置并从内向 外精加工型腔底面。刀具相切地接近型腔底面。
- 8 数控系统重复该操作直到达到深度**Q201**与**Q369**之和的尺寸。
- 9 最后,刀具沿相切路径离开型腔侧壁安全距离**Q200**的尺寸,然 后沿刀具轴用快移速度退刀至安全高度**Q200**的尺寸并用快移速 度返回到型腔中心位置。

# **注意**

# **注意**

# **碰撞危险!**

如果在循环中输入正值的深度值,该数控系统反向计算预定位。 刀具沿刀具轴方向用快移速度运动到工件表面**下方**的安全高度位 置!有碰撞危险!

- ▶ 将深度输入为负值
- 用机床参数**displayDepthErr**(201003号)指定输入正深度  $\mathbf{r}$ 时,该数控系统是否显示出错信息,显示为on(开启)或不显 示为off(关闭)。

# **注意**

# **碰撞危险!**

如果用加工操作2调用该循环(仅精加),刀具将以快移速度移至 第一切入深度 + 安全高度的位置。 以快移速度进行定位时,可能 发生碰撞。

- ▶ 先执行粗加工操作
- 必须确保该数控系统可用快移速度预定位刀具且不会与工件发  $\overline{a}$ 生碰撞
- 只能在**铣削模式功能**的加工操作模式下执行该循环。
- 数控系统自动沿刀具轴预定位刀具。必须确保准确地编程Q204 **2ND SET-UP CLEARANCE**。
- 如果切削刃长度小于循环中编程的切入深度Q202,数控系统减 小切入深度至刀具表中定义的**LCUTS**切削刃长度值。
- 该循环监测所定义刀具的可用长度**LU**。如果**LU**值小于**DEPTH Q201**,数控系统将显示出错信息。
- 循环**252**使用刀具表的**RCUTS**切削宽度值。 **更多信息:** ["考虑RCUTS的切入策略Q366", 166 页](#page-165-0)

# **编程说明**

- 如果刀具表不可用,由于无法定义切入角,必须垂直切入 (**Q366**=0)。
- 以半径补偿RO将刀具预定位于加工面上的起点位置(圆心)。
- DEPTH(深度)循环参数的代数符号决定加工方向。如果编程  $DEPTH = 0$ , 该循环将不被执行。
- 编程足够大的安全高度,使刀具不能被切屑卡死。

### **关于机床参数的说明**

对于螺旋切入,如果系统内计算的螺旋线直径小于刀具直径的 两倍,数控系统将显示出错信息。如果使用中心刃端铣刀,可 用**suppressPlungeErr**机床参数(201006号)关闭该监测功 能。

# **循环参数**

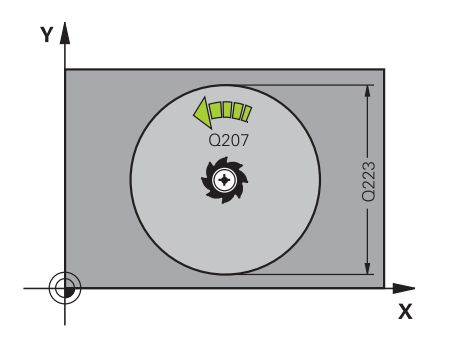

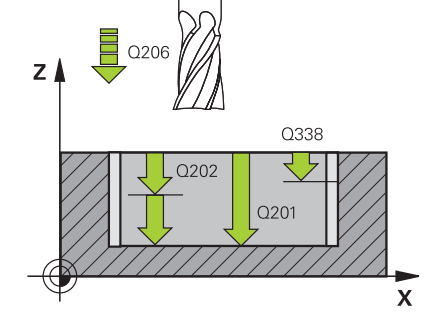

# **帮助图形 参数**

# **Q215 加工方式 (0/1/2)?**

定义加工方式:

**0**:粗加工和精加工

**1**:仅粗加工

**2**:仅精加工

仅当定义了相应的精加工余量(**Q368**、**Q369**)时才执行侧面精加 工和底面精加工

输入:**0**,**1**,**2**

# **Q223 圆直径?**

精加工型腔的直径

输入:**0...99999.9999**

### **Q368 侧面精铣余量?**

加工面上的精加工余量。 该值提供增量效果。

输入:**0...99999.9999**

# **Q207 铣削进给速率?**

铣削时的刀具运动速度,单位mm/min

输入:**0...99999.999** 或**FAUTO**,**FU**,**FZ**

# **Q351 方向? 逆铣=+1, 顺铣=-1**

铣削操作的类型。考虑主轴的旋转方向。

**+1** = 顺铣

**–1** = 逆铣

**PREDEF**:数控系统用全局定义(**GLOBAL DEF**)程序段中的数据

(如果输入0,执行顺铣) 输入:**-1**,**0**,**+1** 或**PREDEF**

# **Q201 深度?**

工件表面与型腔底部间的距离。 该值提供增量效果。

输入:**-99999.9999...+99999.9999**

# **Q202 切入深度?**

每刀的进刀量。输入大于0的值。 该值提供增量效果。

输入:**0...99999.9999**

### **Q369 底面的精铣余量?**

底面的精铣余量。 该值提供增量效果。

输入:**0...99999.9999**

### **Q206 切入进给速率?**

移到深度时的刀具运动速度,单位mm/min

输入:**0...99999.999** 或**FAUTO**,**FU**,**FZ**

#### **Q338 精加工的进刀量?**

每次精加工切削时刀具沿主轴坐标轴的进刀量。

**Q338** =0:一次进刀精加工

该值提供增量效果。

输入:**0...99999.9999**

**6**

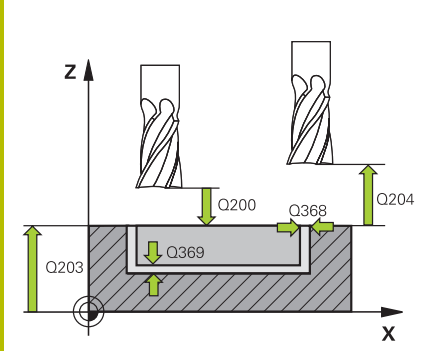

# **Q200 安全高度?**

刀尖与工件表面间的距离。 该值提供增量效果。

输入:**0...99999.9999** 或**PREDEF**

#### **Q203 工件表面坐标?**

工件表面相对当前原点的坐标。 该值有绝对式效果。

输入:**-99999.9999...+99999.9999**

### **Q204 第二个调整间隙?**

刀具与工件(夹具)不发生碰撞的主轴坐标值。 该值提供增量效 果。

输入:**0...99999.9999** 或**PREDEF**

### **Q370 路径行距系数?**

**Q370**x 刀具半径 = 步长系数k。指定的行距系数为最大行距系数。 可以减小行距系数,避免在角点位置加工不干净。

输入:**0.1...1999** 或**PREDEF**

# **Q366 切入方式 (0/1)?**

切入方式类型:

**0**:垂直切入。在刀具表中,必须将当前刀具的切入 角**ANGLE**(角)定义为0或90。否则,数控系统将显示出错信息 **1**:螺旋切入。在刀具表中,必须将当前刀具的切入 角**ANGLE**(角)定义为非0值。否则,数控系统将显示出错信息。 根据需要,在刀具表中定义**RCUTS**切削宽度值 输入:**0**,**1** 或**PREDEF**

**更多信息:** ["考虑RCUTS的切入策略Q366", 166 页](#page-165-0)

# **Q385 精加工进给率?**

侧面和底面精加工时的刀具运动速度,单位mm/min 输入:**0...99999.999** 或**FAUTO**,**FU**,**FZ**

# **Q439 进给速率参考(0-3)?**

指定编程进给速率的参考值:

**0**:相对刀具中心路径的进给速率

**1**:仅在侧面精加工期间,进给速率才相对切削刃;其它情况时, 均相对刀具中心路径

**2**:侧面精加工**和**底面精加工期间,进给速率相对切削刃;其它情 况时,均相对刀具中心路径

**3**:进给速率只相对切削刃

输入:**0**,**1**,**2**,**3**

# **举例**

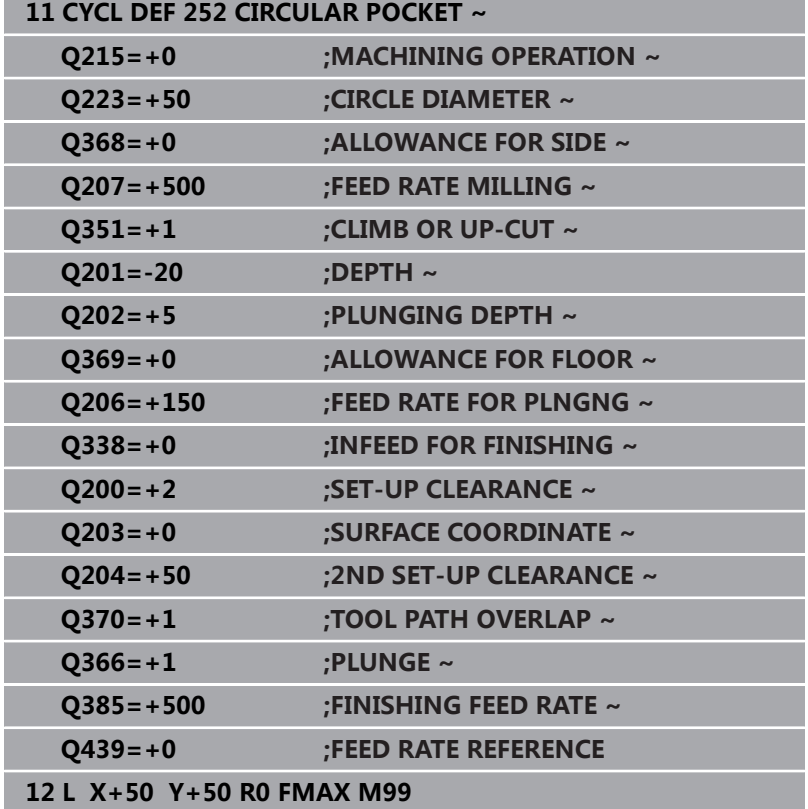

# <span id="page-165-0"></span>**考虑RCUTS的切入策略Q366**

# **使用RCUTS的工作特性**

# 螺旋切入**Q366=1**:

**RCUTS** > 0

- 数控系统计算螺旋路径时考虑RCUTS切削宽度。RCUTS 越大, 螺旋路径越小。
- 计算螺旋半径的公式: Helicalradius =  $R_{corr}$  –  $RCUTS$ Rcorr:刀具半径**R** + 刀具半径差值**DR**
- 如果由于空间限制,无法沿螺旋路径运动,数控系统将显示出错 信息。

**RCUTS** = 0或未定义

- suppressPlungeErr=on (201006号) 如果由于空间限制,无法沿螺旋路径运动,数控系统将减小螺旋 路径。
- suppressPlungeErr=off (201006号) 如果由于空间限制,无法沿螺旋半径运动,数控系统将显示出错 信息。

# <span id="page-166-0"></span>**6.4 循环253SLOT MILLING (选装项19)**

# **ISO编程**

**G253**

# **应用**

这个功能必须由机床制造商实施和调试。 6

用循环**253**完整加工槽。根据循环参数,提供以下加工方式:

- 完整加工: 粗铣,底面精铣,侧面精铣
- 仅粗加工
- 仅底面精铣和侧面精铣
- 仅底面精铣
- 仅侧面精铣

# **循环顺序**

# **粗加工**

- 1 由槽左圆弧中心开始,刀具以刀具表中定义的切入角方向往复运 动移至第一进刀深度。用参数**Q366**指定切入方式。
- 2 数控系统由内向外粗加工槽并考虑精加工余量(**Q368**和**Q369**)
- 3 数控系统退刀到安全高度**Q200**位置。如果槽宽与刀具直径相 等,数控系统在每次进刀后从槽中退刀
- 4 重复该操作直到达到编程的槽深

# **精加工**

- 5 如果在预加工期间已定义了精加工余量,数控系统首先精加工槽 壁,如果要求多次进刀,进行多次进刀。相切地沿左圆弧槽接近 槽壁
- 6 然后,数控系统由内向外精加工槽的底面。

# **注意**

# **注意 碰撞危险!** 如果定义的槽位置不为0,数控系统仅沿刀具轴将刀具定位到第二 安全高度位置。也就是说,该循环结束时的位置可能不对应于循 环开始时的位置!有碰撞危险! 该循环后,**严禁**用增量尺寸编程

该循环后,全部基本轴都必须用绝对位置编程

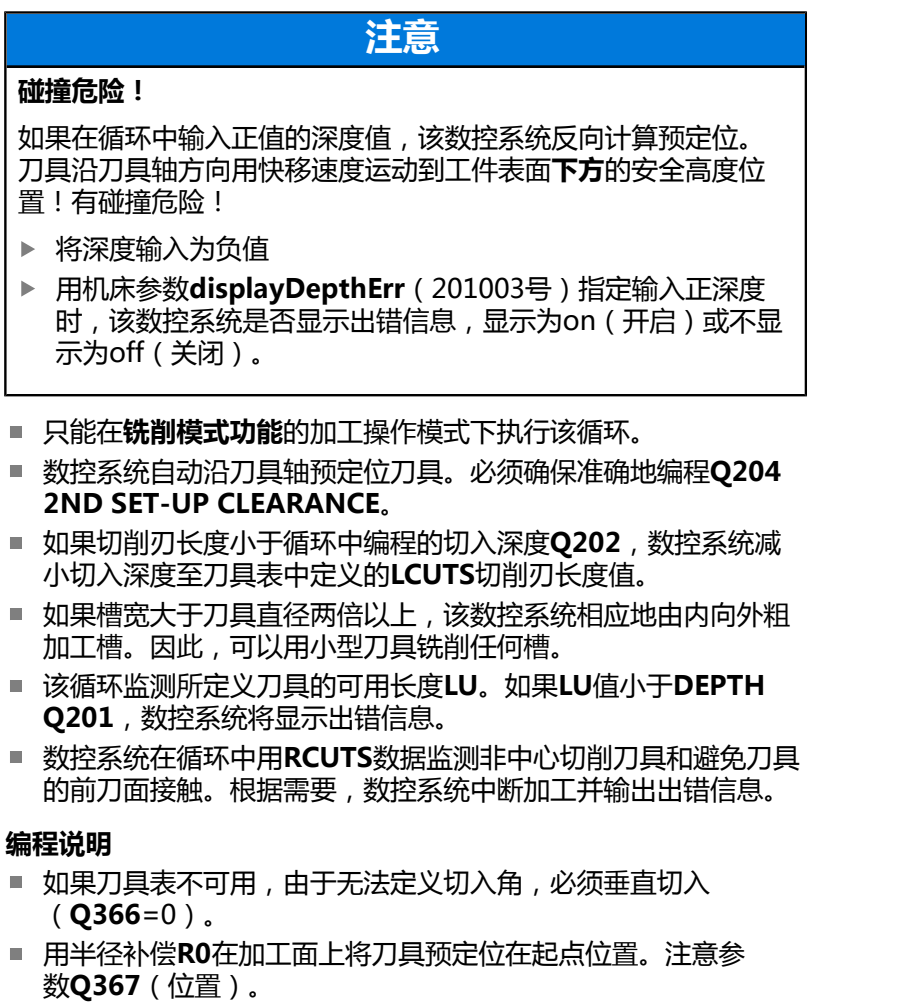

- DEPTH (深度)循环参数的代数符号决定加工方向。如果编程 DEPTH = 0,该循环将不被执行。
- 编程足够大的安全高度,使刀具不能被切屑卡死。

# **循环参数**

# Y≬ Q218  $\boldsymbol{\mathsf{X}}$

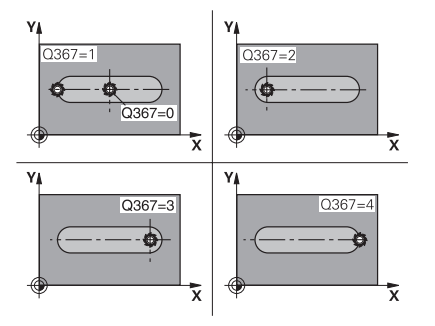

# **帮助图形 参数**

# **Q215 加工方式 (0/1/2)?**

- 定义加工方式:
- **0**:粗加工和精加工
- **1**:仅粗加工
- **2**:仅精加工

仅当定义了相应的精加工余量(**Q368**、**Q369**)时才执行侧面精加 工和底面精加工

输入:**0**,**1**,**2**

# **Q218 槽长度?**

输入槽长。平行于加工面的基本轴。

输入:**0...99999.9999**

# **Q219 槽宽度?**

输入槽宽,槽宽方向必须平行于加工面的辅助轴。如果槽宽等于刀 具直径,数控系统将铣削斜孔。

粗加工的最大槽宽:刀具直径的两倍

输入:**0...99999.9999**

#### **Q368 侧面精铣余量?**

加工面上的精加工余量。 该值提供增量效果。

输入:**0...99999.9999**

# **Q374 旋转角度?**

旋转整个槽的角度。旋转中心是调用循环时刀具所处的位置。 该值 有绝对式效果。

输入:**-360.000...+360.000**

### **Q367 槽的位置 (0/1/2/3/4)?**

调用该循环时,相对刀具位置的形状位置:

- **0**:刀具位置 = 形状中心
- **1**:刀具位置 = 形状左端
- **2**:刀具位置 = 左侧形状圆弧的中心
- **3**:刀具位置 = 右侧形状圆弧的中心
- **4**:刀具位置 = 形状右端

# 输入:**0**,**1**,**2**,**3**,**4**

# **Q207 铣削进给速率?**

铣削时的刀具运动速度,单位mm/min

输入:**0...99999.999** 或**FAUTO**,**FU**,**FZ**

#### **Q351 方向? 逆铣=+1, 顺铣=-1**

铣削操作的类型。考虑主轴的旋转方向。

- **+1** = 顺铣
- **–1** = 逆铣

**PREDEF**:数控系统用全局定义(**GLOBAL DEF**)程序段中的数据

(如果输入0,执行顺铣)

输入:**-1**,**0**,**+1** 或**PREDEF**

**6**

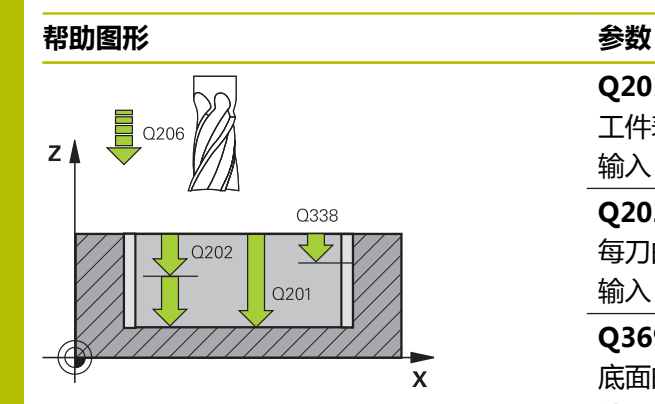

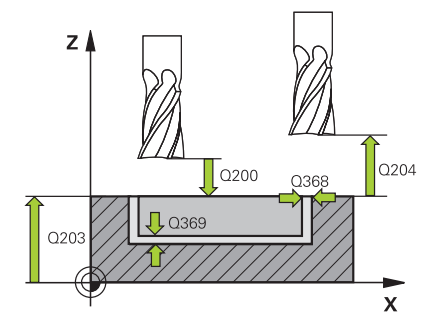

**Q201 深度?**

工件表面与槽底面间的距离。 该值提供增量效果。 输入:**-99999.9999...+99999.9999**

### **Q202 切入深度?**

每刀的进刀量。输入大于0的值。 该值提供增量效果。

输入:**0...99999.9999**

# **Q369 底面的精铣余量?**

底面的精铣余量。 该值提供增量效果。

输入:**0...99999.9999**

#### **Q206 切入进给速率?**

移到深度时的刀具运动速度,单位mm/min

输入:**0...99999.999** 或**FAUTO**,**FU**,**FZ**

# **Q338 精加工的进刀量?**

每次精加工切削时刀具沿主轴坐标轴的进刀量。

**Q338** =0:一次进刀精加工

该值提供增量效果。

输入:**0...99999.9999**

### **Q200 安全高度?**

刀尖与工件表面间的距离。 该值提供增量效果。

输入:**0...99999.9999** 或**PREDEF**

#### **Q203 工件表面坐标?**

工件表面相对当前原点的坐标。 该值有绝对式效果。

输入:**-99999.9999...+99999.9999**

# **Q204 第二个调整间隙?**

刀具与工件(夹具)不发生碰撞的主轴坐标值。 该值提供增量效 果。

输入:**0...99999.9999** 或**PREDEF**

# **Q366 切入方式 (0/1/2)?**

切入方式类型:

**0** = 垂直切入。不计算刀具表中的切入角**ANGLE**。

**1, 2**= 往复切入。在刀具表中,必须将当前刀具的切入

角**ANGLE**(角)定义为非0值。否则,数控系统将显示出错信息。

或:**PREDEF** 输入:**0**,**1**,**2**

# **Q385 精加工进给率?**

侧面和底面精加工时的刀具运动速度,单位mm/min

输入:**0...99999.999** 或**FAUTO**,**FU**,**FZ**

# **Q439 进给速率参考(0-3)?**

指定编程进给速率的参考值:

**0**:相对刀具中心路径的进给速率

**1**:仅在侧面精加工期间,进给速率才相对切削刃;其它情况时, 均相对刀具中心路径

**2**:侧面精加工**和**底面精加工期间,进给速率相对切削刃;其它情 况时,均相对刀具中心路径

**3**:进给速率只相对切削刃

输入:**0**,**1**,**2**,**3**

# **举例**

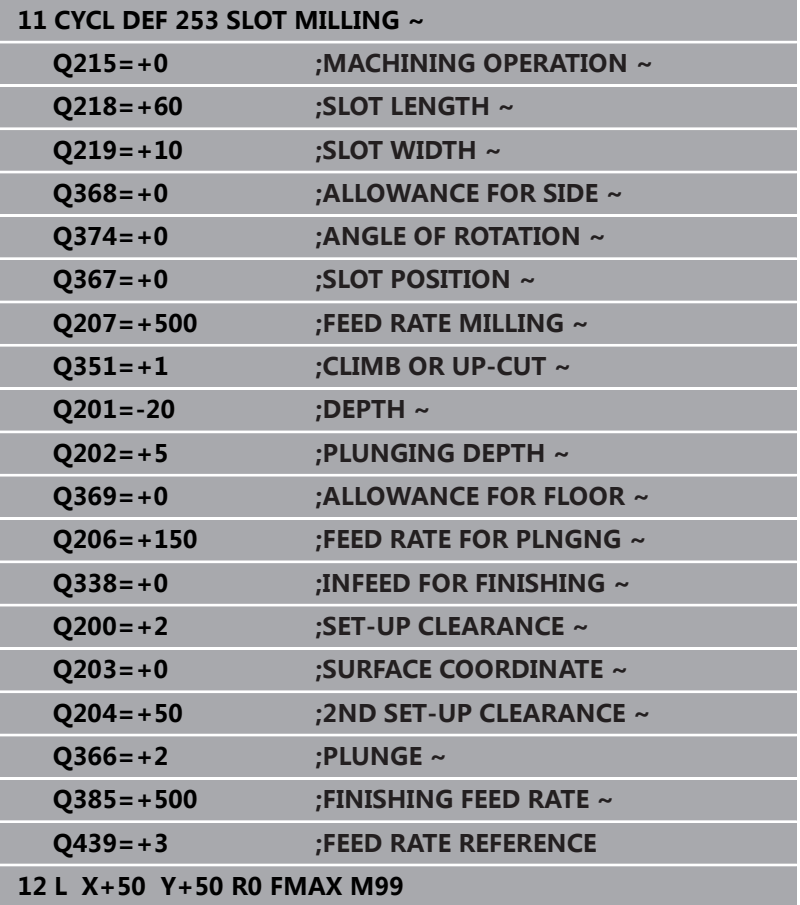

# <span id="page-172-0"></span>**6.5 循环254CIRCULAR SLOT (选装项19)**

# **ISO编程**

**G254**

# **应用**

这个功能必须由机床制造商实施和调试。  $\boldsymbol{\Theta}$ 

用循环**254**完整加工圆弧槽。根据循环参数,提供以下加工方式:

- 完整加工: 粗铣,底面精铣,侧面精铣
- 仅粗加工
- 仅底面精铣和侧面精铣
- 仅底面精铣
- 仅侧面精铣

# **循环顺序**

# **粗加工**

- 1 刀具以刀具表中定义的切入角并以圆弧槽的圆心为中心作往复运 动至第一进给深度。用参数**Q366**指定切入方式。
- 2 数控系统由内向外粗加工槽并考虑精加工余量(**Q368**和**Q369**)
- 3 数控系统退刀到安全高度**Q200**位置。如果槽宽与刀具直径相 等,数控系统在每次进刀后从槽中退刀
- 4 重复该操作直到达到编程的槽深

# **精加工**

- 5 如果已定义精加工余量,数控系统首先精加工型腔壁,根据定义 多次进刀。相切地接近型槽壁。
- 6 然后,数控系统由内向外精加工槽的底面

# **注意**

**注意**

# **碰撞危险!**

如果定义的槽位置不为0,数控系统仅沿刀具轴将刀具定位到第二 安全高度位置。也就是说,该循环结束时的位置可能不对应于循 环开始时的位置!有碰撞危险!

- 该循环后,**严禁**用增量尺寸编程
- 该循环后,全部基本轴都必须用绝对位置编程  $\blacktriangleright$

# **注意**

# **碰撞危险!**

如果在循环中输入正值的深度值,该数控系统反向计算预定位。 刀具沿刀具轴方向用快移速度运动到工件表面**下方**的安全高度位 置!有碰撞危险!

- 将深度输入为负值
- ▶ 用机床参数displayDepthErr (201003号) 指定输入正深度 时,该数控系统是否显示出错信息,显示为on(开启)或不显 示为off(关闭)。

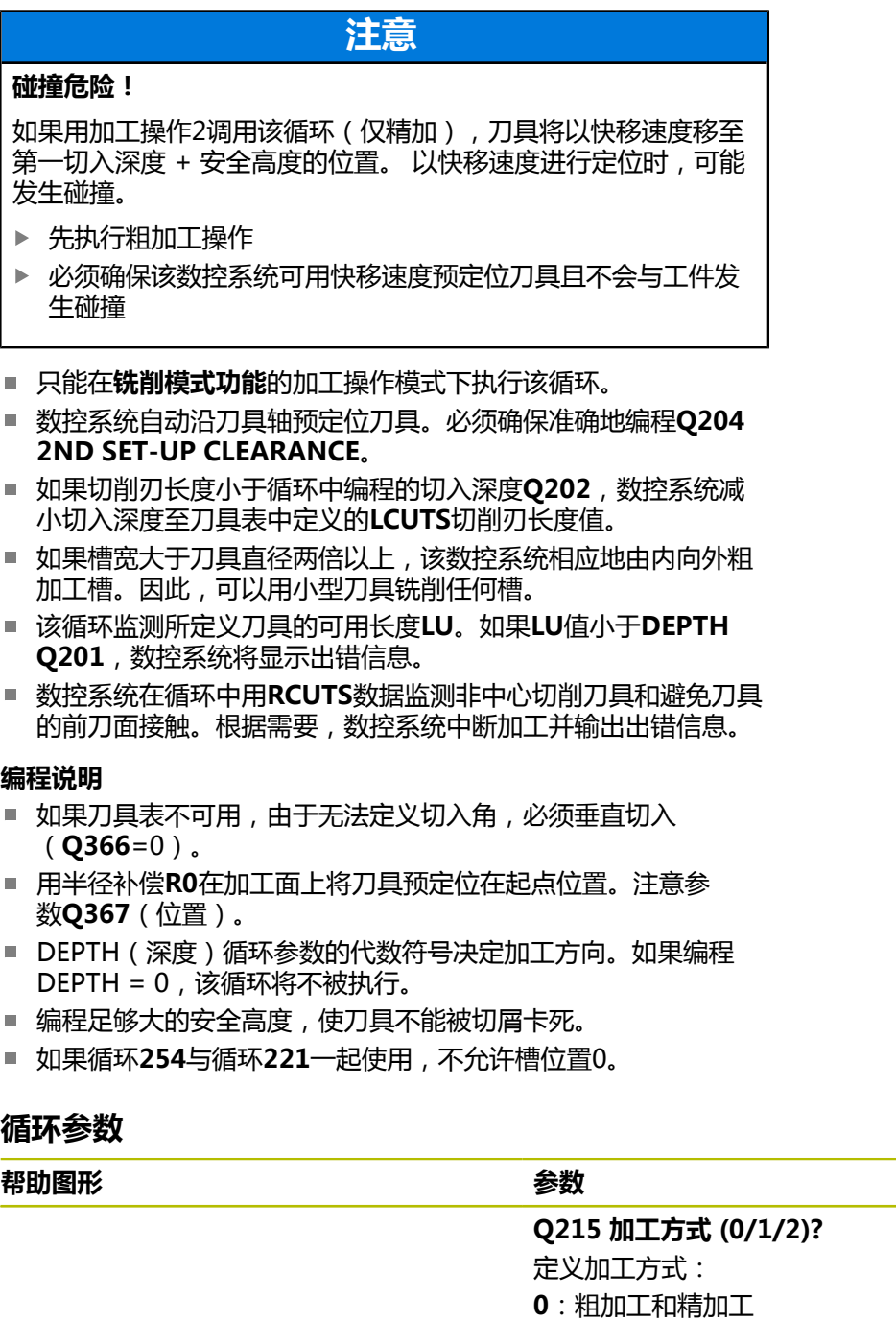

- **1**:仅粗加工
- **2**:仅精加工
- 仅当定义了相应的精加工余量(**Q368**、**Q369**)时才执行侧面精加 工和底面精加工
- 输入:**0**,**1**,**2**

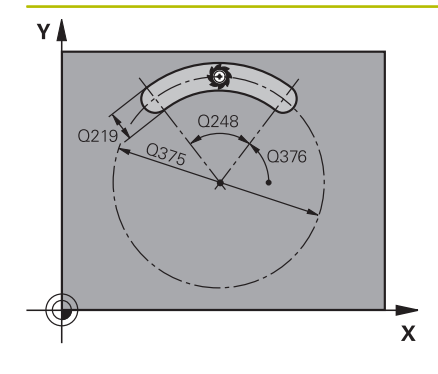

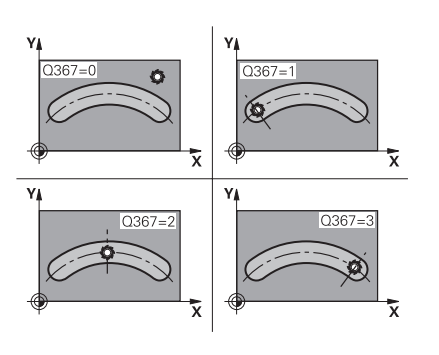

# **Q219 槽宽度?**

输入槽宽,槽宽方向必须平行于加工面的辅助轴。如果槽宽等于刀 具直径,数控系统将铣削斜孔。

粗加工的最大槽宽:刀具直径的两倍

输入:**0...99999.9999**

#### **Q368 侧面精铣余量?**

加工面上的精加工余量。 该值提供增量效果。

输入:**0...99999.9999**

# **Q375 节圆直径?**

输入圆的直径。

输入:**0...99999.9999**

#### **Q367 槽位置的参考(0/1/2/3)?**

调用该循环时,相对刀具位置的槽位置:

**0**:不考虑刀具位置。槽的位置由输入的节圆圆心和起始角决定。

**1**:刀具位置 = 槽的左圆弧中心。相对该位置的起始角**Q376**。不 考虑输入的节圆圆心。

**2**:刀具位置 = 中心线的中心。相对该位置的起始角**Q376**。不考 虑输入的节圆圆心。

**3**:刀具位置 = 槽的右圆弧中心。相对该位置的起始角**Q376**。不 考虑输入的节圆圆心。

输入:**0**,**1**,**2**,**3**

#### **Q216 中心的第一轴坐标?**

节圆圆心在加工面基本轴上。**仅当Q367 = 0时有效**。 该值有绝对 式效果。

输入:**-99999.9999...+99999.9999**

# **Q217 中心的第二轴坐标?**

节圆圆心在加工面辅助轴上。**仅当Q367 = 0时有效**。 该值有绝对 式效果。

输入:**-99999.9999...+99999.9999**

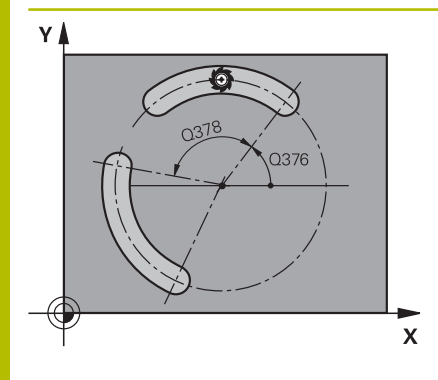

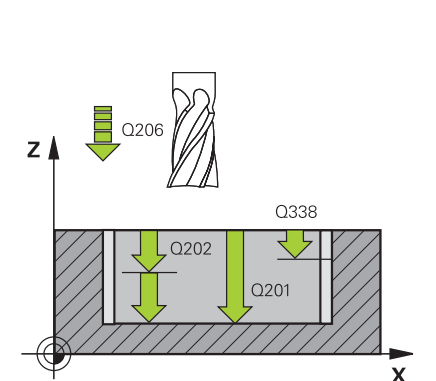

**Q376 起始角度?**

输入起点的极角。 该值有绝对式效果。 输入:**-360.000...+360.000**

#### **Q248 角的长度?**

输入槽的角长。 该值提供增量效果。

# 输入:**0...360**

### **Q378 中间步进角?**

旋转整个槽的角度。旋转中心位于节圆的圆心。 该值提供增量效 果。

输入:**-360.000...+360.000**

#### **Q377 往复次数?**

沿节圆的加工次数

输入:**1...99999**

#### **Q207 铣削进给速率?**

铣削时的刀具运动速度,单位mm/min

输入:**0...99999.999** 或**FAUTO**,**FU**,**FZ**

# **Q351 方向? 逆铣=+1, 顺铣=-1**

铣削操作的类型。考虑主轴的旋转方向。

- **+1** = 顺铣
- **–1** = 逆铣

**PREDEF**:数控系统用全局定义(**GLOBAL DEF**)程序段中的数据 (如果输入0,执行顺铣)

输入:**-1**,**0**,**+1** 或**PREDEF**

#### **Q201 深度?**

工件表面与槽底面间的距离。 该值提供增量效果。

# 输入:**-99999.9999...+99999.9999**

**Q202 切入深度?**

每刀的进刀量。输入大于0的值。 该值提供增量效果。

输入:**0...99999.9999**

#### **Q369 底面的精铣余量?**

底面的精铣余量。 该值提供增量效果。

输入:**0...99999.9999**

#### **Q206 切入进给速率?**

移到深度时的刀具运动速度,单位mm/min 输入:**0...99999.999** 或**FAUTO**,**FU**,**FZ**

### **Q338 精加工的进刀量?**

每次精加工切削时刀具沿主轴坐标轴的进刀量。

**Q338** =0:一次进刀精加工

该值提供增量效果。

输入:**0...99999.9999**

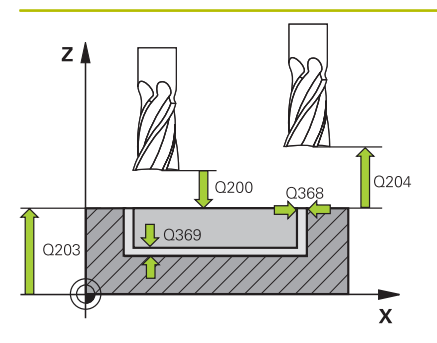

# **Q200 安全高度?**

刀尖与工件表面间的距离。 该值提供增量效果。

输入:**0...99999.9999** 或**PREDEF**

#### **Q203 工件表面坐标?**

工件表面相对当前原点的坐标。 该值有绝对式效果。

输入:**-99999.9999...+99999.9999**

### **Q204 第二个调整间隙?**

刀具与工件(夹具)间刀具轴上的距离,此距离无碰撞危险。 该值 提供增量效果。

输入:**0...99999.9999** 或**PREDEF**

### **Q366 切入方式 (0/1/2)?**

切入方式类型:

**0**:垂直切入。不计算刀具表中的切入角**ANGLE**。

**1, 2**:往复切入。在刀具表中,必须将当前刀具的切入 角**ANGLE**(角)定义为非0值。否则,数控系统将显示出错信息 **PREDEF**:数控系统用全局定义(GLOBAL DEF)程序段中的数 据。

输入:**0**,**1**,**2**

#### **Q385 精加工进给率?**

侧面和底面精加工时的刀具运动速度,单位mm/min

输入:**0...99999.999** 或**FAUTO**,**FU**,**FZ**

# **Q439 进给速率参考(0-3)?** 指定编程进给速率的参考值:

**0**:相对刀具中心路径的进给速率

**1**:仅在侧面精加工期间,进给速率才相对切削刃;其它情况时, 均相对刀具中心路径

**2**:侧面精加工**和**底面精加工期间,进给速率相对切削刃;其它情 况时,均相对刀具中心路径

**3**:进给速率只相对切削刃

输入:**0**,**1**,**2**,**3**

# **举例**

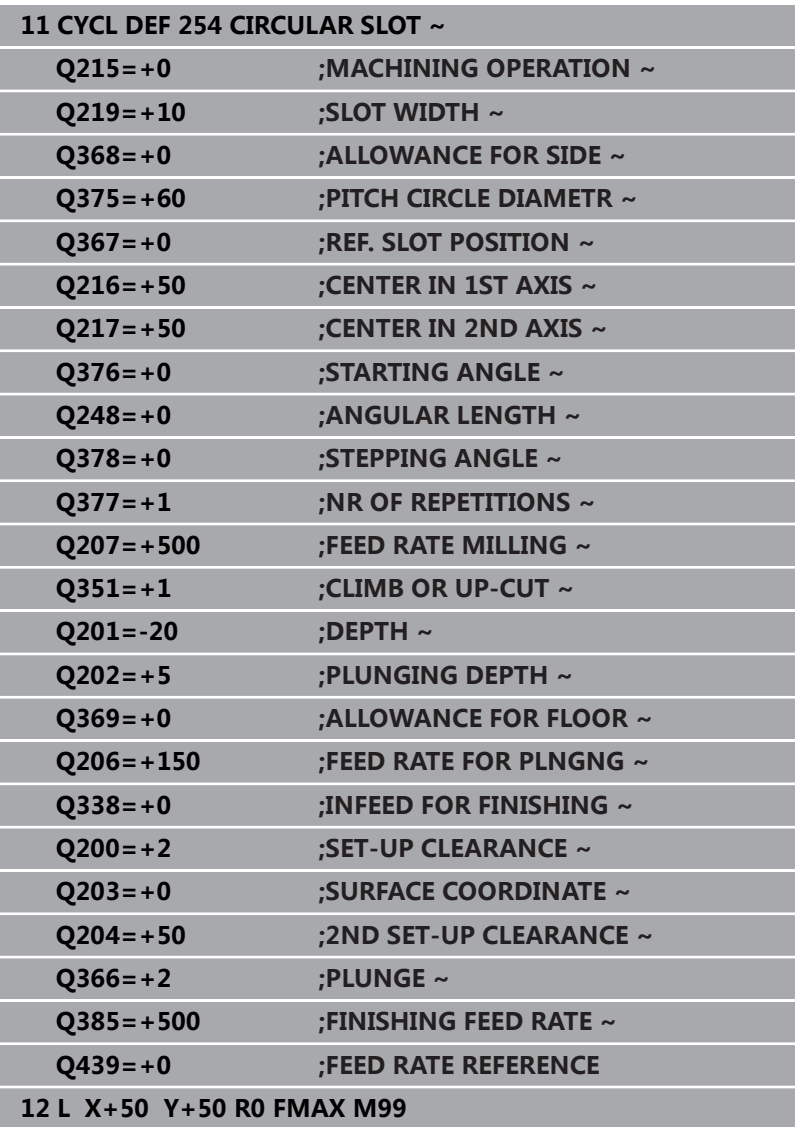

# <span id="page-178-0"></span>**6.6 循环256RECTANGULAR STUD (选装项19)**

# **ISO编程**

**G256**

# **应用**

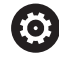

这个功能必须由机床制造商实施和调试。

用循环**256**加工矩形凸台。如果工件毛坯尺寸大于最大允许步长,数 控系统进行多道加工直到达到精加工尺寸。

# **循环顺序**

- 1 刀具从循环起点位置(凸台中心)移到加工凸台的起点位置。用 参数**Q437**定义起点位置。默认位置(**Q437**=0)位于凸台毛坯 右侧的2 mm处。
- 2 如果刀具位于第二安全高度位置,刀具将以快移速度**FMAX**移至 安全高度,并由安全高度以切入进给速率进刀至第一切入深度
- 3 然后刀具相切地运动到凸台轮廓处并加工一圈
- 4 如果一圈不能加工至精加尺寸,数控系统用当前系数的步长值讲 刀,再加工一圈。数控系统考虑工件毛坯尺寸、精加工的尺寸和 允许的步长值。重复该操作直到达到定义的精加工尺寸。但如果 未将起点设置在一侧,而是设置在角点位置(**Q437**不等于0), 数控系统从起点向内沿螺旋路径铣削至精加工尺寸。
- 5 如果需要用步长进一步换道,刀具则沿相切路径退离轮廓和返回 至凸台加工的起点
- 6 数控系统再将刀具切入至下一个切入深度并在该深度处加工凸台
- 7 重复该操作直到达到编程的凸台深度
- 8 循环结束时,数控系统沿刀具轴将刀具定位在循环中定义的第二 安全高度位置。也就是说终点位置与起动位置不同

# **注意**

# **注意**

# **碰撞危险!**

如果在循环中输入正值的深度值,该数控系统反向计算预定位。 刀具沿刀具轴方向用快移速度运动到工件表面**下方**的安全高度位 置!有碰撞危险!

- ▶ 将深度输入为负值
- ▶ 用机床参数displayDepthErr (201003号)指定输入正深度 时,该数控系统是否显示出错信息,显示为on(开启)或不显 示为off(关闭)。

# **注意**

# **碰撞危险!**

如果凸台附近的接近运动的空间不足,可能发生碰撞。

- ▶ 根据接近位置Q439,在凸台附近为接近运动留出足够的空间
- ▶ 在凸台旁为刀具接近留出空间
- ▶ 至少为刀具直径 + 2 mm
- 结束时,数控系统将刀具退至安全高度位置,或如果编程了第 二安全高度,退至第二安全高度位置。在循环后,刀具的终点 位置与起点位置不同。
- 只能在**铣削模式功能**的加工操作模式下执行该循环。
- 数控系统自动沿刀具轴预定位刀具。必须确保准确地编程Q204 **2ND SET-UP CLEARANCE**。
- 如果切削刃长度小于循环中编程的切入深度Q202,数控系统减 小切入深度至刀具表中定义的**LCUTS**切削刃长度值。
- 该循环监测所定义刀具的可用长度**LU**。如果**LU**值小于**DEPTH Q201**,数控系统将显示出错信息。

# **编程说明**

- 用半径补偿**R0**在加工面上将刀具预定位在起点位置。注意参 数**Q367**(位置)。
- DEPTH(深度)循环参数的代数符号决定加工方向。如果编程  $DE$ PTH = 0, 该循环将不被执行。
# **循环参数**

#### **帮助图形 参数**

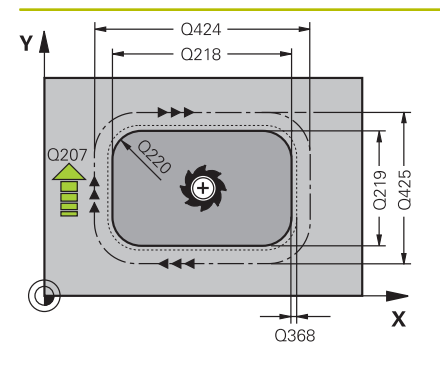

# **Q218 第一个边的长度?**

凸台长度平行于加工面的基本轴

输入:**0...99999.9999**

#### **Q424 工件毛坯侧边长度 1?**

凸台毛坯长度平行于加工面的基本轴。输入**工件毛坯侧边长度1**, 其值需大于**第一侧边长度**。如果毛坯尺寸1与精加工尺寸1之差大于 允许的步长(刀具半径乘以路径行距系数**Q370**),数控系统执行 多个横向步长运动。数控系统一定计算不变的步长。

输入:**0...99999.9999**

#### **Q219 第二个边的长度?**

凸台长度平行于加工面的辅助轴。输入**工件毛坯侧边长度2**大于**第 二侧边长度**。如果毛坯尺寸2与精加工尺寸2之差大于允许的步长 (刀具半径乘以路径行距系数**Q370**),数控系统执行多个横向步 长运动。数控系统一定计算不变的步长。

输入:**0...99999.9999**

#### **Q425 工件毛坯侧边长度 2?**

凸台毛坯长度平行于加工面的辅助轴。

输入:**0...99999.9999**

#### **Q220 倒圆 / 倒角 (+/-)?**

输入半径值或倒角形状元素值。如果输入正值,数控系统将每一个 角点倒圆。此处的输入值指半径。如果输入负值,将以输入值为倒 角长度将全部轮廓角点倒角。

输入:**-99999.9999...+99999.9999**

#### **Q368 侧面精铣余量?**

加工后,在加工面上留下的精加工余量。 该值提供增量效果。

输入:**-99999.9999...+99999.9999**

#### **Q224 旋转角度?**

旋转整个操作的角度旋转中心是调用循环时刀具所处的位置。 该值 有绝对式效果。

输入:**-360.000...+360.000**

#### **Q367 凸台位置 (0/1/2/3/4)?**

调用循环时,相对刀具的凸台位置。

- **0**:刀具位置 = 凸台中心
- **1**:刀具位置 = 左下角
- **2**:刀具位置 = 右下角
- **3**:刀具位置 = 右上角
- **4**:刀具位置 = 左上角
- 输入:**0**,**1**,**2**,**3**,**4**

#### **Q207 铣削进给速率?**

铣削时的刀具运动速度,单位mm/min

输入:**0...99999.999** 或**FAUTO**,**FU**,**FZ**

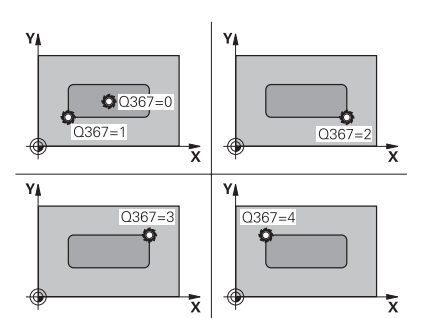

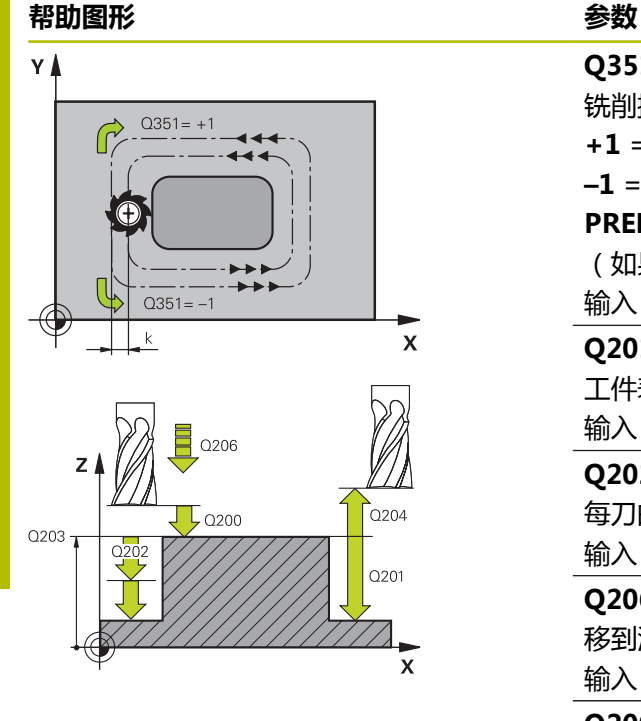

#### **Q351 方向? 逆铣=+1, 顺铣=-1**

铣削操作的类型。考虑主轴的旋转方向。

### **+1** = 顺铣

**–1** = 逆铣

**PREDEF**:数控系统用全局定义(**GLOBAL DEF**)程序段中的数据 (如果输入0,执行顺铣)

输入:**-1**,**0**,**+1** 或**PREDEF**

#### **Q201 深度?**

工件表面与凸台底面间的距离。 该值提供增量效果。

输入:**-99999.9999...+99999.9999**

#### **Q202 切入深度?**

每刀的进刀量。输入大于0的值。 该值提供增量效果。

输入:**0...99999.9999**

#### **Q206 切入进给速率?**

移到深度期间的刀具运动速度,单位mm/min

输入:**0...99999.999** 或**FAUTO**,**FMAX**,**FU**,**FZ**

#### **Q200 安全高度?**

刀尖与工件表面间的距离。 该值提供增量效果。

输入:**0...99999.9999** 或**PREDEF**

### **Q203 工件表面坐标?**

工件表面相对当前原点的坐标。 该值有绝对式效果。

输入:**-99999.9999...+99999.9999**

**帮助图形 参数**

# **Q204 第二个调整间隙?**

刀具与工件(夹具)不发生碰撞的主轴坐标值。 该值提供增量效 果。

#### 输入:**0...99999.9999** 或**PREDEF**

**Q370 路径行距系数?**

**Q370** x 刀具半径 = 步长系数k。

输入:**0.0001...1.9999** 或**PREDEF**

#### **Q437 起始位置(0...4)?**

指定刀具的接近方式:

**0**:自凸台右侧(默认设置)

- **1**:左下角
- **2**:右下角
- **3**:右上角
- **4**:左上角

用设置的**Q437**=0接近时,如果接近标记在凸台表面,那么选择另 一个接近位置。

输入:**0**,**1**,**2**,**3**,**4**

**Q215 加工方式 (0/1/2)?**

定义加工方式:

- **0**:粗加工和精加工
- **1**:仅粗加工
- **2**:仅精加工

仅当定义了相应的精加工余量(**Q368**、**Q369**)时才执行侧面精加 工和底面精加工

输入:**0**,**1**,**2**

#### **Q369 底面的精铣余量?**

底面的精铣余量。 该值提供增量效果。

输入:**0...99999.9999**

#### **Q338 精加工的进刀量?**

每次精加工切削时刀具沿主轴坐标轴的进刀量。

**Q338** =0:一次进刀精加工

该值提供增量效果。

输入:**0...99999.9999**

#### **Q385 精加工进给率?**

侧面和底面精加工时的刀具运动速度,单位mm/min

输入:**0...99999.999** 或**FAUTO**,**FU**,**FZ**

# **举例**

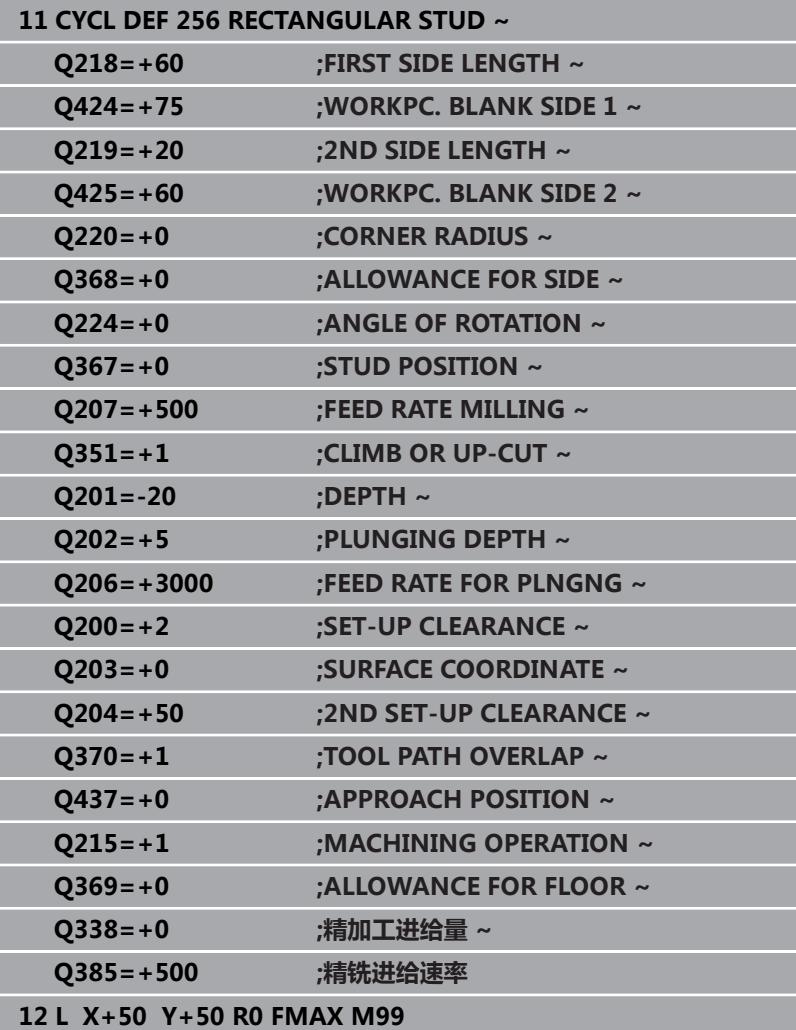

# **6.7 循环257CIRCULAR STUD (选装项19)**

# **ISO编程**

**G257**

# **应用**

这个功能必须由机床制造商实施和调试。 6

用循环**257**加工圆弧凸台。数控系统从工件毛坯直径开始进行螺旋进 给运动,铣削圆弧凸台。

- 1 如果刀具当前位置低于第二安全高度, 数控系统则退离并退至第 二安全高度位置。
- 2 加工凸台时,刀具从凸台中心移动到凸台加工的起点位置。用参 数**Q376**极角定义相对凸台中心的起点位置。
- 3 数控系统以快移速度**FMAX**将刀具移至安全高度**Q200**位置,并 从该处用切入进给速率进刀到第一切入深度
- 4 然后,数控系统用螺旋进刀运动加工圆弧凸台,加工中考虑路径 行距系数
- 5 数控系统沿相切路径将刀具退离轮廓2 mm
- 6 如果需要一次以上切入,刀具在退离运动旁的位置重复进行切入 运动
- 7 重复该操作直到达到编程的凸台深度
- 8 循环结束时,刀具首先沿相切路径退离,然后沿刀具轴退刀到循 环中定义的第二安全高度位置。也就是说终点位置与起动位置不 同

# **注意**

# **注意**

### **碰撞危险!**

如果在循环中输入正值的深度值,该数控系统反向计算预定位。 刀具沿刀具轴方向用快移速度运动到工件表面**下方**的安全高度位 置!有碰撞危险!

- 将深度输入为负值
- ▶ 用机床参数displayDepthErr (201003号)指定输入正深度 时,该数控系统是否显示出错信息,显示为on(开启)或不显 示为off(关闭)。

# **注意**

## **碰撞危险!**

如果凸台旁的空间不足,可能发生碰撞。

- 用图形仿真功能检查加工顺序。
- 只能在**铣削模式功能**的加工操作模式下执行该循环。
- 数控系统自动沿刀具轴预定位刀具。必须确保准确地编程**Q204 2ND SET-UP CLEARANCE**。
- 如果切削刃长度小于循环中编程的切入深度Q202,数控系统减 小切入深度至刀具表中定义的**LCUTS**切削刃长度值。
- 该循环监测所定义刀具的可用长度**LU**。如果**LU**值小于**DEPTH Q201**,数控系统将显示出错信息。

### **编程说明**

- 以半径补偿R0将刀具预定位于加工面上的起点位置(凸台圆 心)。
- DEPTH(深度)循环参数的代数符号决定加工方向。如果编程  $DEPTH = 0$ , 该循环将不被执行。

# **循环参数**

#### **帮助图形 参数**

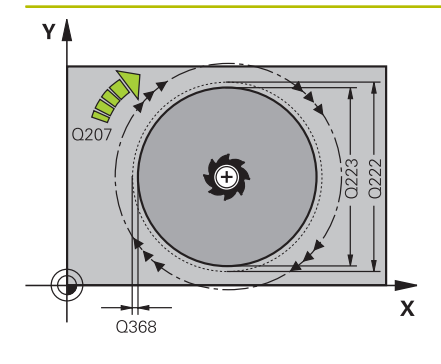

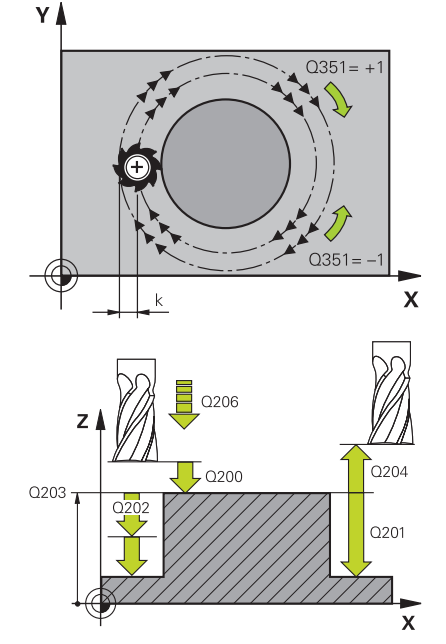

# **Q223 精加工工件的直径?**

精加工凸台的直径

输入:**0...99999.9999**

# **Q222 工件毛坯的直径?**

工件毛坯直径。工件毛坯直径必须大于精加工零件的直径。如果工 件毛坯直径与参考圆直径之差大于允许的行距(刀具半径乘以路径 行距系数**Q370**),数控系统执行多个行距。数控系统一定计算不 变的步长。

#### 输入:**0...99999.9999**

#### **Q368 侧面精铣余量?**

加工面上的精加工余量。 该值提供增量效果。

输入:**-99999.9999...+99999.9999**

#### **Q207 铣削进给速率?**

铣削时的刀具运动速度,单位mm/min 输入:**0...99999.999** 或**FAUTO**,**FU**,**FZ**

#### **Q351 方向? 逆铣=+1, 顺铣=-1**

铣削操作的类型。考虑主轴的旋转方向。

- **+1** = 顺铣
- **–1** = 逆铣

**PREDEF**:数控系统用全局定义(**GLOBAL DEF**)程序段中的数据 (如果输入0,执行顺铣) 输入:**-1**,**0**,**+1** 或**PREDEF**

#### **Q201 深度?**

工件表面与凸台底面间的距离。 该值提供增量效果。 输入:**-99999.9999...+99999.9999**

#### **Q202 切入深度?**

每刀的进刀量。输入大于0的值。 该值提供增量效果。

输入:**0...99999.9999**

#### **Q206 切入进给速率?**

移到深度期间的刀具运动速度,单位mm/min 输入:**0...99999.999** 或**FAUTO**,**FMAX**,**FU**,**FZ** **帮助图形 参数**

**Q200 安全高度?**

刀尖与工件表面间的距离。 该值提供增量效果。

输入:**0...99999.9999** 或**PREDEF**

#### **Q203 工件表面坐标?**

工件表面相对当前原点的坐标。 该值有绝对式效果。

输入:**-99999.9999...+99999.9999**

#### **Q204 第二个调整间隙?**

刀具与工件(夹具)不发生碰撞的主轴坐标值。 该值提供增量效 果。

输入:**0...99999.9999** 或**PREDEF**

#### **Q370 路径行距系数?**

**Q370** x 刀具半径 = 步长系数k。

输入:**0.0001...1.9999** 或**PREDEF**

#### **Q376 起始角度?**

相对凸台中心的极角,刀具从此角开始接近凸台。

输入:**-1...+359**

# **Q215 加工方式 (0/1/2)?**

指定加工方式:

- **0**:粗加工和精加工
- **1**:仅粗加工
- **2**:仅精加工
- 输入:**0**,**1**,**2**

#### **Q369 底面的精铣余量?**

底面的精铣余量。 该值提供增量效果。

输入:**0...99999.9999**

#### **Q338 精加工的进刀量?**

每次精加工切削时刀具沿主轴坐标轴的进刀量。

**Q338** =0:一次进刀精加工

该值提供增量效果。

# **Q385 精加工进给率?**

侧面和底面精加工时的刀具运动速度,单位mm/min 输入:**0...99999.999** 或**FAUTO**,**FU**,**FZ**

# **举例**

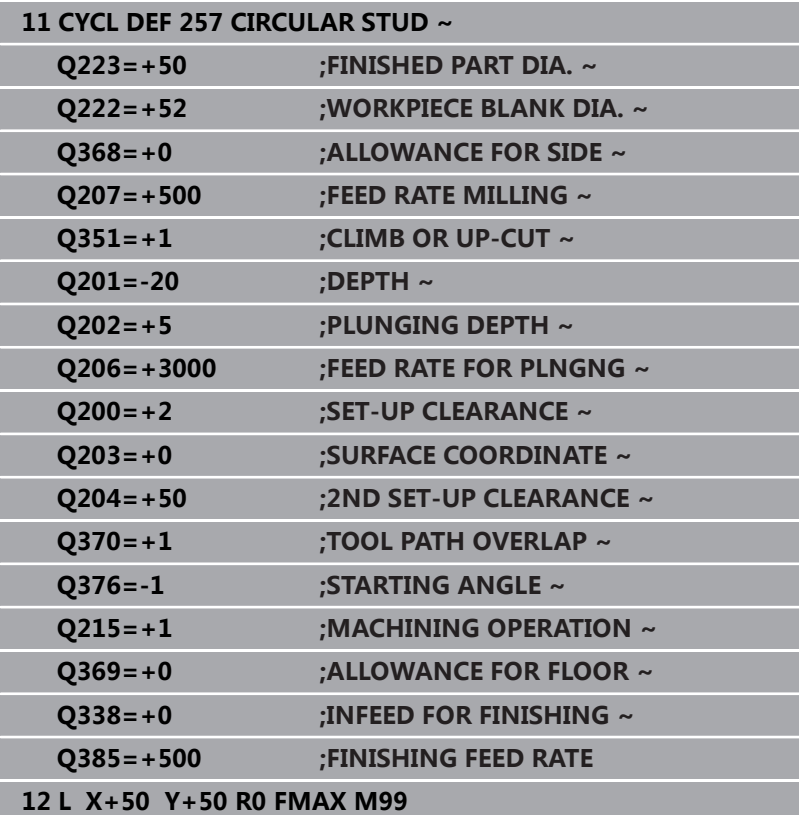

# **6.8 循环258POLYGON STUD (选装项19)**

# **ISO编程**

**G258**

# **应用**

这个功能必须由机床制造商实施和调试。  $\boldsymbol{\Theta}$ 

用循环**258**加工轮廓外沿,以此加工常规多边形。以工件毛坯直径为 基础进行铣削加工,沿螺旋路径运动。

# **循环顺序**

- 1 开始加工时,如果工件低于第二安全高度,数控系统将刀具退到 第二安全高度位置
- 2 从凸台中心开始,数控系统将刀具移至凸台加工的起点位置。起 点取决于工件毛坯直径和凸台旋转角等因素。旋转角取决于参 数**Q224**
- 3 刀具用快移速度**FMAX**运动至安全高度**Q200**并从安全高度位置 用进给速率切入到第一切入深度。
- 4 然后,数控系统用螺旋进刀运动加工圆弧凸台,加工中考虑路径 行距系数
- 5 数控系统由外向内沿相切路径运动刀具
- 6 刀具沿主轴坐标轴方向退离,用快移运动移到第二安全高度位置
- 7 如果需要多个切入深度,数控系统将刀具返回凸台铣削加工的起 点,然后切入到编程的深度
- 8 重复该操作直到达到编程的凸台深度。
- 9 循环结束时,首先执行退离运动。然后,数控系统沿刀具轴将刀 具运动到第二安全高度位置

# **注意**

**注意**

### **碰撞危险!**

如果在循环中输入正值的深度值,该数控系统反向计算预定位。 刀具沿刀具轴方向用快移速度运动到工件表面**下方**的安全高度位 置!有碰撞危险!

- 将深度输入为负值
- ▶ 用机床参数displayDepthErr (201003号) 指定输入正深度 时,该数控系统是否显示出错信息,显示为on(开启)或不显 示为off(关闭)。

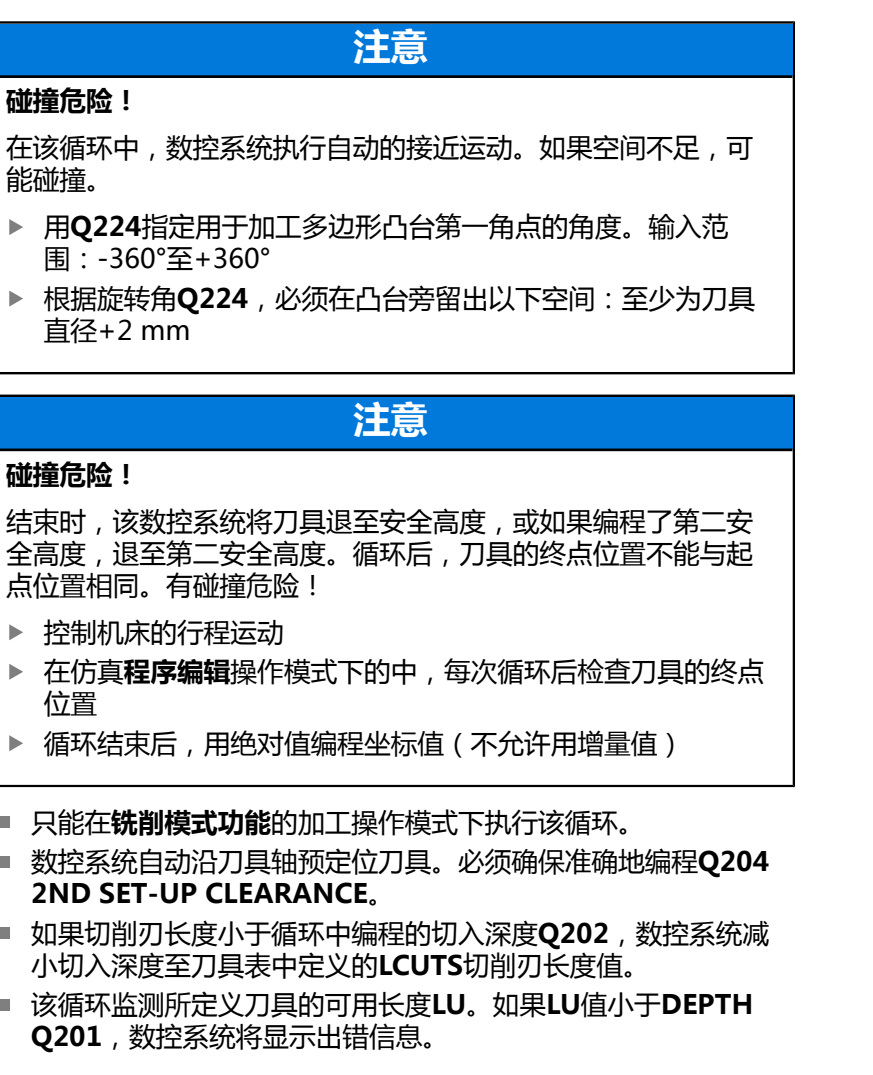

# **编程说明**

i.  $\overline{\phantom{a}}$ 

Ī.

 $\overline{\phantom{a}}$ 

 $\mathbf{b}$ 

- 循环开始前,必须将刀具预定位在加工面上。为此,在半径补 偿**R0**情况下,将刀具运动到凸台中心。
- DEPTH (深度)循环参数的代数符号决定加工方向。如果编程 DEPTH = 0,该循环将不被执行。

## **循环参数**

#### **帮助图形 参数**

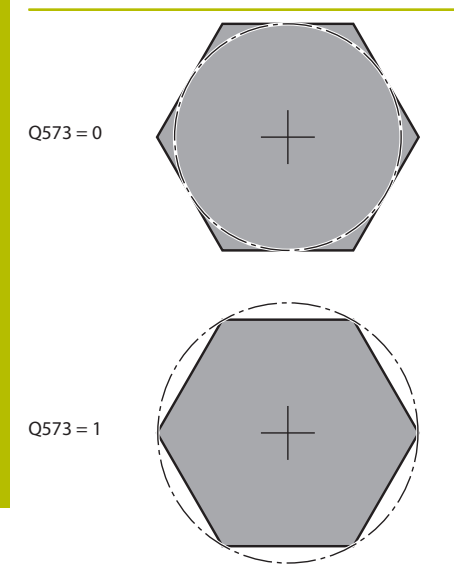

# **Q573 内接圆/外接圆(0/1)?**

定义尺寸**Q571**相对内接圆还是外接圆:

**0**:尺寸相对内接圆

**1**:尺寸相对外接圆

输入:**0**,**1**

#### **Q571 参考圆直径?**

输入参考圆的直径。在参数**Q573**中指定这里输入的直径是相对内 接圆还是外接圆。根据需要,编程公差。

输入:**0...99999.9999**

#### **Q222 工件毛坯的直径?**

输入毛坯的直径。工件毛坯直径必须大于参考圆直径。如果工件毛 坯直径与参考圆直径之差大于允许的行距(刀具半径乘以路径行距 系数**Q370**),数控系统执行多个行距。数控系统一定计算不变的 步长。

输入:**0...99999.9999**

#### **Q572 角点数?**

输入多边形凸台的角点数。数控系统在凸台上均匀分布角点。

输入:**3...30**

#### **Q224 旋转角度?**

指定多边形凸台第一个加工的角点。

输入:**-360.000...+360.000**

#### **Q220 倒圆 / 倒角 (+/-)?**

输入半径值或倒角形状元素值。如果输入正值,数控系统将每一个 角点倒圆。此处的输入值指半径。如果输入负值,将以输入值为倒 角长度将全部轮廓角点倒角。

输入:**-99999.9999...+99999.9999**

#### **Q368 侧面精铣余量?**

加工面上的精加工余量。如果在这里输入负值,粗加工后,数控系 统将刀具返回到工件毛坯直径外的直径处。 该值提供增量效果。

输入:**-99999.9999...+99999.9999**

#### **Q207 铣削进给速率?**

铣削时的刀具运动速度,单位mm/min

输入:**0...99999.999** 或**FAUTO**,**FU**,**FZ**

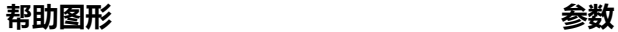

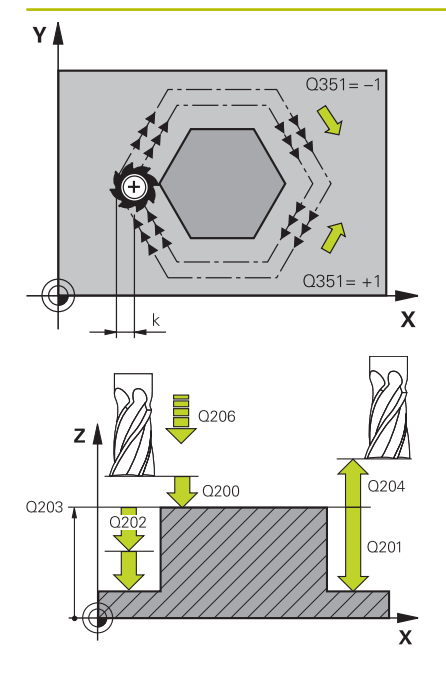

#### **Q351 方向? 逆铣=+1, 顺铣=-1**

铣削操作的类型。考虑主轴的旋转方向。

#### **+1** = 顺铣

**–1** = 逆铣

**PREDEF**:数控系统用全局定义(**GLOBAL DEF**)程序段中的数据 (如果输入0,执行顺铣)

输入:**-1**,**0**,**+1** 或**PREDEF**

#### **Q201 深度?**

工件表面与凸台底面间的距离。 该值提供增量效果。

输入:**-99999.9999...+99999.9999**

#### **Q202 切入深度?**

每刀的进刀量。输入大于0的值。 该值提供增量效果。

输入:**0...99999.9999**

#### **Q206 切入进给速率?**

移到深度期间的刀具运动速度,单位mm/min

输入:**0...99999.999** 或**FAUTO**,**FMAX**,**FU**,**FZ**

#### **Q200 安全高度?**

刀尖与工件表面间的距离。 该值提供增量效果。

输入:**0...99999.9999** 或**PREDEF**

#### **Q203 工件表面坐标?**

工件表面相对当前原点的坐标。 该值有绝对式效果。

输入:**-99999.9999...+99999.9999**

### **Q204 第二个调整间隙?**

刀具与工件(夹具)不发生碰撞的主轴坐标值。 该值提供增量效 果。

输入:**0...99999.9999** 或**PREDEF**

#### **Q370 路径行距系数?**

**Q370** x 刀具半径 = 步长系数k。

输入:**0.0001...1.9999** 或**PREDEF**

**帮助图形 参数**

# **Q215 加工方式 (0/1/2)?**

定义加工方式:

**0**:粗加工和精加工

**1**:仅粗加工

**2**:仅精加工

仅当定义了相应的精加工余量(**Q368**、**Q369**)时才执行侧面精加 工和底面精加工

输入:**0**,**1**,**2**

**Q369 底面的精铣余量?**

底面的精铣余量。 该值提供增量效果。

输入:**0...99999.9999**

# **Q338 精加工的进刀量?**

每次精加工切削时刀具沿主轴坐标轴的进刀量。

**Q338** =0:一次进刀精加工

该值提供增量效果。

输入:**0...99999.9999**

#### **Q385 精加工进给率?**

侧面和底面精加工时的刀具运动速度,单位mm/min 输入:**0...99999.999** 或**FAUTO**,**FU**,**FZ**

# **举例**

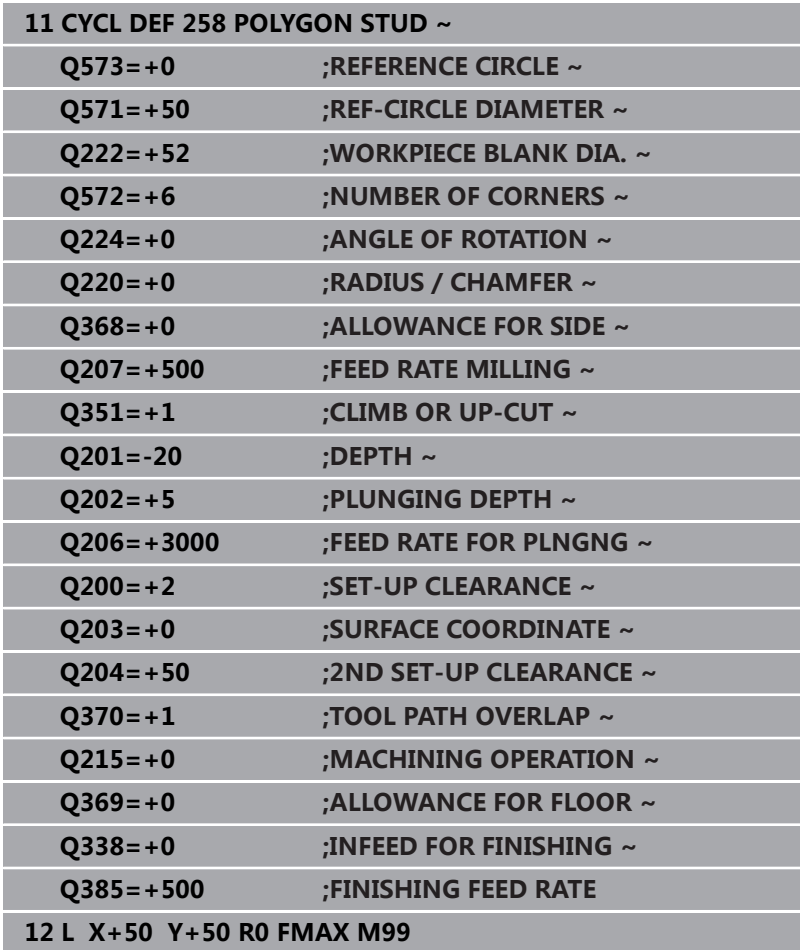

# **6.9 循环233FACE MILLING (选装项19)**

# **ISO编程**

**G233**

# **应用**

这个功能必须由机床制造商实施和调试。 Ö

循环**233**可端面铣削水平表面,铣削中多次进刀,同时考虑精加工余 量。也可以在循环中定义侧壁,加工水平表面时将考虑该定义。该循 环提供多种加工方式:

- 加工策略Q389=0: 折线加工, 在被加工表面外换刀路
- **加工方式Q389=1**:折线加工,在被加工表面的边沿处换道
- **加工方式O389=2:**用超行程,逐行加工表面;用快移速度退  $\overline{\phantom{a}}$ 刀时换道
- **加工方式Q389=3**:不移出范围逐行加工表面;用快移速度退 刀时换道
- **加工方式Q389=4**: 从外向内螺旋加工

#### **相关主题**

#### 循环**232 FACE MILLING**

**更多信息:** ["循环232FACE MILLING \(选装项19\)", 405 页](#page-404-0)

### **方式Q389=0和Q389 =1**

在端面铣削加工中,方式**Q389**=0和**Q389**=1在超行程方面不同。如 果**Q389**=0,终点在该表面外,如果**Q389**=1,在表面边内。数控系 统计算终点**2**自侧边长度和距侧边安全高度值的距离。如果用加工方 式**Q389**=0,数控系统另外将刀具运动到水平表面外的刀具半径尺 寸。

- 1 从当前位置开始,数控系统以快移速度**FMAX**将刀具定位在加 工面的起点**1**位置。加工面上的起点距工件边的距离为刀具的半 径,并与工件边相距安全高度值。
- 2 然后,数控系统以快移速度**FMAX**将刀具定位在主轴坐标轴方向 的安全高度位置。
- 3 然后,刀具沿主轴坐标轴以铣削进给速率**Q207**移到数控系统计 算的第一切入深度。
- 4 数控系统以编程的铣削进给速率将刀具移到终点**2**位置。
- 5 数控系统以预定位进给速率将刀具横向平移到下条线的起点位 置。数控系统用编程的宽度、刀具半径、最大路径行距系数和距 侧边的安全高度值计算偏移量。
- 6 然后,刀具沿相反方向以铣削进给速率返回。
- 7 重复该操作直到完整加工编程的表面。
- 8 数控系统以快移速度**FMAX**将刀具返回到起点**1**位置。
- 9 如果需要一次以上进刀,数控系统以定位进给速率沿主轴坐标轴 将刀具移到下个切入深度。
- 10 重复该操作直到完成全部进刀。最后一次进刀时, 以精加工进给 速率铣削编程的精加工余量。
- 11 循环结束时,刀具以**FMAX**快移速度退刀至**第二安全高度**。

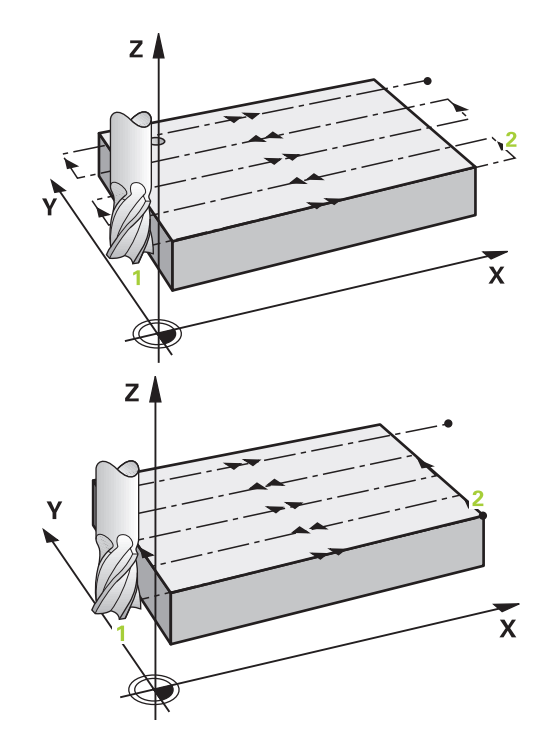

#### **方式Q389=2和Q389 =3**

在端面铣削加工中,方式**Q389**=2和**Q389**=3在超行程方面不同。如 果**Q389**=2,终点在该表面外,如果**Q389**=3,在表面边内。数控系 统计算终点**2**自侧边长度和距侧边安全高度值的距离。如果用加工方 式**Q389**=2,数控系统另外将刀具运动到水平表面外的刀具半径尺 寸。

- 1 从当前位置开始,数控系统以快移速度**FMAX**将刀具定位在加 工面的起点**1**位置。加工面上的起点距工件边的距离为刀具的半 径,并与工件边相距安全高度值。
- 2 然后,数控系统以快移速度**FMAX**将刀具定位在主轴坐标轴方向 的安全高度位置。
- 3 然后,刀具沿主轴坐标轴以铣削进给速率**Q207**移到数控系统计 算的第一切入深度。
- 4 然后,刀具以编程的铣削进给速率进刀,进行铣削**Q207**,直到 终点**2**。
- 5 数控系统将刀具沿刀具轴移至当前进刀深度上方的安全高度位 置,然后以**FMAX**直接返回下道起点。数控系统用编程的宽 度、刀具半径、最大的路径行距系数**Q370**和距侧边的安全高 度**Q357**计算偏移量。
- 6 然后,刀具返回到当前进刀深度,并沿终点**2**的方向运动。
- 7 重复该操作直到完整加工编程的表面。在最后一条路径结束时, 数控系统以快移速度**FMAX**将刀具返回起点**1**。
- 8 如果需要一次以上进刀,数控系统以定位进给速率沿主轴坐标轴 将刀具移到下个切入深度。
- 9 重复该操作直到完成全部进刀。最后一次进刀时,以精加工进给 速率铣削编程的精加工余量。
- 10 循环结束时,刀具以**FMAX**快移速度退刀至**第二安全高度**。

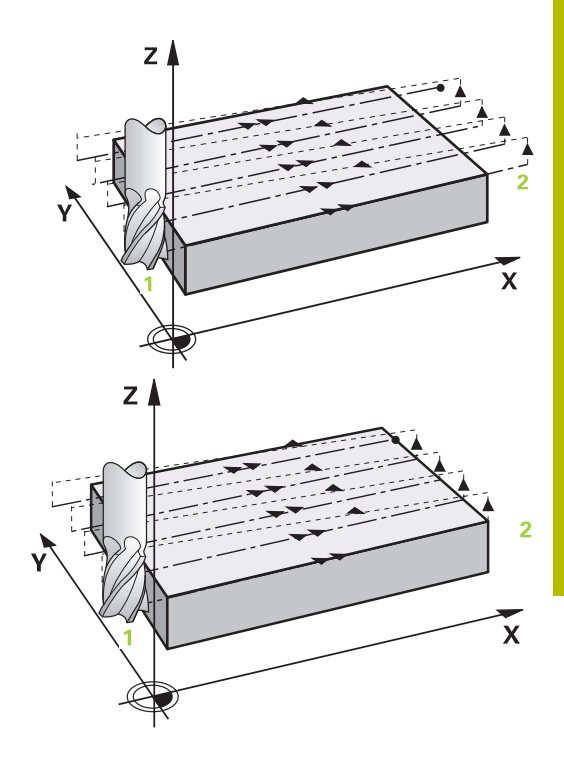

## **策略Q389=2和Q389=3—有横向限制**

如果编程了横向限制,数控系统可能无法在轮廓外运动。如为该情 况,该循环执行以下操作:

- 1 数控系统以快移速度**FMAX**将刀具定位在加工面的起点位置。 这个位置距工件边的距离为刀具半径,并与侧边相距安全高 度**Q357**值。
- 2 刀具以快移速度**FMAX**沿刀具轴移到安全高度**Q200**位置并从此 处以**Q207 FEED RATE MILLING**移到第一切入深度**Q202**。
- 3 数控系统将刀具沿圆弧路径移到起点**1**位置。
- 4 刀具以编程进给速率**Q207**移到终点**2**并沿圆弧路径离开轮廓。
- 5 然后,数控系统将刀具以**Q253 F PRE-POSITIONING**移到下一 刀路的接近位置。
- 6 重复步骤3至5直到铣削完成整个表面。
- 7 如果编程了一个以上的进刀深度,数控系统在最后一道的终点位 置将刀具移到安全高度**Q200**并将刀具在加工面上定位到下个接 近位置。
- 8 在最后一次进刀中,数控系统以**Q385 FINISHING FEED RATE**铣削**Q369 ALLOWANCE FOR FLOOR**。
- 9 在最后一个路径的终点,数控系统退刀至第二安全高度**Q204**, 然后移到循环前最后编程的位置。

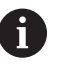

■ 接近和离开路径的圆弧路径取决于Q220 CORNER **RADIUS**。

■ 数控系统用编程的宽度、刀具半径、最大的路径行距 系数**Q370**和距侧边的安全高度**Q357**计算偏移量。

### **加工方式Q389=4**

- 1 从当前位置开始,数控系统以快移速度**FMAX**将刀具定位在加 工面的起点**1**位置。加工面上的起点距工件边的距离为刀具的半 径,并与工件边相距安全高度值。
- 2 然后,数控系统以快移速度**FMAX**将刀具定位在主轴坐标轴方向 的安全高度位置。
- 3 然后,刀具沿主轴坐标轴以铣削进给速率**Q207**移到数控系统计 算的第一切入深度。
- 4 然后,刀具以编程的**铣削进给速率**沿相切接近路径移到铣削路径 的起点位置。
- 5 数控系统以铣削进给速率和更小的铣削路径由外向内加工水平表 面。相同的行距系数保持刀具与工件的连续接触。
- 6 重复这个过程直到加工完编程的表面。在最后一条路径结束时, 数控系统以快移速度**FMAX**将刀具返回起点**1**。
- 7 如果需要一次以上进刀,数控系统以定位进给速率沿主轴坐标轴 将刀具移到下个切入深度。
- 8 重复该操作直到完成全部进刀。最后一次进刀时, 以精加工进给 速率铣削编程的精加工余量。
- 9 循环结束时,刀具以**FMAX**快移速度退刀至**第二安全高度**。

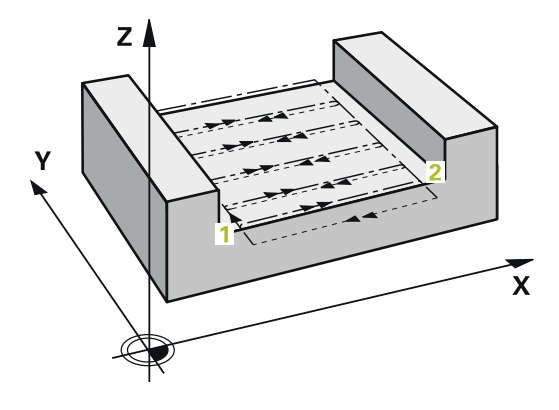

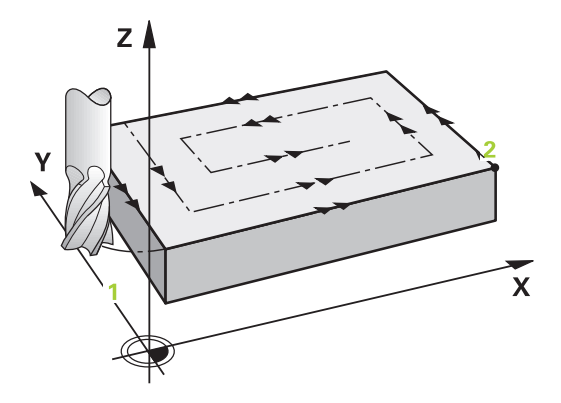

**限制**

限值用于限制水平表面的加工,例如在加工过程中考虑侧壁或肩部。 由限值定义的侧壁被加工至最终尺寸,最终尺寸由水平表面的起点或 侧边长度确定。粗加工期间,数控系统考虑侧边余量,精加工期间, 用该余量进行刀具的预定位。

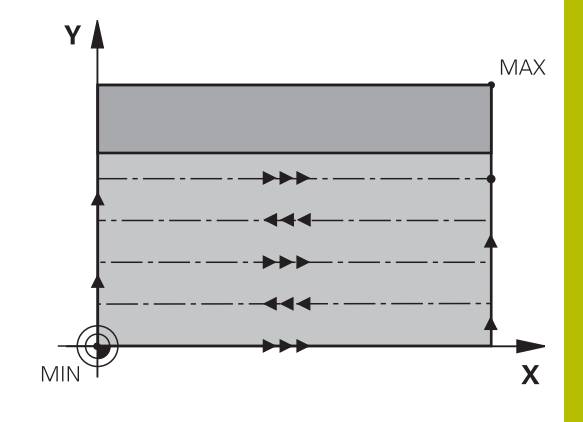

# **注意**

# **注意**

## **碰撞危险!**

如果在循环中输入正值的深度值,该数控系统反向计算预定位。 刀具沿刀具轴方向用快移速度运动到工件表面**下方**的安全高度位 置!有碰撞危险!

- ▶ 将深度输入为负值
- 用机床参数**displayDepthErr**(201003号)指定输入正深度  $\mathbf{r}$ 时,该数控系统是否显示出错信息,显示为on(开启)或不显 示为off(关闭)。
- 只能在**铣削模式功能**的加工操作模式下执行该循环。
- 数控系统自动沿刀具轴预定位刀具。必须确保准确地编程Q204 **2ND SET-UP CLEARANCE**。
- 如果切削刃长度小于循环中编程的切入深度**Q202**,数控系统减 小切入深度至刀具表中定义的**LCUTS**切削刃长度值。
- 循环**233**监测刀具的输入信息或刀具表中的**LCUTS**切削刃长度。 П 如果刀具或切削刃长度不足以执行该精加工操作,数控系统将该 操作分为多个加工步骤。
- 该循环监测所定义刀具的可用长度LU。如果小于加工深度, 数控 系统将显示出错信息。

### **编程说明**

- 在半径补偿RO情况下,在加工面上将刀具预定位在起点位置。注 意加工方向。
- 如果输入相同的**Q227 STARTNG PNT 3RD AXIS**和**Q386 END POINT 3RD AXIS**值,数控系统不执行该循环(编程的深度 = 0)。
- 如果定义Q370 TOOL PATH OVERLAP >1, 从第一条加工路径 开始考虑编程的行距系数。
- 如果在加工方向**Q350**上编程(**Q347**,**Q348**或**Q349**)限制, 该循环将在进刀方向增加圆角半径**Q220**。指定的表面被完整加 工。

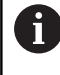

输入**Q204 2ND SET-UP CLEARANCE**,使其值可避免与 工件或夹具碰撞。

**循环参数**

**帮助图形 参数**

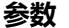

#### **Q215 加工方式 (0/1/2)?**

定义加工方式:

**0**:粗加工和精加工

- **1**:仅粗加工
- **2**:仅精加工

仅当定义了相应的精加工余量(**Q368**、**Q369**)时才执行侧面精加 工和底面精加工

输入:**0**,**1**,**2**

#### **Q389 加工方式(0-4)?**

指定数控系统如何加工表面:

- **0**:折线加工,在被加工表面外用定位进给速率换道
- **1**:折线加工,在被加工表面边沿以铣削进给速率换道
- **2**:逐行加工,退刀并在被加工面表面外以定位进给速率换道
- **3**:逐行加工,退刀并在被加工表面边沿以定位进给速率换道
- **4**:螺旋加工,由外向内均匀进刀
- 输入:**0**,**1**,**2**,**3**,**4**

#### **Q350 铣削方向?**

加工面上的轴,其定义加工方向:

- **1**:基本轴 = 加工方向
- **2**:辅助轴 = 加工方向

输入:**1**,**2**

#### **Q218 第一个边的长度?**

被加工面沿加工面基本轴的长度,相对第一轴的起点。 该值提供增 量效果。

输入:**-99999.9999...+99999.9999**

#### **Q219 第二个边的长度?**

被加工面沿加工面辅助轴的长度。用代数符号指定相对**STARTNG PNT 2ND AXIS**的第一换道方向。 该值提供增量效果。 输入:**-99999.9999...+99999.9999**

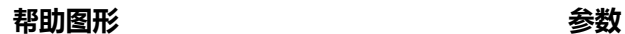

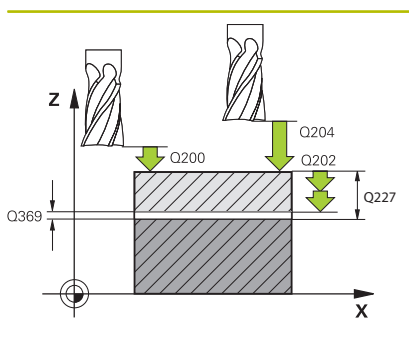

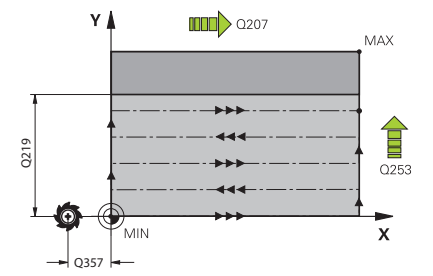

#### **Q227 起始点的第三轴坐标?**

计算进刀量的工件表面坐标。 该值有绝对式效果。

输入:**-99999.9999...+99999.9999**

#### **Q386 终点的第三轴坐标?**

主轴坐标轴的坐标,在此位置端面铣削表面。 该值有绝对式效果。

输入:**-99999.9999...+99999.9999**

#### **Q369 底面的精铣余量?**

最后一次进刀使用的值。 该值提供增量效果。

输入:**0...99999.9999**

#### **Q202 最大切入深度?**

每刀进刀量。输入大于0的增量值。

输入:**0...99999.9999**

#### **Q370 路径行距系数?**

最大行距系数k。数控系统用第二侧边长(**Q219**)和刀具半径计算 实际行距,以便在加工时使用相同的行距。

输入:**0.0001...1.9999**

#### **Q207 铣削进给速率?**

铣削时的刀具运动速度,单位mm/min

输入:**0...99999.999** 或**FAUTO**,**FU**,**FZ**

#### **Q385 精加工进给率?**

最后一次进刀铣削时的刀具运动速度,单位mm/min

输入:**0...99999.999** 或**FAUTO**,**FU**,**FZ**

#### Q357 **Q253 预定位的进给率?**

接近起点和移到下一道时的刀具运动速度,单位mm/min。如果正 在将刀具横向移入材料(**Q389**=1)内,数控系统用铣削横向进给 速率**Q207**。

输入:**0...99999.9999** 或**FMAX**,**FAUTO**,**PREDEF**

**Q357 到侧边的安全距离?**

参数**Q357**影响以下情况:

**接近第一进刀深度: Q357**是刀具到工件的横向距离。

**用Q389 = 0至3粗加工方式粗加工:**如果在延长方向上无设置限 制,被加工面沿**Q350 MILLING DIRECTION**延长**Q357**的尺寸。 **侧边精加工:**路径沿**Q350 MILLING DIRECTION**延长**Q357**的尺

寸。

该值提供增量效果。

输入:**0...99999.9999**

#### **Q200 安全高度?**

刀尖与工件表面间的距离。 该值提供增量效果。

输入:**0...99999.9999** 或**PREDEF**

**Q204 第二个调整间隙?**

刀具与工件(夹具)不发生碰撞的主轴坐标值。 该值提供增量效 果。

输入:**0...99999.9999** 或**PREDEF**

#### **帮助图形 参数**

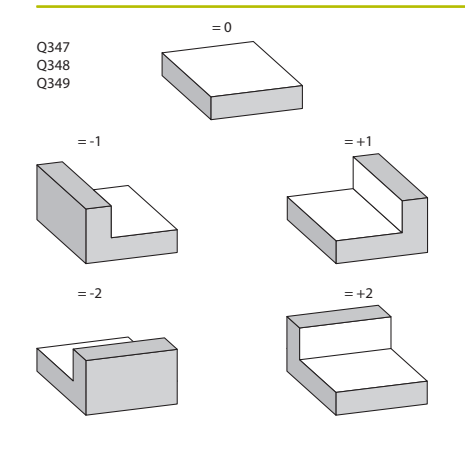

#### **Q347 第1限值?**

选择工件的一侧,该侧的平表面被侧壁分开(不能用螺旋加工 法)。根据侧壁位置,数控系统相对起点坐标或侧边长度限制水平 表面的加工:

#### **0**:无限制

- **-1**:在负基本轴方向上限制
- **+1**:在正基本轴方向上限制
- **-2**:在负辅助轴方向上限制
- **+2**:在正辅助轴方向上有限制
- 输入:**-2**,**-1**,**0**,**+1**,**+2**

#### **Q348 第2限值?**

- 参见参数**Q347**(第一限制)
- 输入:**-2**,**-1**,**0**,**+1**,**+2**

#### **Q349 第3限值?**

参见参数**Q347**(第一限制) 输入:**-2**,**-1**,**0**,**+1**,**+2**

#### **Q220 转角半径?**

限制处的角点半径(**Q347**至**Q349**)

输入:**0...99999.9999**

#### **Q368 侧面精铣余量?**

加工面上的精加工余量。 该值提供增量效果。

#### 输入:**0...99999.9999**

#### **Q338 精加工的进刀量?**

每次精加工切削时刀具沿主轴坐标轴的进刀量。

**Q338** =0:一次进刀精加工

该值提供增量效果。

输入:**0...99999.9999**

#### **Q367 表面位置 (-1/0/1/2/3/4)?**

调用该循环时,相对刀具位置的表面位置:

- **-1**:刀具位置 = 当前位置
- **0**:刀具位置 = 凸台中心
- **1**:刀具位置 = 左下角
- **2**:刀具位置 = 右下角
- **3**:刀具位置 = 右上角
- **4**:刀具位置 = 左上角

输入:**–1**,**0**,**+1**,**+2**,**+3**,**+4**

# **举例**

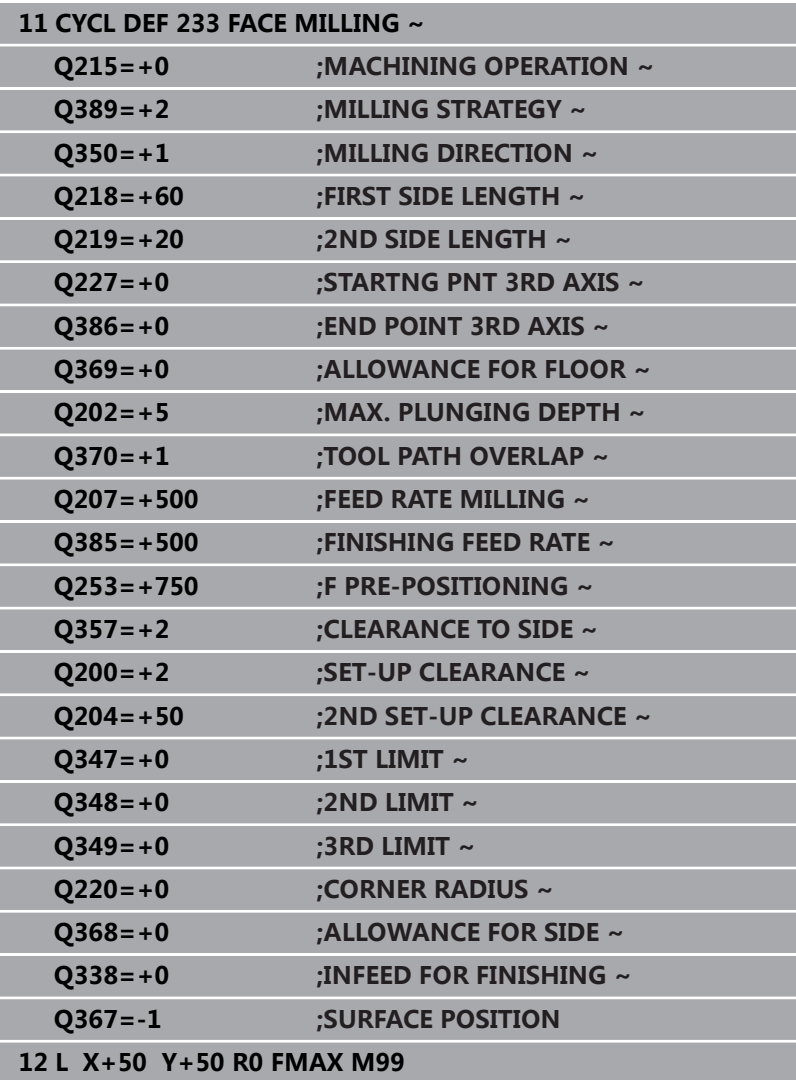

# **6.10 编程举例**

# **举例:铣削型腔、凸台和槽**

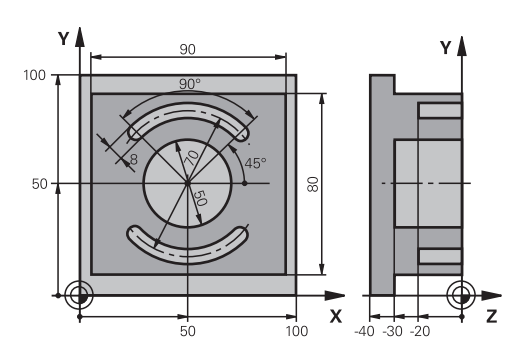

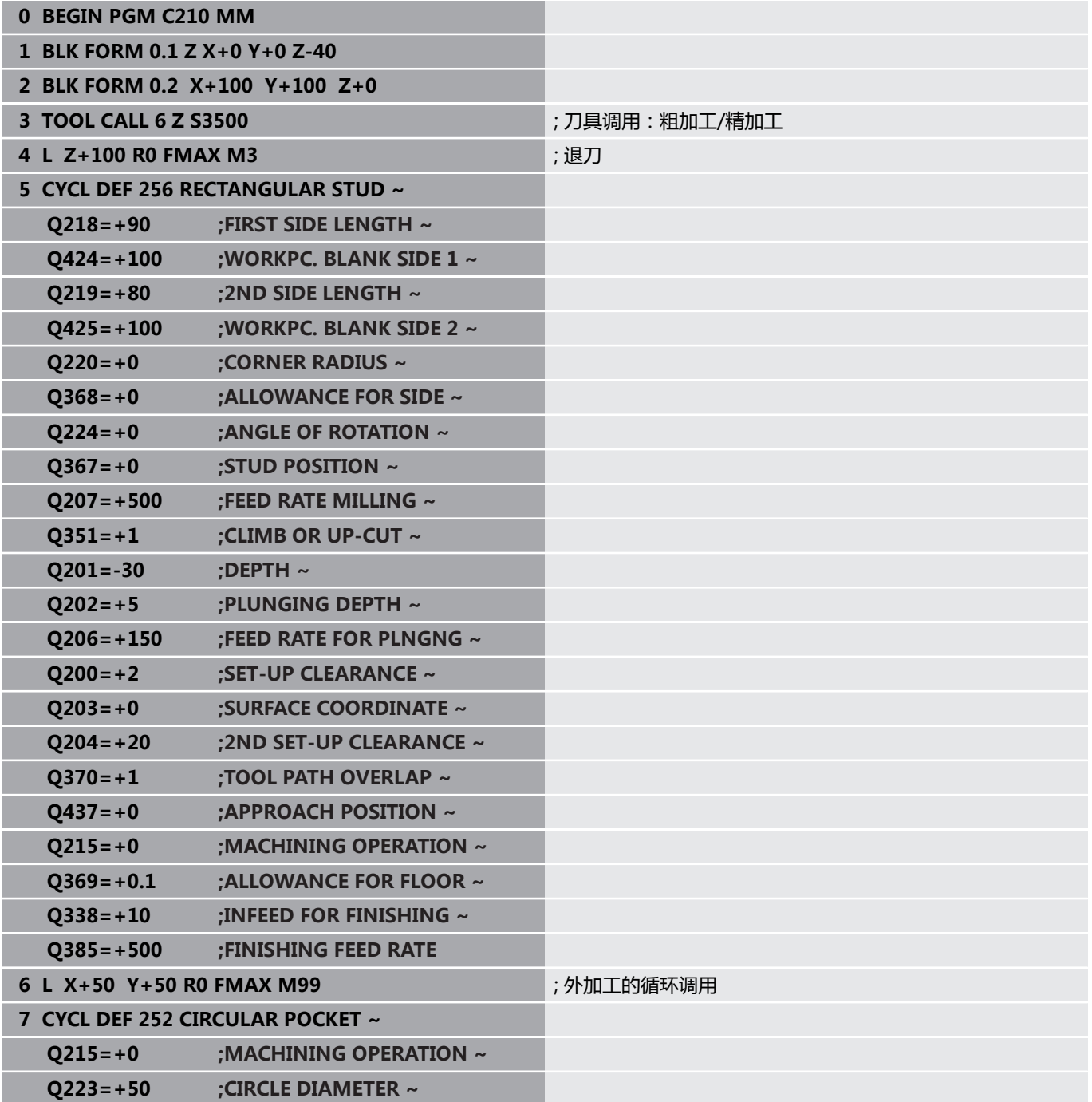

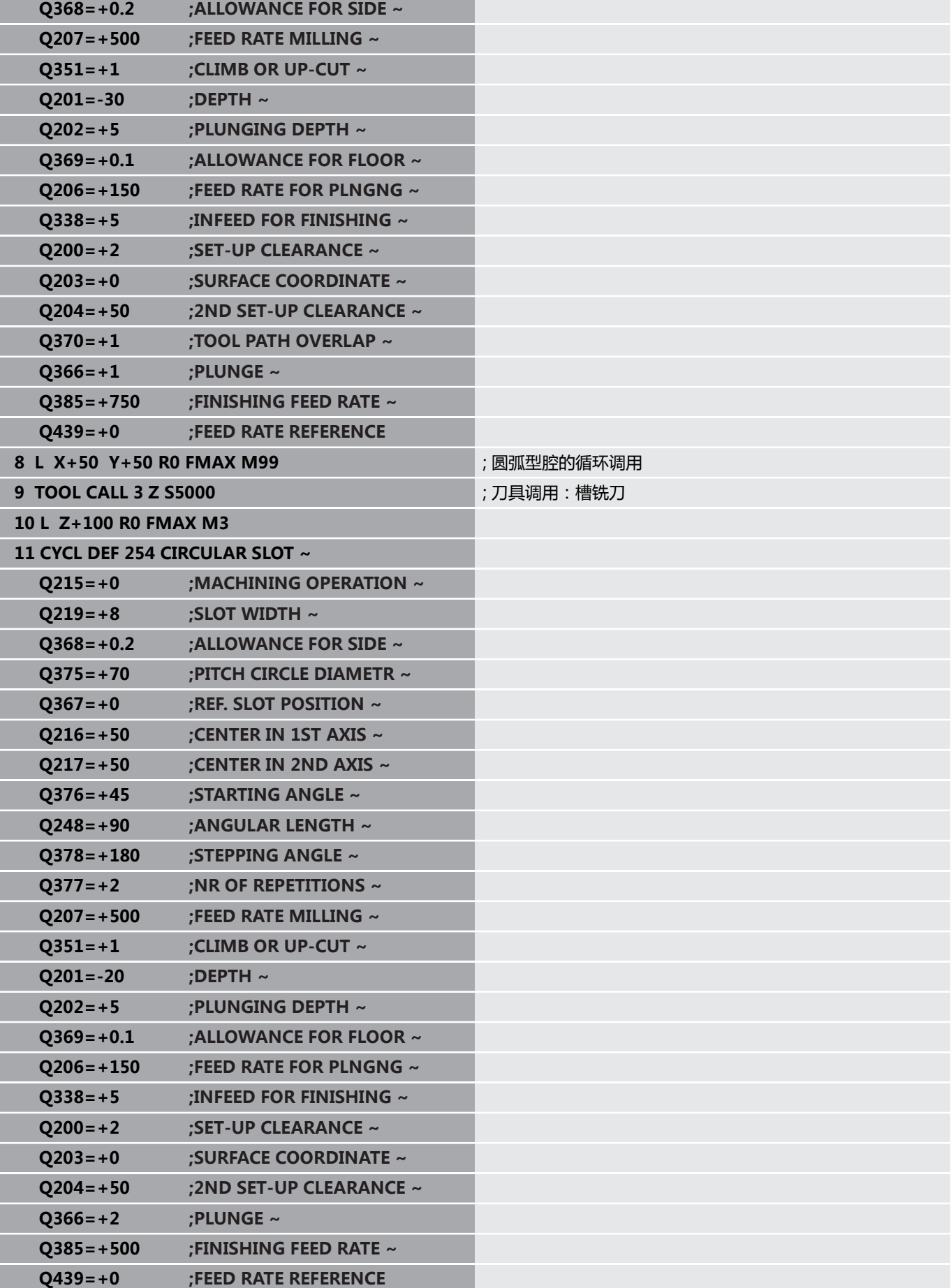

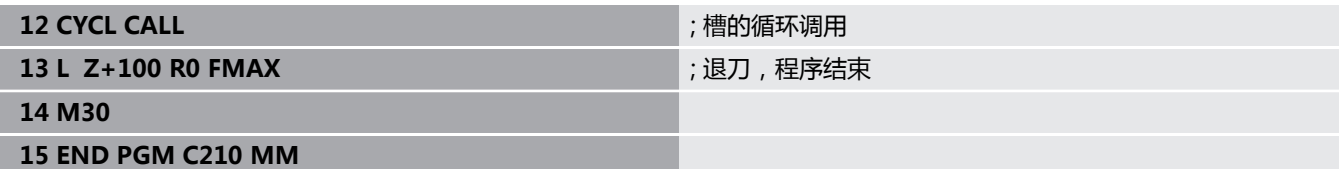

**循环: 坐标变换**

**7**

# **7.1 基础知识**

# **概要**

编程轮廓后,通过坐标变换,该数控系统可将编程的轮廓放在工件的 不同位置处和用不同的尺寸。该数控系统为坐标变换提供以下功能:

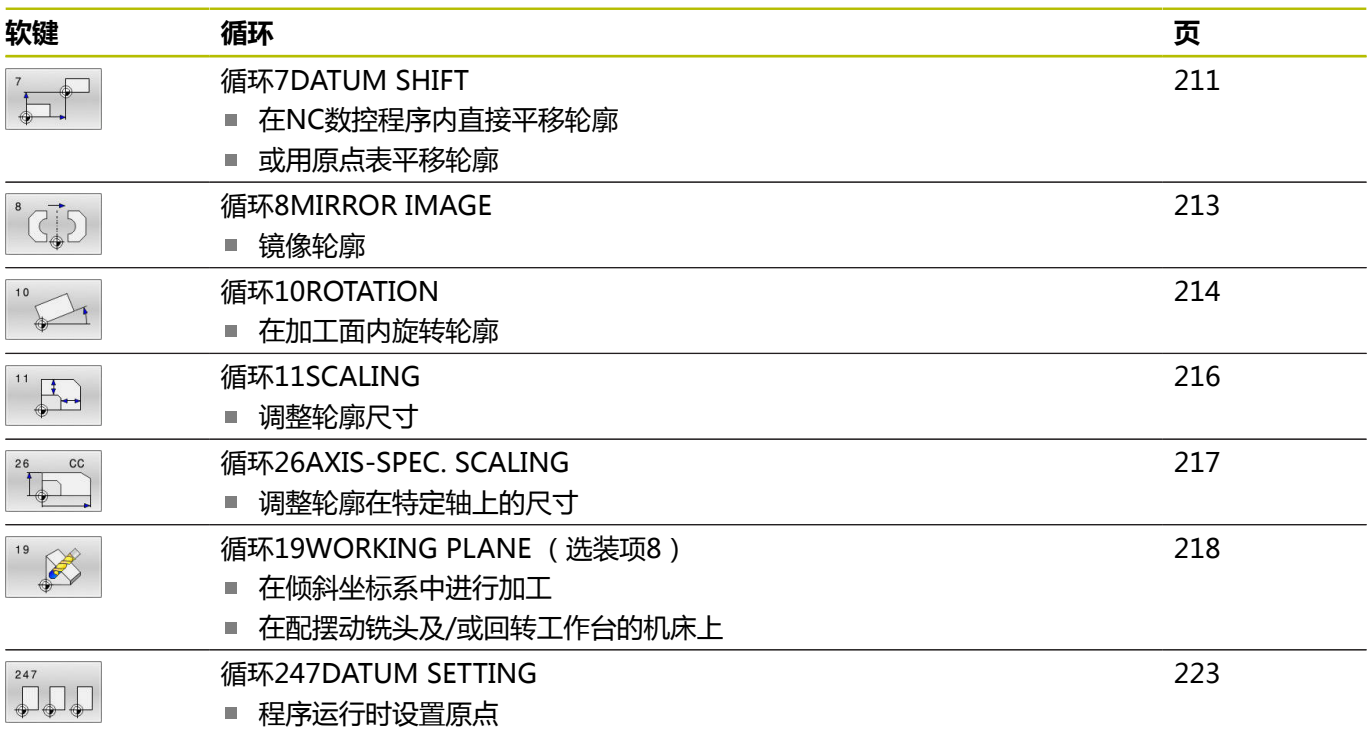

# **坐标变换的生效**

开始生效处: 坐标变换定义即生效—无需单独调用。 坐标变换保持 有效直到被改变或被取消。

# **复位坐标变换:**

- 用新值定义基本特性循环, 如缩放系数1.0
- 执行辅助功能M2、M30或END PGM NC程序段 (这些M功能取 决于机床参数)
- 选择新NC程序

# <span id="page-210-0"></span>**7.2 循环7DATUM SHIFT**

#### **ISO编程**

**G54**

# **应用**

 $\boldsymbol{\Theta}$ 

参见机床手册!

原点平移功能可在工件的多个不同位置重复进行加工。在NC数控程 序中,直接在循环定义中编程原点或调用原点表中的原点。 原点表可用于以下目的:

- 频繁使用相同的原点平移
- 在不同工件上,频繁进行重复性的加工步骤
- 在一个工件的不同位置处,频繁执行重复性的加工步骤

原点平移循环定义后,全部坐标数据均相对新原点。该数控系统在附 加状态栏显示各轴的原点平移。也允许输入旋转轴。

## **重置**

- 要将原点平移回X=0、Y=0等的坐标, 编程另一个循环定义。
- 调用原点表的原点平移使原点坐标为X=0;Y=0等。

#### **状态显示**

- 附加状态栏**TRANS**提供以下信息:
- 原点平移的坐标
- 当前原点表名及路径
- 原点表的当前原点号
- 原点表的当前原点号**DOC**列中的注释

### **相关主题**

■ TRANS DATUM的原点平移 **更多信息:Klartext对话式编程**用户手册

# **注意**

- 只能在**铣削模式功能**加工模式下执行该循环。
- 基本轴、辅助轴和刀具轴在W-CS或WPL-CS坐标系中有效。旋转  $\blacksquare$ 轴和平行轴在M-CS坐标系中有效。

## **关于机床参数的说明**

■ 在机床参数CfgDisplayCoordSys (127501号)中, 机床制造 商定义状态栏显示的当前原点平移的坐标系。

# **有关原点表的原点平移的更多信息:**

- 原点表中的原点**一定且唯一**地相对当前预设点。
- 如果用原点表进行原点平移,用SEL TABLE (选择表)功能激活 NC程序所需的原点表。
- 如果不用SEL TABLE(选择表)功能, 必须在测试运行或程序运 行前激活所需原点表 ( 也适用于程序运行 ) :
	- 用文件管理器选择需要的表,用其在**试运行**操作模式下进行测 试运行。该表的现在状态为S
	- 在**运行程序, 单段方式**和**运行程序, 自动方式**操作模式下,用文 件管理器选择程序运行所需的表:该表的状态为M
- 原点表中的坐标值只对绝对坐标值有效。

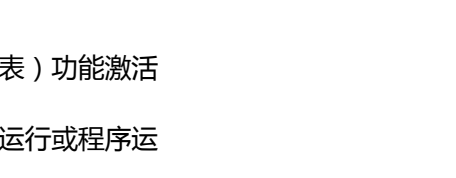

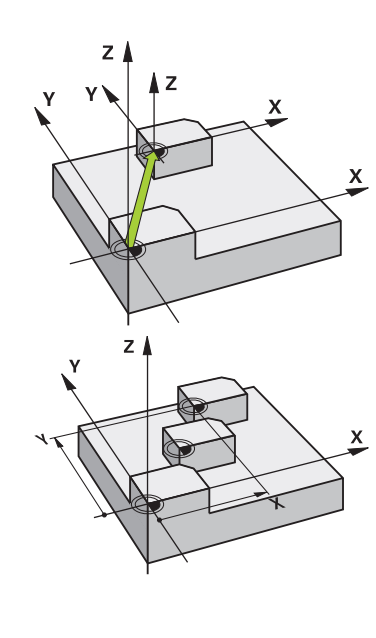

# **循环参数**

# **不用原点表的原点平移**

**帮助图形 参数**

# **变换?**

输入新原点坐标。绝对值是相对工件原点的尺寸,工件原点由预设 点确定。增量值一定是相对上个有效的原点(可能是已平移的原 点)。NC数控轴可达六个。 输入:**-999999999...+999999999**

#### **举例**

**11 CYCL DEF 7.0 DATUM SHIFT**

**12 CYCL DEF 7.1 X+60**

**13 CYCL DEF 7.2 Y+40**

**14 CYCL DEF 7.3 Z+5**

# **用原点表的原点平移**

**帮助图形 参数**

# **变换?**

输入原点表或Q参数中的原点号。如果输入Q参数,数控系统激活Q 参数中输入的原点号。

输入:**0...9999**

#### **举例**

**11 CYCL DEF 7.0 DATUM SHIFT**

**12 CYCL DEF 7.1 #5**

# <span id="page-212-0"></span>**7.3 循环8MIRROR IMAGE**

### **ISO编程**

**G28**

# **应用**

数控系统可加工加工面中镜像的轮廓。 在NC数控程序中,一旦定义了镜像循环,立即生效。在**MDI**应用中 的**手动数据输入定位**操作模式。附加状态栏显示当前的被镜像轴。 ■ 如果仅镜像一个轴,刀具的加工方向反向;不适用于SL循环 ■ 如果镜像两个轴,加工方向保持不变。

镜像的结果取决于原点的位置:

- 如果原点在被镜像的轮廓上,该轮廓元素将在对面。
- 如果原点在被镜像轮廓外,该轮廓元素将"跳"到另一位置处。

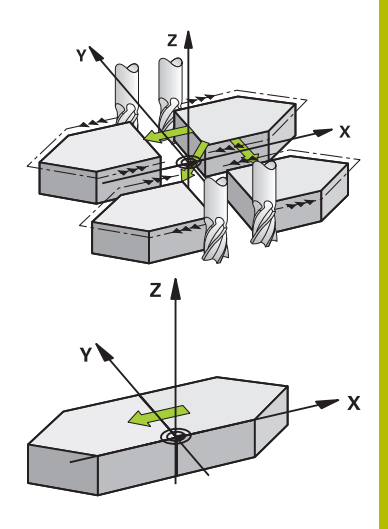

# **重置**

用**NO ENT**按键,再次编程循环**8 MIRROR IMAGE**。

#### **相关主题**

■ 用**镜像变换**功能镜像 **更多信息:Klartext对话式编程**用户手册

# **注意**

 $\mathbf i$ 

■ 只能在**铣削模式功能**的加工操作模式下执行该循环。

要在倾斜坐标系中使用循环**8**,建议遵守以下注意事项: **首先**编程摆动运动,**然后**调用循环**8 MIRROR IMAGE**!

# **循环参数**

**帮助图形 参数**

#### **镜像轴?**

输入要被镜像的轴。可以镜像全部轴,含旋转轴,但不含主轴坐标 轴及其辅助轴。可以输入多达三个NC数控轴。 输入:**X**,**Y**,**Z**,**U**,**V**,**W**,**A**,**B**,**C**

### **举例**

**11 CYCL DEF 8.0 MIRROR IMAGE**

**12 CYCL DEF 8.1 X Y Z**

# <span id="page-213-0"></span>**7.4 循环10ROTATION**

# **ISO编程**

**G73**

# **应用**

在NC程序中,该数控系统可围绕当前原点在加工面中旋转坐标系。 旋转循环在NC数控程序中为定义生效。在**MDI**应用中的**手动数据输 入定位**操作模式。附加状态栏显示当前旋转角。

# **旋转角的参考轴:**

- X/Y平面: X轴
- Y/Z平面: Y轴
- Z/X平面: Z轴

# **重置**

再次编程循环**10 ROTATION**并指定旋转角为0°。

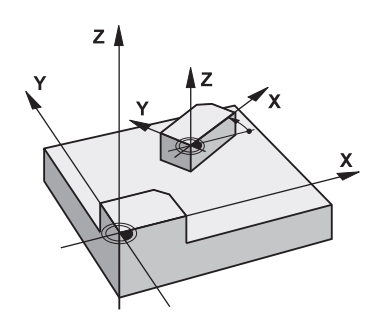

## **相关主题**

■ 用**旋转变换**功能旋转 **更多信息:Klartext对话式编程**用户手册

# **注意**

- 只能在**铣削模式功能**的加工操作模式下执行该循环。
- 循环10取消当前半径补偿。根据需要,重新编程半径补偿。
- 定义循环10后,移动加工面的两个轴激活全部轴旋转。

# **循环参数**

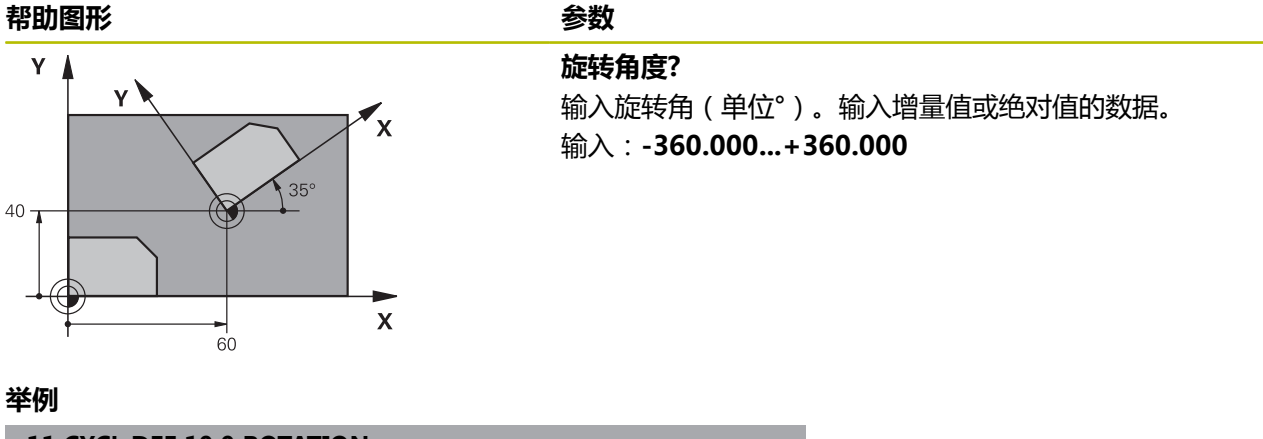

**11 CYCL DEF 10.0 ROTATION**

**12 CYCL DEF 10.1 ROT+35**

# <span id="page-215-0"></span>**7.5 循环11SCALING**

# **ISO编程**

**G72**

# **应用**

该数控系统在NC程序内放大或减小轮廓尺寸。因此,可以编程缩小 和增大余量。

缩放系数在NC数控程序中为定义生效。在**MDI**应用中的**手动数据输 入定位**操作模式。附加状态栏将显示当前缩放系数。

# 缩放系数影响

- 同时全部三个坐标轴
- 循环中尺寸

# **要求**

建议放大或缩小轮廓前,先将原点设置在轮廓边或角点处。 放大: 缩放系数(SCL)大于1(最大至99.999 999) 缩小: 缩放系数(SCL)小于1(最小至0.000 001)

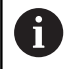

只能在**铣削模式功能**的加工操作模式下执行该循环。

# **重置**

再次编程循环**11 SCALING**并指定缩放系数为1。

## **相关主题**

■ 用**缩放变换**功能缩放

**更多信息:Klartext对话式编程**用户手册

# **循环参数**

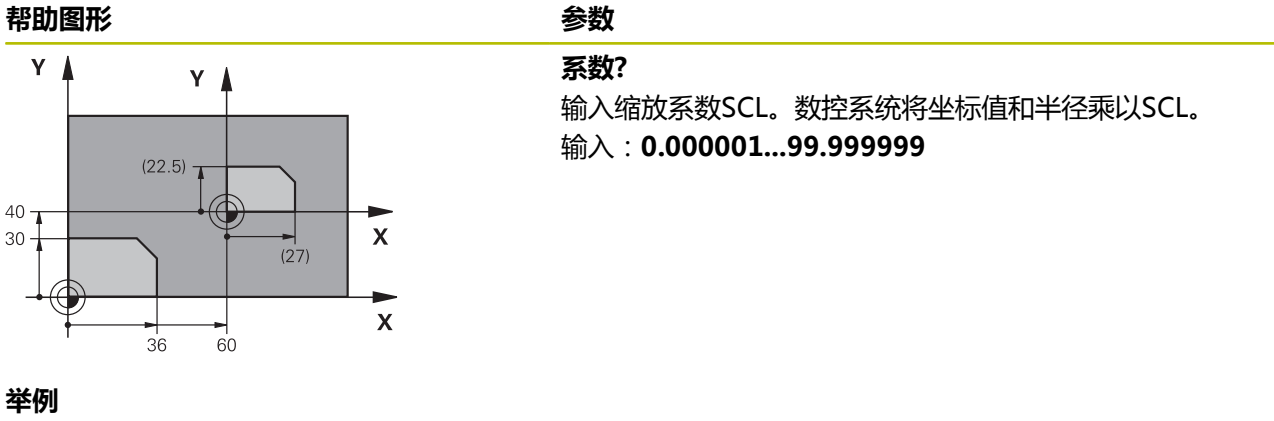

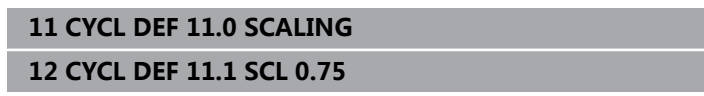

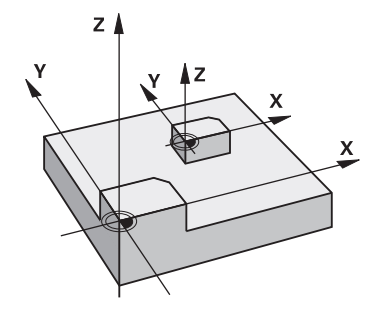
# **7.6 循环26AXIS-SPEC. SCALING**

#### **ISO编程**

NC数控指令仅在Klartext对话式编程语言中提供。

#### **应用**

用循环**26**考虑各轴的缩小和余量系数。

缩放系数在NC数控程序中为定义生效。在**MDI**应用中的**手动数据输**

**入定位**操作模式。附加状态栏将显示当前缩放系数。

#### **重置**

再次编程循环**11 SCALING**并输入相应轴的缩放系数为1。

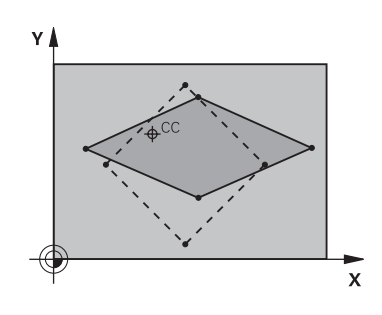

# **注意**

- 只能在**铣削模式功能**的加工操作模式下执行该循环。
- 相对中心放大或缩小轮廓,不一定需要(如在循环11 **SCALING**中)相对当前原点。

#### **编程说明**

- 圆弧的两个坐标轴的放大或缩小系数必须相同。
- 用各特定坐标轴的缩放系数分别对其坐标轴编程。
- 此外,可以输入一个适用于中心的全部坐标轴的缩放系数。

#### **循环参数**

# **帮助图形 参数** Y.  $20 \mathbf{x}$

# **轴和缩放系数?** 用软键选择一个或多个坐标轴。输入特定轴的放大或缩小系数。 输入:**0.000001...99.999999 延长线上的中心点坐标?** 特定轴放大或缩小的中心。 输入:**-999999999...+999999999**

**举例**

**11 CYCL DEF 26.0 AXIS-SPEC. SCALING 12 CYCL DEF 26.1 X1.4 Y0.6 CCX+15 CCY+20**

# **7.7 循环19WORKING PLANE (选装项8)**

#### **ISO编程**

**G80**

#### **应用**

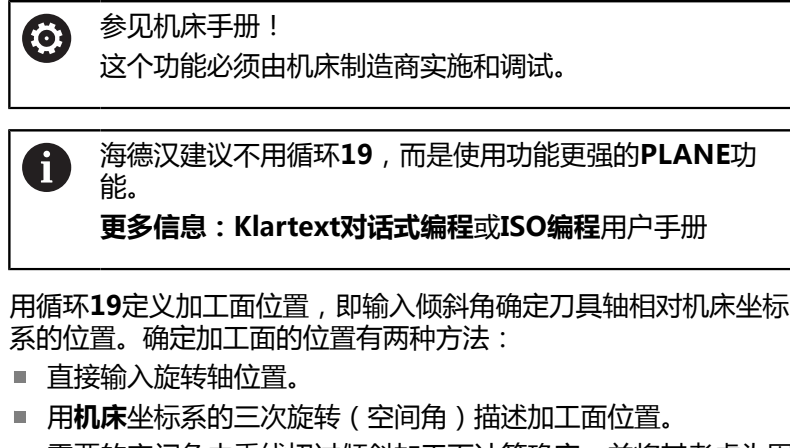

需要的空间角由垂线切过倾斜加工面计算确定,并将其考虑为围 绕要倾斜的轴。两个空间角可以准确地定义每把刀具在空间中的 位置。

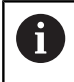

注意,倾斜坐标系的位置以及倾斜系统中的全部运动动作 都取决于倾斜加工面的描述。

如果用空间角编程加工面位置,数控系统自动计算倾斜轴需要的角度 位置并将其保存在**Q120**(A轴)至**Q122**(C轴)参数中。如果有两 个解,数控系统选择距当前旋转轴位置较短的路径。

计算加工面倾斜时,总是以相同的顺序旋转轴:该数控系统首先旋转 A轴,然后B轴,最后是C轴。

循环**19**在NC数控程序中为定义生效。只要移动倾斜坐标系系中的一 个轴,将激活该特定轴的补偿。必须移动全部轴才能激活全部轴的补 偿。

如果在手动操作操作模式下,将**倾斜程序运行**功能设置为**激活**, 在 此菜单中输入的角度值被循环**19 WORKING PLANE**覆盖。

# **注意**

- 可在**铣削模式功能**的加工操作模式下执行该循环。
- 结合径向端面加工滑座运动特性模型,该循环也可使用**车削模式**  $\blacksquare$ **功能**的加工模式。
- 加工面总是围绕当前原点倾斜。
- 如果在**M120**激活的情况下使用循环**19**,数控系统自动取消半径  $\overline{\phantom{a}}$ 补偿,也取消**M120**功能。

#### **编程说明**

- 就像在非倾斜加工面中编写加工过程一样编程。 **TILL**
- 如果为其它角度再次调用该循环,不需要重置加工参数。 ×

由于未编程的旋转轴被解释为为无变化,因此必须定义全 部空间角,包括一个或多个角度值为零的情况。

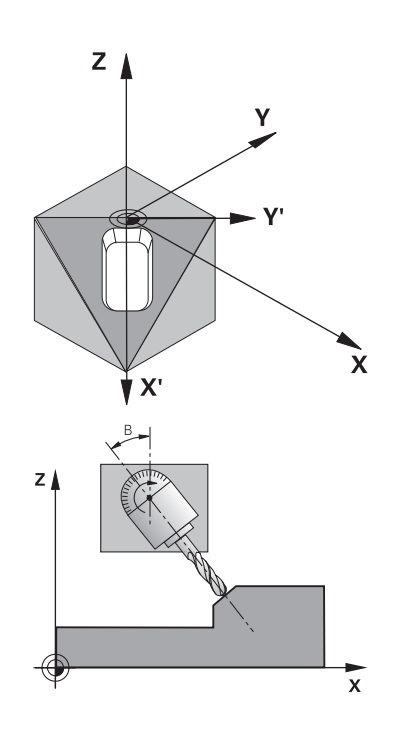

j

#### **关于机床参数的说明**

- 机床制造商指定数控系统将程序中的角度值理解为旋转轴的坐标 (轴角)还是理解为倾斜加工面的角度分量(空间角)。
- 在机床参数CfgDisplayCoordSys (127501号)中, 机床制造 商定义状态栏显示的当前原点平移的坐标系。

#### **循环参数**

#### **帮助图形 参数**

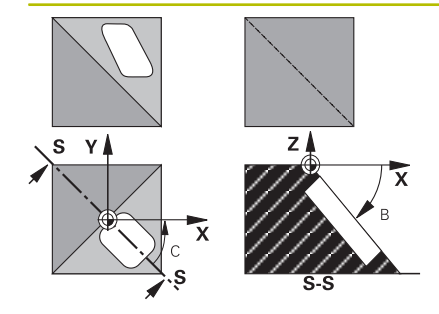

**旋转轴和角度?** 输入旋转的轴及相应的倾斜角。用软键编程旋转轴A轴、B轴和C 轴。 输入:**-360.000...+360.000**

如果数控系统自动定位旋转轴,输入以下参数:

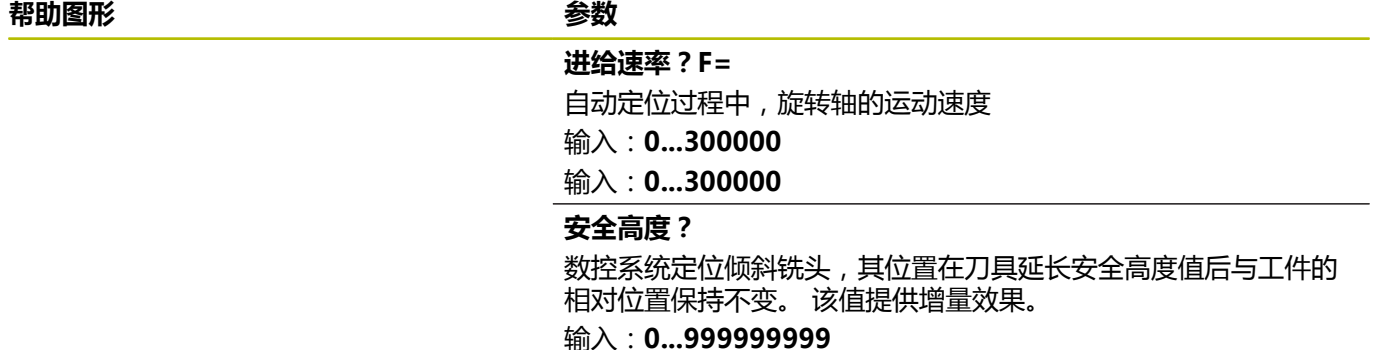

#### **重置**

要重置倾斜角,重新定义循环**19 WORKING PLANE**。为全部旋转 轴输入角度值0°。然后,重新定义循环**19 WORKING PLANE**。按 下**NO ENT**按键,确认对话提示。这将使该功能不可用。

## **旋转轴定位**

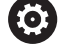

参见机床手册!

机床制造商决定循环**19**自动定位旋转轴还是需要 在NC数控程序中人工定位。

#### **人工定位旋转轴**

如果循环**19**不自动定位旋转轴,需要在循环定义后的单独L程序段中 定位。

如果用轴角,直接在L程序段中定义轴值。如果用空间角,根据循 环**19**,编程Q参数**Q120**(A轴值)、**Q121**(B轴值)和**Q122**(C 轴值)。

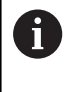

人工定位时,必须用Q参数**Q120**至**Q122**的旋转轴位置。 不应使用**M94**(模态旋转轴)类的功能,避免在多次调用 时,旋转轴的实际位置值与名义位置不符。

#### **举例**

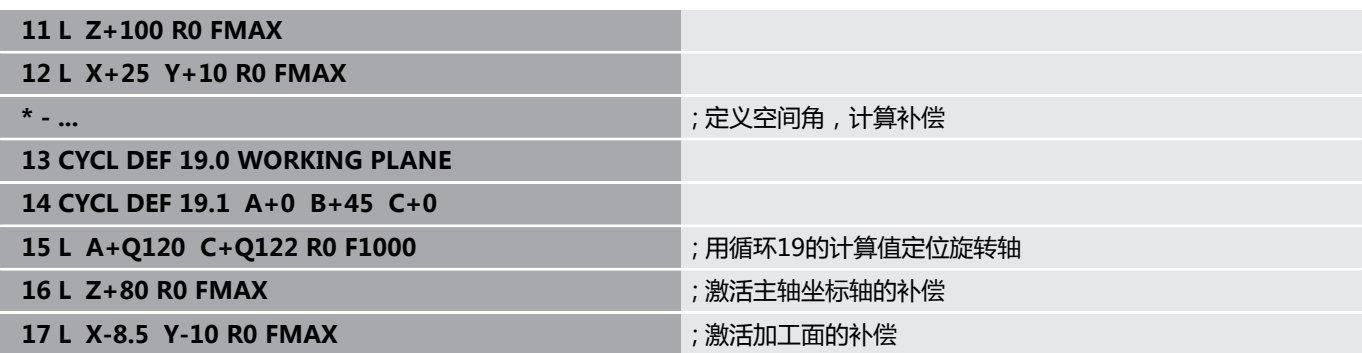

#### **自动定位旋转轴**

如果在循环**19**中自动定位旋转轴:

- 该数控系统只定位闭环轴。
- 要定位倾斜轴,在定义该循环时,除输入倾斜角外,必须输入进 给速率和安全高度
- 只能用预设刀具(必须定义刀具全长)
- 倾斜后,刀尖相对工件表面的位置几乎保持不变。
- 数控系统用最后编程的进给速率执行倾斜运动(最大进给速率取 决于摆动铣头或摆动工作台几何的复杂性)

#### **举例**

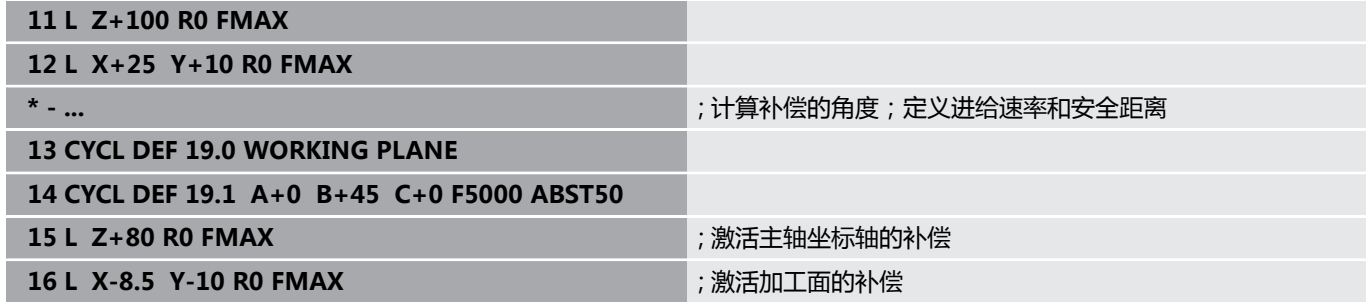

#### **倾斜系统的位置显示**

在循环**19**激活的情况下,显示的位置(**NOML**(名义) 和**ACTL**(实际))位置以及附加状态栏显示的原点全部为相对倾 斜坐标系的位置。这就是说循环定义后立即显示的位置可能与循 环**19**之前最后一个编程位置坐标不同。

#### **监测加工区**

该数控系统仅监测运动的倾斜坐标系中的轴。如果适用,该数控系统 显示出错信息。

## **倾斜坐标系中的定位**

用辅助功能**M130**可移动刀具,同时可在倾斜坐标系中将刀具移至非 倾斜坐标系所引用的位置。 对于倾斜的加工面,也可用直线程序段定位轴,在直线程序段中用机 床坐标系(用**M91**或**M92**的NC数控程序段)。限制条件:

- 定位移动没有长度补偿。
- 定位中无长度补偿。
- 不允许刀具半径补偿。

## **组合坐标变换循环**

组合坐标变换循环时,必须确保加工面围绕当前原点旋转。激活循 环**19**前,可编写原点平移功能。这时,进行基于机床坐标系统的平 移。

如果在激活循环**19** 后编程原点平移,则平移倾斜的坐标系。

重要提示:重置循环时,使用与循环定义时相反的顺序:

- 1 激活原点平移
- 2 激活**倾斜工件平面**
- 3 激活旋转

...

工件加工

- ... 1 复位旋转
- 2 重置**倾斜工件平面**
- 3 复位原点平移

# **使用循环19(加工面)的步骤**

执行以下操作:

- ▶ 编写NC数控程序
- ▶ 夹持工件
- ▶ 设置任何预设点
- ▶ 启动NC数控程序

#### **创建NC数控程序:**

- ▶ 调用已定义的刀具
- ▶ 沿主轴坐标轴退刀
- ▶ 定位旋转轴
- 根据需要,激活原点平移
- ▶ 定义循环19 WORKING PLANE
- ▶ 定位全部基本轴(X, Y, Z), 以激活补偿功能
- ▶ 根据需要,用不同角度定义循环19
- ▶ 将全部旋转轴都编程为0°,重置循环19
- ▶ 重新定义循环19, 取消激活加工面
- 根据需要,重置原点平移。
- ▶ 根据需要将倾斜轴定位至0度。

#### **用以下方法定义预设表:**

- 手动触碰
- 用海德汉3D测头控制
- 由海德汉3D测头自动执行
- **更多信息:**工件和刀具测量循环编程用户手册
- **更多信息:**设置,测试和运行NC数控程序的用户手册

# **7.8 循环247DATUM SETTING**

#### **ISO编程**

**G247**

#### **应用**

用循环**247 DATUM SETTING**功能激活预设表中定义的预设点,将 其设置为新预设点。

循环定义后,全部坐标输入值和原点平移(绝对值或增量值)均为相 对新预设点。

#### **状态显示**

数控系统在状态栏的预设点图标后显示当前预设点号。

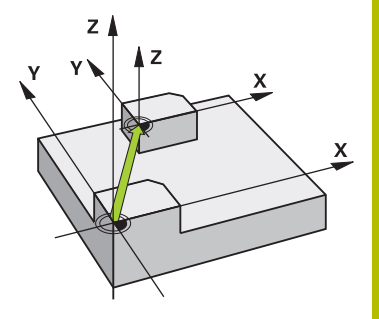

#### **相关主题**

■ 激活预设点

**更多信息:Klartext对话式编程**用户手册

- 复制预设点 **更多信息:Klartext对话式编程**用户手册
- 修正预设点 **更多信息:Klartext对话式编程**用户手册
- 设置和激活预设点 **更多信息:设置,测试和运行NC数控程序**用户手册

# **注意**

- 只能在**铣削模式功能**加工模式下执行该循环。
- 激活预设表中的一个预设点时, 数控系统重置原点平移、镜 像、旋转、缩放系数和特定轴缩放系数。
- 如果激活预设点号0(第0行),那么就激活了**手动操作**或电子手 **轮**操作模式下最后设置的预设点。
- 循环247也适用于试运行操作模式运行。

#### **循环参数**

#### **帮助图形 参数**

#### **原点号?**

输入预设表中所需的预设点号。或者,可用**选择**软键直接选择预设 表中需要的预设点。 输入:**0...65535**

#### **举例**

#### **11 CYCL DEF 247 DATUM SETTING ~**

**Q339=+4 ;DATUM NUMBER**

# **7.9 编程举例**

# **举例:坐标变换循环**

# **程序执行顺序**

- 在主程序中编写坐标变换程序
- 子程序内加工

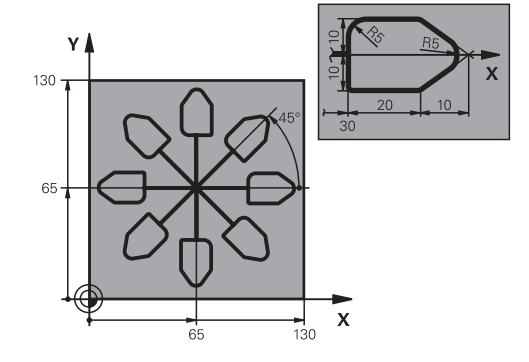

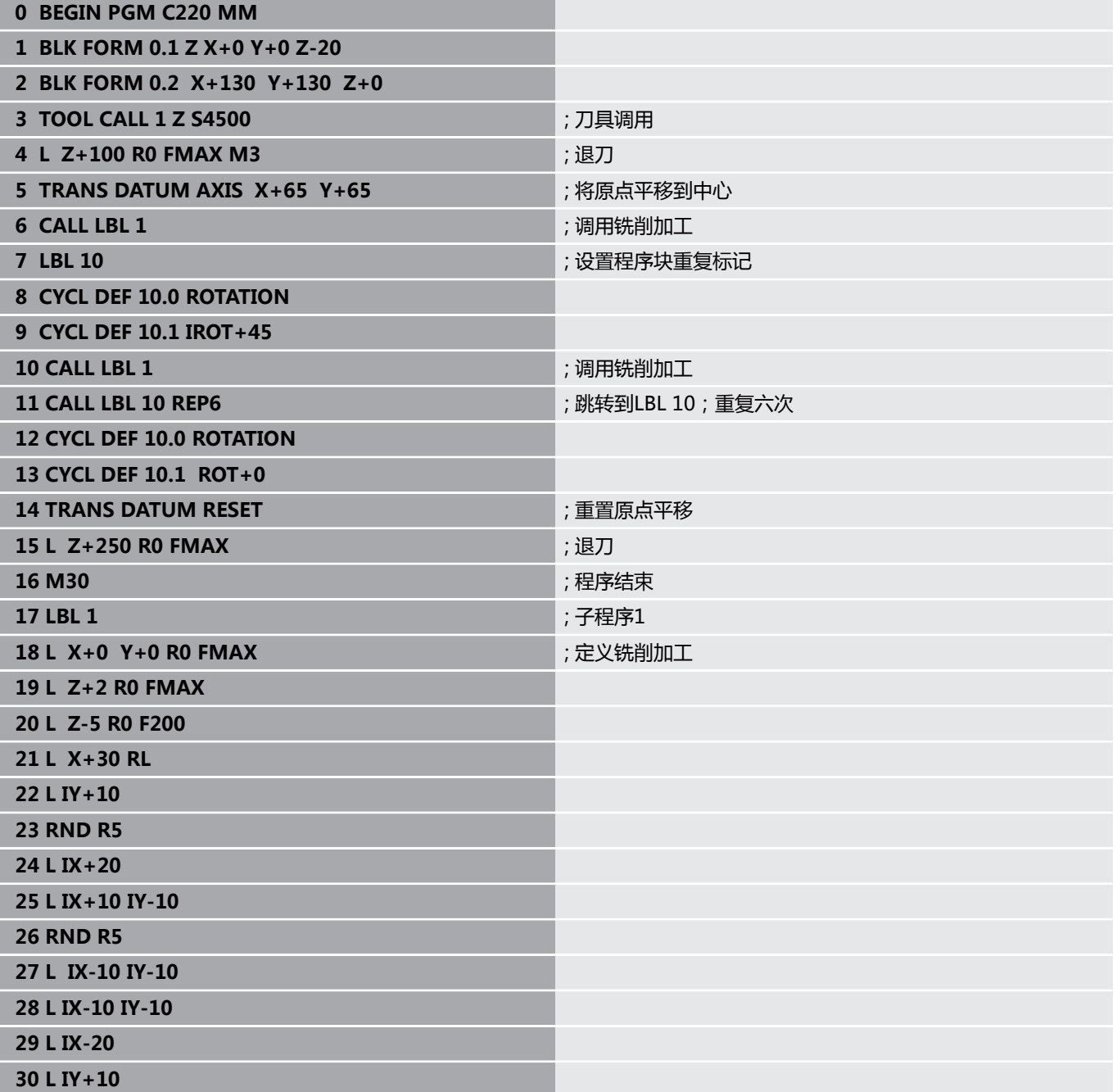

**31 L X+0 Y+0 R0 F5000**

**32 L Z+20 R0 FMAX**

**33 LBL 0**

**34 END PGM C220 MM**

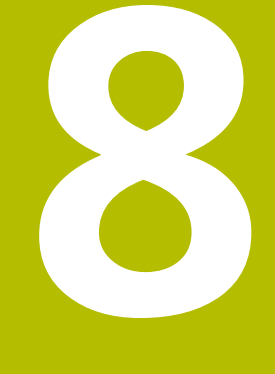

# **循环:阵列定义**

# **8.1 基础知识**

# **概要**

数控系统提供三个阵列点加工的循环:

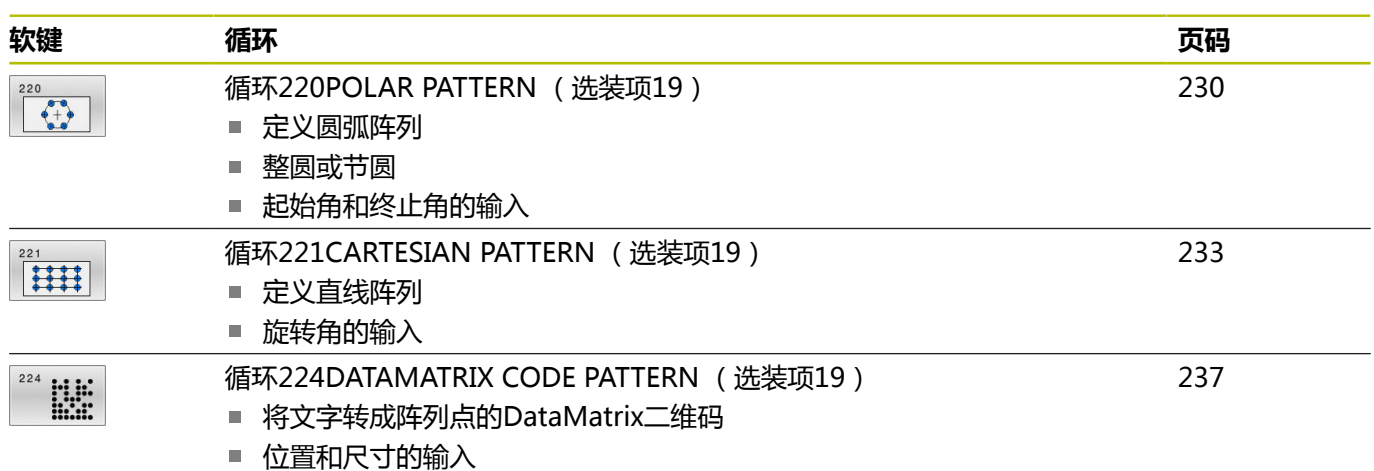

#### 可将以下循环与阵列点循环一起使用:

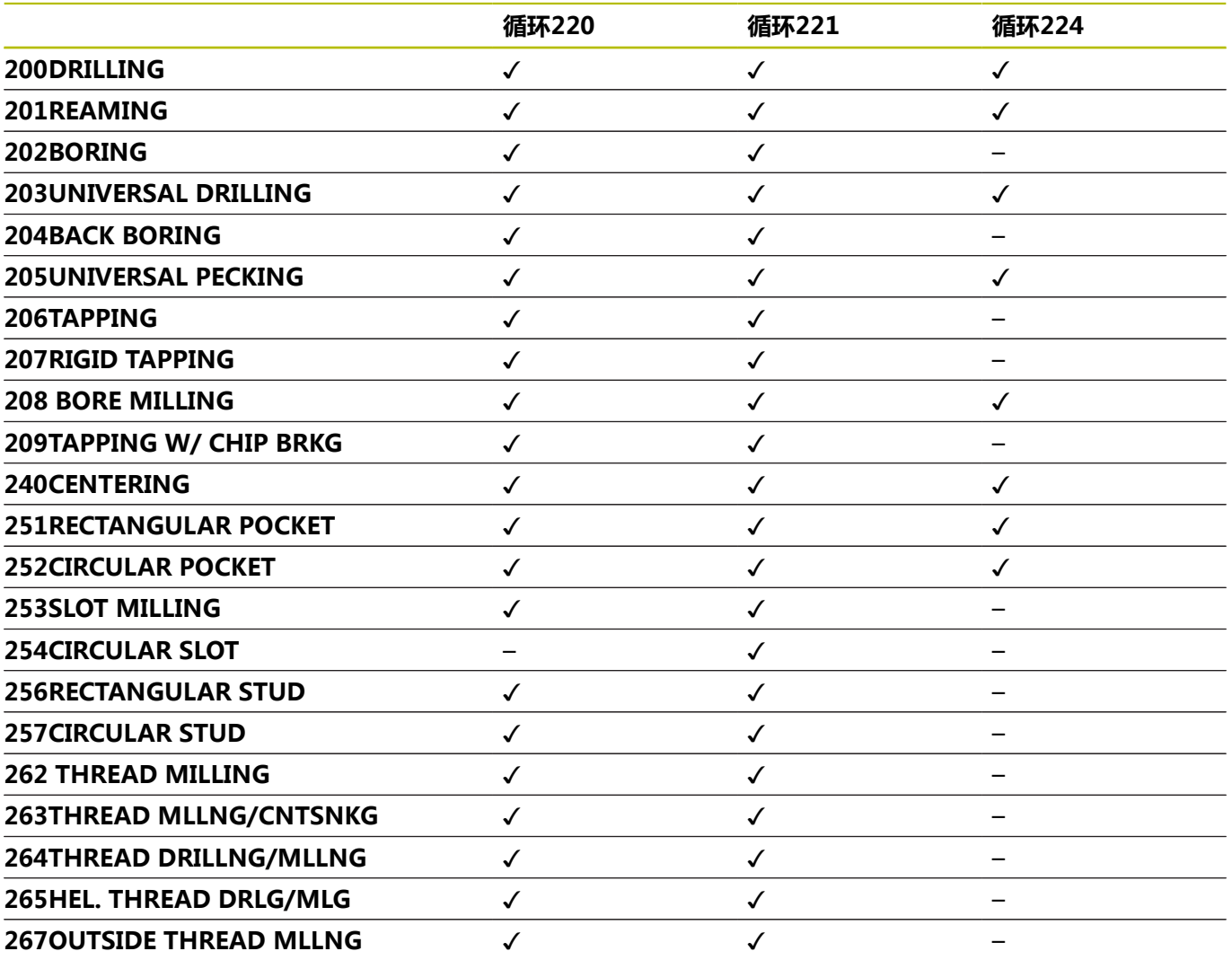

如果必须加工非规则的阵列点,用**循环调用阵列**功能创建 0 点位表。 **阵列定义**功能可用于更多规则阵列点。

**更多信息:Klartext对话式编程**或**ISO编程**用户手册

**更多信息:** ["用阵列定义功能定义阵列", 49 页](#page-48-0)

# <span id="page-229-0"></span>**8.2 循环220POLAR PATTERN (选装项19)**

#### **ISO编程**

**G220**

#### **应用**

这个功能必须由机床制造商实施和调试。 O.

该循环可将阵列点定义为整圆或节圆。可用于已定义的加工循环。

#### **相关主题**

- 用阵列定义(**PATTERN DEF**)功能定义整圆 **更多信息:** ["定义各个整圆", 57 页](#page-56-0)
- 用阵列定义(PATTERN DEF)功能定义非整圆 **更多信息:** ["定义节圆", 58 页](#page-57-0)

#### **循环顺序**

1 数控系统以快移速度将刀具由当前位置移到起点位置进行第一次 加工。

顺序:

- 移至第二安全高度(主轴坐标轴)
- 接近加工面上的起点
- 移至工件表面上方的安全高度位置 (主轴坐标轴)
- 2 数控系统由该位置执行最新定义的固定加工循环
- 3 然后,刀具沿直线或圆弧接近下次加工操作的起点。刀具停在安 全高度(或第二安全高度)位置
- 4 重复该操作(步骤1至3)直到全部加工操作都已完成

如果在单程序段模式下运行此循环,数控系统在阵列点的 各个点位间停止运动。

#### **注意**

ĭ

■ 循环220为定义生效。此外,循环220自动调用最后定义的加工 循环。

#### **编程说明**

如果结合加工循环**200**至**209**或**251**至**267**之一 与循环**220**或循环**221**,循环**220**或**221**的安全高度、工件表面和 第二安全高度有效。在NC数控程序内同样适用直到受影响的参数 被再次改写。

**例如:**如果在NC数控程序中,循环**200**用**Q203**=0定义并 用**Q203**=–5编程循环**220**,那么用**循环调用**功能和用**M99**功能 进行后续调用时将使用**Q203**=-5。循环**220**和**221**改写上述**调 用**生效的加工循环的参数(如果在两个循环中都编程了相同的输 入参数)。

#### **循环参数**

#### **帮助图形 参数**

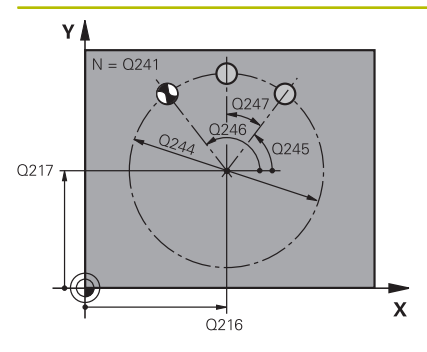

#### **Q216 中心的第一轴坐标?**

节圆圆心在加工面的基本轴上。 该值有绝对式效果。 输入:**-99999.9999...+99999.9999**

#### **Q217 中心的第二轴坐标?**

节圆中心在加工面的辅助轴上。 该值有绝对式效果。

输入:**-99999.9999...+99999.9999**

#### **Q244 节圆直径?**

圆直径

输入:**0...99999.9999**

#### **Q245 起始角度?**

加工面基本轴与起点间的角度,在此位置进行节圆上第一次加工操 作。 该值有绝对式效果。

输入:**-360.000...+360.000**

#### **Q246 停止角度?**

加工面基本轴与起点间的角度,在节圆上的此位置最后一次加工操 作(不适用于整圆)。不允许输入相同的终止角与起始角。如果指 定的终止角大于起始角,将沿逆时针方向加工;否则将沿顺时针方 向加工。 该值有绝对式效果。

输入:**-360.000...+360.000**

#### **Q247 中间步进角?**

节圆上两次加工操作间的角度。如果输入的角增量值为0,数控系 统将根据起始角和终止角以及阵列的重复次数计算角度步长。如果 输入非0值,数控系统将不考虑终止角。角度步长的代数符号决定 加工方向(负值 = 顺时针)。 该值提供增量效果。

输入:**-360.000...+360.000**

#### **Q241 往复次数?**

沿节圆的加工次数

输入:**1...99999**

#### **帮助图形 参数**

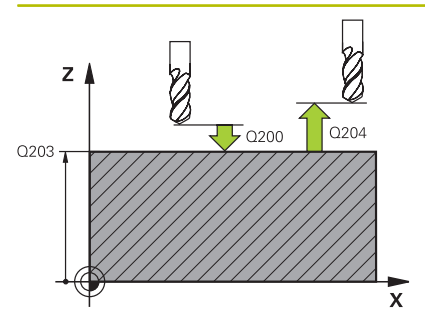

**Q200 安全高度?**

刀尖与工件表面间的距离。 该值提供增量效果。

输入:**0...99999.9999** 或**PREDEF**

#### **Q203 工件表面坐标?**

工件表面相对当前原点的坐标。 该值有绝对式效果。

输入:**-99999.9999...+99999.9999**

#### **Q204 第二个调整间隙?**

刀具与工件(夹具)间刀具轴上的距离,此距离无碰撞危险。 该值 提供增量效果。

输入:**0...99999.9999** 或**PREDEF**

#### **Q301 移动到接近高度 (0/1)?**

- 指定刀具在两次加工间的运动方式:
- **0**:在两次加工间移至安全高度位置。
- **1**:在两次加工间移至第二安全高度位置。
- 输入:**0**,**1**

#### **Q365 移动类型? 直线=0/圆弧=1**

指定刀具在两次加工间的运动方式:

- **0**:在两次加工间沿直线运动
- **1**:在两次加工间沿节圆运动

输入:**0**,**1**

#### **举例**

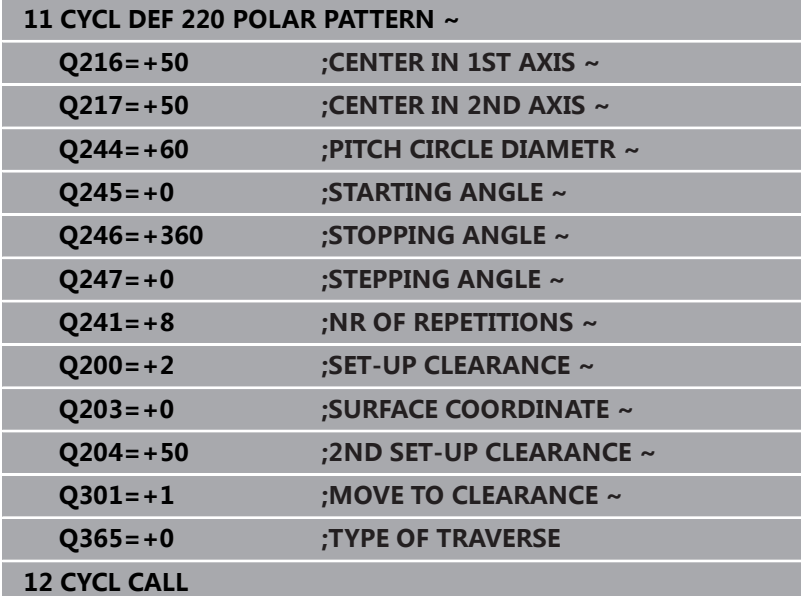

# <span id="page-232-0"></span>**8.3 循环221CARTESIAN PATTERN (选装项19)**

### **ISO编程**

**G221**

#### **应用**

这个功能必须由机床制造商实施和调试。 6

该循环用于将阵列点定义为直线。可用于已定义的加工循环。

#### **相关主题**

- 用阵列定义 ( PATTERN DEF ) 功能定义单个行 **更多信息:** ["定义一个单行", 52 页](#page-51-0)
- 用阵列定义(PATTERN DEF)功能定义单个阵列 **更多信息:** ["定义各个阵列", 53 页](#page-52-0)

#### **循环顺序**

- 1 数控系统自动将刀具由其当前位置移至起点位置进行第一次加工 顺序:
	- 移至第二安全高度(主轴坐标轴)
	- 接近加工面上的起点
	- 移至工件表面上方的安全高度位置(主轴坐标轴)
- 2 数控系统由该位置执行最新定义的固定加工循环
- 3 然后,刀具沿参考轴的负方向接近起点进行下一次加工操作。刀 具停在安全高度(或第二安全高度)
- 4 重复该操作(步骤1至3)直到第一行的加工操作全部完成。刀具 定位在第一行的最后一点上方
- 5 刀具再移至要进行加工的第二行最后一点。
- 6 从该点开始,刀具沿参考轴的负方向接近起点进行下一次加工操 作。
- 7 将重复该操作步骤(步骤6)直到第二行的加工操作全部完成
- 8 然后,刀具移至下一行的起点位置
- 9 将用往复运动加工全部后续行。

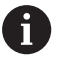

如果在单程序段模式下运行此循环,数控系统在阵列点的 各个点位间停止运动。

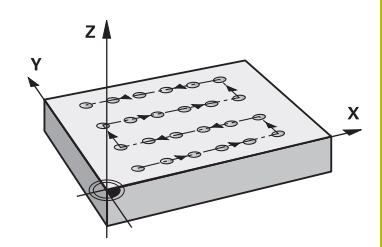

#### **注意**

■ 循环221为定义生效。此外,循环221自动调用最后定义的加工 循环。

#### **编程说明**

- 如果将循环221与加工循环200至209或251至267之一结合使 用,循环**221**定义的安全高度、工件表面坐标、第二安全高度和 旋转位置适用于选定的加工循环。
- 如果循环254与循环221-起使用,不允许槽位置0。

## **循环参数**

#### **帮助图形 参数**

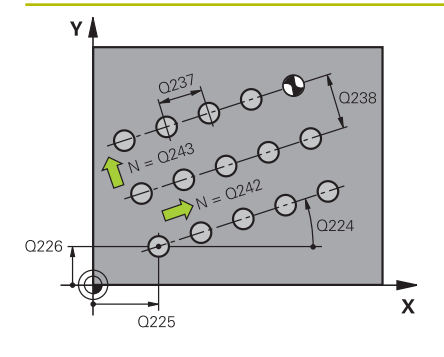

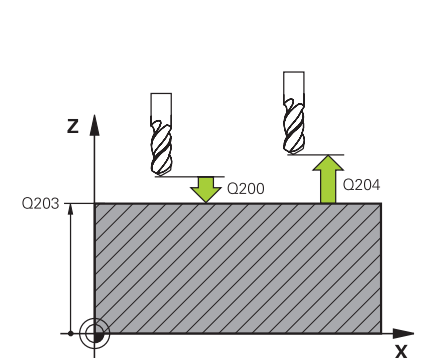

#### **Q225 起始点的第一轴坐标?**

加工面基本轴起点的坐标。 该值有绝对式效果。 输入:**-99999.9999...+99999.9999**

#### **Q226 起始点的第二轴坐标?**

加工面辅助轴起点的坐标。 该值有绝对式效果。

输入:**-99999.9999...+99999.9999**

#### **Q237 在第一个轴上的间距?**

直线上各点位间的距离。 该值提供增量效果。

输入:**-99999.9999...+99999.9999**

#### **Q238 在第二个轴上的间距?**

各直线间的间距。 该值提供增量效果。 输入:**-99999.9999...+99999.9999**

#### **Q242 列数?**

一条直线上的加工次数

输入:**0...99999**

#### **Q243 行数?**

行数

输入:**0...99999**

#### **Q224 旋转角度?**

旋转整个阵列的角度。旋转中心在起点上。 该值有绝对式效果。 输入:**-360.000...+360.000**

#### **Q200 安全高度?**

刀尖与工件表面间的距离。 该值提供增量效果。

输入:**0...99999.9999** 或**PREDEF**

#### **Q203 工件表面坐标?**

工件表面相对当前原点的坐标。 该值有绝对式效果。

输入:**-99999.9999...+99999.9999**

#### **Q204 第二个调整间隙?**

刀具与工件(夹具)间刀具轴上的距离,此距离无碰撞危险。 该值 提供增量效果。

输入:**0...99999.9999** 或**PREDEF**

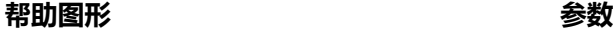

# **Q301 移动到接近高度 (0/1)?** 指定刀具在两次加工间的运动方式: **0**:在两次加工间移至安全高度位置。 **1**:在两次加工间移至第二安全高度位置。 输入:**0**,**1**

**举例**

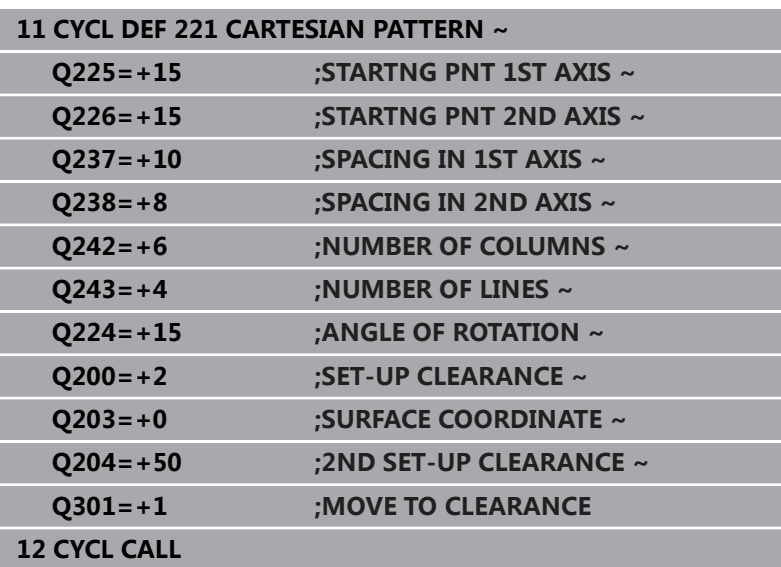

# <span id="page-236-0"></span>**8.4 循环224DATAMATRIX CODE PATTERN (选装项19)**

## **ISO编程**

**G224**

#### **应用**

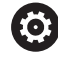

这个功能必须由机床制造商实施和调试。

#### 用循环**224 DATAMATRIX CODE PATTERN**功能将文字转成 DataMatrix二维码。该码为阵列点,可利用原已定义的固定循环。

#### **循环顺序**

1 数控系统自动将刀具由当前位置移至编程的起点位置。该点只能 位于最左下角位置。

顺序:

- 移至第二安全高度(主轴坐标轴)
- 接近加工面上的起点
- 移到工件表面上方的SET-UP CLEARANCE位置 ( 主轴坐标 轴)
- 2 然后,数控系统沿辅助轴的正方向将刀具移到第一行的第一 点**1**位置
- 3 数控系统由该位置执行最新定义的固定加工循环
- 4 然后,数控系统沿基本轴的正方向将刀具移到下次操作的点 位**2**。
- 5 重复该操作直到第一行的加工操作全部完成。刀具定位在第一行 的最后一点**3**的上方
- 6 然后,数控系统沿基本轴和辅助轴的负方向将刀具移到下一行的 第一点位**4**
- 7 然后,加工下一个点位
- 8 重复这些步骤直到完成整个DataMatrix编码的加工。加工停止在 右下角点**5**处
- 9 最后,数控系统将刀具退至编程的第二安全高度

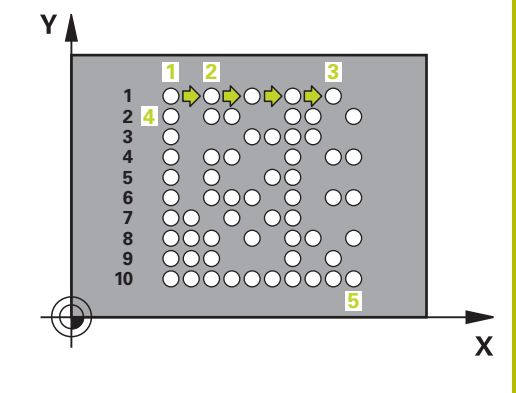

# **注意**

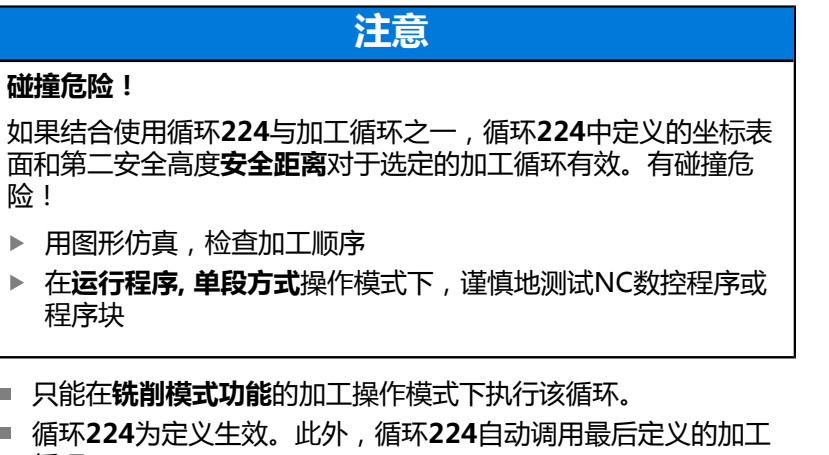

循环。 ■ 数控系统用特殊字符%代表特殊功能。如果要在DataMatrix编码 中使用此符号,在文本中输入两次此符号(例如,**%%**)。

# **循环参数**

#### **帮助图形 参数**

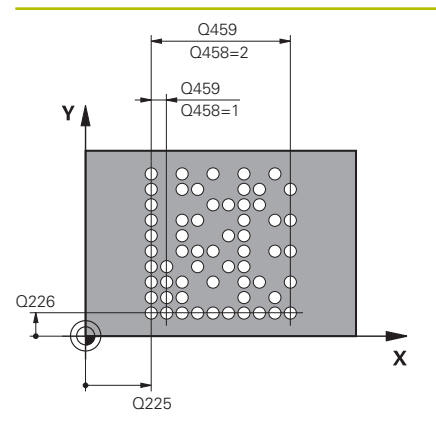

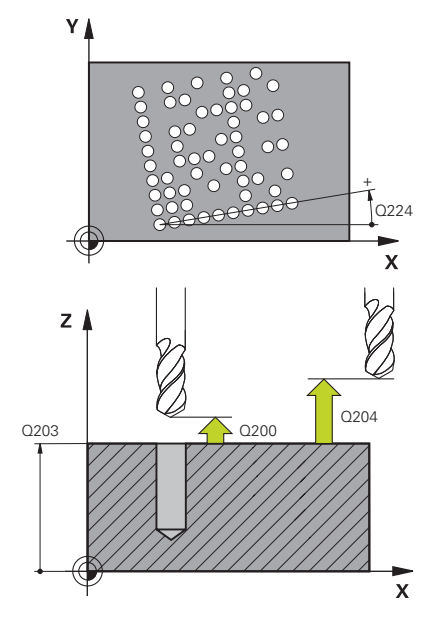

#### **Q225 起始点的第一轴坐标?**

编码的左下角在基本轴上的坐标。 该值有绝对式效果。 输入:**-99999.9999...+99999.9999**

#### **Q226 起始点的第二轴坐标?**

DataMatrix编码的左下角在次要轴上的坐标。 该值有绝对式效 果。

输入:**-99999.9999...+99999.9999**

#### **QS501 文字输入?**

在引号中输入需转换的文字。变量可被赋值。

**更多信息:** ["DataMatrix编码的输出变量文本", 240 页](#page-239-0)

输入:最多不超过**255**个字符

#### **Q458 单元尺寸/阵列尺寸(1/2)?**

指定如何解释**Q459**中的DataMatrix编码:

**1**:单元格间的距离

**2**:阵列尺寸

输入:**1**,**2**

#### **Q459 矩阵的大小?**

单元格间距离或阵列尺寸的定义:

如果**Q458=1**:第一和第二单元格间的距离(单元格中心之间)

如果**Q458=2**:第一和最后一个单元格间的距离(单元格中心之 间)

该值提供增量效果。

输入:**0...99999.9999**

#### **Q224 旋转角度?**

旋转整个阵列的角度。旋转中心在起点上。 该值有绝对式效果。 输入:**-360.000...+360.000**

#### **Q200 安全高度?**

刀尖与工件表面间的距离。 该值提供增量效果。

输入:**0...99999.9999** 或**PREDEF**

#### **Q203 工件表面坐标?**

工件表面相对当前原点的坐标。 该值有绝对式效果。

输入:**-99999.9999...+99999.9999**

#### **帮助图形 参数**

**Q204 第二个调整间隙?** 刀具与工件(夹具)间刀具轴上的距离,此距离无碰撞危险。 该值 提供增量效果。 输入:**0...99999.9999** 或**PREDEF**

**举例**

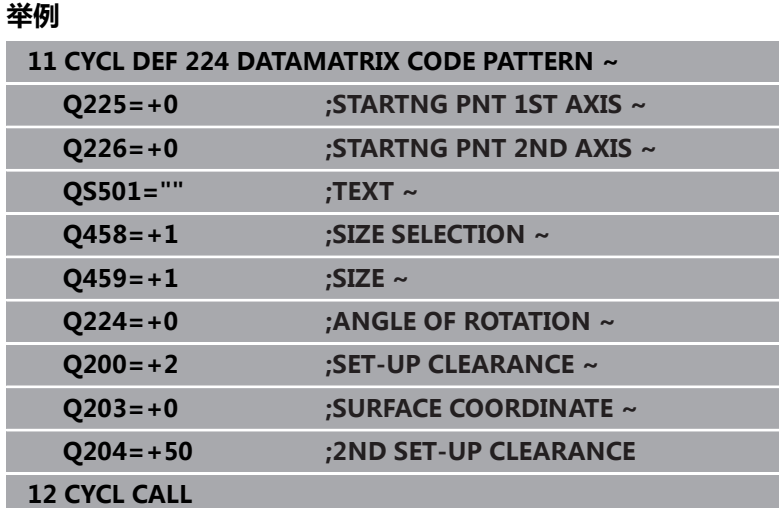

# <span id="page-239-0"></span>**DataMatrix编码的输出变量文本**

除了指定的字符外,还可以输出DataMatrix编码中的部分变量。变 量前置符**%**。

在循环**224 DATAMATRIX CODE PATTERN**中可用以下变量文 字:

- 日期和时间
- NC数控程序的程序名和路径
- 计数值

#### **日期和时间**

可将当前日期、当前时间或当前日历周转换为DataMatrix编码。在 循环参数**QS501**中输入**%time<x>**值。**<x>**定义格式,例如08代表 DD.MM.YYYY。

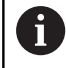

注意,输入日期格式1至9时,必须输入前导符0,例 如**%time08**。

#### 格式可为:

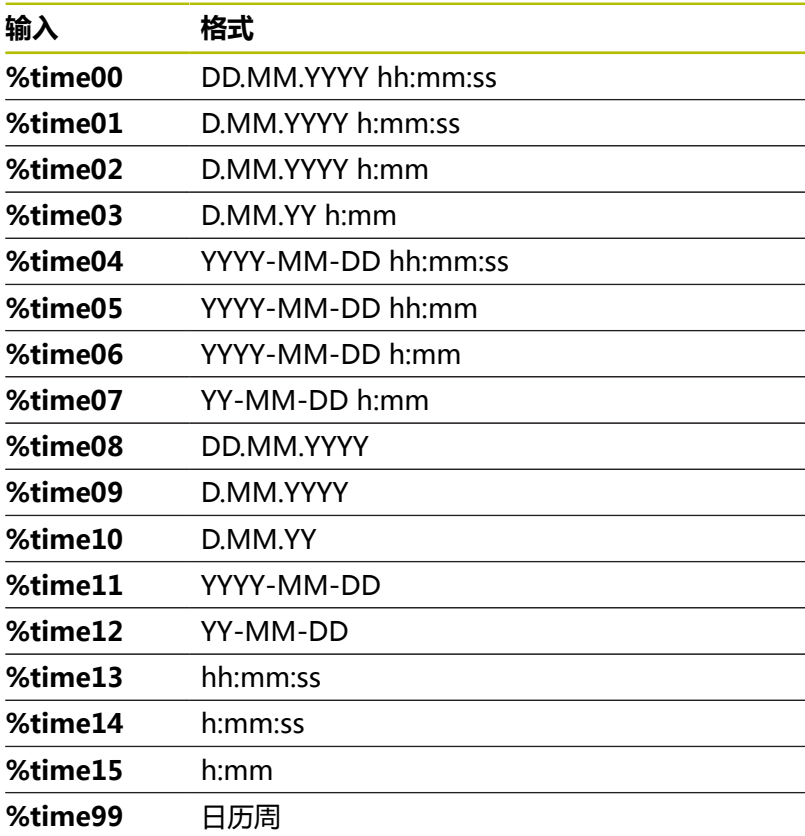

#### **NC数控程序的程序名和路径**

可将当前或调用的NC数控程序的程序名或路径转换为DataMatrix编 码。在循环参数**QS501**中输入**%main<x>**或**%prog<x>**值。 格式可为:

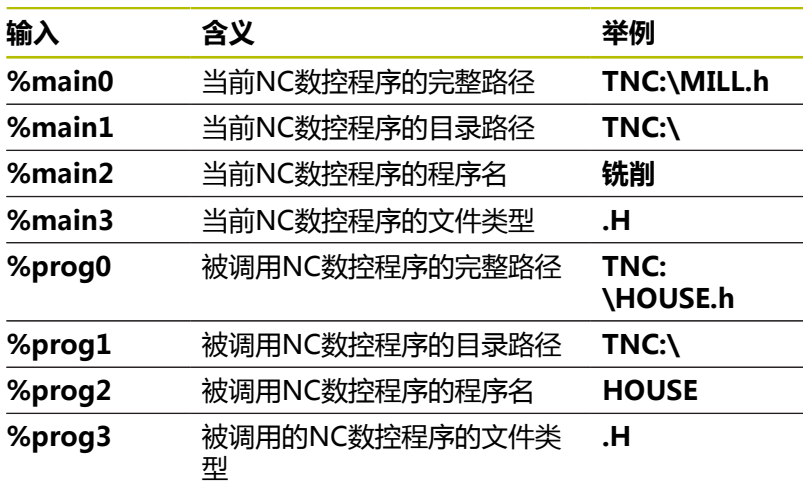

#### **计数值**

可将当前值转换为DataMatrix编码。数控系统在MOD菜单**PGM**选 项卡的**程序运行**中显示当前计数值。

#### 在循环参数**QS501**中输入**%count<x>**值。

**%count**后的数字代表DataMatrix编码中的数字位数。最大为9位。 举例:

- 编程:%**count9**
- 当前计数值: 3
- 结果: 000000003

#### **操作信息**

- 在测试运行操作模式下,数控系统只仿真NC数控程序中直接定义 的计数值。忽略MOD菜单中的计数值。
- 在单程序 段和全部程序段操作模式下, 数控系统考虑MOD菜单 中的计数器值。

# **8.5 编程举例**

# **举例: 极坐标阵列孔**

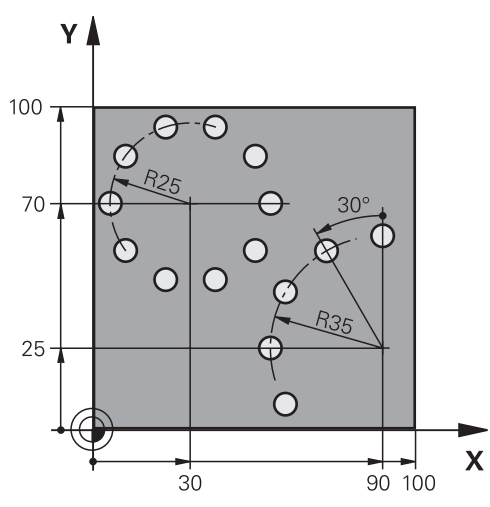

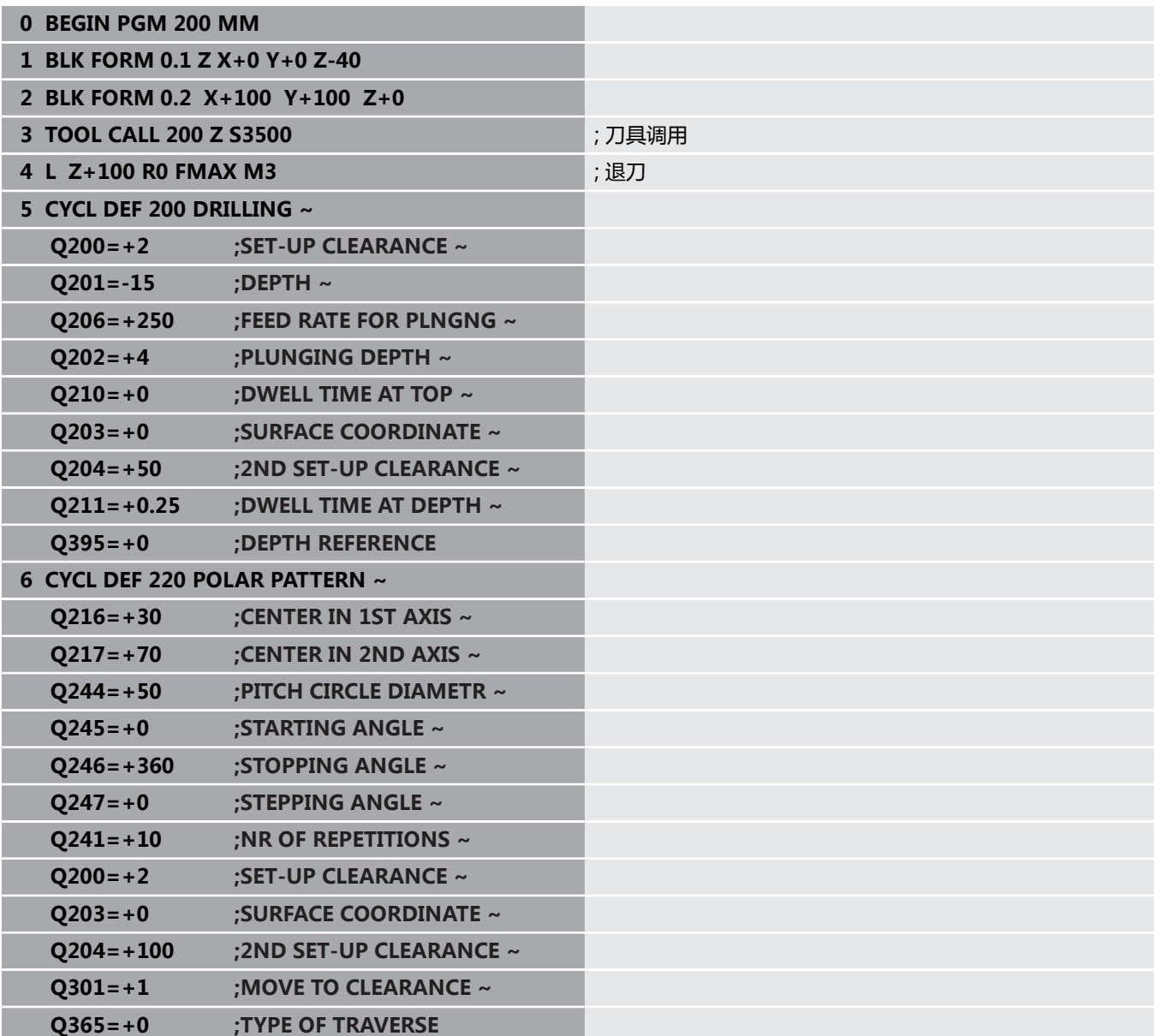

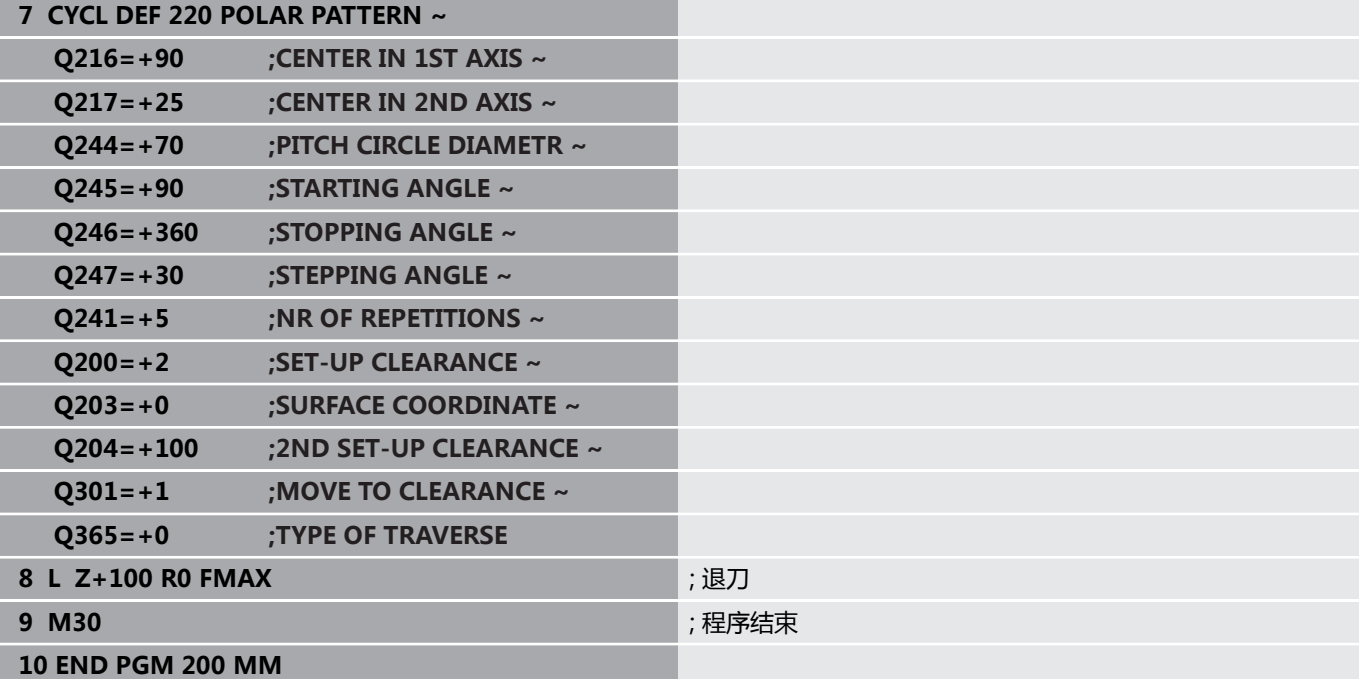

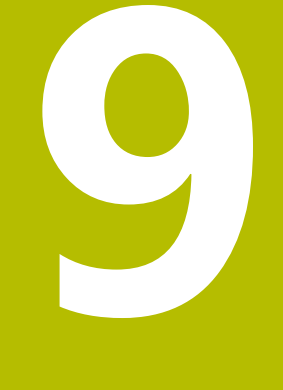

# **循环:轮廓型腔**

# **9.1 SL循环**

# **一般信息**

i i

SL循环可由多达12个子轮廓(型腔或凸台)组成复杂轮廓。可 以在子程序中定义各子轮廓。数控系统用循环**14 CONTOUR GEOMETRY**指定的子轮廓列表(子程序编号)计算整个轮廓。

#### 编程和操作说明:

- SL循环程序的存储能力有限。 一个SL循环中轮廓元素最 大编程数量为16384个。
- SL循环执行全面和复杂的内部计算并给出加工操作结 果。为了安全,必须在运行程序前,用图形测试运行功 能校验程序。这是确定数控系统所计算的程序是否符合 预期的简单方法。
- 如果在轮廓子程序中使用局部Q参数QL,必须在轮廓子 程序中分配或计算这些值。

#### **子程序特点**

- 无接近和离开运动的封闭式轮廓
- 允许坐标变换;如果在子轮廓中编程坐标变换,那么在后续子程 序中保持有效,但需要在循环调用后不被重置。
- 如果刀具路径在轮廓内,数控系统将其视为型腔,例如以半径补 偿RR顺时针地加工轮廓
- 如果刀具路径在轮廓外,数控系统将其视为凸台,例如以半径补 偿RL顺时针地加工轮廓
- 子程序中不允许含主轴坐标轴的坐标值。
- 必须将两个轴编程在子程序的第一个NC数控程序段内
- 如果使用O参数, 只在受影响的轮廓子程序内执行计算和赋值操 作
- 无加工循环、进给速率和M功能

#### **循环工作特性**

- 每个循环开始前,数控系统自动将刀具定位在安全高度位置。循 环调用前,必须将刀具移到安全位置
- 由于刀具围绕凸台运动而不是越过凸台,因此,不间断地铣削进 刀深度的每一层
- 可编程内角半径,刀具不停,避免刀痕(适用于粗加工最外道或 侧边精加工)
- 沿相切圆弧接近轮廓精加工侧边
- 对于底面精加工,刀具再次沿相切圆弧接近工件(例如,Z轴为 主轴坐标轴,圆弧在Z/X平面中)
- 可用顺铣或逆铣方式彻底加工轮廓。
- 可在循环**20 CONTOUR DATA**中集中输入加工数据,例如铣削深

度、余量和安全高度。

**主程序:用SL循环加工**

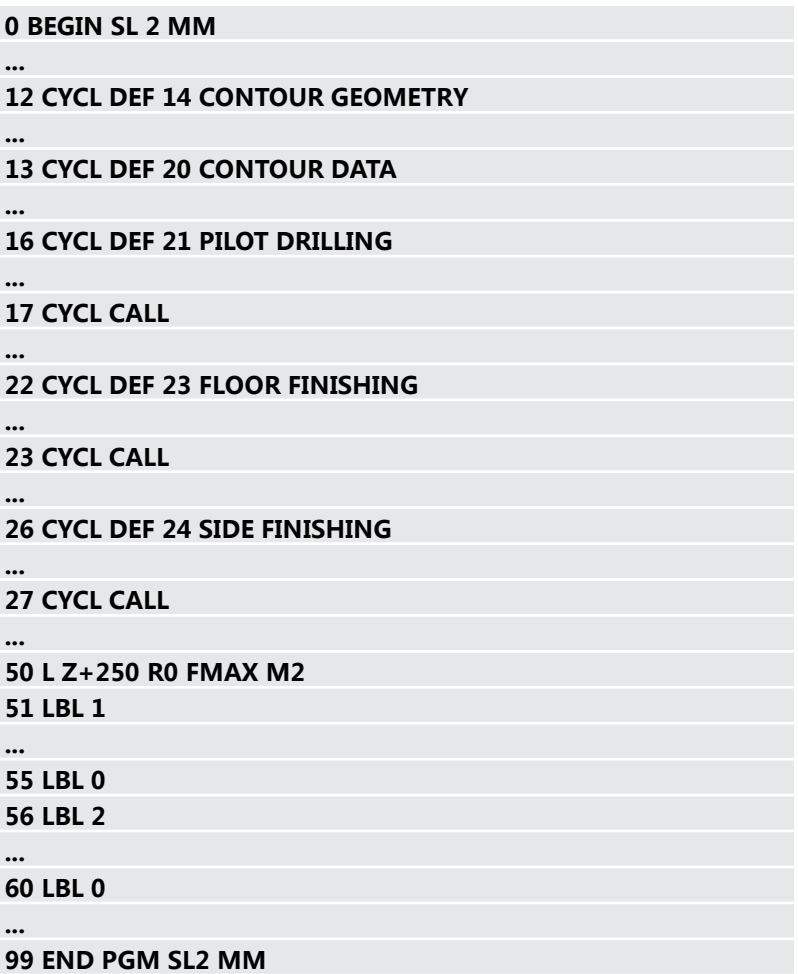

# **概要**

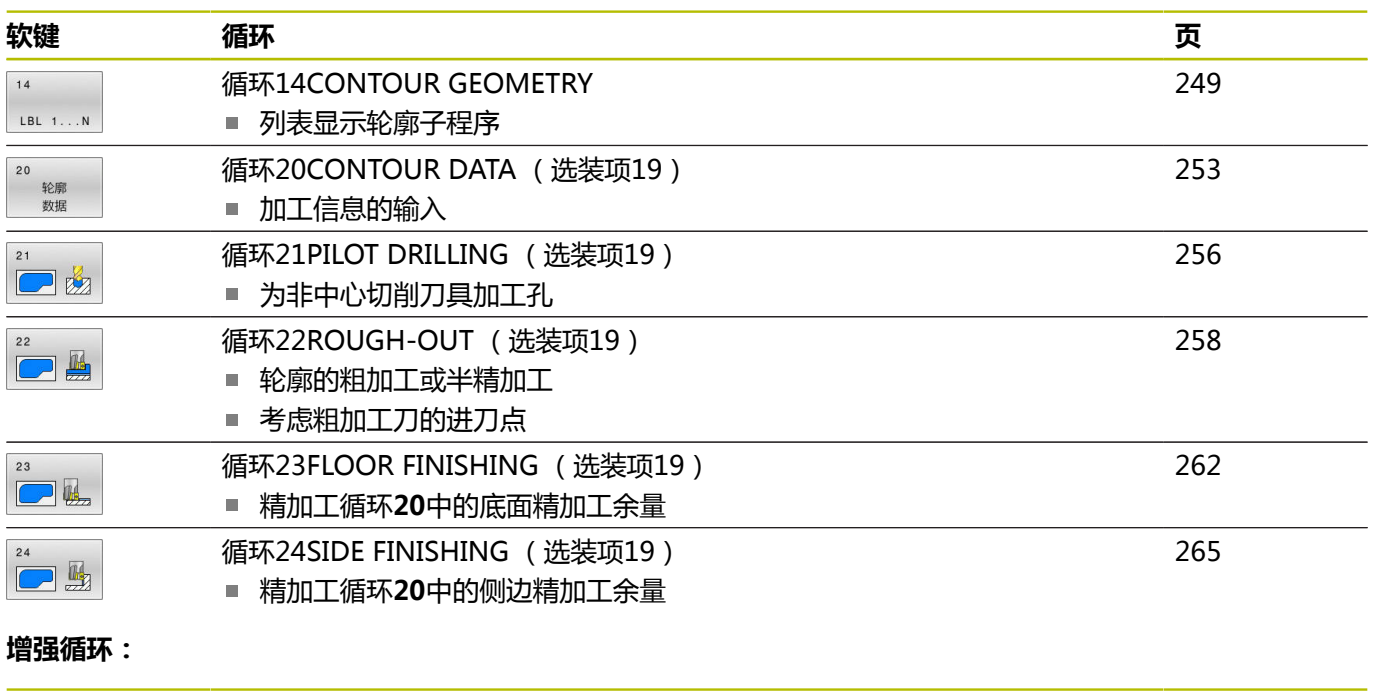

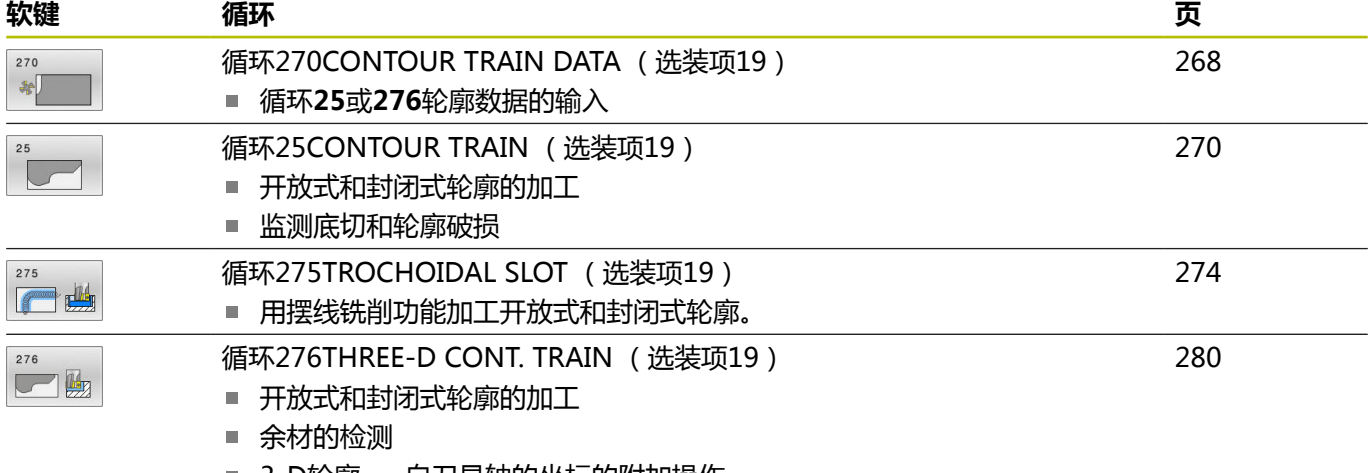

■ 3-D轮廓 — 自刀具轴的坐标的附加操作

# <span id="page-248-0"></span>**9.2 循环14CONTOUR GEOMETRY**

#### **ISO编程**

**G37**

## **应用**

在循环**14 CONTOUR GEOMETRY**中,列表显示全部子程序,为定 义整个轮廓将这些子程序叠加。

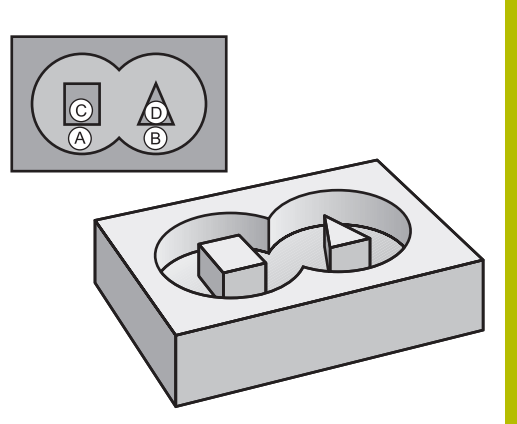

#### **相关主题**

- 简单轮廓公式 **更多信息:** ["SL或简单轮廓公式的OCM循环", 384 页](#page-383-0)
- 复杂轮廓公式 **更多信息:** ["SL或使用复杂轮廓公式的OCM循环", 374 页](#page-373-0)

#### **注意**

- 只能在**铣削模式功能和车削模式功能**加工模式下执行该循环。
- 循环14为定义生效, 也就是说只要在NC数控程序中进行了定 义,立即生效。
- 循环14中最多可有12个子程序 (子轮廓)。

## **循环参数**

**帮助图形 参数** 

**轮廓标记号?** 输入全部标记号,将这些标记号的各个子程序相互叠加定义轮廓。 用ENT按键确认各个编号。用**END**按键确认输入信息。子程序号可 多达12个。

输入:**0...65535**

**举例**

**11 CYCL DEF 14.0 CONTOUR GEOMETRY 12 CYCL DEF 14.1 CONTOUR LABEL1 /2**

# **9.3 叠加轮廓**

# **基础知识**

型腔和凸台可叠加形成一个新轮廓。 因此可以用另一个型腔来扩大 型腔区域,也可以用另一个凸台减小型腔区域。

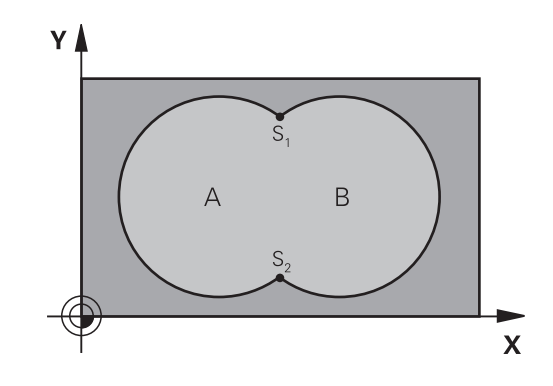

## **子程序: 叠加型腔**

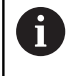

下例为循环**14 CONTOUR GEOMETRY**在主程序中调用轮 廓子程序

# 型腔A与B叠加。 该数控系统计算交点S1和S2。不需要对其编程。

型腔编程为一个整圆。

# **子程序1: 型腔A**

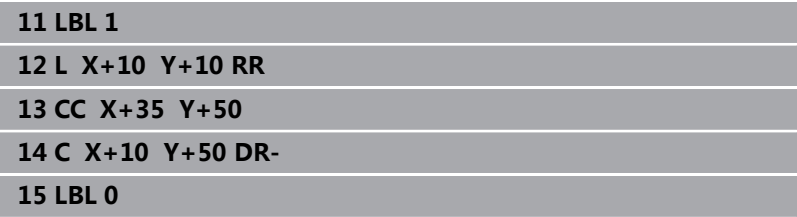

#### **子程序2: 型腔B**

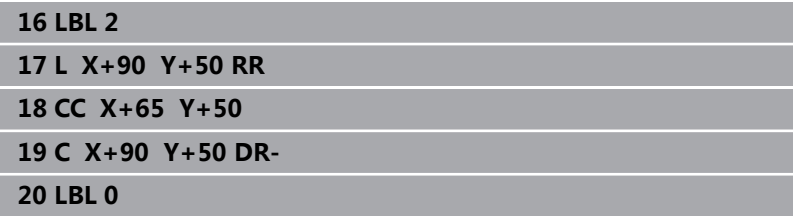

# **相加的表面结果**

A面和B面都需要加工,包括叠加部位:

- A面和B面必须为型腔
- 第一个型腔(循环14中)必须在第二个型腔之外开始

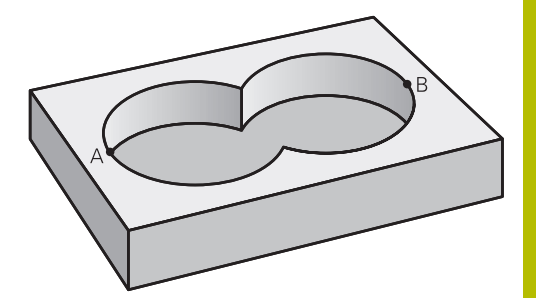

#### **A面:**

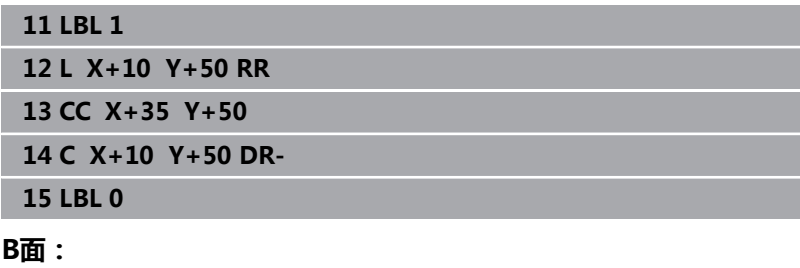

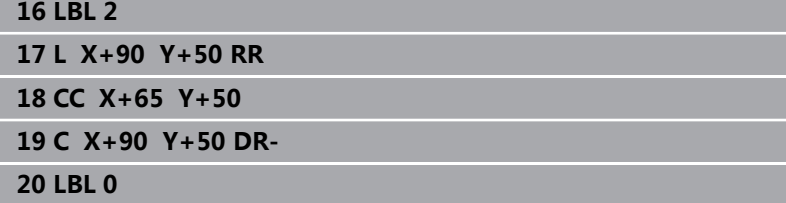

# **相差的表面结果**

A面需要加工但不含与B面叠加的部分:

- A面必须为型腔, B面为凸台。
- A必须由B外开始。
- B必须由A内开始。

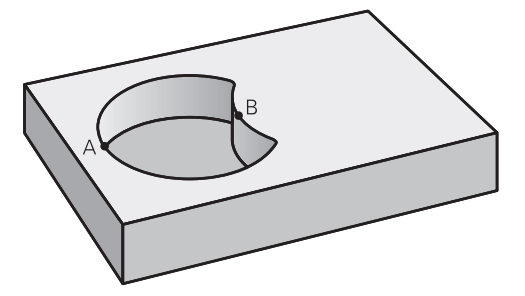

#### **A面:**

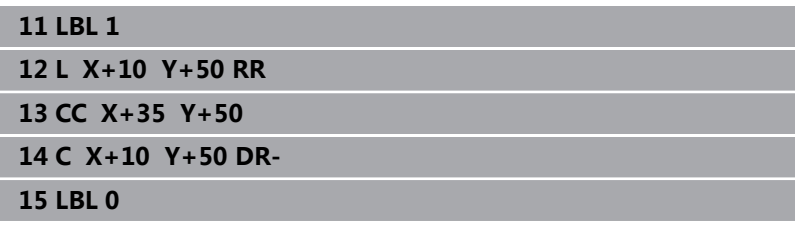

#### **B面:**

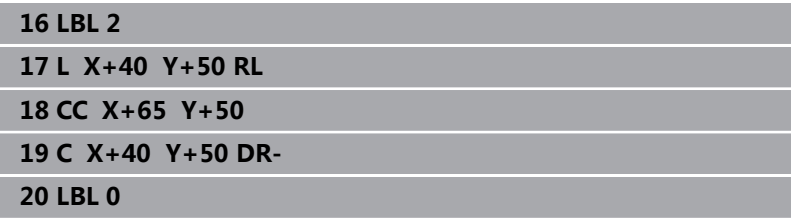

# **相交的表面结果**

只加工A与B叠加区域。 (A或B独有的部分不加工。)

- A和B必须为型腔
- A必须从B内开始

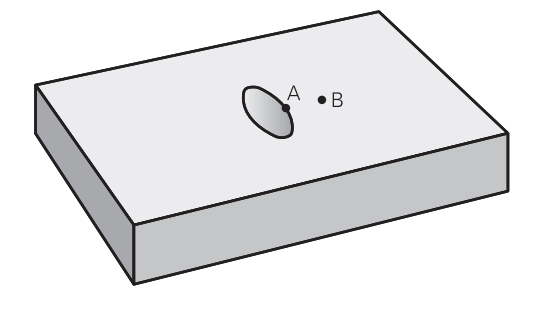

#### **A面:**

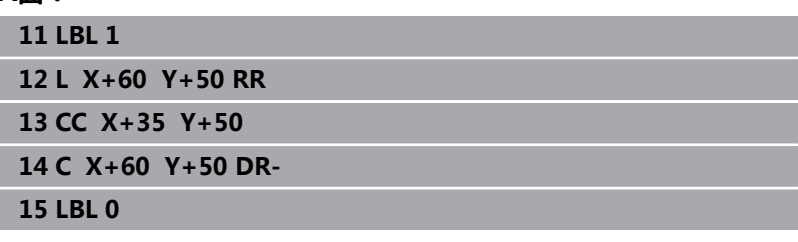

### **B面:**

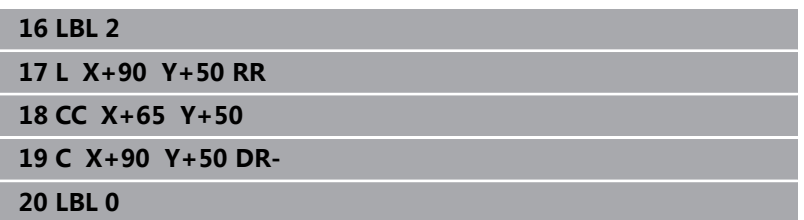
# **9.4 循环20CONTOUR DATA (选装项19)**

## **ISO编程**

**G120**

# **应用**

6

这个功能必须由机床制造商实施和调试。

用循环**20**指定加工数据,在子程序中用这些加工数据描述子轮廓。

### **相关主题**

■ 循环2**71 OCM CONTOUR DATA** ( 选装项167 ) **更多信息:** ["循环271OCM CONTOUR DATA \(选装项167\) ",](#page-299-0) [300 页](#page-299-0)

### **注意**

- 只能在**铣削模式功能**的加工操作模式下执行该循环。
- 循环20为定义生效, 也就是说只要在NC数控程序中进行了定 义,立即生效。
- 循环**20**中所输入的加工数据适用于循环**21**至**24**。
- 如果在Q参数程序中使用SL循环,循环参数Q1至Q20将不能用作 程序参数。
- DEPTH(深度)循环参数的代数符号决定加工方向。如果编程 DEPTH = 0,该数控系统在深度0处执行该循环。

### **循环参数**

### **帮助图形 参数**

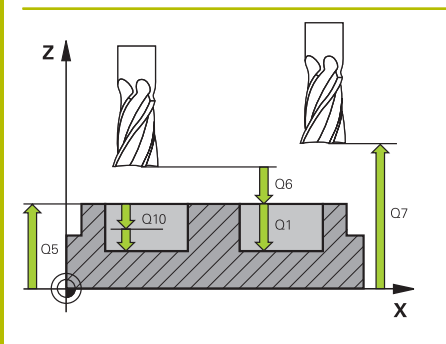

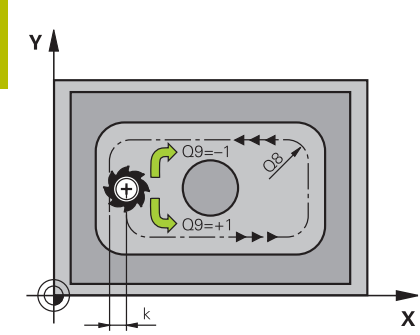

### **Q1 铣削深度?**

工件表面与型腔底面间的距离。 该值提供增量效果。 输入:**-99999.9999...+99999.9999**

### **Q2 路径行距系数?**

**Q2** x 刀具半径 = 步长系数k

输入:**0.0001...1.9999**

### **Q3 侧面精铣余量?**

加工面上的精加工余量。 该值提供增量效果。

输入:**-99999.9999...+99999.9999**

### **Q4 底面的精铣余量?**

底面的精铣余量。 该值提供增量效果。 输入:**-99999.9999...+99999.9999**

### **Q5 工件表面坐标?**

绝对式工件顶面的坐标

输入:**-99999.9999...+99999.9999**

### **Q6 安全高度?**

刀尖与工件顶面间的距离。 该值提供增量效果。

输入:**-99999.9999...+99999.9999**

### **Q7 第二安全高度?**

刀具与工件不发生碰撞的高度(工序中的中间定位位置和循环结束 时的退刀位置)。 该值有绝对式效果。

输入:**-99999.9999...+99999.9999**

### **Q8 内角点半径?**:

内"角"倒圆半径;输入值为相对刀具中心的路径,用其计算轮廓 元素间的平滑运动。

**Q8不是插在轮廓元素间的圆角,不能将其视为独立轮廓元素。**

输入:**0...99999.9999**

**Q9 旋转方向? 顺时针 = -1** 型腔的加工方向 **Q9** = –1 逆铣型腔和凸台 **Q9** = +1 顺铣型腔和凸台 输入:**-1**,**0**,**+1**

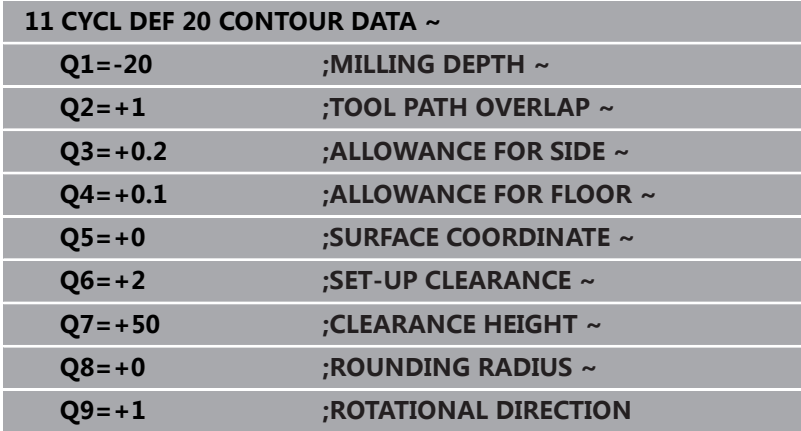

# **9.5 循环21PILOT DRILLING (选装项19)**

# **ISO编程**

**G121**

# **应用**

Ø

这个功能必须由机床制造商实施和调试。

如果加工轮廓,用循环**21 PILOT DRILLING**,然后用非中心切削的 端铣刀 (ISO 1641) 粗加工。该循环钻一个孔, 该孔位于将用循环 进行粗加工的位置,例如用循环**22**。对于刀具的进刀点,循环**21**考 虑侧边精加工余量和底面精加工余量以及粗加工刀的半径。进刀点也 可作为粗加工的起点。

编程循环**21**调用指令前,需要编程另外两个循环:

- 循环21 PILOT DRILLING在平面上确定钻孔位置需要循环14 **CONTOUR GEOMETRY**或**选择轮廓**
- 循环21 PILOT DRILLING确定参数,例如孔深和安全高度,需 要循环**20 CONTOUR DATA**

## **循环顺序**

- 1 数控系统首先将刀具定位在平面上(位置取决于循环**14**或**选择轮 廓**功能已定义的轮廓和粗加工刀信息)
- 2 然后,刀具以快移速度**FMAX**移至安全高度位置。(指定循环**20 CONTOUR DATA**中的安全高度)
- 3 刀具从当前位置用编程进给速率**F**钻孔到第一切入深度。
- 4 然后,以快移速度**FMAX**将刀具退至起点位置并再次进刀到第一 切入深度减去预停距离t后的尺寸
- 5 预停距离由数控系统自动计算:
	- 位于孔总深度达30 mm : t = 0.6 mm
	- 位于孔总深度超过30 mm, t = 孔深 / 50
	- 最大预停距离: 7 mm
- 6 然后,刀具用编程进给速率**F**再次进刀。
- 7 数控系统重复该操作(步骤1至4)直至达到总孔深。考虑底面精 加工余量
- 8 最后,刀具沿刀具轴退刀至第二安全高度或退刀 至循环前的最后编程位置。 该特性取决于机床参 数**posAfterContPocket**(201007号)。

# **注意**

- 只能在**铣削模式功能**的加工操作模式下执行该循环。
- 计算进刀点时,该数控系统不考虑**TOOL CALL**(刀具调用)程序 段中编程的差值**DR**。
- 在宽度较窄的部位,该数控系统可能无法用一把大于粗加工刀的 刀具执行预钻孔加工。
- 如果Q13=0,数控系统用主轴中的当前刀具数据。

# **关于机床参数的说明**

用机床参数**posAfterContPocket**(201007号)定义加工后刀 具如何运动。如果编程了**ToolAxClearanceHeight**,循环结束 后,严禁在平面内用增量方式定位刀具,应使用绝对位置。

# **循环参数**

### **帮助图形 参数**

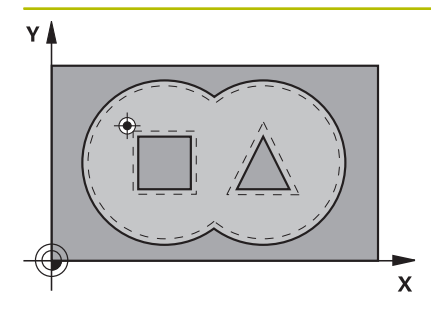

# **Q10 切入深度?**

每刀的进刀量(负号代表负加工方向)。 该值提供增量效果。 输入:**-99999.9999...+99999.9999**

### **Q11 切入进给速率?**

切入时的刀具运动速度,单位mm/min 输入:**0...99999.9999** 或**FAUTO**,**FU**,**FZ**

## **Q13**或**QS13 粗加刀号/刀名**

粗加工刀的刀号或刀名。可用软键从刀具表直接传输刀具。 输入:**0...999999.9** 或者最多不超过**255**个字符

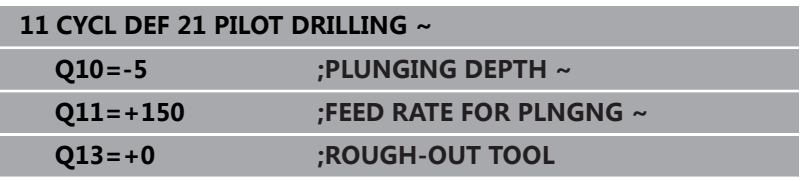

# **9.6 循环22ROUGH-OUT (选装项19)**

# **ISO编程**

**G122**

# **应用**

O.

这个功能必须由机床制造商实施和调试。

用循环**22 ROUGH-OUT**功能定义粗加工技术参数。 编程循环**22**调用指令前,需要编程其它循环:

- 循环14 CONTOUR GEOMETRY或选择轮廓
- 循环**20 CONTOUR DATA**
- 根据需要, 循环21 PILOT DRILLING

# **相关主题**

■ 循环272 OCM ROUGHING (选装项167) **更多信息:** ["循环272OCM ROUGHING \(选装项167\) ",](#page-302-0) [303 页](#page-302-0)

### **循环顺序**

- 1 数控系统将刀具定位在刀具进刀点的上方并考虑侧边精加工余量
- 2 达到第一切入深度后,刀具用编程的铣削进给速率**Q12**向外铣削 轮廓
- 3 切除朝向型腔轮廓(在此为:A/B)方向的凸台轮廓(在此为:  $C/D$ )。
- 4 然后,数控系统将刀具移至下个切入深度并重复粗加工操作直到 达到编程深度
- 5 最后,刀具沿刀具轴退刀至第二安全高度或退刀 至循环前的最后编程位置。 该特性取决于机床参 数**posAfterContPocket**(201007号)。

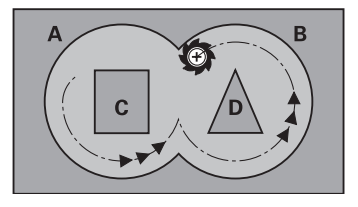

### **注意**

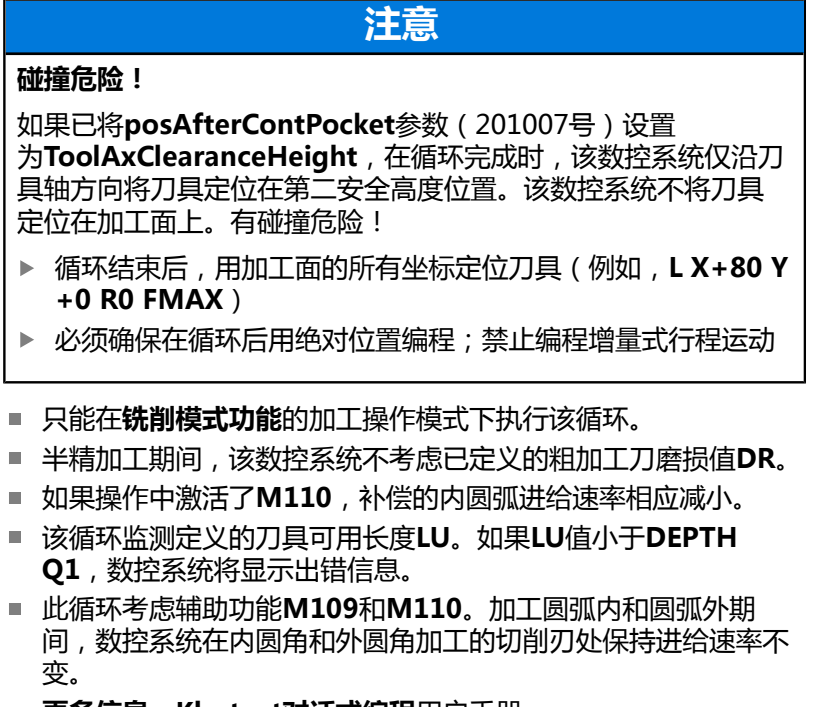

**更多信息:Klartext对话式编程**用户手册

该循环可能要求采用中心刃端铣刀 (ISO 1641 ) 或循 环**21**预钻孔功能。

### **编程说明**

- 如果切除内锐角和用大于1的行距系数,可能残留部分材料。需 要用测试图形特别检查最内路径并根据需要略微修改行距系数。 这样可以重新分配切削路径,通常可以得到所需结果。
- 用参数Q19和刀具表中ANGLE(角)和LCUTS列中数据定义循 环**22**的切入工作特性:
	- 如果定义Q19=0, 即使为当前刀具定义了切入角 (**ANGLE**(角)),刀具也只进行垂直切入
	- 如果定义ANGLE(角) = 90°,数控系统将垂直切入。往复 进给速率**Q19**被用作切入进给速率
	- 如果在循环22中定义了往复进给速率Q19,并且刀具表中 的**ANGLE**(角)的定义值在0.1至89.999之间,数控系统用定 义的**ANGLE**(角)使刀具进行螺旋切入
	- 如果在循环22中定义了往复进给速率且在刀具表中未定 义**ANGLE**(角),数控系统将显示出错信息
	- 如果几何条件不允许螺旋切入(槽几何),数控系统尽可能往 复切入(用**LCUTS**和**ANGLE**(角)计算往复运动长度(往复 运动长度 = **LCUTS** / tan **ANGLE**))

### **关于机床参数的说明**

- 用机床参数**posAfterContPocket**(201007号)定义轮廓型腔 加工后刀具如何运动。
	- PosBeforeMachining: 返回到起点
	- ToolAxClearanceHeight: 将刀具沿刀具轴移到第二安全高 度。

**循环参数**

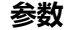

### **Q10 切入深度?**

每刀的进刀量。 该值提供增量效果。

输入:**-99999.9999...+99999.9999**

### **Q11 切入进给速率?**

沿主轴坐标轴的运动进给速率

输入:**0...99999.9999** 或**FAUTO**,**FU**,**FZ**

### **Q12 粗加工进给率?**

加工面上的运动进给速率

输入:**0...99999.9999** 或**FAUTO**,**FU**,**FZ**

### **Q18**或**QS18 粗铣刀具?**

数控系统进行的轮廓粗加工的刀号或刀名。可用软键从刀具表直接 传输粗加工刀具。此外,可用**刀具名**软键输入刀具名。退出输入框 时,数控系统自动插入右引号。如果无粗加工,输入"0";如果 输入刀名或刀号,数控系统将只在无法用该粗加工刀加工的部位进 行粗加工。如果无法从侧面接近需要粗加工的部位,数控系统将 用往复切入方式铣削;为此,必须在TOOL.T刀具表中输入刀具长 度**LCUTS**并在刀具表中用**ANGLE**(角)定义刀具的最大切入角。

输入:**0...99999.9** 或者最多不超过**255**个字符

### **Q19 往复运动进给速率?**

往复进给速率,单位mm/min

输入:**0...99999.9999** 或**FAUTO**,**FU**,**FZ**

### **Q208 退出的进给率?**

加工操作后退刀时的刀具运动速度,单位mm/min。如果输 入**Q208** = 0,数控系统将以**Q12**定义的退刀速度退刀。

输入:**0...99999.9999** 或**FMAX**,**FAUTO**,**PREDEF**

### **Q401 按百分比降低进给速率 %?**

在粗加工中,一旦刀具的全圆周都进入被加工件,数控系统降低 加工进给速率(**Q12**)的百分比。如果使用慢进给速率功能,可 定义足够大的粗加工进给速率,使循环**20**中指定的路径行距系数 (**Q2**)达到理想的切削条件。那么,数控系统在过渡位置和狭窄位 置将按照定义值降低进给速率,缩短总加工时间。

### 输入:**0.0001...100**

### **Q404 半精加方式 (0/1)?**

如果半精加刀具半径等于或大于粗加工刀具半径的一半,定义数控 系统如何在半精加工期间移动刀具。

**0**:在需半精加工的部位之间,数控系统在当前深度沿轮廓移动刀 具

**1**:在需半精加的部位之间,数控系统将刀具退至安全高度位置, 然后移到下个需粗加工部位的起点位置

输入:**0**,**1**

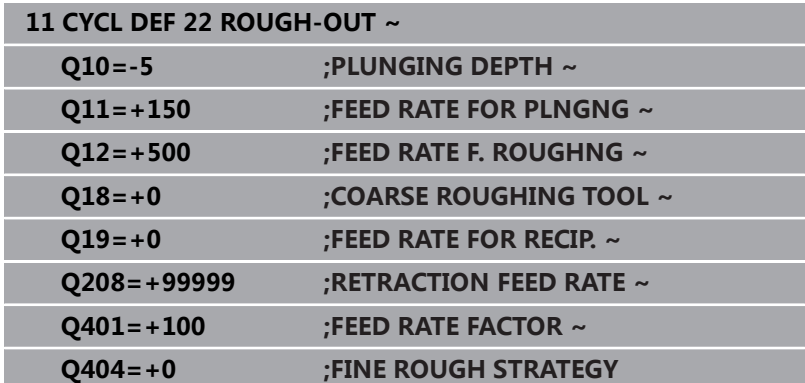

# **9.7 循环23FLOOR FINISHING (选装项19)**

# **ISO编程**

**G123**

# **应用**

O.

这个功能必须由机床制造商实施和调试。

循环**23 FLOOR FINISHING**功能用于精加工轮廓,在加工中考虑循 环**20**中编程的底面精加工余量。如果空间充分,刀具平滑接近待加 工的平面(垂直相切圆弧)。如果空间不足,数控系统将刀具沿垂直 方向移至深度位置。然后,刀具切除粗加工后的精加工余量。 编程循环**23**调用指令前,需要编程其它循环:

- 循环14 CONTOUR GEOMETRY或选择轮廓
- 循环20 **CONTOUR DATA**
- 根据需要, 循环21 PILOT DRILLING
- 循环22 **ROUGH-OUT**, 根据需要

## **相关主题**

■ 循环273 OCM FINISHING FLOOR (选装项167) **更多信息:** ["循环273OCM FINISHING FLOOR \(选装项167\)",](#page-315-0) [316 页](#page-315-0)

### **循环顺序**

- 1 数控系统用快移速度FMAX将刀具运动到第二安全高度。
- 2 然后,刀具以快移速度**Q11**沿刀具轴运动。
- 3 如果空间充足,刀具平滑地接近待加工面(沿垂直相切圆弧)。 如果空间不足,数控系统将刀具沿垂直方向移至深度位置
- 4 该刀切削粗加工留下的精加工余量。
- 5 最后,刀具沿刀具轴退刀至第二安全高度或退刀 至循环前的最后编程位置。 该特性取决于机床参 数**posAfterContPocket**(201007号)。

# **注意**

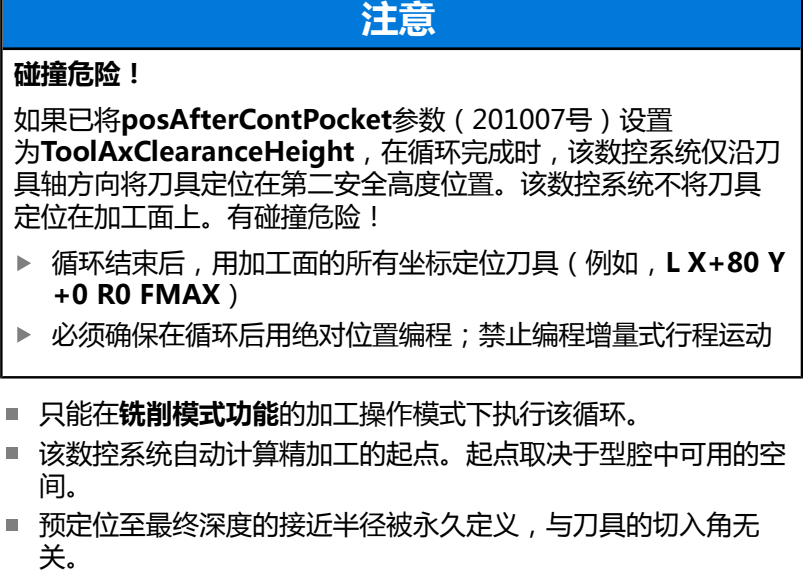

- 如果操作中激活了M110,补偿的内圆弧进给速率相应减小。
- 该循环监测所定义刀具的可用长度**LU**。如果**LU**值小于**DEPTH Q15**,数控系统将显示出错信息。
- 此循环考虑辅助功能M109和M110。加工圆弧内和圆弧外期 间,数控系统在内圆角和外圆角加工的切削刃处保持进给速率不 变。
	- **更多信息:Klartext对话式编程**用户手册

### **关于机床参数的说明**

- 用机床参数posAfterContPocket (201007号)定义轮廓型腔 加工后刀具如何运动。
	- PosBeforeMachining: 返回到起点
	- ToolAxClearanceHeight: 将刀具沿刀具轴移到第二安全高 度。

# **循环参数**

### **帮助图形 参数**

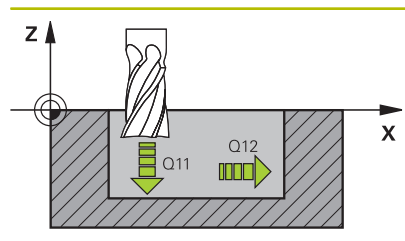

# **Q11 切入进给速率?**

切入时的刀具运动速度,单位mm/min

输入:**0...99999.9999** 或**FAUTO**,**FU**,**FZ**

## **Q12 粗加工进给率?**

加工面上的运动进给速率

输入:**0...99999.9999** 或**FAUTO**,**FU**,**FZ**

## **Q208 退出的进给率?**

加工操作后退刀时的刀具运动速度,单位mm/min。如果输 入**Q208** = 0,数控系统将以**Q12**定义的退刀速度退刀。 输入:**0...99999.9999** 或**FMAX**,**FAUTO**,**PREDEF**

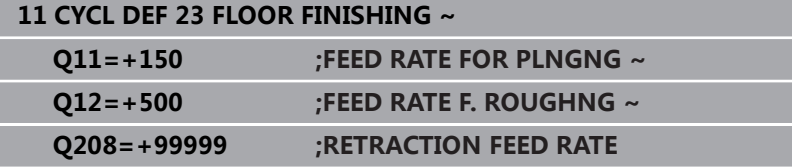

# **9.8 循环24SIDE FINISHING (选装项19)**

### **ISO编程**

**G124**

## **应用**

这个功能必须由机床制造商实施和调试。  $\boldsymbol{\Theta}$ 

循环**24 SIDE FINISHING**功能用于精加工轮廓,在加工中考虑循 环**20**中编程的侧边精加工余量。用顺铣或逆铣模式执行该循环。 编程循环**24**调用指令前,需要编程其它循环:

- 循环14 CONTOUR GEOMETRY或选择轮廓
- 循环**20 CONTOUR DATA**
- 根据需要,循环21 **PILOT DRILLING**
- 循环22 ROUGH-OUT,根据需要

### **相关主题**

■ 循环274 OCM FINISHING SIDE (选装项167) **更多信息:** ["循环274OCM FINISHING SIDE \(选装项167\)",](#page-318-0) [319 页](#page-318-0)

### **循环顺序**

- 1 数控系统将刀具定位在工件表面上方的接近位置的起点。平面中 的这个位置是数控系统接近轮廓时由沿相切圆弧路径移动刀具得 到的位置。
- 2 然后,数控系统用切入进给速率将刀具移到第一切入深度
- 3 沿相切圆弧接近轮廓并加工到终点。分别精加工每个子轮廓
- 4 接近精加工轮廓或从精加工轮廓退离时,刀具沿相切螺旋圆弧运 动。螺旋线的起始高度为安全高度**Q6**的1/25,但最大的余下最 后的切入深度高于最终深度
- 5 最后,刀具沿刀具轴退刀至第二安全高度或退刀 至循环前的最后编程位置。 该特性取决于机床参 数**posAfterContPocket**(201007号)。

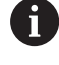

数控系统计算的起点还取决于加工顺序。如果用**GOTO**按键 选择精加工循环,然后启动NC数控程序,起点位置可能不 同于用定义的顺序执行NC数控程序的位置。

# **注意**

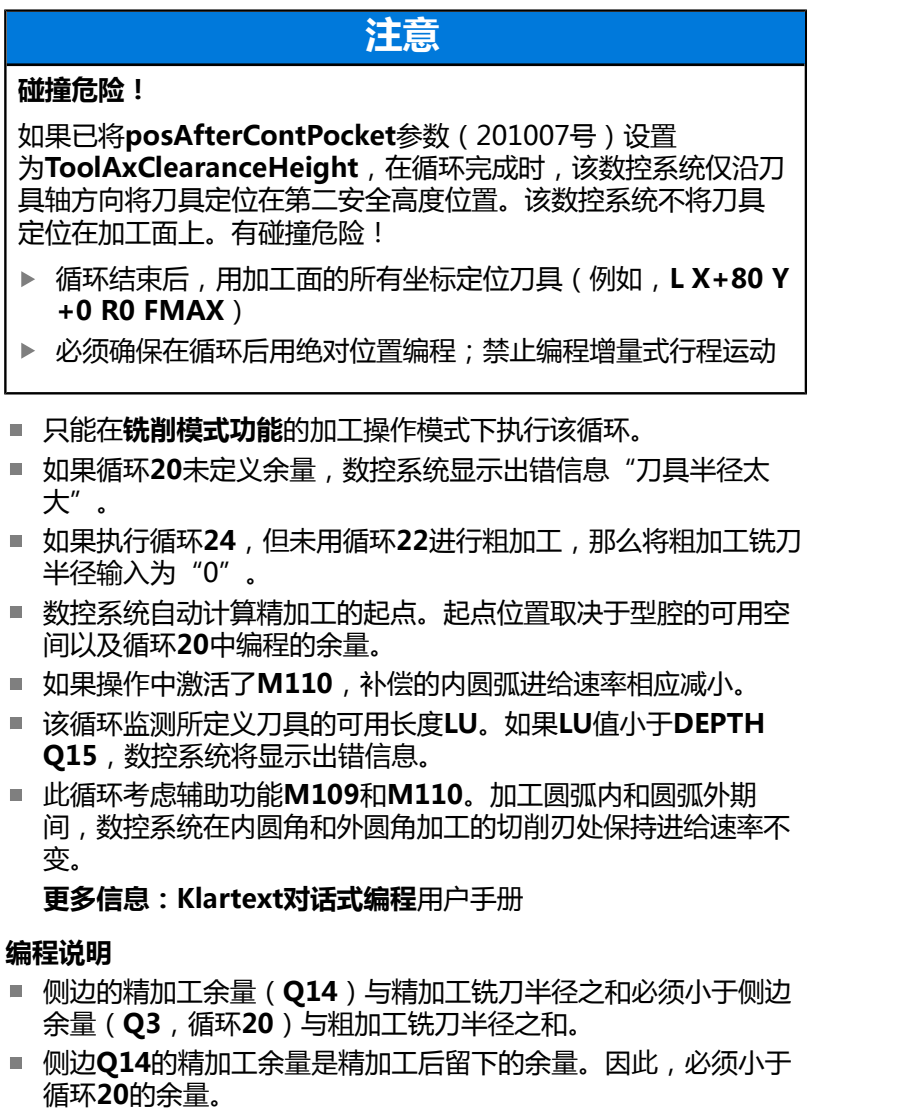

- 循环24也用于轮廓铣削。这时,必须执行以下操作:
	- 将待铣削的轮廓定义为单个凸台 (无型腔边界)
	- 在循环20中,输入精加工余量(Q3),其值大于精加工余 量**Q14** + 所用刀具半径之和

### **关于机床参数的说明**

- 用机床参数posAfterContPocket (201007号)定义轮廓型腔 加工后刀具如何运动:
	- PosBeforeMachining: 返回到起点。
	- ToolAxClearanceHeight: 将刀具沿刀具轴移到第二安全高 度。

# **循环参数**

# z A  $O11$  $\overline{\mathbf{x}}$  $Q12$ **uool**

### **帮助图形 参数**

# **Q9 旋转方向? 顺时针 = -1**

加工方向:

**+1**:逆时针

**–1**:顺时针

输入:**-1**,**+1**

# **Q10 切入深度?**

每刀的进刀量。 该值提供增量效果。

输入:**-99999.9999...+99999.9999**

### **Q11 切入进给速率?**

切入时的刀具运动速度,单位mm/min

输入:**0...99999.9999** 或**FAUTO**,**FU**,**FZ**

### **Q12 粗加工进给率?**

加工面上的运动进给速率

输入:**0...99999.9999** 或**FAUTO**,**FU**,**FZ**

### **Q14 侧面精铣余量?**

侧边**Q14**的精加工余量是精加工后留下的余量。该余量必须小于循 环**20**的余量值。 该值提供增量效果。

输入:**-99999.9999...+99999.9999**

### **Q438**或**QS438 粗加工刀刀号/刀名?**

数控系统粗加工轮廓型腔使用的刀具名或刀具号。可用软键从刀具 表直接传输粗加工刀具。此外,可用**刀具名**软键输入刀具名。退出 输入框时,数控系统自动插入右引号。

**Q438 = –1**:数控系统假定最后使用的刀具是粗加工刀(默认特 性)

**Q438 = 0**:如果无粗加工,输入半径为0的刀具号。通常,其刀具 号为0。

输入:**-1...+32767.9** 或者**255**个字符

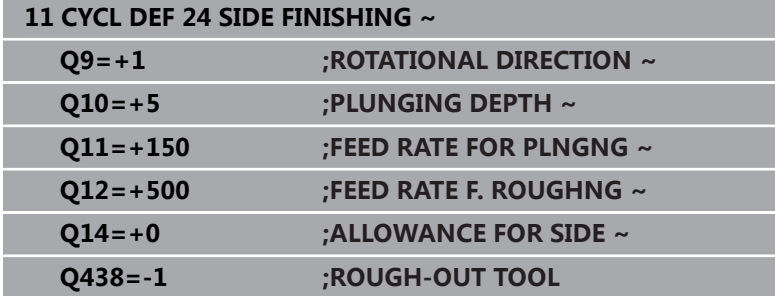

# **9.9 循环270CONTOUR TRAIN DATA (选装项19)**

# **ISO编程**

**G270**

# **应用**

0

这个功能必须由机床制造商实施和调试。

用该循环指定循环**25 CONTOUR TRAIN**的多个属性。

# **注意**

- 只能在**铣削模式功能**的加工操作模式下执行该循环。
- 循环270为定义生效, 也就是说只要在NC数控程序中进行了定 义,立即生效。
- 如果使用循环270,不能在轮廓子程序中定义任何半径补偿。
- 在循环25前定义循环270。

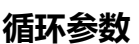

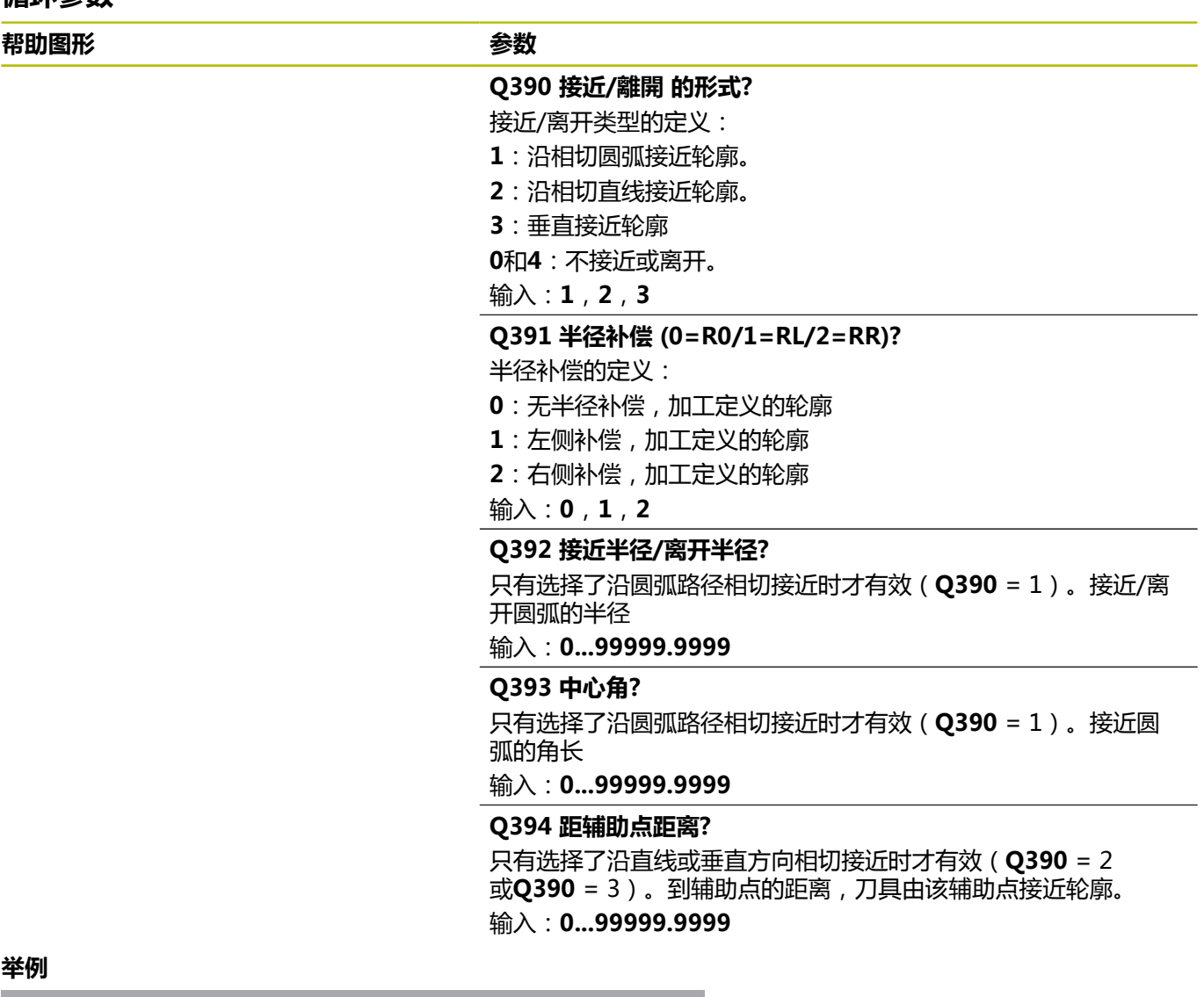

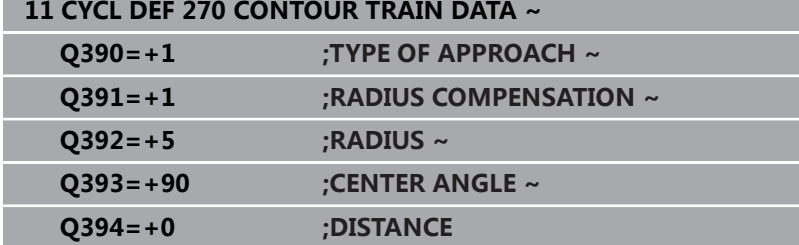

# **9.10 循环25CONTOUR TRAIN (选装项19)**

## **ISO编程**

**G125**

# **应用**

O.

这个功能必须由机床制造商实施和调试。

该循环与循环**14 CONTOUR GEOMETRY**一起使用可加工开放式和 封闭式轮廓。

循环**25 CONTOUR TRAIN**功能的加工优势明显优于使用定位程序 段的轮廓加工功能:

- 数控系统监测加工操作,避免底切和轮廓损伤(执行前,进行轮 廓的图形仿真)
- 如果选择的刀具半径过大,轮廓角点可能需要修复加工
- 可全部用顺铣或逆铣加工。即使被镜像的轮廓,这种铣削也保持 有效
- 刀具可以来回多次铣削进刀运动:提高加工速度
- 可以输入余量值, 以重复地进行粗铣加工和精铣加工。

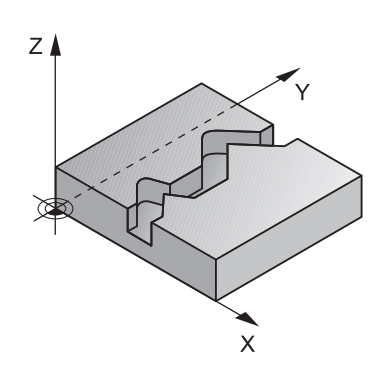

# **注意**

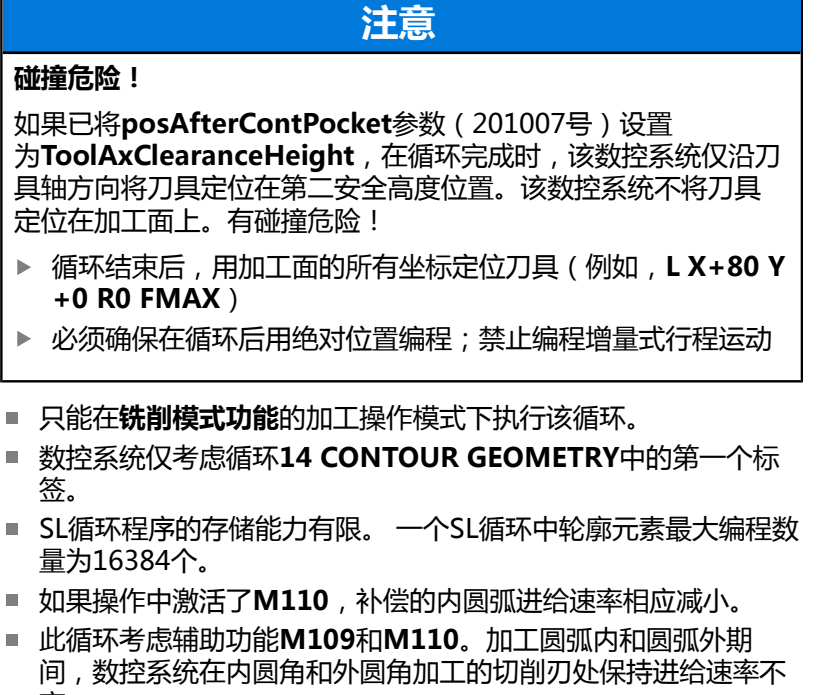

**编程说明**

变。

■ 不需要循环20 CONTOUR DATA。

**更多信息:Klartext对话式编程**用户手册

- DEPTH (深度)循环参数的代数符号决定加工方向。如果编程 DEPTH = 0,该循环将不被执行。
- 如果在轮廓子程序中使用局部Q参数QL,必须在轮廓子程序中分 配或计算这些值。

# **循环参数**

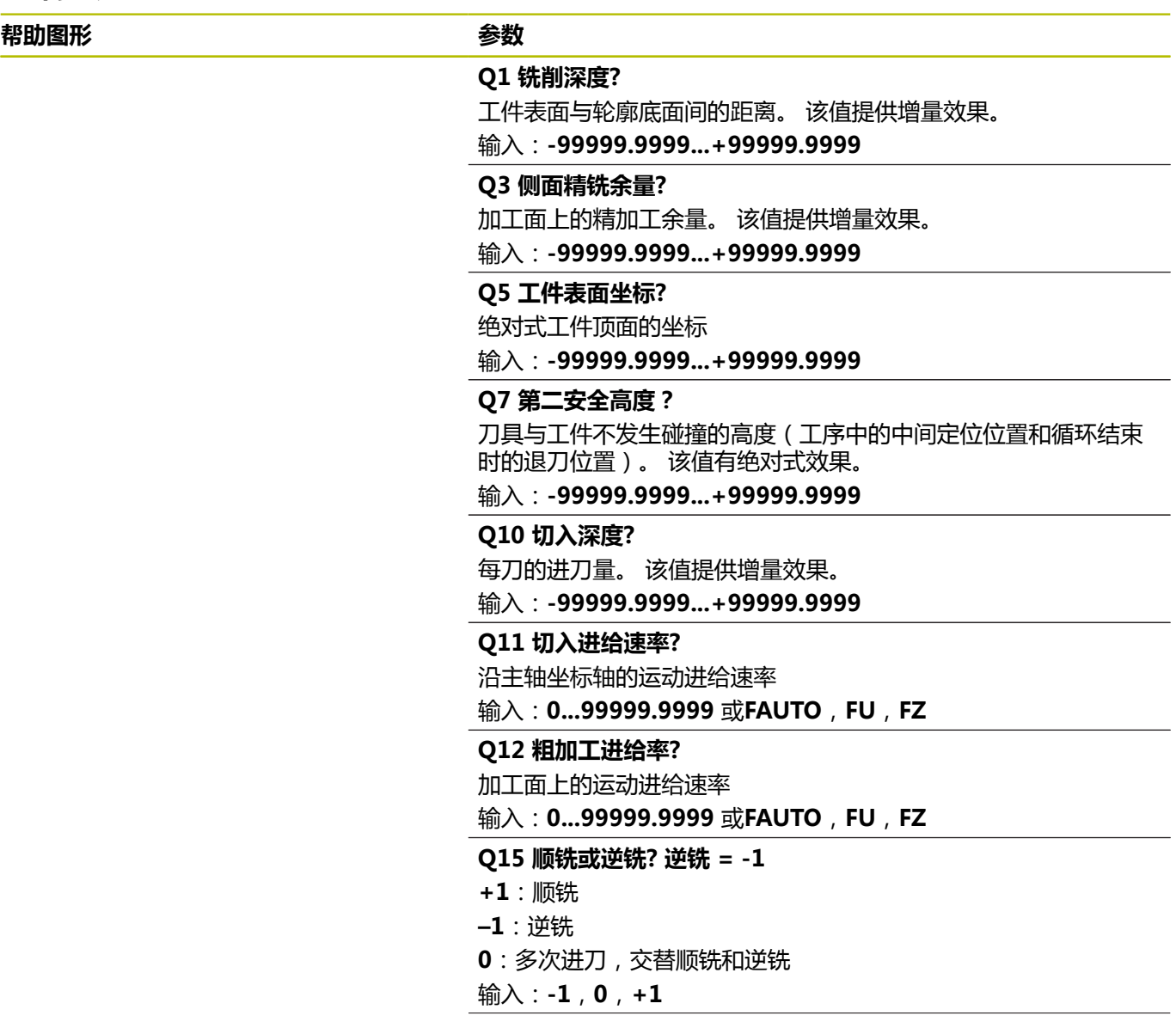

### **Q18**或**QS18 粗铣刀具?**

数控系统进行的轮廓粗加工的刀号或刀名。可用软键从刀具表直接 传输粗加工刀具。此外,可用**刀具名**软键输入刀具名。退出输入框 时,数控系统自动插入右引号。如果无粗加工,输入"0";如果 输入刀名或刀号,数控系统将只在无法用该粗加工刀加工的部位进 行粗加工。如果无法从侧面接近需要粗加工的部位,数控系统将 用往复切入方式铣削;为此,必须在TOOL.T刀具表中输入刀具长 度**LCUTS**并在刀具表中用**ANGLE**(角)定义刀具的最大切入角。

输入:**0...99999.9** 或者最多不超过**255**个字符

### **Q446 接受的剩余材料?**

指定该轮廓可接受余材的最大值, 单位mm。例如, 如果输入 0.01 mm,当厚度等于0.01 mm时,数控系统将停止加工余材。

### 输入:**0.001...9.999**

### **Q447 最大连接距离?**

需半精加工的两个部位间的最大距离。在该距离范围内,刀具将沿 轮廓运动,无退刀运动,保持在加工深度位置。

## 输入:**0...999.999**

### **Q448 延长路径?**

在轮廓部位的起点和终点位置延长刀具路径的长度。数控系统只沿 平行于轮廓的方向延长刀具路径。

输入:**0...99.999**

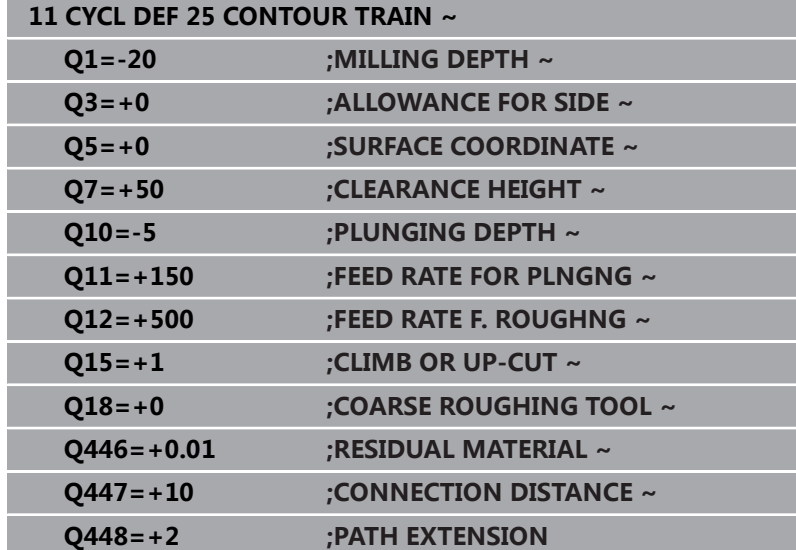

# **9.11 循环275TROCHOIDAL SLOT (选装项19)**

# **ISO编程**

**G275**

# **应用**

6

这个功能必须由机床制造商实施和调试。

该循环与循环**14 (轮廓)**一起使用,可用摆线铣削技术完整加工开 放式和封闭式槽或轮廓槽。

在摆线铣削中,由于切削力分布均匀,能有效避免刀具磨损,因此可 同时使用较大的切削深度和较高的切削速度。如果使用可转位刀片, 可利用整个切削长度,提高每刀刃的切削量。而且,摆线铣削也易于 机床操作人员使用。)功能一起使用,将可节省大量时间。

根据选择的循环参数,提供以下加工方式:

- 完整加工:粗加工,侧边精加工
- 仅粗加工
- 仅侧边精加工

**主程序:用SL循环加工**

**0 BEGIN CYC275 MM**

**12 CYCL DEF 14 CONTOUR GEOMETRY**

**13 CYCL DEF 275 TROCHOIDAL SLOT**

**14 CYCL CALL M3**

**50 L Z+250 R0 FMAX M2 51 LBL 10**

**... 55 LBL 0**

**...**

**...**

**...**

**...**

**...**

**99 END PGM CYC275 MM**

### **循环顺序**

### **粗加工封闭式槽**

对于封闭式槽,轮廓描述必须从直线程序段(**L**程序段)开始。

- 1 根据定位规则,刀具运动到轮廓描述的起点位置并用往复运动以 刀具表中定义的切入角运动到第一进刀深度。用参数**Q366**指定 切入方式。
- 2 数控系统用圆弧运动粗加工槽直到达到轮廓终点。圆弧运动期 间,数控系统沿加工方向使刀具运动定义的进刀量(**Q436**)。 用参数**Q351**定义顺铣还是逆铣的圆弧运动。
- 3 在轮廓终点位置,数控系统将刀具移到第二安全高度和使刀具返 回轮廓描述的起点位置。
- 4 重复该操作直到达到编程的槽深

## **精加工封闭式槽**

5 如果定义了精加工余量, 数控系统精加工槽壁, 如果要求多次进 刀,精加工中多次进刀。数控系统从定义的起点开始相切接近槽 壁。考虑顺铣或逆铣。

### **粗加工开放式槽**

开放槽的轮廓描述必须从用接近程序段(**APPR**)开始。

- 1 根据定位规则要求,刀具移动到由**APPR**程序段中的参数定义的 加工操作的起点并垂直切入到第一切入深度。
- 2 数控系统用圆弧运动粗加工槽直到达到轮廓终点。圆弧运动期 间,数控系统沿加工方向使刀具运动定义的进刀量(**Q436**)。 用参数**Q351**定义顺铣还是逆铣的圆弧运动。
- 3 在轮廓终点位置,数控系统将刀具移到第二安全高度和使刀具返 回轮廓描述的起点位置。
- 4 重复该操作直到达到编程的槽深

### **精加工开放式槽**

5 如果定义了精加工余量,数控系统精加工槽壁(如果要求多次进 刀)。数控系统从**APPR**程序段定义的起点开始接近槽壁。考虑 顺铣或逆铣

# **注意**

# **注意 碰撞危险!** 如果已将**posAfterContPocket**参数(201007号)设置 为**ToolAxClearanceHeight**, 在循环完成时, 该数控系统仅沿刀 具轴方向将刀具定位在第二安全高度位置。该数控系统不将刀具 定位在加工面上。有碰撞危险!

- 循环结束后,用加工面的所有坐标定位刀具(例如,**L X+80 Y +0 R0 FMAX**)
- ▶ 必须确保在循环后用绝对位置编程;禁止编程增量式行程运动
- 只能在**铣削模式功能**的加工操作模式下执行该循环。
- SL循环程序的存储能力有限。 一个SL循环中轮廓元素最大编程数 量为16384个。
- 结合使用循环275,数控系统不需要循环20 CONTOUR **DATA**。
- 此循环考虑辅助功能M109和M110。加工圆弧内和圆弧外期 间,数控系统在内圆角和外圆角加工的切削刃处保持进给速率不 变。
	- **更多信息:Klartext对话式编程**用户手册

### **编程说明**

- DEPTH(深度)循环参数的代数符号决定加工方向。如果编程 DEPTH = 0,该循环将不被执行。
- 如果用循环275 **TROCHOIDAL SLOT**功能,可在循环14 **CONTOUR GEOMETRY**中仅定义一个轮廓子程序。
- 在轮廓子程序中用所有可用的路径功能定义槽的中心线。
- 封闭槽的起点不允许在轮廓角点位置。

# **循环参数**

### **帮助图形 参数**

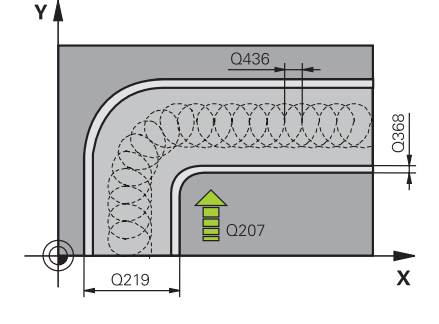

# **Q215 加工方式 (0/1/2)?**

定义加工方式:

**0**:粗加工和精加工

- **1**:仅粗加工
- **2**:仅精加工

仅当定义了相应的精加工余量(**Q368**、**Q369**)时才执行侧面精加 工和底面精加工

输入:**0**,**1**,**2**

## **Q219 槽宽度?**

输入槽宽,槽宽方向必须平行于加工面的辅助轴。如果槽宽等于刀 具直径,数控系统将铣削斜孔。

粗加工的最大槽宽:刀具直径的两倍

# 输入:**0...99999.9999**

### **Q368 侧面精铣余量?**

加工面上的精加工余量。 该值提供增量效果。

输入:**0...99999.9999**

### **Q436 每转进给量?**

刀具每转一圈数控系统使刀具沿加工方向运动的距离值。 该值有绝 对式效果。

输入:**0...99999.9999**

### **Q207 铣削进给速率?**

铣削时的刀具运动速度,单位mm/min 输入:**0...99999.999** 或**FAUTO**,**FU**,**FZ**

### **Q351 方向? 逆铣=+1, 顺铣=-1**

铣削操作的类型。考虑主轴的旋转方向。

**+1** = 顺铣

**–1** = 逆铣

**PREDEF**:数控系统用全局定义(**GLOBAL DEF**)程序段中的数据 (如果输入0,执行顺铣)

输入:**-1**,**0**,**+1** 或**PREDEF**

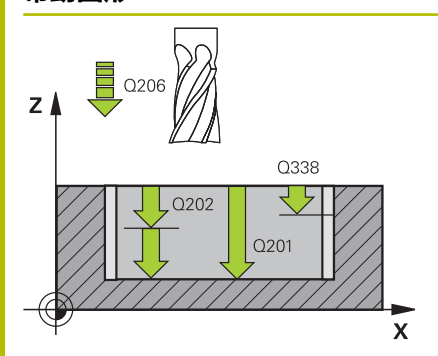

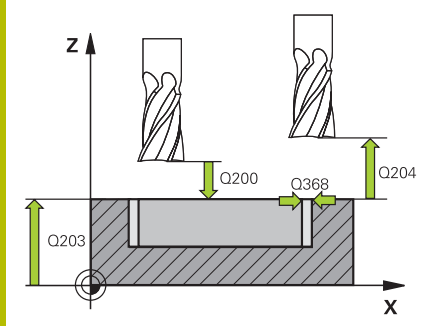

**Q201 深度?**

工件表面与槽底面间的距离。 该值提供增量效果。 输入:**-99999.9999...+99999.9999**

### **Q202 切入深度?**

每刀的进刀量。输入大于0的值。 该值提供增量效果。

输入:**0...99999.9999**

### **Q206 切入进给速率?**

移到深度时的刀具运动速度,单位mm/min

输入:**0...99999.999** 或**FAUTO**,**FU**,**FZ**

### **Q338 精加工的进刀量?**

每次精加工切削时刀具沿主轴坐标轴的进刀量。

**Q338** =0:一次进刀精加工

该值提供增量效果。

### 输入:**0...99999.9999**

### **Q385 精加工进给率?**

侧面和底面精加工时的刀具运动速度,单位mm/min

输入:**0...99999.999** 或**FAUTO**,**FU**,**FZ**

### **Q200 安全高度?**

刀尖与工件表面间的距离。 该值提供增量效果。

### 输入:**0...99999.9999** 或**PREDEF**

### **Q203 工件表面坐标?**

工件表面相对当前原点的坐标。 该值有绝对式效果。

输入:**-99999.9999...+99999.9999**

### **Q204 第二个调整间隙?**

刀具与工件(夹具)间刀具轴上的距离,此距离无碰撞危险。 该值 提供增量效果。

输入:**0...99999.9999** 或**PREDEF**

### **Q366 切入方式 (0/1/2)?**

### 切入方式类型:

**0** = 垂直切入。数控系统垂直切入,不考虑刀具表中定义的切入角 ANGLE(角)

**1** = 无作用

**2** = 往复切入。在刀具表中,必须将当前刀具的切入角

- ANGLE(角)定义为非0值。否则,数控系统将显示出错信息
- 输入:**0**,**1**,**2** 或**PREDEF**

### **Q369 底面的精铣余量?**

底面的精铣余量。 该值提供增量效果。

输入:**0...99999.9999**

### **Q439 进给速率参考(0-3)?**

指定编程进给速率的参考值:

**0**:相对刀具中心路径的进给速率

**1**:仅在侧面精加工期间,进给速率才相对切削刃;其它情况时, 均相对刀具中心路径

**2**:侧面精加工**和**底面精加工期间,进给速率相对切削刃;其它情 况时,均相对刀具中心路径

**3**:进给速率只相对切削刃

输入:**0**,**1**,**2**,**3**

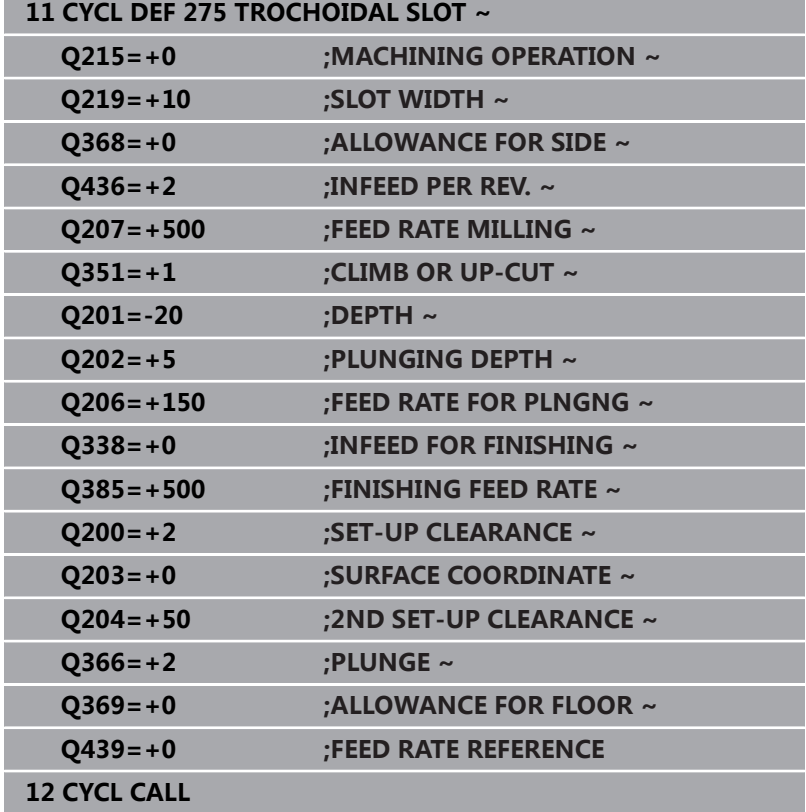

# **9.12 循环276THREE-D CONT. TRAIN (选装项19)**

# **ISO编程**

**G276**

# **应用**

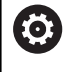

这个功能必须由机床制造商实施和调试。

# 该循环与循环**14 CONTOUR GEOMETRY**和循环**270 CONTOUR**

**TRAIN DATA**一起使用,可加工开放式和封闭式轮廓。也能进行余 料自动检测。之后,可以完成全部加工,例如用较小的刀具加工内 角。

与循环**25 CONTOUR TRAIN**不同,循环**276 THREE-D CONT. TRAIN**还计算轮廓子程序中定义的计算刀具轴坐标。因此,该循环 能加工三维轮廓。

我们建议将循环**270 CONTOUR TRAIN DATA**编程在循环**276 THREE-D CONT. TRAIN**前。

## **循环顺序**

### **无进刀加工轮廓:铣削深度Q1 = 0**

- 1 刀具运动到加工的起点。该起点由第一轮廓点、选定的铣削模式 (顺铣或逆铣)和循环**270 CONTOUR TRAIN DATA**定义的参 数(例如接近类型)确定。然后,数控系统将刀具移到第一切入 深度
- 2 根据已定义的循环**270 CONTOUR TRAIN DATA**,刀具接近该 轮廓,然后进行完整加工直到终点
- 3 在轮廓终点,按照循环**270 (轮廓链数据)**的定义退 刀**CONTOUR TRAIN DATA**
- 4 最后,数控系统将刀具退至第二安全高度。

### **进行进刀加工轮廓:铣削深度Q1不等于0且定义了切入深度Q10**

- 1 刀具运动到加工的起点。该起点由第一轮廓点、选定的铣削模式 (顺铣或逆铣)和循环**270 CONTOUR TRAIN DATA**定义的参 数(例如接近类型)确定。然后,数控系统将刀具移到第一切入 深度
- 2 根据已定义的循环**270 CONTOUR TRAIN DATA**,刀具接近该 轮廓,然后完整加工直到终点
- 3 如果选择了用顺铣和逆铣加工(**Q15**=0),数控系统将执行往 复运动。将在轮廓起点和终点位置执行进刀运动(切入)。如 果**Q15**不等于0,刀具运动到第二安全高度位置并返回到加工的 起点位置。数控系统从该位置将刀具移到下一个切入深度
- 4 执行**270 CONTOUR TRAIN DATA**中定义的退离
- 5 重复该操作直到达到编程深度。
- 6 最后,数控系统将刀具退至第二安全高度

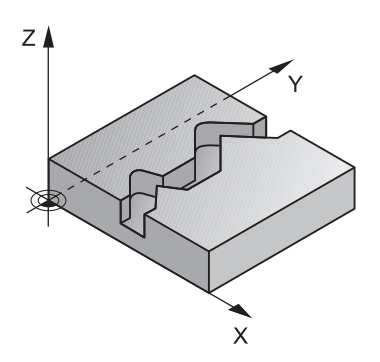

# **注意**

# **注意**

### **碰撞危险!**

如果已将**posAfterContPocket**参数(201007号)设置 为**ToolAxClearanceHeight**, 在循环完成时, 该数控系统仅沿刀 具轴方向将刀具定位在第二安全高度位置。该数控系统不将刀具 定位在加工面上。有碰撞危险!

- 循环结束后,用加工面的所有坐标定位刀具(例如,**L X+80 Y +0 R0 FMAX**)
- ▶ 必须确保在循环后用绝对位置编程;禁止编程增量式行程运动

# **注意**

### **碰撞危险!**

如果调用该循环前,将刀具定位在障碍物的背面,可能发生碰 撞。

- ▶ 循环调用前, 定位刀具使刀具在接近轮廓起点的过程中不发生 碰撞
- 当调用循环时,如果刀具位置低于第二安全高度,该数控系统  $\blacktriangleright$ 将生成出错信息
- 只能在**铣削模式功能**的加工操作模式下执行该循环。
- 如果为进行轮廓接近和离开,编程APPR和DEP程序段,数控系 统监测这些程序段的执行是否损坏轮廓。
- 如果使用循环25 CONTOUR TRAIN功能, 在循环14 **CONTOUR GEOMETRY**中仅定义一个子程序。
- 我们建议将循环270 CONTOUR TRAIN DATA与循环276一起 使用。然而,不需要使用循环**20 CONTOUR DATA**。
- SL循环程序的存储能力有限。 一个SL循环中轮廓元素最大编程数 量为16384个。
- 如果操作中激活**了M110**,补偿的内圆弧进给速率相应减小。
- 此循环考虑辅助功能M109和M110。加工圆弧内和圆弧外期 间,数控系统在内圆角和外圆角加工的切削刃处保持进给速率不 变。

**更多信息:Klartext对话式编程**用户手册

### **编程说明**

- 轮廓子程序中的第一NC数控程序段必须含X轴、Y轴和Z轴全部三 个轴的坐标值。
- 深度参数的代数符号决定加工方向。如果编程DEPTH=0, 数控 系统将使用轮廓子程序中指定的刀具轴坐标。
- 如果在轮廓子程序中使用局部Q参数QL,必须在轮廓子程序中分 配或计算这些值。

**循环参数**

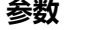

### **Q1 铣削深度?**

工件表面与轮廓底面间的距离。 该值提供增量效果。

输入:**-99999.9999...+99999.9999**

### **Q3 侧面精铣余量?**

加工面上的精加工余量。 该值提供增量效果。

输入:**-99999.9999...+99999.9999**

## **Q7 第二安全高度?**

刀具与工件不发生碰撞的高度(工序中的中间定位位置和循环结束 时的退刀位置)。 该值有绝对式效果。

输入:**-99999.9999...+99999.9999**

### **Q10 切入深度?**

每刀的进刀量。 该值提供增量效果。

输入:**-99999.9999...+99999.9999**

### **Q11 切入进给速率?**

沿主轴坐标轴的运动进给速率

输入:**0...99999.9999** 或**FAUTO**,**FU**,**FZ**

### **Q12 粗加工进给率?**

加工面上的运动进给速率

输入:**0...99999.9999** 或**FAUTO**,**FU**,**FZ**

### **Q15 顺铣或逆铣? 逆铣 = -1**

**+1**:顺铣

**–1**:逆铣

**0**:多次进刀,交替顺铣和逆铣

输入:**-1**,**0**,**+1**

### **Q18**或**QS18 粗铣刀具?**

数控系统进行的轮廓粗加工的刀号或刀名。可用软键从刀具表直接 传输粗加工刀具。此外,可用**刀具名**软键输入刀具名。退出输入框 时, 数控系统自动插入右引号。如果无粗加工, 输入"0";如果 输入刀名或刀号,数控系统将只在无法用该粗加工刀加工的部位进 行粗加工。如果无法从侧面接近需要粗加工的部位,数控系统将 用往复切入方式铣削;为此,必须在TOOL.T刀具表中输入刀具长 度**LCUTS**并在刀具表中用**ANGLE**(角)定义刀具的最大切入角。 输入:**0...99999.9** 或者最多不超过**255**个字符

## **Q446 接受的剩余材料?**

指定该轮廓可接受余材的最大值,单位mm。例如,如果输入 0.01 mm,当厚度等于0.01 mm时,数控系统将停止加工余材。

### 输入:**0.001...9.999**

### **Q447 最大连接距离?**

需半精加工的两个部位间的最大距离。在该距离范围内,刀具将沿 轮廓运动,无退刀运动,保持在加工深度位置。

输入:**0...999.999**

### **Q448 延长路径?**

在轮廓部位的起点和终点位置延长刀具路径的长度。数控系统只沿 平行于轮廓的方向延长刀具路径。

输入:**0...99.999**

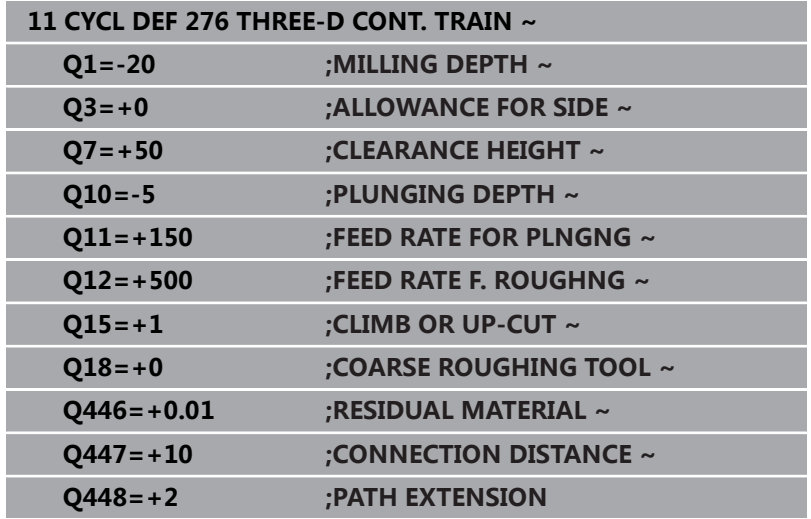

# **9.13 编程举例**

# **举例:用SL循环粗加工和半精加工一个型腔**

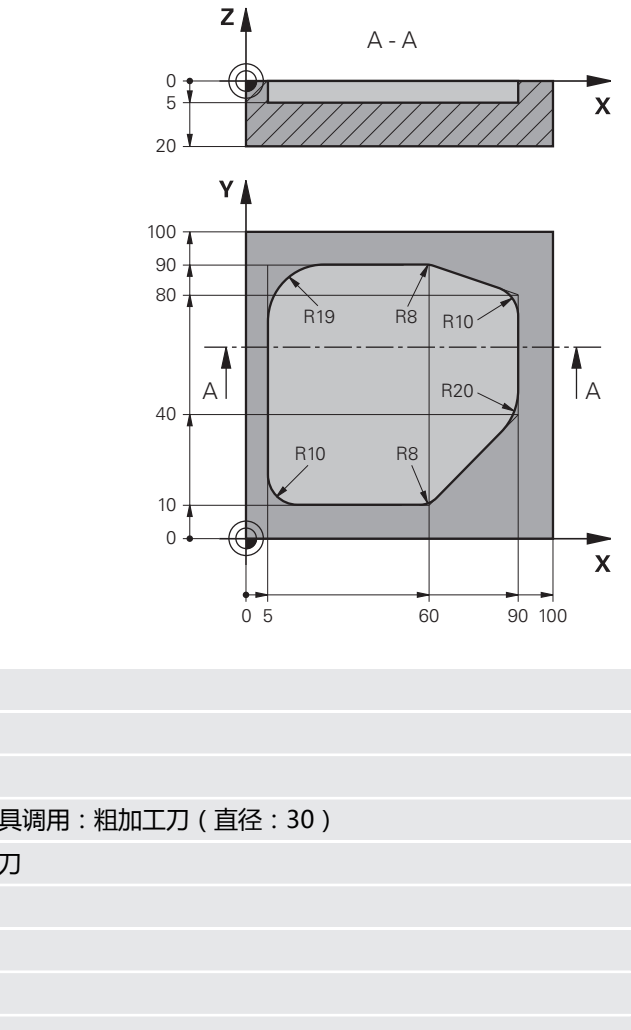

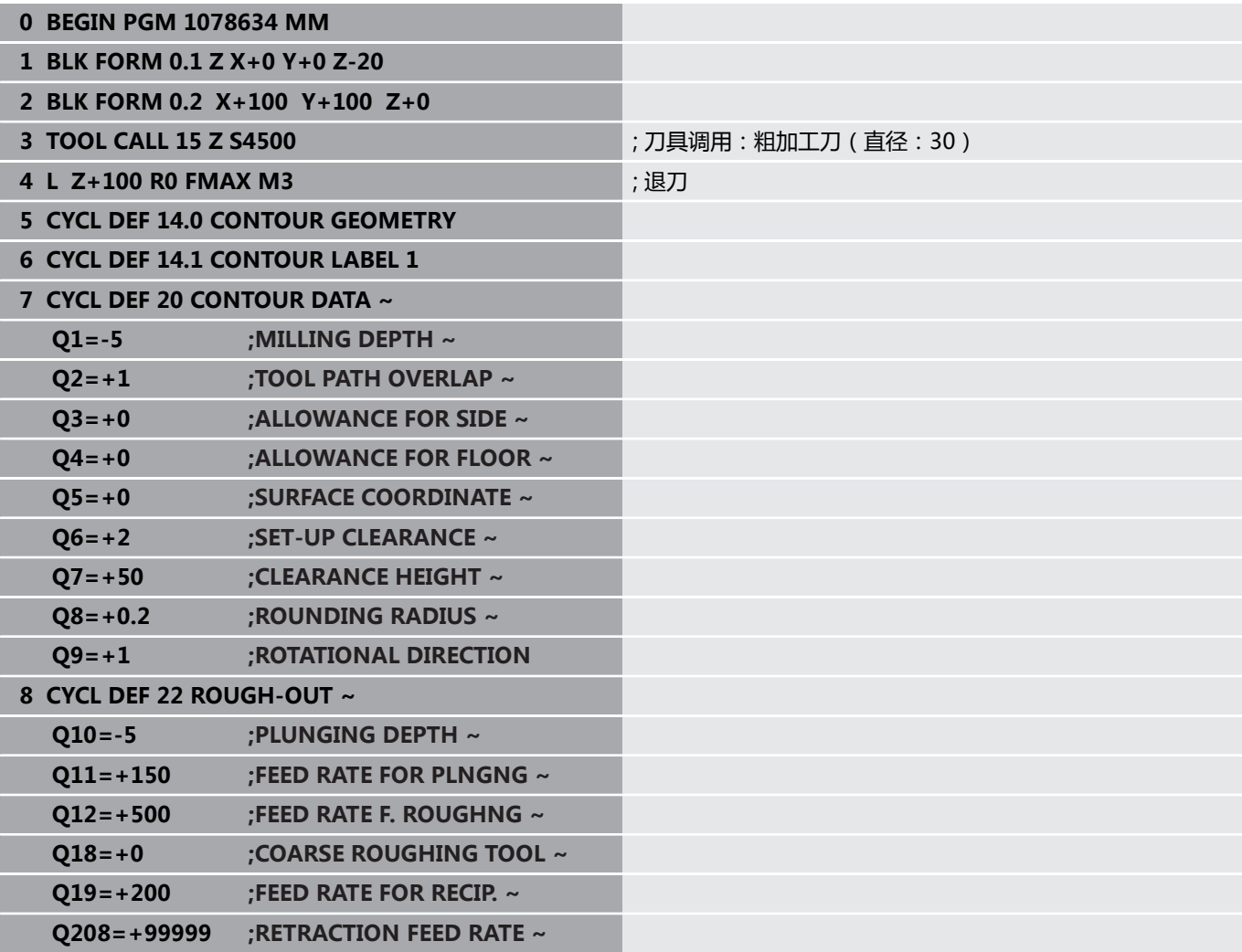

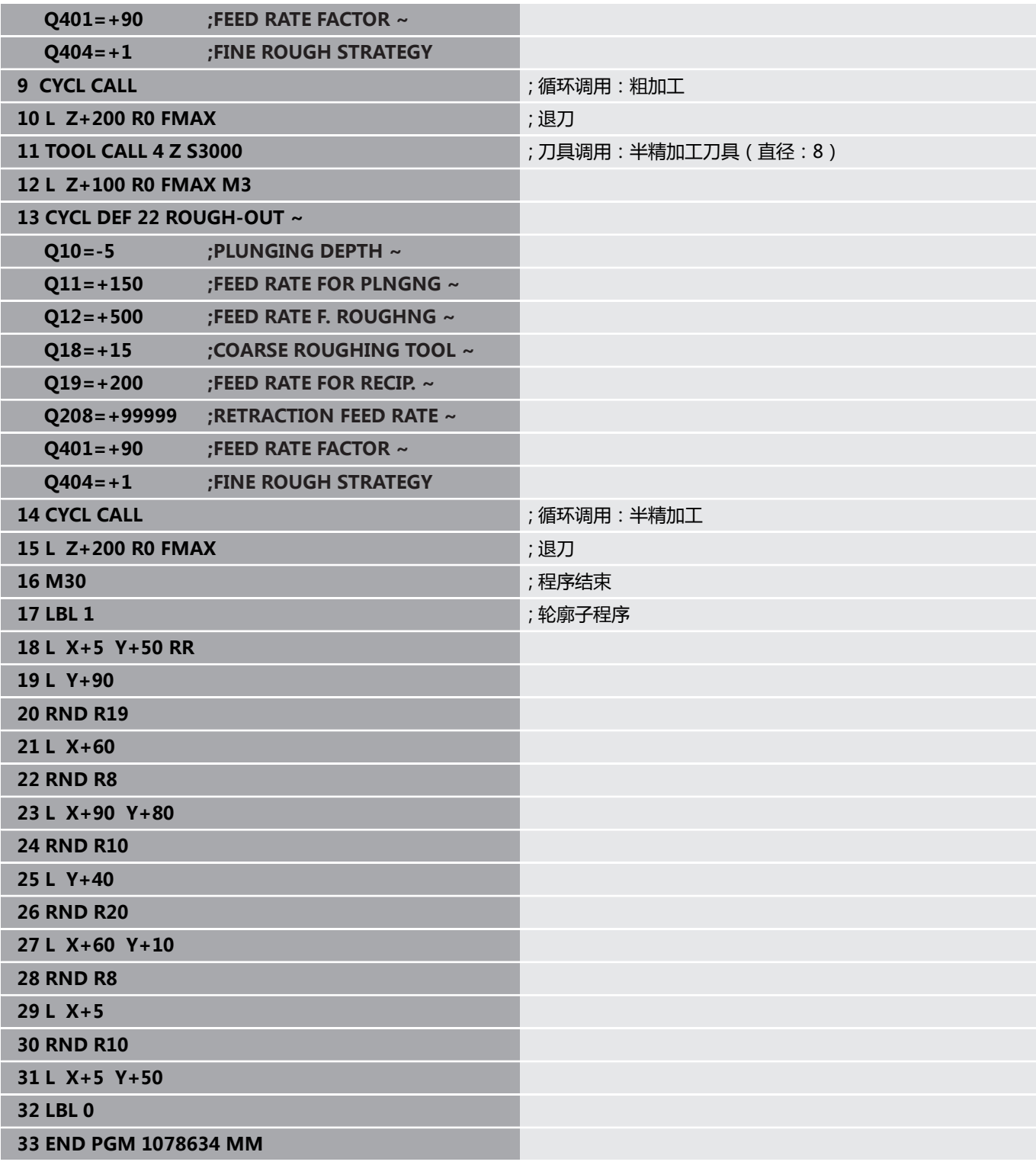

# **举例:预钻孔,粗加工和精加工SL循环叠加的轮廓**

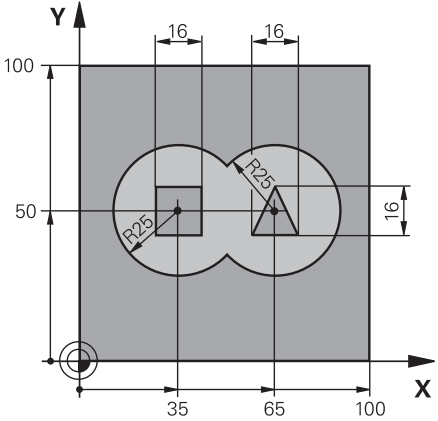

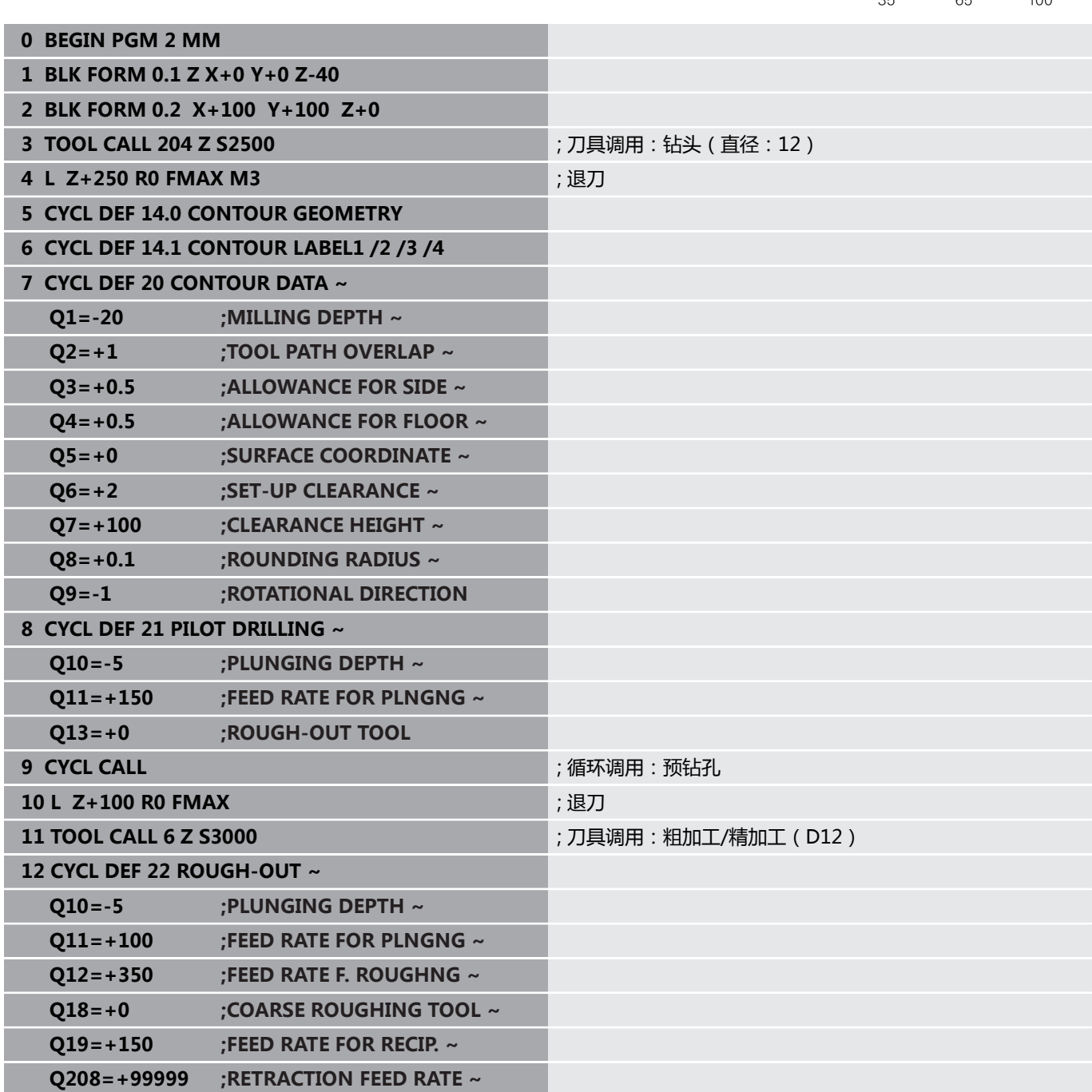

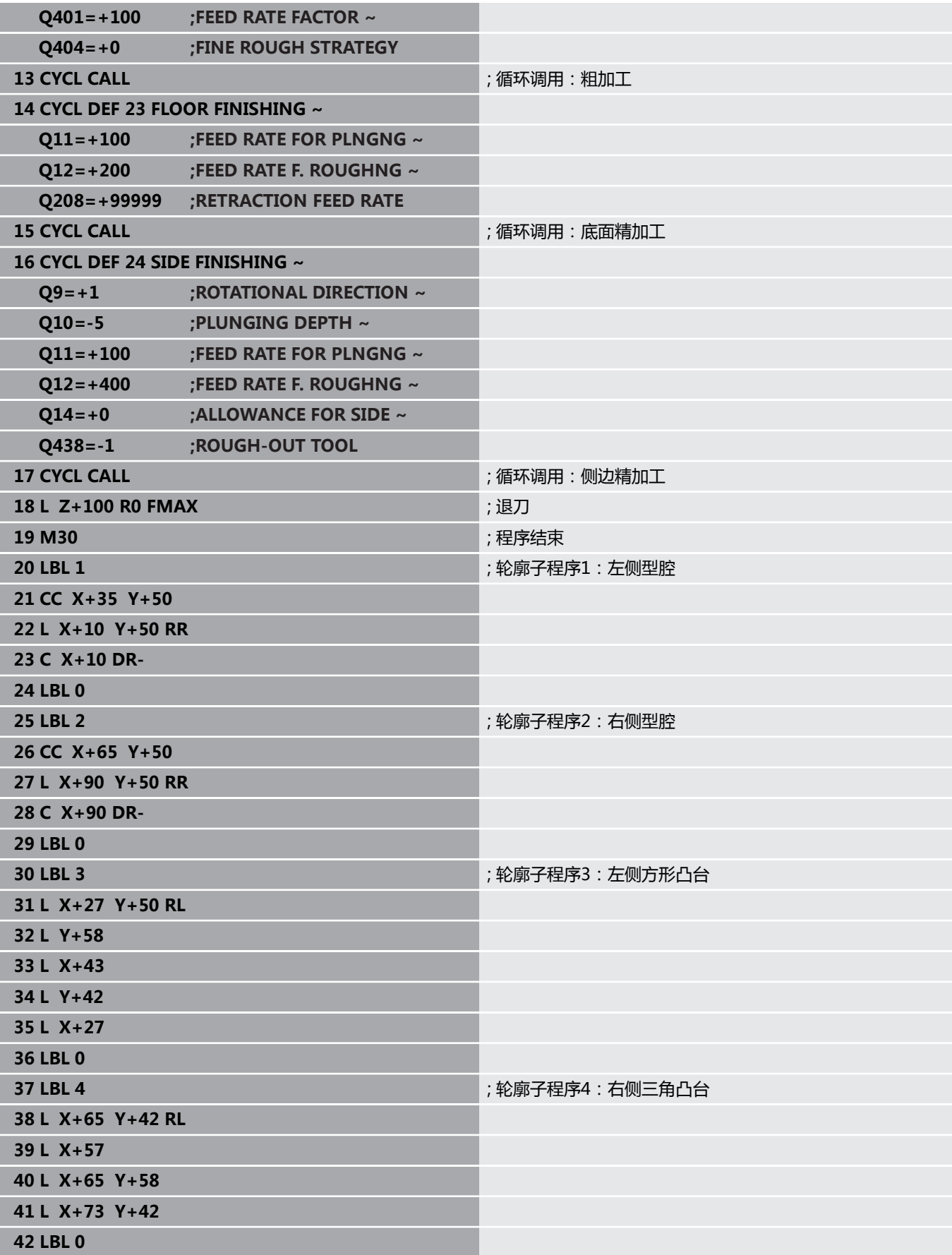

**举例: 轮廓链**

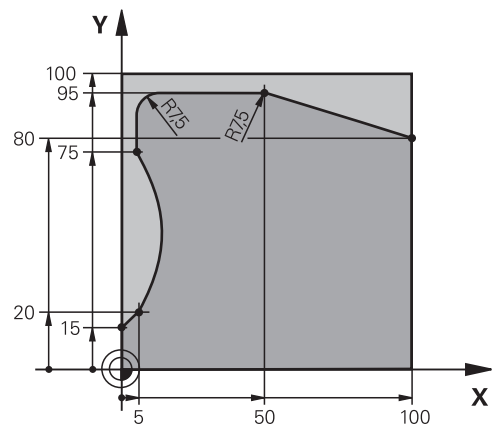

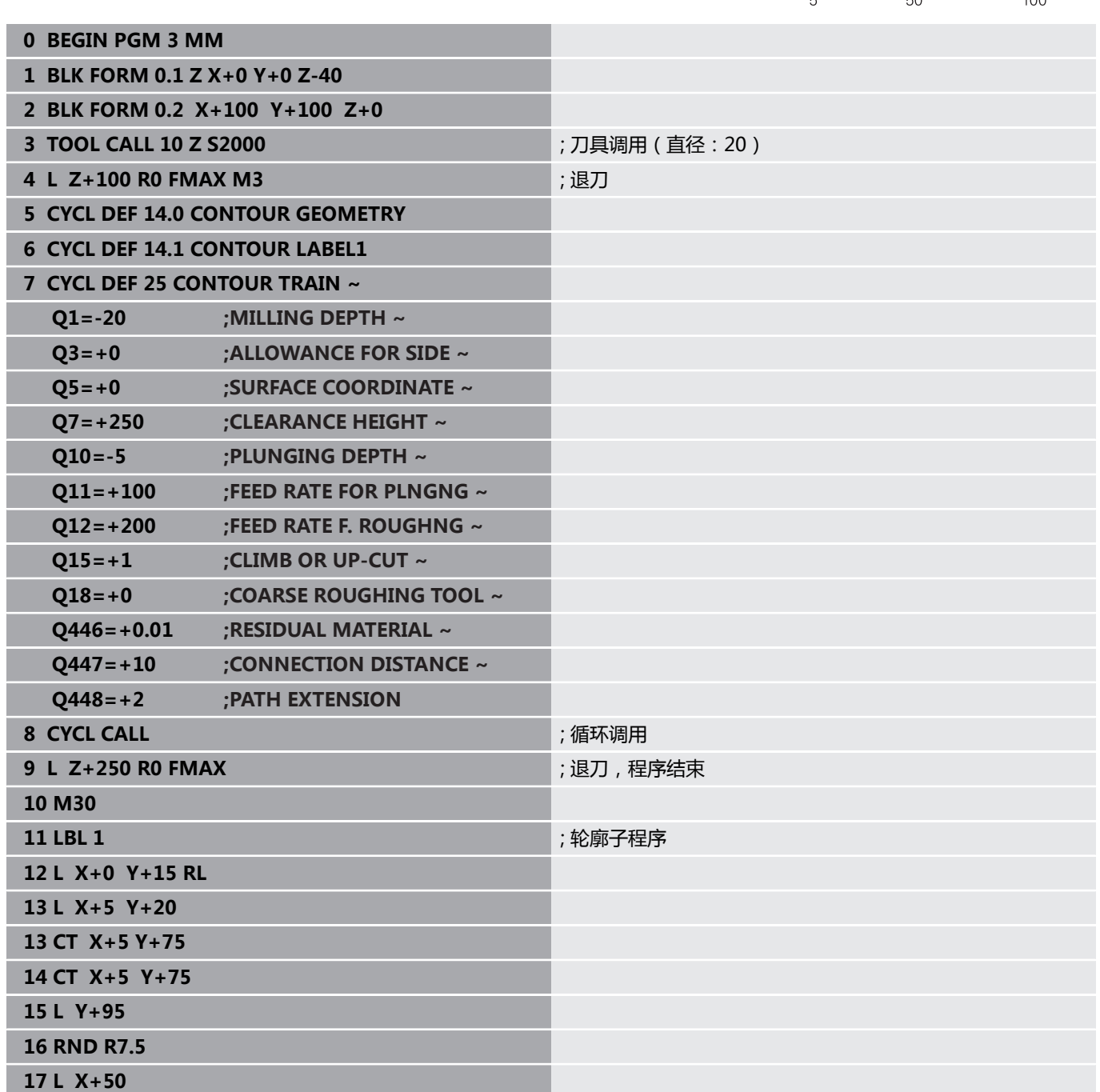
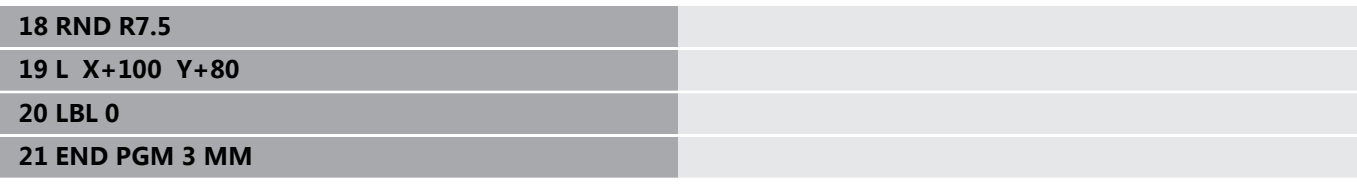

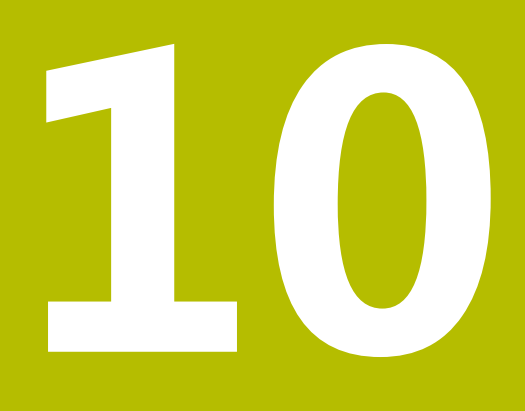

# **循环:精优轮廓铣削**

# **10.1 OCM循环(选装项167)**

## **OCM循环**

### **一般信息**

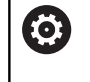

参见机床手册! 机床制造商激活该功能。

使用OCM循环(**精优轮廓铣削**),将子轮廓组成为复杂轮廓。这些 循环提供的功能更强大,强于循环**22**至**24**。OCM循环还提供以下功 能:

- 粗加工中,数控系统精确地保持指定的刀尖角
- 除型腔外,还能加工凸台和开放式型腔

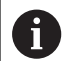

编程和操作说明:

- 在一个OCM循环中,可编程多达16 384个轮廓元素。
- OCM循环执行全面和复杂的内部计算并提供加工操作的 结果。为了安全,必须执行图形测试运行功能 !这是确 定数控系统所计算的程序是否符合预期的简单方法。

#### **接触角**

粗加工时,数控系统精确地保持指定的刀尖角。可用行距系数隐含地 指定刀尖角。最大行距系数为1.99;几乎相当于180角°。

## **轮廓**

用**轮廓定义 / 选择轮廓**功能或用OCM形状循环**127x**定义轮廓。 也能在循环**14**中定义封闭式型腔。

在循环**271 OCM CONTOUR DATA**或**127x**形状循环中集中输入加 工尺寸,例如铣削深度、余量和第二安全高度。

## **轮廓定义 / 选择轮廓:**

在**轮廓定义/选择轮廓**中,第一轮廓可为型腔或边界。可将下一个轮 廓编程凸台或型腔。要编程开放式型腔,使用边界和凸台。 执行以下操作:

- ▶ 编程轮廓定义 ( CONTOUR DEF ) 程序
- ▶ 将第一轮廊定义为四台
- ▶ 定义循环271 OCM CONTOUR DATA
- ▶ 编程循环参数**Q569 = 1**
- 数控系统将第一个轮廓解释为型腔内的开放式边界。因此,后续 将编程的开放式边界和凸台合并为开放式型腔。
- ▶ 定义循环272 OCM ROUGHING

## 编程注意事项:

 $\mathbf i$ 

- 然后定义轮廓,将不考虑第一轮廓外的轮廓。
- 子轮廓的第一深度为循环深度。这是编程轮廓的最大深 度。其他子轮廓的深度不能超过该循环的深度。因此, 应从最深的型腔开始编程子轮廓。

## **OCM形状循环:**

OCM形状循环中定义的形状可为型腔、凸台或边界。用循环**128x**编 程凸台或开放式型腔。

执行以下操作:

- ▶ 用循环127x编程形状
- ▶ 如果第一个形状为凸台或开放式型腔,必须编程边界循环128x。
- ▶ 定义循环272 OCM ROUGHING

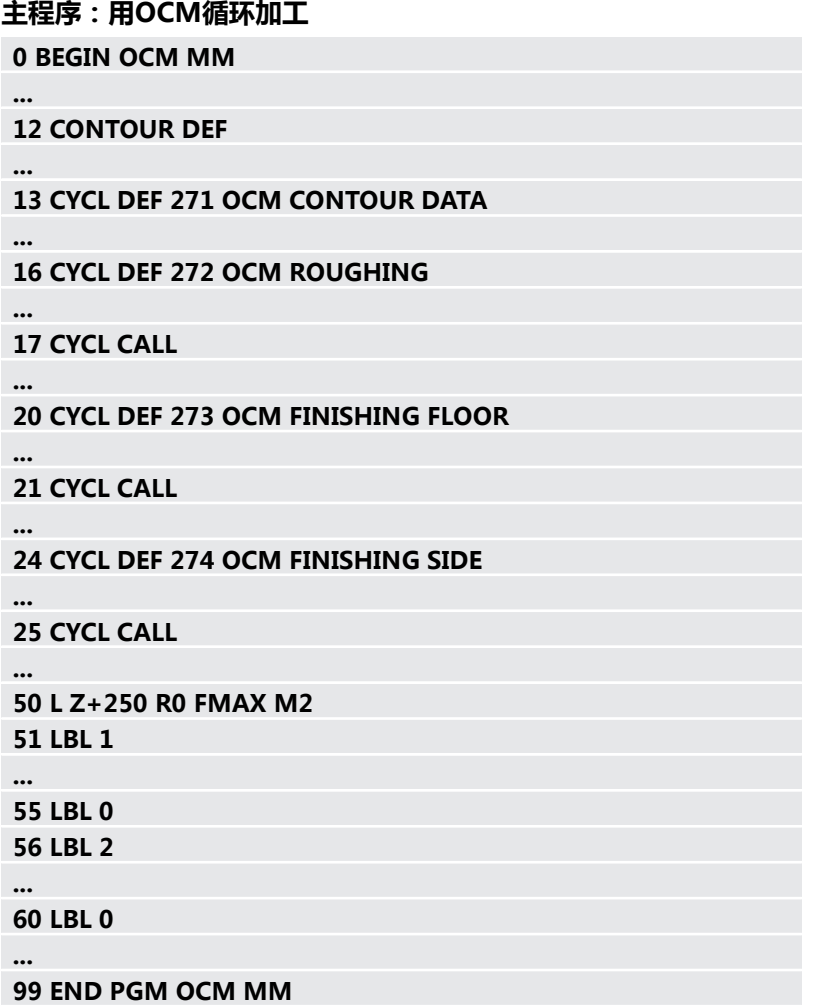

## **切除剩余材料**

 $\mathbf{f}$ 

粗加工中,这些循环允许使用较大刀具进行第一次粗加工,然后使用 较小刀具切除剩余材料。精加工期间,数控系统考虑粗加工切除的材 料,因此,可避免精加工刀具过载。

**更多信息:** ["举例:用OCM循环的开放式型腔和和半精加工",](#page-343-0) [344 页](#page-343-0)

> 如果粗加工后,剩余材料仍在内圆角内,使用更小粗加  $\mathbb{R}^n$ 工刀或定义更小刀具的更多粗加工操作。

> ■ 如果无法完全粗加工切除内圆角,数控系统可能在倒角 加工中损坏轮廓。为避免损坏轮廓,执行以下操作步 骤。

#### <span id="page-294-0"></span>**有关内圆角内剩余材料的操作步骤**

此例介绍用多把刀具加工轮廓内侧,刀具半径大于编程的轮廓。尽管 使用中的刀具半径更小,粗加工后内圆角内仍有剩余材料。数控系统 在后续精加工和倒角加工中考虑此剩余材料。

在此例中,用以下刀具:

- **MILL\_D20\_ROUGH**,Ø 20 mm
- **MILL D10 ROUGH**, Ø 10 mm
- **MILL\_D6\_FINISH**,Ø 6 mm
- **NC\_DEBURRING\_D6**, Ø 6 mm

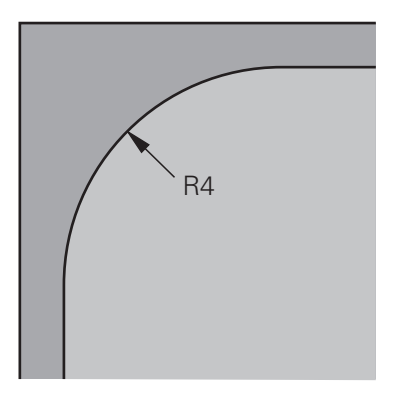

此例中,内角点半径为4 mm

## **粗加工**

- ▶ 用刀具MILL\_D20\_ROUGH粗加工轮廓
- > 数控系统考虑Q参数Q578 **INSIDE CORNER FACTOR**, 因此, 初始粗加工期间内圆角半径为12 mm。

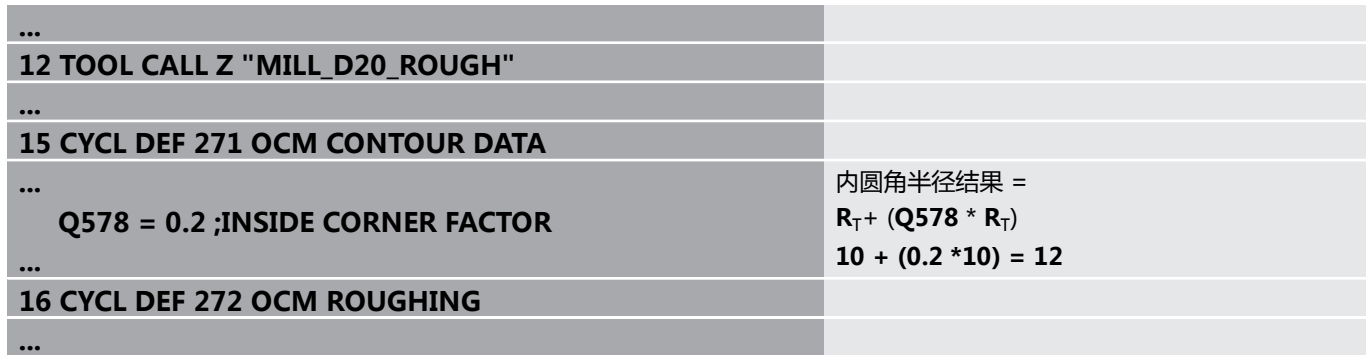

用更小刀具**MILL\_D10\_ROUGH**粗加工轮廓

> 数控系统考虑Q参数Q578 **INSIDE CORNER FACTOR**,因此, 初始粗加工期间内圆角半径为6 mm。

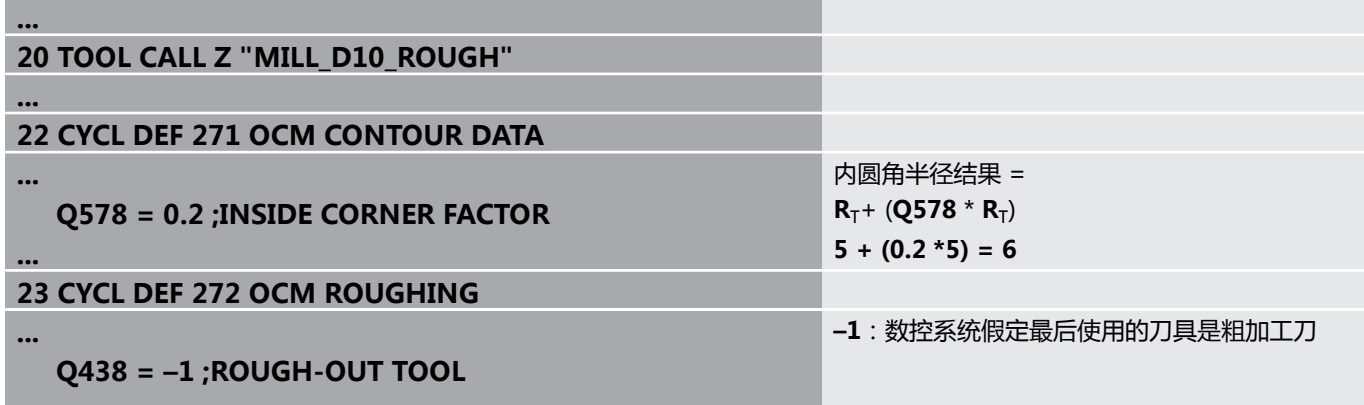

**...**

## **精加工**

**...**

**...**

### ▶ 用刀具MILL\_D6\_FINISH精加工轮廓

此精加工刀可加工3.6 mm半径的内圆角。也就是说精加工刀可以 加工已定义的4 mm半径的内圆角。然而,数控系统考虑粗加工 刀**MILL\_D10\_ROUGH**的剩余材料。数控系统用原使用的6 mm 半径内圆角的粗加工刀。因此,可保护精加工刀,避免其过载。

 **QS438 = "MILL\_D10\_ROUGH" ;ROUGH-OUT TOOL**

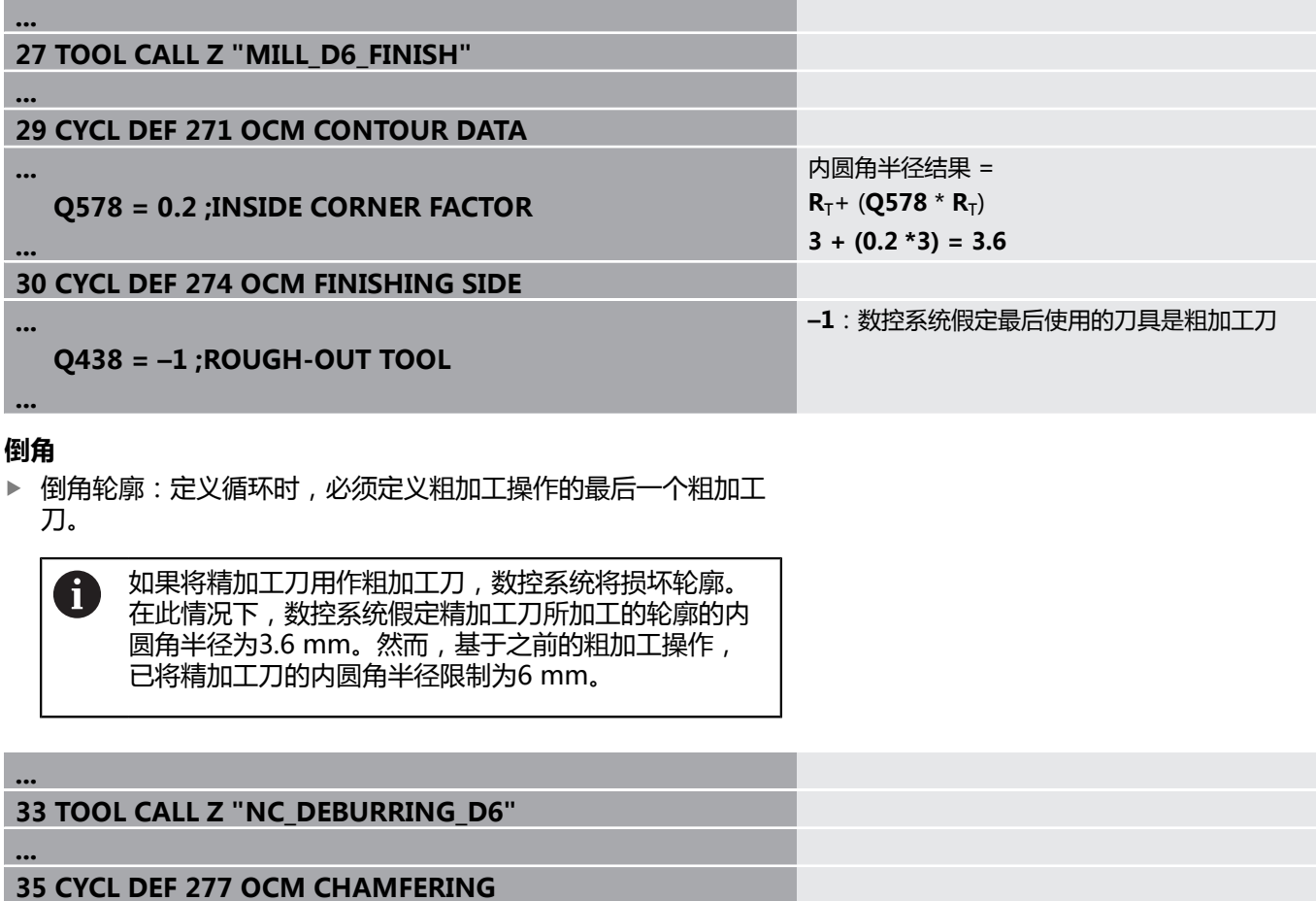

最后一次粗加工操作的粗加工刀

## <span id="page-297-0"></span>**OCM循环中的定位规则**

当前刀具位置在第二安全高度上方:

- 1 数控系统以快移速度在加工面上将刀具移到起点位置。
- 2 刀具以**FMAX**快移速度移到**Q260 CLEARANCE HEIGHT**,再移 到**Q200 (安全高度)**位置**SET-UP CLEARANCE**
- 3 然后,数控系统将刀具以**Q253 F PRE-POSITIONING**移到刀具 轴上的起点位置。

当前刀具位置在第二安全高度下方:

- 1 数控系统以快移速度将刀具移到**Q260 CLEARANCE HEIGHT**。
- 2 刀具以**FMAX**快移速度在加工面上移到起点位置,再移到**Q200 (安全高度)**位置**SET-UP CLEARANCE**
- 3 然后,数控系统以**Q253 (预定位进给速率F)**将刀具移到刀具轴 上的起点位置**F PRE-POSITIONING**

编程和操作说明:

 $\mathbf i$ 

- 数控系统的Q260 CLEARANCE HEIGHT取自循环271 **OCM CONTOUR DATA**或形状循环。
- 仅当第二安全高度位置在安全高度上方时, **Q260 CLEARANCE HEIGHT**才有效。

# **概要**

# **OCM循环:**

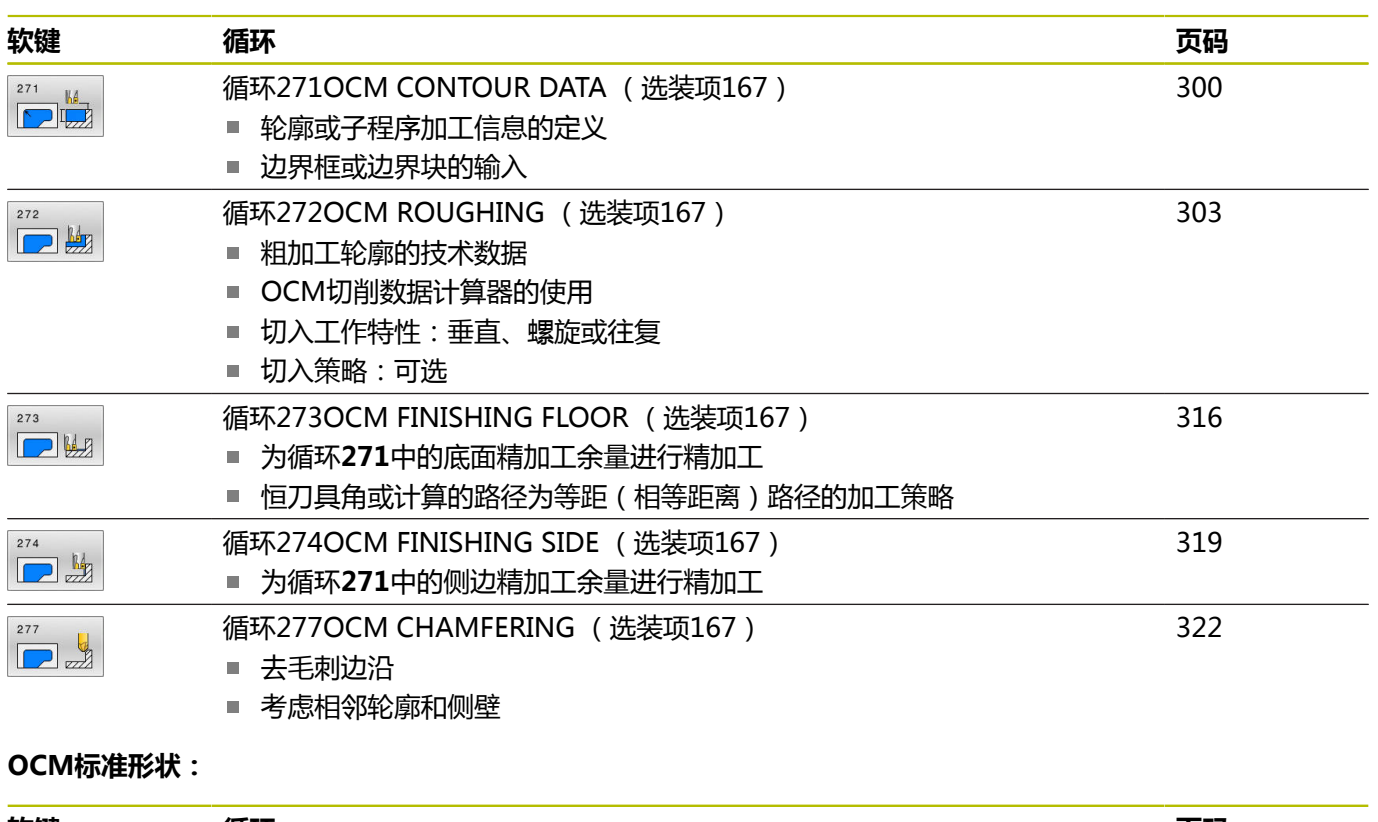

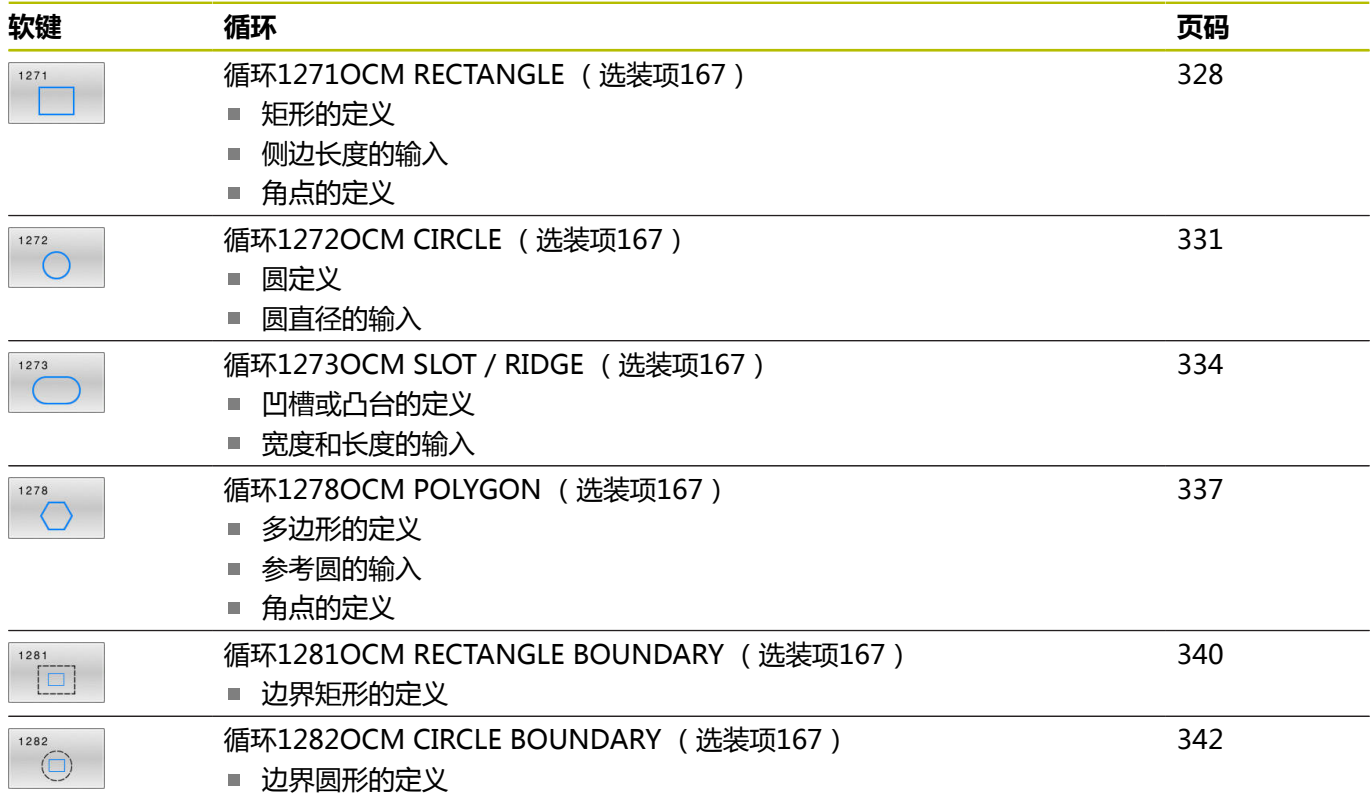

# <span id="page-299-0"></span>**10.2 循环271OCM CONTOUR DATA (选装项167)**

## **ISO编程**

**G271**

## **应用**

用循环**271 OCM CONTOUR DATA**编程轮廓的加工数据或描述子 轮廓的子程序。此外,循环**271**可定义型腔的开放式边界。

## **注意**

- 只能在**铣削模式功能**的加工操作模式下执行该循环。
- 循环271为定义生效, 也就是说只要在NC数控程序中进行了定 义,立即生效。
- 在循环**271**中输入的加工数据适用于循环**272**至**274**。

## **循环参数**

#### **帮助图形 参数**

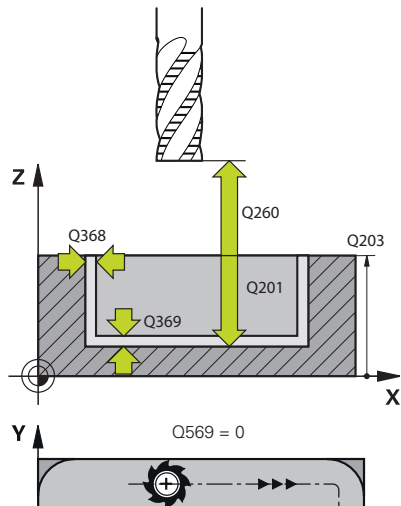

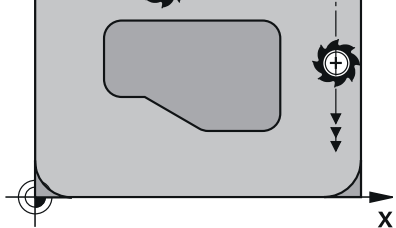

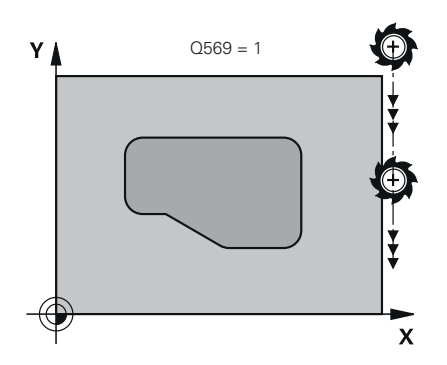

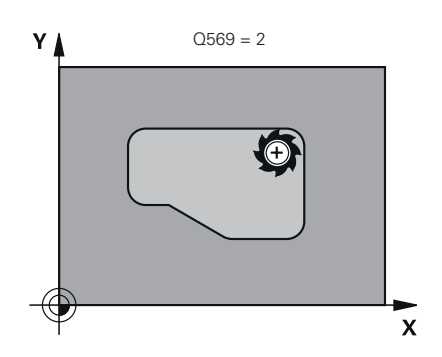

## **Q203 工件表面坐标?**

工件表面相对当前原点的坐标。 该值有绝对式效果。 输入:**-99999.9999...+99999.9999**

#### **Q201 深度?**

工件表面与轮廓底面间的距离。 该值提供增量效果。

输入:**-99999.9999...+0**

#### **Q368 侧面精铣余量?**

加工面上的精加工余量。 该值提供增量效果。

输入:**0...99999.9999**

#### **Q369 底面的精铣余量?**

底面的精铣余量。 该值提供增量效果。

# 输入:**0...99999.9999**

## **Q260 第二安全高度?**

刀具轴坐标,在此位置不碰撞工件(中间位置和循环结束时退

- 刀)。 该值有绝对式效果。
- 输入:**-99999.9999...+99999.9999** 或**PREDEF**

#### **Q578 内角点半径系数?**

用刀具半径加上刀具半径与**Q578**的乘积计算轮廓的内圆角半径。 输入:**0.05...0.99**

#### **Q569 第一个型腔为边界?**

定义边界:

**0**:将**轮廓定义**中的第一个轮廓理解为型腔。

**1**:将**在轮廓定义**中的第一个轮廓理解为开放式边界。以下轮廓必 须为凸台

**2**:将**轮廓定义**中的第一个轮廓理解为"边界块"。以下轮廓必须 为型腔

输入:**0**,**1**,**2**

## **举例**

I

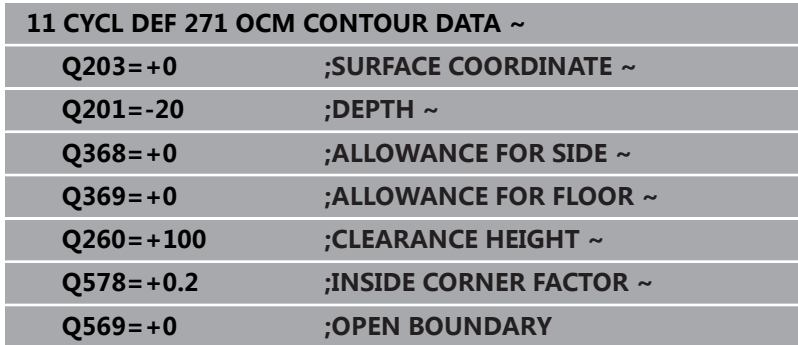

# <span id="page-302-0"></span>**10.3 循环272OCM ROUGHING (选装项167)**

## **ISO编程**

**G272**

## **应用**

用循环**272 OCM ROUGHING**功能定义粗加工的技术参数。 此外,可用**OCM**切削数据计算器。计算的切削数据可实现更高材料 切除速度,因此,可提高生产力。

**更多信息:** ["OCM切削数据计算器\(选装项167\)", 309 页](#page-308-0)

### **要求**

编程循环**272**调用指令前,需要编程其它循环:

- **轮廓定义 / 选择轮廓**或循环**14 CONTOUR GEOMETRY**
- 循环271 OCM CONTOUR DATA

## **循环顺序**

- 1 用定位规则将刀具移到起点位置
- 2 数控系统根据预定位规则和编程的轮廓自动确定起点位置 **更多信息:** ["OCM循环中的定位规则", 298 页](#page-297-0)
- 3 数控系统移至第一切入深度。切入深度和加工轮廓的顺序取决于 切入方式**Q575**。 根据循环**271 OCM CONTOUR DATA**中的定义,参数**Q569 OPEN BOUNDARY**,数控系统的切入操作如下所示:
	- Q569 = 0或2: 刀具用螺旋线或往复运动切入材料中。考虑 侧边的精加工余量。 **更多信息:** ["切入工作特性Q569 = 0或2", 304 页](#page-303-0)
	- Q569 = 1: 刀具在开放式边界外垂直切入到第一切入深度
- 4 达到第一切入深度后,刀具用编程的铣削进给速率**Q207**向外或 向内铣削轮廓(取决于**Q569**)
- 5 在下一步操作中,刀具移到下一个切入深度和重复进行粗加工步 骤直到完成编程的轮廓。
- 6 最后,刀具沿刀具轴退至第二安全高度
- 7 如有更多轮廓,数控系统将重复此加工操作。然后,数控系统将 刀具移至轮廓位置,其起点距当前刀具位置最近(取决于进刀方 式**Q575**)
- 8 最后,以**Q253 F PRE-POSITIONING**将刀具移到**Q200 SET-UP CLEARANCE**位置,然后以**FMAX**移到**Q260 CLEARANCE HEIGHT**

### <span id="page-303-0"></span>**切入工作特性Q569 = 0或2**

数控系统通常尽可能用螺旋路径切入。如果不可能,将尽可能用往复 运动切入。

切入工作特性取决于:

- **Q207 FEED RATE MILLING**
- **Q568 PLUNGING FACTOR**
- **Q575 INFEED STRATEGY**
- **ANGLE**
- **RCUTS**
- **R**<sub>corr</sub> (刀具半径**R** + 刀具差值**DR**)

#### **螺旋线:**

计算螺旋路径如下:

Helicalradius =  $R_{corr}$  – RCUTS

切入运动结束时,刀具进行半圆运动,为加工所产生的切屑留出充分

空间。

## **往复**

计算往复运动如下:

 $L = 2*(R_{corr} - RCUTS)$ 

切入运动结束时,刀具进行直线运动,为加工所产生的切屑留出充分 空间。

## **注意**

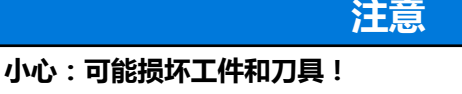

在铣削路径的计算中,该循环不含圆角半径**R2**。即使使用很小的 行距系数,轮廓底面仍可能留下余材。在后续加工操作中,余材 可损坏工件和刀具!

- 执行仿真功能,校验加工顺序和轮廓
- ▶ 如果可能,可用无圆角半径R2的刀具
- 只能在**铣削模式功能**的加工操作模式下执行该循环。
- 如果切入深度大于LCUTS,将受限制和数控系统显示警告信息。
- 该循环监测所定义刀具的可用长度**LU**。如果**LU**值小于**DEPTH Q201**,数控系统将显示出错信息。

 $\mathbf i$ 

必要时,用中心切削刃(center-cut)的立铣刀(ISO 1641)。

## **编程说明**

- **轮廓定义** / **选择轮廓**将重置上次所用的刀具半径。如果在**轮廓定 义** / **选择轮廓**后,用**Q438** = –1运行该加工循环,数控系统假定 尚未进行预加工。
- 如果路径行距系数Q370 < 1, 建议切入系数Q579的参数值小于 1。

## **循环参数**

#### **帮助图形 参数**

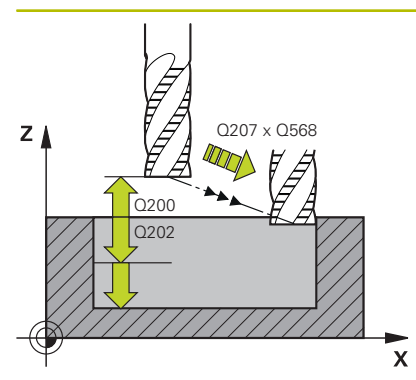

## **Q202 切入深度?**

每刀的进刀量。 该值提供增量效果。 输入:**0...99999.9999**

**Q370 路径行距系数?**

**Q370** x 刀具半径 = 直线上的横向进刀量k。数控系统尽可能精确 地保持该值。

输入:**0.04...1.99** 或**PREDEF**

#### **Q207 铣削进给速率?**

铣削时的刀具运动速度,单位mm/min

输入:**0...99999.999** 或**FAUTO**,**FU**,**FZ**

#### **Q568 切入进给速率系数?**

数控系统用该系数降低进给速率**Q207**进行向下进给切入材料。

输入:**0.1...1**

#### **Q253 预定位的进给率?**

接近起点加工时的刀具运动速度,单位mm/min。将在坐标面的下 方使用该进给速率,但在定义的材料外。

输入:**0...99999.9999** 或**FMAX**,**FAUTO**,**PREDEF**

#### **Q200 安全高度?**

刀具下沿与工件表面间的距离。 该值提供增量效果。

输入:**0...99999.9999** 或**PREDEF**

#### **Q438**或**QS438 粗加工刀刀号/刀名?**

数控系统粗加工轮廓型腔使用的刀具名或刀具号。可用软键从刀具 表直接传输粗加工刀具。此外,可用**刀具名**软键输入刀具名。退出 输入框时,数控系统自动插入右引号。

**–1**:数控系统假定循环**272**最后使用的刀具是粗加工刀(默认特 性)

**0**:如果无粗加工,输入半径为0的刀具号。通常,其刀具号为0。

输入:**-1...+32767.9** 或者最多不超过**255**个字符

**帮助图形 参数**

#### **Q577 接近/离开半径系数?**

将乘以接近或离开半径的系数。将**Q577**乘以刀具半径。计算结果 是接近和离开半径。

输入:**0.15...0.99**

## **Q351 方向? 逆铣=+1, 顺铣=-1**

铣削操作的类型。考虑主轴的旋转方向。

**+1** = 顺铣

**–1** = 逆铣

**PREDEF**:数控系统用全局定义(**GLOBAL DEF**)程序段中的数据 (如果输入0,执行顺铣)

输入:**-1**,**0**,**+1** 或**PREDEF**

## **Q576 主轴转速?**

粗加工刀使用的主轴转速,单位每分钟转数(rpm)。

**0**:将使用**刀具调用**程序段的主轴转速

**> 0**:如果值大于零,将使用此主轴转速

输入:**0...99999**

#### **Q579 切入速度系数?**

为向下进刀到材料中,数控系统减小**SPINDLE SPEED Q576**的系 数。

输入:**0.2...1.5**

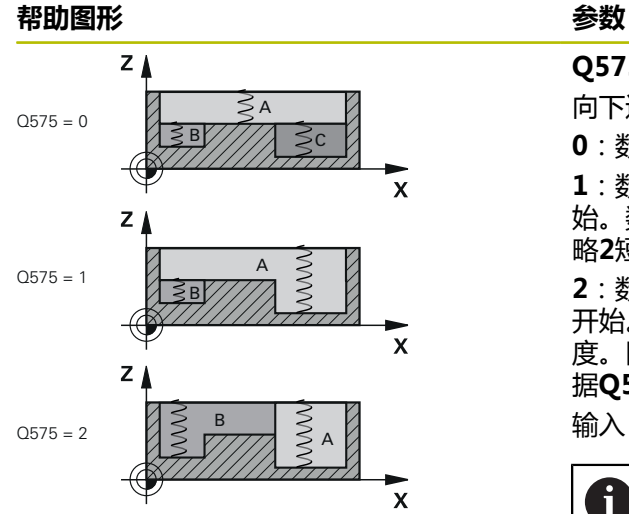

## **Q575 进刀策略(0/1)?**

向下进刀类型:

**0**:数控系统从上向下加工轮廓

**1**:数控系统从下向上加工轮廓。数控系统可能不从最深的轮廓开 始。数控系统自动计算加工顺序。总切入路径长度常常比加工策 略**2**短。

**2**:数控系统从下向上加工轮廓。数控系统可能不从最深的轮廓 开始。此加工策略计算的加工顺序可最大限度地使用切削刃长 度。因此,总切入路径长度的结果常常大于加工策略**1**的结果。根 据**Q568**,也可能缩短加工时间。

输入:**0**,**1**,**2**

i

总切入路径是全部切入运动的总和。

**举例**

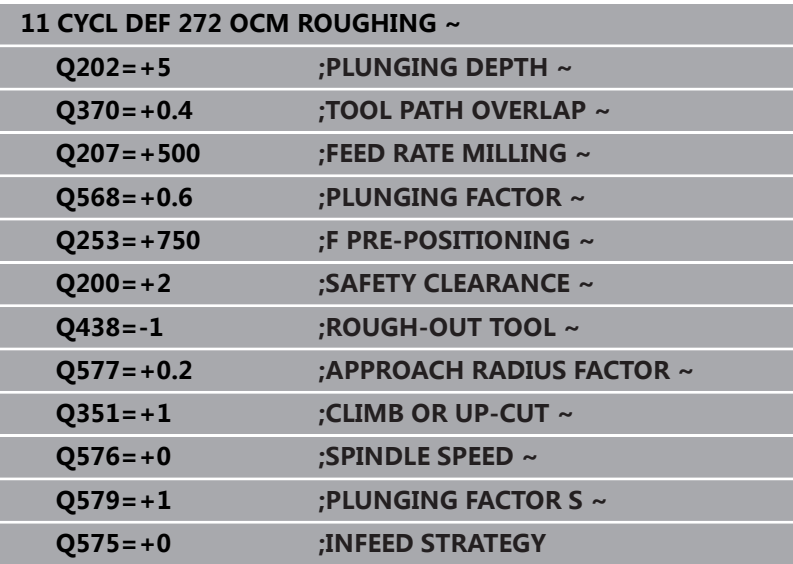

# <span id="page-308-0"></span>**10.4 OCM切削数据计算器(选装项167)**

## **OCM切削数据计算器的基础知识**

### **概要**

OCM切削数据计算器用于确定循环**272 OCM ROUGHING**的切削 数据。计算结果取决于材质和刀具性能。计算的切削数据可实现更高 材料切除速度,因此,可提高生产力。

此外,可用机械负载和热负载滑块在OCM切削数据计算器上特别影 响刀具的负载。可以提高过程可靠性、减小刀具磨损和提高生产力。 **要求**

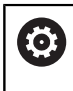

参见机床手册!

要最大限度地使用切削数据计算结果,需要主轴达到足够 高的性能和机床需要足够稳定。

- 该输入值是假定工件已被牢固固定在位。
- 该输入值是假设刀具已被牢固固定在刀座中。
- 正在使用的刀具必须与被加工材料相称。

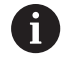

如果切削深度较大和扭转角度较大,沿刀具轴方向将产生 较大拉力。必须确保底面的精加工余量充分。

## **保持切削条件稳定**

仅将切削数据用于循环**272 OCM ROUGHING**。

仅该循环可确保刀具的接触角不超过被加工轮廓所允许的接触角。

## **排屑**

**注意**

## **小心:可能损坏工件和刀具!**

如果不能理想地排屑,金属材料切除量较大时,可能卡在狭窄型 腔中。因此,刀具可能破损!

▶ 必须确保按照OCM切削数据计算器推荐的理想方式排屑。

## **过程冷却**

OCM切削数据计算器推荐在干式切削中用压缩空气冷却,可将这种 方法用于大多数材料。压缩空气必须对准切削位置。最好通过刀座冷 却。如果不可行,铣削时也可用内冷系统冷却。

但是,使用内冷刀具加工时,排屑可能不充分。可缩短刀具使用寿 命。

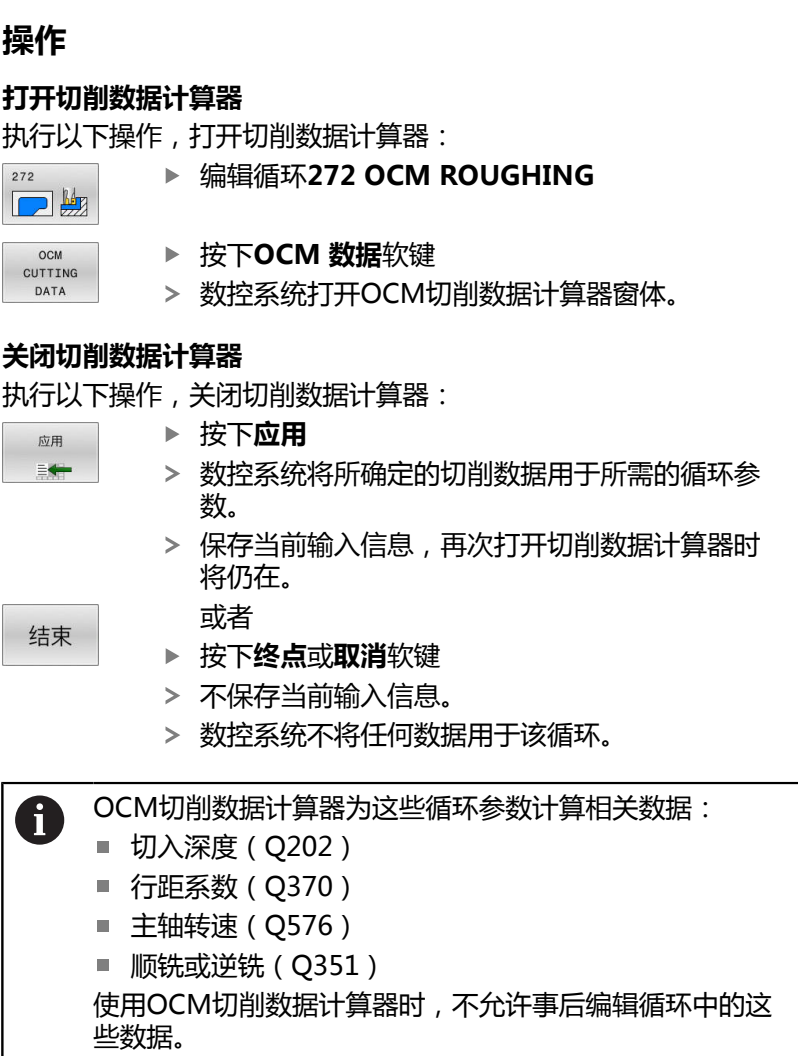

## **可填写的窗体**

数控系统的可填写窗体使用多种颜色:

- 白色背景:必须输入
- 红色输入值:未输入或输入不正确
- 灰色背景:不允许输入

A

工件材质和刀具输入框为灰色。只能用选择列表或刀具表 进行修改。

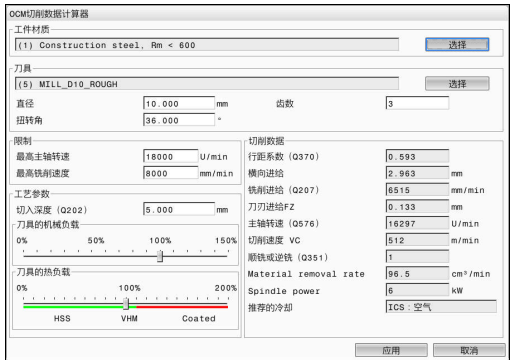

## **工件材质**

选择工件材质:

- 点击**选择**按钮
- 数控系统打开选择列表,其中包括多种类型的钢、铝和钛材质。
- 选择工件材质

或者

- ▶ 在搜索框中输入搜索词
- 数控系统显示材质或材质族的搜索结果。按下**重置**按钮,返回最 初选择列表。
- ▶ 用确定按钮,应用工件材质的选择

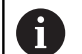

## 编程和操作说明:

- 如果需要的材质未在该表中,选择适当材质族或切削性 能类似的材质。
- 该选择列表还显示当前工件材质表的版本号。根据 需要可更新。工件材质表**ocm.xml**文件的目录位 于 **TNC:\system\\_calcprocess**。

## **刀具**

可在刀具表**tool.t**中选择刀具或手动输入数据选择刀具。 选择刀具:

- 点击**选择**按钮
- 数控系统打开当前刀具表**tool.t**。
- ▶ 选择刀具
- ▶ 用确定确认确定
- 数控系统应用直径和**tool.t**刀具表中输入齿数。
- ▶ 定义扭转角

或执行以下操作,无需选择刀具:

- ▶ 输入直径
- ▶ 定义齿数
- 输入扭转角

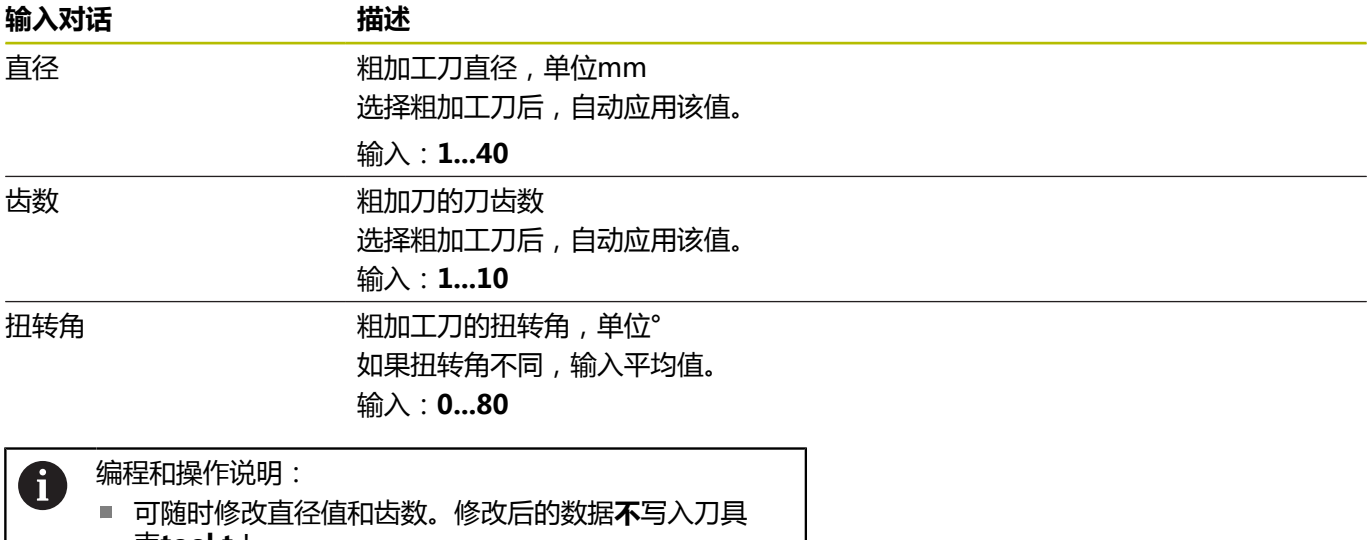

表**tool.t**!

■ 扭转角在刀具说明中,例如刀具制造商的刀具样本中。

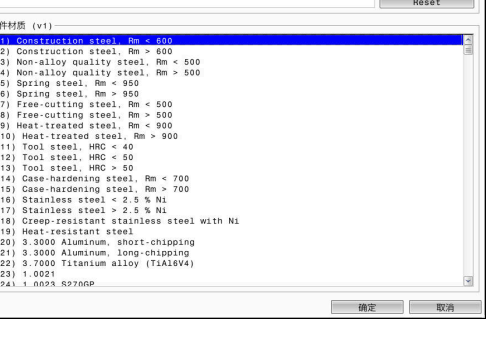

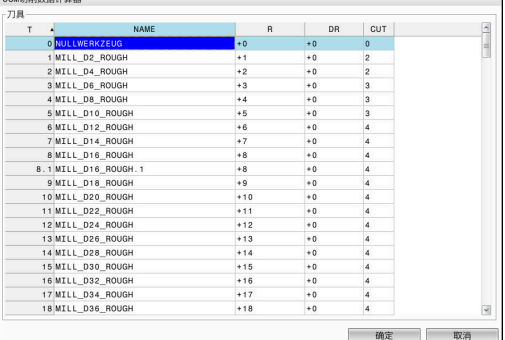

## **限制**

为进行限制,需要定义主轴最高转速和最高铣削进给速率。将计算 值切削数据限制为这些值。

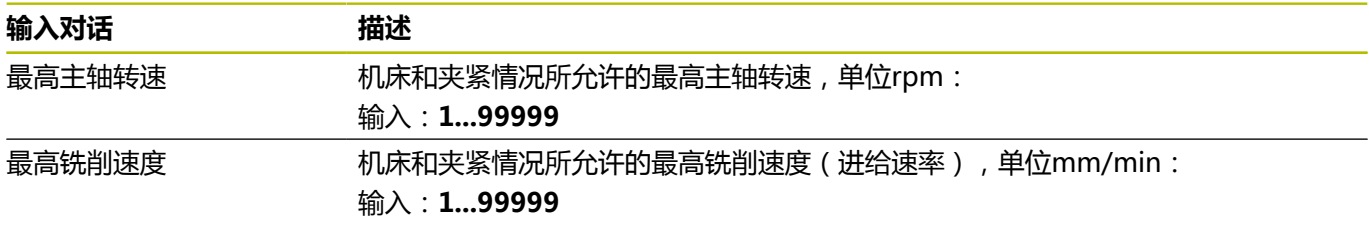

## **工艺参数**

对于工艺参数,需要定义切入深度(Q202)和机械负载和热负载:

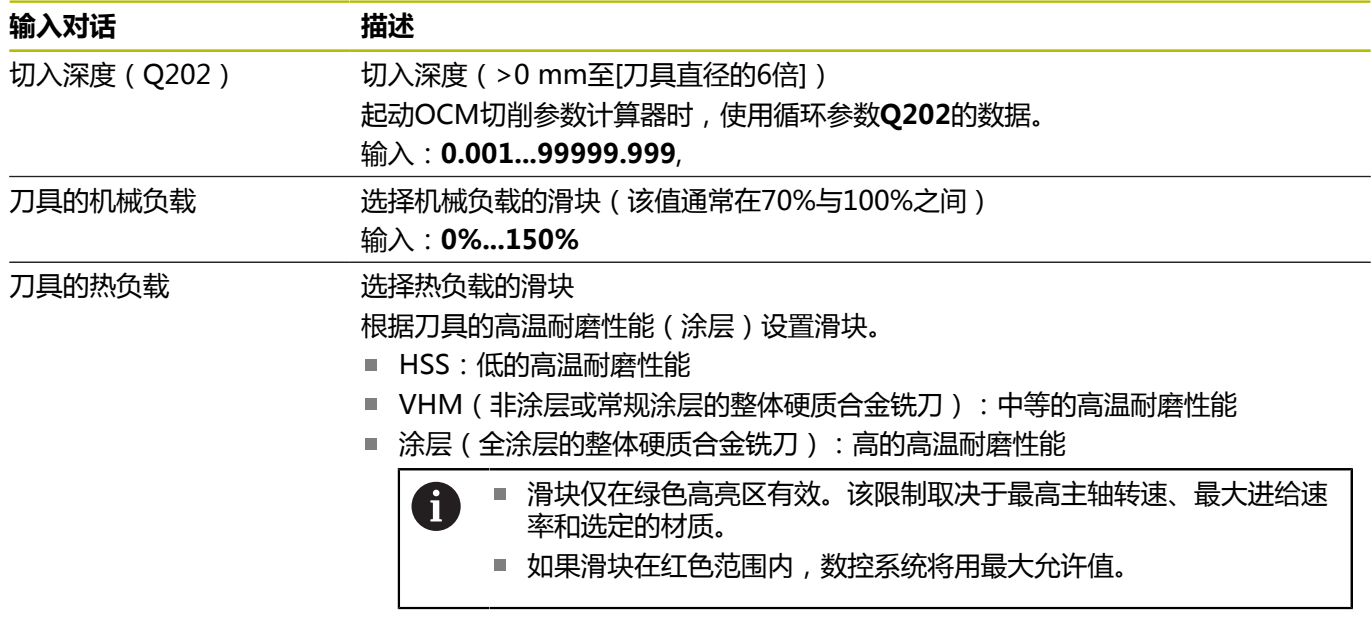

输入:**0%...200%**

**更多信息:** ["工艺参数 ", 314 页](#page-313-0)

## **切削数据**

O

数控系统显示切削数据中的计算值。 以下切削数据不仅适用于切入深度**Q202**参数,也适用于相应的循环 参数:

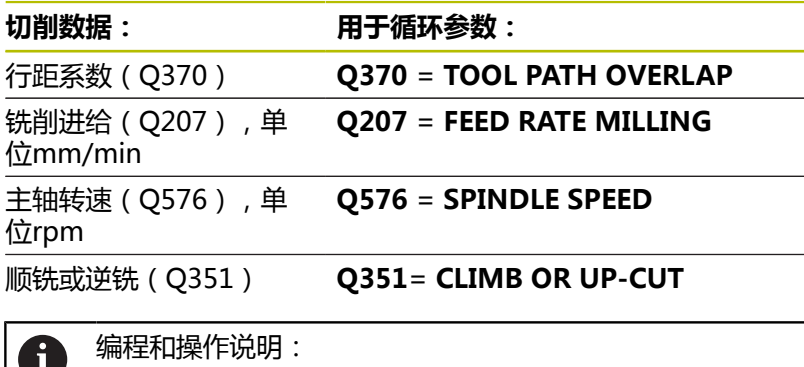

■ OCM切削数据计算器的计算值仅用于顺铣(Q351 = +1)。为此,循环参数必须使用**Q351**=+1。 ■ OCM切削数据计算器比较切削数据与循环中的输入范

围。如果切削数据低于或高于输入范围,将在OCM切削 数据计算器中高亮显示此参数。如为该情况,不能将切 削数据传输给循环。

以下切削数据仅供参考和推荐使用:

- 横向进给,单位mm
- 刀刃进给FZ, 单位mm
- 切削速度 VC, 单位m/min
- Material removal rate, 单位cm<sup>3</sup>/min
- Spindle power, 单位kW
- 推荐的冷却
- 可用这些值评估机床能否满足选定的切削条件。

# <span id="page-313-0"></span>**工艺参数**

机械负载和热负载的两个滑块影响整个切削刃上切削力和温度。该值 越大,金属材料切削速度越高,但负载也越高。移动滑块可调整加工 参数。

## **最大材料切除速度**

要达到最大材料切除速度,将机械负载滑块设置在100%处和根据刀 具的涂层设置热负载滑块。

如果所定义的限制允许,切削数据将在所设定的机械负载和热负载下 使用刀具。对于较大的刀具直径(D>=16 mm),需要很高的主轴 功率。

有关理论上需要的主轴功率,参见切削数据输出。

 $\mathbf{i}$ 

如果超出了允许的主轴功率,可首先将机械负载滑块调整 到较小值。根据需要,也能减小切入深度(ap)。 请注意,在轴速很高情况下,主轴用低于额定的转速工作 时,将不能达到额定功率。

如果需要达到较高的材料切除速度,必须确保进行高效率 的排屑。

## **减小的负载和磨损**

为减小机械负载和高温磨损,降低机械负载至70%。将热负载减小 到相当于刀具涂层的70%。

这些设置可在机械和热平衡下使用刀具。通常,刀具将达到使用寿命 极限。机械负载越小,加工过程越平稳,振动越小。

## **实现高质量的加工效果**

如果切削数据未达到满意的切削效果,有多种原因可导致这种情况。

## **过高的机械负载**

如果机械负载过高,必须首先减小切削力。 以下情况表示机械负载过大:

- 刀具的切削刃破损
- 刀具轴损坏
- 过大的主轴扭矩或主轴功率
- 主轴轴承承受过大轴向或径向力
- 不希望的振动或震颤
- 夹紧不牢导致的振动
- 刀具悬长较长导致的振动

## **过高的热负载**

如果热负载过高,必须降低切削温度。

- 以下情况表示刀具的热负载过高:
- 切削面上严重的月牙洼磨损
- 刀具炽热
- 切削刃融化 (难切削材质, 例如钛)

## **材料切除速度太慢**

如果加工时间太长且必须缩短,可移动两个滑块提高材料切除速度。 如果机床和刀具仍有潜力,建议首先将切削温度滑块移到更大值。然 后,如果可能,还能将切削力滑块移到更大值。

## **解决问题**

下表概要介绍问题的可能类型及其解决方法。

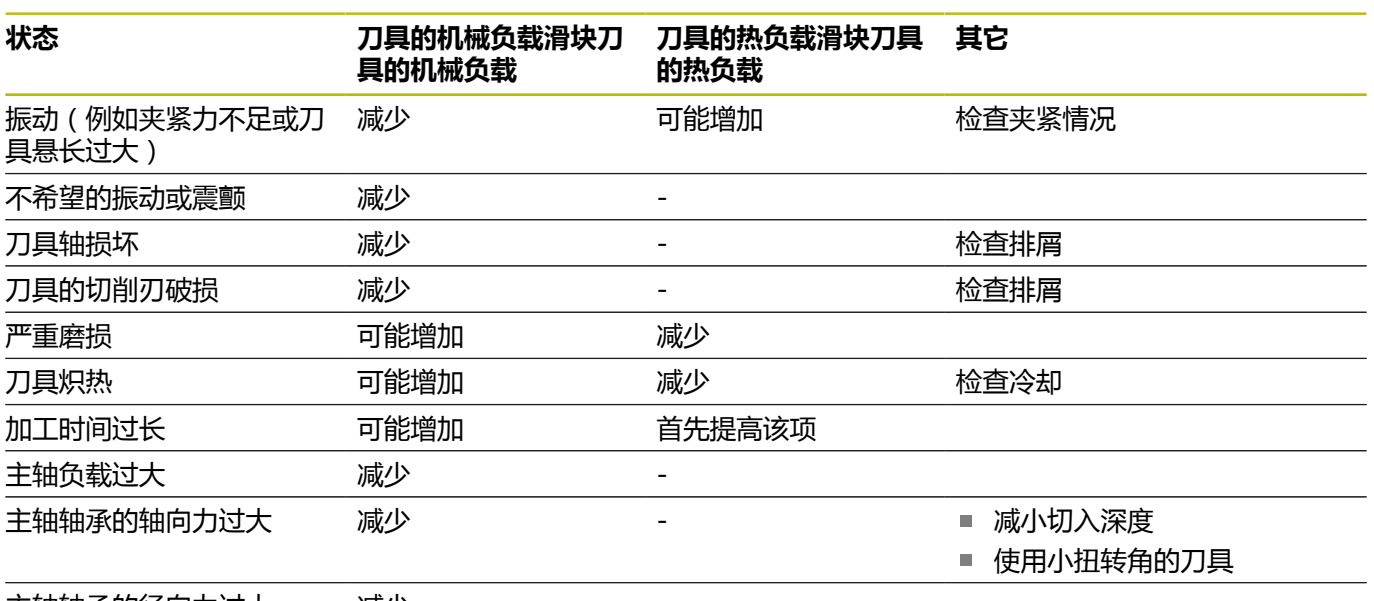

主轴轴承的径向力过大 减少

# <span id="page-315-0"></span>**10.5 循环273OCM FINISHING FLOOR (选装项167)**

## **ISO编程**

**G273**

## **应用**

循环**273 OCM FINISHING FLOOR**用于编程精加工操作,精加工 循环**271**中编程的底面精加工余量。

## **要求**

编程循环**273**调用指令前,需要编程其它循环:

- 轮廓定义 / 选择轮廓, 或循环14 CONTOUR GEOMETRY
- 循环271 OCM CONTOUR DATA
- 循环272 OCM ROUGHING, 如适用

## **循环顺序**

- 1 用定位规则将刀具移到起点位置 **更多信息:** ["OCM循环中的定位规则", 298 页](#page-297-0)
- 2 然后,刀具以快移速度**Q385**沿刀具轴运动
- 3 如果空间充足,刀具平滑地接近待加工面(沿垂直相切圆弧)。 如果空间不足,数控系统将刀具沿垂直方向移至深度位置
- 4 刀具铣削切除粗加工的余材(精加工余量)
- 5 最后,以**Q253 F PRE-POSITIONING**将刀具移到**Q200 SET-UP CLEARANCE**位置,然后以**FMAX**移到**Q260 CLEARANCE HEIGHT**

## **注意**

# **注意**

## **小心:可能损坏工件和刀具!**

在铣削路径的计算中,该循环不含圆角半径**R2**。即使使用很小的 行距系数,轮廓底面仍可能留下余材。在后续加工操作中,余材 可损坏工件和刀具!

- 执行仿真功能,校验加工顺序和轮廓
- ▶ 如果可能,可用无圆角半径R2的刀具
- 只能在**铣削模式功能**的加工操作模式下执行该循环。
- 数控系统自动计算精加工的起点。起点取决于轮廓上可用的空 间。
- 对于用循环273的精加工,只允许刀具使用顺铣模式加工。
- 该循环监测所定义刀具的可用长度**LU**。如果**LU**值小于**DEPTH Q201**,数控系统将显示出错信息。

## **编程说明**

■ 如果使用大于1的行距系数,可能残留余材。使用程序校验图形 功能检查轮廓并根据需要轻微调整行距系数。这样可以重新分布 切削路径,通常可以得到所需结果。

## **循环参数**

## **帮助图形 参数**

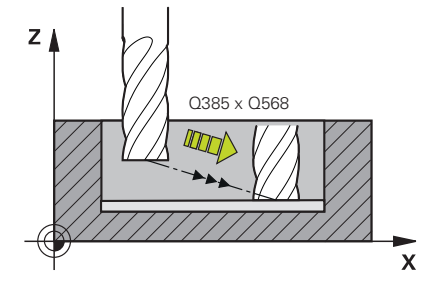

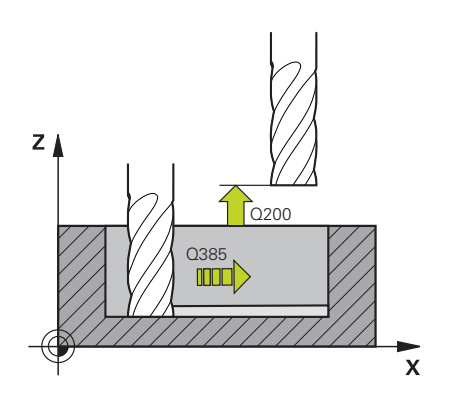

### **Q370 路径行距系数?**

**Q370** x 刀具半径 = 横向进刀量k。此行距系数被视为最大行距系 数。可以减小行距系数,避免在角点位置加工不干净。

输入:**0.0001...1.9999** 或**PREDEF**

#### **Q385 精加工进给率?**

底面精加工时的刀具运动速度,单位mm/min 输入:**0...99999.999** 或**FAUTO**,**FU**,**FZ**

#### **Q568 切入进给速率系数?**

数控系统用该系数降低进给速率**Q385**进行向下进给切入材料。

输入:**0.1...1**

## **Q253 预定位的进给率?**

接近起点加工时的刀具运动速度,单位mm/min。将在坐标面的下 方使用该进给速率,但在定义的材料外。

输入:**0...99999.9999** 或**FMAX**,**FAUTO**,**PREDEF**

#### **Q200 安全高度?**

刀具下沿与工件表面间的距离。 该值提供增量效果。

输入:**0...99999.9999** 或**PREDEF**

## **Q438**或**QS438 粗加工刀刀号/刀名?**

数控系统粗加工轮廓型腔使用的刀具名或刀具号。可用软键从刀具 表直接传输粗加工刀具。此外,可用**刀具名**软键输入刀具名。退出 输入框时,数控系统自动插入右引号。

**–1**:数控系统假定最后使用的刀具是粗加工刀(默认特性)。

输入:**-1...+32767.9** 或者最多不超过**255**个字符

### **帮助图形 参数**

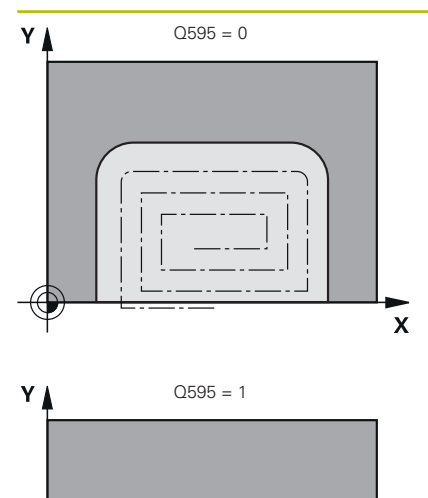

## **Q595 Strategy (0/1)?**

精加工的加工策略

**0**:等距方式 = 路径间等距

**1**:接触角不变的加工策略

### 输入:**0**,**1**

## **Q577 接近/离开半径系数?**

将乘以接近或离开半径的系数。将**Q577**乘以刀具半径。计算结果 是接近和离开半径。

输入:**0.15...0.99**

#### **举例**

 $\Theta$ 

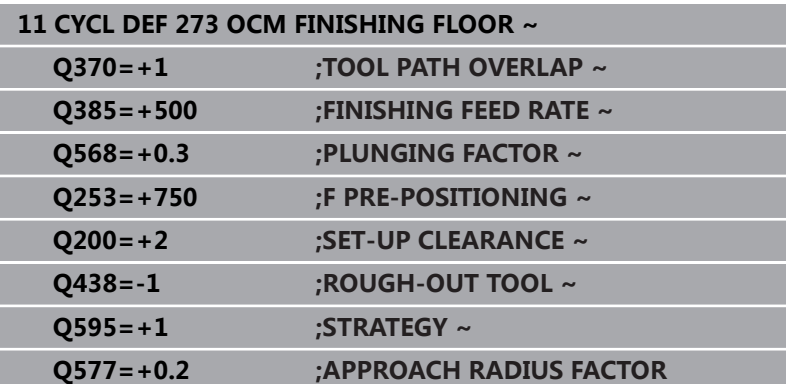

 $\mathsf{x}$ 

# <span id="page-318-0"></span>**10.6 循环274OCM FINISHING SIDE (选装项167)**

## **ISO编程**

**G274**

## **应用**

循环**274 OCM FINISHING SIDE**用于编程精加工操作,精加工循 环**271**中编程的侧边精加工余量。用顺铣或逆铣执行该循环。 循环**274**也用于轮廓铣削。 操作步骤为:

- ▶ 将待铣削的轮廓定义为单个凸台 (无型腔边界)
- ▶ 在循环271中输入精加工余量(Q368),其值应大于精加工余 量**Q14** + 所用刀具半径之和

## **要求**

编程循环**274**调用指令前,需要编程其它循环:

- 轮廓定义 / 选择轮廓, 或循环14 CONTOUR GEOMETRY
- 循环271 OCM CONTOUR DATA
- 循环272 OCM ROUGHING, 如适用
- 循环273 OCM FINISHING FLOOR,如适用

#### **循环顺序**

- 1 用定位规则将刀具移到起点位置
- 2 数控系统将刀具定位在工件表面上方的接近位置的起点。平面中 的这个位置是数控系统接近轮廓时由沿相切圆弧路径移动刀具得 到的位置。
	- **更多信息:** ["OCM循环中的定位规则", 298 页](#page-297-0)
- 3 然后,数控系统用切入进给速率将刀具移到第一切入深度
- 4 刀具沿轮廓螺旋相切圆弧地接近和运动直到完成整个轮廓加工。 分别精加工每个子轮廓
- 5 最后,以**Q253 F PRE-POSITIONING**将刀具移到**Q200 SET-UP CLEARANCE**位置,然后以**FMAX**移到**Q260 CLEARANCE HEIGHT**

## **注意**

- 只能在**铣削模式功能**的加工操作模式下执行该循环。
- 数控系统自动计算精加工的起点。起点位置取决于轮廓中的可用 空间以及循环**271**中的编程余量。
- 该循环监测所定义刀具的可用长度**LU**。如果**LU**值小于**DEPTH Q201**,数控系统将显示出错信息。
- 此循环考虑辅助功能M109和M110。加工圆弧内和圆弧外期 间,数控系统在内圆角和外圆角加工的切削刃处保持进给速率不 变。

### **更多信息:Klartext对话式编程**用户手册

## **编程说明**

■ 侧边**Q14**的精加工余量是精加工后留下的余量。必须小于循 环**271**中的余量。

## **循环参数**

#### **帮助图形 参数**

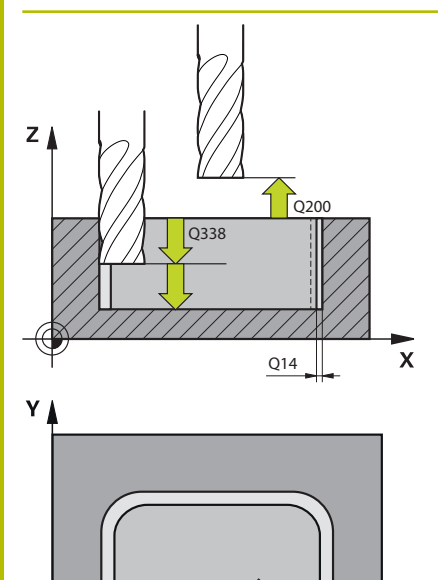

 $Q$ 385 $\overline{B}$ 

 $\mathbf{x}$ 

## **Q338 精加工的进刀量?**

每次精加工切削时刀具沿主轴坐标轴的进刀量。

**Q338** =0:一次进刀精加工

该值提供增量效果。

输入:**0...99999.9999**

#### **Q385 精加工进给率?**

侧边精加工时的刀具运动速度,单位mm/min

输入:**0...99999.999** 或**FAUTO**,**FU**,**FZ**

#### **Q253 预定位的进给率?**

接近起点加工时的刀具运动速度,单位mm/min。将在坐标面的下 方使用该进给速率,但在定义的材料外。

输入:**0...99999.9999** 或**FMAX**,**FAUTO**,**PREDEF**

#### **Q200 安全高度?**

刀具下沿与工件表面间的距离。 该值提供增量效果。

输入:**0...99999.9999** 或**PREDEF**

### **Q14 侧面精铣余量?**

侧边**Q14**的精加工余量是精加工后留下的余量。该余量必须小于循 环**271**的余量值。 该值提供增量效果。

输入:**-99999.9999...+99999.9999**

#### **Q438**或**QS438 粗加工刀刀号/刀名?**

数控系统粗加工轮廓型腔使用的刀具名或刀具号。可用软键从刀具 表直接传输粗加工刀具。此外,可用**刀具名**软键输入刀具名。退出 输入框时,数控系统自动插入右引号。

**–1**:数控系统假定最后使用的刀具是粗加工刀(默认特性)。

输入:**-1...+32767.9** 或者最多不超过**255**个字符

#### **Q351 方向? 逆铣=+1, 顺铣=-1**

铣削操作的类型。考虑主轴的旋转方向。

- **+1** = 顺铣
- **–1** = 逆铣

**PREDEF**:数控系统用全局定义(**GLOBAL DEF**)程序段中的数据

(如果输入0,执行顺铣)

输入:**-1**,**0**,**+1** 或**PREDEF**

## **举例**

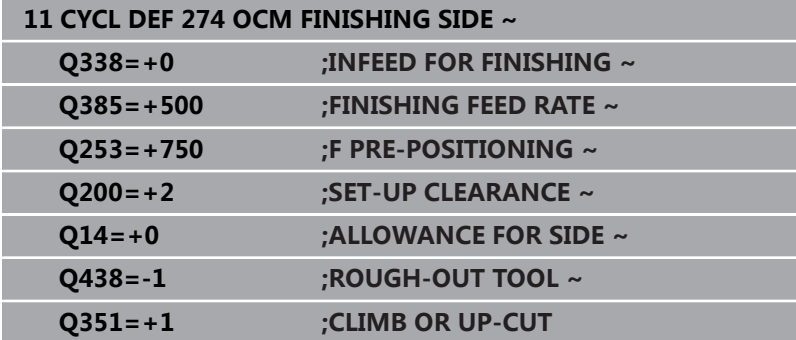

# <span id="page-321-0"></span>**10.7 循环277OCM CHAMFERING (选装项167)**

## **ISO编程**

**G277**

## **应用**

循环**277 OCM CHAMFERING**用于在复杂轮廓边沿处去毛刺,这 些边沿已用OCM循环进行了粗加工。 该循环考虑相邻轮廓和边界,这些是调用循环**271 OCM CONTOUR DATA**前或12xx标准几何元素的轮廓和边界。

## **要求**

数控系统执行循环**277**前,需要使用相应参数在刀具表中创建该刀 具:

- L + **DL**: 到刀尖的理论总长
- **R + DR**: 定义总刀具半径
- **T-ANGLE**: 刀尖角
- 此外,编程循环**277**调用前,需要编程其他循环:
- 轮廓定义 / 选择轮廓, 或循环14 CONTOUR GEOMETRY
- 循环271 OCM CONTOUR DATA或12xx标准几何元素
- 循环272 OCM ROUGHING, 如适用
- 循环273 OCM FINISHING FLOOR, 如适用
- 循环274 OCM FINISHING SIDE,如适用

## **循环顺序**

1 用定位规则将刀具移到起点位置。根据编程的轮廓,自动确定该 点

**更多信息:** ["OCM循环中的定位规则", 298 页](#page-297-0)

- 2 刀具在下一步中用**FMAX**快移速度移到安全高度**Q200**位置
- 3 然后,刀具垂直切入**Q353 DEPTH OF TOOL TIP**
- 4 刀具相切或垂直运动地接近轮廓(取决于可用空间)。为加工倒 角,刀具使用铣削进给速率**Q207**
- 5 然后,刀具相切地或垂直地退离轮廓(取决于可用空间)。
- 6 如果有多个轮廓,数控系统在加工每个轮廓后将刀具定位在第二 安全高度位置并移动到下一个起点位置。重复步骤3到6直到将编 程的轮廓完全倒角
- 7 最后,以**Q253 F PRE-POSITIONING**将刀具移到**Q200 SET-UP CLEARANCE**位置,然后以**FMAX**移到**Q260 CLEARANCE HEIGHT**

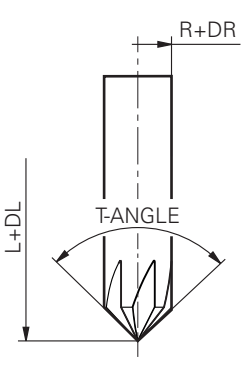

## **注意**

- 只能在**铣削模式功能**的加工操作模式下执行该循环。
- 数控系统自动计算倒角的起点。起点取决于可用空间。
- 数控系统监测刀具半径。用循环**271 OCM CONTOUR DATA**或 用**12xx**形状循环加工的相邻侧壁保持完整。
- 此循环监测刀尖是否损坏轮廓底面。此刀尖由半径R、刀尖的半 径**R\_TIP**和刀尖角**T-ANGLE**确定。
- 注意,倒角刀的当前刀具半径必须小于或等于粗加工刀的半 径。否则,数控系统可能无法将各棱边完整倒角。有效刀具 半径是刀具切削长度的半径。此刀具半径取决于刀具表的**T-ANGLE**和**R\_TIP**。
- 此循环考虑辅助功能M109和M110。加工圆弧内和圆弧外期 间,数控系统在内圆角和外圆角加工的切削刃处保持进给速率不 变。

#### **更多信息:Klartext对话式编程**用户手册

■ 如果倒角前,粗加工操作未完全切除材料,需要在QS438 **ROUGH-OUT TOOL**中定义最后一次粗加工的刀具,以避免损 坏轮廓。

**更多信息:** ["有关内圆角内剩余材料的操作步骤", 295 页](#page-294-0)

#### **编程说明**

如果**Q353 DEPTH OF TOOL TIP**参数值小于**Q359 CHAMFER WIDTH**参数值,数控系统将显示出错信息。

## **循环参数**

#### **帮助图形 参数**

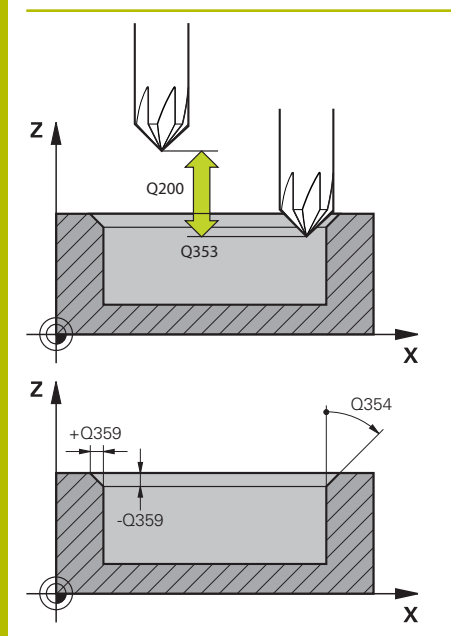

## **Q353 刀尖深度?**

理论刀尖与工件表面坐标间的距离。 该值提供增量效果。 输入:**-999.9999...-0.0001**

## **Q359 倒角宽度(-/+)?**

倒角宽度或深度:

- **-**:倒角深度
- **+**:倒角宽度

该值提供增量效果。

输入:**-999.9999...+999.9999**

#### **Q207 铣削进给速率?**

铣削时的刀具运动速度,单位mm/min 输入:**0...99999.999** 或**FAUTO**,**FU**,**FZ**

## **Q253 预定位的进给率?**

定位运动时的刀具运动速度,单位mm/min

输入:**0...99999.9999** 或**FMAX**,**FAUTO**,**PREDEF**

#### **Q200 安全高度?**

刀尖与工件表面间的距离。 该值提供增量效果。

输入:**0...99999.9999** 或**PREDEF**

#### **Q438**或**QS438 粗加工刀刀号/刀名?**

数控系统粗加工轮廓型腔使用的刀具名或刀具号。可用软键从刀具 表直接传输粗加工刀具。此外,可用**刀具名**软键输入刀具名。退出 输入框时,数控系统自动插入右引号。

**–1**:数控系统假定最后使用的刀具是粗加工刀(默认特性)。

输入:**-1...+32767.9** 或者最多不超过**255**个字符

**Q351 方向? 逆铣=+1, 顺铣=-1**

铣削操作的类型。考虑主轴的旋转方向。

- **+1** = 顺铣
- **–1** = 逆铣

**PREDEF**:数控系统用全局定义(**GLOBAL DEF**)程序段中的数据 (如果输入0,执行顺铣)

输入:**-1**,**0**,**+1** 或**PREDEF**
# **帮助图形 参数**

# **Q354 倒角角度?** 倒角的角度 **0**:倒角角度是刀具表中刀尖角(**T-ANGLE**)的一半 **>0**:倒角角度与刀具表中刀尖角(**T-ANGLE**)值的比较。如果这 两个值不相符,数控系统将显示出错信息。 输入:**0...89**

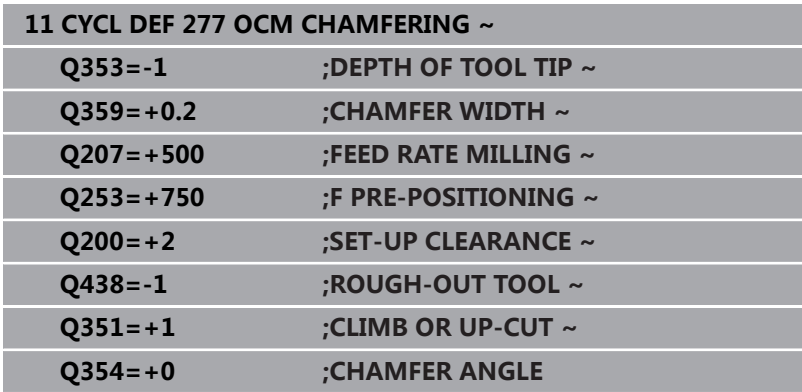

# **10.8 OCM标准形状**

# **基础知识**

数控系统提供标准形状循环。可将这些标准形状编程为型腔、凸台或 边界。

# **循环的优点包括:**

- 不需要编程各个路径功能,可方便地编程形状和加工数据
- 可重用常用的形状
- 如果要编程凸台或开放式型腔,可用数控系统的多个循环定义形 状边界
- 边界形状类型可进行形状的端面铣削。
- 用形状功能,可以重新定义OCM轮廓数据,可以取消循环**271 OCM CONTOUR DATA**或形状边界中的定义。

# **数控系统提供以下标准形状循环:**

- 1271 OCM RECTANGLE, 参见 328 页
- 1272 OCM CIRCLE, 参见 331 页
- 1273 OCM SLOT / RIDGE, [参见 334 页](#page-333-0)
- 1278 OCM POLYGON, 参见 337 页

# **数控系统提供以下形状边界循环:**

- 1281 OCM RECTANGLE BOUNDARY, [参见 340 页](#page-339-0)
- 1282 OCM CIRCLE BOUNDARY, 参见 342 页

# <span id="page-326-0"></span>**公差**

数控系统可在以下循环和循环参数中保存公差:

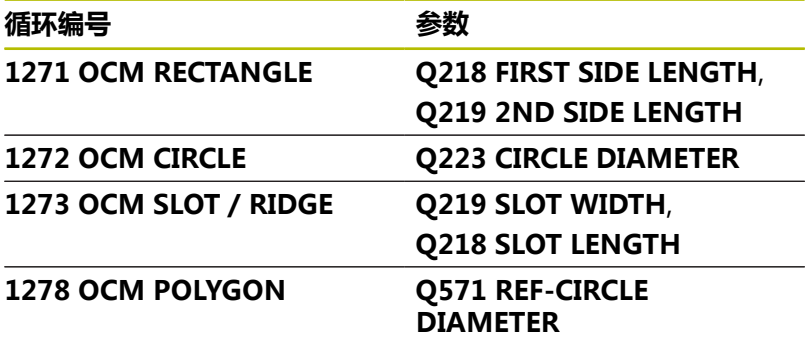

# 可定义以下公差:

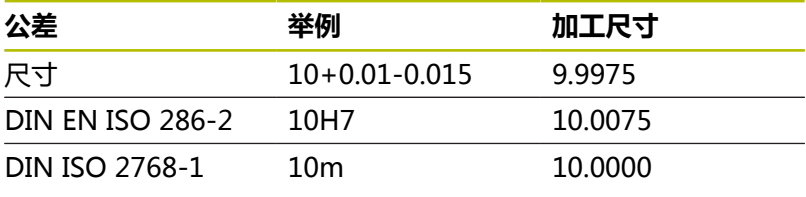

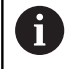

输入公差时,注意大写。

操作步骤为:

- 开始循环定义
- 定义循环参数
- 按下**输入 文本**软键
- 输入含公差的名义尺寸

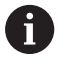

如果编程的公差不正确,数控系统中断加工,显示出错信 息。

# <span id="page-327-0"></span>**10.9 循环1271OCM RECTANGLE (选装项167)**

# **ISO编程**

**G1271**

# **应用**

用形状循环**1271 OCM RECTANGLE**编程矩形。可用该形状进行端 面铣削,加工型腔、凸台或边界。此外,可编程长度的公差。 如果使用循环**1271**,进行以下编程:

- 循环1271 OCM RECTANGLE
	- 如果编程**Q650**=1(形状类型 = 凸台),需要用循环1281 **OCM RECTANGLE BOUNDARY**或**1282 OCM CIRCLE BOUNDARY**定义边界
- 循环272 OCM ROUGHING
- 循环273 OCM FINISHING FLOOR, 如适用
- 循环274 OCM FINISHING SIDE, 如适用
- 循环277 OCM CHAMFERING, 如适用

# **注意**

- 只能在**铣削模式功能**的加工操作模式下执行该循环。
- 循环1271为定义生效, 也就是说只要在NC数控程序中进行了定 义,立即生效。
- 在循环1271中输入的加工数据适用于OCM加工循 环**272**至**274**和**277**。

# **编程说明**

- 根据Q367的设置,该循环需要相应的预定位。
- 如果在初始粗加工后,需要在多个位置加工形状,在OCM加工循 环中编程粗加工刀的刀具号或刀具名。如果无初始粗加工,需要 在循环中为第一次粗加工操作定义**Q438 = 0**。

# **循环参数**

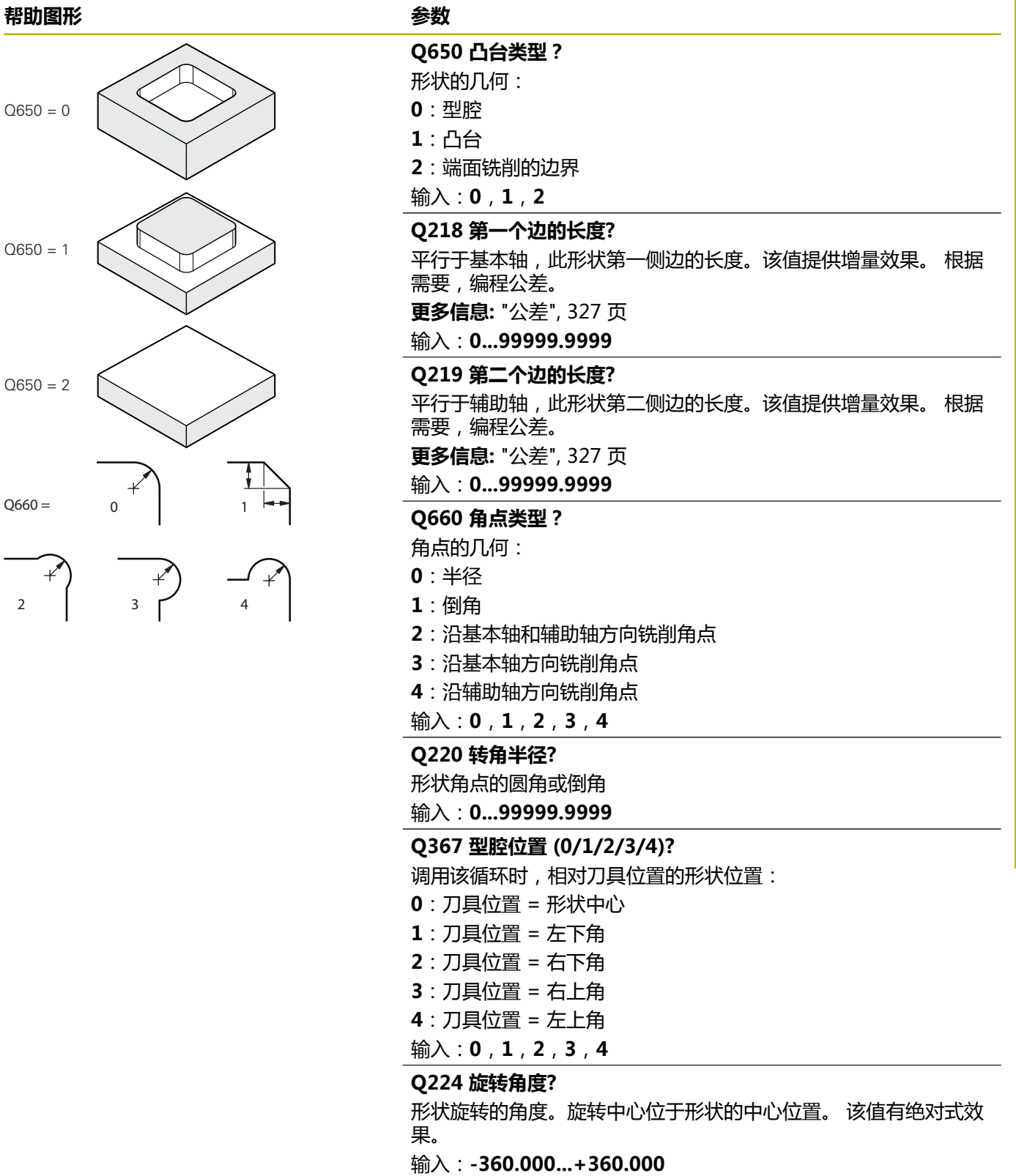

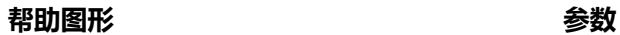

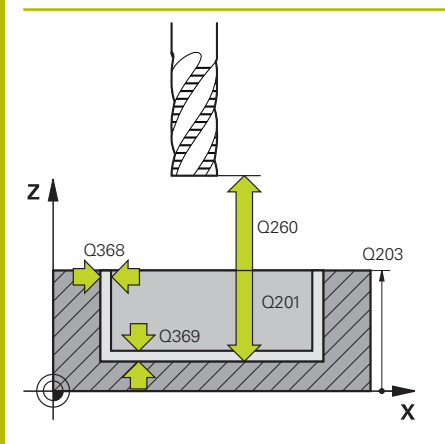

# **Q203 工件表面坐标?**

工件表面相对当前原点的坐标。 该值有绝对式效果。

输入:**-99999.9999...+99999.9999**

#### **Q201 深度?**

工件表面与轮廓底面间的距离。 该值提供增量效果。

输入:**-99999.9999...+0**

#### **Q368 侧面精铣余量?**

加工面上的精加工余量。 该值提供增量效果。

输入:**0...99999.9999**

#### **Q369 底面的精铣余量?**

底面的精铣余量。 该值提供增量效果。

输入:**0...99999.9999**

# **Q260 第二安全高度?**

刀具轴坐标,在此位置不碰撞工件(中间位置和循环结束时退

刀)。 该值有绝对式效果。

输入:**-99999.9999...+99999.9999** 或**PREDEF**

# **Q578 内角点半径系数?**

用刀具半径加上刀具半径与**Q578**的乘积计算轮廓的内圆角半径。

输入:**0.05...0.99**

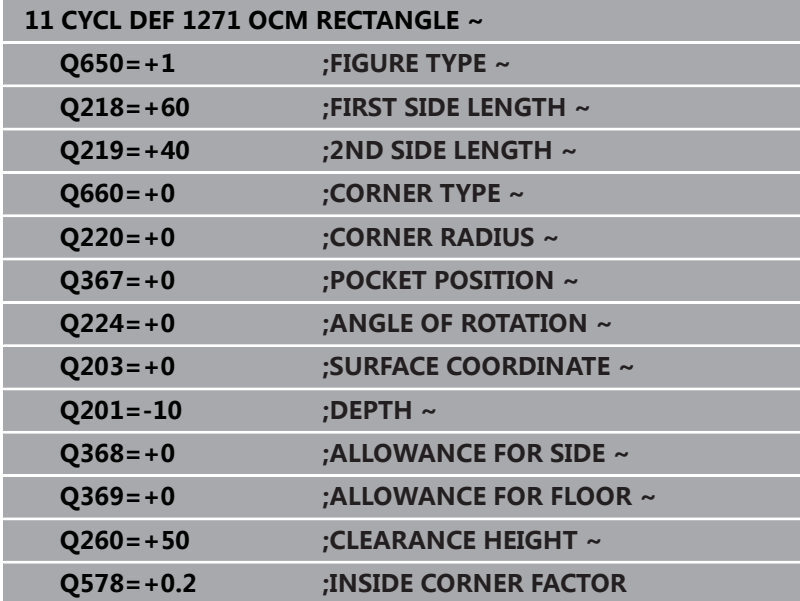

# <span id="page-330-0"></span>**10.10循环1272OCM CIRCLE (选装项167)**

# **ISO编程**

**G1272**

# **应用**

用形状循环**1272 OCM CIRCLE**编程圆形。可用该形状进行端面铣 削,加工型腔、凸台或边界。此外,可编程直径的公差。 如果使用循环**1272**,进行以下编程:

- 循环1272 OCM CIRCLE
	- 如果编程**Q650**=1(形状类型 = 凸台),需要用循环1281 **OCM RECTANGLE BOUNDARY**或**1282 (OCM圆形边 界)**定义边界**OCM CIRCLE BOUNDARY**
- 循环272 OCM ROUGHING
- 循环273 OCM FINISHING FLOOR, 如适用
- 循环274 OCM FINISHING SIDE, 如适用
- 循环277 OCM CHAMFERING, 如适用

# **注意**

- 只能在**铣削模式功能**的加工操作模式下执行该循环。
- 循环1272为定义生效, 也就是说只要在NC数控程序中进行了定 义,立即生效。
- 在循环1272中输入的加工数据适用于OCM加工循 环**272**至**274**和**277**。

# **编程说明**

- 根据Q367的设置,该循环需要相应的预定位。
- 如果在初始粗加工后,需要在多个位置加工形状,在OCM加工循 环中编程粗加工刀的刀具号或刀具名。如果无初始粗加工,需要 在循环中为第一次粗加工操作定义**Q438 = 0**。

**循环参数**

Q650

Q650

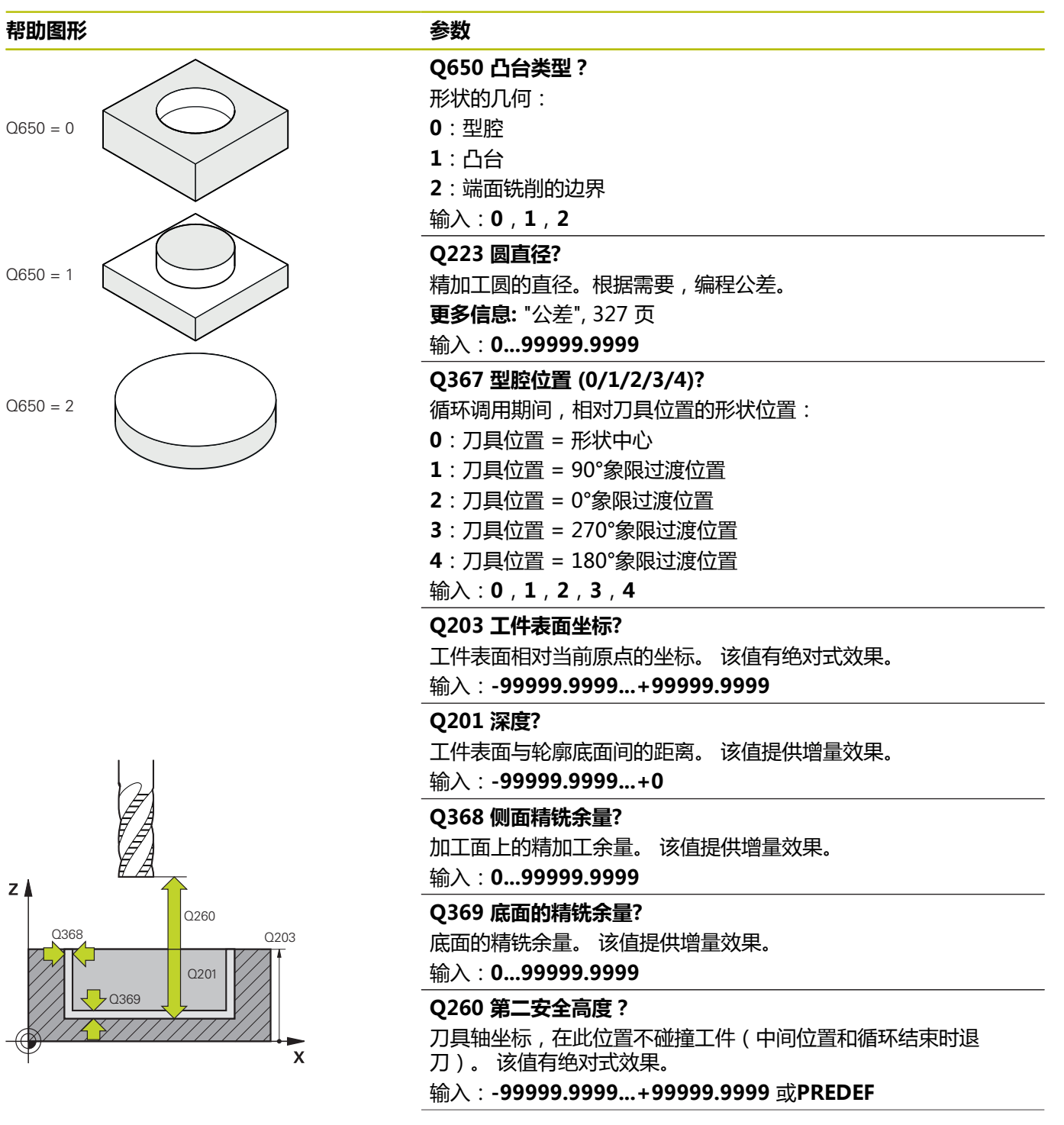

 $\overline{z}$ 

# **帮助图形 参数**

**Q578 内角点半径系数?**

圆形型腔的最小半径由刀具半径和刀具半径与**Q578**之积的合计值 确定。

输入:**0.05...0.99**

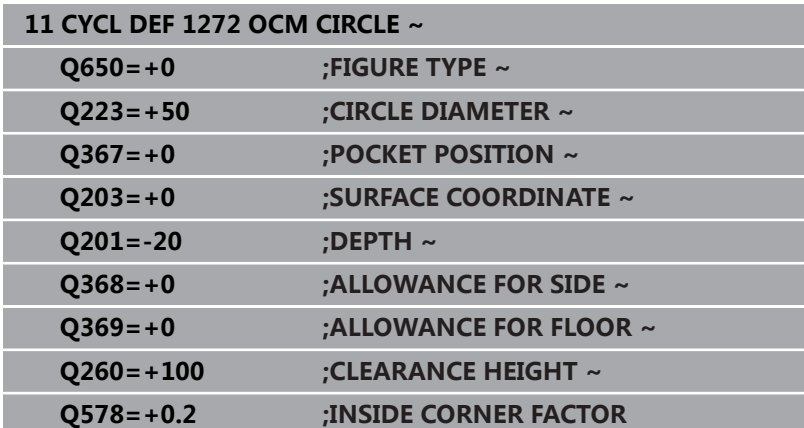

# <span id="page-333-0"></span>**10.11循环1273OCM SLOT / RIDGE (选装项167)**

# **ISO编程**

**G1273**

# **应用**

用形状循环**1273 OCM SLOT / RIDGE**编程槽或凸台。形状循环也 为端面铣削编程边界。此外,可编程宽度和长度的公差。 如果使用循环**1273**,进行以下编程:

■ 循环1273 OCM SLOT / RIDGE

- 如果编程**Q650**=1(形状类型 = 凸台),需要用循环1281 **OCM RECTANGLE BOUNDARY**或**1282 (OCM圆形边 界)**定义边界**OCM CIRCLE BOUNDARY**
- 循环272 OCM ROUGHING
- 循环273 OCM FINISHING FLOOR, 如适用
- 循环274 OCM FINISHING SIDE, 如适用
- 循环277 OCM CHAMFERING, 如适用

# **注意**

- 只能在**铣削模式功能**的加工操作模式下执行该循环。
- 循环1273为定义生效, 也就是说只要在NC数控程序中进行了定 义,立即生效。
- 在循环1273中输入的加工数据适用于OCM加工循 环**272**至**274**和**277**。

# **编程说明**

- 根据Q367的设置,该循环需要相应的预定位。
- 如果在初始粗加工后,需要在多个位置加工形状,在OCM加工循 环中编程粗加工刀的刀具号或刀具名。如果无初始粗加工,需要 在循环中为第一次粗加工操作定义**Q438 = 0**。

# **循环参数**

# **帮助图形 参数**  $Q650 = 0$  $Q650 = 1$  $Q650 = 2$

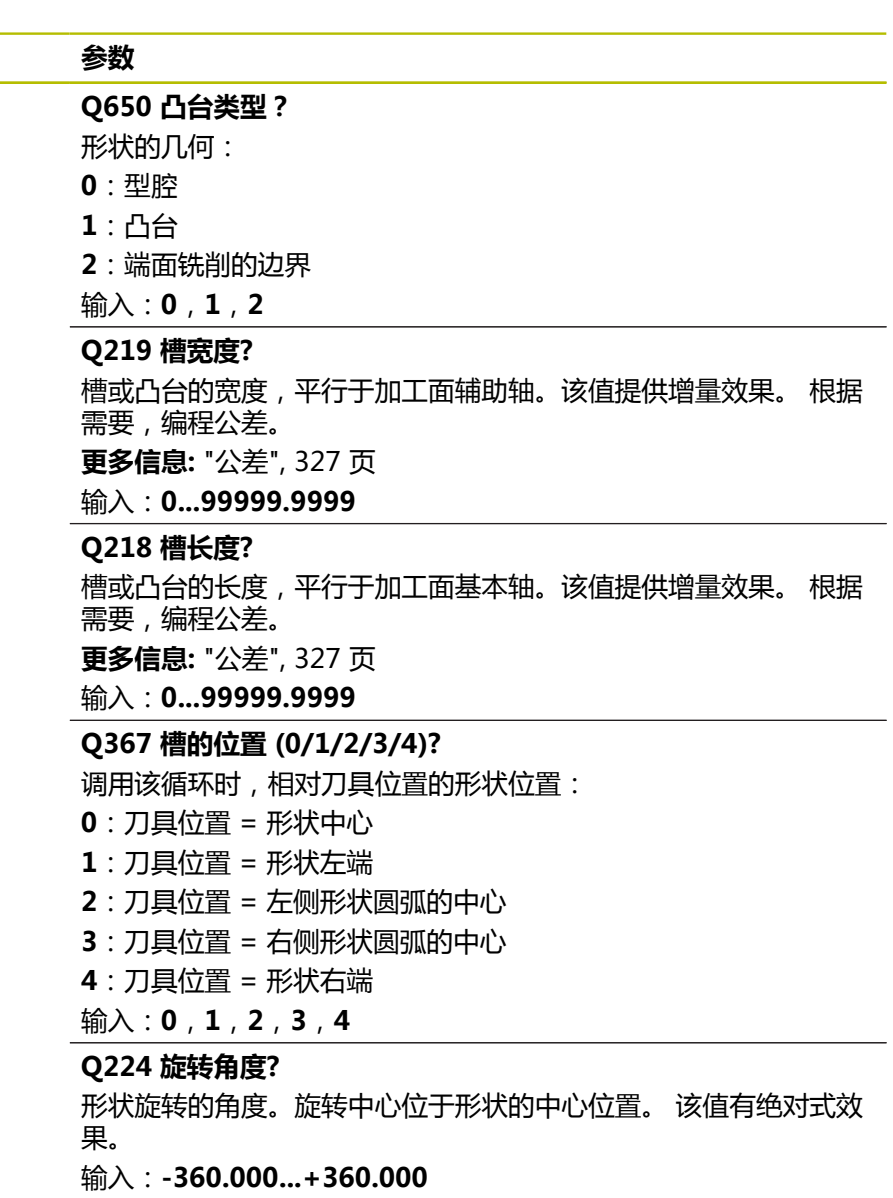

# **帮助图形 参数**

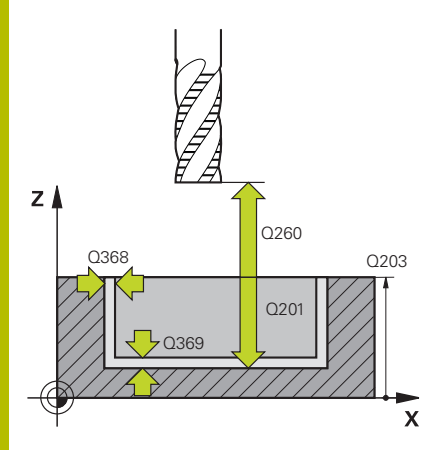

#### **Q203 工件表面坐标?**

工件表面相对当前原点的坐标。 该值有绝对式效果。

输入:**-99999.9999...+99999.9999**

#### **Q201 深度?**

工件表面与轮廓底面间的距离。 该值提供增量效果。

输入:**-99999.9999...+0**

#### **Q368 侧面精铣余量?**

加工面上的精加工余量。 该值提供增量效果。

输入:**0...99999.9999**

#### **Q369 底面的精铣余量?**

底面的精铣余量。 该值提供增量效果。

输入:**0...99999.9999**

# **Q260 第二安全高度?**

刀具轴坐标,在此位置不碰撞工件(中间位置和循环结束时退

刀)。 该值有绝对式效果。

输入:**-99999.9999...+99999.9999** 或**PREDEF**

# **Q578 内角点半径系数?**

槽的最小半径(槽宽)由刀具半径和刀具半径与**Q578**积的合计值 确定。

输入:**0.05...0.99**

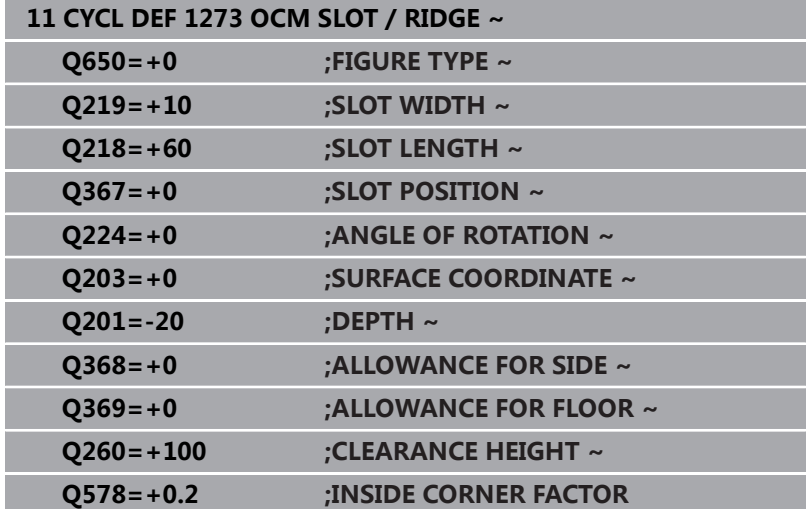

# <span id="page-336-0"></span>**10.12循环1278OCM POLYGON (选装项167)**

# **ISO编程**

**G1278**

# **应用**

用形状循环**1278 OCM POLYGON**编程多边形。可用该形状进行端 面铣削,加工型腔、凸台或边界。此外,可编程参考直径的公差。 如果使用循环**1278**,进行以下编程:

- 循环1278 OCM POLYGON
	- 如果编程**Q650**=1(形状类型 = 凸台),需要用循环1281 **OCM RECTANGLE BOUNDARY**或**1282 (OCM圆形边 界)**定义边界**OCM CIRCLE BOUNDARY**
- 循环272 OCM ROUGHING
- 循环273 OCM FINISHING FLOOR, 如适用
- 循环274 OCM FINISHING SIDE, 如适用
- 循环277 OCM CHAMFERING, 如适用

# **注意**

- 只能在**铣削模式功能**的加工操作模式下执行该循环。
- 循环1278为定义生效, 也就是说只要在NC数控程序中进行了定 义,立即生效。
- 在循环1278中输入的加工数据适用于OCM加工循 环**272**至**274**和**277**。

# **编程说明**

- 根据Q367的设置,该循环需要相应的预定位。
- 如果在初始粗加工后,需要在多个位置加工形状,在OCM加工循 环中编程粗加工刀的刀具号或刀具名。如果无初始粗加工,需要 在循环中为第一次粗加工操作定义**Q438 = 0**。

# **循环参数**

# **帮助图形 参数**

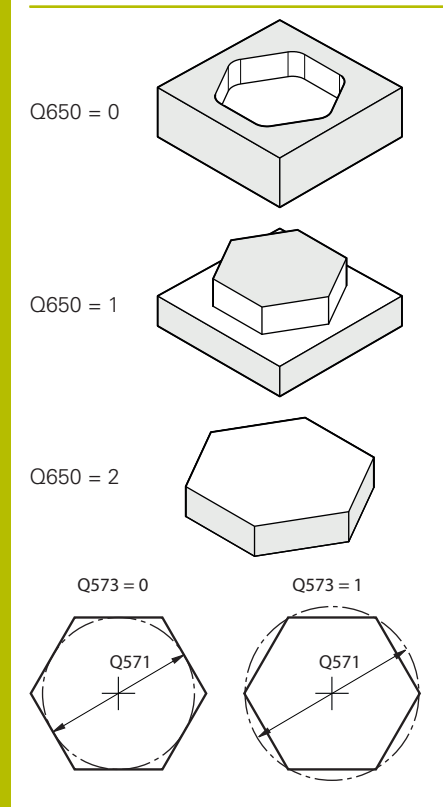

# **Q650 凸台类型?**

形状的几何:

**0**:型腔

**1**:凸台

**2**:端面铣削的边界

# 输入:**0**,**1**,**2**

# **Q573 内接圆/外接圆(0/1)?**

定义尺寸**Q571**相对内接圆还是外接圆:

**0**:尺寸相对内接圆

**1**:尺寸相对外接圆

输入:**0**,**1**

# **Q571 参考圆直径?**

输入参考圆的直径。在参数**Q573**中指定这里输入的直径是相对内 接圆还是外接圆。根据需要,编程公差。

**更多信息:** ["公差", 327 页](#page-326-0)

# 输入:**0...99999.9999**

# **Q572 角点数?**

输入多边形的角点数。数控系统只将角点均匀地分布在多边形上。 输入:**3...30**

# **Q660 角点类型?**

角点的几何:

**0**:半径

**1**:倒角

输入:**0**,**1**

# **Q220 转角半径?**

形状角点的圆角或倒角

输入:**0...99999.9999**

# **Q224 旋转角度?**

形状旋转的角度。旋转中心位于形状的中心位置。 该值有绝对式效 果。

输入:**-360.000...+360.000**

#### **帮助图形 参数**

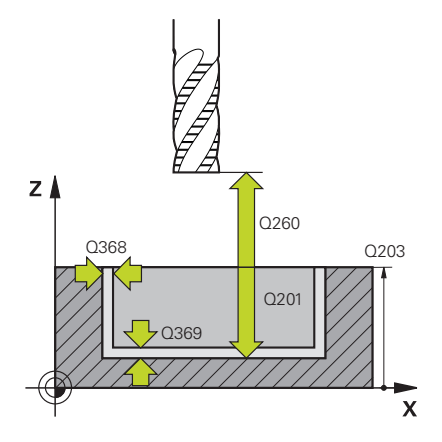

#### **Q203 工件表面坐标?**

工件表面相对当前原点的坐标。 该值有绝对式效果。

输入:**-99999.9999...+99999.9999**

#### **Q201 深度?**

工件表面与轮廓底面间的距离。 该值提供增量效果。

输入:**-99999.9999...+0**

#### **Q368 侧面精铣余量?**

加工面上的精加工余量。 该值提供增量效果。

输入:**0...99999.9999**

# **Q369 底面的精铣余量?**

底面的精铣余量。 该值提供增量效果。

输入:**0...99999.9999**

#### **Q260 第二安全高度?**

刀具轴坐标,在此位置不碰撞工件(中间位置和循环结束时退

刀)。 该值有绝对式效果。

输入:**-99999.9999...+99999.9999** 或**PREDEF**

# **Q578 内角点半径系数?**

用刀具半径加上刀具半径与**Q578**的乘积计算轮廓的内圆角半径。 输入:**0.05...0.99**

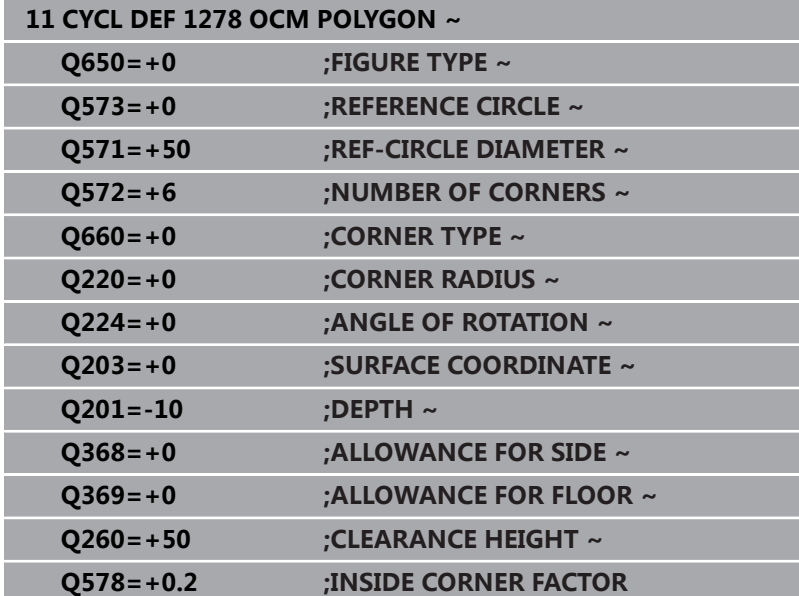

# <span id="page-339-0"></span>**10.13循环1281OCM RECTANGLE BOUNDARY (选装项167)**

# **ISO编程**

**G1281**

# **应用**

用循环**1281 OCM RECTANGLE BOUNDARY**编程矩形边界框。用 相应OCM标准形状编程了凸台或开放式型腔后,可用该循环定义凸 台的外边界或开放式型腔的边界。 在OCM标准形状循环内,如果编程**Q650 FIGURE TYPE** = 0(型 腔)或 = 1 (凸台)循环参数,该循环生效。

# **注意**

- 只能在**铣削模式功能**的加工操作模式下执行该循环。
- 循环1281为定义生效, 也就是说只要在NC数控程序中进行了定 义,立即生效。
- 在循环1281中输入的边界数据适用干循 环**1271**至**1273**和**1278**。

# **循环参数**

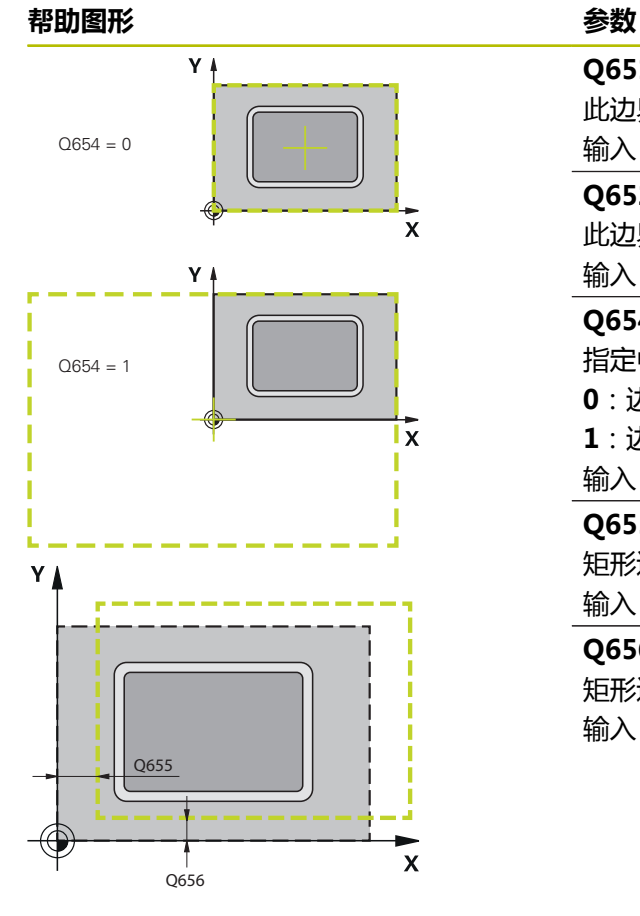

# **Q651 基本轴长度?** 此边界第一侧边的长度,平行于基本轴 输入:**0.001...9999.999**

# **Q652 辅助轴长度?**

此边界第二侧边的长度,平行于辅助轴 输入:**0.001...9999.999**

# **Q654 凸台的参考位置?**

- 指定中心的位置参考:
- **0**:边界的中心相对轮廓的中心
- **1**:边界的中心相对原点

# 输入:**0**,**1**

- **Q655 沿基本轴平移?**
- 矩形边界沿基本轴的平移
- 输入:**-999.999...+999.999**

# **Q656 沿辅助轴平移?**

- 矩形边界沿辅助轴的平移
- 输入:**-999.999...+999.999**

**举例**

| 11 CYCL DEF 1281 OCM RECTANGLE BOUNDARY ~ |                            |
|-------------------------------------------|----------------------------|
| $Q651=+50$                                | ∶LENGTH 1 ~                |
| $Q652=+50$                                | :LENGTH 2 $\sim$           |
| $Q654=+0$                                 | :POSITION REFERENCE $\sim$ |
| $Q655=+0$                                 | :SHIFT 1 $\sim$            |
| $Q656=+0$                                 | :SHIFT 2                   |

# <span id="page-341-0"></span>**10.14循环1282OCM CIRCLE BOUNDARY (选装项167)**

# **ISO编程**

**G1282**

# **应用**

循环**1282 OCM CIRCLE BOUNDARY**可编程圆形边界框。用相应 OCM标准形状编程了凸台或开放式型腔后,可用该循环定义凸台的 外边界或开放式型腔的边界。 在OCM标准形状循环中,编程**Q650 FIGURE TYPE** = **0**(型腔)或 = **1**(凸台)循环参数时,该循环生效。

# **注意**

- 只能在**铣削模式功能**的加工操作模式下执行该循环。
- 循环1282为定义生效, 也就是说只要在NC数控程序中进行了定 义,立即生效。
- 在循环1282中输入的边界数据适用于循 环**1271**至**1273**和**1278**。

# **循环参数**

# **帮助图形 参数**  $Q654 = 0$  $\overline{\mathbf{X}}$

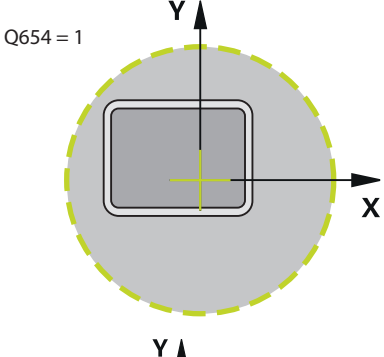

# $\overline{\mathbf{X}}$ 0656 Q655

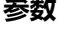

# **Q653 直径?** 圆形边界框的直径 输入:**0.001...9999.999**

# **Q654 凸台的参考位置?**

指定中心的位置参考: **0**:边界的中心相对轮廓的中心 **1**:边界的中心相对原点 输入:**0**,**1**

# **Q655 沿基本轴平移?**

矩形边界沿基本轴的平移 输入:**-999.999...+999.999**

# **Q656 沿辅助轴平移?**

矩形边界沿辅助轴的平移 输入:**-999.999...+999.999**

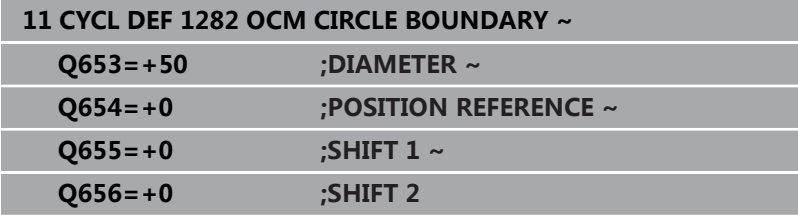

# **10.15编程举例**

# **举例:用OCM循环的开放式型腔和和半精加工**

以下NC数控程序用于说明OCM循环的用法。编程由凸台和边界定义 的开放式型腔。加工开放式型腔,包括粗加工和精加工。

# **程序执行顺序**

- 刀具调用: 粗加工刀 (Ø 20 mm)
- 编程**CONTOUR DEF** (轮廓定义)程序
- 定义循环271
- 定义和调用循环272
- 刀具调用: 粗加工刀(Ø8 mm)
- 定义和调用循环272
- 刀具调用:精加工刀(Ø 6 mm)
- 定义和调用循环273
- 定义和调用循环274

#### **0 BEGIN PGM OCM\_POCKET MM**

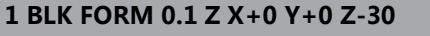

**2 BLK FORM 0.2 X+100 Y+100 Z+0**

**3 TOOL CALL 10 Z S8000 F1500 because the control of the control of the control of the control of the control of the control of the control of the control of the control of the control of the control of the control of t** 

**4 L Z+100 R0 FMAX M3**

**5 CONTOUR DEF P1 = LBL 1 I2 = LBL 2 6 CYCL DEF 271 OCM CONTOUR DATA ~**

**Q203=+0 ;SURFACE COORDINATE ~**

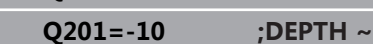

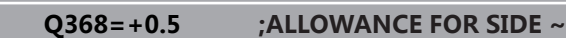

**Q369=+0.5 ;ALLOWANCE FOR FLOOR ~**

**Q260=+100 ;CLEARANCE HEIGHT ~**

**Q578=+0.2 ;INSIDE CORNER FACTOR ~**

```
Q569=+1 ;OPEN BOUNDARY
```
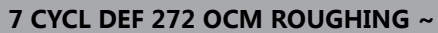

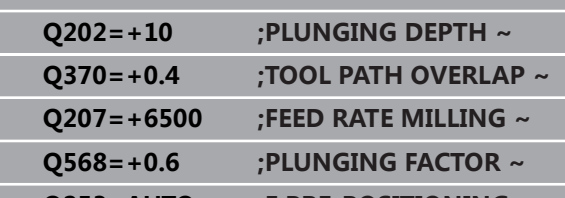

**Q253=AUTO ;F PRE-POSITIONING ~**

- **Q200=+2 ;SET-UP CLEARANCE ~**
- **Q438=-0 ;ROUGH-OUT TOOL ~**
- **Q577=+0.2 ;APPROACH RADIUS FACTOR ~ Q351=+1 ;CLIMB OR UP-CUT ~**
- **Q576=+6500 ;SPINDLE SPEED ~**
- 

**Q579=+0.7 ;PLUNGING FACTOR S ~ Q575=+0 ;INFEED STRATEGY**

**8 CYCL CALL** the control of the control of the control of the control of the control of the control of the control of the control of the control of the control of the control of the control of the control of the control

**9 TOOL CALL 4 Z S8000 F1500** 

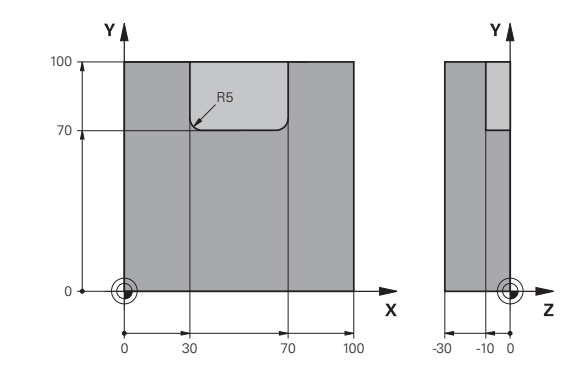

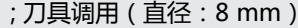

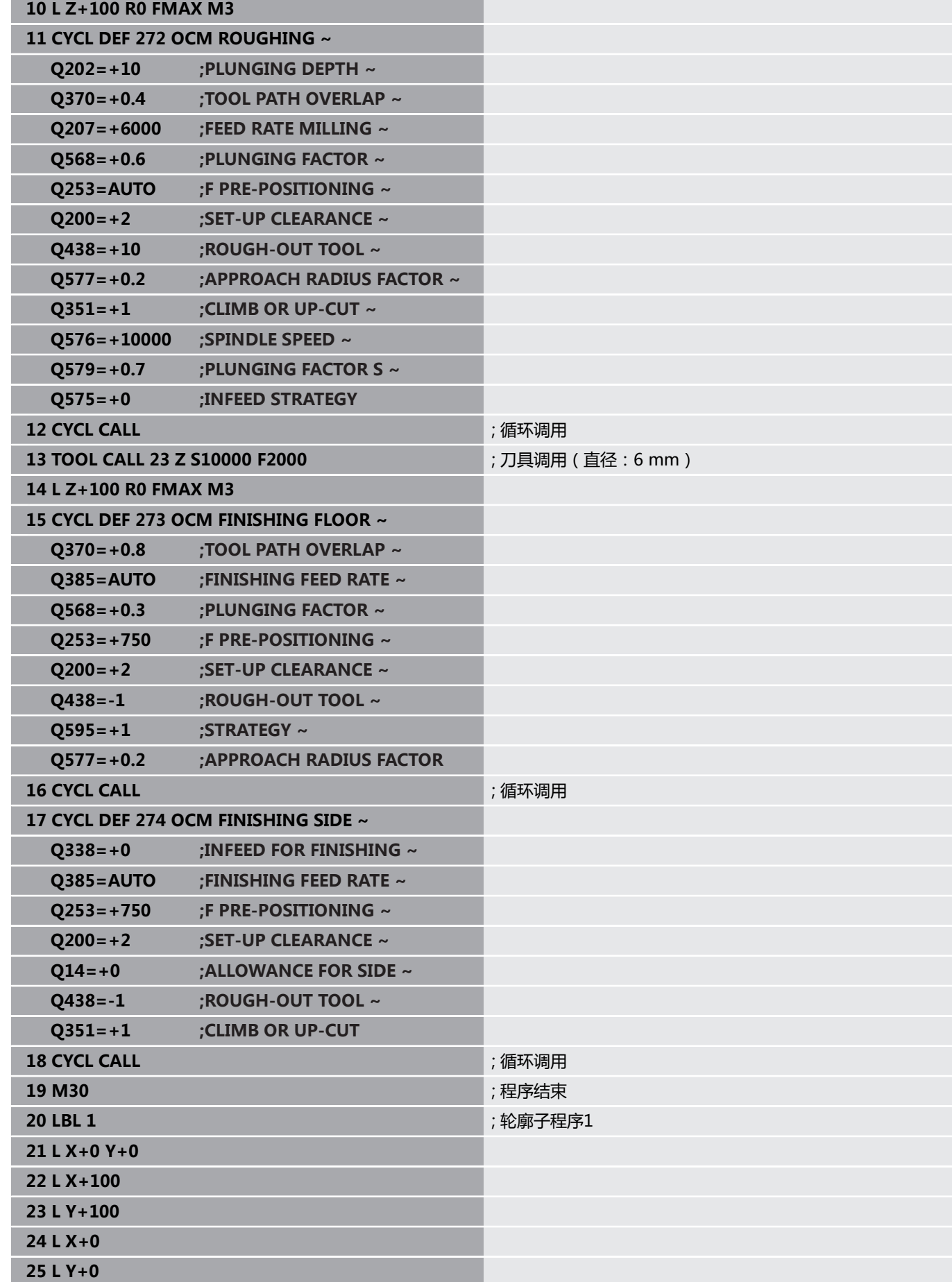

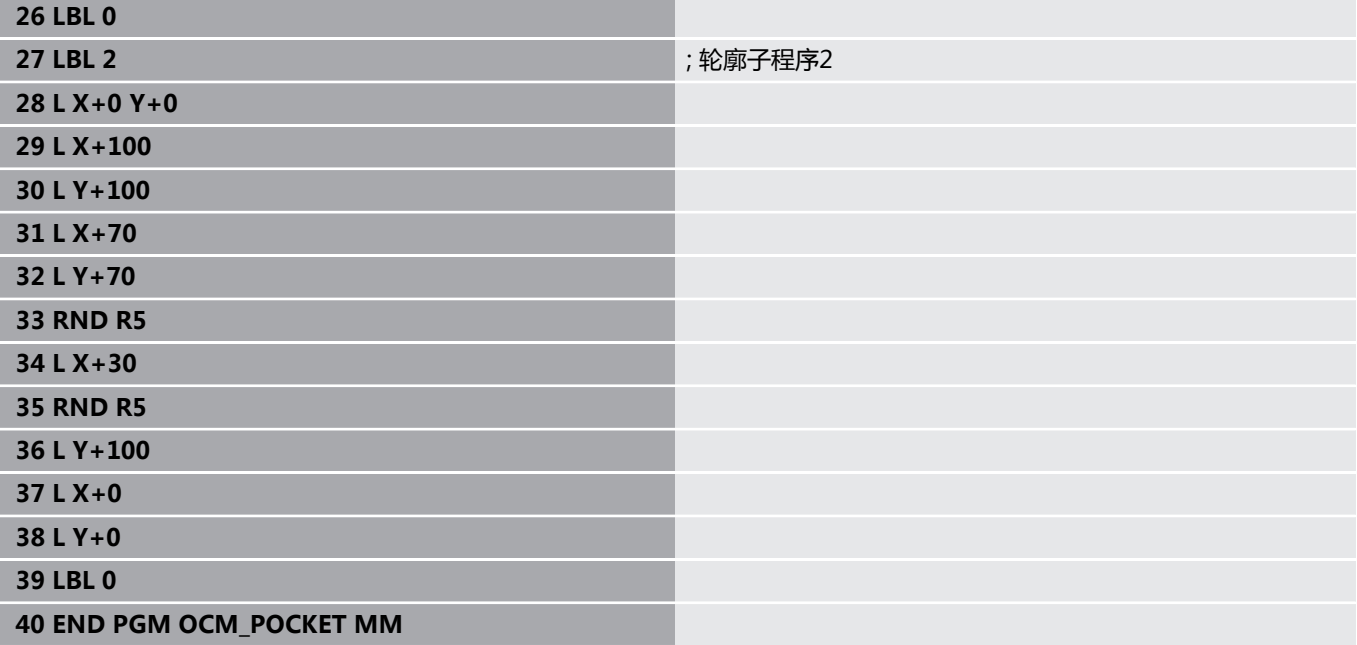

# **举例:用OCM循环编程多个深度**

以下NC数控程序用于说明OCM循环的用法。定义一个型腔和两个不 同高度的凸台。加工轮廓,包括粗加工和精加工。

# **程序执行顺序**

- 刀具调用: 粗加工刀 ( Ø 10 mm)
- 编程**CONTOUR DEF** ( 轮廓定义 ) 程序
- 定义循环271
- 定义和调用循环272
- 刀具调用:精加工刀(Ø6 mm)
- 定义和调用循环273
- 定义和调用循环274

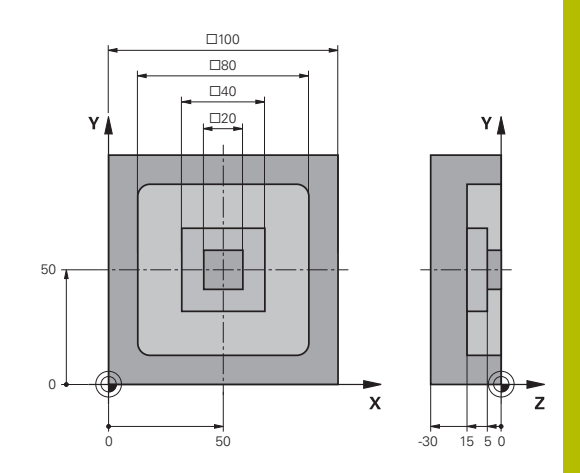

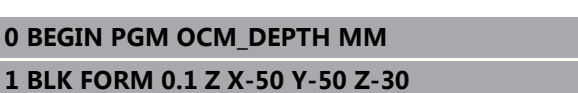

**2 BLK FORM 0.2 X+50 Y+50 Z+0**

**3 TOOL CALL 5 Z S8000 F1500 because the control of the control of the control of the control of the control of the control of the control of the control of the control of the control of the control of the control of th** 

**4 L Z+100 R0 FMAX M3**

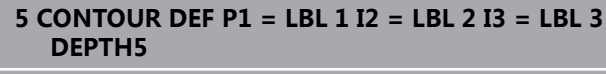

# **6 CYCL DEF 271 OCM CONTOUR DATA ~**

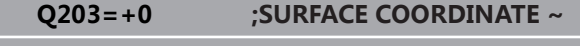

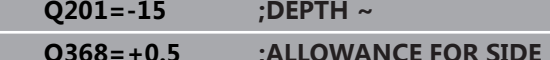

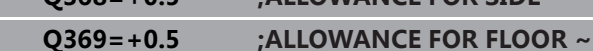

- **Q260=+100 ;CLEARANCE HEIGHT ~**
- **Q578=+0.2 ;INSIDE CORNER FACTOR ~**
- **Q569=+0 ;OPEN BOUNDARY**

# **7 CYCL DEF 272 OCM ROUGHING ~**

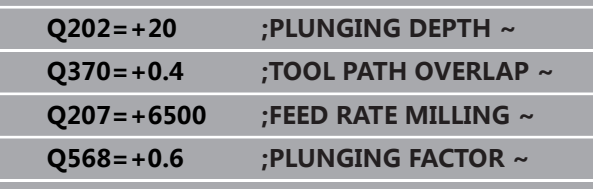

**Q253=AUTO ;F PRE-POSITIONING ~ Q200=+2 ;SET-UP CLEARANCE ~**

**Q438=-0 ;ROUGH-OUT TOOL ~**

**Q577=+0.2 ;APPROACH RADIUS FACTOR ~**

**Q351=+1 ;CLIMB OR UP-CUT ~**

**Q576=+10000 ;SPINDLE SPEED ~**

**Q579=+0.7 ;PLUNGING FACTOR S ~**

**Q575=+1 ;INFEED STRATEGY**

**8 CYCL CALL interval and the contract of the contract of the contract of the contract of the contract of the contract of the contract of the contract of the contract of the contract of the contract of the contract of t** 

9 TOOL CALL 23 Z S10000 F2000 **be a set of the set of the set of the set of the set of the set of the set of the set of the set of the set of the set of the set of the set of the set of the set of the set of the set of th** 

**10 L Z+100 R0 FMAX M3**

**11 CYCL DEF 273 OCM FINISHING FLOOR ~**

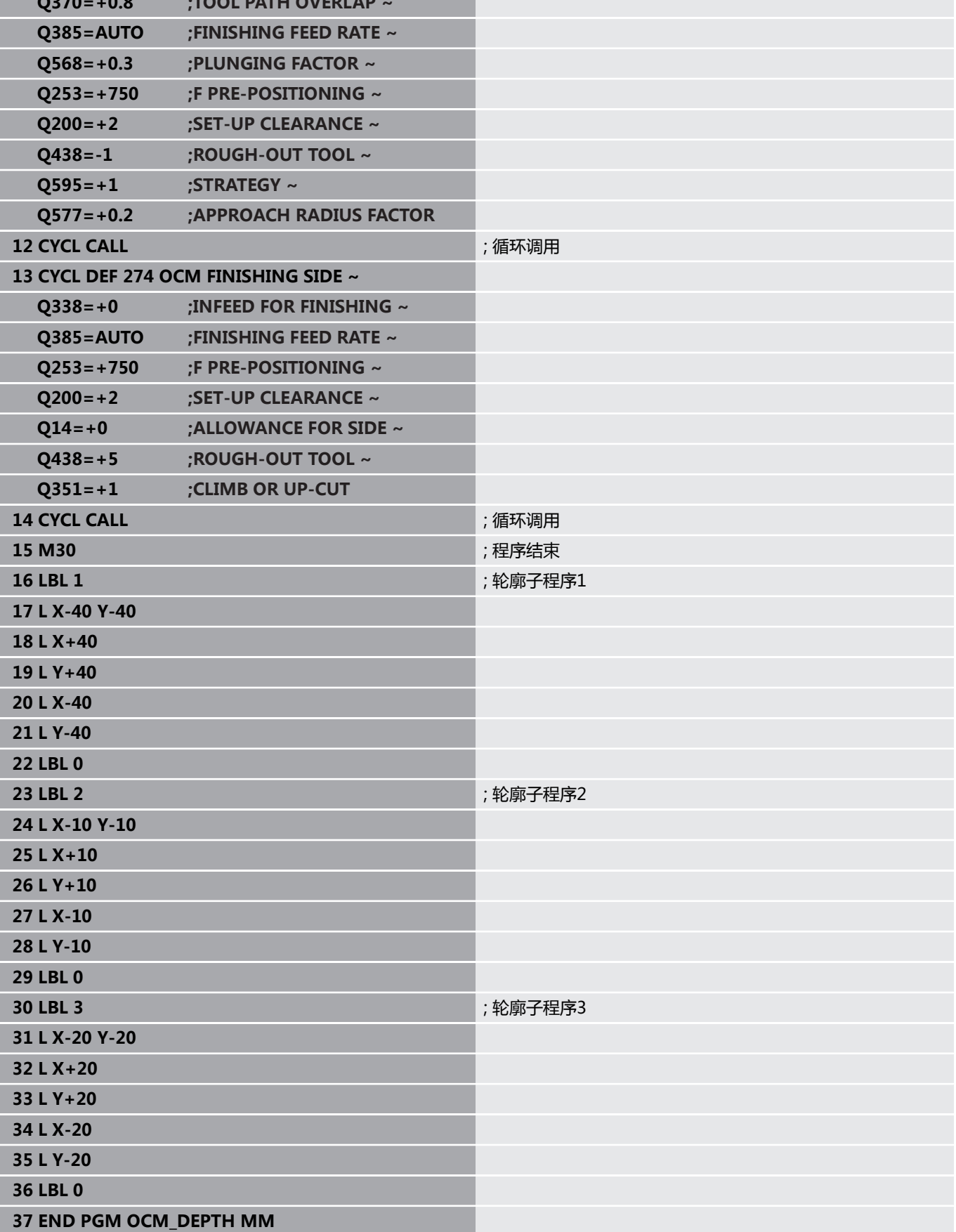

**Q370=+0.8 ;TOOL PATH OVERLAP ~**

# **举例:用OCM循环进行端面铣削和半精加工**

以下NC数控程序用于说明OCM循环的用法。端面铣削由边界和凸台 定义的表面。 此外,铣削型腔,其中含小粗加工刀的余量。

# **程序执行顺序**

- 刀具调用: 粗加工刀 ( Ø 12 mm)
- 编程**CONTOUR DEF** ( 轮廓定义 ) 程序
- 定义循环271
- 定义和调用循环272
- 刀具调用: 粗加工刀 ( Ø 8 mm)
- 定义循环272并再次调用

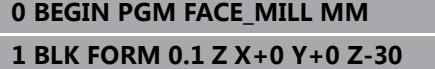

**2 BLK FORM 0.2 X+100 Y+50 Z+2**

3 TOOL CALL 6 Z S5000 F3000 **be a set of the control of the control of the control of the control of the control of the control of the control of the control of the control of the control of the control of the control of** 

**4 L Z+100 R0 FMAX M3**

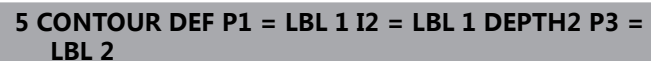

**6 CYCL DEF 271 OCM CONTOUR DATA ~**

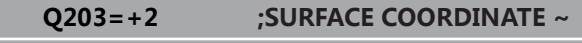

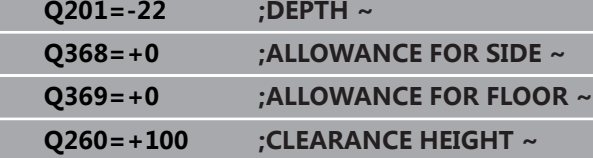

**Q578=+0.2 ;INSIDE CORNER FACTOR ~**

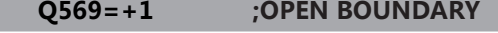

# **7 CYCL DEF 272 OCM ROUGHING ~**

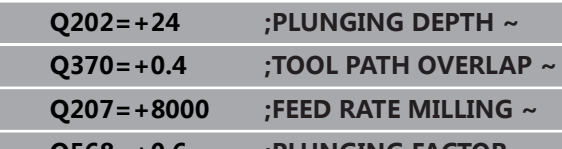

**Q568=+0.6 ;PLUNGING FACTOR ~ Q253=AUTO ;F PRE-POSITIONING ~ Q200=+2 ;SET-UP CLEARANCE ~**

- **Q438=-0 ;ROUGH-OUT TOOL ~**
- **Q577=+0.2 ;APPROACH RADIUS FACTOR ~**
- **Q351=+1 ;CLIMB OR UP-CUT ~**
- **Q576=+8000 ;SPINDLE SPEED ~**
- 
- **Q579=+0.7 ;PLUNGING FACTOR S ~**
- **Q575=+1 ;INFEED STRATEGY**
- **8 L X+0 Y+0 R0 FMAX M99** ; 循环调用
- **9 TOOL CALL 4 Z S6000 F4000 because the conduct of a set of a set of a set of a set of a set of a set of a set of a set of a set of a set of a set of a set of a set of a set of a set of a set of a set of a set of a set**

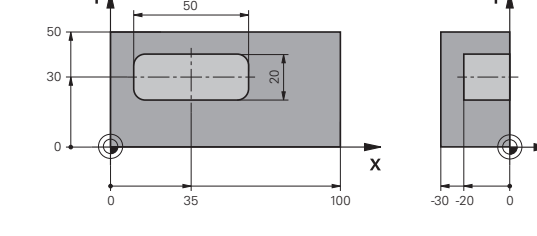

**Q202=+25 ;PLUNGING DEPTH ~**

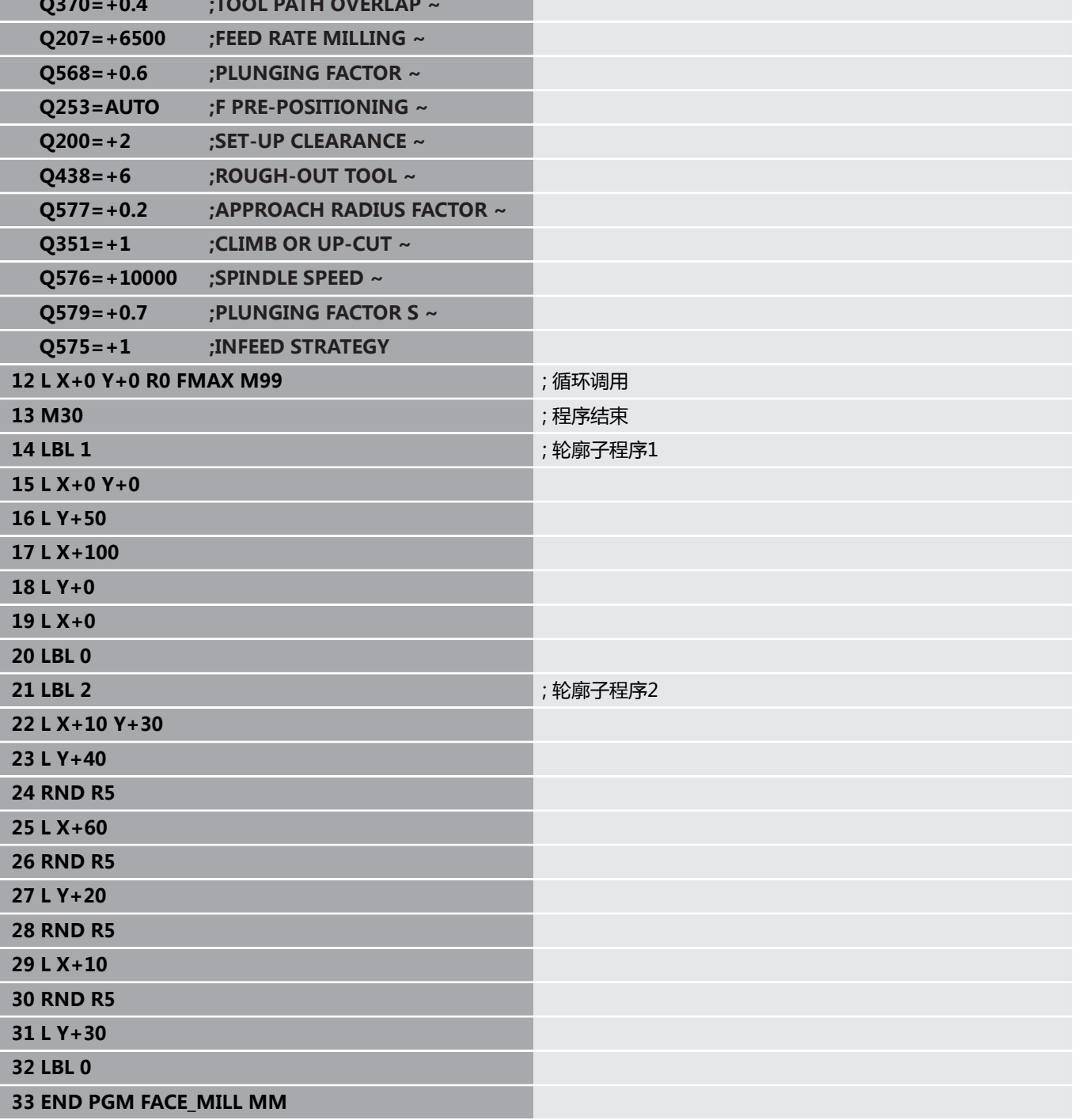

**Q370=+0.4 ;TOOL PATH OVERLAP ~**

# **举例:用OCM形状循环的轮廓**

以下NC数控程序用于说明OCM循环的用法。加工中包括凸台的粗加 工和精加工。

# **程序执行顺序**

- 刀具调用: 粗加工刀 (Ø 8 mm)
- 定义循环1271
- 定义循环1281
- 定义和调用循环272
- 刀具调用:精加工刀(Ø8 mm)
- 定义和调用循环273
- 定义和调用循环274

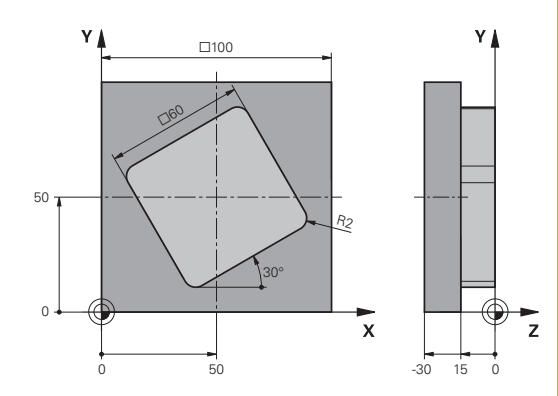

**0 BEGIN PGM OCM\_FIGURE MM**

**1 BLK FORM 0.1 Z X+0 Y+0 Z-30**

**2 BLK FORM 0.2 X+100 Y+100 Z+0**

3 TOOL CALL 4 Z S8000 F1500 **be a set of the set of the set of the set of the set of the set of the set of the set of the set of the set of the set of the set of the set of the set of the set of the set of the set of the** 

**4 L Z+100 R0 FMAX M3**

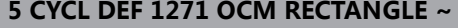

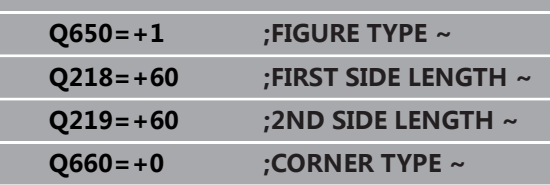

- **Q220=+2 ;CORNER RADIUS ~**
- **Q367=+0 ;POCKET POSITION ~**
- **Q224=+30 ;ANGLE OF ROTATION ~**
- **Q203=+0 ;SURFACE COORDINATE ~**

**Q201=-10 ;DEPTH ~**

- **Q368=+0.5 ;ALLOWANCE FOR SIDE ~ Q369=+0.5 ;ALLOWANCE FOR FLOOR ~**
- **Q260=+100 ;CLEARANCE HEIGHT ~**
- 
- **Q578=+0.2 ;INSIDE CORNER FACTOR**
- **6 CYCL DEF 1281 OCM RECTANGLE BOUNDARY ~**
- **Q651=+100 ;LENGTH 1 ~ Q652=+100 ;LENGTH 2 ~**

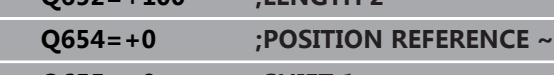

**Q655=+0 ;SHIFT 1 ~ Q656=+0 ;SHIFT 2**

**7 CYCL DEF 272 OCM ROUGHING ~**

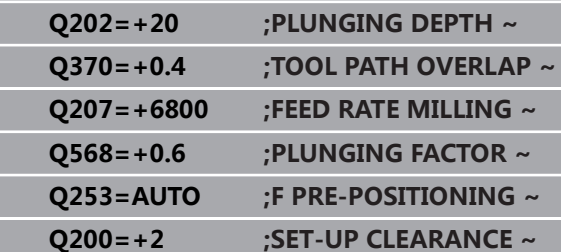

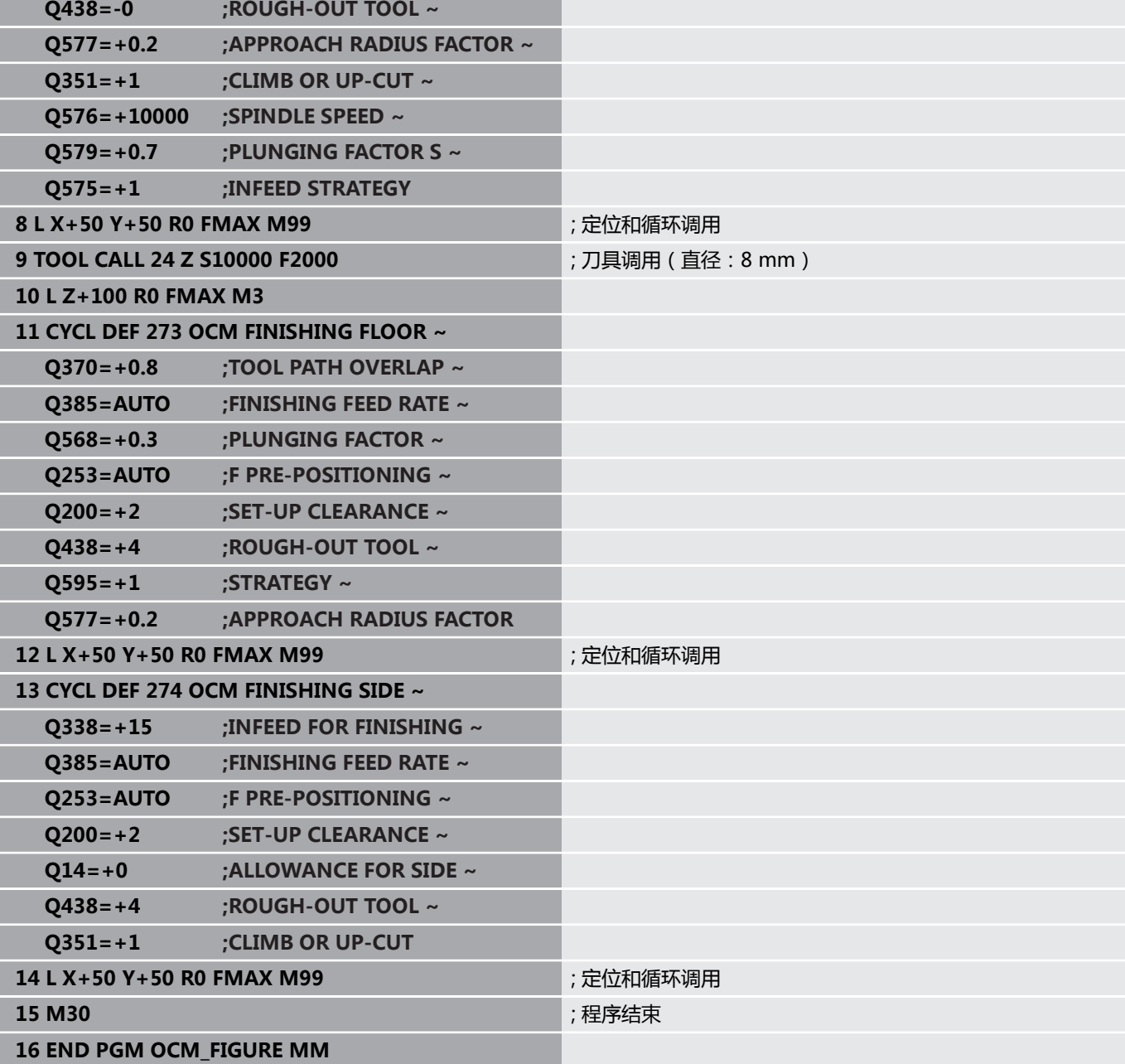

# **举例:OCM循环的空区**

从以下NC数控程序可见,如何用OCM循环定义空区。用已加工的两 个圆在**轮廓定义**中定义空区。刀具在空区内垂直切入。

# **程序执行顺序**

- 刀具调用: 钻头 (直径: 20 mm)
- 定义循环200
- 刀具调用: 粗加工刀 (直径: 14 mm)
- 定义轮廓定义 ( CONTOUR DEF ) 功能及空区
- 定义循环271
- 定义和调用循环272

**0 BEGIN PGM VOID\_1 MM**

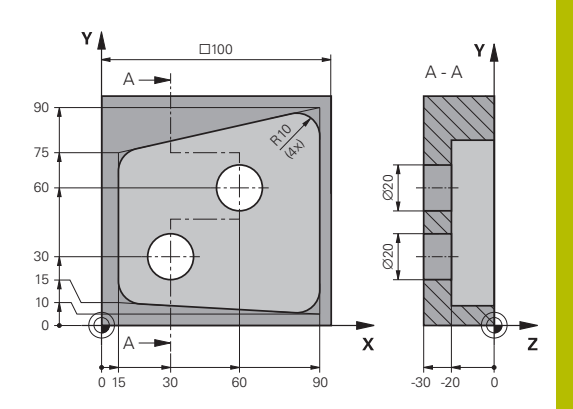

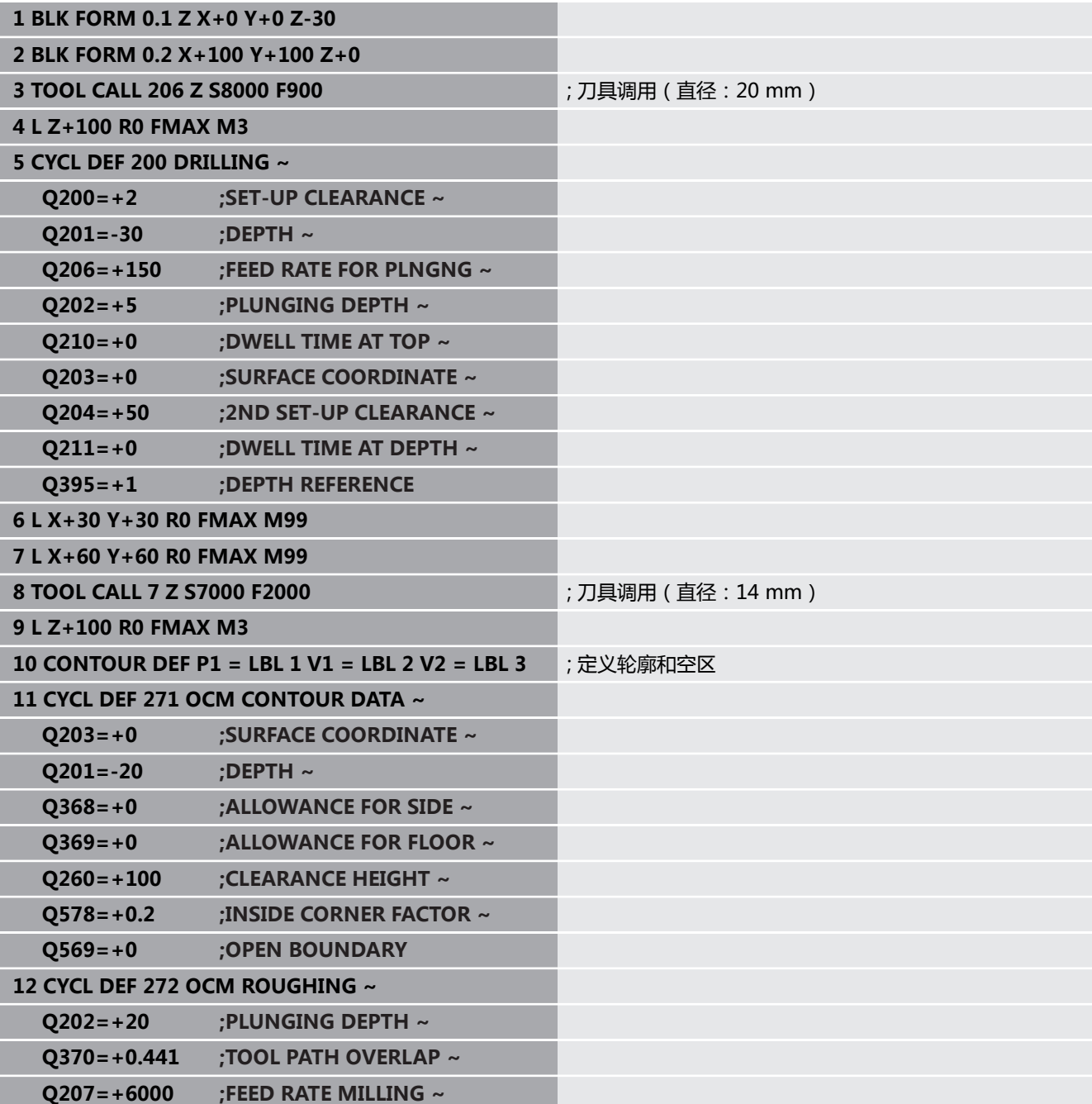

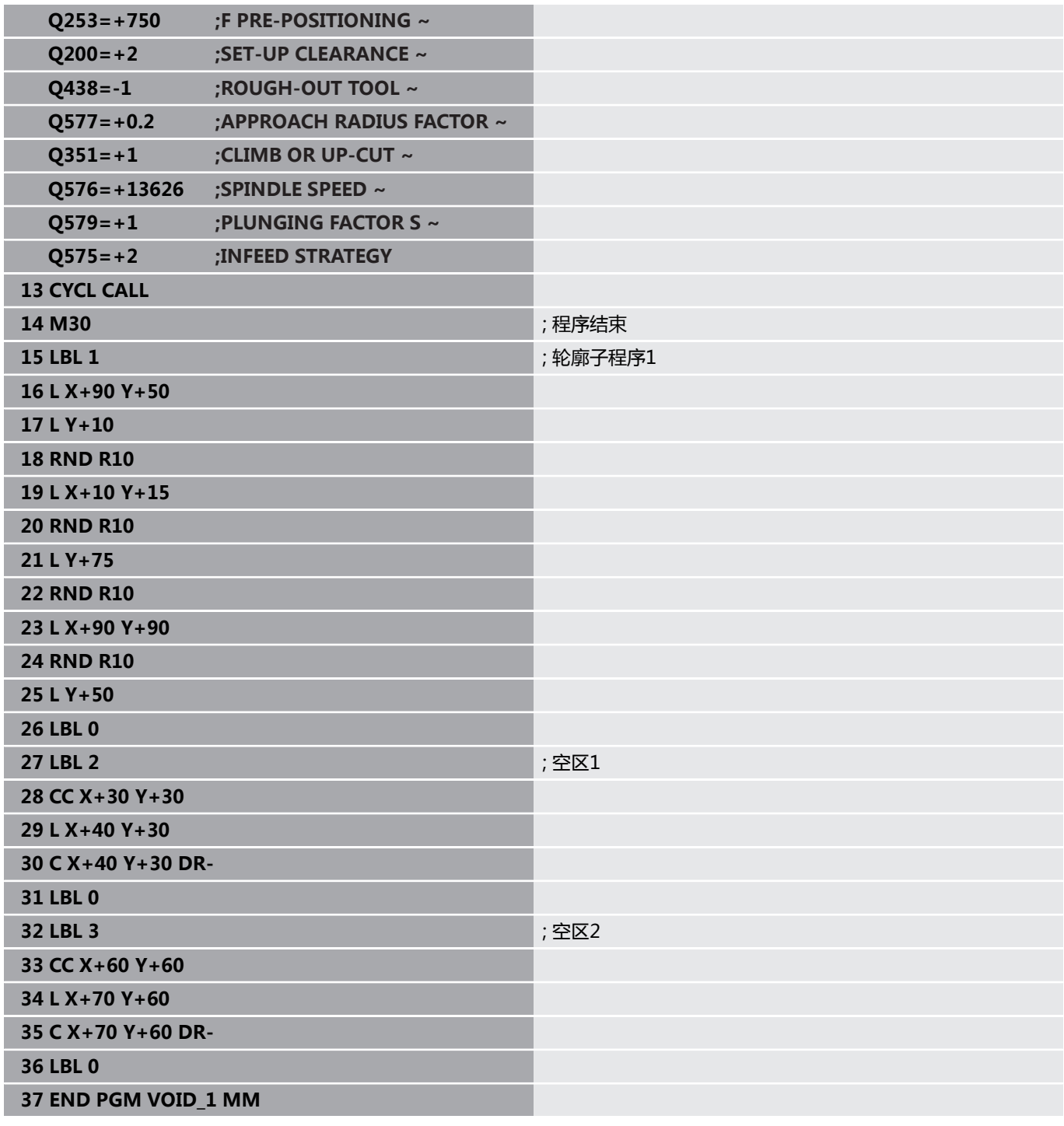

**11**

**循环:圆柱表面**

# **11.1 基础知识**

# **圆柱面循环概要**

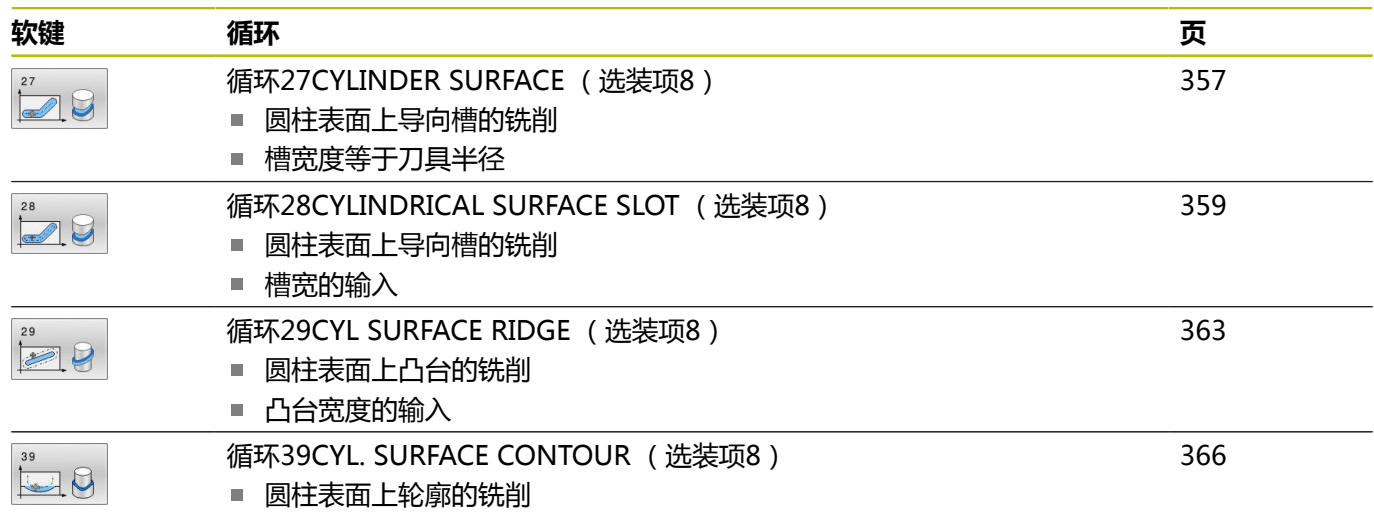

# <span id="page-356-0"></span>**11.2 循环27CYLINDER SURFACE (选装项8)**

# **ISO编程**

**G127**

# **应用**

参见机床手册!  $\boldsymbol{\Theta}$ 

这个功能必须由机床制造商实施和调试。

该循环可在两维平面上编写轮廓程序,然后将其转到圆柱表面上。用 循环**28**铣削圆柱体上的导向槽。

在子程序中描述轮廓,用循环**14 CONTOUR GEOMETRY**编程子程 序。

在子程序中只用X和Y轴坐标描述轮廓,与机床的实际旋

转轴无关。 也就是说轮廓描述与机床配置无关。路径功

# 能**L**,**CHF**,**CR**,**RND**和**CT**都可用。

展开的圆柱面坐标数据(X轴坐标)定义回转工作台的位置,可用度 数输入或用mm(或inch)输入(**Q17**)。

#### **循环顺序**

- 1 数控系统将刀具定位在刀具进刀点的上方并考虑侧边精加工余量
- 2 在第一切入深度处,刀具将以铣削进给速率**Q12**沿编程轮廓进行 铣削。
- 3 在轮廓结束处,数控系统将刀具退至安全高度处并再次返回进刀 点
- 4 重复步骤1至3,直至达到编程的铣削深度**Q1**。
- 5 然后,刀具沿刀具轴退至第二安全高度。

Ĭ

必须将圆柱设置在回转工作台的中心。 将原点设置在回转 工作台的中心。

# **注意**

- 只能在**铣削模式功能**的加工操作模式下执行该循环。
- SL循环程序的存储能力有限。 一个SL循环中轮廓元素最大编程数 量为16384个。
- 本循环要求采用中心切削刃的立铣刀(ISO 1641)。
- 调用循环时,主轴坐标轴必须垂直于回转工作台轴。否则,该数 П 控系统将显示出错信息。可能需要切换运动特性。
- 本循环也可用于倾斜加工面。

i

如果轮廓由许多非切线轮廓元素组成,加工时间较长。

# **编程说明**

- 在轮廓程序的第一个NC程序段中必须编程圆柱面的两个坐标。
- DEPTH(深度)循环参数的代数符号决定加工方向。如果编程  $DEPTH = 0$ , 该循环将不被执行。
- 安全高度必须大于刀具半径。
- 如果在轮廓子程序中使用局部Q参数**QL**,必须在轮廓子程序中分  $\blacksquare$ 配或计算这些值。

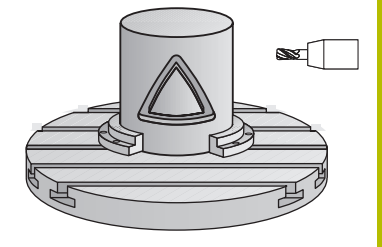

# **循环参数**

# **帮助图形 参数**

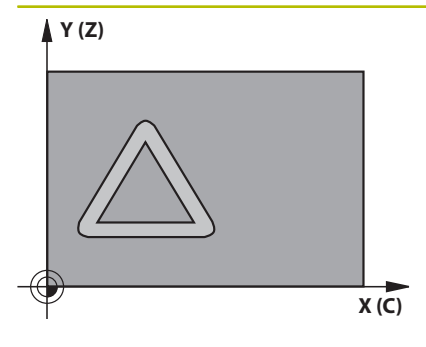

# **Q1 铣削深度?**

圆柱表面与轮廓底面间的距离。 该值提供增量效果。 输入:**-99999.9999...+99999.9999**

#### **Q3 侧面精铣余量?**

在圆柱展开面上的精加工余量。该余量在半径补偿方向上有效。 该 值提供增量效果。

输入:**-99999.9999...+99999.9999**

#### **Q6 安全高度?**

刀具端面与圆柱表面间的距离。 该值提供增量效果。

# 输入:**-99999.9999...+99999.9999** 或**PREDEF**

**Q10 切入深度?**

每刀的进刀量。 该值提供增量效果。

输入:**-99999.9999...+99999.9999**

#### **Q11 切入进给速率?**

沿主轴坐标轴的运动进给速率

输入:**0...99999.9999** 或**FAUTO**,**FU**,**FZ**

#### **Q12 粗加工进给率?**

加工面上的运动进给速率

输入:**0...99999.9999** 或**FAUTO**,**FU**,**FZ**

#### **Q16 圆柱半径?**

被加工轮廓的圆柱半径。

输入:**0...99999.9999**

# **Q17 尺寸类型? 角度=0 MM/INCH=1**

在子程序中编程旋转轴坐标,单位度或mm(inch)。 输入:**0**,**1**

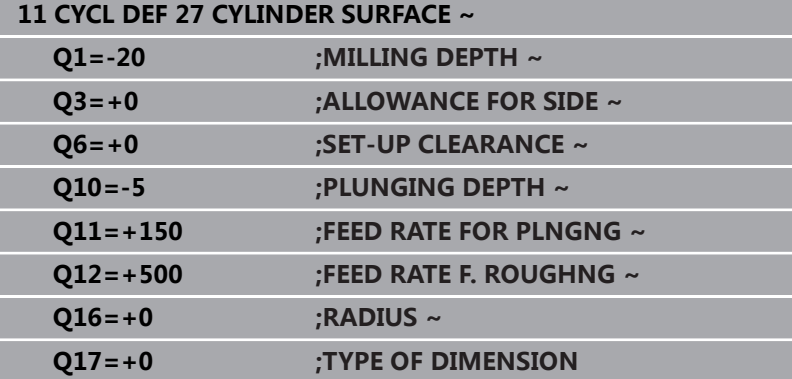

# <span id="page-358-0"></span>**11.3 循环28CYLINDRICAL SURFACE SLOT (选装项8)**

# **ISO编程**

**G128**

# **应用**

6

参见机床手册! 这个功能必须由机床制造商实施和调试。

该循环用于编程二维导向槽,然后将其转到圆柱面上。与循环**27**不 同,该循环允许数控系统调整刀具,半径补偿有效,槽壁基本平行。 可用与槽宽相等的刀具加工完全平行的槽壁。

刀具相对槽宽越小,圆弧或斜线段上的变形越大。为最大限度减小加 工导致的变形,可定义参数**Q21**。该参数指定公差值,数控系统将 该公差值应用于槽加工,使加工尽可能与槽宽相等的刀具加工时相类 似。

编程带刀具半径补偿的轮廓中心路径。在半径补偿激活情况下,指定 该数控系统用逆铣还是顺铣方式加工槽。

# **循环顺序**

- 1 数控系统将刀具定位在进刀点上方。
- 2 数控系统将刀具垂直运动到第一切入深度。刀具沿相 切路径或直线以铣削进给速率**Q12**接近工件。接近 特性取决于**ConfigDatum CfgGeoCycle**(201000 号)、apprDepCylWall(201004号)参数
- 3 在第一切入深度处,刀具沿编程的槽壁以铣削进给速率**Q12**进行 铣削,同时保持侧边的精加工余量。
- 4 在轮廓结束处,数控系统将刀具运动到对面的槽壁并再次返回进 刀点。
- 5 重复步骤2至3,直至达到编程的铣削深度**Q1**。
- 6 如果已在**Q21**中定义了公差值,数控系统将尽可能平行地再次加 工槽壁。
- 7 最后,刀具沿刀具轴退至第二安全高度。

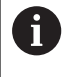

必须将圆柱设置在回转工作台的中心。 将原点设置在回转 工作台的中心。

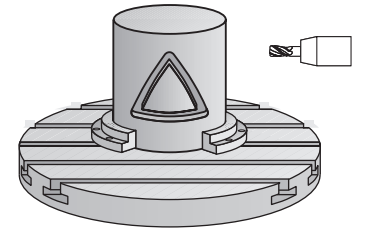

# **注意**

6

该循环执行倾斜加工操作。要运行该循环, 机床工作台下 的第一机床轴必须为旋转轴。此外,必须可将刀具定位在 垂直于圆柱面的位置处。

# **注意**

# **碰撞危险!**

如果调用循环时,未启动主轴,可能发生碰撞。

将**displaySpindleErr**机床参数(201002号)设置为开启/关  $\blacktriangleright$ 闭后,可定义数控系统在主轴未开启情况下是否显示出错信 息。

# **注意**

# **碰撞危险!**

结束时,该数控系统将刀具退至安全高度,或如果编程了第二安 全高度,退至第二安全高度。循环后,刀具的终点位置不能与起 点位置相同。有碰撞危险!

- 控制机床的行程运动
- ▶ 在仿真**程序编辑**操作模式下的中,每次循环后检查刀具的终点 位置
- ▶ 循环结束后,用绝对值编程坐标值(不允许用增量值)
- 只能在**铣削模式功能**的加工操作模式下执行该循环。
- 本循环要求采用中心切削刃的立铣刀(ISO 1641)。
- 调用循环时,主轴坐标轴必须垂直于回转工作台轴。
- 本循环也可用于倾斜加工面。

如果轮廓由许多非切线轮廓元素组成,加工时间较长。

# **编程说明**

ň

- 在轮廓程序的第一个NC程序段中必须编程圆柱面的两个坐标。
- DEPTH(深度)循环参数的代数符号决定加工方向。如果编程  $DEFH = 0$ , 该循环将不被执行。
- 安全高度必须大于刀具半径。
- 如果在轮廓子程序中使用局部Q参数**QL**,必须在轮廓子程序中分  $\blacksquare$ 配或计算这些值。

# **关于机床参数的说明**

- 用机床参数apprDepCylWall (201004号)定义接近特性:
	- CircleTangential: 相切接近和离开
	- LineNormal: 刀具沿直线接近轮廓起点
#### **循环参数**

#### **帮助图形 参数**

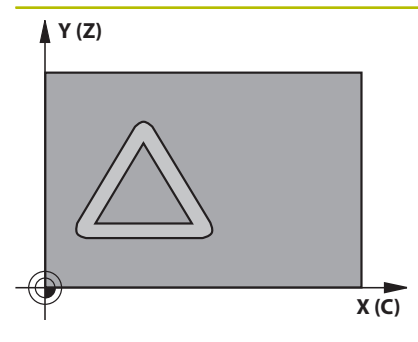

#### **Q1 铣削深度?**

圆柱表面与轮廓底面间的距离。 该值提供增量效果。 输入:**-99999.9999...+99999.9999**

#### **Q3 侧面精铣余量?**

槽壁的精加工余量。精加工余量将槽宽减小二倍的输入值。 该值提 供增量效果。

输入:**-99999.9999...+99999.9999**

#### **Q6 安全高度?**

刀具端面与圆柱表面间的距离。 该值提供增量效果。

## 输入:**-99999.9999...+99999.9999** 或**PREDEF**

**Q10 切入深度?** 每刀的进刀量。 该值提供增量效果。

输入:**-99999.9999...+99999.9999**

#### **Q11 切入进给速率?**

沿主轴坐标轴的运动进给速率

输入:**0...99999.9999** 或**FAUTO**,**FU**,**FZ**

#### **Q12 粗加工进给率?**

加工面上的运动进给速率

输入:**0...99999.9999** 或**FAUTO**,**FU**,**FZ**

#### **Q16 圆柱半径?**

被加工轮廓的圆柱半径。

输入:**0...99999.9999**

#### **Q17 尺寸类型? 角度=0 MM/INCH=1**

在子程序中编程旋转轴坐标,单位度或mm(inch)。

输入:**0**,**1**

#### **Q20 槽宽?**

被加工槽的宽度

输入:**-99999.9999...+99999.9999**

**帮助图形 参数**

**Q21 公差?** 如果使用的刀具小于编程的槽宽**Q20**,只要槽形为圆弧或斜线路 径,槽壁将变形,变形情况与工艺有关。如果定义了公差**Q21**,数 控系统增加后续铣削工序,以确保槽尺寸与用槽宽相等刀具铣削槽 的尺寸尽可能地接近。用**Q21**定义与该理想槽允许的偏差值。后续 的铣削操作次数取决于圆柱半径、使用的刀具和槽深。定义的公差 越小,槽越准确,二次加工时间越长。 **推荐**:使用0.02 mm的公差。 **功能不可用**:输入0(默认设置)。

输入:**0...9.9999**

**举例**

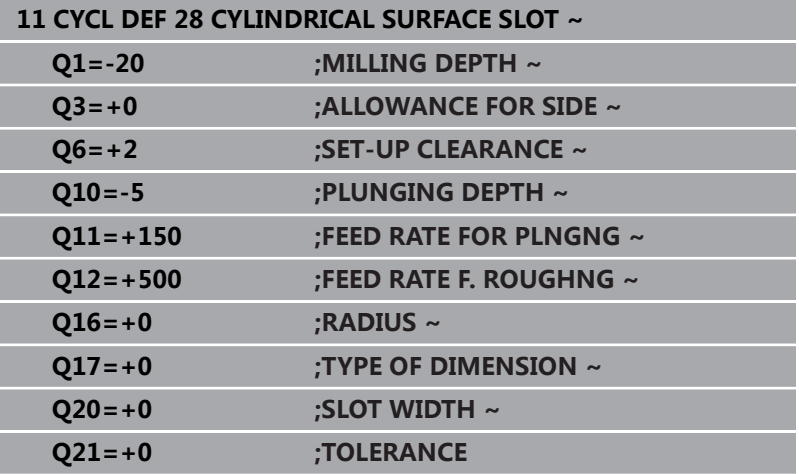

## **11.4 循环29CYL SURFACE RIDGE (选装项8)**

#### **ISO编程**

**G129**

## **应用**

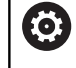

参见机床手册! 这个功能必须由机床制造商实施和调试。

该循环用于在两维平面上编程凸台,然后将其转到圆柱面上。运行 该循环时,该数控系统在激活半径补偿情况下调整刀具使其与槽壁始 终平行。编程带刀具半径补偿的凸台中心路径。在半径补偿激活情况 下,指定该数控系统用逆铣还是顺铣方式加工凸台。

在凸台结束处,该数控系统总增加一个半圆,其半径相当于凸台宽度 的一半。

#### **循环顺序**

- 1 数控系统将刀具定位在加工起点的上方。数控系统用凸台宽度和 刀具半径计算起点。该点位于轮廓子程序中定义的第一点附近, 偏移凸台宽度的一半和刀具直径。半径补偿决定开始加工凸台左 侧(**1**,RL = 顺铣)还是开始加工凸台右侧(**2**,RR = 逆铣)。
- 2 数控系统将刀具定位在第一切入深度后,以铣削进给速率**Q12**沿 圆弧将刀具运动到凸台壁。考虑侧面的编程精加工余量。
- 3 在第一切入深度处,刀具以铣削进给速率**Q12**沿编程凸台侧壁进 行铣削直到整个凸台加工完成。
- 4 然后刀具沿相切路径退离凸台壁,返回加工起点位置。
- 5 重复步骤2至4,直至达到编程的铣削深度**Q1**。
- 6 最后,刀具沿刀具轴退至第二安全高度。

必须将圆柱设置在回转工作台的中心。 将原点设置在回转 工作台的中心。

### **注意**

i

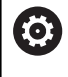

该循环执行倾斜加工操作。要运行该循环,机床工作台下 的第一机床轴必须为旋转轴。此外,必须可将刀具定位在 垂直于圆柱面的位置处。

## **注意**

#### **碰撞危险!**

如果调用循环时,未启动主轴,可能发生碰撞。

- ▶ 将displaySpindleErr机床参数 (201002号)设置为开启/关 闭后,可定义数控系统在主轴未开启情况下是否显示出错信 息。
- 只能在**铣削模式功能**的加工操作模式下执行该循环。
- 本循环要求采用中心切削刃的立铣刀(ISO 1641)。
- 调用循环时,主轴坐标轴必须垂直于回转工作台轴。否则,该数 控系统将显示出错信息。可能需要切换运动特性。

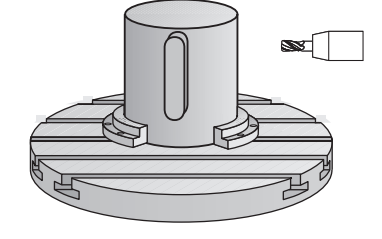

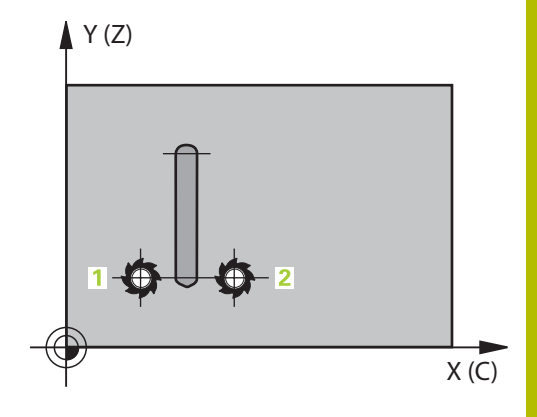

#### **编程说明**

- 在轮廓程序的第一个NC程序段中必须编程圆柱面的两个坐标。
- DEPTH(深度)循环参数的代数符号决定加工方向。如果编程  $DEFH = 0$ , 该循环将不被执行。
- 安全高度必须大于刀具半径。
- 如果在轮廓子程序中使用局部Q参数QL,必须在轮廓子程序中分 配或计算这些值。

#### **循环参数**

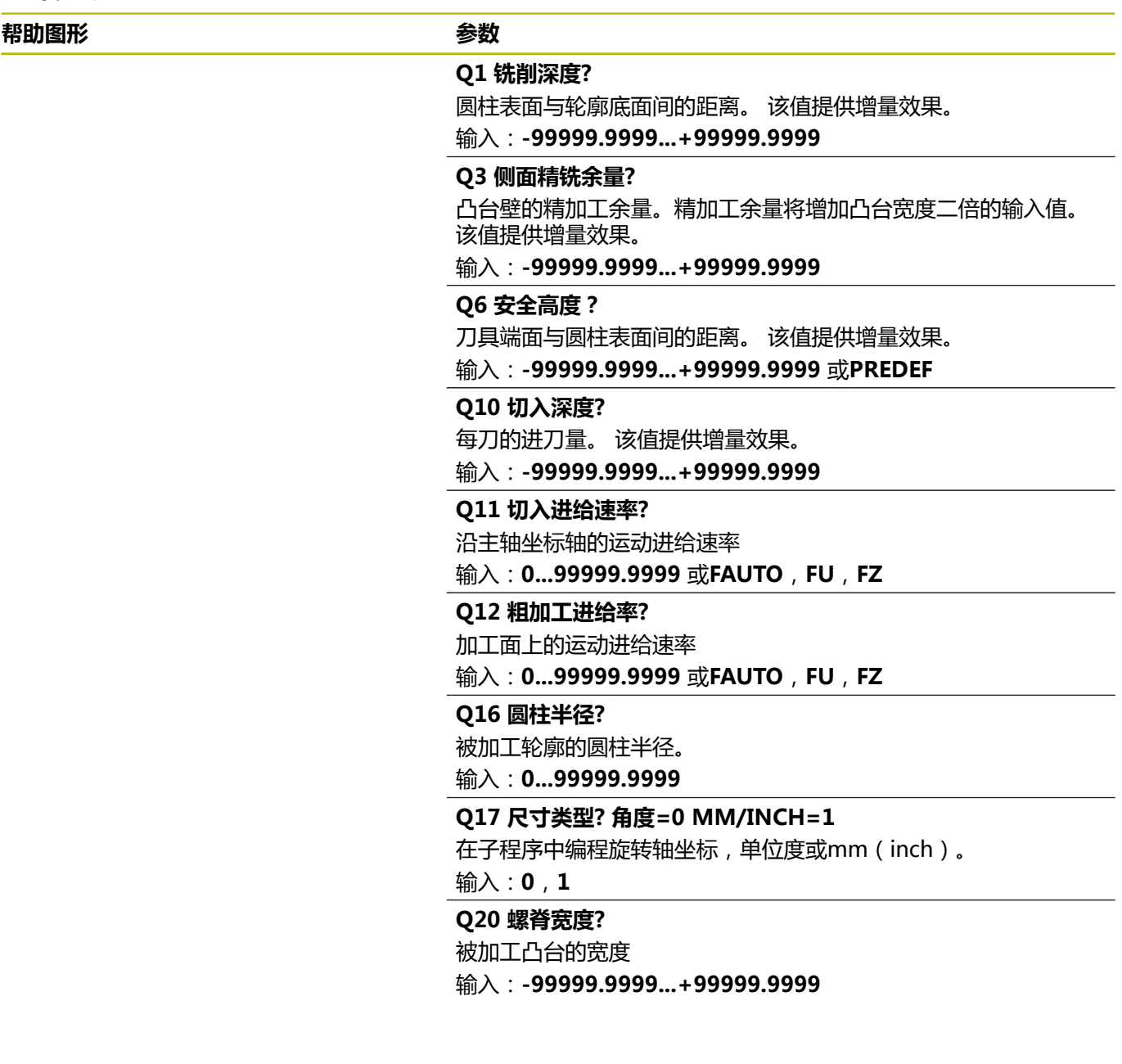

#### **举例**

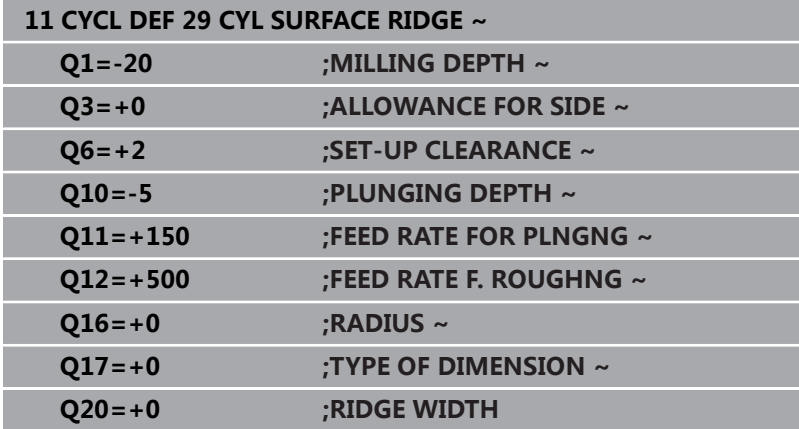

## **11.5 循环39CYL. SURFACE CONTOUR (选装项8)**

#### **ISO编程**

**G139**

#### **应用**

6

参见机床手册! 这个功能必须由机床制造商实施和调试。

该循环用于加工圆柱面上的轮廓。在圆柱的展开面上编程被加工轮 廓。运行该循环时,数控系统在激活半径补偿情况下调整刀具使铣削 的轮廓壁始终平行于圆柱轴。

在子程序中描述轮廓,用循环**14 CONTOUR GEOMETRY**编程。

在子程序中只用X和Y轴坐标描述轮廓,与机床的实际旋 转轴无关。 也就是说轮廓描述与机床配置无关。 路径功

能**L**、**CHF**、**CR**、**RND**和**CT**可用。

与循环**28**和**29**不同,在用轮廓子程序中,定义实际被加工的轮廓。

#### **循环顺序**

Ĭ

- 1 数控系统将刀具定位在加工起点的上方。数控系统将起点定位在 轮廓子程序中定义的第一点旁的位置处,偏移刀具直径尺寸
- 2 然后,数控系统将刀具垂直运动到第一切入深度。刀具沿相切路 径或直线以铣削进给速率**Q12**接近工件。考虑为侧边编程的精加 工余量。接近特性取决于机床参数**apprDepCylWall**(201004 号)
- 3 在第一切入深度处,刀具将以铣削进给速率**Q12**沿编程轮廓进行 铣削直到轮廓链完整。
- 4 然后刀具沿相切路径退离凸台壁,返回加工起点位置。
- 5 重复步骤2至4,直至达到编程的铣削深度**Q1**。
- 6 最后,刀具沿刀具轴退至第二安全高度。

必须将圆柱设置在回转工作台的中心。 将原点设置在回转 工作台的中心。

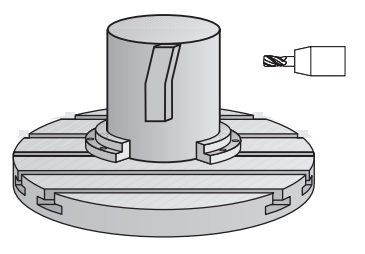

#### **注意**

6

该循环执行倾斜加工操作。要运行该循环, 机床工作台下 的第一机床轴必须为旋转轴。此外,必须可将刀具定位在 垂直于圆柱面的位置处。

## **注意**

#### **碰撞危险!**

如果调用循环时,未启动主轴,可能发生碰撞。

- ▶ 将displaySpindleErr机床参数 (201002号)设置为开启/关 闭后,可定义数控系统在主轴未开启情况下是否显示出错信 息。
- 只能在**铣削模式功能**的加工操作模式下执行该循环。
- 调用循环时,主轴坐标轴必须垂直于回转工作台轴。

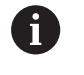

■ 必须确保刀具有充足的横向接近和退离轮廓空间。 ■ 如果轮廓由许多非切线轮廓元素组成,加工时间较长。

#### **编程说明**

- 在轮廓程序的第一个NC程序段中必须编程圆柱面的两个坐标。
- DEPTH(深度)循环参数的代数符号决定加工方向。如果编程  $DEFH = 0$ , 该循环将不被执行。
- 安全高度必须大于刀具半径。
- 如果在轮廓子程序中使用局部Q参数QL,必须在轮廓子程序中分 配或计算这些值。

#### **关于机床参数的说明**

- 用机床参数apprDepCylWall (201004号)定义接近特性:
	- CircleTangential: 相切接近和离开
	- LineNormal: 刀具沿直线接近轮廓起点

**循环参数**

| 帮助图形 |            |                                       | 参数                                                                        |                                |
|------|------------|---------------------------------------|---------------------------------------------------------------------------|--------------------------------|
|      |            |                                       | Q1 铣削深度?<br>圆柱表面与轮廓底面间的距离。 该值提供增量效果。<br>输入:-99999.9999+99999.9999         |                                |
|      |            |                                       | Q3 侧面精铣余量?<br>值提供增量效果。<br>输入:-99999.9999+99999.9999                       | 在圆柱展开面上的精加工余量。该余量在半径补偿方向上有效。 该 |
|      |            |                                       | Q6 安全高度?<br>刀具端面与圆柱表面间的距离。 该值提供增量效果。<br>输入:-99999.9999+99999.9999 或PREDEF |                                |
|      |            |                                       | Q10 切入深度?<br>每刀的进刀量。 该值提供增量效果。<br>输入:-99999.9999+99999.9999               |                                |
|      |            |                                       | Q11 切入进给速率?<br>沿主轴坐标轴的运动进给速率<br>输入: 099999.9999 或FAUTO, FU, FZ            |                                |
|      |            |                                       | Q12 粗加工进给率?<br>加工面上的运动进给速率<br>输入: <b>099999.9999 或FAUTO,FU,FZ</b>         |                                |
|      |            |                                       | Q16 圆柱半径?<br>被加工轮廓的圆柱半径。<br>输入: 099999.9999                               |                                |
|      |            |                                       | Q17 尺寸类型? 角度=0 MM/INCH=1<br>输 $\lambda$ :0,1                              | 在子程序中编程旋转轴坐标,单位度或mm (inch)。    |
| 举例   |            |                                       |                                                                           |                                |
|      |            | 11 CYCL DEF 39 CYL. SURFACE CONTOUR ~ |                                                                           |                                |
|      | $Q1 = -20$ | :MILLING DEPTH ~                      |                                                                           |                                |
|      | $O3 = +0$  | : ALLOWANCE FOR SIDE $\sim$           |                                                                           |                                |

**Q6=+2 ;SET-UP CLEARANCE ~ Q10=-5 ;PLUNGING DEPTH ~**

**Q17=+0 ;TYPE OF DIMENSION**

**Q16=+0 ;RADIUS ~**

**Q11=+150 ;FEED RATE FOR PLNGNG ~ Q12=+500 ;FEED RATE F. ROUGHNG ~**

## **11.6 编程举例**

 $\mathbf 0$ 

## **举例:用循环27加工圆柱面**

- 用B轴铣头和C轴工作台加工
- 将圆柱放在回转工作台中心
	- 预设点在底面,在回转工作台的中心位置

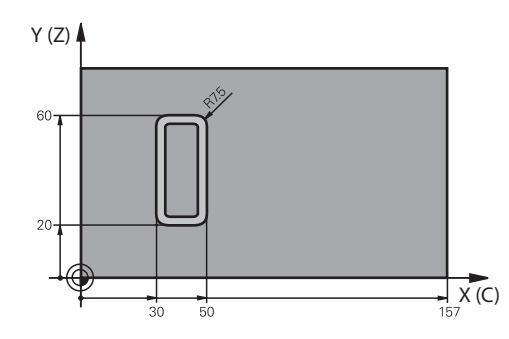

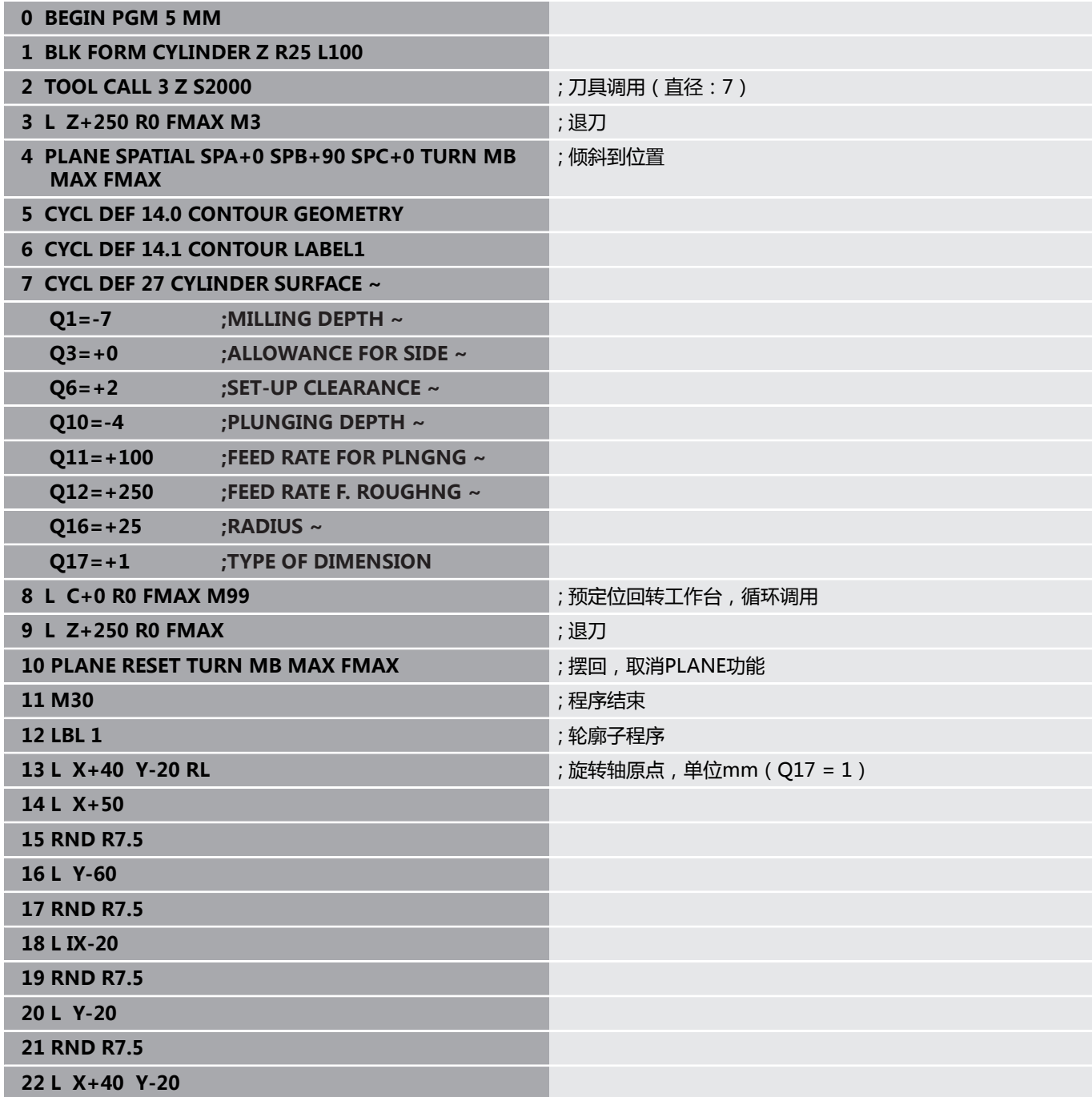

**23 LBL 0**

**24 END PGM 5 MM**

### **举例:用循环28加工圆柱面**

0

- 将圆柱放在回转工作台中心
- 用B轴铣头和C轴工作台加工
- 预设点在回转工作台的圆心
- 在轮廓子程序中描述刀具中心的路径

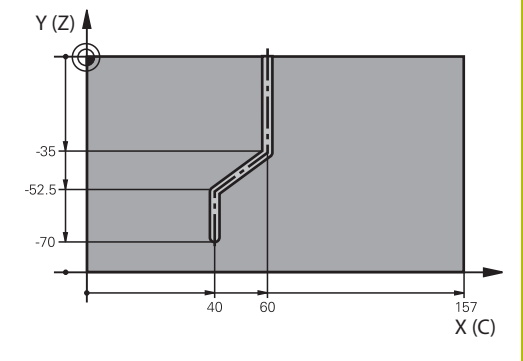

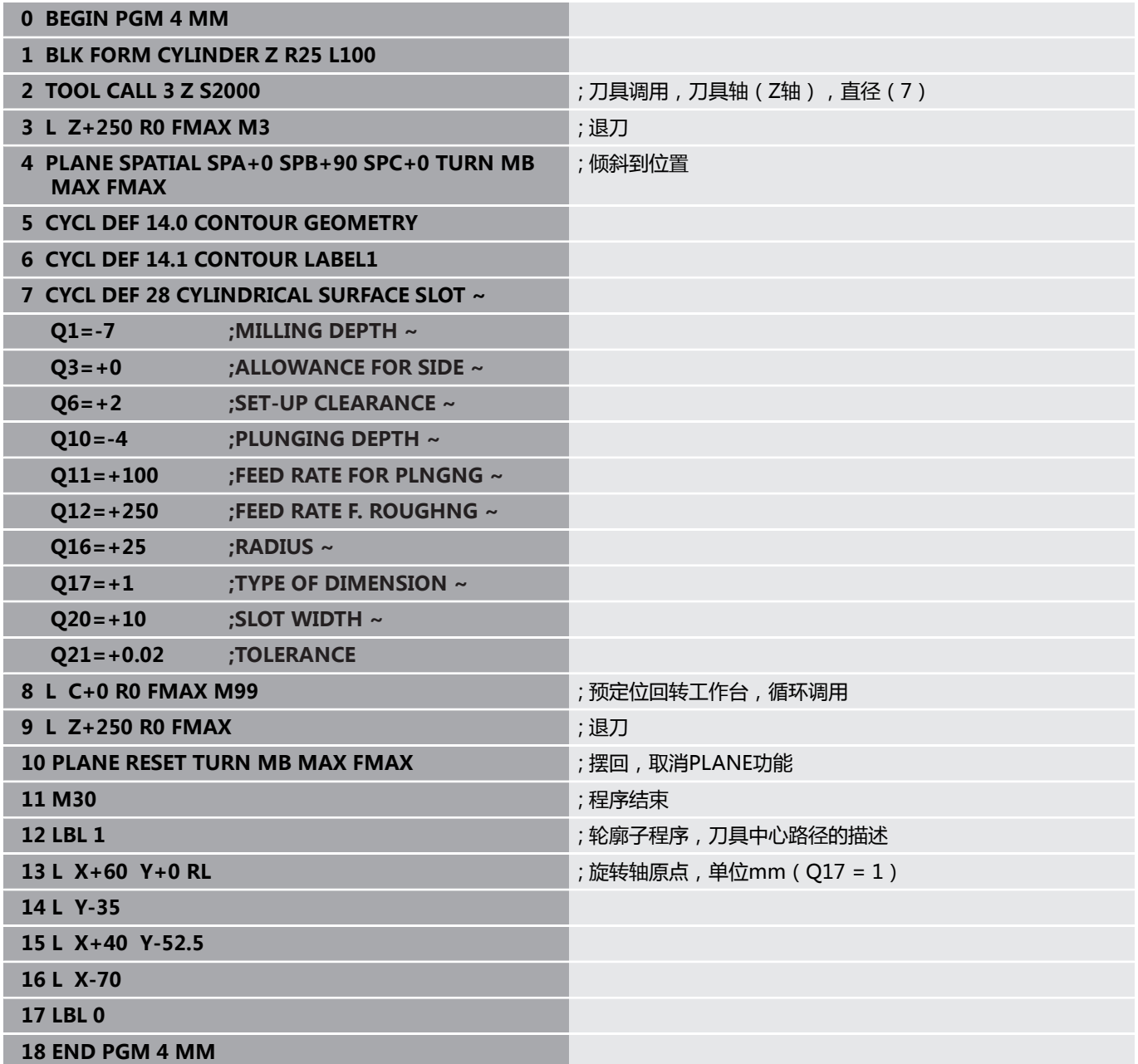

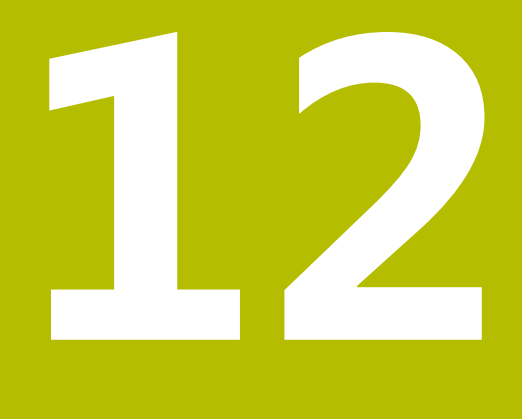

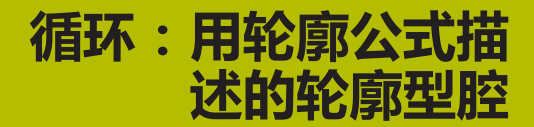

## **12.1 SL或使用复杂轮廓公式的OCM循环**

#### **基础知识**

**...**

**...**

**...**

**...**

**...**

**...**

**...**

使用复杂轮廓公式可组合多个子轮廓(型腔或凸台)进行复杂轮廓 编程。各个子轮廓(几何数据)在单独NC数控程序中进行定义。这 样,可任意次地使用子轮廓。数控系统从选定的子轮廓计算完整轮 廓,这些子轮廓由轮廓公式连接在一起。

#### **主程序:用SL循环和复杂轮廓公式加工**

**0 BEGIN CONT MM**

**5 SEL CONTOUR "MODEL"**

**6 CYCL DEF 20 CONTOUR DATA**

**8 CYCL DEF 21 ROUGH-OUT**

**9 CYCL CALL**

**13 CYCL DEF 23 FLOOR FINISHING**

**14 CYCL CALL**

**16 CYCL DEF 24 SIDE FINISHING**

**...**

**17 CYCL CALL**

**50 L Z+250 R0 FMAX M2**

**51 END PGM CONT MM**

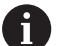

编程注意事项:

- 一个SL循环(全部轮廓描述程序)的程序存储能力限制 在**128**个轮廓以内。支持的轮廓元素数量取决于轮廓类 型(内轮廓或外轮廓)及轮廓描述的数量。编程时最多 支持**16384**个轮廓元素。
- 要用轮廓公式的SL循环,必须非常小心地定义程序结 构。这些循环可在个别NC程序中保存常用的轮廓。用轮 廓公式可将子轮廓连接在一起,用其定义完整轮廓和指 定用于型腔或凸台的轮廓。

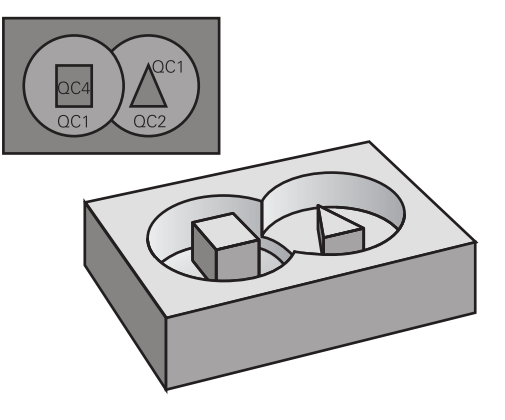

#### **子轮廓的属性**

- 数控系统假定每一个轮廓都是型腔。因此,不允许用半径补偿编 m. 程。
- 数控系统忽略进给速率F和辅助功能M。
- 允许坐标变换—如果在子程序编程中使用了坐标变换,则在后续  $\Box$ 在NC数控程序中可被有效调用。然而,循环调用后,需要未被重 置。
- 虽然调用的子程序可含主轴坐标轴的坐标值, 但忽略其坐标值。
- 加工面在NC程序的第一个坐标程序段中定义。
- 根据需要可用不同的深度定义子轮廓。

#### **循环工作特性**

- 循环开始前,数控系统自动将刀具定位在安全高度位置。
- 不间断地铣削进刀深度的每一层;刀具围绕凸台运动而不越过凸 台。
- 可编程内角半径,刀具不停,避免刀痕(适用于粗加工最外道或 侧边精加工)
- 沿相切圆弧接近轮廓精加工侧边
- 对于底面精加工,刀具再次沿相切圆弧接近工件(例如,Z轴为 主轴坐标轴,圆弧在Z/X平面中)
- 可用顺铣或逆铣方式彻底加工轮廓。

可在循环**20 CONTOUR DATA**或**271 OCM CONTOUR DATA**中集 中输入加工尺寸,例如铣削深度、余量和第二安全高度。

#### **程序结构:用轮廓公式计算子轮廓**

#### **0 BEGIN MODEL MM 1 DECLARE CONTOUR QC1 = "120" 2 DECLARE CONTOUR QC2 = "121" DEPTH15 3 DECLARE CONTOUR QC3 = "122" DEPTH10 4 DECLARE CONTOUR QC4 = "123" DEPTH5 5 QC10 = ( QC1 | QC3 | QC4 ) \ QC2 6 END PGM MODEL MM 0 BEGIN PGM 120 MM**

**1 CC X+75 Y+50**

- **2 LP PR+45 PA+0**
- **3 CP IPA+360 DR+**
- **4 END PGM 120 MM**

**0 BEGIN PGM 121 MM**

**...**

#### **选择有轮廓定义的NC程序**

用**选择轮廓**功能选择带轮廓定义的NC数控程序,数控系统从此轮廓 定义中提取轮廓描述:

执行以下操作:

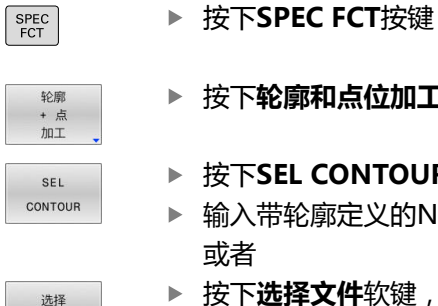

文件

f)

按下**轮廓和点位加工**软键

- ▶ 按下SEL CONTOUR (选择轮廓)软键。
- ▶ 输入带轮廓定义的NC程序全名 或者
- ▶ 按下**选择文件**软键,并选择需要的程序
- 用**END**按键确认输入信息

#### 编程注意事项:

- 如果被调用的文件与调用其的文件在同一个目录下,也 能使用文件名,无需路径。为此,在**选择 文件**软键的选 择窗口中提供**应用 文件名**软键。
- 在SL循环前, 编程**选择轮廓**程序段。如果使用**选择轮 廓**,则不需要使用循环**14 CONTOUR GEOMETRY**。

#### **定义轮廓描述**

用NC数控程序中的**声明轮廓**功能输入NC数控程序的路径,数控系统 从该路径提取轮廓描述。此外,可为该轮廓描述选择单独的深度。

#### 执行以下操作:

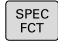

- 按下**SPEC FCT**(特殊功能)按键
- 轮廓 + 点  $\overline{10}$
- 按下**轮廓和点位加工**软键
- DECLARE CONTOUR

选择 文件

A

- ▶ 输入轮廓标识符**QC**的编号
- 按下**ENT**按键
- 输入含轮廓描述的NC数控程序全名并用**END**按键 确认。

▶ 按下**DECLARE CONTOUR** (声明轮廓)软键。

- 或者
- ▶ 按下**选择文件**软键,并选择需要的NC数控程序
- 为所选轮廓定义单独深度
- 按下**END**按键

#### 编程注意事项:

- 如果被调用的文件与调用其的文件在同一个目录下,也 能使用文件名,无需路径。为此,在**选择 文件**软键的选 择窗口中提供**应用 文件名**软键。
- 用输入的轮廓标识QC在一个轮廓公式中包括多个轮廓。
- 如果编程了轮廓的单独深度,必须将深度用于全部子轮 廓(根据需要指定深度为0)。
- 只有当轮廓元素重叠时,数控系统才考虑不同的深度 (**深度**)。如果型腔内为纯凸台,则不是该情况。为 此,使用简单轮廓公式。 **更多信息:** ["SL或简单轮廓公式的OCM循环", 384 页](#page-383-0)

## **输入轮廓公式**

用软键在一个数学公式中将不同轮廓相互连接起来。

执行以下操作:

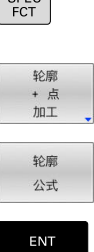

按下**SPEC FCT**按键

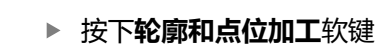

按下**轮廓公式**软键

输入轮廓标识符**QC**的编号

按下**ENT**按键

该数控系统显示以下软键:

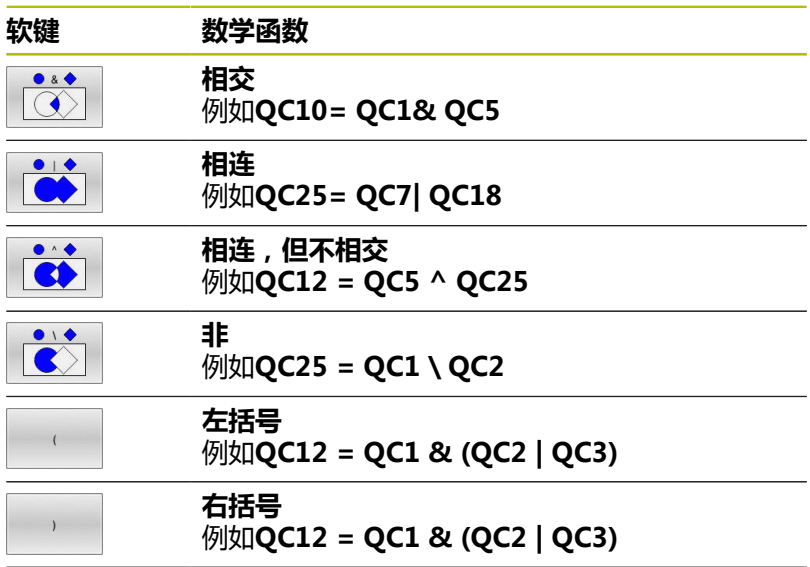

**定义单一轮廓**例如**QC12 = QC1**

#### **叠加轮廓**

默认情况下,该数控系统将编程的轮廓视为型腔。用轮廓公式功能可 将轮廓由型腔转换为凸台。

型腔和凸台可叠加形成一个新轮廓。 因此可以用另一个型腔来扩大 型腔区域,也可以用另一个凸台减小型腔区域。

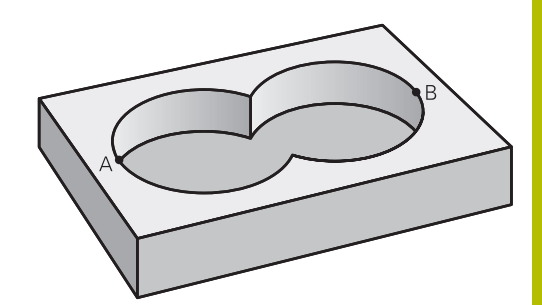

#### **子程序:重叠型腔**

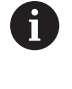

以下举例是轮廓定义程序中的轮廓描述程序。轮廓定义程 序由实际主程序中的**SEL CONTOUR**(选择轮廓)功能调 用。

#### 型腔A与B叠加。

该数控系统计算S1与S2的交点(不必须编程)。 型腔编程为一个整圆。

#### **轮廓描述程序1:型腔A**

- **0 BEGIN PGM POCKET MM**
- **1 L X+10 Y+50 R0**
- **2 CC X+35 Y+50**
- **3 C X+10 Y+50 DR-**
- **4 END PGM POCKET MM**

#### **轮廓描述程序2:型腔B**

- **0 BEGIN PGM POCKET2 MM**
- **1 L X+90 Y+50 R0**
- **2 CC X+65 Y+50**
- **3 C X+90 Y+50 DR-**
- **4 END PGM POCKET2 MM**

#### **包括的区域**

A区和B区都需要加工,包括叠加部位:

- 必须在单独NC数控程序中编程A区和B区,无半径补偿。
- 在轮廓公式中, A区和B区用"或"函数处理。

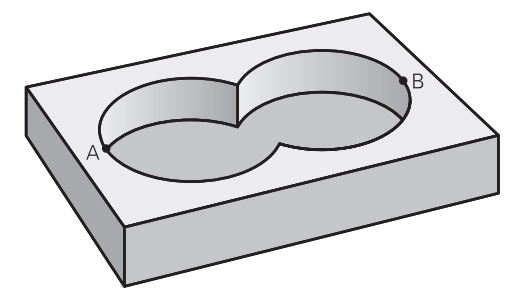

#### **轮廓定义程序:**

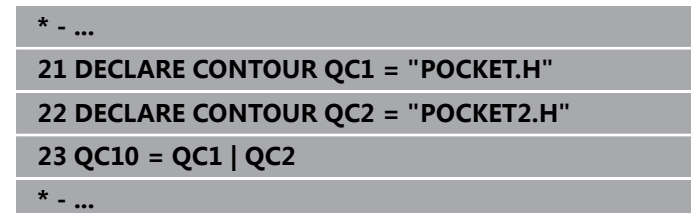

#### **不含的区域**

A区需要加工但不含与B区叠加的部分:

- 必须在单独NC程序中编程表面A和B,不用半径补偿。
- 在轮廓公式中,B区是用**无**函数从A区相差所得的计算结果。

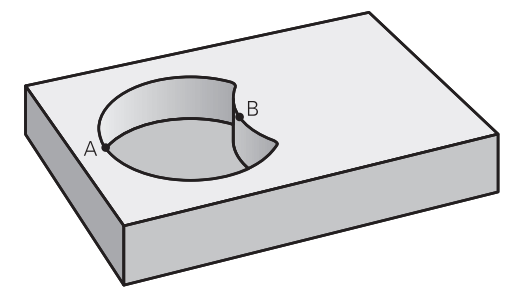

#### **轮廓定义程序:**

**\* - ...**

**21 DECLARE CONTOUR QC1 = "POCKET.H"**

**22 DECLARE CONTOUR QC2 = "POCKET2.H"**

**23 QC10 = QC1 \ QC2**

**\* - ...**

#### **重叠区域**

只加工A与B叠加区域。 (A或B独有的部分不加工。)

- 必须在单独NC程序中编程表面A和B,不用半径补偿。
- 在轮廓公式中, A区和B区用"或"函数处理。

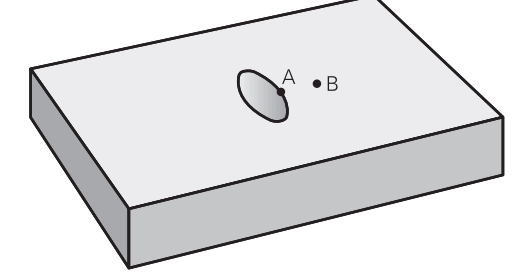

#### **轮廓定义程序:**

**\* - ... 21 DECLARE CONTOUR QC1 = "POCKET.H" 22 DECLARE CONTOUR QC2 = "POCKET2.H" 23 QC10 = QC1 & QC2 \* - ...**

## **用SL或OCM循环加工轮廓**

0

I

整个轮廓用SL循环([参见 "概要", 248 页](#page-247-0))或OCM循环([参见](#page-298-0) ["概要", 299 页](#page-298-0))加工。

**举例: 用轮廓公式粗铣和精铣叠加轮廓**

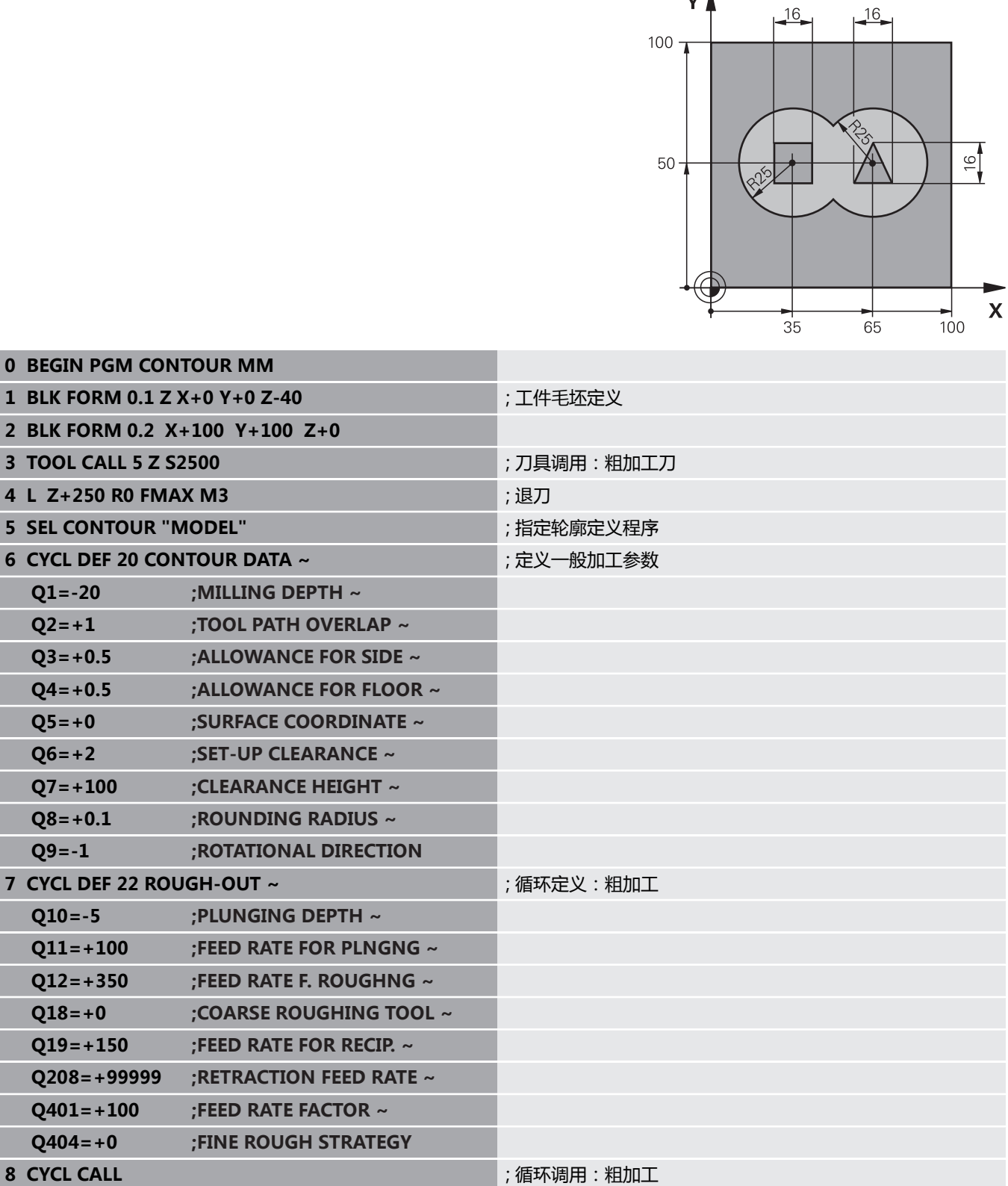

YA

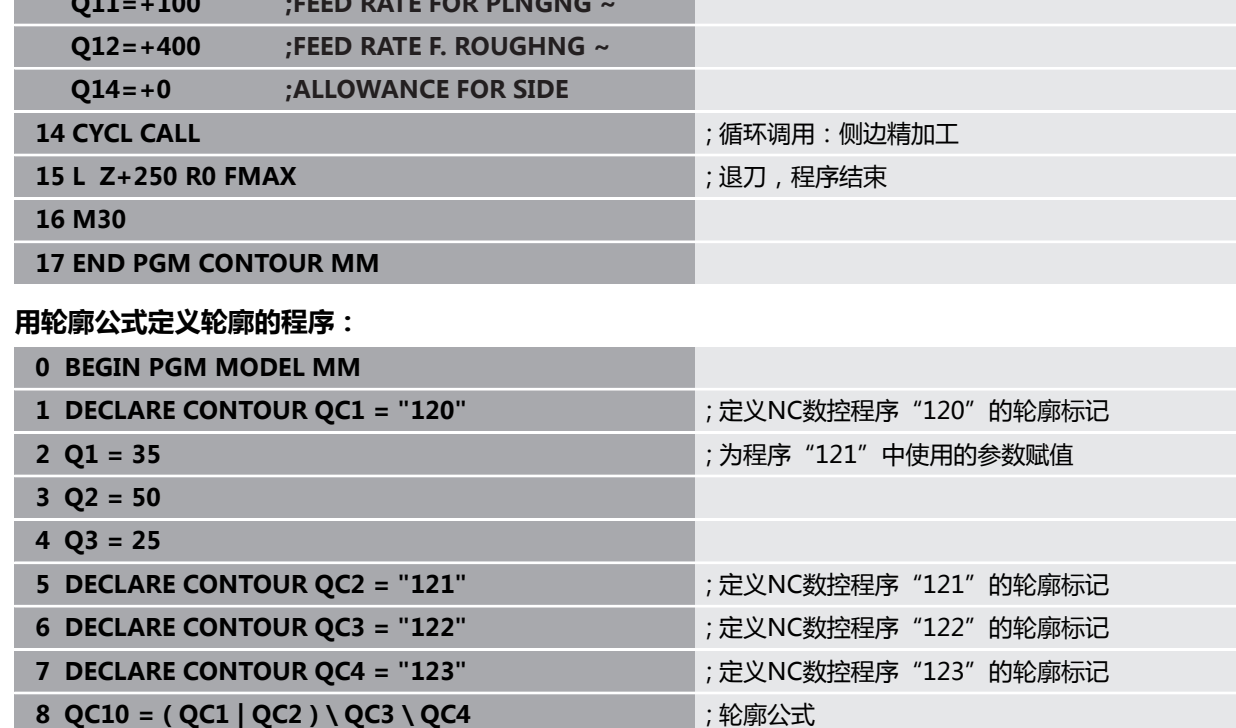

## **10 L Z+250 R0 FMAX M3** 11 CYCL DEF 23 FLOOR FINISHING ~ **11 CYCL DEF 23 FLOOR FINISHING ~** ; 循环定义: 底面精加工 **Q11=+100 ;FEED RATE FOR PLNGNG ~ Q12=+200 ;FEED RATE F. ROUGHNG ~ Q208=+99999 ;RETRACTION FEED RATE** 12 CYCL CALL **(2008)** ; 循环调用: 底面精加工 13 CYCL DEF 24 SIDE FINISHING ~ **13 CYCL DEF 24 SIDE FINISHING ~** ; 循环定义: 侧边精加工 **Q9=+1 ;ROTATIONAL DIRECTION ~ Q10=-10 ;PLUNGING DEPTH ~ Q11=+100 ;FEED RATE FOR PLNGNG ~**

**9 END PGM MODEL MM**

9 TOOL CALL 23 Z S5000 **butter and the control of the control of the control of the control of the control of the control of the control of the control of the control of the control of the control of the control of the co** 

#### **右侧圆形的轮廓描述程序:**

- **0 BEGIN PGM 120 MM**
- **1 CC X+65 Y+50**
- **2 LP PR+25 PA+0 R0**
- **3 CP IPA+360 DR+**
- **4 END PGM 120 MM**

#### **左侧圆形的轮廓描述程序:**

- **0 BEGIN PGM 121 MM**
- **1 CC X+Q1 Y+Q2**
- **2 LP PR+Q3 PA+0 R0**
- **3 CP IPA+360 DR+**
- **4 END PGM 121 MM**

#### **右侧三角形的轮廓描述程序:**

- **0 BEGIN PGM 122 MM**
- **1 L X+73 Y+42 R0**
- **2 L X+65 Y+58**
- **3 L X+58 Y+42**
- **4 L X+73**
- **5 END PGM 122 MM**

#### **左侧方形的轮廓描述程序:**

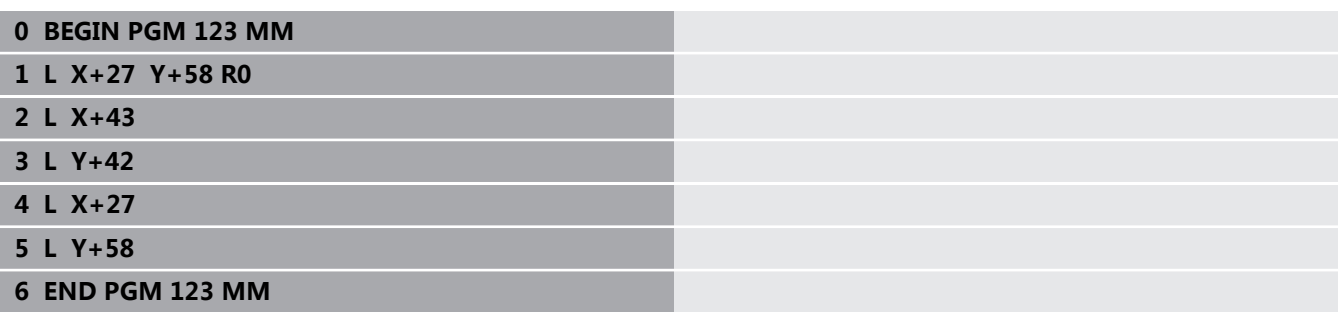

## <span id="page-383-0"></span>**12.2 SL或简单轮廓公式的OCM循环**

#### **基础知识**

**...**

**...**

**...**

**...**

**...**

**...**

**...**

**...**

**主程序:用SL循环和简单轮廓公式加工**

**0 BEGIN CONTDEF MM**

**5 CONTOUR DEF**

**6 CYCL DEF 20 CONTOUR DATA**

**8 CYCL DEF 21 ROUGH-OUT**

**9 CYCL CALL**

**13 CYCL DEF 23 FLOOR FINISHING**

**14 CYCL CALL**

**16 CYCL DEF 24 SIDE FINISHING**

**17 CYCL CALL**

**...**

**50 L Z+250 R0 FMAX M2 51 END PGM CONTDEF MM**

使用简单轮廓公式可轻松组合多达九个子轮廓(型腔或凸台)进行特 定轮廓的编程。数控系统由选定的子轮廓计算整个轮廓。

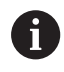

一个SL循环(全部轮廓描述程序)的程序存储能力限制 在**128**个轮廓以内。支持的轮廓元素数量取决于轮廓类型 (内轮廓或外轮廓)及轮廓描述的数量。编程时最多支 持**16384**个轮廓元素。

#### **空区**

使用可选的空区**V**(**空**),可将这些部位排除在加工外。例如,这些 部位可为铸件中的轮廓或前期加工步骤中已加工的部位。可定义多达 五个空区。

如果使用OCM循环,数控系统将在空区内垂直切入。

如果使用SL循环**22**至**24**,数控系统将确定切入位置,其位置与任何 定义的空区无关。

执行仿真功能,校验工作情况正常。

#### **子轮廓属性**

- 禁止编程半径补偿。
- 该数控系统忽略进给速率F和辅助功能M。
- 允许坐标变换;如果在子轮廓中编程坐标变换,那么在后续子程 序中保持有效,但需要在循环调用后不被重置。
- 尽管子程序可含主轴坐标轴的坐标,但忽略其坐标值。
- 加工面在子程序的第一个坐标程序段中定义。

#### **循环工作特性**

- 循环开始前,数控系统自动将刀具定位在安全高度位置。
- 不间断地铣削进刀深度的每一层;刀具围绕凸台运动而不越过凸 台。
- 可编程内圆角半径,刀具不停,避免刀痕(适用于粗加工最外道 或侧边精加工)。
- 沿相切圆弧接近轮廓精加工侧边。
- 对于底面精加工,刀具再次沿相切圆弧接近工件(例如,Z轴为 主轴坐标轴,圆弧在Z/X平面中)。
- 可全部用顺铣或逆铣方式加工轮廓。

可在循环**20 CONTOUR DATA**或**271 OCM CONTOUR DATA**中集 中输入加工尺寸,例如铣削深度、余量和第二安全高度。

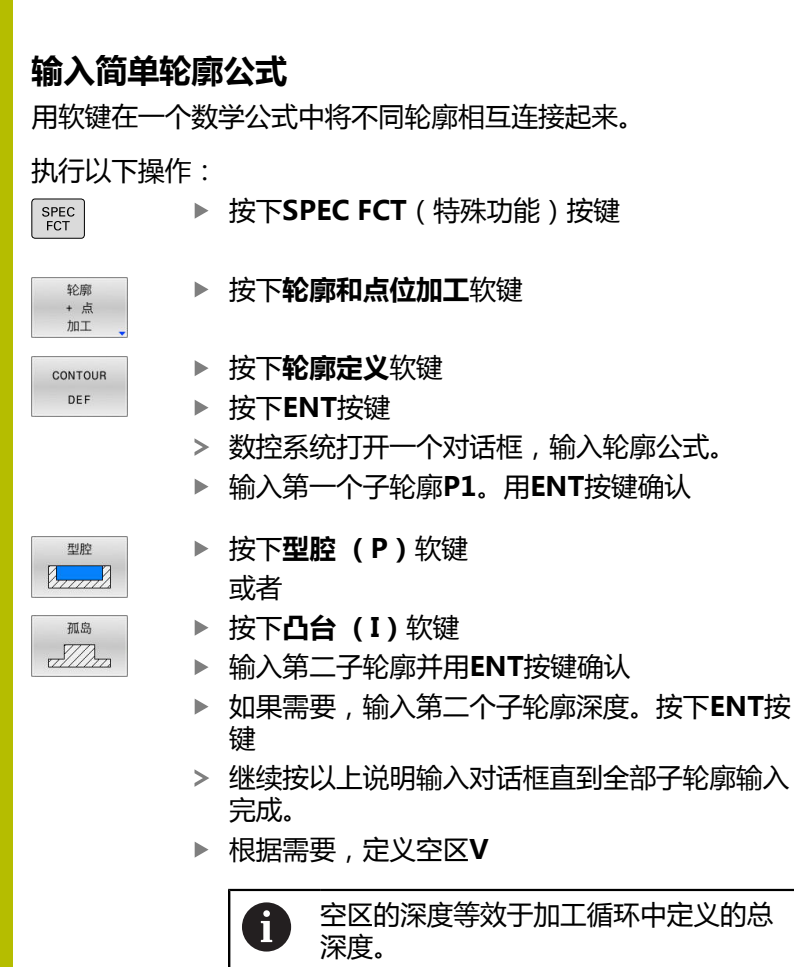

用以下方式输入轮廓:

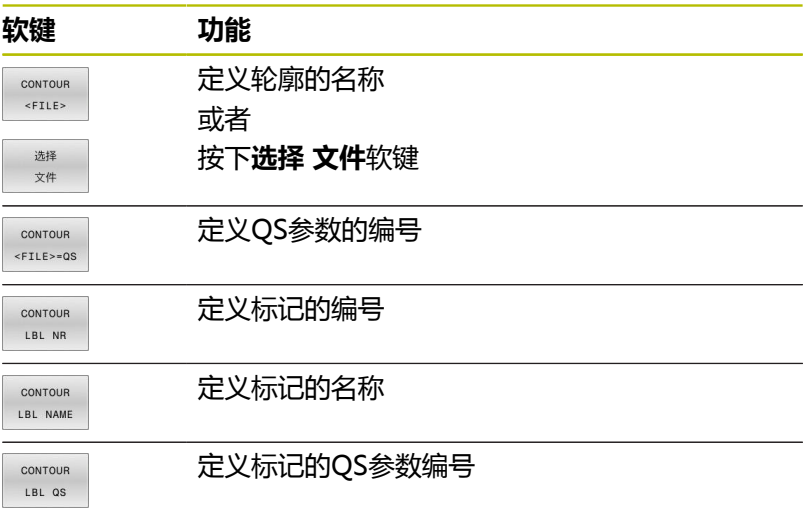

#### **举例:**

**11 CONTOUR DEF P1 = LBL 1 I2 = LBL 2 DEPTH5 V1 = LBL 3**

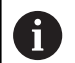

编程注意事项:

- 子轮廓的第一深度为循环深度。这是编程轮廓的最大深 度。其他子轮廓的深度不能超过该循环的深度。因此, 必须用最深的型腔开始编程子轮廓。
- 如果轮廓被定义为凸台,该数控系统将把输入的深度理 解为凸台高度。那么,输入值(无代数符号)是相对工 件顶面值!
- 如果深度值输入为0,在循环20中定义的深度对于型腔 有效。对于凸台,意味着延伸到工件表面!
- 如果被调用的文件与调用其的文件在同一个目录下,也 能使用文件名,无需路径。为此,在**选择 文件**软键的选 择窗口中提供**应用 文件名**软键。

### **用SL循环加工轮廓**

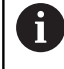

整个轮廓用SL循环([参见 "概要", 248 页](#page-247-0))或OCM循环([参见](#page-298-0) ["概要", 299 页](#page-298-0))加工。

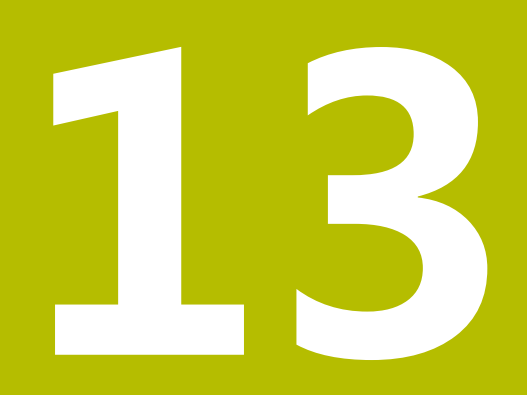

# **循环:特殊功能**

## **13.1 基础知识**

## **概要**

该数控系统提供以下特殊循环:

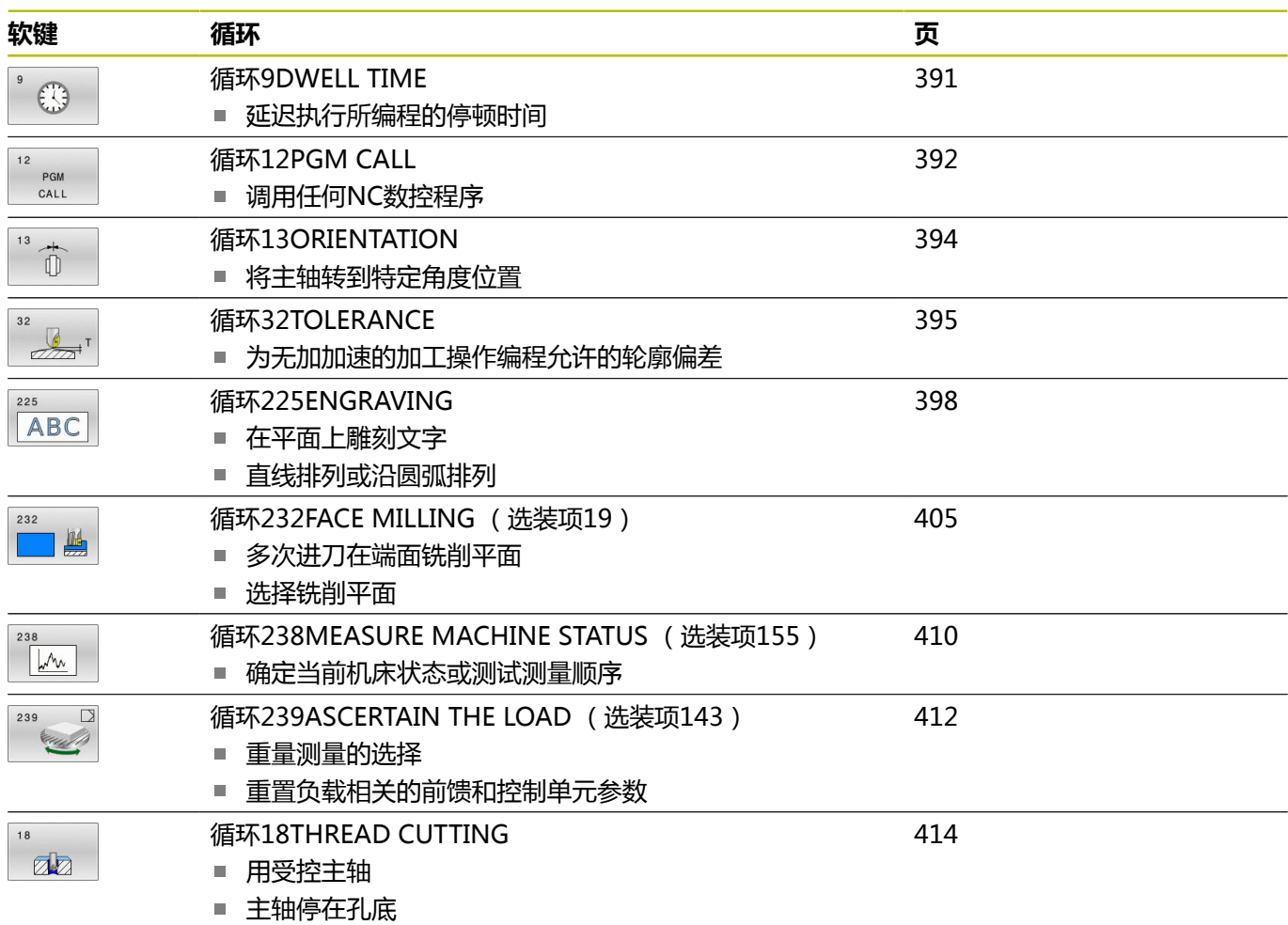

## <span id="page-390-0"></span>**13.2 循环9DWELL TIME**

#### **ISO编程**

**G4**

#### **应用**

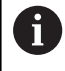

只能在**铣削模式功能**加工模式下执行该循环。

程序的运行延迟编程的**DWELL TIME**。停顿时间用于断屑等目的。 该循环在NC程序中为定义生效。将不影响模态条件,如主轴旋转。

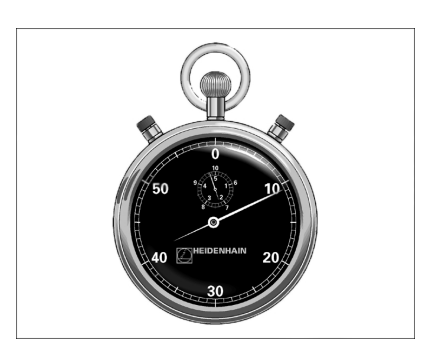

#### **相关主题**

- 进给停顿时间功能的停顿时间 **更多信息:Klartext对话式编程**用户手册
- **停顿功能**的停顿时间 **更多信息:Klartext对话式编程**用户手册

#### **循环参数**

**帮助图形 参数**

**停顿时间,单位秒**。 以秒为单位输入停顿时间。 输入:**0...3600 s**(**1**小时),步距0.001秒

#### **举例**

**89 CYCL DEF 9.0 DWELL TIME 90 CYCL DEF 9.1 DWELL 1.5**

## <span id="page-391-0"></span>**13.3 循环12PGM CALL**

#### **ISO编程**

**G39**

#### **应用**

可将已创建的NC程序(例如特殊钻孔循环或几何模块)写为加工循 环。然后,可像正常循环一样,调用这些NC程序。

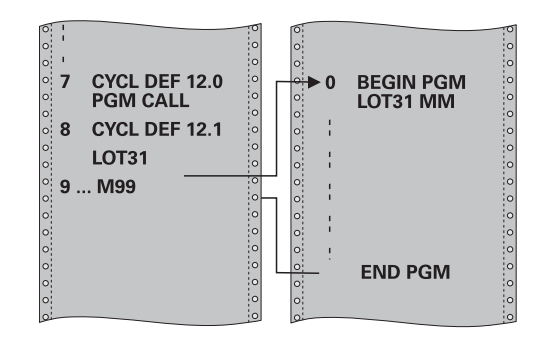

#### **相关主题**

■ 调用外部NC数控程序 **更多信息:Klartext对话式编程**用户手册

#### **注意**

- 只能在**铣削模式功能**加工模式下执行该循环。
- 通常,用循环12调用时O参数全局有效。因此请注意,在被调 用NC数控程序中对Q参数的修改也影响调用的NC数控程序。

#### **编程说明**

- 调用的NC程序必须保存在数控系统的内存中。
- 如果要定义为循环的NC程序与进行调用的NC程序同在一个目录 下,只需要输入程序名。
- 如果定义为循环的NC程序与进行调用的NC程序不在同目录下, 必须输入完整路径,例如**TNC:\KLAR35\FK1\50.H**。
- 如果要将一个ISO程序定义为循环, 为程序名添加文件类 型".I"。

#### **循环参数**

**帮助图形 参数**

#### **程序名**

输入被调用的NC数控程序名,并根据需要,输入其路径, 用选择软键激活"文件选择"对话框。选择被调用的NC数控程序。 可用**SYNTAX**软键将路径放在引号内。引号确定路径的起点和终 点。因此,数控系统可识别路径中的任何特殊字符。 如果完整路径都在引号内,可用**\**和**/**分隔文件夹和文件。

用以下指令调用NC程序:

■ CYCL CALL (单独的NC程序段)或者

■ M99 (逐程序段)或

■ M89(每个定位程序段后执行)

#### **将NC数控程序1\_Plate.h声明为循环并用M99调用**

**11 CYCL DEF 12.0 PGM CALL**

**12 CYCL DEF 12.1 PGM TNC:\nc\_prog\demo\OCM\1\_Plate.h**

**13 L X+20 Y+50 R0 FMAX M99**

## <span id="page-393-0"></span>**13.4 循环13ORIENTATION**

#### **ISO编程**

**G36**

#### **应用**

(ö)

参见机床手册! 要使用这个循环,必须由机床制造商对机床和数控系统进 行专门设置。

该数控系统可以控制机床刀具主轴并能将其旋转到指定角度位置处。 以下情况需要定向主轴:

- 有确定换刀位置的换刀系统
- 红外线传输信号的海德汉3D测头收发器窗口方向

数控系统用**M19**或**M20**将主轴定位在循环中定义的角度位置(取决 于机床)。

如果用**M19**或**M20**编程而未事先定义循环**13**,数控系统将主轴定位 在机床制造商设置的角度位置。

#### **注意**

■ 只能在**铣削模式功能**加工模式下执行该循环。

■ 循环13在系统内用于循环202、204和209。请注意, 如果需 要,必须在以上加工循环之一之后的NC数控程序中再次编程循 环**13**。

#### **循环参数**

**帮助图形 参数**

**定向角**

输入相对加工面角度参考轴的角度。 输入:**0...360**

#### **举例**

**11 CYCL DEF 13.0 ORIENTATION 12 CYCL DEF 13.1 ANGLE180**

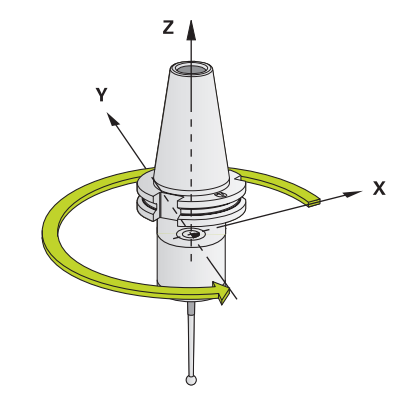

## <span id="page-394-0"></span>**13.5 循环32TOLERANCE**

#### **ISO编程**

**G62**

#### **应用**

参见机床手册!  $\boldsymbol{\Theta}$ 要使用这个循环,必须由机床制造商对机床和数控系统进 行专门设置。

循环**32**中信息可以影响HSC加工的结果,包括精度、表面质量和速 度的结果,这是因为数控系统已根据机床特性进行了调整。

该数控系统自动平滑处理任意两个轮廓元素间的轮廓(补偿或无补 偿)。也就是说刀具持续保持与工件表面的接触,减少机床的磨损。 循环中定义的公差也影响圆弧路径上的运动。

根据需要,该数控系统自动降低编程进给速率使程序用尽可能快的无 加加速的速度执行。**即使该数控系统没有减慢轴的运动速度,也总能 满足定义的公差要求。**定义的公差越大,该数控系统移动轴的速度越 快。

平滑轮廓导致轮廓有一定偏差。轮廓误差的**公差值大小**由机床制造商 用机床参数设置。如果机床制造商实施了这些功能,**循环32**可以修 改预设公差值和选择不同过滤设置。

> 如果公差值很小,机床将不能无加加速地切削轮廓。这些 加加速运动不是数控系统的处理能力不足造成的,是为了 非常准确地加工轮廓过渡元素,数控系统可能需要大幅降 低速度。

#### **重置**

 $\mathbf i$ 

如果执行以下操作之一,数控系统重置循环**32**:

■ 重新定义循环32,并用NO ENT确认公差值对话提示

■ 选择新NC数控程序

重置循环**32**后,数控系统重新激活机床参数预定义的公差。

#### **CAM系统中几何定义的影响**

脱机创建的NC数控程序的最重要影响因素是CAM系统的弦误差S。 弦差定义在后处理器(PP)中生成的NC数控程序的最大点距。如果 弦差小于等于循环**32**定义的公差值**T**,数控系统可以平滑轮廓点,除 非用机床的任何特殊设置限制编程的进给速率。

如果在循环**32**中选择的公差值在CAM弦差的110%至200%之间,轮 廓可达到理想的平滑效果。

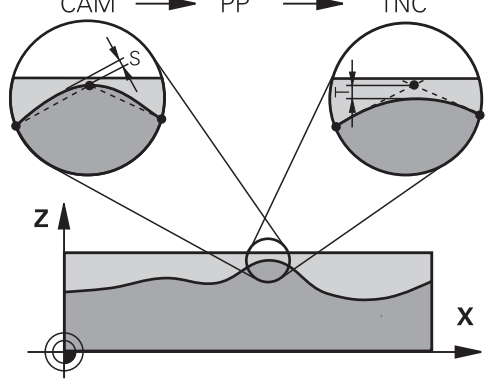

#### **相关主题**

■ 使用CAM生成的NC数控程序 **更多信息:Klartext对话式编程**用户手册

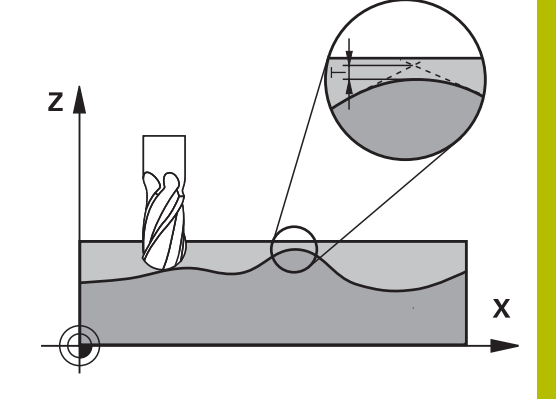

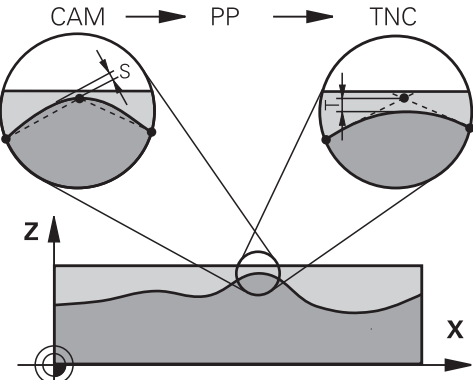

#### **注意**

- 只能在**铣削模式功能**加工模式下执行该循环。
- 循环32为定义生效, 也就是说只要在NC数控程序中进行了定 义,立即生效。
- 如果程序中用毫米为尺寸单位,TNC将把输入的公差值T视为毫 米单位。 在英制程序中,该值的单位被视为英寸。
- 如果加载含循环32的NC数控程序, 其中仅含循环参数公**差值**T, 数控系统根据需要插入其它两个参数,其值为0。
- 公差值越大,圆弧运动的直径通常越小,除非机床启用了HSC过 滤器(由机床制造商设置)。
- 如果循环32已激活, 数控系统在附加状态栏的CYC选项卡中显示 定义的循环参数。

#### **对于5轴联动加工需要注意!**

- 最好输出球头铣刀球心的5轴联动加工的NC数控程序。这样可 生成更均匀的NC数据。在循环**32G62**中,还可以设置较大的 旋转轴公差**TA**(例如,设置在1°至3°之间),以在刀具中心点 (TCP)处达到更均匀的进给速率。
- 对于用盘铣刀和球头铣刀进行5轴联动加工的NC程序, 其输出的 NC程序是球的南极点,选择较小的旋转轴公差。0.1°为典型值。 然而,影响旋转轴公差的决定性因素是最大允许的轮廓误差。这 种轮廓误差取决于可能的刀具倾斜、刀具半径和刀具接触深度。 对于用端铣刀进行5轴齿轮滚齿加工, 直接用刀具接触长度L和允 许的轮廓公差TA计算最大允许的轮廓误差T:  $T \sim K x L x T A K = 0.0175 [1/°]$

举例: L = 10 mm, TA =  $0.1^{\circ}$  : T = 0.0175 mm

#### **盘铣刀公式示例:**

用盘铣刀加工时,角度公差非常重要。

 $T w = \frac{180}{\pi^* R} T_{32}$ Tw:角度公差,度 π:圆周率 R:圆环的大半径,mm  $T_{32}$ : 加工公差, mm
**循环参数**

| 帮助图形 |  |
|------|--|
|------|--|

#### **公差值T**

允许的轮廓偏差,单位为毫米(或英寸编程时为英寸)

**> 0**:如果输入值大于零,数控系统用指定的最大允许偏差。

**0**:如果编程时输入零或按下**NO ENT**按键,数控系统将用机床制 造商配置的值

输入:**0...10**

#### **HSC模式,精加工 = 0,粗加工 = 1**

激活过滤器:

**0**:高轮廓精度地铣削。数控系统用内部定义的精加工过滤器设 置。

**1**:用大进给速率铣削。数控系统用内部定义的粗加工过滤器设 置。

输入:**0**,**1**

#### **旋转轴公差TA**

在激活了**M128**(**TCPM功能**)情况下,允许的旋转轴位置误差, 单位度。如果移动一个以上轴,数控系统以一定方式降低进给速 率,最慢轴用最大进给速率运动。通常旋转轴的运动速度远远慢 于直线轴。如果为一个以上轴输入较大公差值(例如10度),可 显著缩短NC数控程序的加工时间, 其原因是数控系统不需要始终 将旋转轴定位在给定的名义位置处。将调整刀具方向(旋转轴相 对工件表面的位置)。将自动修正刀具中心点位置(**T**ool **C**enter **P**oint(**TCP**))。例如,对于球头铣刀的尺寸以球心为基础和基于 中心路径编程,将不影响轮廓。

**> 0**:如果输入值大于零,数控系统用指定的最大允许偏差。

**0**:如果编程时输入零或按下**NO ENT**按键,数控系统将用机床制 造商配置的值。

输入:**0...10**

**举例**

**11 CYCL DEF 32.0 TOLERANCE**

**12 CYCL DEF 32.1 T0.05**

**13 CYCL DEF 32.2 HSC-MODE:1 TA5**

### <span id="page-397-0"></span>**13.6 循环225ENGRAVING**

#### **ISO编程**

**G225**

**应用**

可用该循环在工件平面上雕刻文字。可沿直线或沿圆弧雕刻文字。

<span id="page-397-1"></span>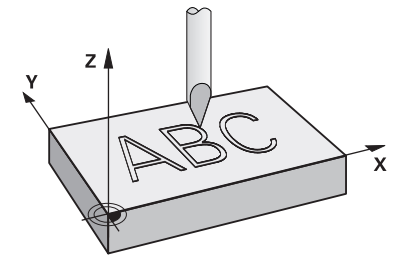

#### **循环顺序**

- 1 如果刀具低于**Q204 2ND SET-UP CLEARANCE**,数控系统将首 先移到**Q204**参数值位置。
- 2 数控系统在加工面上将刀具定位在第一个字符的起点位置。
- 3 数控系统雕刻文字。
	- 如果**Q202 MAX. PLUNGING DEPTH**大于**Q201 DEPTH**, 数控系统将在一次进刀运动中雕刻每一个字符。
	- 如果**Q202 MAX. PLUNGING DEPTH**小于**Q201 DEPTH**, 数控系统将在多次进刀运动中雕刻每一个字符。数控系统将在 完整铣削一个字符后,再铣削下一个字符。
- 4 数控系统雕刻一个字符后,将刀具退刀至工件表面上方的安全高 度**Q200**位置。
- 5 重复加工步骤2和3,雕刻全部字符。
- 6 最后,数控系统将刀具退至第二安全高度**Q204**。

#### **注意**

■ 只能在**铣削模式功能**的加工操作模式下执行该循环。

#### **编程说明**

- DEPTH(深度)循环参数的代数符号决定加工方向。如果编程  $DEFH = 0$ , 该循环将不被执行。
- 需雕刻的文字也能用字符串变量 ( **QS** ) 传送。
- 参数Q347影响字母的旋转位置。 如果**Q374** = 0°至180°,从左向右雕刻字符。 如果**Q374**大于180°,雕刻方向相反。

### **循环参数**

# a  $a = x * Q514$ Q513  $\mathbf{r}$  $\overline{\mathsf{X}}$

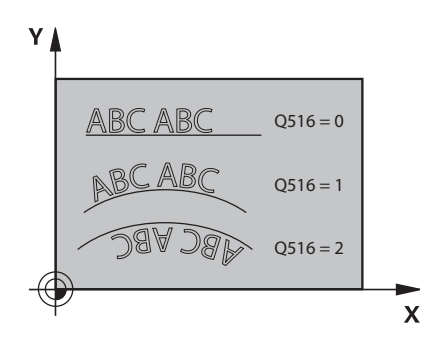

#### **帮助图形 参数**

#### **QS500 雕刻文字?**

需要雕刻的文字用双引号包围。用数字键盘的**Q**按键定义字符串变 量。字符键盘的**Q**按键代表普通文字输入。 输入:最多不超过**255**个字符

**更多信息:** ["雕刻系统变量", 403 页](#page-402-0)

#### **Q513 字符高度?**

被雕刻字符的高度,单位mm

输入:**0...999.999**

#### **Q514 字符间隔系数?**

所用字体为比例字体。也就是说字符宽度取决于字符形状。 **X** = 字 符宽度 + 默认间距。可用该系数影响间距。

- **Q514 = 0/1**:字符间的默认间距
- **Q514 > 1**:字符间的间距加大。
- **Q514 < 1**:字符间的间距减小。这可导致字符重叠。

#### 输入:**0...10**

#### **Q515 字体?**

默认情况下,数控系统用**DeJaVuSans**字体。

#### **Q516 直线/圆弧文字(0-2)?**

- **0**:沿直线雕刻文字
- **1**:沿圆弧雕刻文字
- **2**:沿内圆弧雕刻文字(圆周方向:从下方看不一定清晰)

#### 输入:**0**,**1**,**2**

#### **Q374 旋转角度?**

如果文字沿圆弧排列,圆弧的中心角。如果文字沿直线排列,雕刻 的角度。

输入:**-360.000...+360.000**

#### **Q517 圆弧文字半径?**

圆弧半径,单位mm,数控系统在该圆弧上雕刻文字。

输入:**0...99999.9999**

#### **Q207 铣削进给速率?**

铣削时的刀具运动速度,单位mm/min

输入:**0...99999.999** 或**FAUTO**,**FU**,**FZ**

#### **Q201 深度?**

- 工件表面与雕刻底面间的距离。 该值提供增量效果。
- 输入:**-99999.9999...+99999.9999**

**Q206 切入进给速率?**

切入时的刀具运动速度,单位mm/min 输入:**0...99999.999** 或**FAUTO**,**FU**

### **Q200 安全高度?**

刀尖与工件表面间的距离。 该值提供增量效果。

输入:**0...99999.9999** 或**PREDEF**

#### **Q203 工件表面坐标?**

工件表面相对当前原点的坐标。 该值有绝对式效果。

输入:**-99999.9999...+99999.9999**

#### **Q204 第二个调整间隙?**

刀具与工件(夹具)不发生碰撞的主轴坐标值。 该值提供增量效 果。

输入:**0...99999.9999** 或**PREDEF**

#### Q516 = 2 **Q367 文字位置参考(0-6)?**

在这里输入文字位置的参考。根据文字应沿圆弧还是沿直线雕刻 (参数**Q516**),输入以下值:

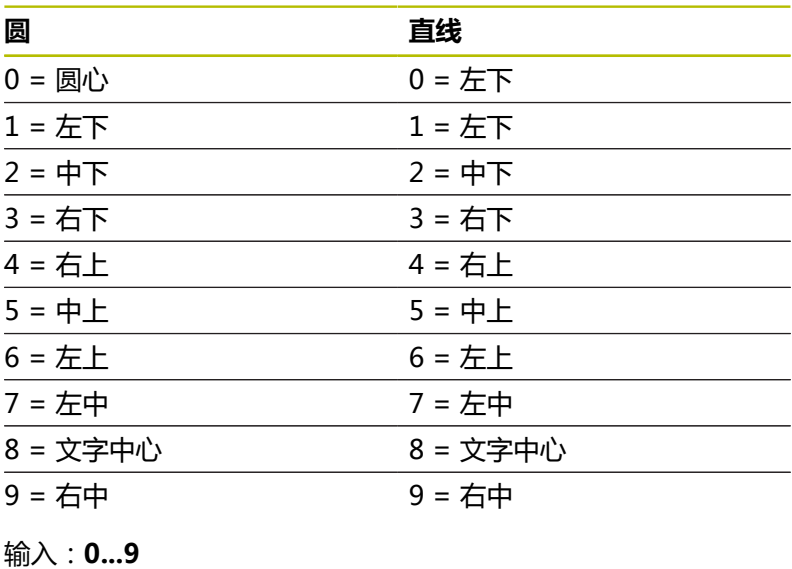

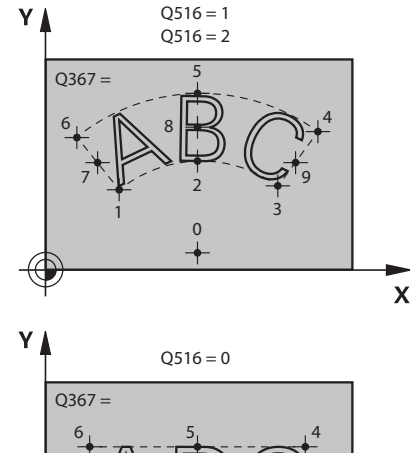

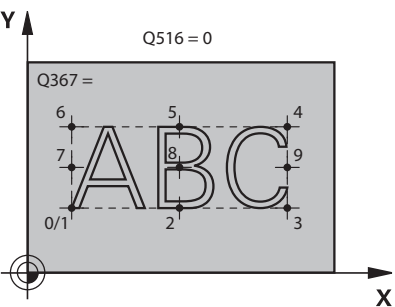

#### **Q574 最大文字长度?**

输入最大文字长度。数控系统也考虑字符高度参数**Q513**。

如果**Q513 = 0**,数控系统雕刻文字的长度与参数**Q574**中定义的长 度完全相同。将相应地缩放字符高度。

如果**Q513 > 0**,数控系统检查实际文字长度是否大于**Q574**中输入 的最大文字长度。如为该情况,数控系统显示出错信息。

### 输入:**0...999.999**

#### **Q202 最大切入深度?**

每刀的最大进刀深度。如果此值小于**Q201**,在多步操作中执行此 加工操作。

输入:**0...99999.9999**

#### **举例**

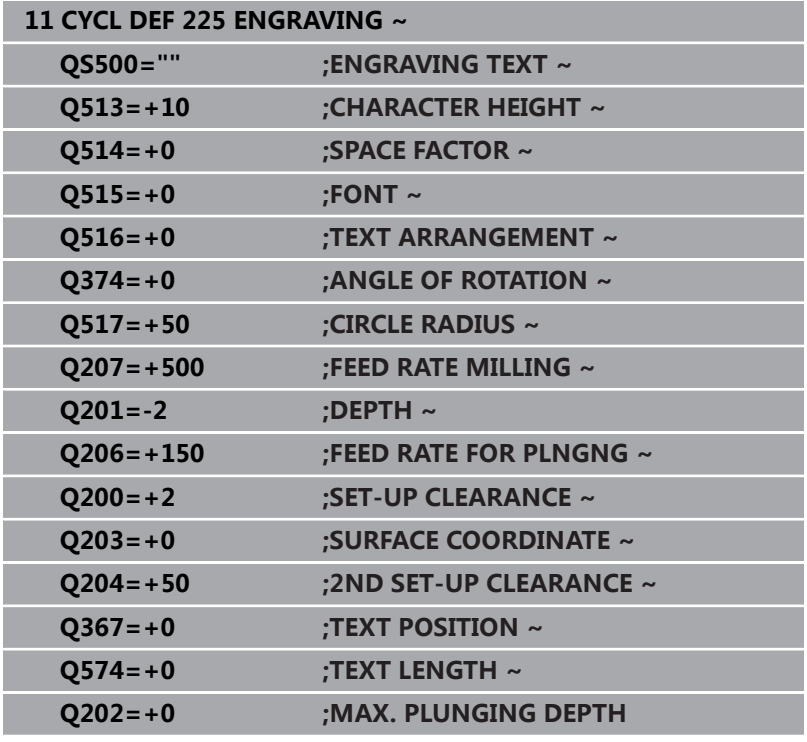

### **允许雕刻的字符:**

除可用小写字母、大写字母和数字外,还可用以下特殊字符:**# \$ % & ' ( ) \* + , - ./ : ; < = > ? @ [ \ ] \_ ß CE**

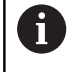

该数控系统用特殊字符**%**和**\**代表特殊功能。如果要雕刻这 些字符,将要雕刻的文字输入两次,例如**%%**)。

雕刻德语变音字符ß、ø、@或CE字符时,在需雕刻的字符前输入字 符%:

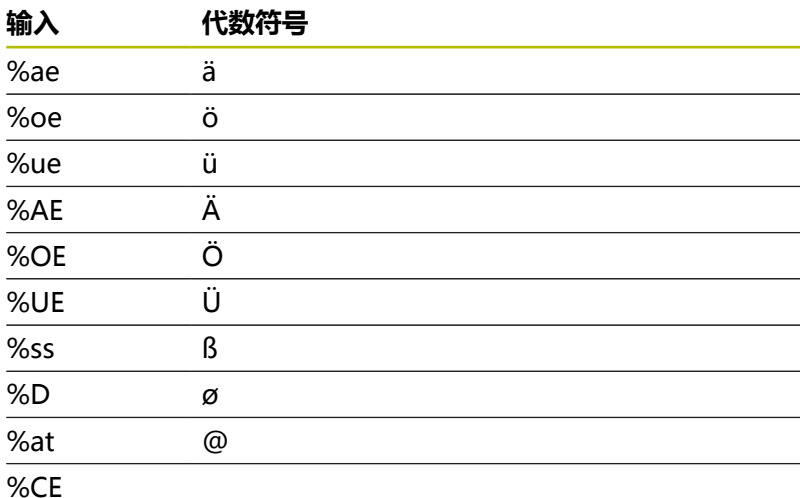

**非打印字符**

除文字外,也可以定义部分用于格式化的非打印字符。在非打印字符 前输入特殊字符**\**。 有以下格式功能:

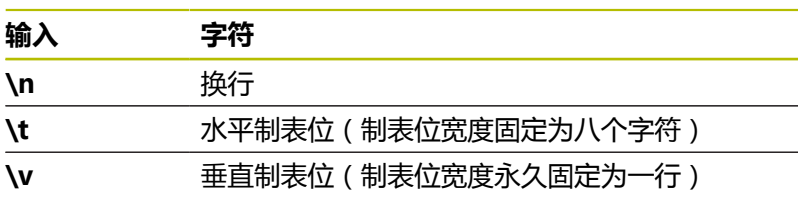

### <span id="page-402-0"></span>**雕刻系统变量**

除标准字符外,还能雕刻部分系统变量。用系统变量**%**。 还能雕刻当前日期、当前时间或当前日历周。为此,输 入**%time<x>**。**<x>**定义格式,例如08代表DD.MM.YYYY。 (同**SYSSTR ID10321**功能)

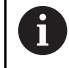

注意,输入日期格式1至9时,必须输入前导符0,例 如**%time08**。

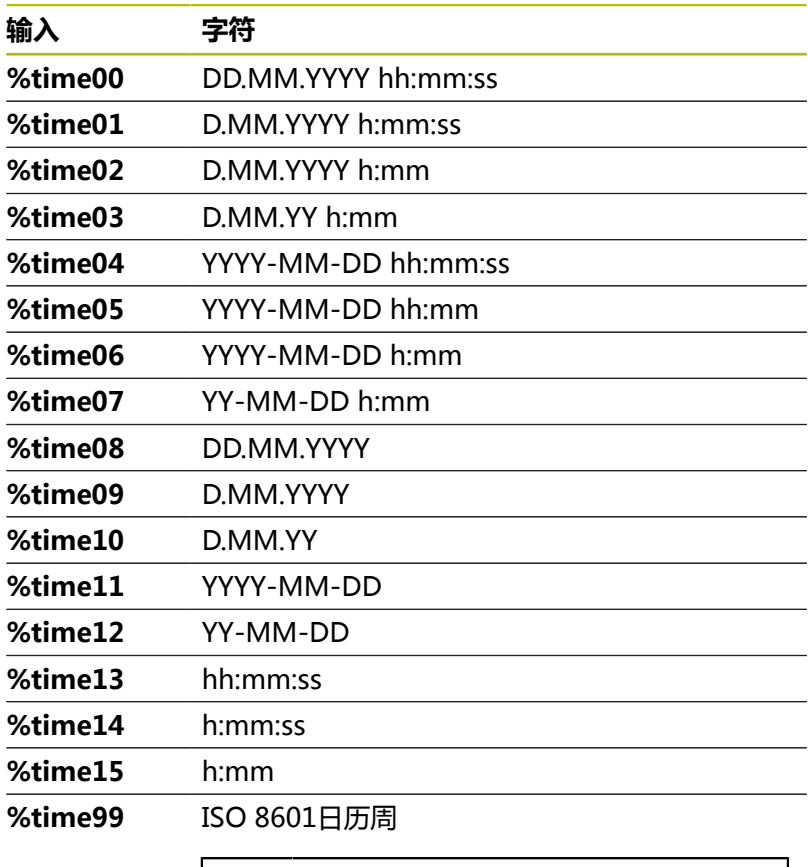

#### 属性: 6 ■ 由七天组成

- 周一为周初
- 顺序数字编号
- 第一个日历周(01周)是格力高纪年 法第一个星期四所在周。

#### **雕刻NC数控程序的程序名和路径**

用循环**225**雕刻NC数控程序的程序名和路径。 正常定义循环**225**。雕刻的文字的首字符为**%**。 可以雕刻当前或被调用NC数控程序的程序名或路径。为此, 定义**%main<x>**或**%prog<x>**。(功能与**SYSSTR ID10010 NR1/2**相同) 提供以下格式功能:

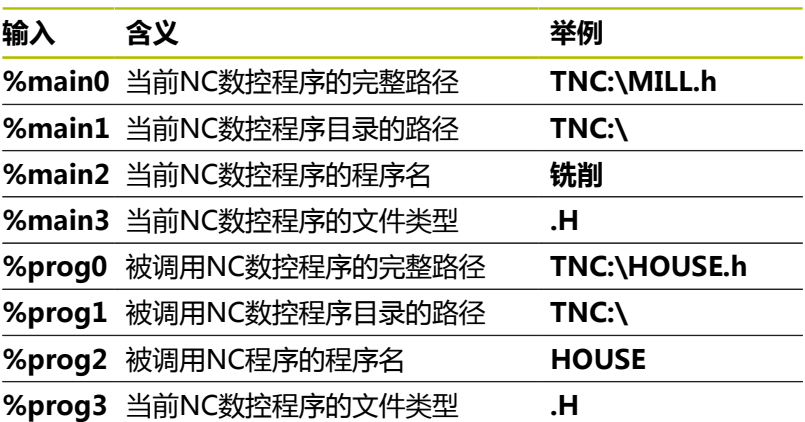

### **雕刻计数器值**

循环**225**可雕刻当前计数值(MOD菜单中的所示值)。 为此,正常编程循环**225**并输入以下文字进行雕刻,例 如:**%count2**

**%count**后的数字代表数控系统将雕刻的位数。最大为9位。

举例:如果在该循环中编程**%count9**,当时计数器值为3,该数控 系统将雕刻:000000003

**更多信息:Klartext对话式编程**或**ISO编程**用户手册

#### **使用注意事项**

- 测试运行操作模式,数控系统仅仿真NC数控程序中直接指定的计 数器值。不考虑MOD菜单中的计数器值。
- 在单程序 段和全部程序段操作模式下,数控系统考虑MOD菜单 中的计数器值。

### <span id="page-404-1"></span><span id="page-404-0"></span>**13.7 循环232FACE MILLING (选装项19)**

#### **ISO编程**

**G232**

#### **应用**

这个功能必须由机床制造商实施和调试。  $\boldsymbol{\Theta}$ 

用循环**232**端面铣削水平表面,铣削中多次进刀,同时考虑精加工余 量。有三种可用的加工方法:

- 加工方式Q389=0: 折线加工, 在被加工的表面外叠加
- 加工方式Q389=1: 折线加工, 在被加工表面的边沿处换道
- 加工方式Q389=2:平行线加工,用定位进给速率退刀和换道

#### **相关主题**

循环**233 FACE MILLING**

**更多信息:** ["循环233FACE MILLING \(选装项19\)", 196 页](#page-195-0)

#### **循环顺序**

- 1 从当前位置,数控系统用快移速度**FMAX**和定位规则将刀具移到 起点**1**位置:如果当前位置沿主轴坐标轴到工件的距离大于第二 安全高度,数控系统首先将刀具定位在加工面上,再沿主轴坐标 轴定位刀具。否则,将首先移至第二安全高度,然后再在加工面 上运动。加工面上的起点距工件边刀具半径的距离,并与工件边 相距安全高度值。
- 2 然后,刀具用定位进给速率沿主轴坐标轴移至数控系统计算的第 一切入深度处。

#### **加工方式Q389=0**

- 3 然后,刀具以编程铣削进给速率进刀到终点**2**。终点在表面**外**。 该数控系统用编程起点, 编程长度和编程的距侧边安全距离和刀 具半径计算终点位置。
- 4 该数控系统以预定位进给速率将刀具偏置到下一道的起点位置 处。偏置距离用编程宽度,刀具半径和最大铣削行距系数计算得 到。
- 5 然后沿起点**1**的方向返回。
- 6 重复这个过程直到加工完编程表面。加工完上一道时,刀具切入 下一个加工深度。
- 7 为了避免无效运动,然后再逆向加工表面。
- 8 重复以上步骤直到完成全部讲给。最后一次讲给时,仅以精铣讲 给速率铣削输入的精铣余量。
- 9 循环结束时,刀具以**FMAX**快移速度退刀至第二安全高度。

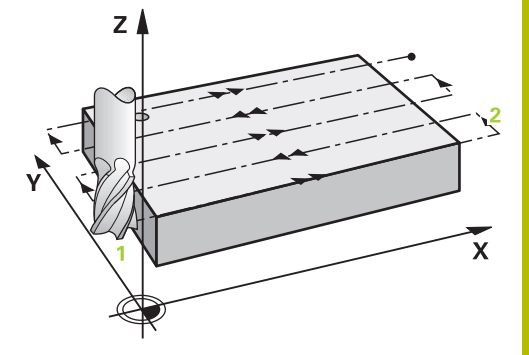

#### **加工方式Q389=1**

- 3 然后,刀具以编程铣削进给速率进刀到终点**2**。终点在表面的**边 沿**位置。数控系统用编程起点,编程长度和刀具半径计算终点位 置。
- 4 该数控系统以预定位进给速率将刀具偏置到下一道的起点位置 处。偏置距离用编程宽度,刀具半径和最大铣削行距系数计算得 到。
- 5 然后沿起点**1**的方向返回。在工件的边沿位置再次运动到下道。
- 6 重复这个过程直到加工完编程表面。加工完上一道时,刀具切入 下一个加工深度。
- 7 为了避免无效运动,然后再逆向加工表面。
- 8 重复该操作直到完成全部进刀。最后一次进刀时,以精加工进给 速率铣削编程的精加工余量。
- 9 循环结束时,刀具以**FMAX**快移速度退刀至第二安全高度。

#### **加工方式Q389=2**

- 3 然后,刀具以编程铣削进给速率进刀到终点**2**。终点在表面外。 该数控系统用编程起点, 编程长度和编程的距侧边安全距离和刀 具半径计算终点位置。
- 4 该数控系统将刀具沿主轴坐标轴定位在当前进给深度上方安全高 度处,然后用预定位进给速率将刀具直接返回下一道的起点。 该数控系统用编程宽度、刀具半径和最大铣削行距系数计算偏置 量。
- 5 然后,刀具返回到当前进刀深度,并沿终点**2**方向运动
- 6 重复该操作直到完整加工编程的表面。加工完上一道时,刀具切 入下一个加工深度。
- 7 为了避免无效运动,然后再逆向加工表面。
- 8 重复以上步骤直到完成全部进给。最后一次进给时,仅以精铣进 给速率铣削输入的精铣余量。
- 9 循环结束时,刀具以**FMAX**快移速度退刀至第二安全高度。

#### **注意**

■ 只能在**铣削模式功能**的加工操作模式下执行该循环。

#### **编程说明**

- 如果输入相同的**Q227 STARTNG PNT 3RD AXIS**和**Q386 END POINT 3RD AXIS**值,数控系统不执行该循环(编程的深度 = 0)。
- $\blacksquare$ 编程**Q227**,使其大于**Q386**。否则,数控系统将显示出错信息。

输入**Q204 2ND SET-UP CLEARANCE**,使其值可避免与 工件或夹具碰撞。

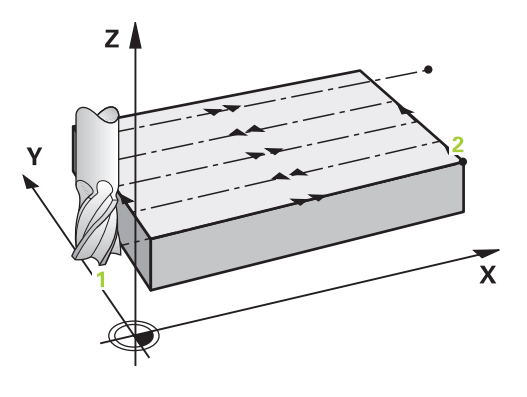

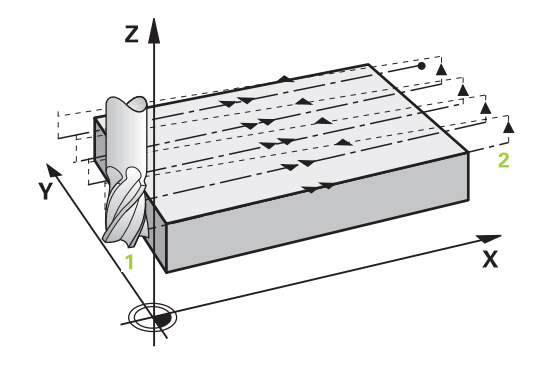

#### **循环参数**

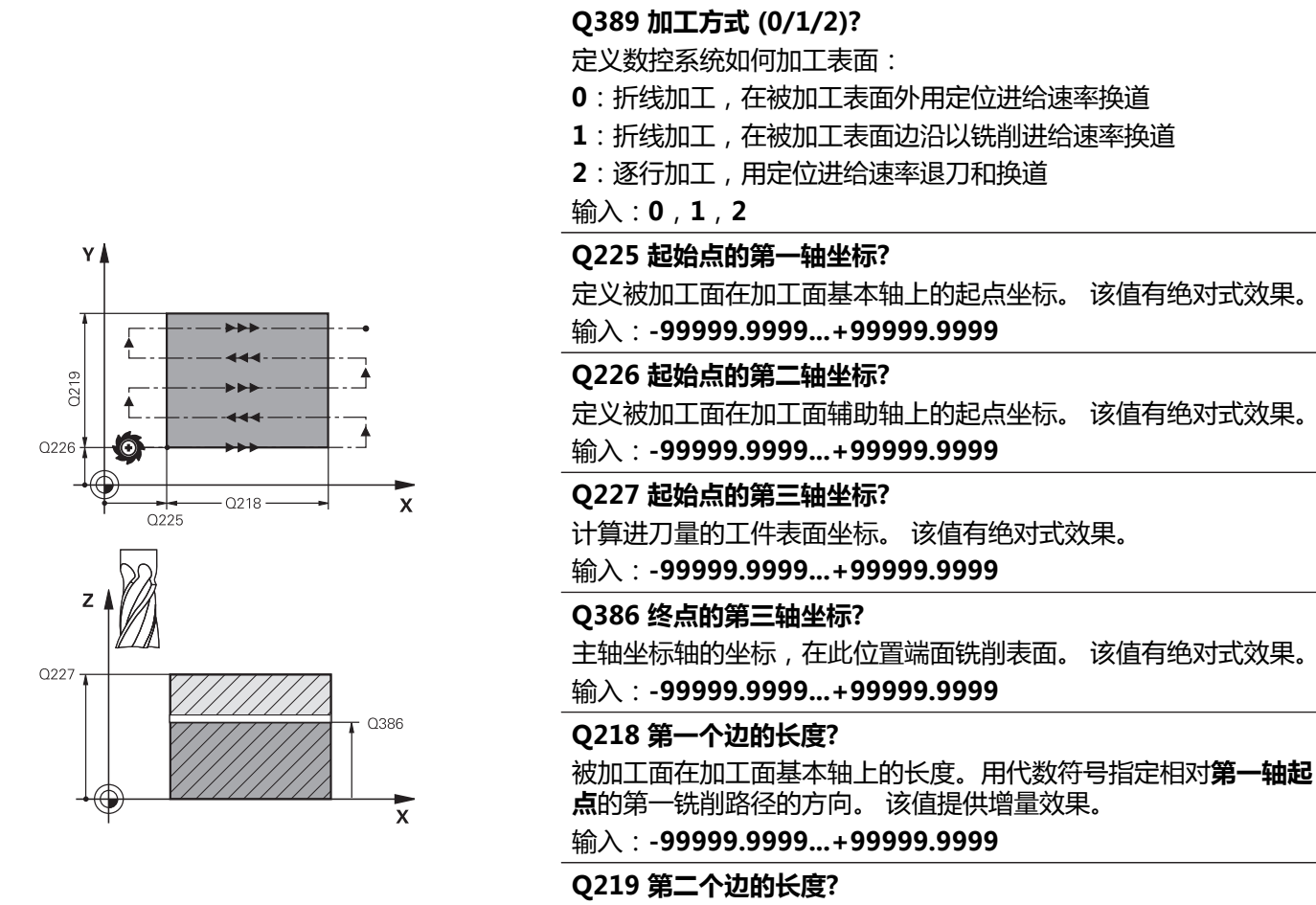

被加工面沿加工面辅助轴的长度。用代数符号指定相对**STARTNG PNT 2ND AXIS**的第一换道方向。 该值提供增量效果。 输入:**-99999.9999...+99999.9999**

#### **Q202 最大切入深度?**

每刀**最大**进刀量。数控系统用刀具轴起点与终点间的差值计算实际 切入深度(考虑精加工余量),保持每次切入的深度均匀。 该值提 供增量效果。

输入:**0...99999.9999**

#### **Q369 底面的精铣余量?**

最后一次进刀使用的值。 该值提供增量效果。

输入:**0...99999.9999**

#### **Q370 最大搭叠系数?**

最大行距系数k。数控系统用第二侧边长(**Q219**)和刀具半径计算 实际行距,以便在加工时使用相同的行距。如果在刀具表中输入了 半径R2(例如用面铣刀时的铣刀半径),数控系统相应地减少行距 系数。

输入:**0.001...1.999**

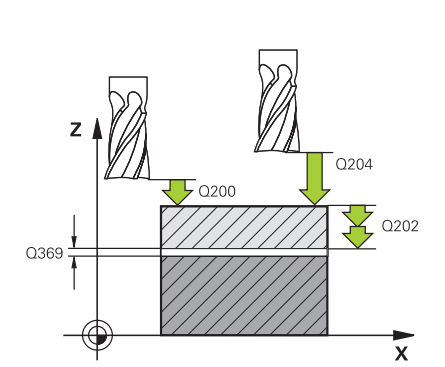

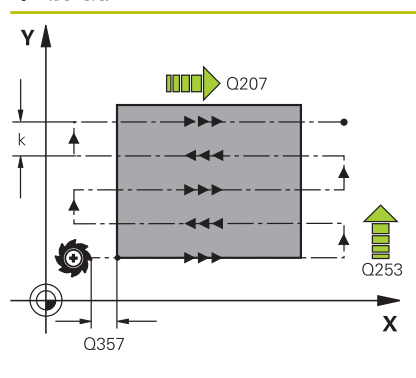

#### **Q207 铣削进给速率?**

铣削时的刀具运动速度,单位mm/min

输入:**0...99999.999** 或**FAUTO**,**FU**,**FZ**

#### **Q385 精加工进给率?**

最后一次进刀铣削时的刀具运动速度,单位mm/min

输入:**0...99999.999** 或**FAUTO**,**FU**,**FZ**

#### **Q253 预定位的进给率?**

接近起点和移到下一道时的刀具运动速度,单位mm/min。如果正 在将刀具横向移入材料(**Q389**=1)内,数控系统用铣削横向进给 速率**Q207**。

输入:**0...99999.9999** 或**FMAX**,**FAUTO**,**PREDEF**

#### **Q200 安全高度?**

刀尖与刀具轴起点间的距离。如果用加工策略**Q389** = 2铣削,数 控系统将刀具移到下道起点的当前切入深度之上的安全高度位置。 该值提供增量效果。

输入:**0...99999.9999** 或**PREDEF**

#### **Q357 到侧边的安全距离?**

参数**Q357**影响以下情况:

**接近第一进刀深度: Q357**是刀具到工件的横向距离。

**用Q389 = 0至3粗加工方式粗加工:**如果在延长方向上无设置限 制,被加工面沿**Q350 MILLING DIRECTION**延长**Q357**的尺寸。 **侧边精加工:**路径沿**Q350 MILLING DIRECTION**延长**Q357**的尺 寸。

输入:**0...99999.9999**

**Q204 第二个调整间隙?**

刀具与工件(夹具)不发生碰撞的主轴坐标值。 该值提供增量效 果。

输入:**0...99999.9999** 或**PREDEF**

#### **举例**

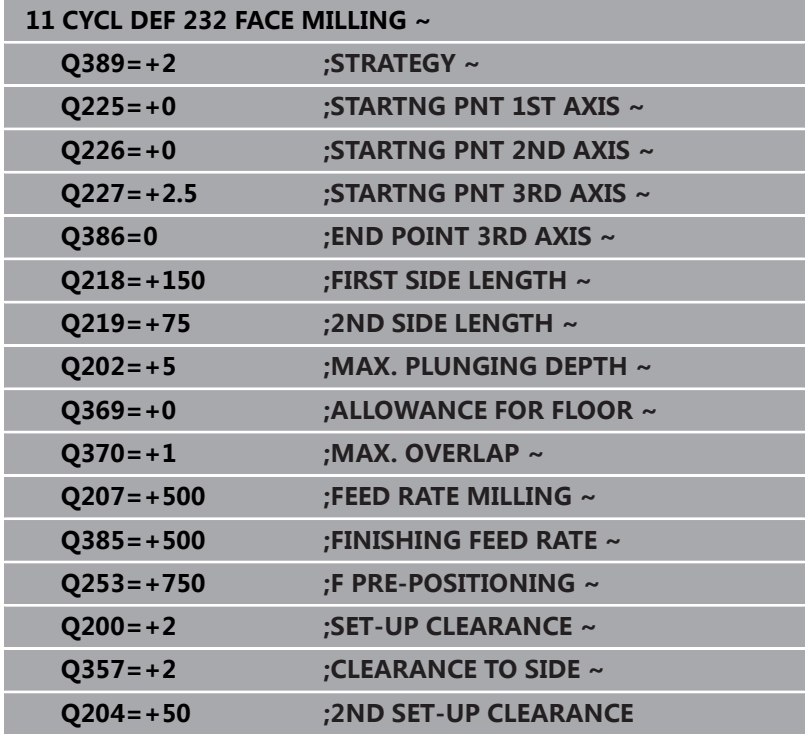

### <span id="page-409-1"></span><span id="page-409-0"></span>**13.8 循环238MEASURE MACHINE STATUS (选装项155)**

### **ISO编程**

**G238**

#### **应用**

(ö)

参见机床手册! 这个功能必须由机床制造商实施和调试。

在机床部件的整个生命期中,由于负载(例如,导轨,滚珠丝杠等) 造成的磨损,因此,进给轴的运动质量下降。因此,影响生产质量。 数控系统的**部件监测**功能(选装项155)和循环**238**可测量当前的机 床状态。因此,当测量发现这些部件磨损和老化时,机床的当前状态 将与其出厂时的状态不同。测量结果保存在文本文件中,机床制造商 可读取该文件。可读取和评估这些数据并在预防性维护中采取措施, 避免机床的非计划停机。

机床制造商定义测量值的报警和报错阈值,也可以指定错误响应措 施。

#### **相关主题**

■ 监测热度图的部件监测(选装项155) **更多信息:Klartext对话式编程**用户手册

#### **循环顺序**

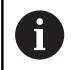

确保测量前,各进给轴都未夹紧。

#### **参数Q570 = 0**

- 1 数控系统执行机床轴运动
- 2 进给速率、快移速度和主轴倍率调节旋钮有效

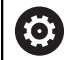

机床制造商定义机床轴运动的细节要求。

#### **参数Q570 = 1**

- 1 数控系统执行机床轴运动
- 2 进给速率、快移速度和主轴倍率调节旋钮**无**效
- 3 在**监测明细**状况选项卡中,可选需要显示的监测任务
- 4 该图用于显示监测机床部件接近报警或报错阈值的程度 **更多信息:**设置,测试和运行NC数控程序的用户手册

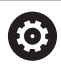

机床制造商定义机床轴运动的细节要求。

#### **注意**

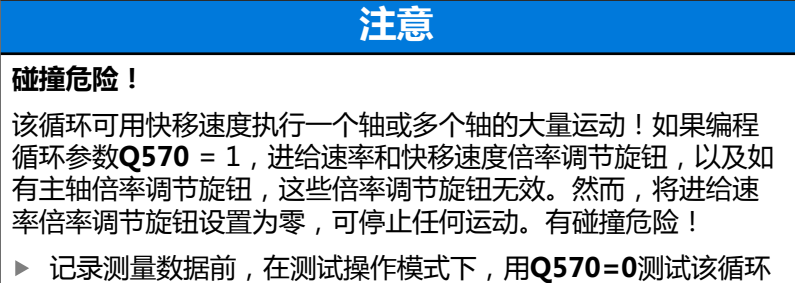

- ▶ 使用该循环前,请联系机床制造商,详细了解有关循环238的 运动类型和范围。
- 只能在**铣削模式功能**加工模式下执行该循环。
- 循环238为调用生效。
- 如果在测量期间,例如,将进给速率倍率调节旋钮设置为零,数 控系统将中止该循环,并显示警告信息。按下**CE**按键可确认警 告,然后按下**NC start**(NC启动)按键,再次运行此循环。

### **循环参数**

#### **帮助图形 参数**

### **Q570 模式(0=测试/1=测量)?**

定义机床在测试操作模式还是在测量操作模式下测量机床状态: **0**:不生成测量数据。可用进给速率和快移速度倍率调节旋钮控制 进给轴运动

**1**:此模式将生成测量数据。**不能**用进给速率和快移速度倍率调节 旋钮控制进给轴运动

输入:**0**,**1**

**举例**

**11 CYCL DEF 238 MEASURE MACHINE STATUS ~ Q570=+0 ;MODE**

### <span id="page-411-0"></span>**13.9 循环239ASCERTAIN THE LOAD (选装项143)**

#### **ISO编程**

**G239**

#### **应用**

6

参见机床手册! 这个功能必须由机床制造商实施和调试。

机床动态特性随着机床工作台上工件的重量不同而变化。负载变化 影响工作台轴的摩擦力、加速度、保持扭矩和粘滞摩擦。 数控系统 选装项143 LAC(负载自适应控制)和循环**239 ASCERTAIN THE** LOAD)功能可自动确定和调整负载的实际转动惯量、实际摩擦力和 轴的最大加速度或重置前馈和控制单元参数。这样可以最佳地响应主 要负载变化。数控系统执行重量计算程序,以确定作用于这些轴的重 量。执行重量测量时,机床轴运动指定的距离。机床制造商定义指定 的运动。计算重量前,这些轴根据需要运动到一个位置处,在此处, 计算重量期间不会导致碰撞危险。这个安全位置由机床制造商定义。 除调整控制参数外,LAC还根据该重量调整最大加速度。因此,负载 小时,相应地提高动态性能,提高生产力。

#### **循环顺序**

#### **参数Q570 = 0**

- 1 这些轴没有实际运动。
- 2 数控系统重置LAC。
- 3 数控系统激活前馈,如适用,激活控制单元参数,用于机床轴 的安全运动,使其与当前负载条件无关。**Q570**=0的参数集**独立 于**当前负载
- 4 装夹操作中或NC数控程序完成后,这些参数很有用。

**参数Q570 = 1**

- 1 数控系统执行重量计算程序,运动一个或多个轴。所运动的轴取 决于机床配置和轴的驱动。
- 2 轴的运动范围由机床制造商定义。
- 3 数控系统确定的前馈和控制单元参数**取决于**当前负载。
- 4 数控系统激活已确定的参数。

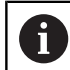

如果用程序中启动功能和在程序段扫描中数控系统跳过循 环**239**,数控系统将忽略该循环 — 不执行重量计算操作。

<span id="page-411-1"></span>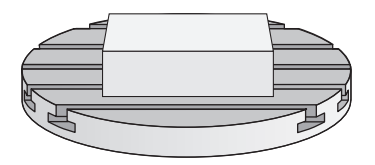

#### **注意**

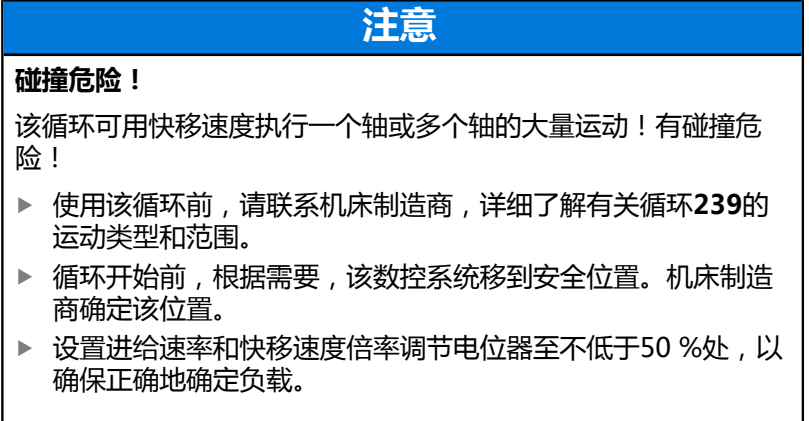

■ 只能在**铣削模式功能**加工模式下执行该循环。

#### ■ 循环239在定义后立即生效。

■ 如果同步轴只有一个共同的位置传感器(扭矩主从),循 环**239**可确定同步轴的负载(龙门轴)。

#### **循环参数**

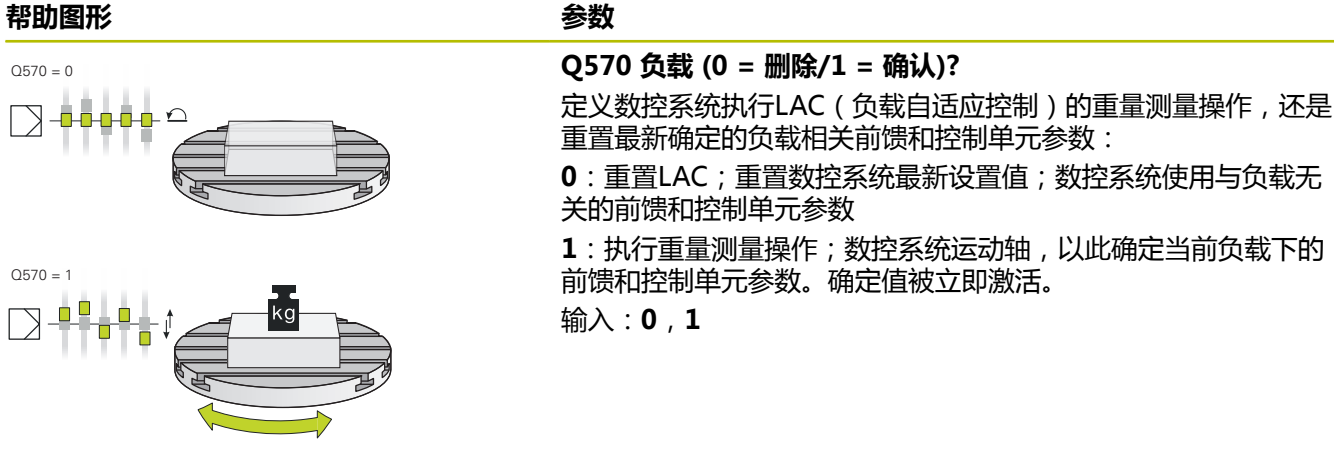

#### **举例**

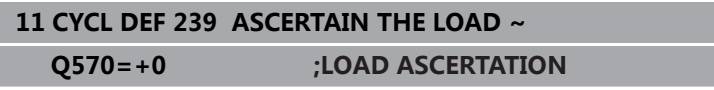

<span id="page-413-1"></span> $Z$ 

## <span id="page-413-0"></span>**13.10循环18THREAD CUTTING**

#### **ISO编程**

**G86**

#### **应用**

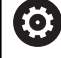

这个功能必须由机床制造商实施和调试。

循环**18 THREAD CUTTING**用伺服控制的主轴将刀具从当前位置以 当前速度运动到指定的深度。一旦达到螺纹终点,主轴停止转动。必 须分别编程接近和离开运动。

#### **相关主题**

■ 螺纹加工循环

**更多信息:** ["循环:攻丝 / 螺纹铣削", 109 页](#page-108-0)

#### **注意**

#### **注意**

#### **碰撞危险!**

如果编程循环**18**调用前未编程预定位步骤,可能碰撞。循环**18**不 执行接近和离开运动。

- 该循环开始前,预定位刀具。
- ▶ 调用该循环后,刀具从当前位置运动到输入的深度位置

## **注意**

#### **碰撞危险!**

如果启动该循环前已启动主轴,循环**18**将关闭主轴并将在主轴静 止情况下执行!结束时,如果循环启动前主轴已启动,循环**18**将 再次启动主轴。

- ▶ 开始启动该循环前, 必须编程主轴定向! (例如, 用M5)
- ▶ 在循环18结束处, 数控系统还原为循环开始时的状态。也就是 说,如果在该循环前主轴被关闭,循环18结束时,数控系统再 次关闭主轴。
- 只能在**铣削模式功能**的加工操作模式下执行该循环。

#### **编程说明**

- 调用此循环前, 编程主轴停止(例如用M5)。数控系统在循环开 始时自动激活主轴转动并在结束时自动取消激活主轴转动。
- 循环参数"螺纹深度"的代数符号决定加工方向。

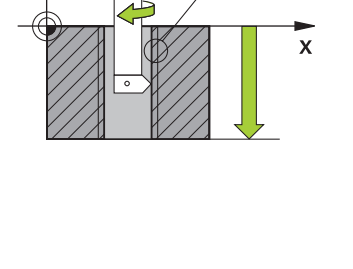

#### **关于机床参数的说明**

- 用机床参数CfgThreadSpindle (113600号) 定义以下各项:
	- sourceOverride (113603号): 主轴倍率调节旋钮 ( 进给 速率倍率调节末激活)和进给速率倍率调节旋钮(主轴转速倍 率调节未激活);那么,数控系统根据需要调整主轴转速
	- **thrdWaitingTime** (113601号): 主轴停止后, 刀具在螺纹 底面停顿指定的时间。
	- thrdPreSwitch (113602号): 达到螺纹底部前, 主轴停止 运动该时间。
	- limitSpindleSpeed (113604号): 主轴转速限制 **真**:对于较小的螺纹深度,限制主轴转速,因此,主轴用恒速 运转大约1/3的时间 **非真**:限制未激活

#### **循环参数**

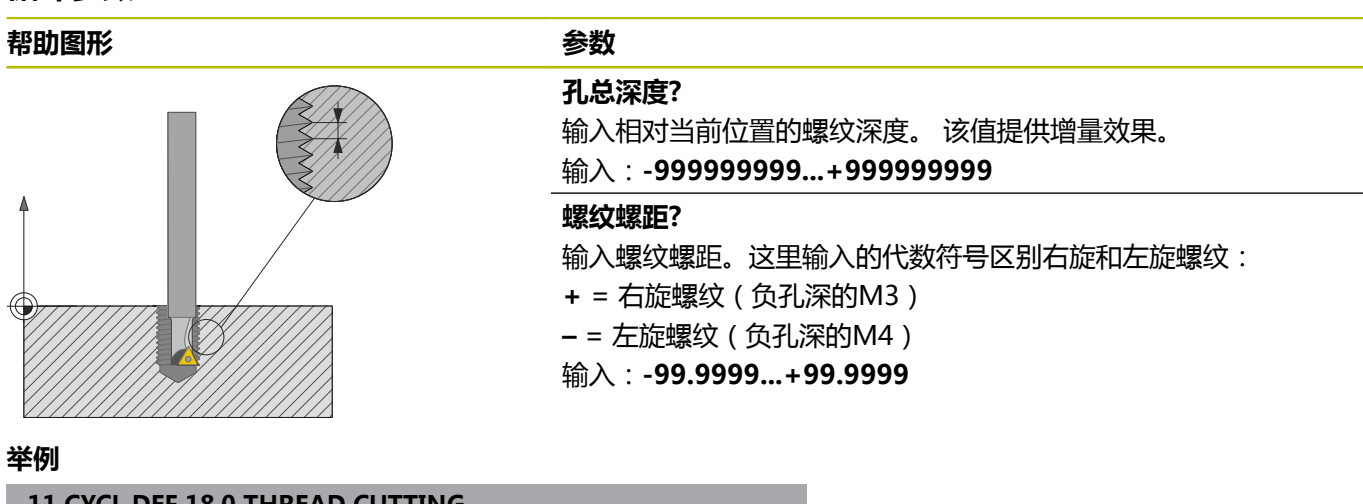

**11 CYCL DEF 18.0 THREAD CUTTING**

**12 CYCL DEF 18.1 DEPTH-20**

**13 CYCL DEF 18.2 PITCH+1**

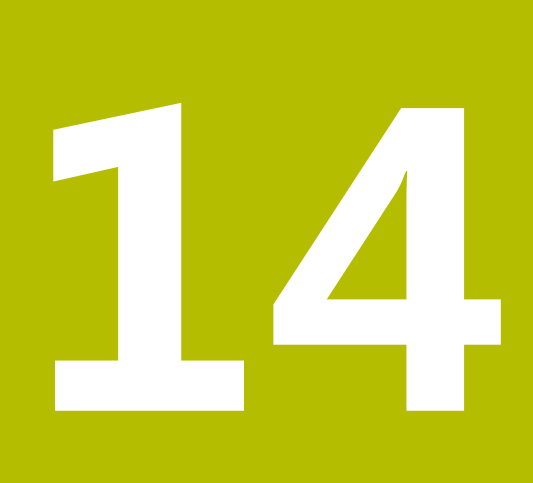

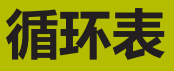

## **14.1 循环表**

 $\mathbf \Omega$ 

<span id="page-417-0"></span>有关与加工循环无关的全部循环,参见**工件和刀具测量循 环编程**用户手册。如需该《用户手册》,请与海德汉公司 联系。 工件和刀具测量循环编程用户手册的ID:1303431-xx

### <span id="page-417-1"></span>**加工循环**

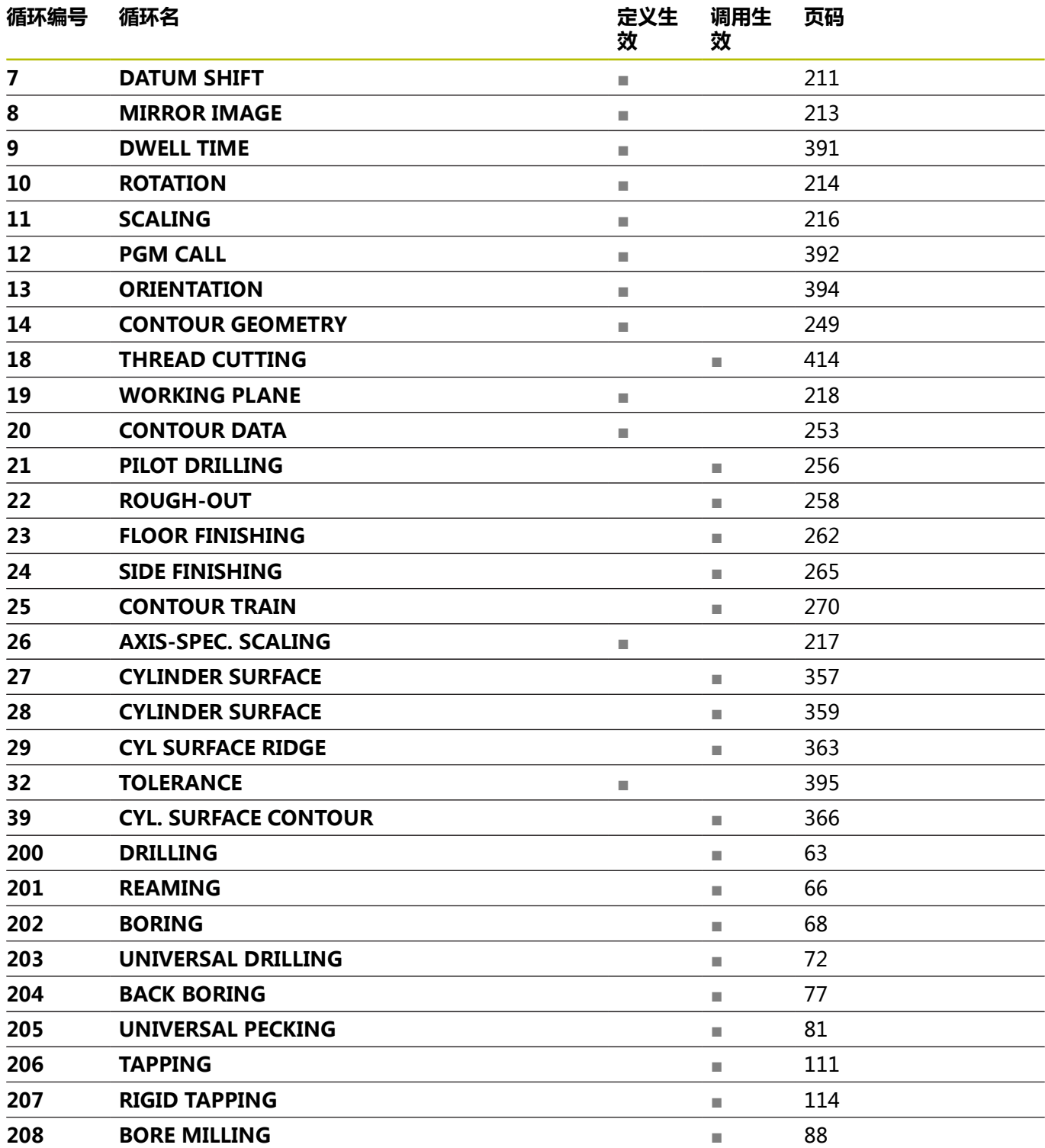

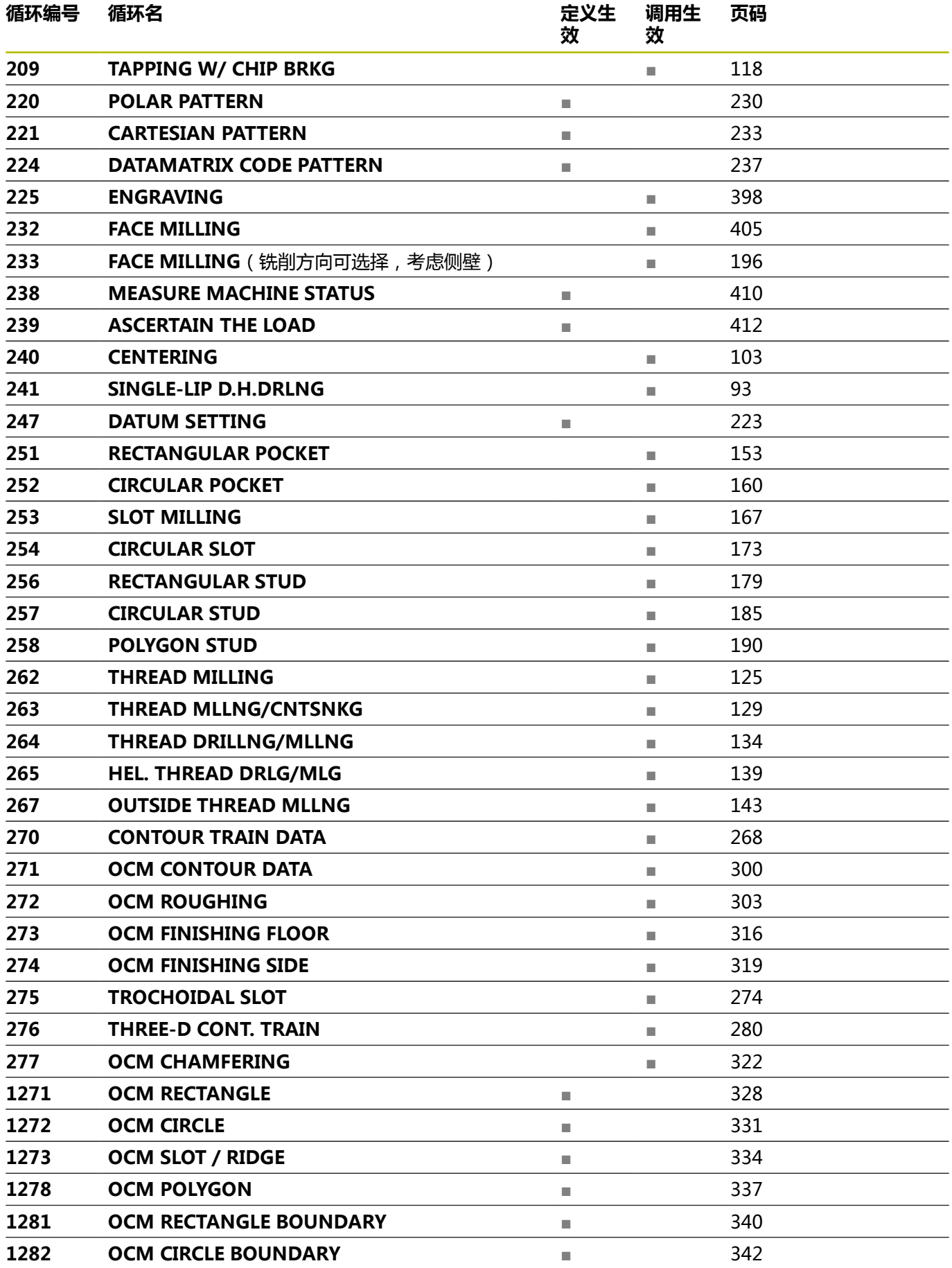

### **索引**

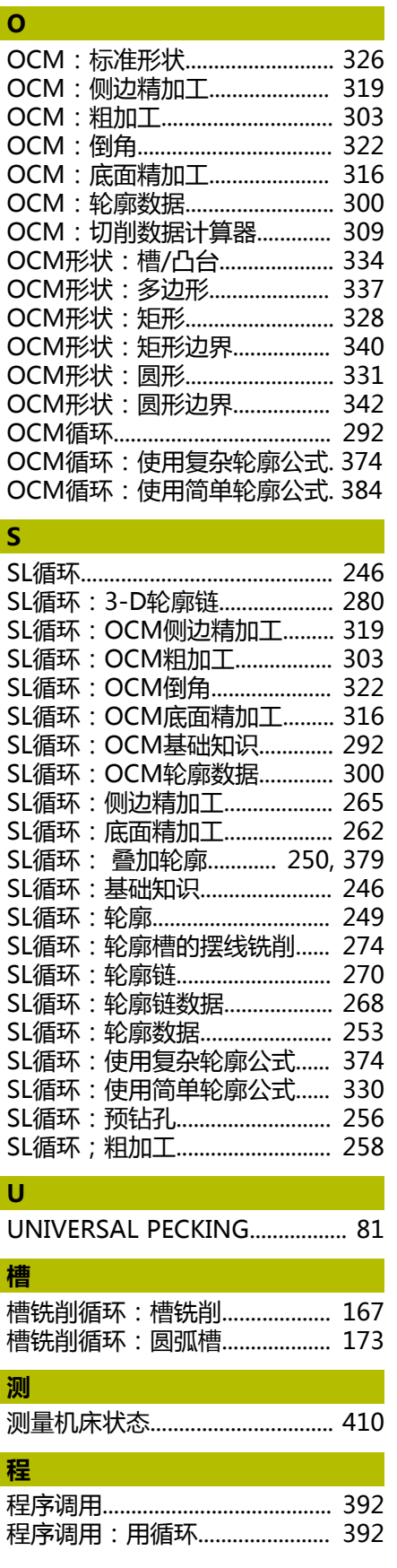

### [雕刻.](#page-397-1)............................................... [398](#page-397-1) **端** [端面铣削.](#page-195-1)............................. [196](#page-195-1), [405](#page-404-1) **攻** [攻丝.](#page-109-0)............................................... [110](#page-109-0) [攻丝:不带浮动攻丝架.](#page-113-1).............. [114](#page-113-1) [攻丝:带浮动攻丝架.](#page-110-1).................. [111](#page-110-1) [攻丝:断屑.](#page-117-1)................................... [118](#page-117-1) **公** [公差.](#page-394-1)............................................... [395](#page-394-1) **关** [关于本手册.](#page-21-0)..................................... [22](#page-21-0) **加** [加工面.](#page-217-1)........................................... [218](#page-217-1) [加工阵列.](#page-48-0)......................................... [49](#page-48-0) **轮** [轮廓循环.](#page-245-1)....................................... [246](#page-245-1) **螺** [螺纹切削.](#page-413-1)....................................... [414](#page-413-1) 螺纹铣削: 基础知识.................... [123](#page-122-0) [螺纹铣削:螺纹铣削/锪孔.](#page-128-1)........ [129](#page-128-1) [螺纹铣削:螺纹钻孔/铣削.](#page-133-1)........ [134](#page-133-1) [螺纹铣削:螺旋螺纹钻孔/铣削. 139](#page-138-1) [螺纹铣削:内.](#page-124-1)................................. [125](#page-124-1) 螺纹铣削: 外................................. [143](#page-142-1) **倾** [倾斜加工面:步骤.](#page-221-0)...................... [222](#page-221-0) **全** [全局定义.](#page-42-0)......................................... [43](#page-42-0) **确** [确定负载.](#page-411-1)....................................... [412](#page-411-1) **软** [软件选装项.](#page-24-0)..................................... [25](#page-24-0) **特** [特性内容等级.](#page-27-0)................................. [28](#page-27-0) **停** [停顿时间.](#page-390-1)....................................... [391](#page-390-1) **凸** [凸台铣削循环:多边形凸台.](#page-189-1)...... [190](#page-189-1) [凸台铣削循环:矩形凸台.](#page-178-1).......... [179](#page-178-1) [凸台铣削循环:圆弧凸台.](#page-184-1).......... [185](#page-184-1)

[点位表与循环.](#page-58-0)................................. [59](#page-58-0)

**点**

**雕** 

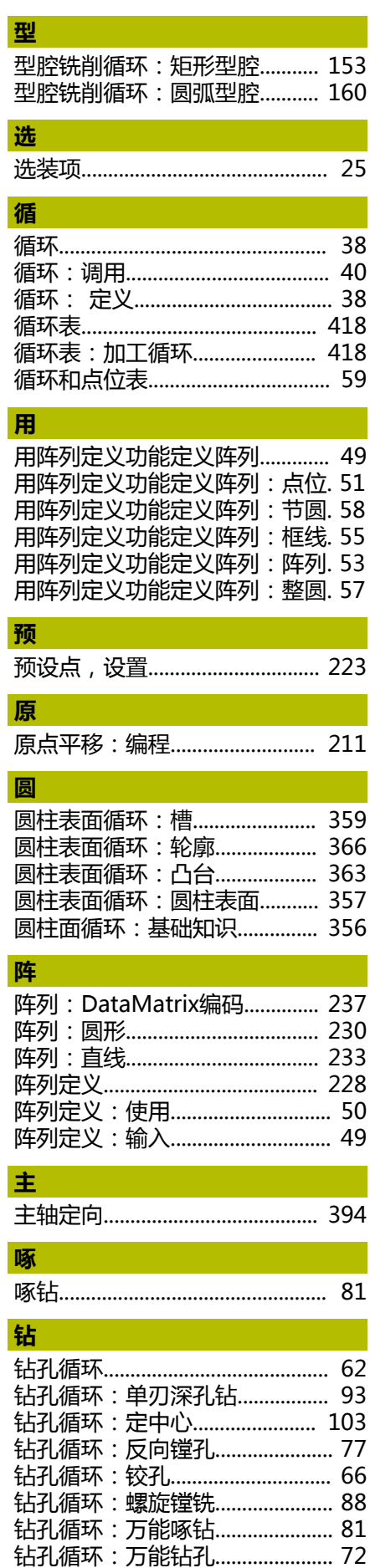

**420 120 HEIDENHAIN** | TNC 620 | 加工循环编程 | 10/2022

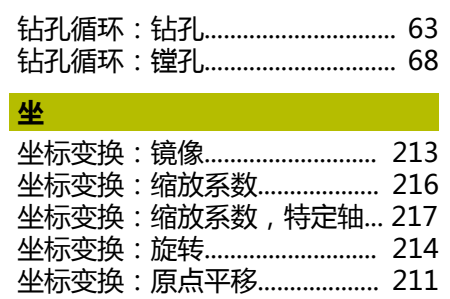

# **HEIDENHAIN**

**DR. JOHANNES HEIDENHAIN GmbH** Dr.-Johannes-Heidenhain-Straße 5 **83301 Traunreut, Germany** +49 8669 31-0  $FAX$  +49 8669 32-5061 info@heidenhain.de

**Technical support EAXI** +49 8669 32-1000 **Measuring systems** <sup>®</sup> +49 8669 31-3104 service.ms-support@heidenhain.de **NC support**  $\qquad \qquad \textcircled{2} \quad +49\,8669\,31-3101$  service.nc-support@heidenhain.de **NC programming** <sup>**a**</sup> +49 8669 31-3103 service.nc-pgm@heidenhain.de **PLC programming** <sup>**e** +49 8669 31-3102</sup> service.plc@heidenhain.de **APP programming** <sup>**@** +49 8669 31-3106</sup> service.app@heidenhain.de

**www.heidenhain.com**

## **海德汉测头**

缩短非生产时间和提高成品工件的尺寸精度。

### **工件测头**

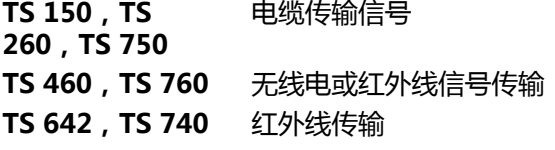

- 工件找正
- 预设点设置  $\overline{\phantom{a}}$
- 工件测量

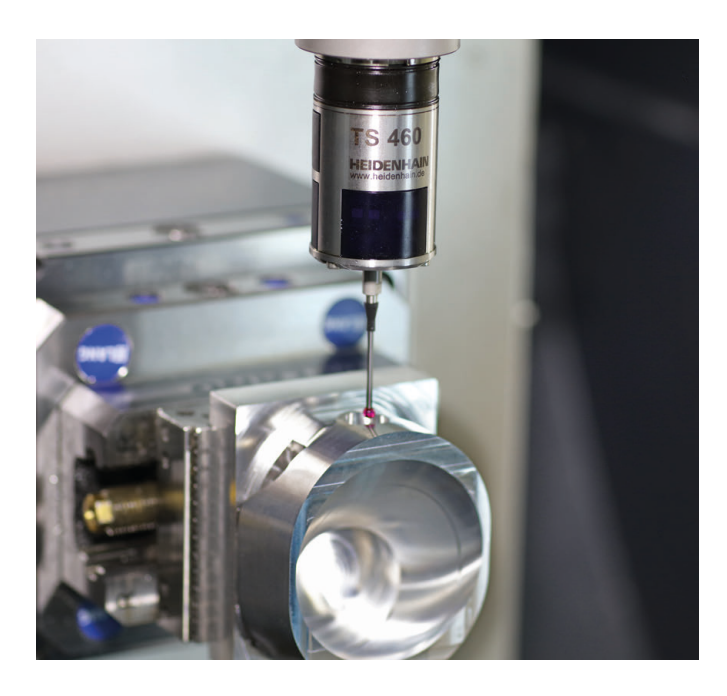

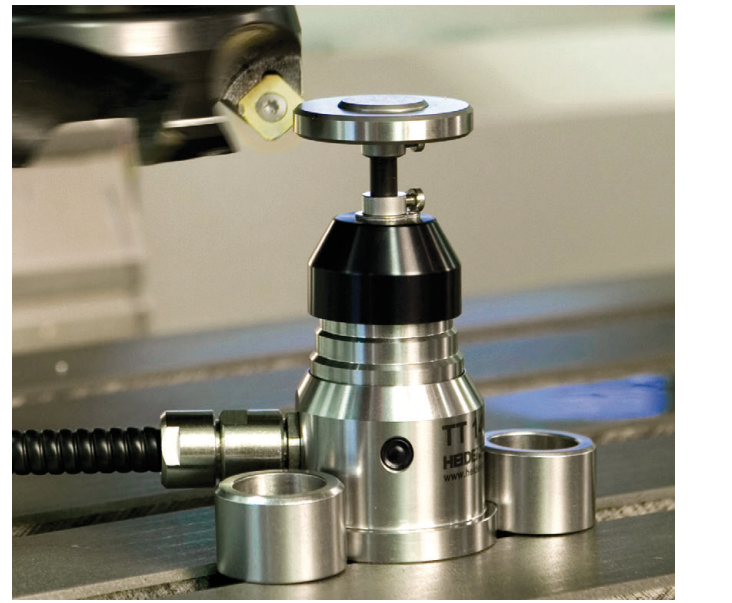

# **刀具测头**

**TT 160** 电缆传输信号 **TT 460** 红外线传输

- 刀具测量
- 磨损监测  $\blacksquare$
- $\overline{\phantom{a}}$ 刀具破损检测